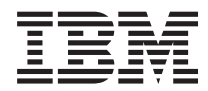

# **IBM System Storage SAN** ボリューム・コントローラー トラブルシューティング・ガイド

バージョン *6.1.0*

GC88-8304-00 (英文原典:GC27-2284-00)

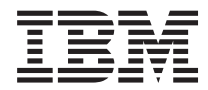

# **IBM System Storage SAN** ボリューム・コントローラー トラブルシューティング・ガイド

バージョン *6.1.0*

GC88-8304-00 (英文原典:GC27-2284-00) 注 -

本書および本書で紹介する製品をご使用になる前に、 303 [ページの『特記事項』に](#page-320-0)記載されている情 報をお読みください。

本製品およびオプションに電源コード・セットが付属する場合は、それぞれ専用のものになっていま すので他の電気機器には使用しないでください。

本書は、IBM System Storage SAN ボリューム・コントローラー System Storage SAN ボリューム・コントローラー および Storwize V7000 のバージョン 6.1.0 および新しい版で明記されていない限り、以降のすべてのリリースおよ びモディフィケーションに適用されます。

本書は GC88-5677-01 の改訂版です。

お客様の環境によっては、資料中の円記号がバックスラッシュと表示されたり、バックスラッシュが円記号と表示さ れたりする場合があります。

- 原典: GC27-2284-00 IBM System Storage SAN Volume Controller Troubleshooting Guide Version 6.1.0
- 発行: 日本アイ・ビー・エム株式会社
- 担当: トランスレーション・サービス・センター
- 第1刷 2010.11
- **© Copyright IBM Corporation 2003, 2010.**

# 目次

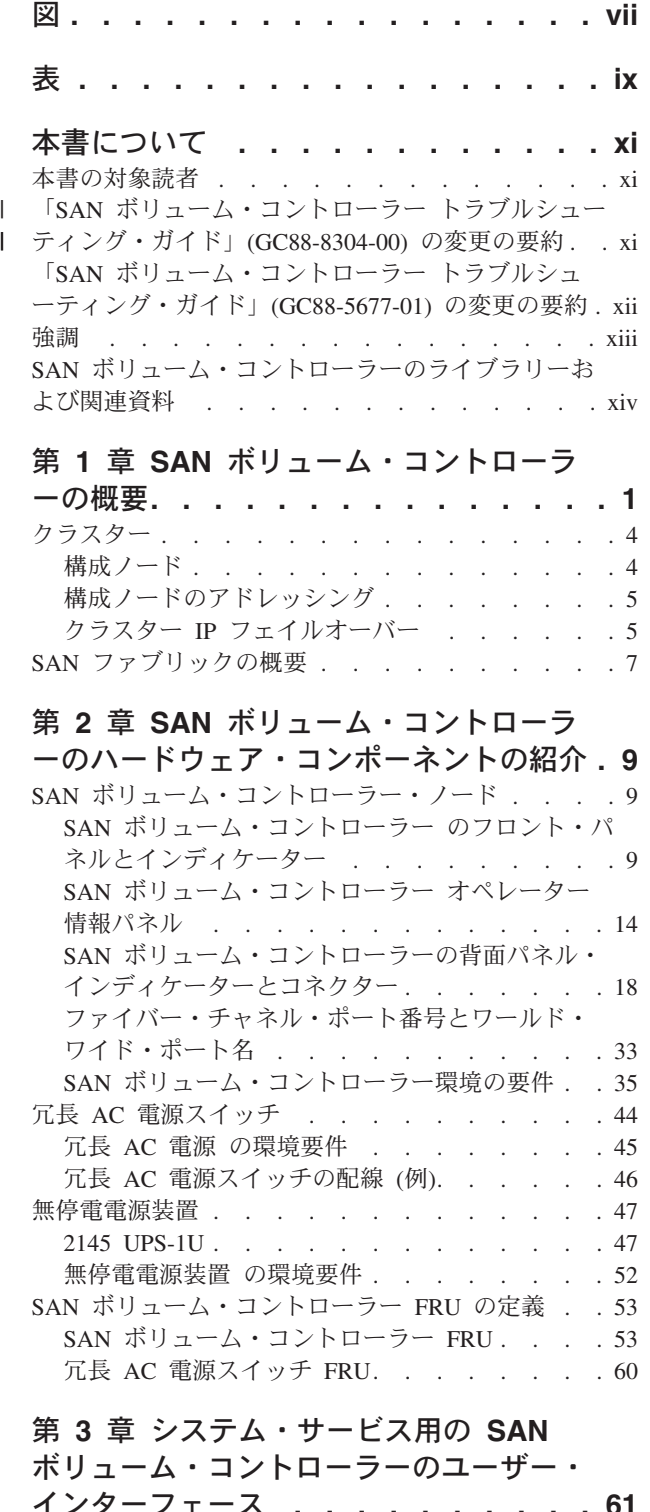

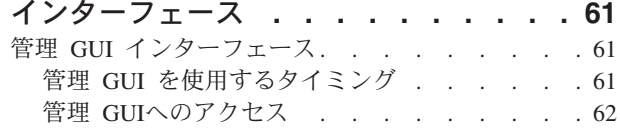

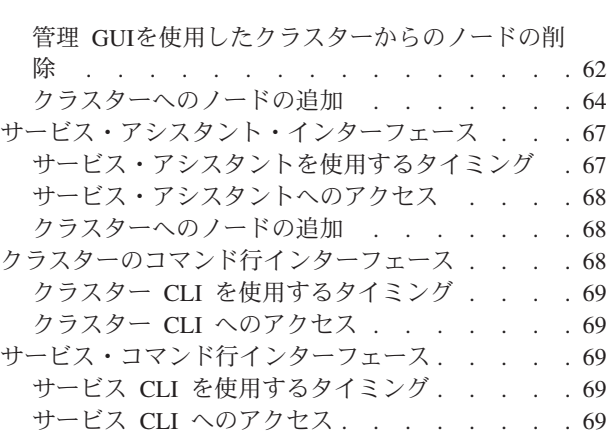

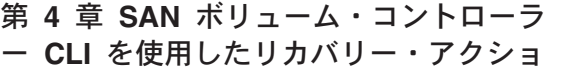

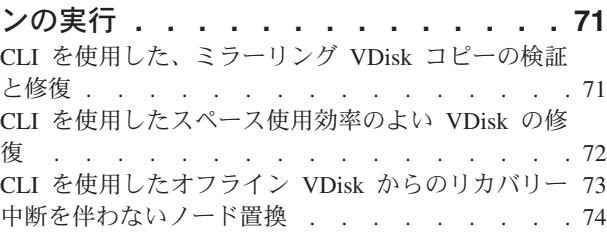

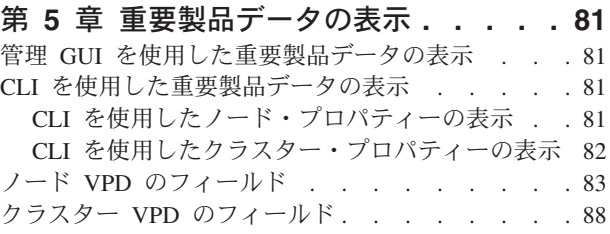

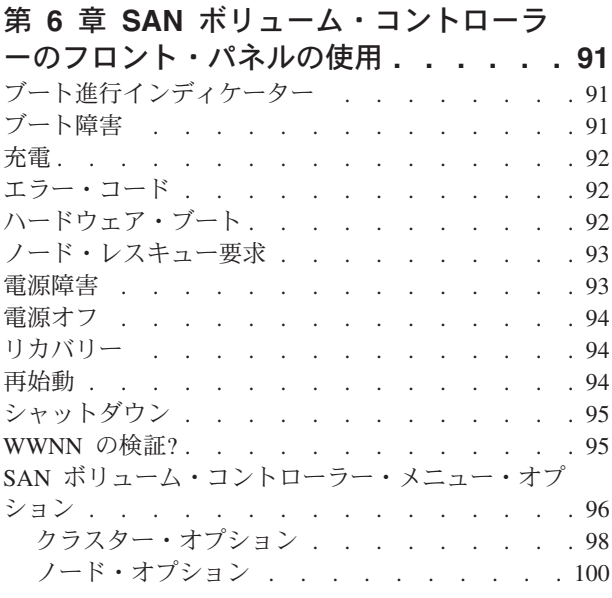

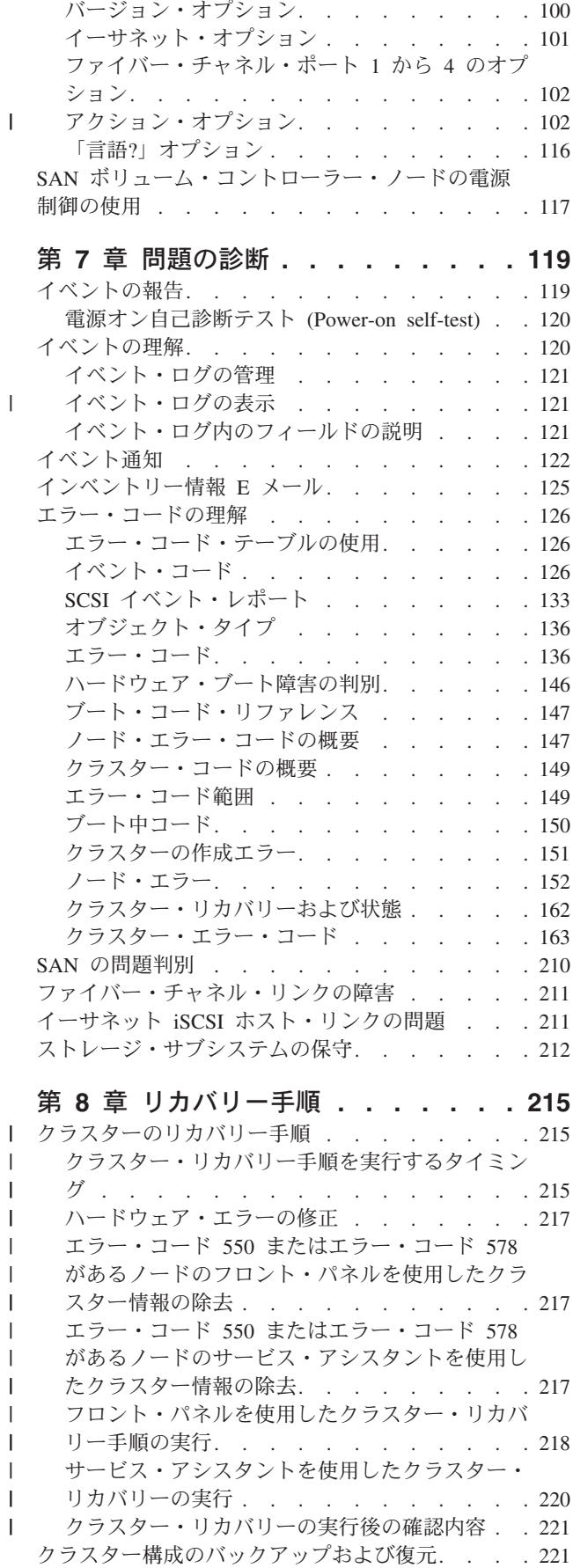

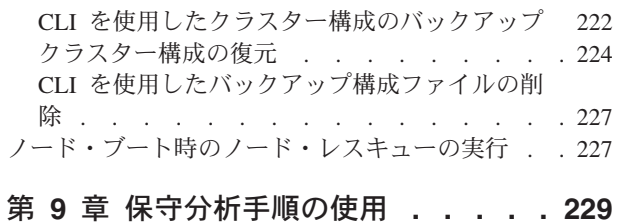

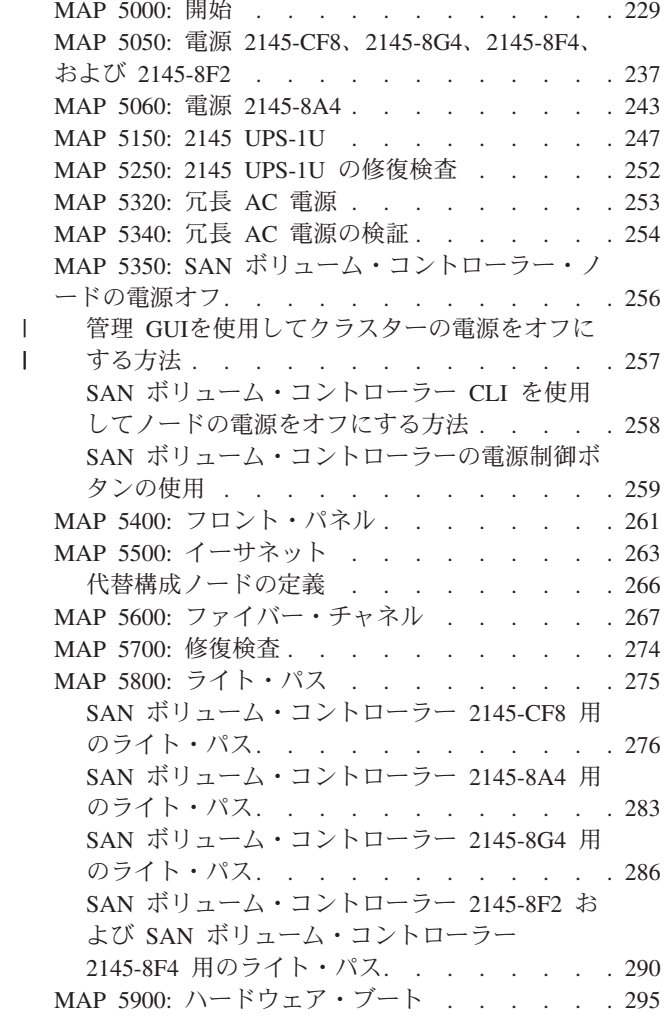

## 付録**.** [アクセシビリティー](#page-318-0) **. . . . . . [301](#page-318-0)**

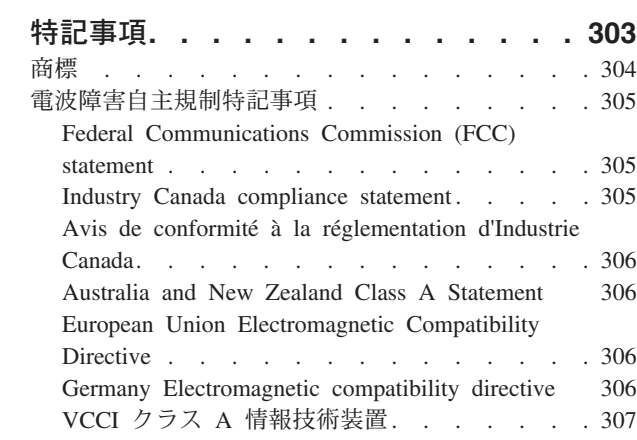

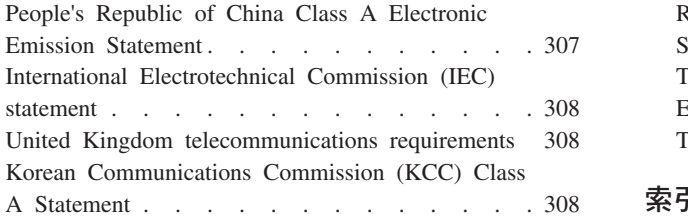

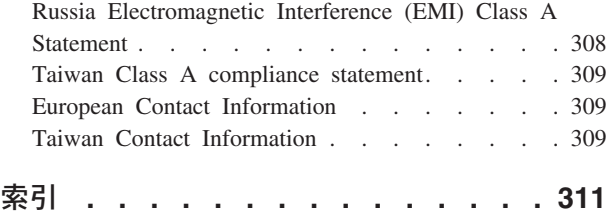

## <span id="page-8-0"></span>図

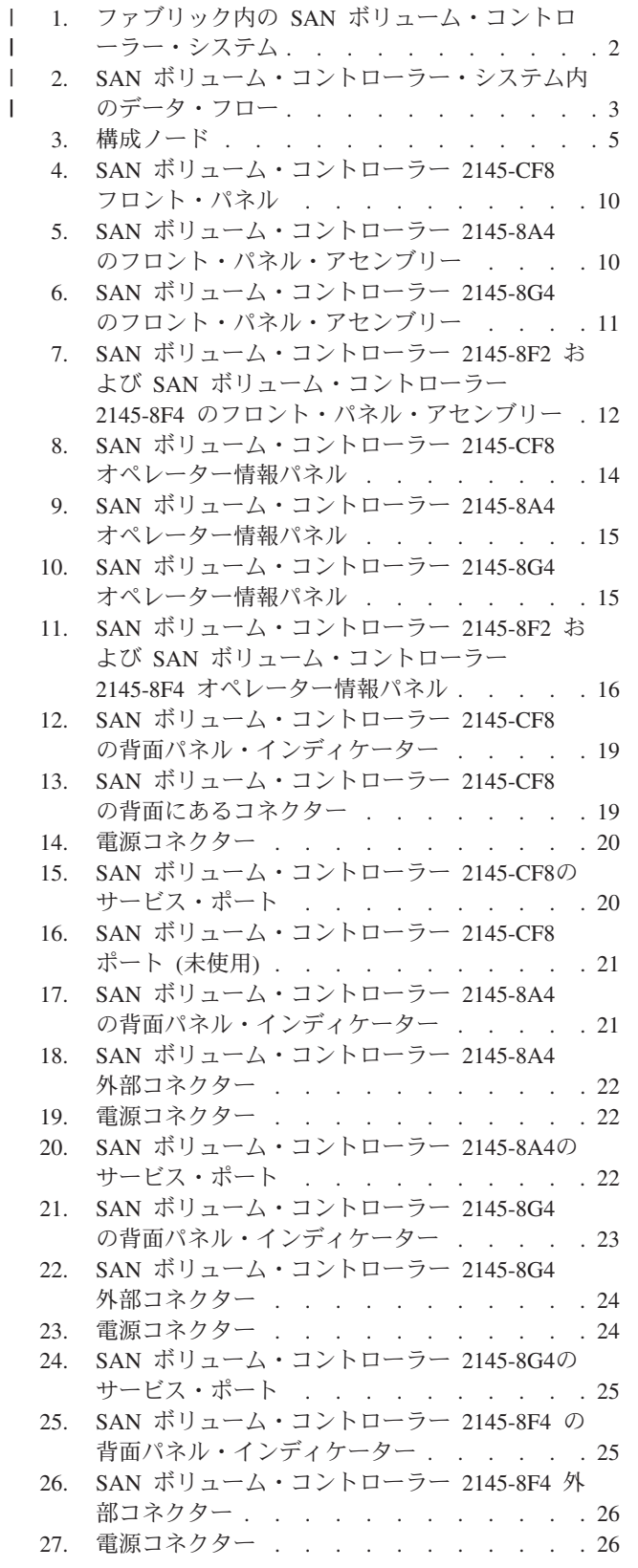

 $\|$ 

 $\|$ 

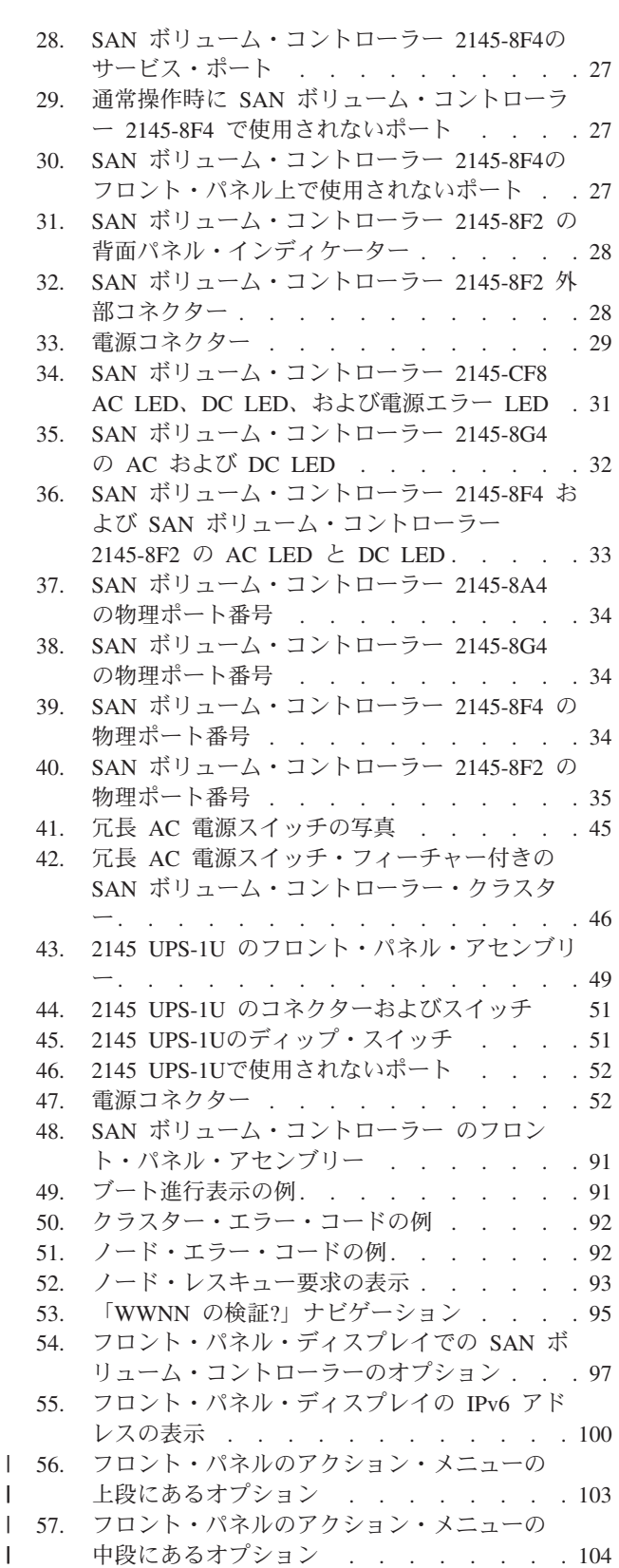

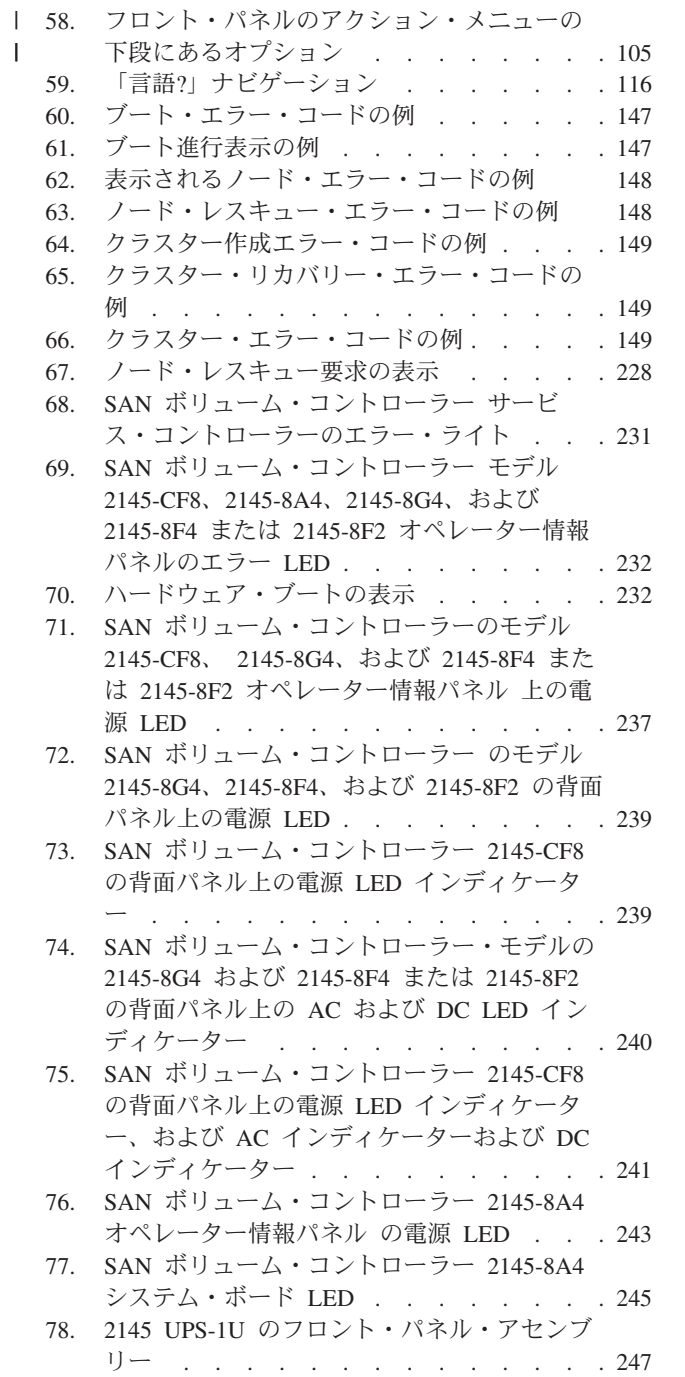

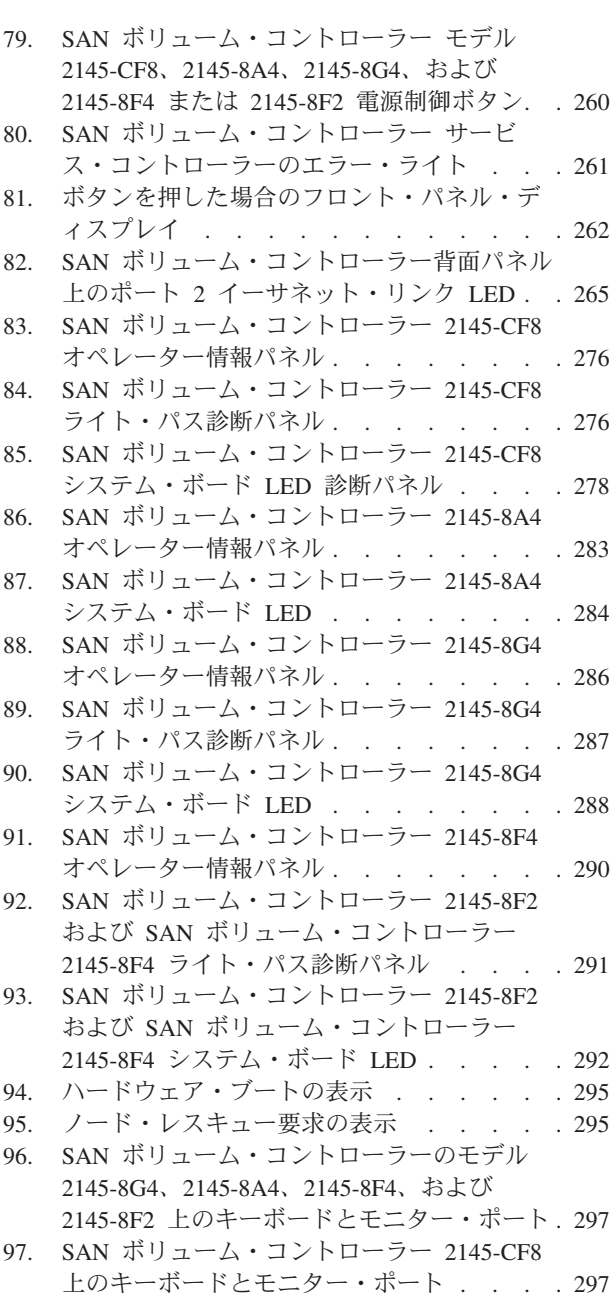

<span id="page-10-0"></span>表

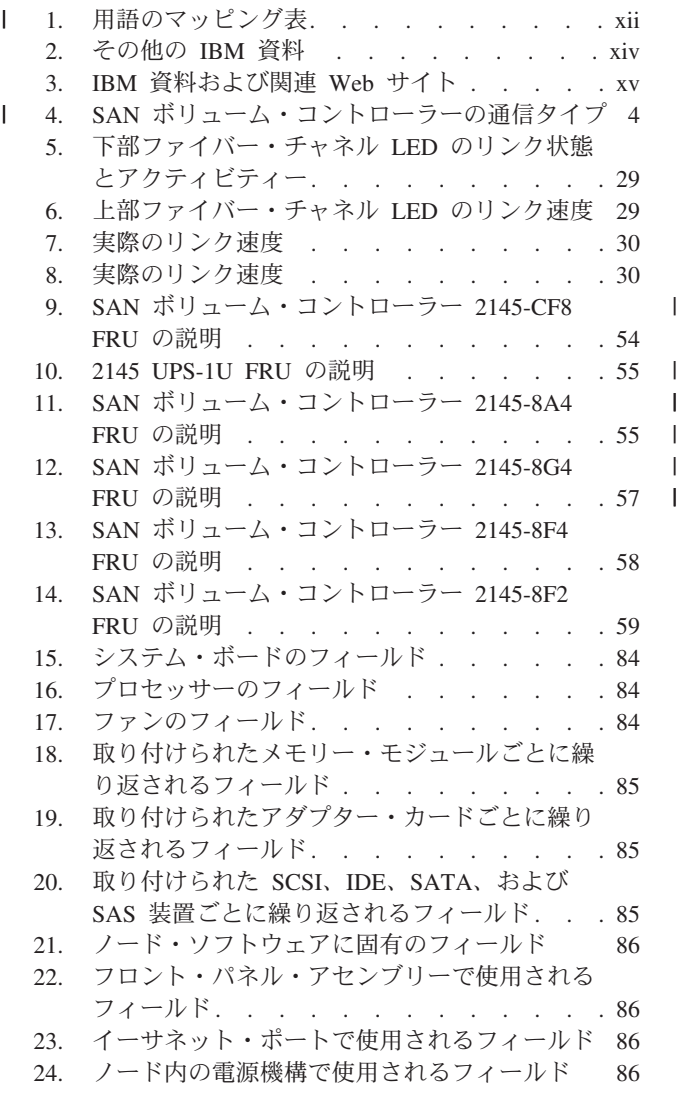

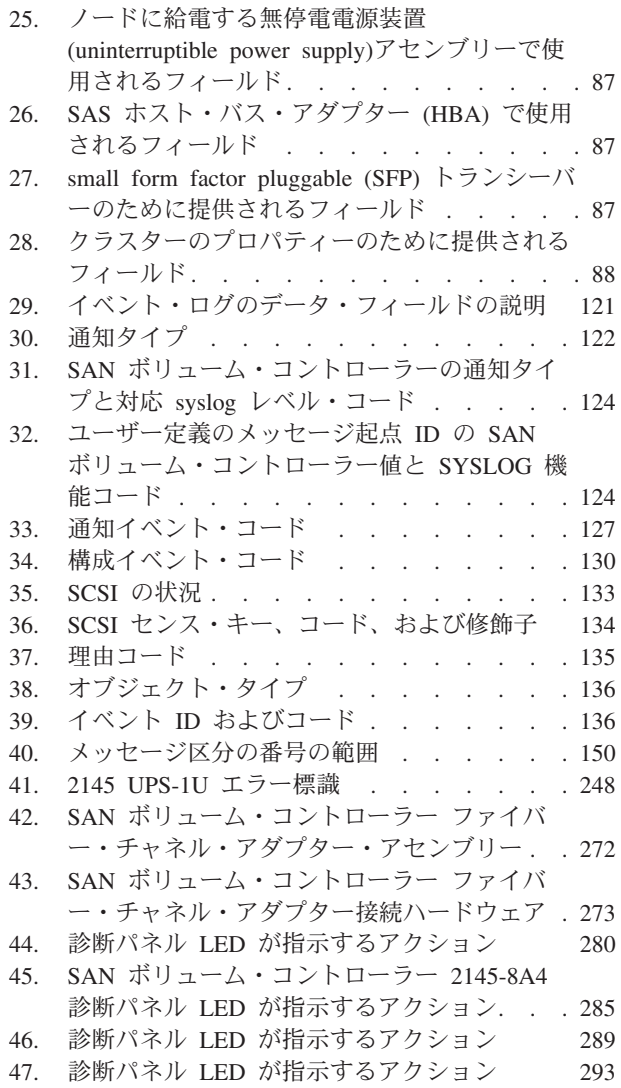

 $\|$ 

 $\|$ 

 $\|$ |  $\|$ 

## <span id="page-12-0"></span>本書について

本書では、IBM® System Storage® SAN ボリューム・コントローラーを保守する方法について説明します。

以下の章では、SAN ボリューム・コントローラー、冗長 AC 電源スイッチ、および 無停電電源装置 (uninterruptible power supply)について紹介します。フロント・パネルあるいは 管理 GUI を使用して、1 つの SAN ボリューム・コントローラー・ノードまたは複数のノードによるクラスターを構成する方法およ び状況を確認する方法について説明します。

重要製品データ (VPD) の章では、SAN ボリューム・コントローラーに含まれている各ハードウェアおよ びマイクロコード・エレメントを一意的に定義する VPD について説明します。SAN ボリューム・コント ローラーを使用して、問題を診断する方法についても説明します。

保守分析手順 (MAP) は、SAN ボリューム・コントローラーで発生した障害を分析する場合に役立ちま す。MAP を使用すると、障害が起きた SAN ボリューム・コントローラーの現場交換可能ユニット (FRU) を特定することができます。すべての問題判別手順および修復手順は、 229 [ページの『](#page-246-0)MAP 5000: 開始』 から始めます。

### 本書の対象読者

本書は、SAN ボリューム・コントローラー、冗長 AC 電源スイッチ、および無停電電源装置 (uninterruptible power supply)を使用し、問題を診断するシステム管理者またはシステム・サービス担当員を 対象としています。

## 「**SAN** ボリューム・コントローラー トラブルシューティング・ガイド」 | **(GC88-8304-00)** の変更の要約 |

変更の要約では、本書の最終バージョン以降の新規および変更情報のリストを記載しています。 |

### 新規情報 |

このトピックでは、旧バージョン GC88-5677-02 以降に本書に加えられた変更について説明します。以下 | のセクションでは、旧バージョンから実装された変更を要約しています。 |

| 本バージョンには、次の新規情報が含まれています。|

- | 新規エラー・コード
- | 新規イベント・コード
- | 新規情報コード
- l 管理 GUI は、SAN ボリューム・コントローラー・コンソールに置き換えられました。管理 GUIは、ト ラブルシューティングおよび問題の修正に役立つ広範囲な機能を提供します。これを使用して、ご使用 のシステムを管理および保守することも可能です。 | |
- l サービス・アシスタント・インターフェースと satask コマンドおよび sainfo コマンドは、ご使用のシ ステムを保守する方法を提供します。 |
- | USB 鍵コマンド

<span id="page-13-0"></span>新規および既存の IBM 製品や機能と一致するように、複数の共通用語が変更され、SAN ボリューム・コ | ントローラー情報に取り込まれます。特定の SAN ボリューム・コントローラー情報、特にコマンド行イン | ターフェース (CLI) 資料は、主に未変更のままです。 |

次の表は、変更された共通用語について現在の使用と以前の使用を示しています。 |

表 *1.* 用語のマッピング表 |

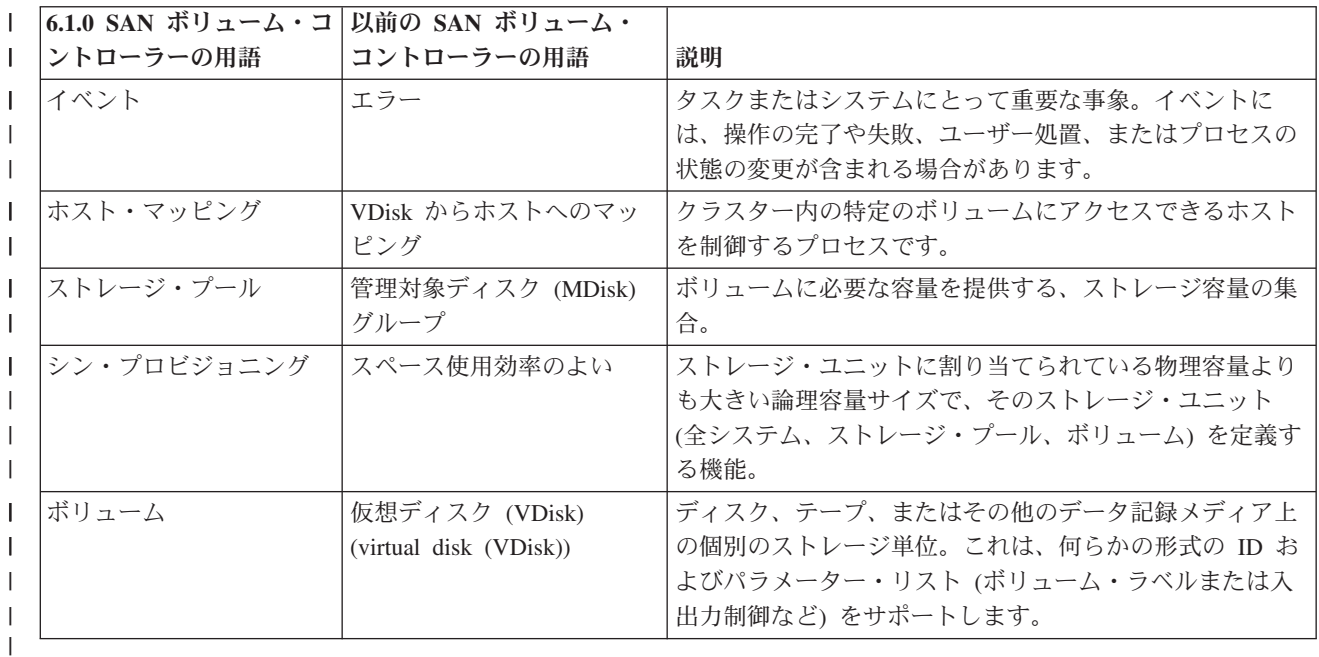

### 変更情報 |

| 本バージョンには、次の変更情報が含まれています。

| • フロント・パネル・メニューは、2 つのパスに再編成されました。対象を表示して、対象に対してアク ションを実行することができます。 |

### □ 削除情報

本バージョンでは、次の情報が削除されました。 |

- | 保守モード・トピック。フロント・パネル・メニューは、2 つのパスに再編成されました。サービス・ アシスタント・コマンド用の CLI を使用して、すべてのサービス・アクションにアクセスすることがで きます。これには、サービス・アシスタント・インターフェースを使用した **satask** および **sainfo** が含 まれます。 | | | |
- |

## 「**SAN** ボリューム・コントローラー トラブルシューティング・ガイド」 **(GC88-5677-01)** の変更の要約

変更の要約では、本書の最終バージョン以降の新規および変更情報のリストを記載しています。

### 新規情報

このトピックでは、旧バージョン GC88-5677-00 以降に本書に加えられた変更について説明します。以下 のセクションでは、旧バージョンから実装された変更を要約しています。

<span id="page-14-0"></span>本バージョンには、次の新規情報が含まれています。

- v SAN ボリューム・コントローラー 2145-CF8 ノードとオプションのソリッド・ステート・ドライブ (SSD) のサポート・ステートメント
- syslog 通知プロトコルのサポート・ステートメント
- 2 番目のクラスター IP とサービス IP アドレスのサポート・ステートメント
- v オンボード・イーサネット・ポートを使用した iSCSI 1 Gb サポートに対するサポート・ステートメン ト
- 新規エラー・コード
- 新規イベント・コード
- v 新規情報コード

### 変更情報

本バージョンには、次の変更情報が含まれています。

v フロント・パネル・アセンブリー上のキャッシュ LED の名前をノード状況 LED に変更

### 削除情報

本バージョンでは、次の情報が削除されました。

v SAN ボリューム・コントローラー 2145-4F2. メッセージの内容を除いて、SAN ボリューム・コントロ ーラー 2145-4F2 への参照が削除されました。SAN ボリューム・コントローラー 2145-4F2 ノードは、 SAN ボリューム・コントローラーの 4.3.1 以前のリリースでのみサポートされています。

SAN ボリューム・コントローラー 2145-4F2 ノードの SAN ボリューム・コントローラー 2145-CF8 ノ ードへの交換については、「*Procedures for Replacing SAN* ボリューム・コントローラー *2145-4F2 Nodes with SAN* ボリューム・コントローラー *2145-CF8 Nodes*」(次の Web サイトにある) を参照して ください。

SAN ボリューム・コントローラー (2145) のサポート Web サイト [\(www.ibm.com/storage/support/2145\)](http://www.ibm.com/storage/support/2145)

手順へのリンクは、V5.1.x 「*IBM System Storage SAN* ボリューム・コントローラー ソフトウェアのイ ンストールおよび構成のガイド」が含まれているページの「関連資料 **(Related Reading)**」のもとにあり ます。

• 印刷用 PDF からの用語集。インフォメーション・センター用ビルドではトピックとして残り、ナビゲー ション・バーの最後の項目となっています。

#### 強調

本書では、強調を表すために、各種書体が使用されています。

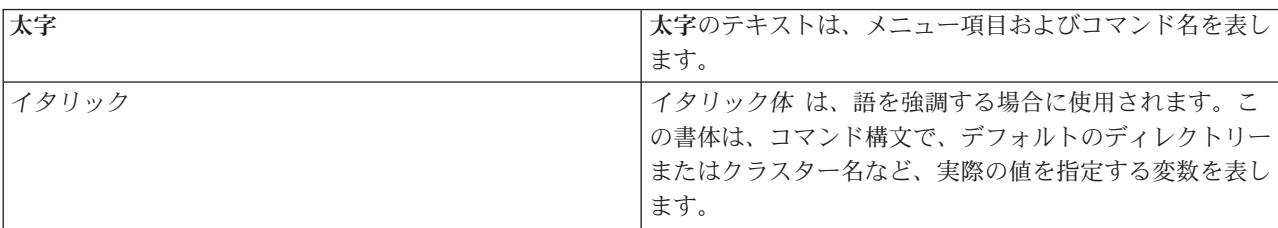

強調して示したい個所を表すために、以下の書体を使用しています。

<span id="page-15-0"></span>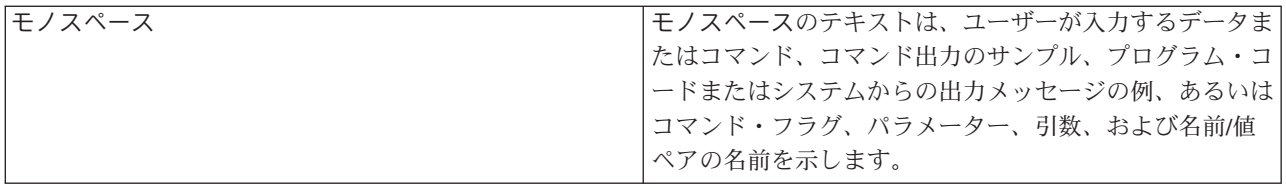

## **SAN** ボリューム・コントローラーのライブラリーおよび関連資料

製品資料、その他の資料、および Web サイトには、SAN ボリューム・コントローラーに関連した説明が あります。

### **SAN** ボリューム・コントローラーのインフォメーション・センター

IBM System Storage SAN ボリューム・コントローラーのインフォメーション・センターには、 SAN ボリ ューム・コントローラーのインストール、構成、および管理を行うために必要なすべての情報が入っていま す。インフォメーション・センターは、 SAN ボリューム・コントローラー製品のリリースから次のリリー スの間に更新され、最新の資料を提供しています。インフォメーション・センターは、次の Web サイトか ら入手できます。

[publib.boulder.ibm.com/infocenter/svc/ic/index.jsp](http://publib.boulder.ibm.com/infocenter/svc/ic/index.jsp)

### **SAN** ボリューム・コントローラーのライブラリー

特に注記がない限り、SAN ボリューム・コントローラー ライブラリーの資料は次の Web サイトで Adobe PDF ファイルとしてご利用いただけます。

SAN ボリューム・コントローラー (2145) のサポート Web サイト [\(www.ibm.com/storage/support/2145\)](http://www.ibm.com/storage/support/2145)

### その他の **IBM** 資料

表 2 には、 SAN ボリューム・コントローラーに関連した情報が記載されている IBM 資料のリストがあ ります。

表 *2.* その他の *IBM* 資料

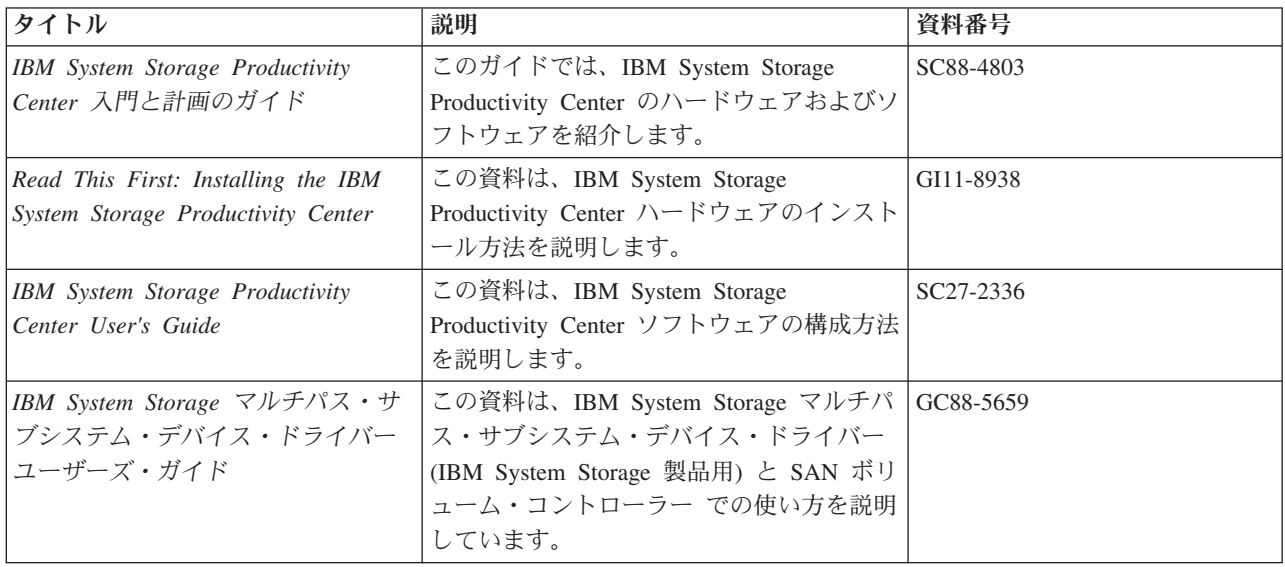

## <span id="page-16-0"></span>**IBM** 資料および関連 **Web** サイト

表 3 には、 SAN ボリューム・コントローラー、または関連製品やテクノロジーに関する資料およびその 他の情報を提供している Web サイトのリストがあります。

表 *3. IBM* 資料および関連 *Web* サイト

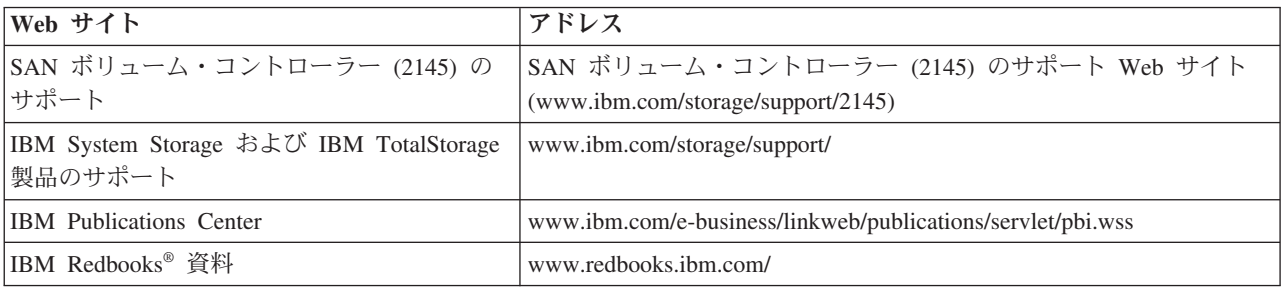

## アクセス可能性についての関連情報

PDF ファイルを表示するには、 Adobe Acrobat Reader が必要です。これは、次の Adobe Web サイトか らダウンロードできます。

[www.adobe.com/support/downloads/main.html](http://www.adobe.com/support/downloads/main.html)

## <span id="page-18-0"></span>第 **1** 章 **SAN** ボリューム・コントローラーの概要

SAN ボリューム・コントローラーは、ソフトウェアとハードウェアを結合して、対称仮想化を使用する総 合的なモジュラー装置を生成します。

対称仮想化は、接続されたストレージ・システムから管理対象ディスク (MDisk) のプールを作成すること によって実現されます。これらのストレージ・サブシステムは、接続されたホスト・システムで使用するた めに、一群のボリュームにマッピングされます。システム管理者は、ストレージ・エリア・ネットワーク (SAN) 上にあるストレージの共通プール表示とアクセスができます。この機能は、管理者がストレージ・ リソースをより効率的に使用する上で役立ち、拡張機能用の共通ベースを提供します。

*SAN* はホスト・システムとストレージ・デバイスを結ぶ高速のファイバー・チャネル・ネットワークで す。SAN では、ネットワークをまたがったストレージ・デバイスにホスト・システムを接続できます。接 続は、ルーターおよびスイッチなどの装置を使用して行われます。これらの装置を含むネットワークの領域 を、ネットワークのファブリック と呼びます。

### **SAN** ボリューム・コントローラー・ソフトウェア

SAN ボリューム・コントローラー・ソフトウェアは、SAN ボリューム・コントローラーに接続するホス ト・システムに対して以下の機能を実行します。

- 単一のストレージ・プールを作成する
- v 論理装置の仮想化を提供する
- v 論理ボリュームを管理する
- 論理ボリュームをミラーリングする

また、SAN ボリューム・コントローラーは、以下の機能も提供します。

- 大容量スケーラブル・キャッシュ
- v コピー・サービス
- 複数のターゲットを手ごろな価格で入手可能にするシン・プロビジョニング FlashCopy® を含む、 |
- IBM FlashCopy (ポイント・イン・タイム・コピー) 機能 |
	- メトロ・ミラー (同期コピー)
	- グローバル・ミラー (非同期コピー)
	- データ・マイグレーション
	- スペース管理

|

- 最も頻繁に使用されるデータをより高性能なストレージにマイグレーションする IBM System Storage Easy Tier™ | |
- IBM Tivoli® Storage Productivity Center と結合する場合のサービス品質の測定 |
- シン・プロビジョニング論理ボリューム |

l 2 [ページの図](#page-19-0)1 は、ホスト、SAN ポリューム・コントローラー・ノード、および SAN ファブリックに接 続された RAID ストレージ・システムを示しています。冗長 SAN ファブリックは、複数の対をなす SAN | のフォールト・トレラント配置で構成されており、これによって各 SAN 接続装置について代替パスを提供 | します。 |

<span id="page-19-0"></span>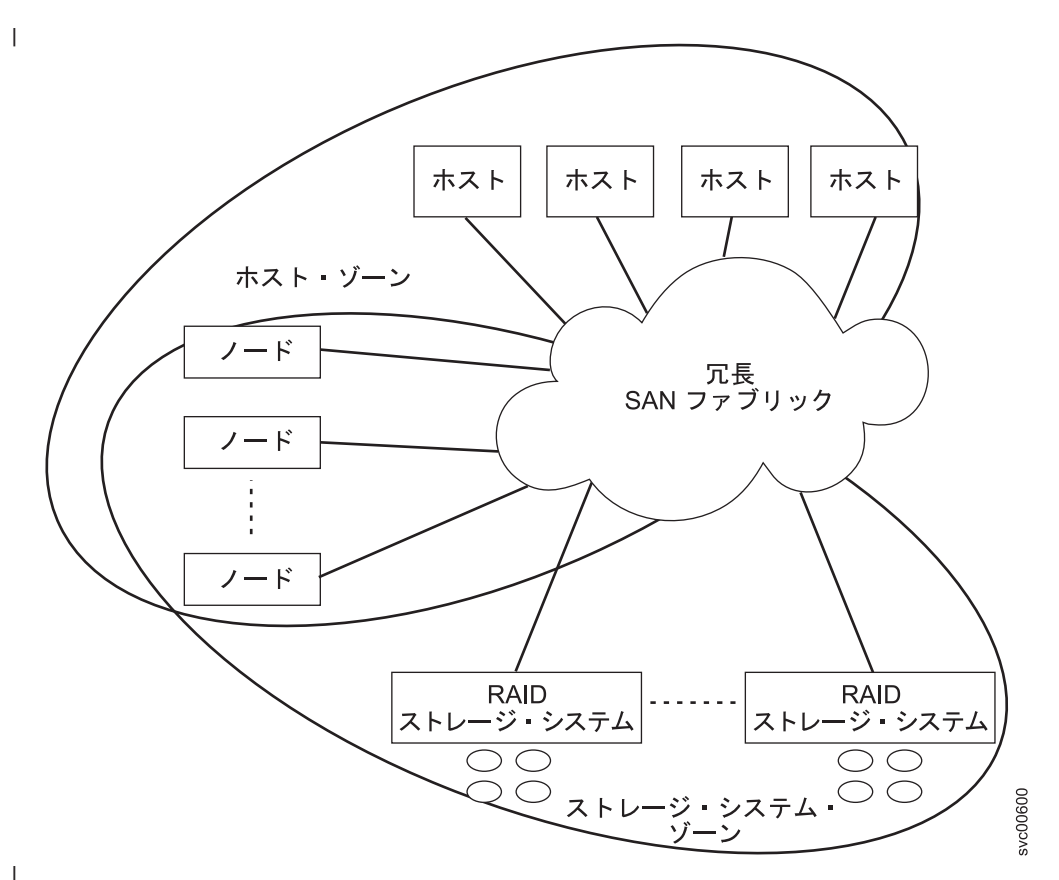

|<br>| 図*1. ファブリック内の SAN ボリューム・コントローラー・システム* 

## ボリューム |

l SAN ボリューム・コントローラー・ノードのクラスターは、ホストに対してボリュームを提示します。 SAN ボリューム・コントローラーが提供する拡張機能の大部分は、ボリューム上で定義されています。こ | れらのボリュームは、RAID ストレージ・システムが提示する管理対象ディスク (MDisk) から作成されま | す。すべてのデータ転送は SAN ボリューム・コントローラー・ノードを介して行われます。これは、対称 | | 仮想化として説明されています。

図 2 は、ファブリック全体でのデータ・フローを示しています。 |

 $\overline{1}$ |

|

<span id="page-20-0"></span>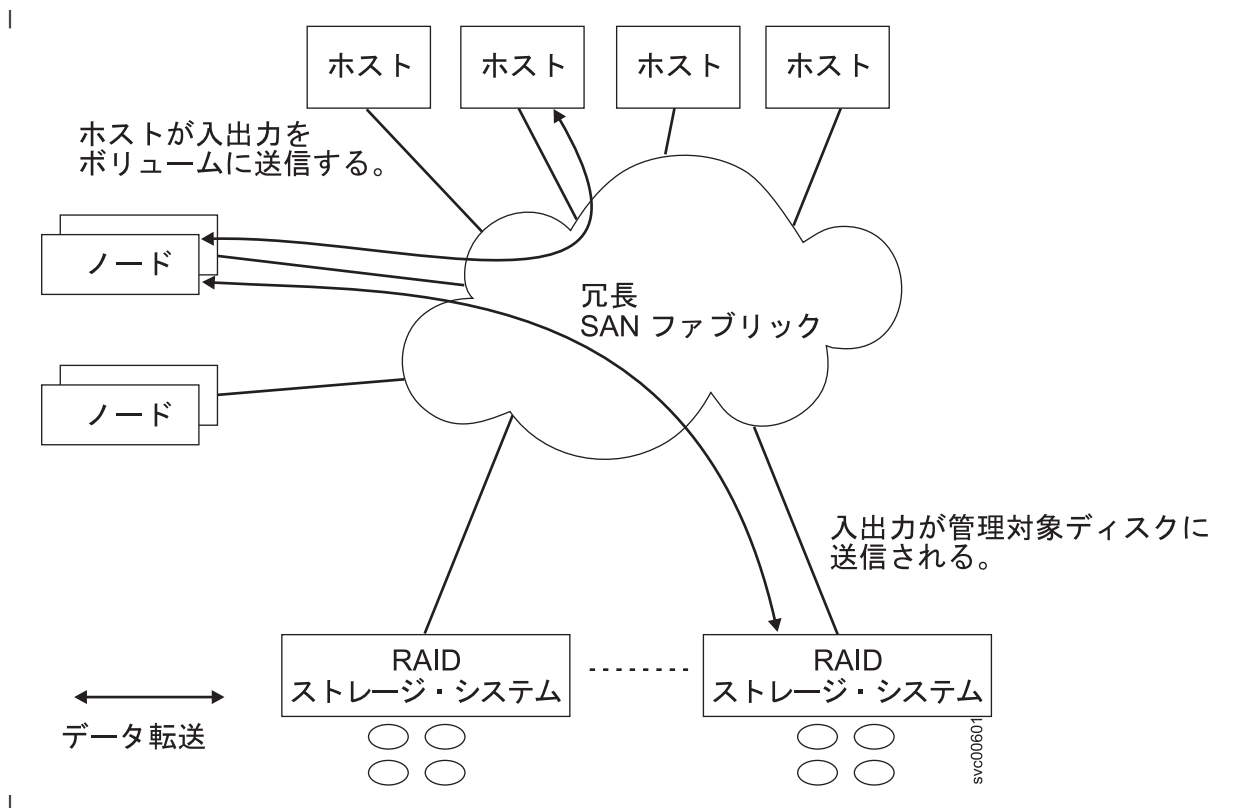

|<br>| 図2. SAN ボリューム・コントローラー・システム内のデータ・フロー

| クラスター内のノードは、入出力グループと呼ばれるペアに配置されます。単一のペアは、特定のボリュー Ⅰ ム上でサービス提供される入出力に関与します。ボリュームは 2 つのノードに従属しているため、1 つの Ⅰ ノードに障害が発生したりオフラインになっても可用性は失われません。

### システム管理 |

 $\blacksquare$ 

クラスター内の SAN ボリューム・コントローラー・ノードは単一のシステムとして作動し、システム管理 | | およびサービスの単一制御点を提示します。システム管理およびエラー報告は、イーサネット・インターフ Ⅰ ェースを介してクラスター内のノードの 1 つ (構成ノードと呼ばれます) に提供されます。構成ノード は、Web サーバーを稼働し、コマンド行インターフェース (CLI) を提供します。構成ノードの役割は、任 | | 意のノードに付与することができます。現行の構成ノードに障害が発生すると、残りのノードから新規の構 成ノードが選択されます。各ノードも、ハードウェア・サービス・アクションを実行するためのコマンド行 インターフェースおよび Web インターフェースを提供します。 | |

### ファブリック・タイプ |

ホストと SAN ボリューム・コントローラー・ノードの間、および SAN ボリューム・コントローラー・ノ | ードと RAID ストレージ・システムの間の入出力操作は、SCSI 規格を使用して実行されます。 SAN ボ | リューム・コントローラー・ノードは、プライベート SCSI コマンドを使用して相互に通信します。 |

SAN ボリューム・コントローラーは、ファイバー・チャネル SAN および 1 Gbps イーサネット上で | SCSI コマンドを使用します。 4 [ページの表](#page-21-0) 4 は、ホスト、ノード、および RAID ストレージ・システム | | の間の通信に使用できるファブリック・タイプを示しています。これらのファブリック・タイプは、同時に 使用することができます。 |

<span id="page-21-0"></span>表 *4. SAN* ボリューム・コントローラーの通信タイプ |

|                     |           | SAN ボリューム・コントロ  SAN ボリューム・コントロ               |                   |
|---------------------|-----------|----------------------------------------------|-------------------|
|                     |           | ホストから SAN ボリュー  ーラーからストレージ・シ  ーラーから SAN ボリュー |                   |
| 通信タイプ               | ム・コントローラー | ステム                                          | <b> ム・コントローラー</b> |
| 「ファイバー・チャネル SAN│はい  |           | はい                                           | はい                |
| iSCSI (1 Gbps イーサネッ | はい        | いいえ                                          | いいえ               |
| $\vdash$            |           |                                              |                   |

### **SAN** ボリューム・コントローラーのハードウェア |

各 SAN ボリューム・コントローラー・ノードは、SAN ボリューム・コントローラー・ソフトウェアが実 行されている、SAN ボリューム・コントローラー・クラスター内の個々のサーバーです。

ノードは常に対でインストールされ、ノードの最小で 1 つ、最大で 4 つの対で 1 つのクラスターが構成 されます。各ノード・ペアは、入出力グループ と呼ばれます。入出力グループのノードによって管理され る入出力操作は、すべて両方のノードにキャッシュされます。

入出力グループは、ストレージ・システムによって SAN に提示されるストレージを MDisk として取り込 |

- み、そのストレージをホストのアプリケーションで使用される論理ディスク (ボリューム) に変換します。 |
- | 1 つのノードは 1 つの入出力グループのみに属し、その入出力グループ内のボリュームへのアクセスを提 供します。 |

### クラスター

すべての構成、モニター、およびサービス・タスクはクラスター (システム) レベルで実行されます。その ため、クラスターの構成後は、SAN ボリューム・コントローラーの仮想化機能および拡張機能を利用でき ます。

クラスターは、2 つから 8 つの SAN ボリューム・コントローラー・ノードで構成できます。

すべての構成設定値は、クラスター内のすべてのノードで複製されます。構成はクラスター・レベルで実行 | されるため、管理 IP アドレスは、クラスターに割り当てられます。各インターフェースは、イーサネッ | | ト・クラスター管理アドレスを使用して、リモート側からクラスターにアクセスします。

### 構成ノード

構成ノードとは、クラスターの構成アクティビティーを管理する単一のノードのことです。

構成ノードに障害が起こると、クラスターは、新しい構成ノードを選択します。このアクションを構成ノー ド・フェイルオーバーといいます。新しい構成ノードは、クラスター IP アドレスを引き継ぎます。このた め、元の構成ノードに障害が起こった場合でも、同じ IP アドレスを使用してクラスターにアクセスできま す。フェイルオーバー中の短い間、コマンド行ツールまたは 管理 GUIは使用できなくなります。

5 [ページの図](#page-22-0) 3 は、4 つのノードが含まれているクラスターの例を示しています。ノード 1 が構成ノード として指定されています。ユーザー要求 (*1*) はノード 1 によって処理されます。

<span id="page-22-0"></span>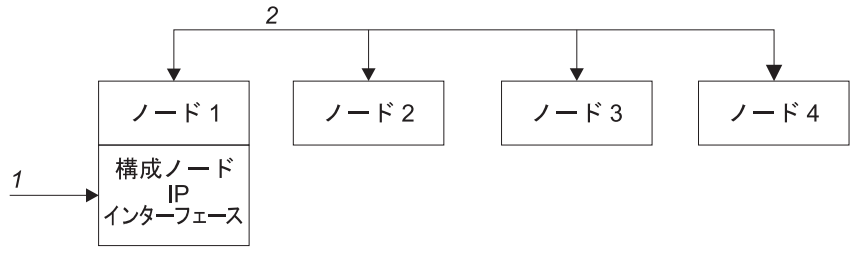

図 *3.* 構成ノード

## 構成ノードのアドレッシング

常に、SAN ボリューム・コントローラー・クラスター内の 1 つだけのノードにクラスター IP アドレスが 割り当てられます。

このノードは、管理 GUI アプリケーションまたは CLI が行う構成およびその他の要求すべてに対するフ ォーカル・ポイントとしての働きをします。このノードは、構成構成ノード と呼ばれます。

構成ノードが 停止したり失敗した場合、クラスター内にある残りのノードは、いずれのノードが構成ノー ドの役割をするのか決定します。 新しい構成ノードは、クラスター IP アドレスをイーサネット・ポート にバインドします。この新しいマッピングをブロードキャストして、クラスターの構成インターフェースへ の接続を再開できるようにします。

新しい構成ノードは、アドレス解決プロトコル(ARP) を使用して、新しい IP アドレス・マッピングをブロ ードキャストします。 いくつかのスイッチは、ARP パケットをサブネットワークの上の他の装置に転送で きるように構成する必要があります。イーサネット・デバイスはすべて、非請求 ARP パケットをパスする ように構成されていることを確認します。そうでない場合、ARP パケットが転送されないと、装置のSAN ボリューム・コントローラー クラスターへの接続が失われます。

装置が SAN ボリューム・コントローラー クラスターへの接続を失うと、装置がクラスターと同じサブネ ットワーク上にある場合は、装置はアドレスを素早く再生成できます。ただし、装置がクラスターと同じサ ブネットワーク上にない場合は、ゲートウェイのアドレス解決キャッシュがリフレッシュするのに 数時間 かかることがあります。この場合は、同一サブネットワーク上の端末からクラスターへのコマンド行接続を 確立し、次に接続を失った 装置にセキュア・コピーを開始することで、接続を復元できます。

## クラスター **IP** フェイルオーバー

構成ノードに障害が起こると、クラスター IP アドレスは新しい構成ノードに転送されます。障害のある構 成ノードから新しい構成ノードへのクラスター IP アドレスの転送は、クラスター・サービスを使用して管 理します。

クラスター・サービスによって、以下の変更が行われます。

- v 障害のある構成ノード上のソフトウェアが依然操作可能な場合は、ソフトウェアがクラスター IP インタ ーフェースをシャットダウンします。ソフトウェアがクラスター IP インターフェースをシャットダウン できない場合は、ハードウェア・サービスがノードのシャットダウンを強制します。
- クラスター IP インターフェースがシャットダウンすると、残りのすべてノードは新規ノードを選択し て、構成インターフェースをホストします。
- v 新しい構成ノードは、構成デーモン (sshd や httpd など) を初期化してから、クラスター IP インターフ ェースを対応するイーサネット・ポートにバインドします。
- v ルーターは、新規構成ノードのデフォルトのゲートウェイとして構成されます。
- v クラスター IP アドレスのルーティング・テーブルが、新規構成ノード上に確立されます。新規構成ノー ドは、それぞれの IP アドレスごとに 5 つの非送信請求アドレス解決プロトコル (ARP) ・パケットを ローカルのサブネット・ブロードキャスト・アドレスに送ります。 ARP パケットには、新規構成ノー ドのクラスター IP およびメディア・アクセス制御 (MAC) アドレスが入っています。 ARP パケットを 受信するシステムは、すべてその ARP テーブルの更新を強制されます。 ARP テーブルが更新されれ ば、そのシステムは新規構成ノードに接続できます。

注**:** イーサネット装置によっては、ARP パケットを転送しない場合があります。 ARP パケットが転送 されない場合は、新規構成ノードへの接続を自動的に確立できません。この問題を回避するには、すべ てのイーサネット装置を非送信請求 ARP パケットを渡すように構成します。 SAN ボリューム・コン トローラーにログインし、影響のあるシステムへのセキュア・コピーを開始すると、失われた接続を復 元できます。セキュア・コピーを開始すると、影響のあるシステムと同じスイッチに接続されたすべて のシステムの ARP キャッシュへの更新が強制されます。

### イーサネット・リンクの障害

SAN ボリューム・コントローラー・クラスターへのイーサネット・リンクが、ケーブルの切断、あるいは イーサネット・ルーターの障害など、 SAN ボリューム・コントローラーとは無関係のイベントによって障 害を起こした場合は、SAN ボリューム・コントローラーは、クラスターへの IP アクセスを復元するため に構成ノードのフェイルオーバーを試みません。 SAN ボリューム・コントローラーには、2 つのイーサネ ット・ポート用のオプションがあり、それぞれのポートには、このタイプの障害に対して保護できるように 独自の管理 IP アドレスがあります。 1 つの IP アドレスを使用して接続できない場合は、代替 IP アド レスを使用してクラスターへのアクセスを試行してください。

注**:** イーサネット接続を介したクラスターへのアクセスのためにホストが使用する IP アドレスは、クラス | ター管理 IP アドレスとは異なります。 |

### イベント通知のルーティングに関する考慮事項

SAN ボリューム・コントローラーは、クラスターからアウトバウンド接続する以下のプロトコルをサポー トしています。

- v E メール
- Simple Network Mail Protocol (SNMP)
- Syslog
- Network Time Protocol (NTP)

イベント通知を受け取るために、クラスター上でこれらのプロトコルの 1 つ以上を構成することができま す。アウトバウンド接続するときに、SAN ボリューム・コントローラーは、次のようなルーティング決定 方式を使用します。

- 宛先 IP アドレスがクラスター IP アドレスのいずれかと同じサブネットにある場合、SAN ボリュー ム・コントローラーは即時にパケットを送信します。
- 宛先 IP アドレスがクラスター IP アドレスのいずれとも同じサブネットにない場合、SAN ボリュー ム・コントローラーは、イーサネット・ポート 1 のデフォルト・ゲートウェイにパケットを送信しま す。
- 宛先 IP アドレスがクラスター IP アドレスのいずれとも同じサブネットになく、イーサネット・ポート 1 がイーサネット・ネットワークに接続されていない場合、SAN ボリューム・コントローラーは、イー サネット・ポート 2 のデフォルト・ゲートウェイにパケットを送信します。

<span id="page-24-0"></span>イベント通知用にこれらのプロトコルを構成する場合、このルーティング決定方式を使用して、ネットワー ク障害の発生時にエラー・イベント通知が正しく機能するようにしてください。

### **SAN** ファブリックの概要

*SAN* ファブリック は、ルーターとスイッチを含むネットワーク領域です。SAN は多数のゾーンで構成さ れます。SAN を使用している装置は、その装置が入っている同じゾーンに組み込まれている装置のみと通 信できます。SAN ボリューム・コントローラー・クラスターには、クラスター・ゾーン、ホスト・ゾー ン、およびディスク・ゾーンという特殊タイプのゾーンが必要です。クラスター間ゾーンはオプションで す。

ホスト・ゾーンでは、ホスト・システムは SAN ボリューム・コントローラー・ノードの識別とアドレス指 定を行うことができます。複数のホスト・ゾーンと複数のディスク・ゾーンを作成できます。. クラスタ ー・ゾーンには、デュアル・コア・ファブリック設計を使用していない限り、クラスター内のすべての SAN ボリューム・コントローラー・ノードにあるすべてのポートが入ります。それぞれのホスト・ファイ バー・チャネル・ポートごとにゾーンを 1 つ作成します。ディスク・ゾーンでは、 SAN ボリューム・コ

| ントローラー・ノードがストレージ・システムを識別することができます。一般的に、それぞれの外部スト Ⅰ レージ・システムにゾーンを 1 つ作成します。 メトロ・ミラー機能およびグローバル・ミラー 機能を使 用する場合は、各クラスター内の各ノードにあるポートが少なくとも 1 つあるゾーンを作成します。最大 4 つのクラスターがサポートされます。

注**:** オペレーティング・システムによっては、同じホスト・ゾーン内で別のオペレーティング・システムが 作動することを許容できないものがありますが、SAN ファブリック内には複数のホスト・タイプが存在す る場合もあります。例えば、1 つのホストでは IBM AIX® オペレーティング・システムが稼働し、別のホ ストでは Microsoft Windows オペレーティング・システムが稼働するような SAN 構成がありえます。

SAN ボリューム・コントローラー・ノード間の通信はすべて、SAN を介して行われます。SAN ボリュー |

- | ム・コントローラーの構成コマンドおよびサービス・コマンドはすべて、イーサネット・ネットワークを介
- | してクラスターに送信されます。

## <span id="page-26-0"></span>第 **2** 章 **SAN** ボリューム・コントローラーのハードウェア・コン ポーネントの紹介

SAN ボリューム・コントローラー・システムは、SAN ボリューム・コントローラー・ノードと、関連ハー ドウェア・コンポーネント (無停電電源装置 (uninterruptible power supply)ユニットおよびオプションの冗 長 AC 電源スイッチなど) で構成されます。ノードと無停電電源装置 (uninterruptible power supply)は対で 取り付けられることに注意してください。

## **SAN** ボリューム・コントローラー・ノード

SAN ボリューム・コントローラーは、複数の異なるノード・タイプをサポートしています。

以下のノードがサポートされます。

- v オプションの ソリッド・ステート・ドライブ (SSD) を最大 4 つ備えた SAN ボリューム・コントロー ラー 2145-CF8 ノードを購入できます。
- v SAN ボリューム・コントローラー 2145-8A4 ノードは引き続き購入できます。
- v SAN ボリューム・コントローラー 2145-8G4 ノードは購入できなくなりましたが、引き続きサポートさ れます。
- SAN ボリューム・コントローラー 2145-8F4 ノードは購入できなくなりましたが、引き続きサポートさ れます。
- SAN ボリューム・コントローラー 2145-8F2 ノードは購入できなくなりましたが、引き続きサポートさ れます。

ノードの前面にあるラベルは、SAN ボリューム・コントローラーのノード・タイプ、ハードウェアの改訂 (該当する場合)、およびシリアル番号を示します。

## **SAN** ボリューム・コントローラー のフロント・パネルとインディケーター

コントロールおよびインディケーターは、電源とナビゲーション用に使用され、システム活動、サービスと 構成オプション、サービス・コントローラー障害、およびノード識別番号などの情報を示すために使用され ます。

### **SAN** ボリューム・コントローラー **2145-CF8** コントロールとインディケーター

コントロールおよびインディケーターは、電源とナビゲーション用に使用され、システム活動、サービスと 構成オプション、サービス・コントローラー障害、およびノード識別番号などの情報を示すために使用され ます。

10 [ページの図](#page-27-0) 4 は、SAN ボリューム・コントローラー 2145-CF8 のフロント・パネル上のコントロール とインディケーターを示しています。

<span id="page-27-0"></span>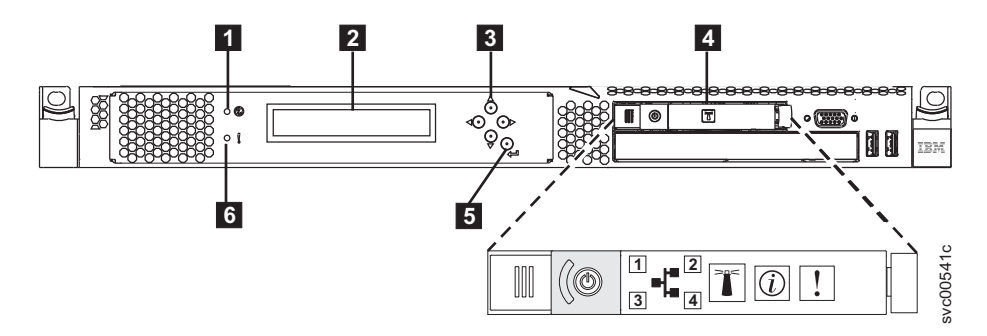

図 *4. SAN* ボリューム・コントローラー *2145-CF8* フロント・パネル

- ノード状況 LED
- 2 フロント・パネル・ディスプレイ
- -3 ナビゲーション・ボタン
- ■4 オペレーター情報パネル
- **5 選択ボタン**
- ■6 エラー LED

### **SAN** ボリューム・コントローラー **2145-8A4** コントロールとインディケーター

コントロールおよびインディケーターは、電源とナビゲーション用に使用され、システム活動、サービスと 構成オプション、サービス・コントローラー障害、およびノード識別番号などの情報を示すために使用され ます。

図 5 は、SAN ボリューム・コントローラー 2145-8A4 のフロント・パネル上のコントロールとインディケ ーターを示しています。

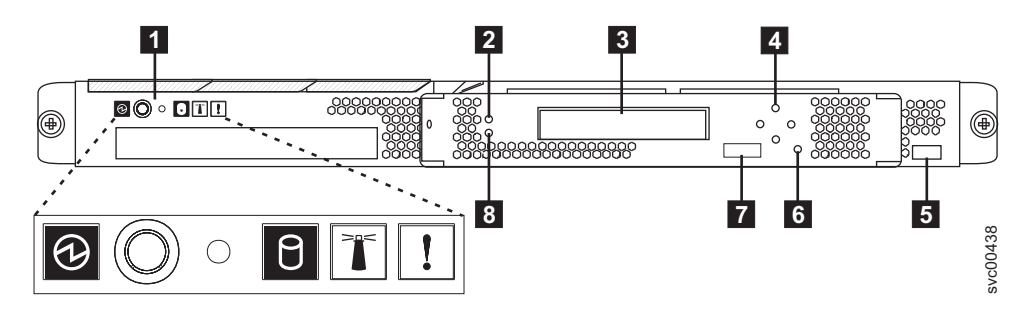

図 *5. SAN* ボリューム・コントローラー *2145-8A4* のフロント・パネル・アセンブリー

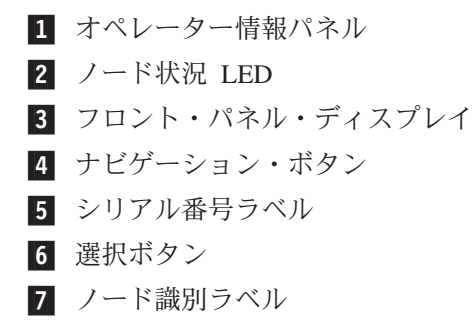

**8** エラー LED

### <span id="page-28-0"></span>**SAN** ボリューム・コントローラー **2145-8G4** コントロールとインディケーター

コントロールおよびインディケーターは、電源とナビゲーション用に使用され、システム活動、サービスと 構成オプション、サービス・コントローラー障害、およびノード識別番号などの情報を示すために使用され ます。

図 6 は、SAN ボリューム・コントローラー 2145-8G4 のフロント・パネル上のコントロールとインディケ ーターを示しています。

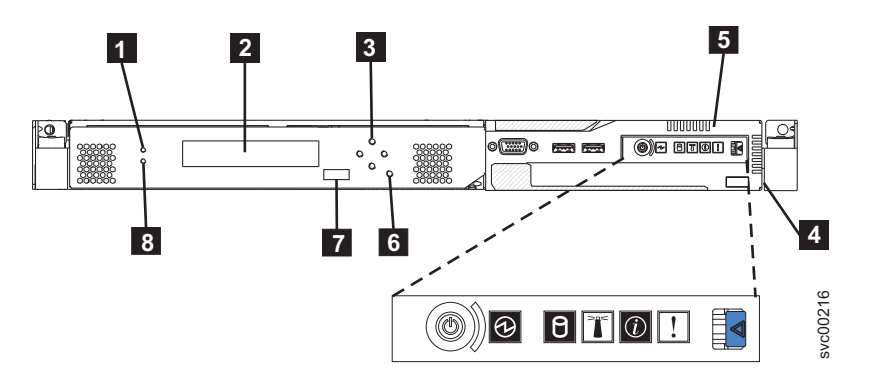

図 *6. SAN* ボリューム・コントローラー *2145-8G4* のフロント・パネル・アセンブリー

- **<sup>1</sup>** ノード状況 LED
- **<sup>2</sup>** フロント・パネル・ディスプレイ
- **<sup>3</sup>** ナビゲーション・ボタン
- **<sup>4</sup>** シリアル番号ラベル
- **<sup>5</sup>** オペレーター情報パネル
- **<sup>6</sup>** 選択ボタン
- **<sup>7</sup>** ノード識別ラベル
- **<sup>8</sup>** エラー LED

### **SAN** ボリューム・コントローラー **2145-8F4** および **SAN** ボリューム・コントローラ ー **2145-8F2** コントロールとインディケーター

コントロールおよびインディケーターは、電源とナビゲーション用に使用され、システム活動、サービスと 構成オプション、サービス・コントローラー障害、およびノード識別番号などの情報を示すために使用され ます。 図6. SAN ボリューム・コントローラー 2145-864 のフロント・パネル・アセンブリー<br>- コ ノード状況 LED<br>- コ フロント・パネル・ディスプレイ<br>- コ ラロント・パネル・ディスプレイ<br>- コ シリアル番号ラベル<br>- コ 波択ポタン<br>- コ 渡択ポタン<br>- コ エラー LED<br>- コ コ エラー LED<br>- コ コ エラー LED<br>- コ コ エラー LED<br>- コ コ エ コ コ コ コ コ コ コ コ コ コ コ

12 [ページの図](#page-29-0) 7 は、SAN ボリューム・コントローラー 2145-8F4 および SAN ボリューム・コントロー

<span id="page-29-0"></span>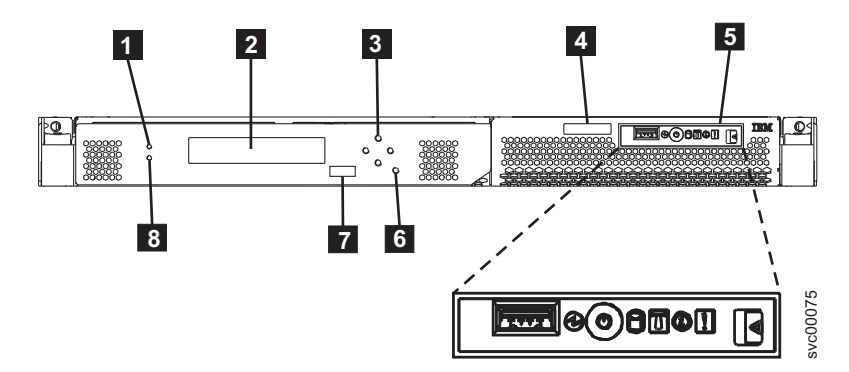

図 *7. SAN* ボリューム・コントローラー *2145-8F2* および *SAN* ボリューム・コントローラー *2145-8F4* のフロント・ パネル・アセンブリー

**<sup>1</sup>** ノード状況 LED

**<sup>2</sup>** フロント・パネル・ディスプレイ

**<sup>3</sup>** ナビゲーション・ボタン

- **<sup>4</sup>** シリアル番号ラベル
- **<sup>5</sup>** オペレーター情報パネル
- **<sup>6</sup>** 選択ボタン
- **<sup>7</sup>** ノード識別ラベル
- **<sup>8</sup>** エラー LED

### ノード状況 **LED**

システム・アクティビティーは、緑色の LED で示されます。

ノード状況 LED は、以下のシステム・アクティビティー標識を示します。

- オフ ノードはクラスターのメンバーとして作動していません。
- オン ノードはクラスターのメンバーとして作動しています。
- 明滅 ノードは、システム・リブート (電源オフ保留アクションまたはその他の制御再始動シーケンスか らの) に備えてキャッシュ・データと状態データをローカル・ディスクにダンプ中です。

### フロント・パネル・ディスプレイ

フロント・パネル・ディスプレイは、サービス、構成、およびナビゲーション情報を表示します。

フロント・パネルに表示される言語を選択できます。 表示は、英数字情報およびグラフィカル情報 (進行 状況表示バー) の両方で表示されます。

フロント・パネル・ディスプレイには、SAN ボリューム・コントローラー・ノードと SAN ボリューム・ コントローラー・クラスターに関する構成情報およびサービス情報が表示され、これには以下の項目が含ま れます。

- ブート進行インディケーター
- ブート障害
- v 充電
- ハードウェア・ブート
- ノード・レスキュー要求
- v 電源障害
- 電源オフ
- リカバリー
- v 再始動
- シャットダウン
- v エラー・コード
- WWNN の検証?

### ナビゲーション・ボタン

ナビゲーション・ボタンを使用して、メニュー内を移動できます。

メニューでの移動に使用できるナビゲーション・ボタンには、上移動、下移動、右移動、および 左移動の 4 つがあります。

それぞれのボタンは、メニューで移動できる方向に対応しています。例えば、メニューで右に移動するに は、右側にあるナビゲーション・ボタンを押します。メニューを下方に移動したい場合は、下部にあるナビ ゲーション・ボタンを押します。

注**:** 「選択」ボタンは、ナビゲーション・ボタンと併せてタンデムで使用されます。

### 製品のシリアル番号

ノードには、システム・ボード・ハードウェアに書き込まれた SAN ボリューム・コントローラー製品のシ リアル番号があります。製品のシリアル番号は、フロント・パネルにあるシリアル番号ラベルにも印刷され ています。

この番号は、保証とサービスの資格検査に使用され、エラー・レポートとともに送られるデータに組み込ま れます。製品の契約期間中は、この番号を変更しない ことが重要です。システム・ボードを交換する場合 は、慎重にシステム・ボード交換の指示に従って、システム・ボードのシリアル番号を再書き込みする必要 があります。

#### 選択ボタン

メニューから項目を選択するのに、「選択」ボタンを使用します。

「選択」ボタンとナビゲーション・ボタンは、メニュー・オプションおよびブート・オプションのナビゲー トと選択、および保守パネル・テストの開始に役立ちます。「選択」ボタンは SAN ボリューム・コントロ ーラーのフロント・パネルにあります。ナビゲーション・ボタンの近くです。

#### ノード識別ラベル

フロント・パネル・ディスプレイのノード識別ラベルは、6 桁のノード識別番号です。この番号は、パネル 名またはフロント・パネル ID とも呼ばれます。

ノード識別ラベルは、**svctask addnode** コマンドに入力される 6 桁の番号です。このラベルはシステム・ ソフトウェアで読み取ることができ、構成およびサービス・ソフトウェアがノード ID として使用しま す。ノード識別番号は、メニューから「ノード (node)」を選択すればフロント・パネルにも表示できま す。

<span id="page-31-0"></span>サービス・コントローラー・アセンブリーのフロント・パネルを交換した場合、構成およびサービス・ソフ トウェアは、交換パネルの前面に印刷されている番号を表示します。将来のエラー・レポートにはこの新し い番号が入ります。フロント・パネルを交換するときは、クラスターの再構成は必要ありません。

### エラー **LED**

サービス・コントローラーの重大な障害は、こはく色のエラー LED により示されます。

エラー LED には次の 2 つの状態があります。

- オフ サービス・コントローラーは正常に機能しています。
- オン 重大なサービス・コントローラー障害が検出されたので、サービス・コントローラーを交換する必 要があります。

ノードの電源がオンになるときに、エラー LED が一時的に点灯する場合があります。エラー LED がオンであるにもかかわらず、フロント・パネル・ディスプレイが完全にブランクである場合は、 保守アクションを実行する前に、LED がオフになるまで 5 分待ってください。

### **SAN** ボリューム・コントローラー オペレーター情報パネル

オペレーター情報パネルは、SAN ボリューム・コントローラーのフロント・パネルにあります。

#### **SAN** ボリューム・コントローラー **2145-CF8** オペレーター情報パネル

オペレーター情報パネルには、ボタンとインディケーターがあります。それらは、 電源制御ボタン、およ び LED (システム・ボード・エラー、ハード・ディスク・アクティビティー、および電源状況などの情報 を示す) があります。

図 8 は、SAN ボリューム・コントローラー 2145-CF8の オペレーター情報パネル を示しています。

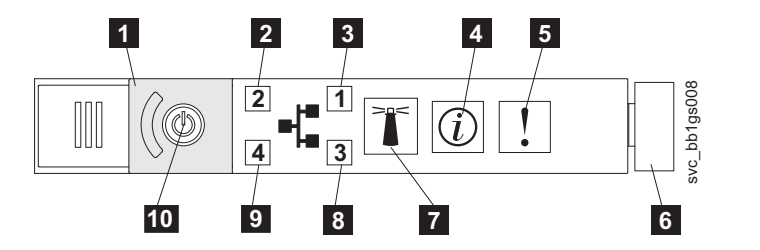

図 *8. SAN* ボリューム・コントローラー *2145-CF8* オペレーター情報パネル

■1 電源ボタン・カバー

- イーサネット 2 アクティビティー LED
- イーサネット 1 アクティビティー LED
- システム情報 LED
- ■5 システム・エラー LED
- -6 リリース・ラッチ
- ■7 ロケーター・ボタンと LED
- 8 イーサネット 3 アクティビティー LED
- イーサネット 4 アクティビティー LED
- **10** 電源ボタンと LED

### <span id="page-32-0"></span>**SAN** ボリューム・コントローラー **2145-8A4** オペレーター情報パネル

オペレーター情報パネルには、ボタンとインディケーターがあります。それらは、 電源制御ボタン、およ び LED (システム・ボード・エラー、ハード・ディスク・アクティビティー、および電源状況などの情報 を示す) があります。

図 9 は、SAN ボリューム・コントローラー 2145-8A4の オペレーター情報パネル を示しています。

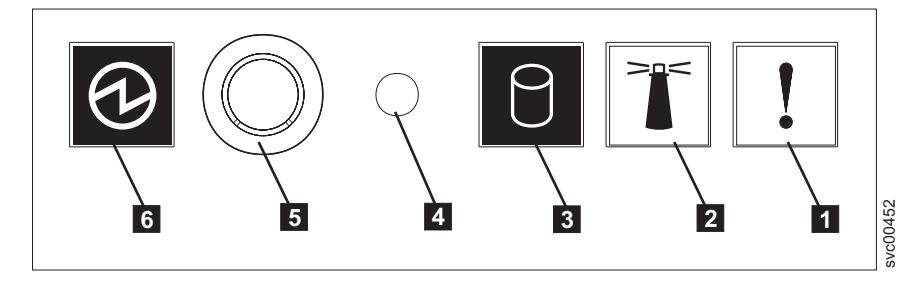

図 *9. SAN* ボリューム・コントローラー *2145-8A4* オペレーター情報パネル

- システム・エラー LED (こはく色)
- **2** ロケーター LED (青色)
- <u>3</u> ハード・ディスク・ドライブ・アクティビティー LED (緑色)
- ■4 リセット・ボタン
- -5 電源制御ボタン
- -6 電源 LED (緑色)

### **SAN** ボリューム・コントローラー **2145-8G4** オペレーター情報パネル

オペレーター情報パネルには、ボタンとインディケーターがあります。それらは、ライト・パス診断パネル 用のリリース・ラッチ、電源制御ボタン、および LED (システム・ボード・エラー、ハード・ディスク・ アクティビティー、および電源状況などの情報を示す) があります。

図 10 は、SAN ボリューム・コントローラー 2145-8G4 上のオペレーター情報パネル を示しています。

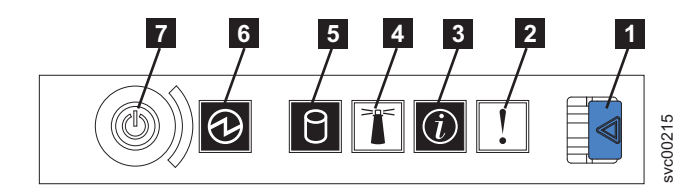

図 *10. SAN* ボリューム・コントローラー *2145-8G4* オペレーター情報パネル

- **<sup>1</sup>** ライト・パス診断パネル用リリース・ラッチ
- **<sup>2</sup>** システム・エラー LED (こはく色)
- **<sup>3</sup>** システム情報 LED (こはく色)
- **<sup>4</sup>** ロケーター LED (青色)

<span id="page-33-0"></span>**5** ハード・ディスク・ドライブ・アクティビティー LED (緑色)

**<sup>6</sup>** 電源 LED (緑色)

**<sup>7</sup>** 電源制御ボタン

### **SAN** ボリューム・コントローラー **2145-8F4** および **SAN** ボリューム・コントローラ ー **2145-8F2** のオペレーター情報パネル

オペレーター情報パネルには、ボタンとインディケーターがあります。それらは、ライト・パス診断パネル 用のリリース・ラッチ、電源制御ボタン、および LED (システム・ボード・エラー、ハード・ディスク・ アクティビティー、および電源状況などの情報を示す) があります。

図 11 は、SAN ボリューム・コントローラー 2145-8F4 および SAN ボリューム・コントローラー 2145-8F2 モデルで使用される オペレーター情報パネル を示しています。

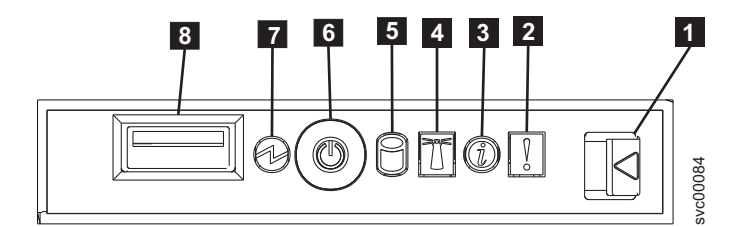

図 *11. SAN* ボリューム・コントローラー *2145-8F2* および *SAN* ボリューム・コントローラー *2145-8F4* オペレーター 情報パネル

- **<sup>1</sup>** ライト・パス診断パネル用リリース・ラッチ
- **<sup>2</sup>** システム・エラー LED (こはく色)
- **<sup>3</sup>** 情報 LED (こはく色)
- **<sup>4</sup>** ロケーター LED (青色)
- **<sup>5</sup>** ハード・ディスク・ドライブ・アクティビティー LED (緑色)
- **<sup>6</sup>** 電源制御ボタン
- **<sup>7</sup>** 電源 LED (緑色)
- **<sup>8</sup>** USB コネクター

#### システム・エラー **LED**

システム・エラー LED の点灯は、システム・ボード・エラーが起こっていることを示します。

このこはく色の LED は、SAN ボリューム・コントローラー・ハードウェアが致命的エラーを検出した場 合に点灯します。この場合、新しい現場交換可能ユニット (FRU) が必要です。

注**:** SAN ボリューム・コントローラー モデル 2145-CF8、2145-8A4、2145-8G4、2145-8F4、または 2145-8F2 がある場合は、MAP 5800: Light path を参照してください。 を参照してください。

システム・エラー LED は、SAN ボリューム・コントローラー・モデル 2145-CF8、2145-8G4、2145-8F4、 および 2145-8F2 の背面にもあります。

### ハード・ディスク・ドライブ・アクティビティー **LED**

点灯している場合、緑色のハード・ディスク・ドライブ・アクティビティー LED は、ハード・ディスク・ ドライブが使用中であることを示します。

### リセット・ボタン

SAN ボリューム・コントローラー 2145-8A4 ノード上でリセット・ボタンが使用可能ですが、これは使用 しないでください。

重要**:** リセット・ボタンを使用すると、SAN ボリューム・コントローラーの制御データがディスクに書き 込まれずに、ノードが即時に再始動します。この場合、ノードを再び作動可能にするには、サービス・アク ションが必要です。

#### 電源ボタン

電源ボタンは、SAN ボリューム・コントローラーの主電源をオンまたはオフにします。

電源を入れるには、電源ボタンを押して放します。ボタンを押すには、ペンのような先のとがったデバイス が必要です。

電源を切るには、電源ボタンを押して放します。 SAN ボリューム・コントローラー・ノードの電源をオフ にする方法について詳しくは、MAP 5350『SAN ボリューム・コントローラー・ノードの電源オフ』を参 照してください。

重要**:** ノードが稼働状態のときに、電源ボタンを押してすぐに放すと、SAN ボリューム・コントローラー は、電源オフ中であることをフロント・パネルに表示し、制御データを内部ディスクに書き込みます。これ には、5 分を要する可能性があります。電源ボタンを押したまま放さないと、SAN ボリューム・コントロ ーラーの制御データはディスクに書き込まれず、ノードは即時に電源オフになります。その場合、SAN ボ リューム・コントローラーを再度作動可能状態にするには、保守アクションが必要となります。このため、 電源オフ操作時には、2 秒を超えて電源ボタンを押し続けないでください。

注**:** 2145 UPS-1U は、SAN ボリューム・コントローラーが電源ボタンでシャットダウンされても電源オフ になりません。

#### 電源 **LED**

緑色の電源 LED は SAN ボリューム・コントローラーの電源状況を示します。

電源 LED には以下の特性があります。

- オフ 次の条件の 1 つ以上が該当します。
	- v 電源機構に入力電源が供給されていない。
	- v 電源機構に障害が起こっている。
	- v LED に障害が起こっている。
- オン SAN ボリューム・コントローラー・ノードがオンになっている。

明滅 SAN ボリューム・コントローラー・ノードがオフになっているが、給電部には接続されている。

注**:** 電源 LED は、SAN ボリューム・コントローラー 2145-8F2、2145-8F4、および 2145-8G4 ノードの背 面にもあります。

### <span id="page-35-0"></span>リリース・ラッチ

SAN ボリューム・コントローラー・モデル 2145-8G4、2145-8F4、および 2145-8F2 のリリース・ラッチに より、ライト・パス診断パネルにアクセスできます。このパネルは、問題の位置を判断するための方法を提 供します。

オペレーター情報パネルのリリース・ラッチを押した後、Light Path 診断パネルを外側にスライドさせる と、LED の点灯を確認することができます。これらの LED は、発生したエラーのタイプを示します。詳 しくは、MAP 5800: Light path を参照してください。

パネルを元の位置に戻すには、カチッと音がして正しい位置に収まるまでノードに押し戻します。

### システム情報 **LED**

システム情報 LED が点灯した場合は、重大でないイベントが発生しています。

| ライト・パス診断パネルとイベント・ログを確認してください。ライト・パス診断については、ライト・パ ス保守分析手順 (MAP) に詳細な説明があります。

### ロケーター **LED**

SAN ボリューム・コントローラーはロケーター LED を使用しません。

### イーサネット・アクティビティー **LED**

イーサネット・アクティビティー LED は、イーサネット・アクティビティーを示します。

これらの LED のいずれかが点灯する場合、その LED に対応するイーサネット・ポートに接続されている イーサネット LAN にノードが信号を送信、またはその LAN から信号を受信していることを示していま す。

## **SAN** ボリューム・コントローラーの背面パネル・インディケーターとコネ クター

SAN ボリューム・コントローラーの背面パネル・インディケーターは、後部パネル・アセンブリーにあり ます。外部コネクターは、SAN ボリューム・コントローラー・ノードおよび電源機構アセンブリーにあり ます。

### **SAN** ボリューム・コントローラー **2145-CF8** の背面パネル・インディケーター

背面パネル・インディケーターは LED で構成され、ファイバー・チャネル・ポートの状況、イーサネット 接続とアクティビティー、電力、電流、およびシステム・ボード・エラーを示します。

19 [ページの図](#page-36-0) 12 は、SAN ボリューム・コントローラー 2145-CF8 の後部パネル・アセンブリー上の背面 パネル・インディケーターを示しています。
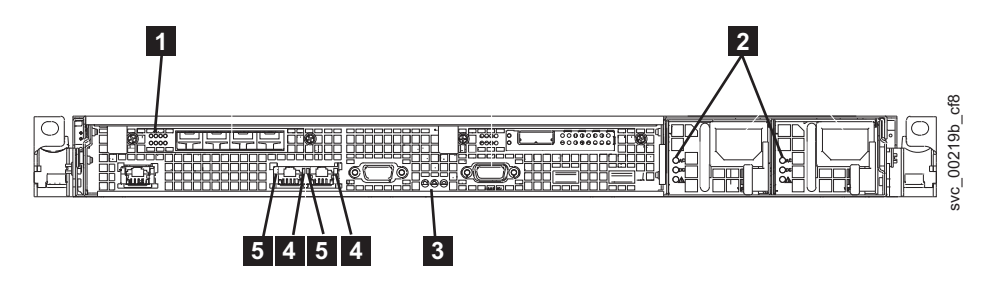

図 *12. SAN* ボリューム・コントローラー *2145-CF8* の背面パネル・インディケーター

- ファイバー・チャネル LED
- 2 AC、DC、および電源機構エラー LED
- ■3 電源、ロケーション、およびシステム・エラー LED
- ■4 イーサネット・リンク LED
- ■5 イーサネット・アクティビティー LED

## **SAN** ボリューム・コントローラー **2145-CF8** コネクター

SAN ボリューム・コントローラー 2145-CF8 が使用する外部コネクターには、4 つのファイバー・チャネ ル・ポート、1 つのシリアル・ポート、2 つのイーサネット・ポート、および 2 つの電源コネクターがあ ります。

図 13 は、SAN ボリューム・コントローラー 2145-CF8 後部パネル・アセンブリー上の外部コネクターを 示しています。

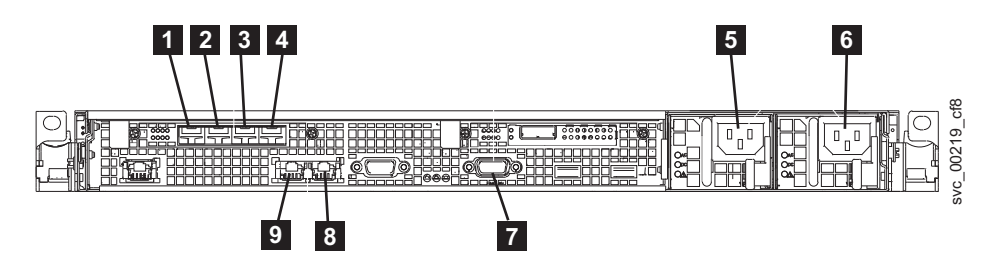

図 *13. SAN* ボリューム・コントローラー *2145-CF8* の背面にあるコネクター

- ファイバー・チャネル・ポート 1
- -2 ファイバー・チャネル・ポート 2
- -3 ファイバー・チャネル・ポート 3
- -4 ファイバー・チャネル・ポート 4
- ■5 電源機構 1 の電源コード・コネクター
- ■6 電源機構 2 の電源コード・コネクター
- ■7 UPS 通信ケーブルのシリアル接続
- ■8 イーサネット・ポート 2
- イーサネット・ポート 1

20 [ページの図](#page-37-0) 14 は、各電源機構アセンブリー上にあるコネクターのタイプを示しています。これらのコ ネクターを使用して、SAN ボリューム・コントローラー 2145-CF8 を無停電電源装置 (uninterruptible

<span id="page-37-0"></span>power supply)からの 2 本の電源ケーブルに接続します。

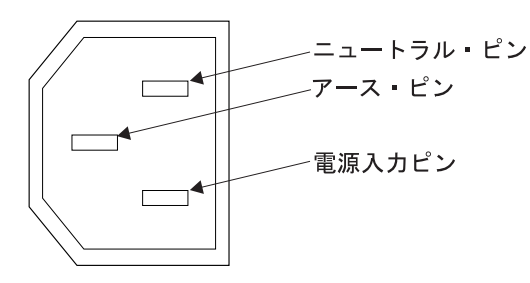

図 *14.* 電源コネクター

### 保守手順の間で使用される **SAN** ボリューム・コントローラー **2145-CF8** ポート**:**

SAN ボリューム・コントローラー 2145-CF8 には、保守手順の間にのみ使用される複数のポートが含まれ ています。

図 15 は、保守手順の間のみ使用されるポートを表示します。

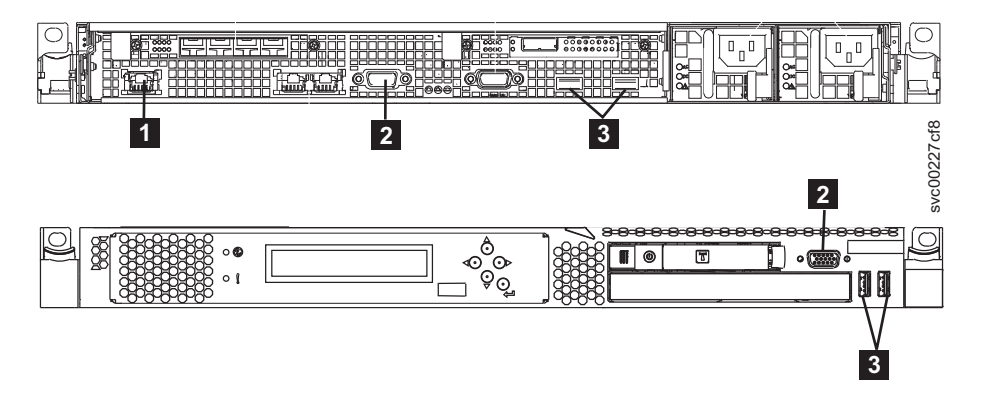

図 *15. SAN* ボリューム・コントローラー *2145-CF8*のサービス・ポート

■ システム管理ボート

■2 2 つのモニター・ポート、前面に 1 つと背面に 1 つ

■3 - 4 つの USB ポート、前面に 2 つと背面に 2 つ

通常の稼働中はこれらのポートは使用されません。これらのいずれかのポートへの装置の接続は、保守手順 または IBM サービス担当員によって指示された場合にのみ実行してください。

#### **SAN** ボリューム・コントローラー **2145-CF8** 未使用ポート**:**

SAN ボリューム・コントローラー 2145-CF8 には、使用されていないポートを 1 つ入れることができま す。

21 [ページの図](#page-38-0) 16 は、保守手順の間または通常使用の間使用されない 1 つのポートを示しています。

<span id="page-38-0"></span>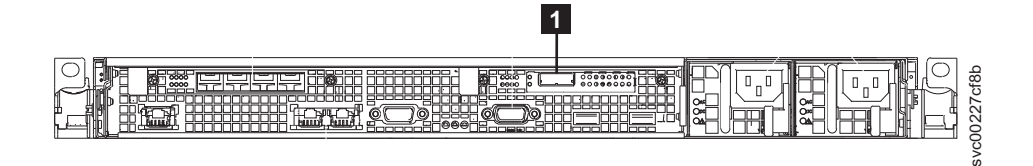

図 *16. SAN* ボリューム・コントローラー *2145-CF8* ポート *(*未使用*)*

■ シリアル接続 SCSI (SAS) ポート

存在する場合、このポートはポートを非アクティブにするためにソフトウェアで無効にされています。

## **SAN** ボリューム・コントローラー **2145-8A4** の背面パネル・インディケーター

背面パネル・インディケーターは LED で構成され、ファイバー・チャネル・ポートの状況、イーサネット 接続とアクティビティー、電力、電流、およびシステム・ボード・エラーを示します。

図 17 は、SAN ボリューム・コントローラー 2145-8A4 の後部パネル・アセンブリー上の背面パネル・イ ンディケーターを示しています。

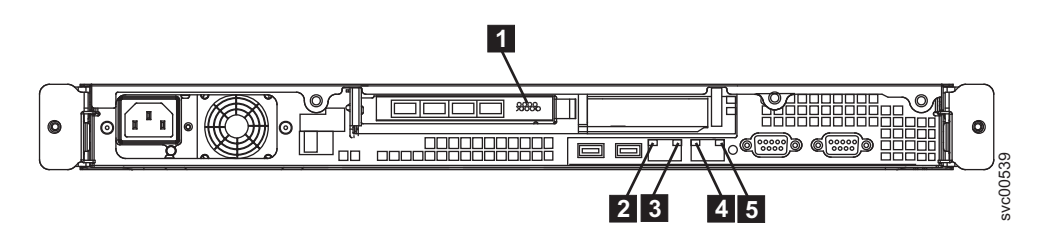

図 *17. SAN* ボリューム・コントローラー *2145-8A4* の背面パネル・インディケーター

■ ファイバー・チャネル LED

- 2 イーサネット・ポート 1 のアクティビティー LED
- ■3 イーサネット・ポート 1 のリンク LED
- -4 イーサネット・ポート 2 のアクティビティー LED
- ■5 イーサネット・ポート 2 のリンク LED

## **SAN** ボリューム・コントローラー **2145-8A4** コネクター

外部コネクターは、ファイバー・チャネル・ポート、シリアル・ポート、およびイーサネット・ポートと電 源機構で構成されます。

22 [ページの図](#page-39-0) 18 は、SAN ボリューム・コントローラー 2145-8A4 後部パネル・アセンブリー上の外部コ ネクターを示しています。

<span id="page-39-0"></span>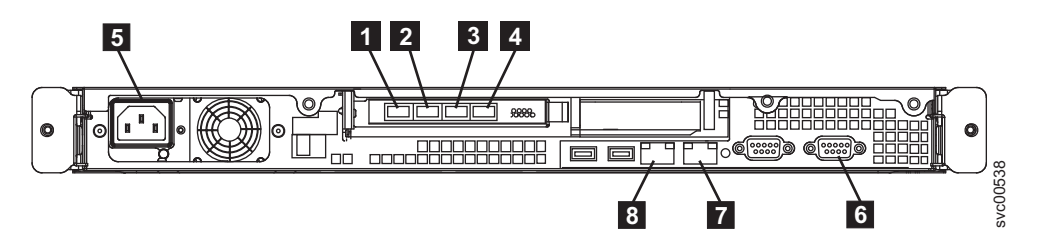

図 *18. SAN* ボリューム・コントローラー *2145-8A4* 外部コネクター

■ ファイバー・チャネル・ポート 1 -2 ファイバー・チャネル・ポート 2 -3 ファイバー・チャネル・ポート 3 -4 ファイバー・チャネル・ポート 4 **5** 電源機構 |6| シリアル接続 ┃7 イーサネット・ポート 2 -8 イーサネット・ポート 1

図 19 は、電源機構アセンブリー上にあるコネクターのタイプを示しています。このコネクターを使用する と、SAN ボリューム・コントローラー 2145-8A4を無停電電源装置 (uninterruptible power supply)から給電 部に接続できます。

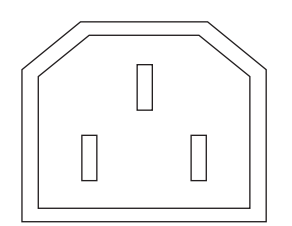

図 *19.* 電源コネクター

## 保守手順の間で使用される **SAN** ボリューム・コントローラー **2145-8A4** ポート

SAN ボリューム・コントローラー 2145-8A4 には、保守手順の間にのみ使用される複数のポートが含まれ ています。これらのポートは、図 20 に示されています。

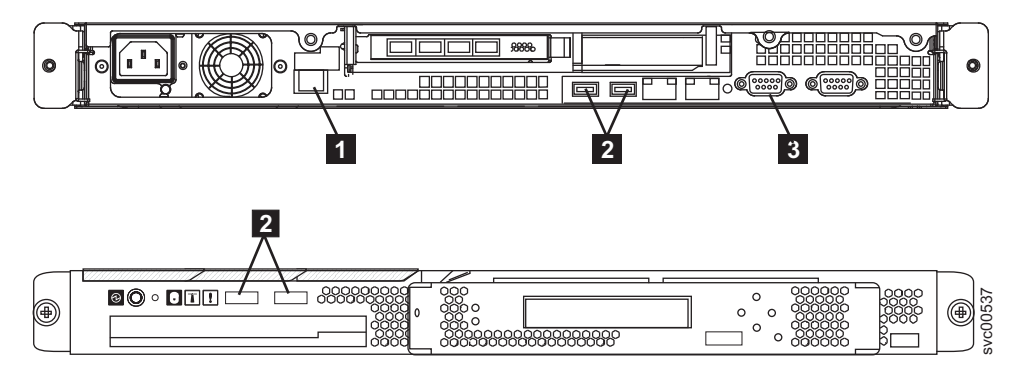

図 *20. SAN* ボリューム・コントローラー *2145-8A4*のサービス・ポート

■ システム管理ポート

- 2 4 つの USB ポート (前面に 2 つ、背面に 2 つ)
- -3 背面に 1 つのビデオ・ポート

通常の稼働中はこれらのポートは使用されません。これらのポートのいずれかに装置を接続するのは、保守 手順または IBM サービス担当員によって指示された場合にのみ実行してください。

## 使用されない **SAN** ボリューム・コントローラー **2145-8A4** のポート

SAN ボリューム・コントローラー 2145-8A4 には未使用のポートはありません。

## **SAN** ボリューム・コントローラー **2145-8G4** の背面パネル・インディケーター

背面パネル・インディケーターは LED で構成され、ファイバー・チャネル・ポートの状況、イーサネット 接続とアクティビティー、電力、電流、およびシステム・ボード・エラーを示します。

図 21 は、SAN ボリューム・コントローラー 2145-8G4 の後部パネル・アセンブリー上の背面パネル・イ ンディケーターを示しています。

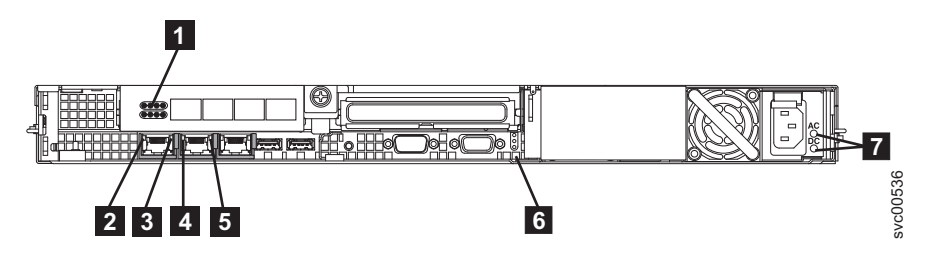

図 *21. SAN* ボリューム・コントローラー *2145-8G4* の背面パネル・インディケーター

- **<sup>1</sup>** ファイバー・チャネル LED
- **<sup>2</sup>** イーサネット・ポート <sup>1</sup> のアクティビティー LED
- **<sup>3</sup>** イーサネット・ポート <sup>1</sup> のリンク LED
- **<sup>4</sup>** イーサネット・ポート <sup>2</sup> のアクティビティー LED
- **<sup>5</sup>** イーサネット・ポート <sup>2</sup> のリンク LED
- **<sup>6</sup>** 電源、ロケーション、およびシステム・エラー LED
- **<sup>7</sup>** AC LED <sup>と</sup> DC LED

### **SAN** ボリューム・コントローラー **2145-8G4** コネクター

外部コネクターは、ファイバー・チャネル・ポート、シリアル・ポート、およびイーサネット・ポートと電 源機構で構成されます。

24 [ページの図](#page-41-0) 22 は、SAN ボリューム・コントローラー 2145-8G4 後部パネル・アセンブリー上の外部コ ネクターを示しています。

<span id="page-41-0"></span>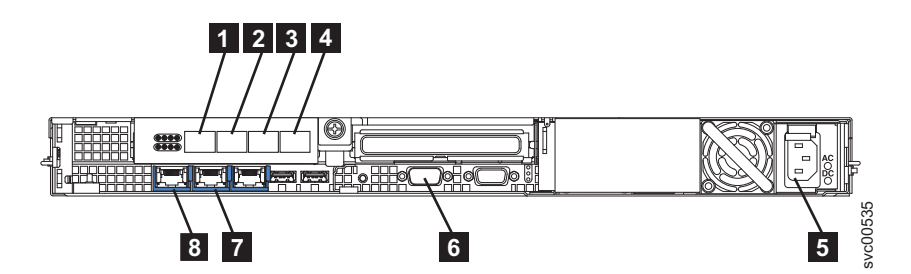

図 *22. SAN* ボリューム・コントローラー *2145-8G4* 外部コネクター

 ファイバー・チャネル・ポート <sup>1</sup> ファイバー・チャネル・ポート <sup>2</sup> ファイバー・チャネル・ポート <sup>3</sup> ファイバー・チャネル・ポート <sup>4</sup> **<sup>5</sup>** 電源機構 **<sup>6</sup>** シリアル接続 イーサネット・ポート <sup>2</sup> イーサネット・ポート <sup>1</sup>

図 23 は、電源機構アセンブリー上にあるコネクターのタイプを示しています。このコネクターを使用する と、SAN ボリューム・コントローラー 2145-8G4を無停電電源装置 (uninterruptible power supply)から給電 部に接続できます。

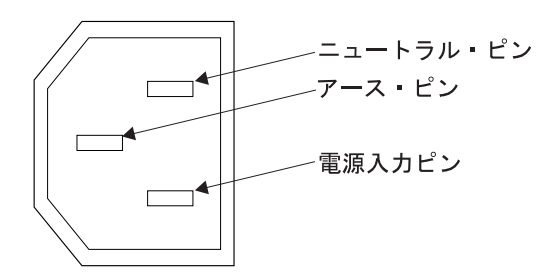

図 *23.* 電源コネクター

## 保守手順の間で使用される **SAN** ボリューム・コントローラー **2145-8G4** ポート

SAN ボリューム・コントローラー 2145-8G4 には、保守手順の間にのみ使用される複数のポートが含まれ ています。これらのポートは、 25 [ページの図](#page-42-0) 24 に示されています。

<span id="page-42-0"></span>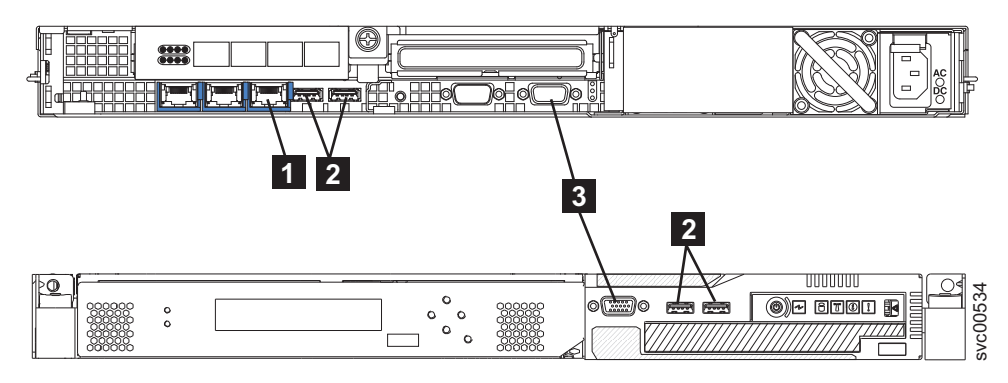

図 *24. SAN* ボリューム・コントローラー *2145-8G4*のサービス・ポート

- **<sup>1</sup>** システム管理ポート
- **<sup>2</sup>** <sup>4</sup> つの USB ポート (前面に <sup>2</sup> つ、背面に <sup>2</sup> <sup>つ</sup>)
- **3** 2 つのモニター・ポート (前面に 1 つ、背面に 1 つ)

通常の稼働中はこれらのポートは使用されません。これらのポートのいずれかに装置を接続するのは、保守 手順または IBM サービス担当員によって指示された場合にのみ実行してください。

### 使用されない **SAN** ボリューム・コントローラー **2145-8G4** ポート

SAN ボリューム・コントローラー 2145-8G4 には未使用のポートはありません。

## **SAN** ボリューム・コントローラー **2145-8F4** の背面パネル・インディケーター

背面パネル・インディケーターは、後部パネル・アセンブリーにあります。

図 25 は、SAN ボリューム・コントローラー 2145-8F4 の後部パネル・アセンブリー上の背面パネル・イ ンディケーターを示しています。

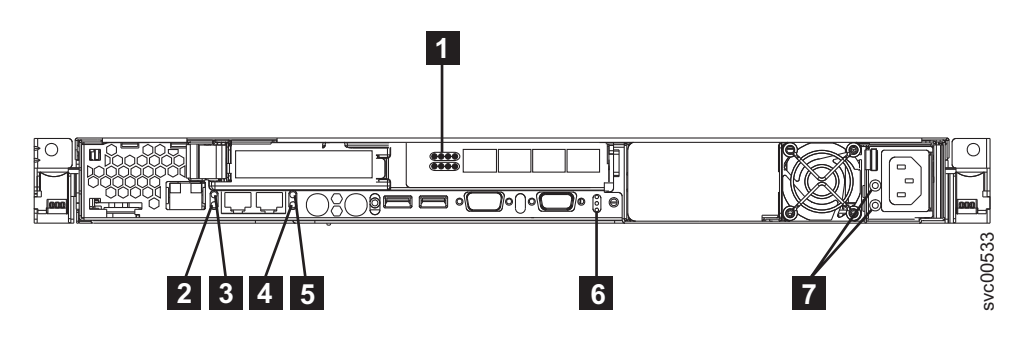

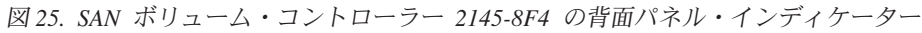

- **<sup>1</sup>** ファイバー・チャネル LED
- **<sup>2</sup>** イーサネット・ポート <sup>1</sup> のリンク LED
- **<sup>3</sup>** イーサネット・ポート <sup>1</sup> のアクティビティー LED
- **<sup>4</sup>** イーサネット・ポート <sup>2</sup> のリンク LED
- **<sup>5</sup>** イーサネット・ポート <sup>2</sup> のアクティビティー LED

**<sup>6</sup>** 電源、ロケーション、およびシステム・エラー LED

**<sup>7</sup>** AC LED <sup>と</sup> DC LED

#### **SAN** ボリューム・コントローラー **2145-8F4** コネクター

外部コネクターは、イーサネット・ポート、シリアル・ポート、およびファイバー・チャネル・ポートと電 源機構で構成されます。

図 26 は、SAN ボリューム・コントローラー 2145-8F4 後部パネル・アセンブリー上の外部コネクターを 示しています。

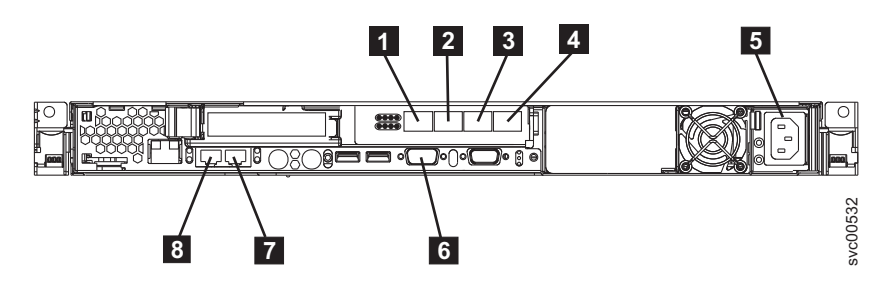

図 *26. SAN* ボリューム・コントローラー *2145-8F4* 外部コネクター

- **<sup>1</sup>** ファイバー・チャネル・ポート <sup>1</sup> **<sup>2</sup>** ファイバー・チャネル・ポート <sup>2</sup>
- **<sup>3</sup>** ファイバー・チャネル・ポート <sup>3</sup>
- **<sup>4</sup>** ファイバー・チャネル・ポート <sup>4</sup>
- **<sup>5</sup>** 電源機構
- **<sup>6</sup>** シリアル接続
- **<sup>7</sup>** イーサネット・ポート <sup>2</sup>
- **<sup>8</sup>** イーサネット・ポート <sup>1</sup>

図 27 は、電源機構アセンブリー上にあるコネクターのタイプを示しています。このコネクターを使用する と、SAN ボリューム・コントローラー 2145-8F4を無停電電源装置 (uninterruptible power supply)から給電 部に接続できます。

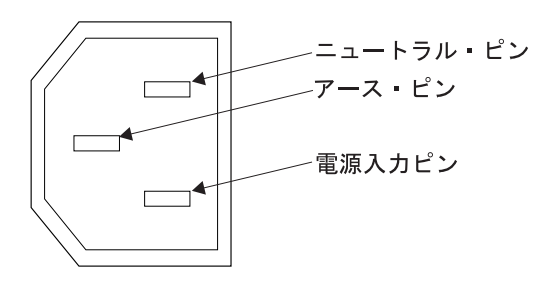

図 *27.* 電源コネクター

## 保守手順の間で使用される **SAN** ボリューム・コントローラー **2145-8F4** ポート

SAN ボリューム・コントローラー 2145-8F4 には、キーボード・サービス・ポートおよびモニター・サー ビス・ポートがあります。これらのポートは保守手順でのみ使用されます。図 28 provides the locations に は、サービス・ポートの位置を記載してあります。

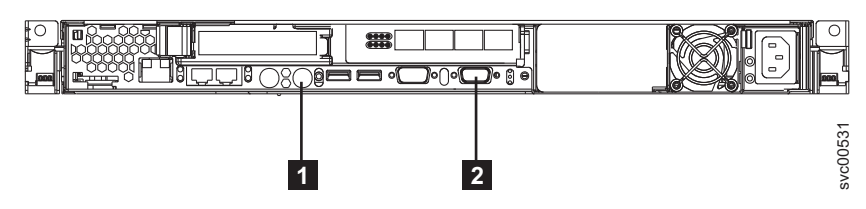

図 *28. SAN* ボリューム・コントローラー *2145-8F4*のサービス・ポート

**<sup>1</sup>** キーボード・ポート

**2** モニター・ポート

## 通常の稼働中に使用されない**SAN** ボリューム・コントローラー **2145-8F4** ポート

SAN ボリューム・コントローラー 2145-8F4 には、通常の操作時には SAN ボリューム・コントローラー によって使用されないポートがいくつか装備されています。図 29 および 図 30 は、SAN ボリューム・コ ントローラーでは使用されないポートを示しています。

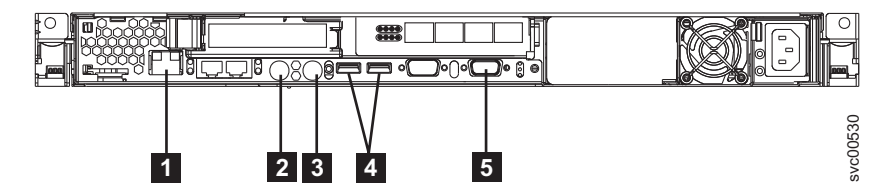

図 *29.* 通常操作時に *SAN* ボリューム・コントローラー *2145-8F4* で使用されないポート

- **<sup>1</sup>** システム管理ポート
- **<sup>2</sup>** マウス・ポート
- **<sup>3</sup>** キーボード・ポート
- **<sup>4</sup>** USB ポート
- **<sup>5</sup>** モニター・ポート

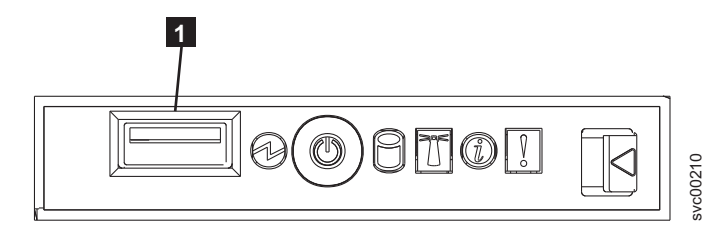

図 *30. SAN* ボリューム・コントローラー *2145-8F4*のフロント・パネル上で使用されないポート

## **SAN** ボリューム・コントローラー **2145-8F2** の背面パネル・インディケーター

背面パネル・インディケーターは、後部パネル・アセンブリーにあります。

図 31 は、SAN ボリューム・コントローラー 2145-8F2 の後部パネル・アセンブリー上の背面パネル・イ ンディケーターを示しています。

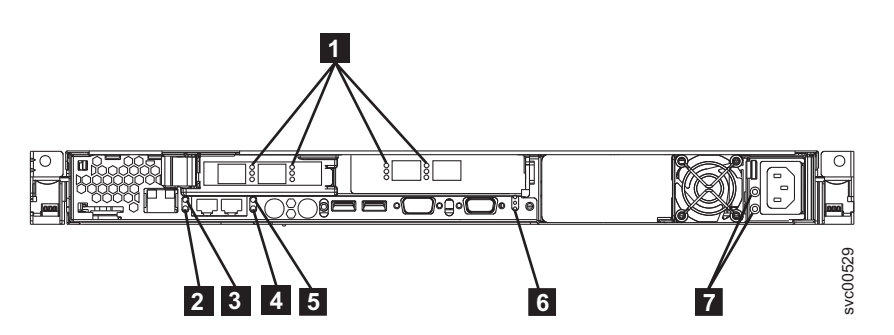

図 *31. SAN* ボリューム・コントローラー *2145-8F2* の背面パネル・インディケーター

- **<sup>1</sup>** ファイバー・チャネル LED
- **<sup>2</sup>** イーサネット・ポート <sup>1</sup> のリンク LED
- **<sup>3</sup>** イーサネット・ポート <sup>1</sup> のアクティビティー LED
- **<sup>4</sup>** イーサネット・ポート <sup>2</sup> のリンク LED
- **<sup>5</sup>** イーサネット・ポート <sup>2</sup> のアクティビティー LED
- **<sup>6</sup>** 電源、ロケーション、およびシステム・エラー LED
- **7** AC LED  $\geq$  DC LED

## **SAN** ボリューム・コントローラー **2145-8F2** コネクター

外部コネクターは、電源機構と、イーサネット・ポート、ファイバー・チャネル・ポート、およびシリア ル・ポートで構成されます。

図 32 は、SAN ボリューム・コントローラー 2145-8F2 後部パネル・アセンブリー上の外部コネクターを 示しています。

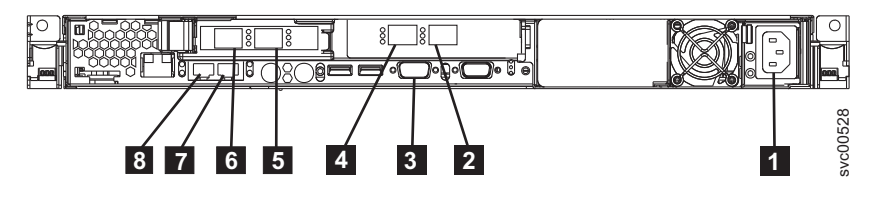

図 *32. SAN* ボリューム・コントローラー *2145-8F2* 外部コネクター

## **<sup>1</sup>** 電源機構

**<sup>2</sup>** ファイバー・チャネル・ポート <sup>4</sup>

**28** SAN ボリューム・コントローラー バージョン 6.1.0: トラブルシューティング・ガイド

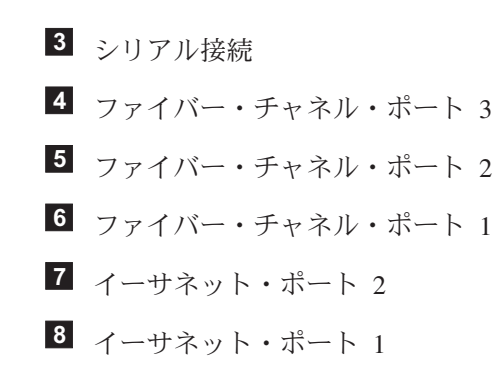

図 33 は、電源機構アセンブリー上にあるコネクターのタイプを示しています。このコネクターを使用する と、SAN ボリューム・コントローラー 2145-8F2を無停電電源装置 (uninterruptible power supply)から給電 部に接続できます。

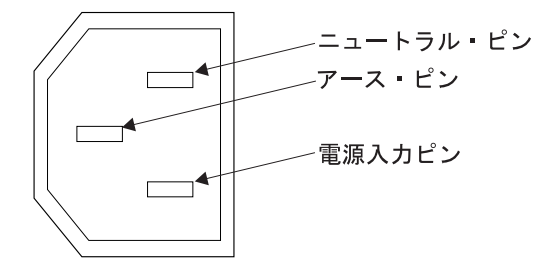

図 *33.* 電源コネクター

## ファイバー・チャネル **LED**

ファイバー・チャネル LED は、ファイバー・チャネル・ポートの状況を示します。.

各ファイバー・チャネル・ポートの作動の状態と速度を示すには、2 つの LED を使用します。下部の LED は、リンクの状態とアクティビティーを示します。

表 *5.* 下部ファイバー・チャネル *LED* のリンク状態とアクティビティー

| LED 状態 | リンク状態とアクティビティー         |
|--------|------------------------|
| lオフ    | リンクが非アクティブです           |
| オン     | リンクがアクティブで、入出力がありません   |
| 明滅     | リンクがアクティブで、入出力がアクティブです |

各ファイバー・チャネル・ポートは 3 つの速度のいずれかで作動することができます。上部 LED は相対 的なリンク速度を示します。リンク速度が定義されるのは、リンクの状態がアクティブである場合のみで す。

表 *6.* 上部ファイバー・チャネル *LED* のリンク速度

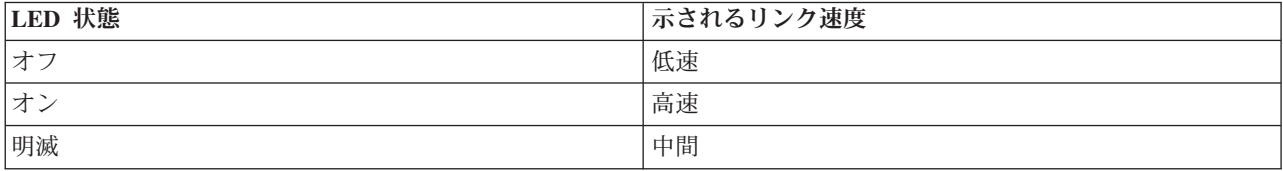

表 7 は、SAN ボリューム・コントローラー・モデル 2145-8A4、2145-8G4、および 2145-8F4 の実際のリ ンク速度を示しています。

表 *7.* 実際のリンク速度

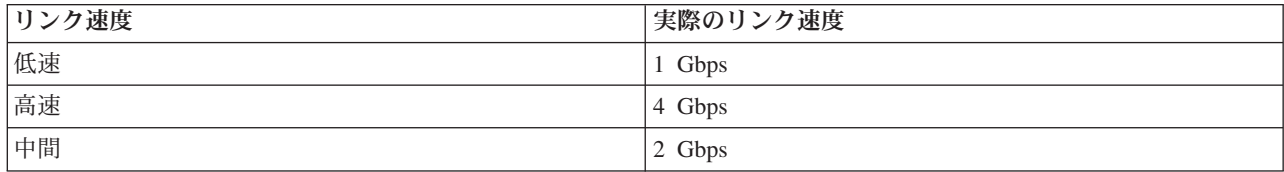

表 8 は、SAN ボリューム・コントローラー 2145-CF8 の実際のリンク速度を示しています。

表 *8.* 実際のリンク速度

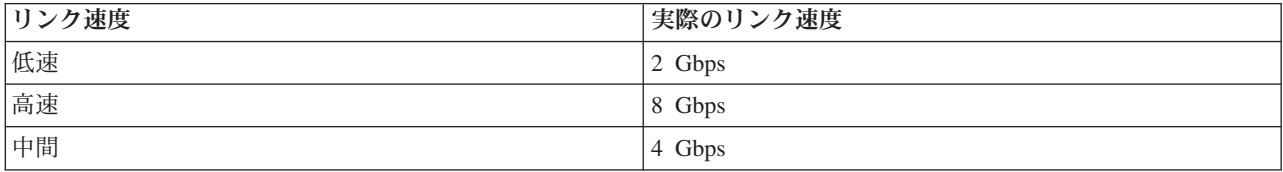

## イーサネット活動 **LED**

イーサネット活動 LED は、SAN ボリューム・コントローラー 2145-8G4 または SAN ボリューム・コン トローラー 2145-8A4 が、イーサネット・ポートに接続されたイーサネット・ネットワークと通信してい ることを示します。

それぞれのイーサネット・コネクターごとに LED のセットがあります。トップ LED は、イーサネット・ リンク LED です。これが点灯しているときは、イーサネット・ポート上にアクティブな接続があることを 示します。ボトムの LED は、イーサネット・アクティビティー LED です。これが明滅しているときは、 サーバーとネットワーク装置の間でデータが送受信されていることを示します。

## イーサネット・リンク **LED**

イーサネット・リンク LED は、イーサネット・ポートにアクティブな接続が存在することを示します。

それぞれのイーサネット・コネクターごとに LED のセットがあります。トップ LED は、イーサネット・ リンク LED です。これが点灯しているときは、イーサネット・ポート上にアクティブな接続があることを 示します。ボトムの LED は、イーサネット・アクティビティー LED です。これが明滅しているときは、 サーバーとネットワーク装置の間でデータが送受信されていることを示します。

### 電源、ロケーション、およびシステム・エラー **LED**

電源 LED、ロケーション LED、およびシステム・エラー LED は、SAN ボリューム・コントローラーの 背面のモニター・ポートの横にまとめて収められています。これらの 3 つの LED は、ノードの前面に表 示されている LED と同じです。

以下の項目は、電源、ロケーション、およびシステム・エラー LED について説明しています。

#### 電源 **LED**

これは 3 つの LED の最上部にあり、以下の状態を示します。

- オフ 次の条件の 1 つ以上が該当します。
	- v 電源機構に入力電源が供給されていない。
	- v 電源機構に障害が起こっている。

• LED に障害が起こっている。

オン SAN ボリューム・コントローラーの電源がオンです。

明滅 SAN ボリューム・コントローラーはオフ状態ですが、まだ給電部に接続されています。

#### ロケーション **LED**

これは 3 つの LED の真ん中にあります。SAN ボリューム・コントローラー では使用されませ ん。

#### システム・エラー **LED**

これは 3 つの LED の最下部にあり、システム・ボード・エラーが発生したことを示します。ラ イト・パス診断により詳細情報が提供されます。

### **AC LED** と **DC LED**

AC および DC LED は、ノードに電流が供給されているかどうかを示します。

#### **AC LED**

上部の LED 1 は、AC 電流がノードに供給されていることを示します。

#### **DC LED**

下部の LED 2 は、DC 電流がノードに供給されていることを示します。

#### **AC**、**DC**、および電源機構エラー **LED:**

AC LED、DC LED、および電源機構エラー LED は、ノードに電流が供給されているかどうかを示しま す。

図 34 は、SAN ボリューム・コントローラー 2145-CF8 の AC LED、DC LED、および電源機構エラー LED のロケーションを示しています。

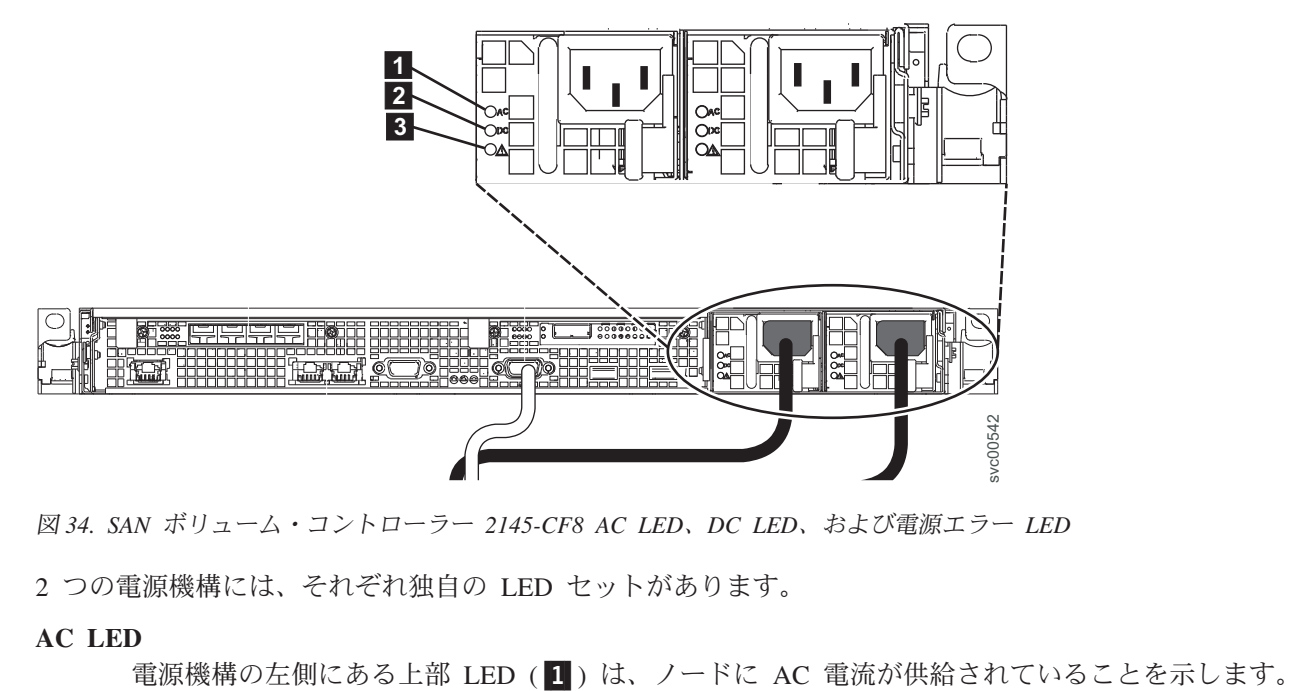

図 *34. SAN* ボリューム・コントローラー *2145-CF8 AC LED*、*DC LED*、および電源エラー *LED*

2 つの電源機構には、それぞれ独自の LED セットがあります。

#### **AC LED**

電源機構の左側にある上部 LED (1) は、ノードに AC 電流が供給されていることを示します。

#### **DC LED**

電源機構の左側にある中央の LED (2) は、ノードに DC 電流が供給されていることを示しま す。

#### 電源機構エラー **LED**

電源機構の左側にある下部 LED ( <mark>3</mark> ) は、電源機構に問題があることを示します。

**SAN** ボリューム・コントローラー **2145-8G4** 上の **AC LED** と **DC LED:**

AC LED と DC LED は、SAN ボリューム・コントローラー 2145-8G4 の背面にあります。

図 35 は、AC LED と DC LED のロケーションを示しています。

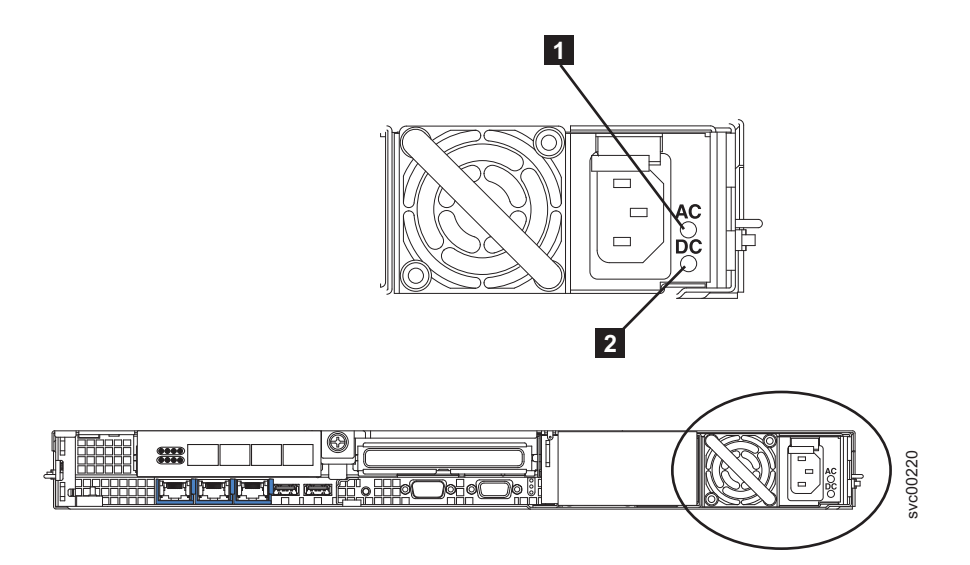

図 *35. SAN* ボリューム・コントローラー *2145-8G4* <sup>の</sup> *AC* および *DC LED*

## **SAN** ボリューム・コントローラー **2145-8F4** および **SAN** ボリューム・コントローラー **2145-8F2** 上の **AC LED** と **DC LED:**

AC LED と DC LED は、SAN ボリューム・コントローラー 2145-8F4 および SAN ボリューム・コント ローラー 2145-8F2 の背面にあります。

33 [ページの図](#page-50-0) 36 は、AC LED と DC LED のロケーションを示しています。

<span id="page-50-0"></span>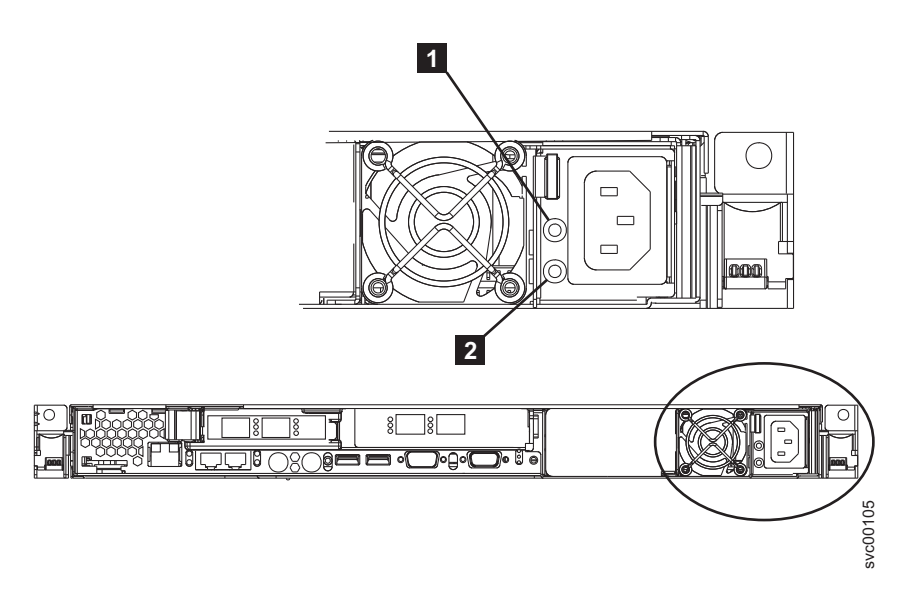

図 *36. SAN* ボリューム・コントローラー *2145-8F4* および *SAN* ボリューム・コントローラー *2145-8F2* <sup>の</sup> *AC LED* と *DC LED*

# ファイバー・チャネル・ポート番号とワールド・ワイド・ポート名

ファイバー・チャネル・ポートは、その物理ポート番号とワールド・ワイド・ポート名 (WWPN) によって 識別されます。

物理ポート番号は、保守作業時のファイバー・チャネル・カードおよびケーブル接続を識別するためのもの です。 WWPN は、ファイバー・チャネル・スイッチ構成などの作業、ならびに SAN 上の装置を一意的 に識別する場合に使用されます。

WWPN は、ポートが取り付けられている SAN ボリューム・コントローラー・ノードのワールド・ワイ ド・ノード名 (WWNN) から派生します。

WWNN の形式は 50050768010*XXXXX* です。ここで、*XXXXX* は、最初に装置から派生し、SAN ボリュー ム・コントローラー・ノードに固有です。

WWPN は 50050768010*QXXXXX* の形式です。ここで、*XXXXX* は前述のとおりであり、*Q* は次のようにポ ート番号に関連しています。

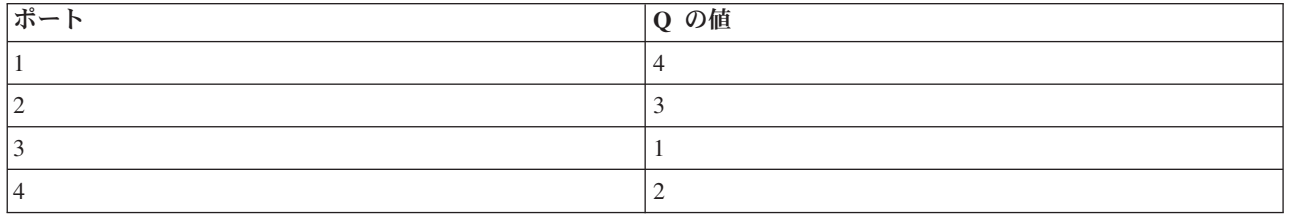

## **SAN** ボリューム・コントローラー **2145-8A4** ファイバー・チャネル・ポート番号

物理ポート番号は 1 から 4 です (SAN ボリューム・コントローラー 2145-8A4 の背面パネルを表示し て、左から右へ)。

図 37 は、SAN ボリューム・コントローラー 2145-8A4 上のファイバー・チャネル・ポート番号を示して います。

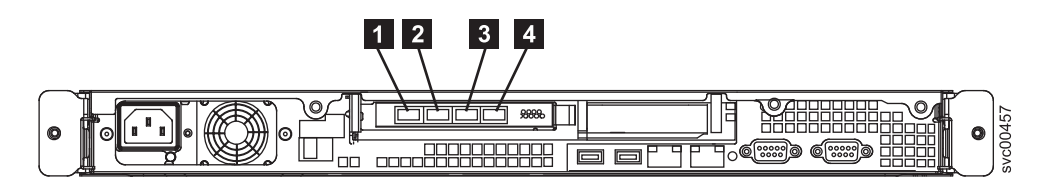

図 *37. SAN* ボリューム・コントローラー *2145-8A4* の物理ポート番号

## **SAN** ボリューム・コントローラー **2145-8G4** ファイバー・チャネル・ポート番号

物理ポート番号は 1 から 4 です (SAN ボリューム・コントローラー 2145-8G4 の背面パネルを表示し て、左から右へ)。

図 38 は、SAN ボリューム・コントローラー 2145-8G4 の背面図を示しています。

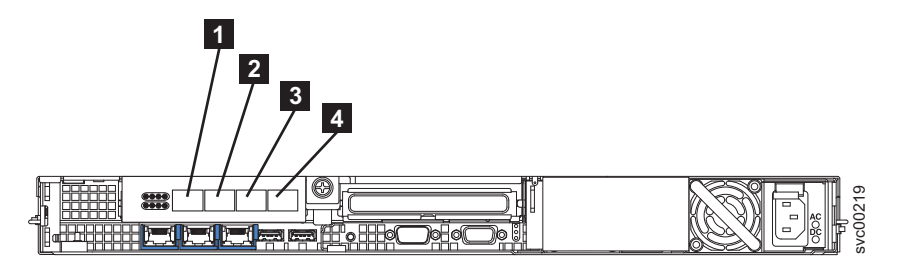

図 *38. SAN* ボリューム・コントローラー *2145-8G4* の物理ポート番号

## **SAN** ボリューム・コントローラー **2145-8F4** ファイバー・チャネル・ポート番号

物理ポート番号は 1 から 4 です (SAN ボリューム・コントローラー 2145-8F4 の背面パネルを表示し て、左から右へ)。

図 39 は、SAN ボリューム・コントローラー 2145-8F4 の背面図を示しています。

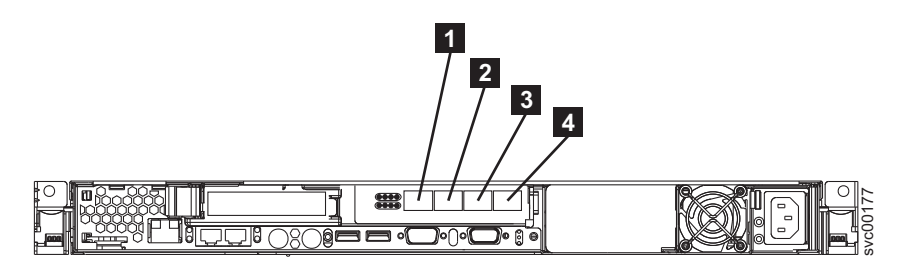

図 *39. SAN* ボリューム・コントローラー *2145-8F4* の物理ポート番号

## **SAN** ボリューム・コントローラー **2145-8F2** ファイバー・チャネル・ポート番号

物理ポート番号は 1 から 4 です (SAN ボリューム・コントローラー 2145-8F2 の背面パネルを表示し て、左から右へ)。

図 40 は、SAN ボリューム・コントローラー 2145-8F2 の背面図を示しています。

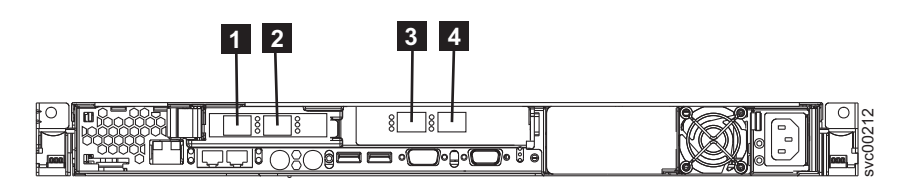

図 *40. SAN* ボリューム・コントローラー *2145-8F2* の物理ポート番号

# **SAN** ボリューム・コントローラー環境の要件

IBM 担当員が SAN ボリューム・コントローラー環境をセットアップする前に、SAN ボリューム・コント ローラーの物理サイトの特定の仕様を満たす必要があります。

## **SAN** ボリューム・コントローラー **2145-CF8** の環境要件

SAN ボリューム・コントローラー 2145-CF8 ノードをインストールする前に、物理環境が特定の要件を満 たしている必要があります。これには、十分なスペースが使用可能であり、電源要件および環境条件が満た されていることの確認も含まれます。

### 入力電圧要件

お客様の稼働環境が次の電圧要件を満たしていることを確認してください。

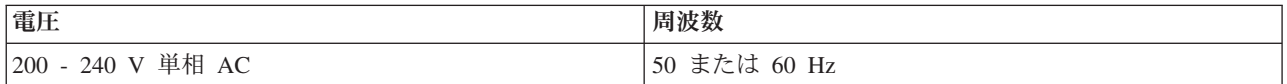

#### 重要**:**

- v 無停電電源装置 (uninterruptible power supply)が別の無停電電源装置 (uninterruptible power supply)からカ スケードされている場合、ソースの無停電電源装置 (uninterruptible power supply)は、相当たり少なくと も 3 倍の容量を持つ必要があり、合計の高調波ひずみが 5% 未満である必要があります。
- v さらに、無停電電源装置 (uninterruptible power supply)は、3 Hz/秒以下のスルー・レートの入力電圧キャ プチャー機能を備えていなければなりません。

## 各ノードごとの消費電力

お客様の稼働環境が次の電源要件を満たしていることを確認してください。

必要な電力容量は、ノード・タイプ、およびインストールされているオプション・フィーチャーによって異 なります。

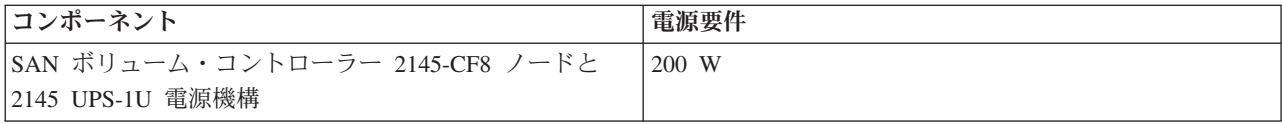

注**:**

- v SAN ボリューム・コントローラー 2145-CF8 のノードは、2145 UPS-1U 電源機構装置のすべての改訂 には接続しません。 SAN ボリューム・コントローラー 2145-CF8 のノードは、2145 UPS-1U 電源機構 装置部品番号 31P1318 を必要とします。この装置は、アクセス可能な 2 つの電源コンセントをもって います。 2145 UPS-1U 電源機構装置の以前の改訂では、アクセス可能なコンセントが 1 つしかなく、 適切ではありません。
- v 各冗長 AC 電源スイッチごとに、20 W ずつ電源要件に追加してください。

## 回路ブレーカー要件

2145 UPS-1Uは集積回路ブレーカーを備えており、追加保護を必要としません。

#### 冗長 **AC** 電源が未使用の場合の環境要件

冗長 AC 電源を使用していない場合、ご使用の環境が以下の範囲内にあることを確認してください。

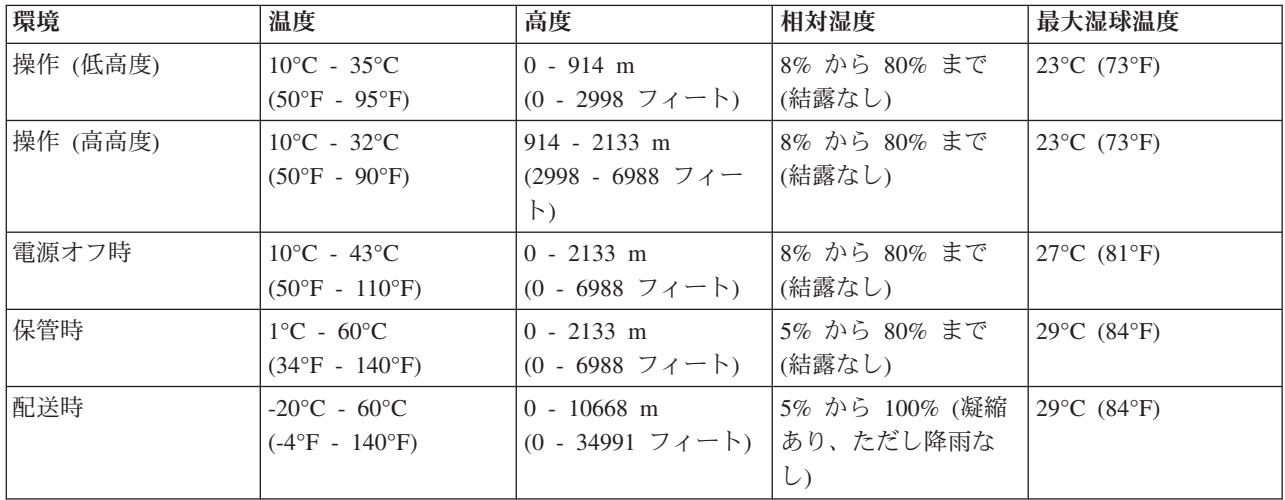

### 冗長 **AC** 電源を使用の場合の環境要件

冗長 AC 電源を使用している場合、ご使用の環境が以下の範囲内にあることを確認してください。

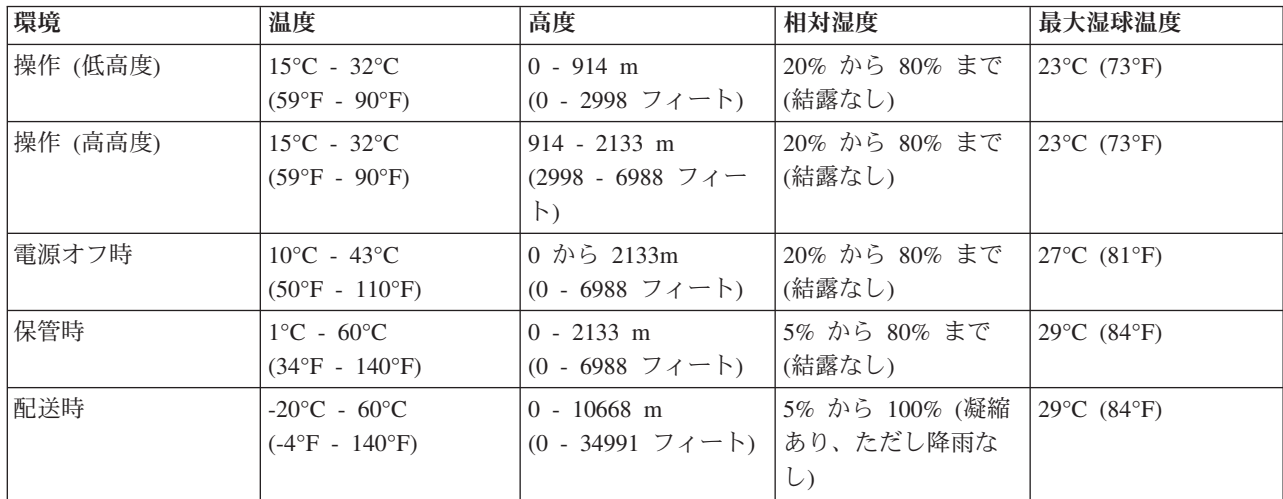

### 環境の準備

次の表は、SAN ボリューム・コントローラー 2145-CF8 ノードの物理的特性をリストしています。

## 寸法と重量

このノードをサポートできるラックに使用可能なスペースがあることを確認します。

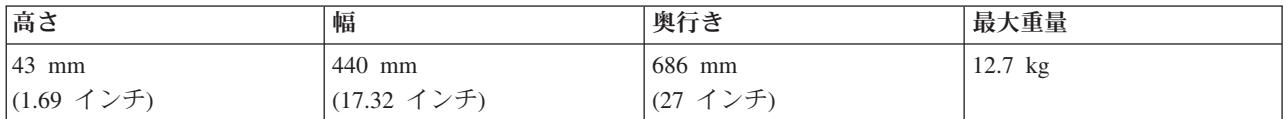

#### 追加のスペース所要量

また、ノードの周囲の、下記の追加スペース要件に対応するスペースが必ずラックにあるようにしてくださ い。

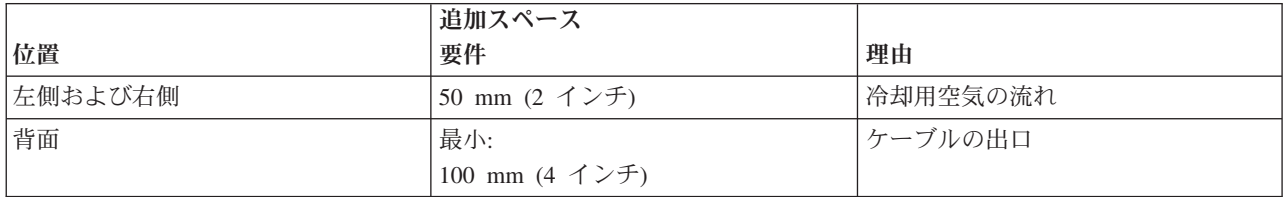

## 各 **SAN** ボリューム・コントローラー **2145-CF8** ノードの発熱量

ノードは以下の最大発熱量を放散させます。

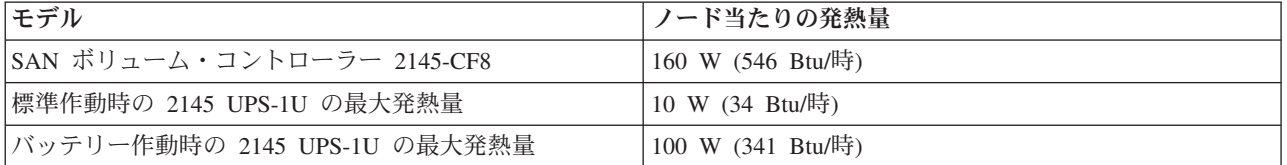

## **SAN** ボリューム・コントローラー **2145-8A4** の環境要件

SAN ボリューム・コントローラー 2145-8A4 をインストールする前に、物理環境が特定の要件を満たして いる必要があります。これには、十分なスペースが使用可能であり、電源要件および環境条件が満たされて いることの確認も含まれます。

## 入力電圧要件

お客様の稼働環境が次の電圧要件を満たしていることを確認してください。

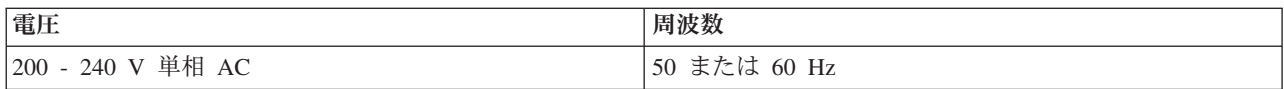

重要**:**

- v 無停電電源装置 (uninterruptible power supply)が別の無停電電源装置 (uninterruptible power supply)からカ スケードされている場合、ソースの無停電電源装置 (uninterruptible power supply)は、相当たり少なくと も 3 倍の容量を持つ必要があり、合計の高調波ひずみが 5% 未満である必要があります。
- v さらに、無停電電源装置 (uninterruptible power supply)は、3 Hz/秒以下のスルー・レートの入力電圧キャ プチャー機能を備えていなければなりません。

## 各ノードごとの消費電力

お客様の稼働環境が次の電源要件を満たしていることを確認してください。

必要な電力は、ノード・タイプ、および冗長 AC 電源機構が使用されているかどうかによって異なりま す。

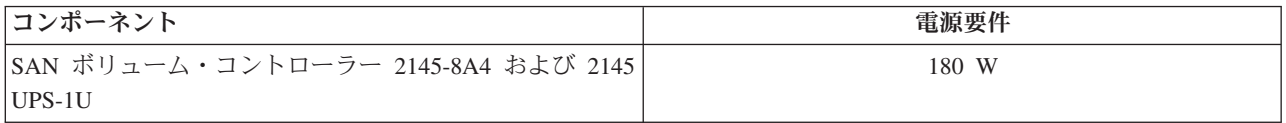

各冗長 AC 電源スイッチごとに、20 W ずつ電源要件に追加してください。

## 回路ブレーカー要件

2145 UPS-1Uは集積回路ブレーカーを備えており、追加保護を必要としません。

#### 冗長 **AC** 電源が未使用の場合の環境要件

冗長 AC 電源を使用していない場合、ご使用の環境が以下の範囲内にあることを確認してください。

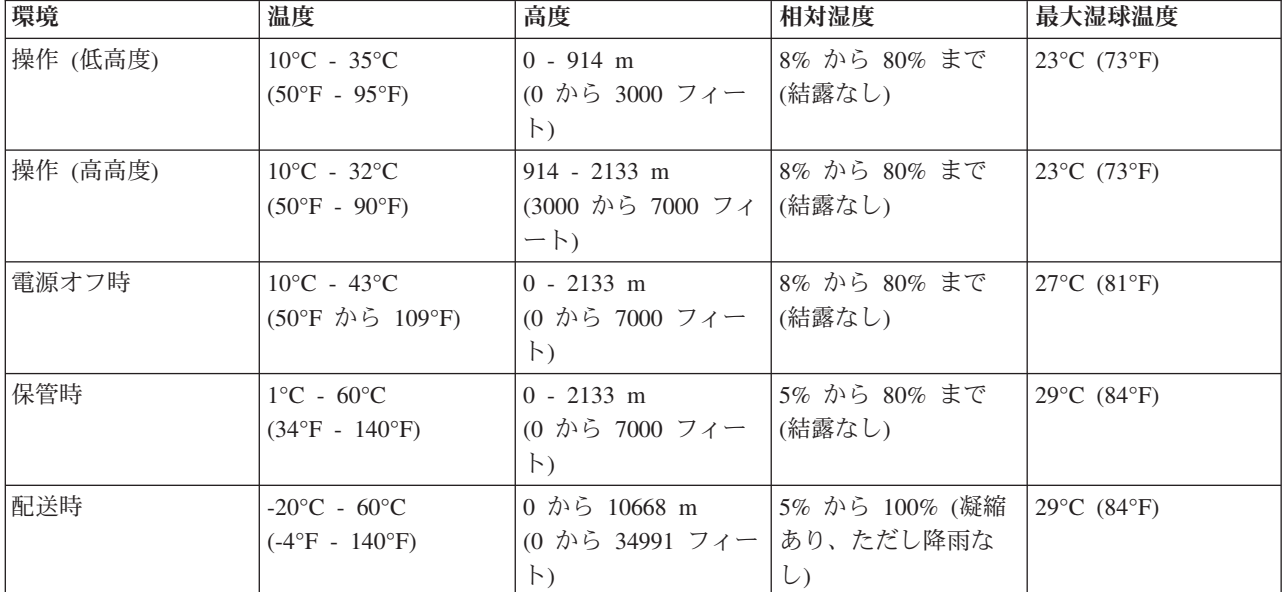

## 冗長 **AC** 電源を使用の場合の環境要件

冗長 AC 電源を使用している場合、ご使用の環境が以下の範囲内にあることを確認してください。

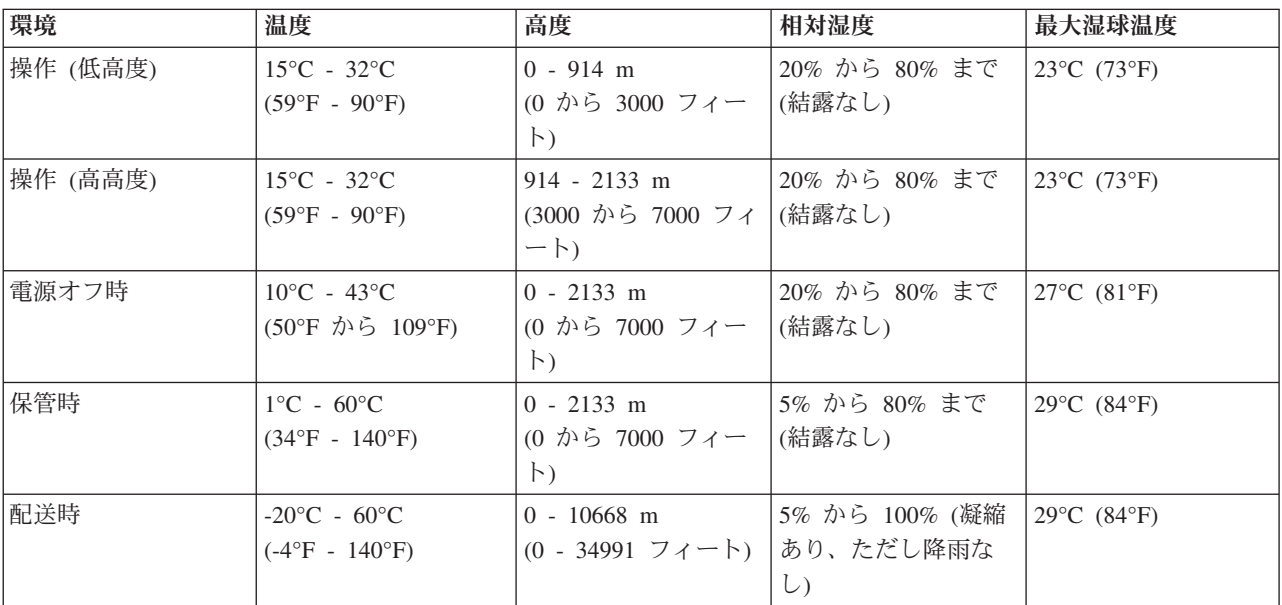

#### 環境の準備

次の表は、SAN ボリューム・コントローラー 2145-8A4 ノードの物理的特性をリストしています。

## 寸法と重量

このノードをサポートできるラックに使用可能なスペースがあることを確認します。

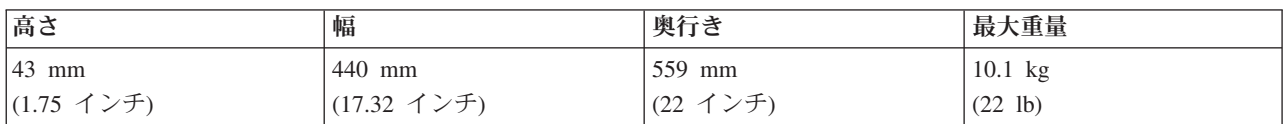

## 追加のスペース所要量

また、ノードの周囲の、下記の追加スペース要件に対応するスペースが必ずラックにあるようにしてくださ い。

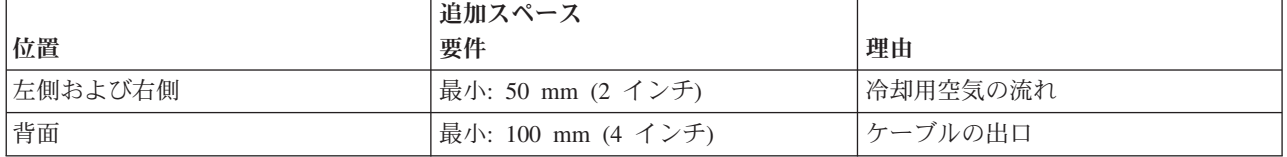

## 各 **SAN** ボリューム・コントローラー **2145-8A4** ノードの発熱量

ノードは以下の最大発熱量を放散させます。

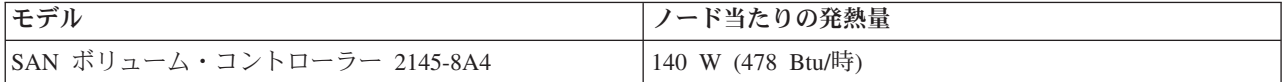

## **SAN** ボリューム・コントローラー **2145-8G4** の環境要件

SAN ボリューム・コントローラー 2145-8G4 をインストールする前に、物理環境が特定の要件を満たして いる必要があります。これには、十分なスペースが使用可能であり、電源要件および環境条件が満たされて いることの確認も含まれます。

## 入力電圧要件

お客様の稼働環境が次の電圧要件を満たしていることを確認してください。

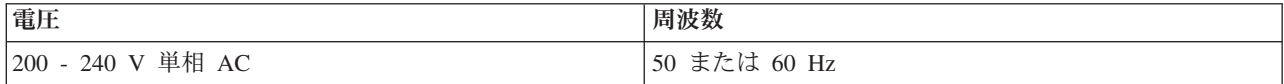

重要**:**

- v 無停電電源装置 (uninterruptible power supply)が別の無停電電源装置 (uninterruptible power supply)からカ スケードされている場合、ソースの無停電電源装置 (uninterruptible power supply)は、相当たり少なくと も 3 倍の容量を持つ必要があり、合計の高調波ひずみが 5% 未満である必要があります。
- v さらに、無停電電源装置 (uninterruptible power supply)は、3 Hz/秒以下のスルー・レートの入力電圧キャ プチャー機能を備えていなければなりません。

## 各ノードごとの消費電力

お客様の稼働環境が次の電源要件を満たしていることを確認してください。

必要な電力は、ノード・タイプ、および冗長 AC 電源機構が使用されているかどうかによって異なりま す。

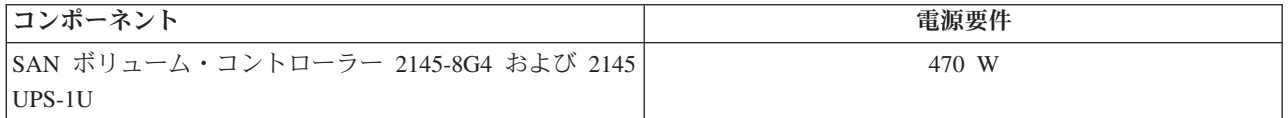

各冗長 AC 電源スイッチごとに、20 W ずつ電源要件に追加してください。

#### 回路ブレーカー要件

2145 UPS-1Uは集積回路ブレーカーを備えており、追加保護を必要としません。

### 冗長 **AC** 電源が未使用の場合の環境要件

冗長 AC 電源を使用していない場合、ご使用の環境が以下の範囲内にあることを確認してください。

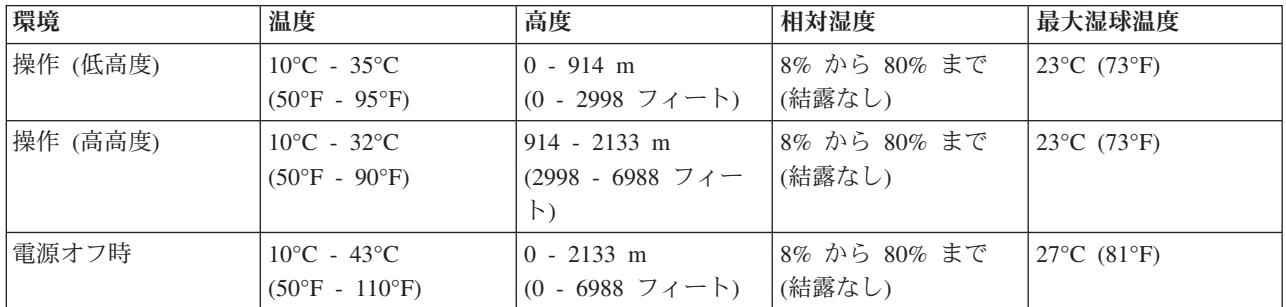

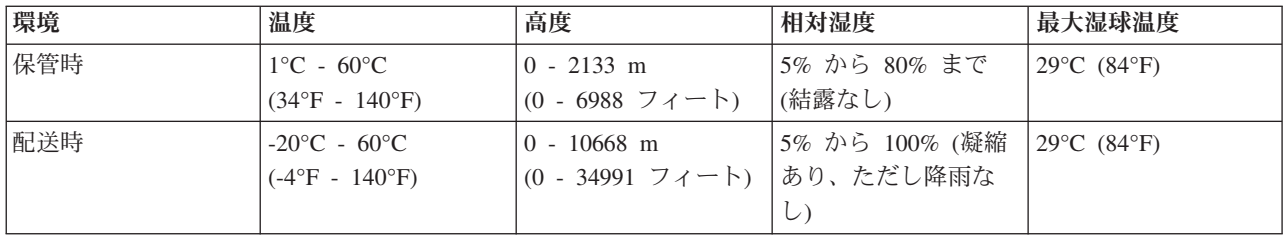

## 冗長 **AC** 電源を使用の場合の環境要件

冗長 AC 電源を使用している場合、ご使用の環境が以下の範囲内にあることを確認してください。

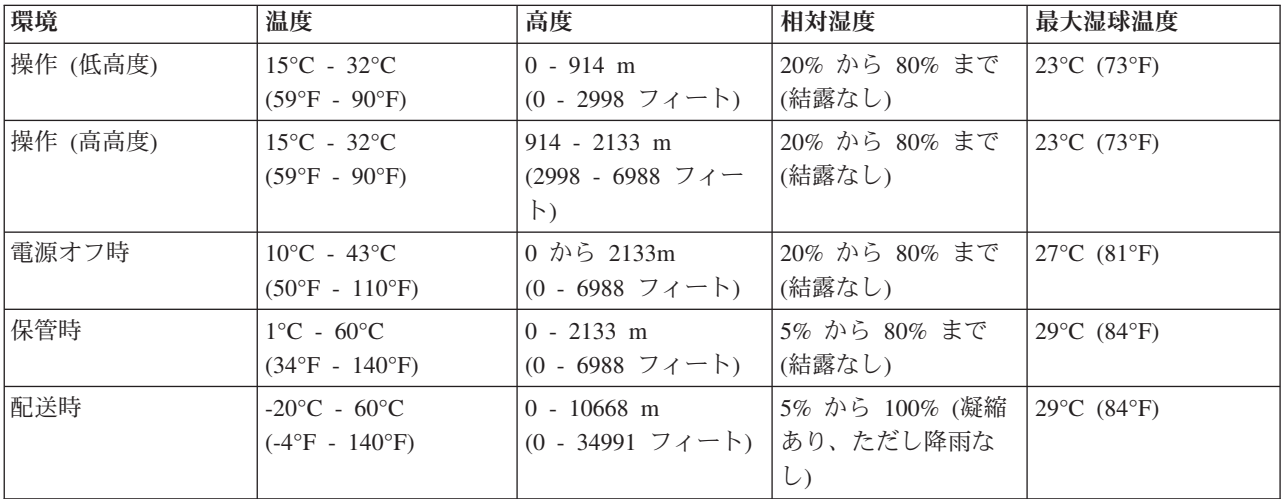

## 環境の準備

次の表は、SAN ボリューム・コントローラー 2145-8G4 ノードの物理的特性をリストしています。

## 寸法と重量

このノードをサポートできるラックに使用可能なスペースがあることを確認します。

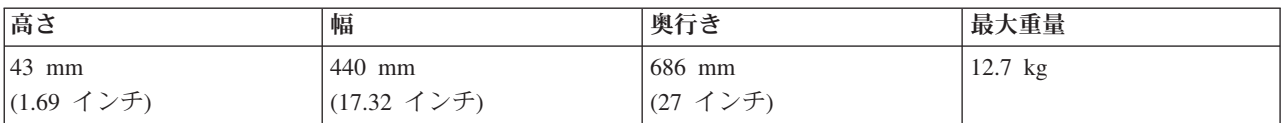

### 追加のスペース所要量

また、ノードの周囲の、下記の追加スペース要件に対応するスペースが必ずラックにあるようにしてくださ  $V_{\lambda_{\alpha}}$ 

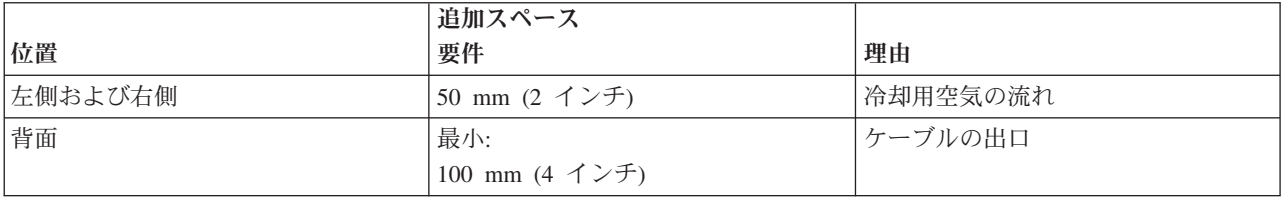

## 各 **SAN** ボリューム・コントローラー **2145-8G4** ノードの発熱量

ノードは以下の最大発熱量を放散させます。

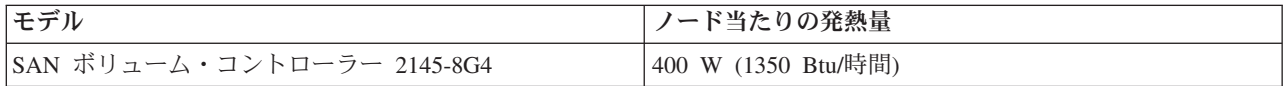

# **SAN** ボリューム・コントローラー **2145-8F4** および **SAN** ボリューム・コントローラ ー **2145-8F2** の環境要件

SAN ボリューム・コントローラー 2145-8F4または SAN ボリューム・コントローラー 2145-8F2をインス トールする前に、物理環境が特定の要件を満たしている必要があります。これには、十分なスペースが使用 可能であり、電源要件および環境条件が満たされていることの確認も含まれます。

## 入力電圧要件

お客様の稼働環境が次の電圧要件を満たしていることを確認してください。

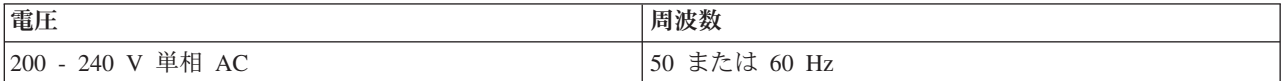

## 各ノードごとの消費電力

お客様の稼働環境が次の電源要件を満たしていることを確認してください。

必要な電力は、ノード・タイプ、および冗長 AC 電源機構が使用されているかどうかによって異なりま す。

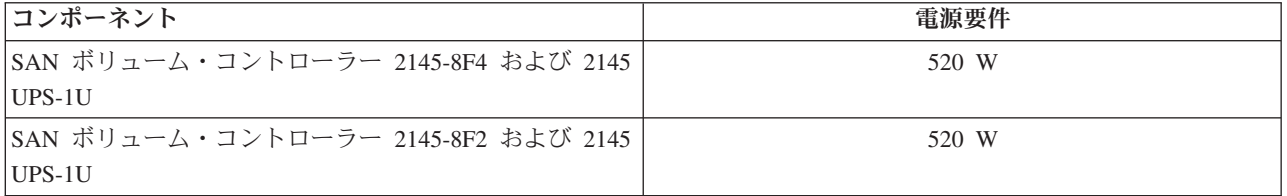

各冗長 AC 電源スイッチごとに、20 W ずつ電源要件に追加してください。

#### 回路ブレーカー要件

2145 UPS-1Uは集積回路ブレーカーを備えており、追加保護を必要としません。

#### 冗長 **AC** 電源が未使用の場合の環境要件

冗長 AC 電源を使用していない場合、ご使用の環境が以下の範囲内にあることを確認してください。

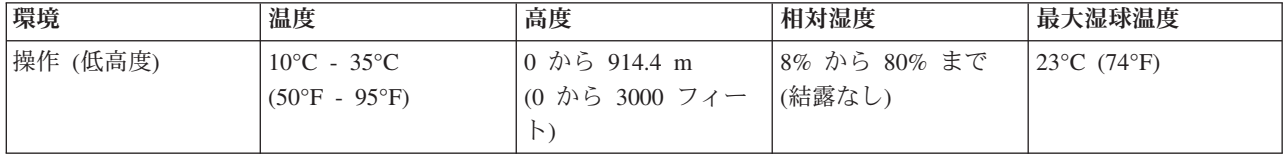

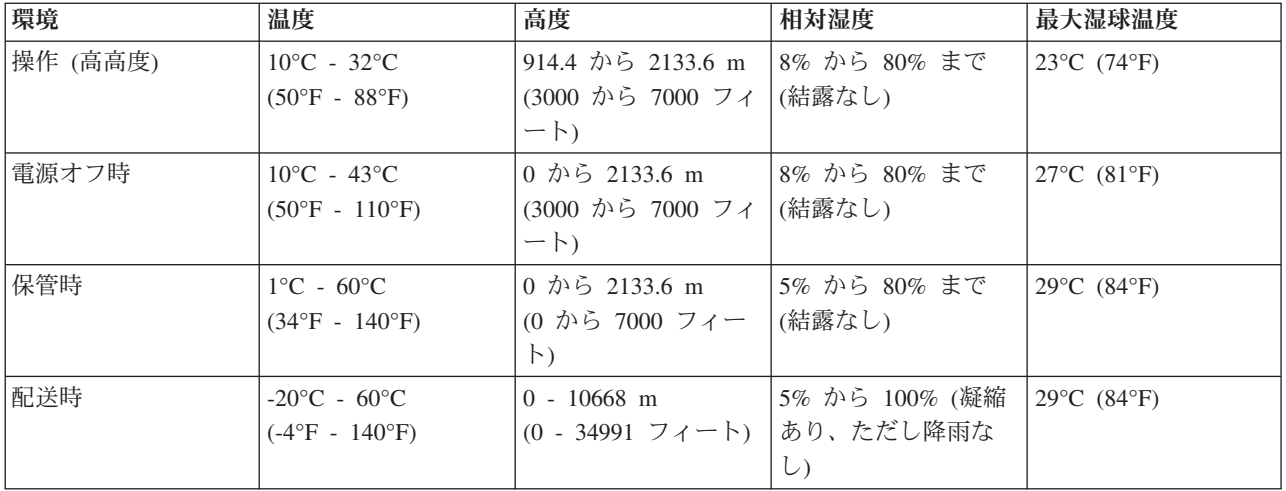

## 冗長 **AC** 電源を使用の場合の環境要件

冗長 AC 電源を使用している場合、ご使用の環境が以下の範囲内にあることを確認してください。

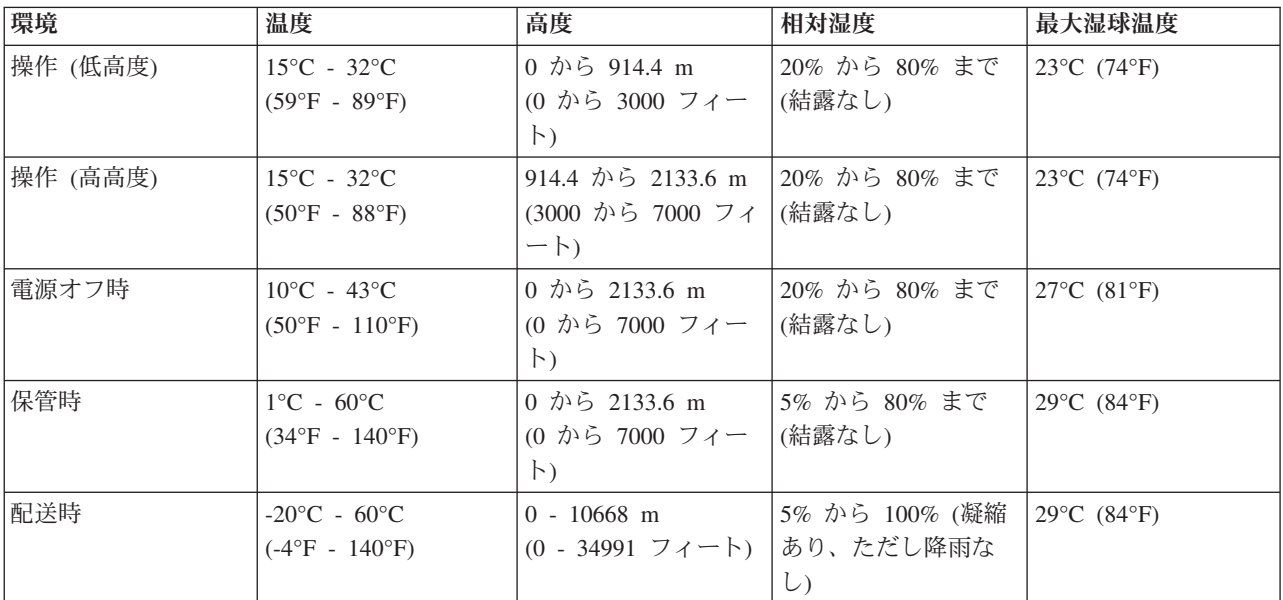

## 環境の準備

次の表は、SAN ボリューム・コントローラー 2145-8F4 ノードおよび SAN ボリューム・コントローラー 2145-8F2 ノードの物理的特性をリストしています。

## 寸法と重量

このノードをサポートできるラックに使用可能なスペースがあることを確認します。

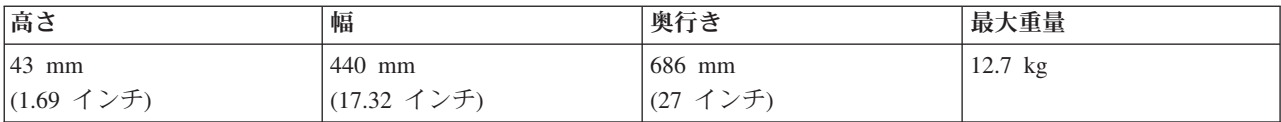

### 追加のスペース所要量

また、ノードの周囲の、下記の追加スペース要件に対応するスペースが必ずラックにあるようにしてくださ  $\mathcal{V}^{\lambda}$ 

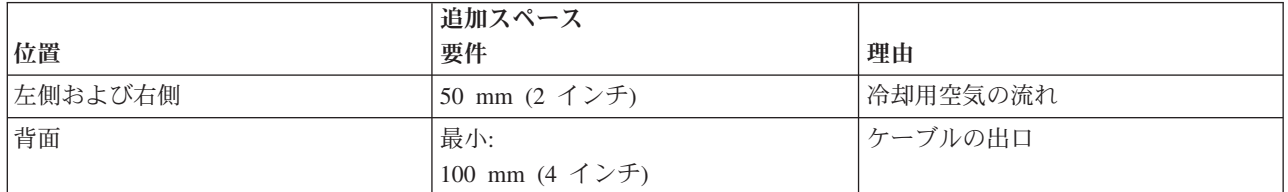

## 各 **SAN** ボリューム・コントローラー **2145-8F4** または **SAN** ボリューム・コントローラー **2145-8F2** ノードの発熱量

ノードは以下の最大発熱量を放散させます。

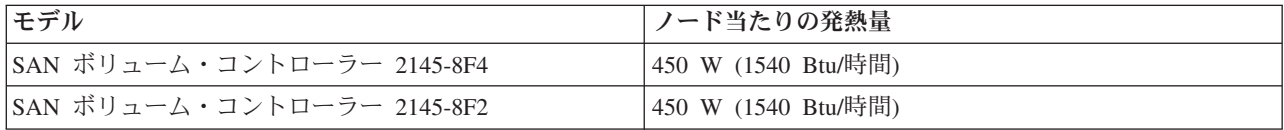

# 冗長 **AC** 電源スイッチ

冗長 AC 電源スイッチは、単一の電源回路の障害からの SAN ボリューム・コントローラー・ノードの回 復力を高めるためのオプション・フィーチャーです。 冗長 AC 電源スイッチは、無停電電源装置 (uninterruptible power supply) の置き換えではありません。各ノードには、無停電電源装置 (uninterruptible power supply) も使用する必要があります。

冗長 AC 電源スイッチを 2 つの独立した電源回路に接続する必要があります。一方の電源回路は主電源入 力ポートに接続し、もう一方の電源回路はバックアップ電源入力ポートに接続します。何かの理由により、 SAN ボリューム・コントローラー ノードへの主電源に障害が発生した場合、冗長 AC 電源スイッチは自 動的にバックアップ給電部を使用します。電力が回復すると、冗長 AC 電源スイッチは自動的に元のメイ ン給電部の使用に変わります。

SAN ボリューム・コントローラー・ノードと同じラック内に 冗長 AC 電源スイッチを設置します。冗長 AC 電源スイッチは、論理的にはラック電力配分装置と 2145 UPS-1U との間に位置します。

単一の冗長 AC 電源スイッチを使用して、1 台または 2 台の SAN ボリューム・コントローラー・ノード を給電します。冗長 AC 電源スイッチを使用して 2 つのノードを給電する場合は、このノードは異なる入 出力グループに存在する必要があります。冗長 AC 電源スイッチに障害が発生した場合、または保守が必 要となった場合、両方のノードの電源がオフになります。このノードは、異なる 2 つの入出力グループ内 に存在するため、そのホストはバックエンド・ディスク・データにアクセス不能にはなりません。

障害時に最大の回復力を実現するには、1 つの冗長 AC 電源スイッチを使用して、各 SAN ボリューム・ コントローラー・ノードを給電します。

45 [ページの図](#page-62-0) 41 は、冗長 AC 電源スイッチを示しています。

<span id="page-62-0"></span>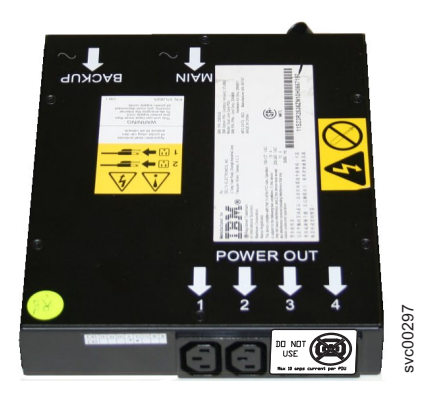

図 *41.* 冗長 *AC* 電源スイッチの写真

## 冗長 **AC** 電源 の環境要件

設置場所が冗長 AC 電源スイッチインストール要件を満たしていることを確認してください。

冗長 AC 電源スイッチ には、2 つの独立した給電部が必要です。これらは 2 つのラック・マウント電力 配分装置 (PDU) 経由で提供されます。この PDU には IEC320-C13 コンセントが必要です。

冗長 AC 電源スイッチ には、ラック PDU への接続用の 2 本の IEC 320-C19/C14 電源ケーブルが同梱さ れています。冗長 AC 電源スイッチには、各国特有のケーブルはありません。

冗長 AC 電源スイッチと 2145 UPS-1U の間の電源ケーブルは、定格電流 10 A です。

## 冗長 **AC** 電源スイッチ仕様

次の表は、冗長 AC 電源スイッチの物理的特性をリストしています。

#### 寸法と重量

冗長 AC 電源スイッチをサポートできるスペースがラック内で使用可能であることを確認してください。

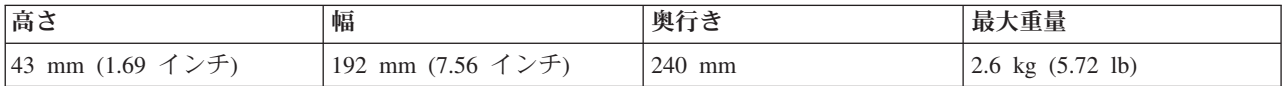

### 追加のスペース所要量

冗長 AC 電源スイッチの両側にあるサイド取り付けプレート用のスペースもラック内で使用可能であるこ とを確認してください。

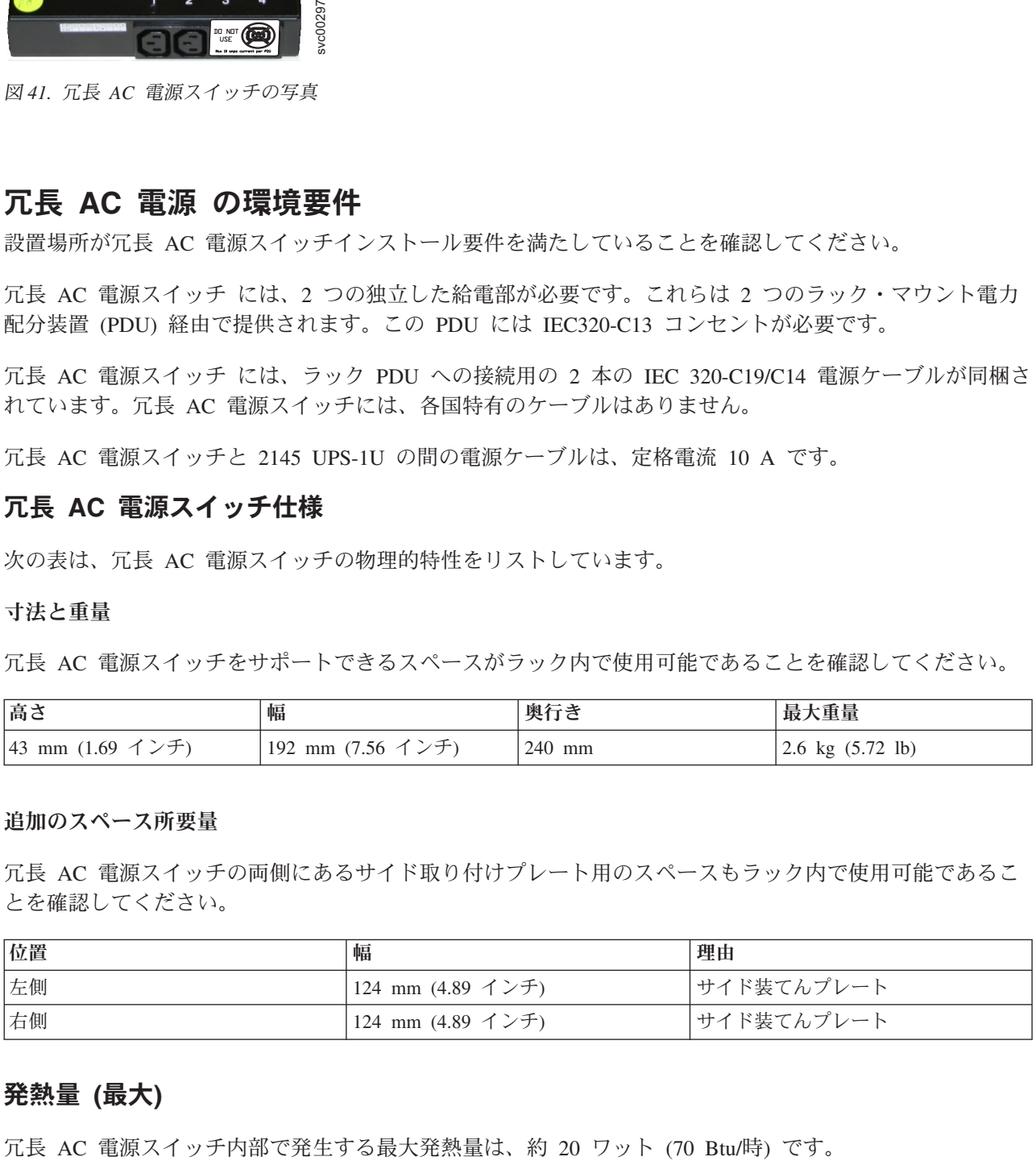

## 発熱量 **(**最大**)**

# 冗長 **AC** 電源スイッチの配線 **(**例**)**

お客様の環境で、冗長 AC 電源スイッチ装置を正しく配線する必要があります。

注**:** このトピックでは、ケーブル接続の例を提示しているので、コンポーネントの望ましいロケーションを 示しているわけではありません。

図 42 は、冗長 AC 電源スイッチ・フィーチャー付きの SAN ボリューム・コントローラー・クラスター に対するメイン配線の例です。4 ノード・クラスターは、2 つの入出力グループから構成されています。

- v 入出力グループ 0 は、ノード A および B を含みます
- v 入出力グループ 1 は、ノード C および D を含みます

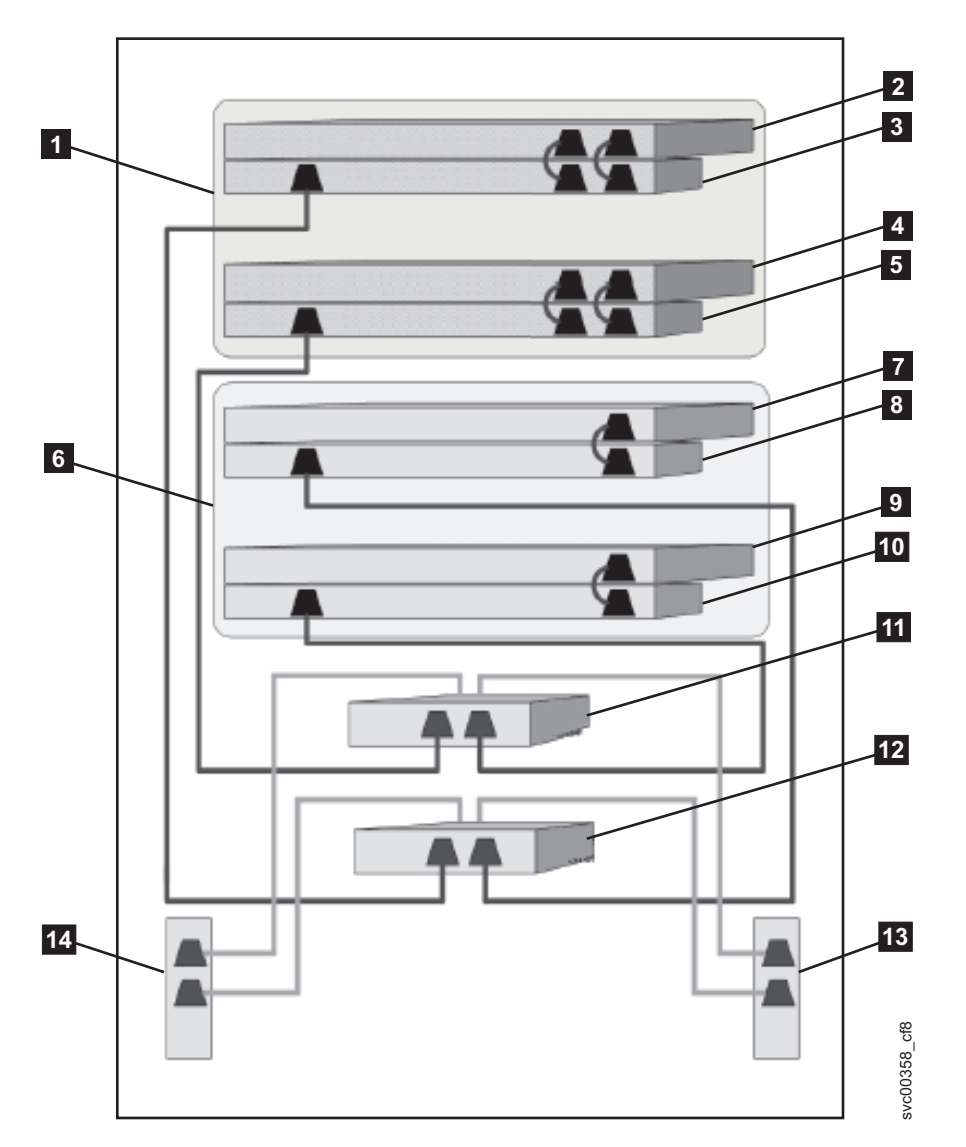

図 *42.* 冗長 *AC* 電源スイッチ・フィーチャー付きの *SAN* ボリューム・コントローラー・クラスター

■ 入出力グループ 0 2 SAN ボリューム・コントローラー・ノード A **3** 2145 UPS-1U A

■4 SAN ボリューム・コントローラー・ノード B -5 2145 UPS-1U B |**6** 入出力グループ 1 ■7 SAN ボリューム・コントローラー・ノード C 8 2145 UPS-1U C |9| SAN ボリューム・コントローラー・ノード D 10 2145 UPS-1U D ■11 冗長 AC 電源スイッチ 1 ■12  冗長 AC 電源スイッチ 2 13 サイト PDU X (C13 コンセント)

■14 サイト PDU Y (C13 コンセント)

サイト PDU X と Y ( <mark>13</mark> および - 14 ) は、2 つの独立した給電部から電力が供給されます。

この例では、2 つの冗長 AC 電源スイッチ装置のみが使用され、それぞれの電源スイッチが各入出力グル ープ内の 1 つのノードに電力を供給しています。ただし、冗長度を最大にするには、1 つの 冗長 AC 電 源スイッチを使用して、クラスター内の各ノードに電力を供給します。

一部の SAN ボリューム・コントローラー・ノード・タイプには、2 つの電源機構装置があります。ノード A とノード B で示されるように、両方の電源機構は同じ 2145 UPS-1U に接続されなければなりません。 2 つの電源機構を持つノードの例は SAN ボリューム・コントローラー 2145-CF8 です。単一の電源機構 を持つノードの例は SAN ボリューム・コントローラー 2145-8A4 です。

## 無停電電源装置

無停電電源装置 (uninterruptible power supply)は、停電、電圧低下、および電源サージに対して SAN ボリ ューム・コントローラー・ノードを保護します。無停電電源装置 (uninterruptible power supply)は、電源を 監視する電源センサーと、システムの正常シャットダウンを実行できるようになるまで電源を供給するバッ テリーを備えています。

SAN ボリューム・コントローラー・モデルは、2145 UPS-1U を使用します。

## **2145 UPS-1U**

2145 UPS-1U は、外部電源が突然落ちてしまった場合に、SAN ボリューム・コントローラーのダイナミッ ク・ランダム・アクセス・メモリー (DRAM) に保持されているデータを維持するためだけに使用されま す。この使用法は、電源が失われた場合に、電力を供給する対象の装置の継続動作を可能にする従来の無停 電電源装置 (uninterruptible power supply)とは異なります。

2145 UPS-1Uを使用すると、データは、SAN ボリューム・コントローラー・ノードの内部ディスクに保存 されます。入力給電部が無停電電源と見なされている場合でも、SAN ボリューム・コントローラー・ノー ドに電源を供給するのに無停電電源装置 (uninterruptible power supply)装置が必要です。

注**:** 無停電電源装置 (uninterruptible power supply)は、接続された SAN ボリューム・コントローラー・ノ ードとの、連続的な SAN ボリューム・コントローラー固有の通信を維持します。SAN ボリューム・コン トローラー・ノードは無停電電源装置 (uninterruptible power supply)がないと作動できません。無停電電源 装置 (uninterruptible power supply)は、文書化されたガイドラインおよび手順に従って使用する必要があ り、SAN ボリューム・コントローラー・ノード以外の装置に電力を供給してはなりません。

#### **2145 UPS-1U** 操作

各 SAN ボリューム・コントローラー・ノードは、接続されている無停電電源装置 (uninterruptible power supply)の作動状態をモニターします。

2145 UPS-1Uから入力電源がないという報告を受けると、SAN ボリューム・コントローラー・ノードはす べての入出力操作を停止し、そのダイナミック RAM (DRAM) の内容を内部ディスク・ドライブにダンプ します。2145 UPS-1Uへの入力電源が復元されると、 SAN ボリューム・コントローラー・ノードは再始動 し、ディスク・ドライブに保存されているデータから DRAM の元の内容を復元します。

SAN ボリューム・コントローラー・ノードが完全に作動可能になるのは、2145 UPS-1Uバッテリーの状態 が、そのすべてのメモリーをディスク・ドライブに保存するのに十分な時間、SAN ボリューム・コントロ ーラー・ノードに電力を供給し続けるだけの充電が確保されたことを示したときです。電源が失われた場合 でも、2145 UPS-1U には、SAN ボリューム・コントローラーがそのメモリーをすべて、少なくとも 2 回 ディスクに保管できる十分な容量があります。完全充電された 2145 UPS-1Uの場合、ダイナミック RAM (DRAM) データを保存する一方で、SAN ボリューム・コントローラー・ノードへの電源供給にバッテリー 充電が使用された後でも、十分なバッテリー充電量が残っているので、SAN ボリューム・コントローラ ー・ノードは、入力電源が復元されるとすぐに完全に作動可能になります。

重要**:** 2145 UPS-1Uをシャットダウンする前に、その電源装置がサポートしている SAN ボリューム・コン トローラー・ノードをシャットダウンしてください。ノードがまだ作動中に、2145 UPS-1U のオン/オフ・ ボタンを押すと、データ保全性が損なわれることがあります。しかし、緊急の場合は、ノードがまだ作動中 に、2145 UPS-1Uのオン/オフ・ボタンを押して、2145 UPS-1Uを手動でシャットダウンしてもかまいませ ん。その場合、ノードが正常操作を再開するためには保守アクションが必要になります。複数の無停電電源 装置 (uninterruptible power supply)が、サポートしているノードより前にシャットダウンされると、データ が壊れるおそれがあります。

### **2145 UPS-1U** の **SAN** ボリューム・コントローラーへの接続

冗長度と並行保守を得るために、SAN ボリューム・コントローラー ノードを対でインストールする必要が あります。

2145 UPS-1U に接続する場合、ペアの各、SAN ボリューム・コントローラーを 1 つの 2145 UPS-1U に のみ接続する必要があります。

注**:** 1 つのクラスターに収容できる SAN ボリューム・コントローラー のノードは、8 つまでです。2145 UPS-1U は単相と 200-240 V の両方であるソースに接続されている必要があります。2145 UPS-1U は集積 回路ブレーカーを備えていて、外部保護は不要です。

SAN ボリューム・コントローラーは、無停電電源装置 (uninterruptible power supply)とノードとの接続用に ケーブル・バンドルを提供します。2145-8F2、2145-8F4、2145-8G4、および 2145-8A4 の場合、これは単一 電源ケーブルとシリアル・ケーブルです。2145-CF8 の場合は、二重電源ケーブルとシリアル・ケーブルで す。このケーブルは、ノードの両方の電源機構を同じ無停電電源装置 (uninterruptible power supply)に接続 するのに使用されます。

SAN ボリューム・コントローラー・ソフトウェアは、無停電電源装置 (uninterruptible power supply)への入 力電圧が範囲内にあるかどうかを判別し、無停電電源装置 (uninterruptible power supply)に適切な電圧アラ ーム範囲を設定します。このソフトウェアは、数分おきに入力電圧の再検査を続行します。入力電圧が大き く変わっても、許容範囲内におさまっている場合は、アラーム限界が再調整されます。

注**:** 2145 UPS-1U には、電源ケーブルが背面パネルから外れないようにするためのケーブル保持ブラケッ トが装備されています。詳しくは、関連文書を参照してください。

## **2145 UPS-1U** コントロールとインディケーター

2145 UPS-1U のすべてのコントロールとインディケーターは、フロント・パネル・アセンブリーにありま す。

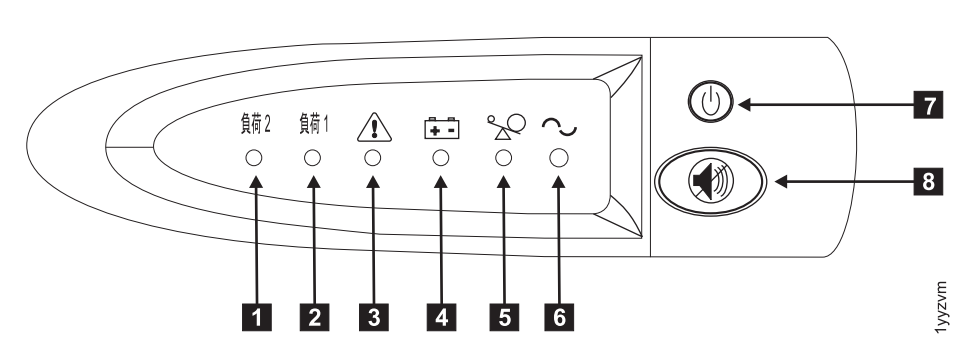

図 *43. 2145 UPS-1U* のフロント・パネル・アセンブリー

■ ロード・セグメント 2 インディケーター ■ ロード・セグメント 1 インディケーター -3 アラームまたはサービス・インディケーター ■ バッテリー使用中インディケーター ■5 過負荷インディケーター -6 電源オン・インディケーター ■ オン/オフ・ボタン -8 テストおよびアラーム・リセット・ボタン

ロード・セグメント **2** インディケーター**:**

2145 UPS-1U のロード・セグメント 2 インディケーターは、ロード・セグメント 2 に電源を供給できる 場合に (緑色に) 点灯します。

ロード・セグメント 2 インディケーターが緑色の場合は、2145 UPS-1U は正常に稼働しており、このセグ メントに電源を供給できます。

#### ロード・セグメント **1** インディケーター**:**

2145 UPS-1U 上のロード・セグメント 1 インディケーターは、現在 SAN ボリューム・コントローラーで は使用されません。

注**:** 2145 UPS-1U が SAN ボリューム・コントローラーによって構成される場合、このロード・セグメン トは無効になります。通常操作時には、ロード・セグメント 1 インディケーターはオフです。コンセント を覆うように「使用禁止」のラベルが貼られています。

#### アラーム・インディケーター**:**

2145 UPS-1U のアラームが赤色で明滅している場合、保守が必要です。

アラームがオンの場合は、2145 UPS-1U MAP に進んで、問題を解決してください。

バッテリー使用中インディケーター**:**

2145 UPS-1U がバッテリーから電力を供給されているときは、こはく色のバッテリー使用中インディケー ターがオンになります。これは、メイン給電部が障害を起こしたことを示します。

バッテリー使用中インディケーターがオンになった場合は、2145 UPS-1U MAP に進んで、問題を解決し てください。

#### 過負荷インディケーター**:**

過負荷インディケーターは、2145 UPS-1U の容量を超えた場合に点灯します。

過負荷インディケーターがオンになった場合は、MAP 5250: 2145 UPS-1U の修復検査に進んで、問題を解 決してください。

#### 電源オン・インディケーター**:**

電源オン・インディケーターは、2145 UPS-1U が機能していることを示します。

電源オン・インディケーターが緑色に点灯したままの場合、2145 UPS-1U はアクティブです。

#### オン**/**オフ・ボタン**:**

オン/オフ・ボタンは、2145 UPS-1U の電源をオンまたはオフにします。

#### **2145 UPS-1U** をオンにする

2145 UPS-1Uをコンセントに接続すると、電源をオンにするまで待機 モードになります。「オン/オフ」 ボタンを、の電源オンインディケーターが点灯するまで (約 5 秒)、押し続けます。2145 UPS-1Uの一部の バージョンでは、オン/オフ・ボタンを押すために、ねじ回しのような先の尖った道具が必要な場合があり ます。自己診断テストが開始され、約 10 秒続きます。その間、インディケーターのオン/オフが何回か繰 り返されます。その後で、2145 UPS-1U は通常 モードになります。

#### **2145 UPS-1U** をオフにする

電源オン・ライトが消えるまで (約 5 秒)、オン/オフ・ボタンを押したままにします。2145 UPS-1Uの一部 のバージョンでは、オン/オフ・ボタンを押すために、ねじ回しのような先の尖った道具が必要な場合があ ります。これによって、2145 UPS-1U は 待機 モードになります。その後、2145 UPS-1U のプラグを抜い て、装置を電源オフにする必要があります。

重要**:** 接続先の SAN ボリューム・コントローラー・ノードをシャットダウンする前に、無停電電源装置 (uninterruptible power supply)の電源をオフにしないでください。常に MAP 5350 に記載されている手順に 従って、SAN ボリューム・コントローラー・ノードの正常シャットダウンを実行してください。

#### テストおよびアラーム・リセット・ボタン**:**

自己診断テストを開始するには、テストおよびアラーム・リセット・ボタンを使用します。

自己診断テストを開始するには、テストおよびアラーム・リセット・ボタンを 3 秒間押したままにしま す。このボタンは、アラームのリセットも行います。

注**:** このボタンは、2145 UPS-1U と 2145 UPS の両方に適用されます。

### **2145 UPS-1U** のコネクターとスイッチ

2145 UPS-1U は、外部コネクターとディップ・スイッチを備えています。

## **2145 UPS-1U** のコネクターおよびスイッチの位置

図 44 は、2145 UPS-1Uのコネクターとスイッチの位置を示しています。

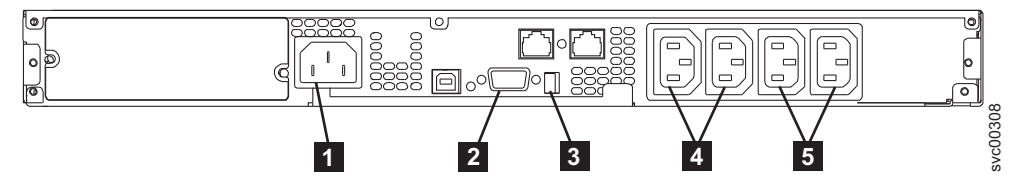

図 *44. 2145 UPS-1U* のコネクターおよびスイッチ

- 主電源コネクター 2 通信ポート 3 ディップ・スイッチ ■ ロード・セグメント 1 コンセント
- -5 ロード・セグメント 2 コンセント

### **2145 UPS-1U** ディップ・スイッチ

図 45 は、入力および出力の電圧範囲を設定するために使用できる、ディップ・スイッチを示しています。 この機能は SAN ボリューム・コントローラーのソフトウェアによって実行されるため、この 2 つのスイ ッチはオフのままにしておいてください。

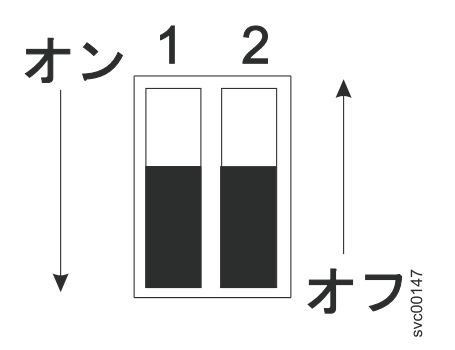

図 *45. 2145 UPS-1U*のディップ・スイッチ

#### 使用されない **2145 UPS-1U** ポート

2145 UPS-1U には、SAN ボリューム・コントローラーでは使用されず、テストされていないポートが装備 されています。これらのポートを、SAN ボリューム・コントローラー あるいは SAN ボリューム・コント ローラー で使用される他のアプリケーションと併せて使用することはサポートされません。 52 [ページの図](#page-69-0) [46](#page-69-0) には、使用されない 2145 UPS-1U ポートが記載されています。

<span id="page-69-0"></span>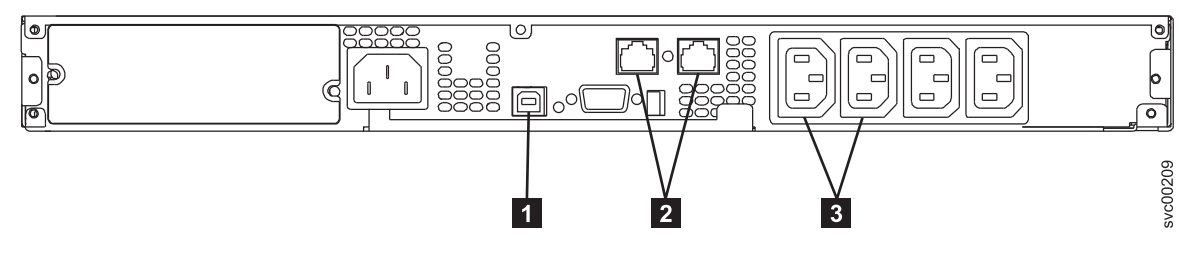

図 *46. 2145 UPS-1U*で使用されないポート

- USB インターフェース・ポート 2 ネットワーク・ポート
- -3 ロード・セグメント・コンセント

## **2145 UPS-1U** 電源コネクター

図 47 は、2145 UPS-1Uの電源コネクターを示しています。

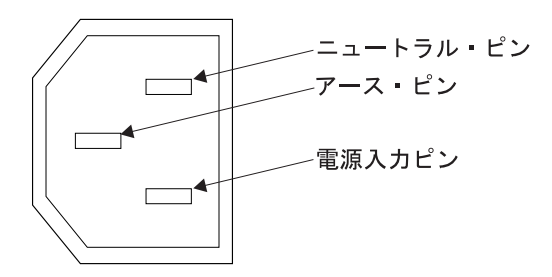

図 *47.* 電源コネクター

## 無停電電源装置 の環境要件

無停電電源装置の環境では、SAN ボリューム・コントローラーの物理サイトの特定の仕様を満たしている 必要があります。

### **2145 UPS-1U** 環境

すべての SAN ボリューム・コントローラー・モデルが 2145 UPS-1U でサポートされています。

## **2145 UPS-1U** 仕様

次の表は、2145 UPS-1U の物理的特性を説明しています。

### **2145 UPS-1U** 寸法と重量

2145 UPS-1U をサポートできるスペースがラック内で使用可能であることを確認してください。

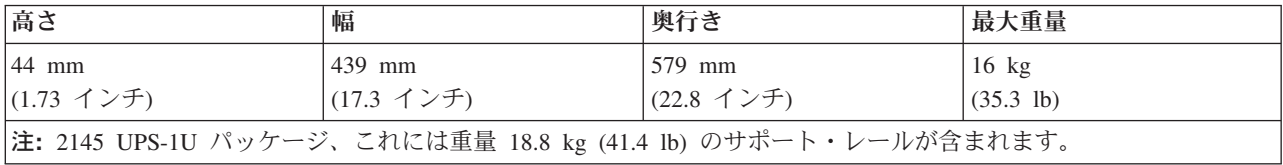

### 発熱量

2145 UPS-1Uの概算の発熱量は以下のとおりです。

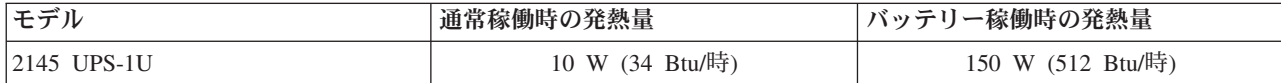

## **2145 UPS**の環境

物理的な設置場所が、2145 UPSの取り付け要件を満たしているようにしてください。

#### 無停電電源装置の仕様

以下の表では、2145 UPSの物理的特性を説明します。

重要**:** 2145 UPS装置について以下の要件を満たしているようにしてください。

- v 無停電電源機構が別の 無停電電源装置 (uninterruptible power supply) からカスケードされている場合、 ソースの 無停電電源装置 (uninterruptible power supply)は、 1 相につき少なくとも 3 倍の容量を持つ必 要があり、合計の高調波ひずみが 5% 未満である必要があります。
- v また、無停電電源装置 (uninterruptible power supply) は、秒当たり 3 Hz を超えないスルー・レートを 持つ入力電圧キャプチャー機能を備えていなければなりません。

#### **2145 UPS**の寸法と重量

2145 UPS をサポートできるように、ラックに下記のスペースがあるようにします。

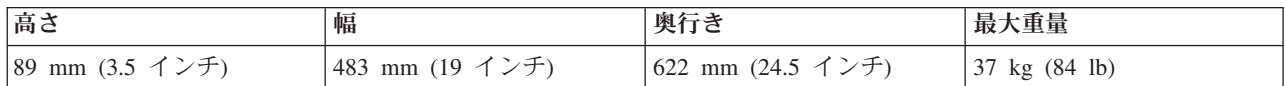

### 発熱量

2145 UPS装置は以下の概算の発熱量を発生します。

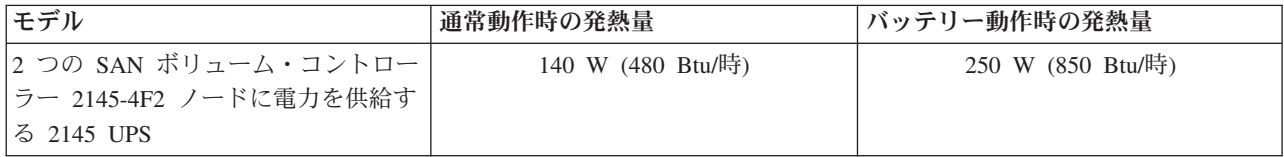

# **SAN** ボリューム・コントローラー **FRU** の定義

SAN ボリューム・コントローラー・ノード、冗長 AC 電源スイッチ、および無停電電源装置 (uninterruptible power supply)は、それぞれ 1 つ以上の現場交換可能ユニット (FRU) で構成されています。

# **SAN** ボリューム・コントローラー **FRU**

SAN ボリューム・コントローラー・ノードはそれぞれ、ファイバー・チャネル・アダプター、サービス・ コントローラー、ディスク・ドライブ、マイクロプロセッサー、メモリー・モジュール、CMOS バッテリ ー、電源機構アセンブリー、ファン・アセンブリー、および オペレーター情報パネルなど、いくつかの現 場交換可能ユニット (FRU) で構成されています。

# **SAN** ボリューム・コントローラー **2145-CF8 FRU**

表 9 は、各 SAN ボリューム・コントローラー 2145-CF8 FRU の簡単な説明を示しています。

表 *9. SAN* ボリューム・コントローラー *2145-CF8 FRU* の説明

| | | | | |  $\blacksquare$ 

 $\|$  $\overline{\phantom{a}}$ 

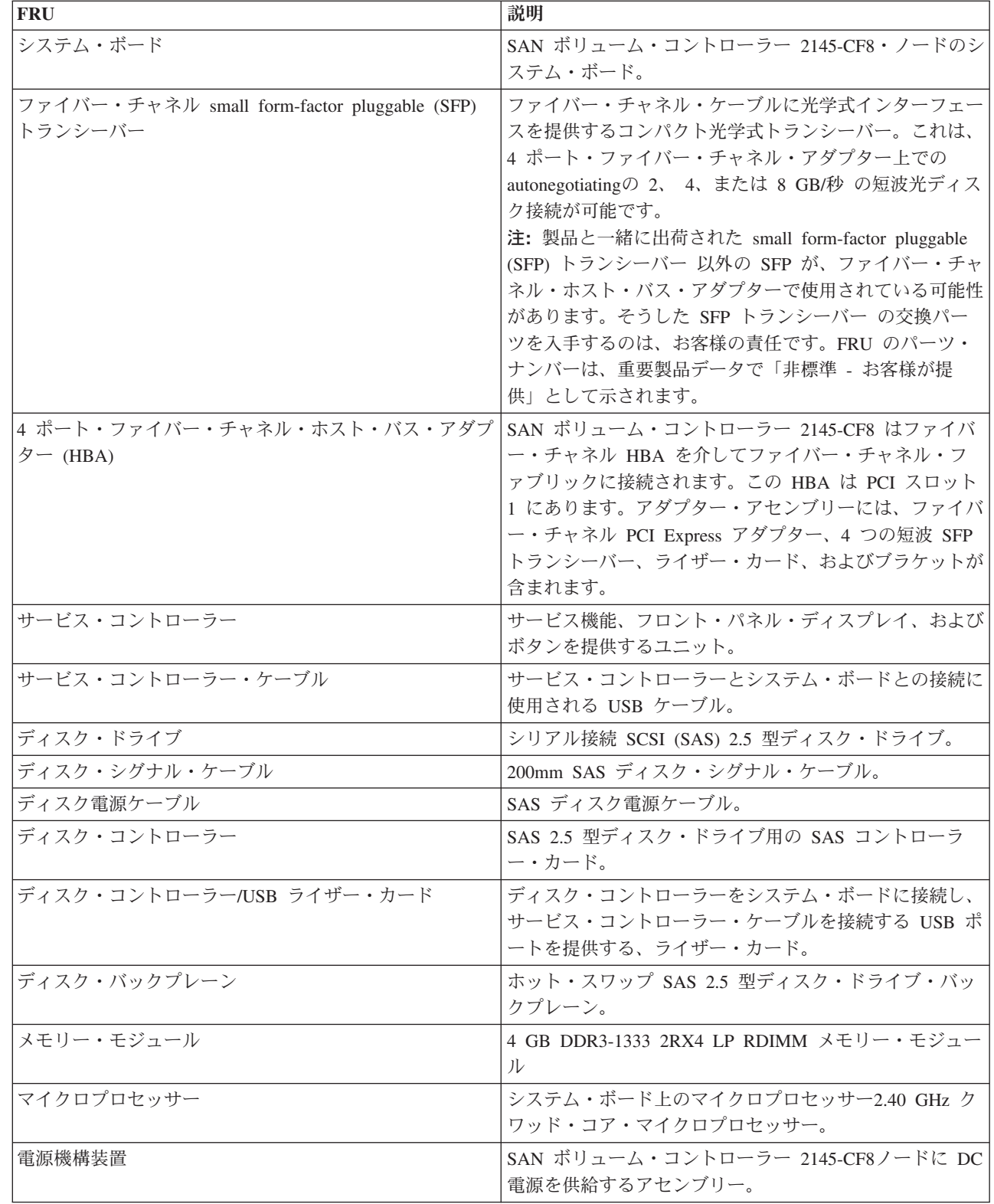
表 *9. SAN* ボリューム・コントローラー *2145-CF8 FRU* の説明 *(*続き*)*

| FRU              | 説明                                |
|------------------|-----------------------------------|
| CMOS バッテリー       | システム BIOS 設定をバックアップする電源を維持する      |
|                  | システム・ボード上のバッテリー                   |
| オペレーター情報パネル      | 雷源制御ボタンと、システム・ボード・エラー、ハード・        |
|                  | ディスク・アクティビティー、および電源状況を示す          |
|                  | LED を含むパネル表示装置。                   |
| オペレーター情報パネル ケーブル | オペレーター情報パネルとシステム・ボードとを接続する        |
|                  | ケーブル。                             |
| ファン・アセンブリー       | すべてのファン位置で使用されるファン・アセンブリー。        |
| 雷源ケーブル・アヤンブリー    | SAN ボリューム・コントローラーと 2145 UPS-1U を接 |
|                  | 続するケーブル・アセンブリー。このアセンブリーでは、        |
|                  | 2 本の電源ケーブルと 1 本のシリアル・ケーブルが一緒      |
|                  | にバンドルされています。                      |
| アルコール拭き取り布       | クリーニング用の拭き取り布。                    |
| 熱伝導グリース          | プロセッサーとヒートシンク間の熱密閉を促進するグリー        |
|                  | ス。                                |

#### **2145 UPS-1U FRU**

表 10 は、各 2145 UPS-1U FRU の簡単な説明を示しています。

表 *10. 2145 UPS-1U FRU* の説明

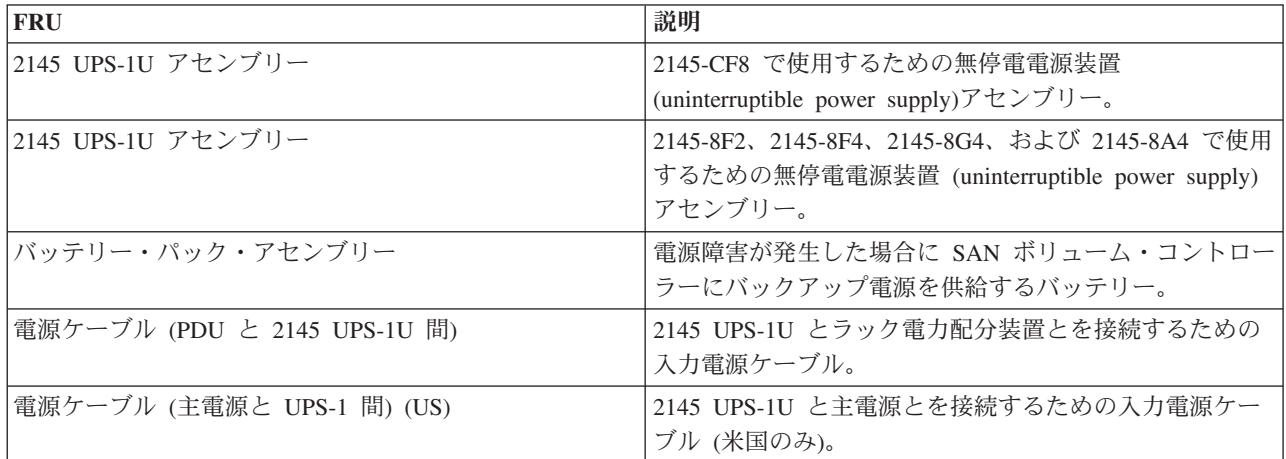

### **SAN** ボリューム・コントローラー **2145-8A4 FRU**

表 11 は、各 SAN ボリューム・コントローラー 2145-8A4 FRU の簡単な説明を示しています。

表 *11. SAN* ボリューム・コントローラー *2145-8A4 FRU* の説明

| <b>FRU</b>           | 説明                            |
|----------------------|-------------------------------|
| メモリー・モジュール           | 2 GB PC2-5300 ECC メモリー・モジュール。 |
| ライザー・カード、PCI Express | システム・ボードと 4 ポート・ファイバー・チャネル・   |
|                      | アダプター間のインターフェースを提供する相互接続カー    |
|                      |                               |

表 *11. SAN* ボリューム・コントローラー *2145-8A4 FRU* の説明 *(*続き*)*

| <b>FRU</b>                                              | 説明                                                                                                    |
|---------------------------------------------------------|----------------------------------------------------------------------------------------------------|
| 4 ポート・ファイバー・チャネル・ホスト・バス・アダプ<br>ター (HBA)                 | SAN ボリューム・コントローラー 2145-8A4 はファイバ<br>ー・チャネル HBA を介してファイバー・チャネル・フ<br>ァブリックに接続されます。この HBA は PCI スロット<br>1 にあります。 |
| ファイバー・チャネル small form-factor pluggable (SFP)<br>トランシーバー | ファイバー・チャネル・ケーブルに光学式インターフェー<br>スを提供するコンパクト光学式トランシーバー。最大 4<br>GB/秒で作動可能です。                                      |
| システム・ボード                                                | SAN ボリューム・コントローラー 2145-8A4・ノードのシ<br>ステム・ボード。                                                                  |
| ディスク・ドライブ・バック・プレート (ケーブル付き)                             | SATA シンプル・スワップ・ハード・ディスクのバッ<br>ク・プレート (ケーブル付き)。                                                                |
| 電源機構                                                    | SAN ボリューム・コントローラー 2145-8A4ノードに DC<br>電源を供給するアセンブリー。                                                           |
| ファン                                                     | 単一ファン。                                                                                                    |
| ドライブ・ケージ                                                | SATA シンプル・スワップ・ハード・ディスク用のケー<br>ジ。                                                                             |
| ハード・ディスク・ドライブ                                           | SAN ボリューム・コントローラー 2145-8A4 用の SATA<br>(Serial Advanced Technology Attachment) ディスク・ドラ<br>イブ                   |
| サービス・コントローラー                                            | サービス機能、フロント・パネル・ディスプレイ、および<br>ボタンを提供するユニット。                                                                   |
| オペレーター情報パネル                                             | 電源制御ボタンと、システム・ボード・エラー、ハード・<br>ディスク・アクティビティー、および電源状況を示す<br>LED を含むパネル表示装置。                                     |
| オペレーター情報パネル ケーブル                                        | オペレーター情報パネルとシステム・ボードとを接続する<br>ケーブル。                                                                           |
| エア・バッフル                                                 | 空気の流れの方向を変えたり抑制したりして、コンピュー<br>ター・コンポーネントの冷却を保つ装置。                                                             |
| マイクロプロセッサー                                              | システム・ボード上のマイクロプロセッサー                                                                                          |
| CMOS バッテリー                                              | システム BIOS 設定をバックアップする電源を維持する<br>システム・ボード上のバッテリー                                                               |
| ヒートシンク・アセンブリー保存モジュール                                    | SAN ボリューム・コントローラー 2145-8A4 ノードにヒ<br>ートシンク・アセンブリーを取り付けるために使用される<br>装置。                                         |
| ヒートシンク・アセンブリー                                           | マイクロプロセッサーによって生成される熱を消散させる<br>ために使用される装置。                                                                     |
| 入力電源ケーブル アセンブリー                                         | SAN ボリューム・コントローラー 2145-8A4 と 2145<br>UPS-1U アセンブリー間の電源およびシグナルの接続を供<br>給するケーブル・アセンブリー                          |

# **SAN** ボリューム・コントローラー **2145-8G4 FRU**

57 [ページの表](#page-74-0) 12 は、各 SAN ボリューム・コントローラー 2145-8G4 FRU の簡単な説明を示していま す。

<span id="page-74-0"></span>表 *12. SAN* ボリューム・コントローラー *2145-8G4 FRU* の説明

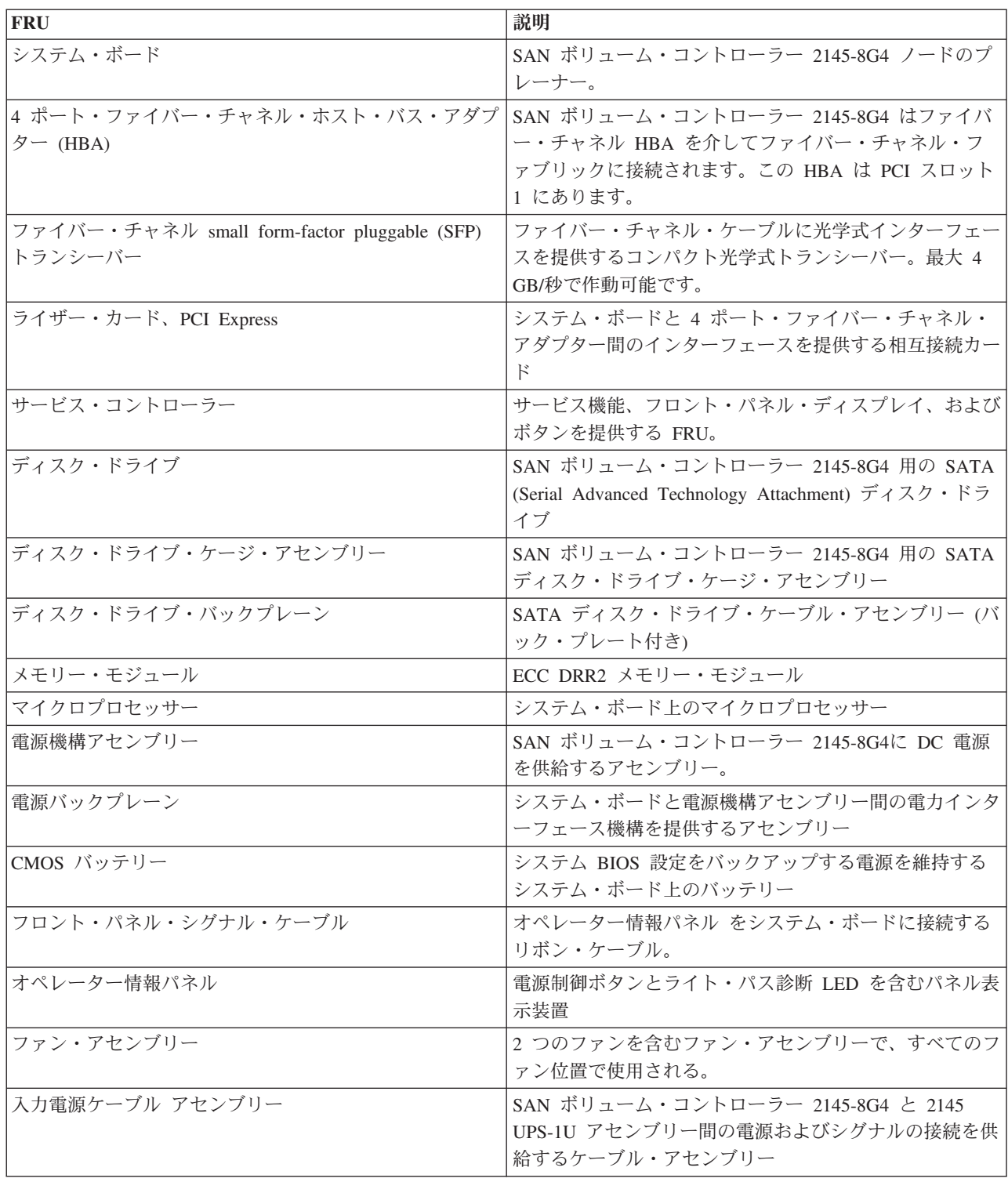

# **SAN** ボリューム・コントローラー **2145-8F4 FRU**

58 [ページの表](#page-75-0) 13 は、各 SAN ボリューム・コントローラー 2145-8F4 FRU の簡単な説明を示していま す。

<span id="page-75-0"></span>表 *13. SAN* ボリューム・コントローラー *2145-8F4 FRU* の説明

| <b>FRU</b>                                   | 説明                                                          |
|----------------------------------------------|-------------------------------------------------------------|
| フレーム・アセンブリー                                  | ファイバー・チャネル・カードとサービス・コントローラ                                  |
|                                              | ーを除いた完全な SAN ボリューム・コントローラー                                  |
|                                              | 2145-8F4                                                    |
| 4 ポート・ファイバー・チャネル・ホスト・バス・アダプ                  | SAN ボリューム・コントローラー 2145-8F4 はファイバ                            |
| $9 - (HBA)$                                  | ー・チャネル HBA を介してファイバー・チャネル・フ<br>ァブリックに接続されます。カード・アセンブリーは PCI |
|                                              | スロット 2 に配置されます。カードを取り付けるとき                                  |
|                                              | に、ファイバー・チャネル・カードを PCI スロット 1 に                              |
|                                              | 取り付けることは許可されません。                                            |
| ファイバー・チャネル small form-factor pluggable (SFP) | ファイバー・チャネル・ケーブルに光学式インターフェー                                  |
| トランシーバー                                      | スを提供するコンパクト光学式トランシーバー。 最大 4                                 |
|                                              | GB/秒で作動可能です。                                                |
| ライザー・カード、PCI Express                         | システム・ボードと 4 ポート・ファイバー・チャネル・                                 |
|                                              | アダプター間のインターフェースを提供する相互接続カー<br>F                             |
| サービス・コントローラー                                 | サービス機能、フロント・パネル・ディスプレイ、および                                  |
|                                              | ボタンを提供する FRU。                                               |
| ディスク・ドライブ・アセンブリー                             | SAN ボリューム・コントローラー 2145-8F4 用の SATA                          |
|                                              | (Serial Advanced Technology Attachment) ディスク・ドラ             |
|                                              | イブ・アセンブリー                                                   |
| メモリー・モジュール                                   | A1GB ECC DRR2 メモリー・モジュール                                    |
| マイクロプロセッサー                                   | システム・ボード上のマイクロプロセッサー                                        |
| 電圧調節モジュール (VRM)                              | マイクロプロセッサーの VRM                                             |
| 電源機構アセンブリー                                   | SAN ボリューム・コントローラー 2145-8F4に DC 電源<br>を供給するアセンブリー。           |
|                                              |                                                             |
| 電源バックプレーン                                    | システム・ボードと電源機構アセンブリー間の電力インタ<br>ーフェース機構を提供するアセンブリー            |
| CMOS バッテリー                                   | システム BIOS 設定をバックアップする電源を維持する                                |
|                                              | システム・ボード上のバッテリー                                             |
| ファン電源ケーブル                                    | ファン・バックプレーンをシステム・ボードに接続するた                                  |
|                                              | めのケーブルを提供するキット                                              |
| フロント・パネル・シグナル・ケーブル                           | オペレーター情報パネル をシステム・ボードに接続する                                  |
|                                              | リボン・ケーブル。                                                   |
| ファン・バックプレーン                                  | すべてのファン・ホルダーとファン・バックプレーン・ア                                  |
|                                              | センブリーを提供するキット                                               |
| オペレーター情報パネル                                  | 電源制御ボタンとライト・パス診断 LED を含むパネル表<br>示装置                         |
| ファン、40×40×28                                 | ファンの位置 1 から 3 に配置されるシングル・ファン・                               |
|                                              | アセンブリー                                                      |
| ファン、40×40×56                                 | ファンの位置 4 から 7 に配置されるダブル・ファン・ア<br>センブリー                      |
| 入力電源ケーブル アセンブリー                              | SAN ボリューム・コントローラー 2145-8F4 と 2145                           |
|                                              | UPS-1U アセンブリー間の電源およびシグナルの接続を供                               |
|                                              | 給するケーブル・アセンブリー                                              |

# **SAN** ボリューム・コントローラー **2145-8F2 FRU**

表 14 は、各 SAN ボリューム・コントローラー 2145-8F2 FRU の簡単な説明を示しています。

表 *14. SAN* ボリューム・コントローラー *2145-8F2 FRU* の説明

| <b>FRU</b>                                   | 説明                                              |
|----------------------------------------------|-------------------------------------------------|
| フレーム・アセンブリー                                  | ファイバー・チャネル・カードとサービス・コントローラ                      |
|                                              | ーを除いた完全な SAN ボリューム・コントローラー                      |
|                                              | 2145-8F2                                        |
| ファイバー・チャネル・ホスト・バス・アダプター                      | SAN ボリューム・コントローラー 2145-8F2 はファイバ                |
| (HBA) (フルハイト)                                | ー・チャネル HBA を介してファイバー・チャネル・フ                     |
|                                              | ァブリックに接続されます。フルハイト・カード・アセン                      |
|                                              | ブリーは PCI スロット 2 に配置されます。                        |
| ファイバー・チャネル small form-factor pluggable (SFP) | ファイバー・チャネル・ケーブルに光学式インターフェー                      |
| トランシーバー                                      | スを提供するコンパクト光学式トランシーバー。最大速度                      |
|                                              | は、ファイバー・チャネル・アダプターによって 2 GB/                    |
|                                              | 秒に制限されています。                                     |
| ライザー・カード、PCI (フルハイト)                         | システム・ボードとスロット 2 の PCI カード間のインタ                  |
|                                              | ーフェースを提供する相互接続カード                               |
| ファイバー・チャネル HBA (ロー・プロファイル)                   | SAN ボリューム・コントローラー 2145-8F2 はファイバ                |
|                                              | ー・チャネル HBA を介してファイバー・チャネル・フ                     |
|                                              | ァブリックに接続されます。ロー・プロファイル・カー                       |
|                                              | ド・アセンブリーは PCI スロット 1 に配置されます。                   |
| ライザー・カード、PCI (ロー・プロファイル)                     | システム・ボードとスロット 1 の PCI カード間のインタ                  |
|                                              | ーフェースを提供する相互接続カード                               |
| サービス・コントローラー                                 | サービス機能、フロント・パネル・ディスプレイ、および                      |
|                                              | ボタンを提供する FRU。                                   |
| ディスク・ドライブ・アセンブリー                             | SAN ボリューム・コントローラー 2145-8F2 用の SATA              |
|                                              | (Serial Advanced Technology Attachment) ディスク・ドラ |
|                                              | イブ・アセンブリー                                       |
| メモリー・モジュール                                   | A 1 GB ECC DRR2 メモリー・モジュール                      |
| マイクロプロセッサー                                   | システム・ボード上のマイクロプロセッサー                            |
| 電圧調節モジュール (VRM)                              | マイクロプロセッサーの VRM                                 |
| 電源機構アセンブリー                                   | SAN ボリューム・コントローラー 2145-8F2に DC 電源               |
|                                              | を供給するアセンブリー。                                    |
| 電源バックプレーン                                    | システム・ボードと電源機構アセンブリー間の電力インタ                      |
|                                              | ーフェース機構を提供するアセンブリー                              |
| CMOS バッテリー                                   | システム BIOS 設定をバックアップする電源を維持する                    |
|                                              | システム・ボード上のバッテリー                                 |
| ファン電源ケーブル                                    | ファン・バックプレーンをシステム・ボードに接続するた                      |
|                                              | めのケーブルを提供するキット                                  |
| フロント・パネル・シグナル・ケーブル                           | オペレーター情報パネル をシステム・ボードに接続する                      |
|                                              | リボン・ケーブル。                                       |
| ファン・バックプレーン                                  | すべてのファン・ホルダーとファン・バックプレーン・ア                      |
|                                              | センブリーを提供するキット                                   |
| オペレーター情報パネル                                  | 電源制御ボタンとライト・パス診断 LED を含むパネル表                    |
|                                              | 示装置                                             |
|                                              |                                                 |

表 *14. SAN* ボリューム・コントローラー *2145-8F2 FRU* の説明 *(*続き*)*

| <b>FRU</b>      | 説明                                                                                     |
|-----------------|----------------------------------------------------------------------------------------|
| ファン、40×40×28    | ファンの位置 1 から 3 に配置されるシングル・ファン・ <br>アセンブリー                                               |
| ファン、40×40×56    | ファンの位置 4 から 7 に配置されるダブル・ファン・ア<br>ヤンブリー                                                 |
| 入力電源ケーブル アセンブリー | SAN ボリューム・コントローラー 2145-8F2 と 2145<br>「UPS-1U アセンブリー間の電源およびシグナルの接続を供│<br>協するケーブル・アセンブリー |

# 冗長 **AC** 電源スイッチ **FRU**

冗長 AC 電源スイッチは、単一の現場交換可能ユニット (FRU) で構成されています。

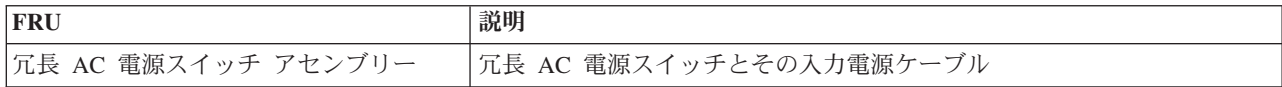

# 第 **3** 章 システム・サービス用の **SAN** ボリューム・コントロー ラーのユーザー・インターフェース

SAN ボリューム・コントローラーは、ご使用のシステムのトラブルシューティング、リカバリー、あるい は保守を行うために複数のユーザー・インターフェースを提供しています。インターフェースは、発生する 状態を解決するためのさまざまな機能のセットを提供します。

管理 GUI を使用して、ご使用のクラスターに関連付けられたストレージ構成をモニターおよび保守するこ とができます。サービス・アシスタントから保守手順を実行することができます。コマンド行インターフェ ース (CLI) を使用してクラスターを管理することができます。

### 管理 **GUI** インターフェース

管理 GUI は、システムのすべての局面を構成および管理するためのブラウザー・ベースの GUI です。こ れは、トラブルシューティングおよび問題の修正に役立つ広範囲な機能を提供します。

管理 GUI を使用して、ご使用のシステムを管理および保守することができます。「トラブルシューティン グ」パネルは、修正する必要がある問題へのアクセス、および問題の修正処理で実行する保守手順を提供し ます。

- v 推奨処置。選択された各問題ごとに、以下を実行できます。
	- 修正手順を実行します。
	- プロパティーを表示します。
- v イベント・ログ。選択された各エントリーごとに、以下を実行できます。
	- 修正手順を実行します。
	- イベントに修正済みのマークを付けます。
	- 表示するエントリーを特定の期間 (分、時間、または日) でフィルタリングします。
	- 日付フィルターをリセットします。
	- プロパティーを表示します。

### 管理 **GUI** を使用するタイミング

管理 GUI は、システムの保守に使用する 1 次ツールです。

管理 GUI を使用して、定期的にシステムの状況をモニターします。問題が疑われる場合は、最初に 管理 GUI を使用して問題の診断および解決を行います。

管理 GUI で選択可能な表示を使用して、システム、ハードウェア・デバイス、物理ストレージ、および使 用可能なボリュームの状況を確認します。「トラブルシューティング」パネルは、修正する必要がある問 題、および問題の修正処理で実行する保守手順へのアクセスを提供します。

「推奨処置」パネルは、イベント・ログの分析を提供し、解決すべき最重要アラートを識別します。アラー トに対するサービス・エラー・コードがある場合は、問題の解決を支援する修正手順を実行することができ ます。これらの修正手順は、システムを分析し、問題に関するより詳細な情報を提供します。修正手順は、 実行する推奨アクションを提示し、必要に応じてシステムを自動的に管理するアクションを提供します。最 後に、修正手順は問題が解決されたことを確認します。

報告されているエラーがある場合は、必ず 管理 GUI の修正手順を使用して問題を解決してください。ソ フトウェア構成の問題およびハードウェア障害のいずれの場合も、必ず修正手順を使用します。修正手順は システムを分析し、必要な変更が原因でホストからボリュームにアクセス不能になっているのではないこと を確認します。修正手順は、システムを最適な状態に戻すのに必要な構成変更を自動的に実行します。

### 管理 **GUI**へのアクセス

この手順は、管理 GUI にアクセスする方法を説明しています。

サポートされるブラウザーを使用する必要があります。次の Web サイトで、サポートされるブラウザーを | 使用していることを確認してください。 |

SAN ボリューム・コントローラー (2145) のサポート Web サイト [\(www.ibm.com/storage/support/2145\)](http://www.ibm.com/storage/support/2145)

管理 GUI を使用すると、クラスターを作成した直後からシステムを管理することができます。

1. サポートされる Web ブラウザーを開始して、システムの管理 IP アドレスにアクセスします。

管理 IP アドレスは、システム・クラスターが作成されたときに設定されます。最大 4 つのアドレスを 構成して使用することができます。 IPv4 アクセス用に 2 つのアドレス、IPv6 アクセス用に 2 つのア ドレスがあります。

- 2. 接続が正常に行われると、ログイン・パネルが表示されます。
- 3. ユーザー名およびパスワードを使用してログオンします。
- 4. ログオンしたら、「トラブルシューティング」を選択し、次に「推奨処置」を選択します。
- 5. 推奨アラートを選択して修正手順を実行します。
- 6. 可能な場合、提示された順序でアラートの処理を続行します。

すべてのアラートが修正されたら、ご使用のシステムの状況を確認し、目的どおりに作動していることを確 認します。

#### 管理 **GUI**を使用したクラスターからのノードの削除

ノードに障害が発生して新しいノードと交換する場合、あるいは修復を行ったことでノードがクラスターに 認識されなくなった場合は、ノードをクラスターから除去してください。

ノードをオフラインにする前に、選択されたノード上のキャッシュがフラッシュされます。システムの機能 がすでに低下している場合 (例えば、入出力グループ内の両方のノードがオンラインで、入出力グループ内 のボリュームが劣化している場合) など、一部の環境では、システムは、キャッシュ・データをもつ唯一の ノードを削除した結果として確実にデータ損失が起こらないようにします。入出力グループ内の他のノード で障害が発生する場合は、ノードが除去される前にキャッシュをフラッシュしてデータ損失を防ぎます。

クラスターからノードを削除する前に、ノードのシリアル番号、ワールドワイド・ノード名 (WWNN)、す べてのワールドワイド・ポート名 (WWPN)、およびノードが現在含まれている入出力グループを記録して ください。ノードを後でクラスターに再追加する場合は、このノード情報を記録しておくことでデータ破壊 を回避することができます。

重要**:**

- v 単一のノードを除去しようとしているときに、入出力グループ内の残りのノードがオンラインになって いる場合、残りのノード上のデータはライトスルー・モードになります。残りのノードに障害が発生す ると、このデータは Single Point of Failure にさらされる危険があります。
- v ノードを除去する前にボリュームがすでに劣化している場合、ボリュームに対する冗長度は劣化しま す。ノードを除去すると、データへのアクセスが失われ、データ損失が発生する可能性があります。
- v クラスター内の最後のノードを除去すると、クラスターは破棄されます。クラスターの最後のノードを 除去する前に、クラスターを破壊してよいことを確認してください。
- v ノードを除去すると、入出力グループからすべての冗長度が除去されます。その結果として、新規また は既存の障害が原因でホスト上で入出力エラーが発生することがあります。以下の障害が起こる可能性 があります。
	- ホスト構成エラー
	- ゾーニング・エラー
	- マルチパス・ソフトウェア構成エラー
- v 入出力グループの最後のノードを削除していて、入出力グループに割り当てられたボリュームがある場 合は、ノードがオンラインであるとクラスターから除去できません。保管するデータは、すべてノード の除去前にバックアップまたはマイグレーションする必要があります。ノードがオフラインであれば、 ノードを除去できます。
- v 構成ノードを除去すると、構成機能がクラスター内の別のノードに移動します。この処理には少し時間 かかることがあります (通常は 1 分未満です)。管理 GUIは、新しい構成ノードに透過的に再接続しま す。
- v 除去されたノードへの電源をオンにし、それがまだ同じファブリックまたはゾーンに接続されている場 合、ノードはクラスターへの再結合を試みます。クラスターはノードがクラスターから自動的に除去さ れるようにし、ノードはこのクラスターまたは別のクラスターに追加するための候補となります。
- クラスターにこのノードを追加する場合は、必ずこのノードが以前メンバーであった同じ入出力グルー プに追加します。これが行われないと、データが破損する可能性があります。

このタスクは、既に 管理 GUI にアクセスしていることを前提としています。

クラスターからのノードの除去は、以下の手順を実行します。

- | 1. 「ホーム」から「**システム状況**」を選択する。|
	- 2. 除去したいノードを見つけます。

除去対象のノードが「オフライン」として表示される場合、そのノードはこのクラスターに関係してい ません。

除去対象のノードが「オンライン」として表示される場合、そのノードを削除すると、従属するボリュ ームもオフラインになる可能性があります。ノードに従属ボリュームがあるかどうかを確認してくださ い。

- | 3. ノードの除去を試行する前に従属ボリュームを確認するには、「管理」をクリックし、次に「従属ボリ ュームの表示」をクリックします。 |
- ボリュームがリストされる場合は、ノードをクラスターから除去する際にそのボリュームにアクセスす |
- る必要があるか、および必要な場合はその理由を判別してください。ノードに置かれているソリッド・ |
- ステート・ドライブ (SSD) を含むボリュームが MDisk グループから割り当てられる場合、ボリュー |
- ム・ミラー (構成されている場合) が同期されない理由を確認します。入出力グループ内のパートナ  $\blacksquare$
- ー・ノードがオフラインであるために従属ボリュームが存在する可能性もあります。また、ファブリッ クの問題により、ボリュームがストレージ・システムと通信できない場合もあります。ノードの除去を 続行する前に、これらの問題を解決してください。  $\blacksquare$ | |
- | 4. |**ノードの除去**」をクリックします。
	- 5. 「**OK**」をクリックして、ノードを除去します。 ノードが除去される前に、SAN ボリューム・コント ローラーはノードに従属しているボリュームがないか判別するための検査を行います。選択したノード に以下の状態でボリュームが含まれていると、ノードを除去する場合はボリュームはオフラインにな り、使用不可になります。
		- v ノードがソリッド・ステート・ドライブ (SSD) を含み、またミラーリングされたボリュームの同期 済みコピーのみを含んでいる
		- v 入出力グループ内の他のノードがオフラインです。

これらの依存関係を持つノードを除去するために選択すると、別のパネルが除去の確認を表示します。

### クラスターへのノードの追加

このトピックでは、ノードをクラスターに追加する手順について説明しています。また、以前にノードに障 害が発生したために新規ノードと交換する場合、あるいは修復処置によってノードがクラスターに認識され なくなった場合に、ノードをクラスターに追加するための情報も含まれます。

ノードをクラスターに追加する前に、追加されるノードがクラスター内の他のすべてのノードと同じゾーン に入るようにスイッチ・ゾーニングが構成されていることを確認する必要があります。 ノードを取り替え る場合で、スイッチが、スイッチ・ポートではなく、ワールドワイド・ポート名 (WWPN) でゾーンに分け られている場合は、追加するノードが同じ VSAN/ゾーンに含まれるようにスイッチを構成してください。

#### ノードをクラスターに追加する場合の考慮事項

このクラスター内の別の入出力グループ内か、別のクラスター内で、以前に使用されていたノードを追加す る場合は、そのノードを追加する前に以下の状態を考慮してください。ワールドワイド・ノード名 (WWNN) を変更せずにクラスターにノードを追加する場合、ホストはそのノードが古いロケーションにあ | るかのようにそのノードを検出し、使用する可能性があります。このアクションにより、ホストが誤ったボ | リュームにアクセスする場合があります。

- | 新規ノードが必要とするソフトウェアのレベルが、クラスターで使用可能なソフトウェア・レベルより 高い場合に、新規ノードをクラスターに追加するには、クラスター全体をアップグレードしておく必要 があります。 | |
	- v 保守アクションのためにノードをクラスターから削除する必要があったが、物理ノードを変更せずにす んだ後でそのノードを同じ入出力グループに戻す場合は、特別手順は必要なく、ノードをクラスターに 戻すことができます。
	- v ノードの障害またはアップグレードのためにクラスター内のノードを取り替える場合は、元のノードの WWNN に一致するように新規ノードの WWNN を変更してから、ノードをファイバー・チャネル・ネ ットワークに接続し、ノードをクラスターに追加する必要があります。
	- クラスターに入出力グループを作成し、新規ノードを追加する場合は、特別な手順は不要です。これ は、以前にこのノードがクラスターに追加されたことがなく、ノードの WWNN が存在していないため です。
	- v クラスター内に入出力グループを作成し、新たにノードを追加する場合で、このノードが前にあるクラ スターに追加されていたことがある場合は、ホスト・システムは依然としてこのノードの WWPN を使 用するように構成され、ノードは依然としてファブリック内にゾーニングされます。ノードの WWNN

は変更することができないので、ファブリック内のその他のコンポーネントが正しく構成されているこ とを確認する必要があります。このノードを使用するように前に構成されていたホストがすべて正しく 更新されていることを確認してください。

v 追加するノードが、ノードの修理またはアップグレードのために前に取り替えられたものである場合、 そのノードの WWNN を取り替えノード用に使用した可能性がありえます。同じ WWNN を持つ 2 つ のノードがファブリックに接続されないように、このノードの WWNN が必ず更新されているようにし てください。また、追加するノードの WWNN が 00000 でないようにしてください。これが 00000 で ある場合は、サポート担当員に連絡してください。

#### マルチパス・デバイス・ドライバーを使用する場合の考慮事項

- v ホスト・システム上のアプリケーションが入出力操作を送る先のファイル・システムまたは論理ボリュ ームは、オペレーティング・システムによって仮想パス (vpath) にマップされています。vpath は、マル チパス・デバイス・ドライバーでサポートされている疑似ディスク・オブジェクトです。マルチパス・
- デバイス・ドライバーは、vpath と SAN ボリューム・コントローラー ボリューム間の関連を維持しま |
- す。この関連では、ボリュームに固有で、しかも再利用されない ID (UID) を使用します。 UID によっ て、マルチパス・デバイス・ドライバーは vpath をボリュームに直接関連付けることができます。  $\blacksquare$ |
	- v マルチパス・デバイス・ドライバーは、ディスクおよびファイバー・チャネル・デバイス・ドライバー が含まれるプロトコル・スタック内で動作します。これらのデバイス・ドライバーにより、ANSI FCS 標準によって定義されたとおりファイバー・チャネル全体で SCSI プロトコルを使用した SAN ボリュ ーム・コントローラーとの通信が可能になります。これらの SCSI およびファイバー・チャネル・デバ イス・ドライバーによって提供されるアドレッシング方式では、ファイバー・チャネル・ノードおよび ポートに、SCSI 論理装置番号 (LUN) とワールド・ワイド・ノード名 (WWNN) を組み合わせて使用し ます。
	- v エラーが発生すると、エラー・リカバリー手順 (ERP) は、プロトコル・スタック内のさまざまな層で動 作します。これらの ERP が実行されると、場合によっては、以前に使用されたものと同じ WWNN お よび LUN 番号を使用して入出力が再駆動されることがあります。
- l マルチパス・デバイス・ドライバーは、実行するすべての入出力操作について、ボリュームと vpath の 関連付けをチェックするわけではありません。

#### 管理 **GUI** を使用したクラスターへのノードの追加

重要**:**

- 1. SAN にノードを再度追加する場合は、必ずノードを除去したときと同じ入出力グループに追加します。 このアクションの実行に失敗すると、データ破損が発生する可能性があります。最初にノードをクラス ターに追加したときに記録された情報を使用する必要があります。この情報にアクセスできない場合 は、データを破壊せずにノードを元どおりにクラスターに追加するために、IBM サポートに連絡してく ださい。
- 2. 新規ノードのポートに提示される LUN は、現在クラスターに存在するノードに提示される LUN と同 じでなければなりません。新規ノードをクラスターに追加するには、LUN が同じであることを確認し ておく必要があります。
- 3. 各 LUN に対する LUN マスキングは、クラスター内のすべてのノードで同一でなければなりません。 新規ノードをクラスターに追加するには、各 LUN に対する LUN マスキングが同一であることを確認 しておく必要があります。
- 4. 新しいノードのモデル・タイプは、現在クラスターにインストールされている SAN ボリューム・コン トローラー・ソフトウェアのレベルによってサポートされていなければなりません。モデル・タイプが SAN ボリューム・コントローラー・ソフトウェアのレベルによってサポートされていない場合は、新し いノードのモデル・タイプをサポートするソフトウェア・レベルにクラスターをアップグレードしてく ださい。サポートされている最新のソフトウェア・レベルについては、次の Web サイトを参照してく ださい。

SAN ボリューム・コントローラー (2145) のサポート Web サイト [\(www.ibm.com/storage/support/2145\)](http://www.ibm.com/storage/support/2145)

入出力グループ内の各ノードは、以下の要件を満たす必要があります。

- v 別々の無停電電源装置に接続される。
- v 固有の名前を持っている。名前を指定しない場合は、クラスターが、オブジェクトにデフォルト名を割 り当てます。

注**:** 将来、オブジェクトの特定に役立つように、可能な場合は必ず意味のある名前をオブジェクトに指定す る必要があります。

このタスクは、既に 管理 GUI にアクセスしていることを前提としています。

クラスターにノードを追加するには、次の手順で行います。

- | 1. 「ホーム」から「**システム状況**」を選択する。|
	- 2. 「ラック・イメージ」から、ノードに追加する入出力グループに関連付けられた空のスロットをクリッ クする。
	- 3. 追加する候補ノードを選択する。

追加したいノードが候補リストで選択できない場合、ノードはサービス状態です。そのノードをクラス ターに追加するには、ノードをサービス状態から解放するためのアクションが必要です。

- 4. 「ノードの追加」を選択する。WARNING が表示されます。
- 5. 「**OK**」をクリックする。
- 6. ノードを初めてクラスターに追加する場合、以下の情報を記録してください。
	- ノードのシリアル番号
	- すべての WWPN
	- v ノードが所属する入出力グループ
- **66** SAN ボリューム・コントローラー バージョン 6.1.0: トラブルシューティング・ガイド

重要**:** この情報は、ノードを除去し、クラスターに再度追加する必要がある場合に起こりうるデータ破 壊を回避する際に必要です。

ノード・エラー 578 あるいはノード・エラー 690 が表示される場合、そのノードはサービス状態です。サ ービス状態を終了するには、フロント・パネルから以下の手順を実行します。

- 1. 「アクション?」が表示されるまで、上移動または下移動ボタンを押して放す。
- 2. 選択ボタンを押す。
- 3. 「サービスの終了?」が表示されるまで、上移動または下移動ボタンを押して放す。
- 4. 選択ボタンを押す。
- 5. 「終了の確認?」が表示されるまで、左または右ボタンを押して放す。
- 6. 選択ボタンを押す。

その他のノード・エラーの場合は、そのエラーを修正するための適切な保守手順に従ってください。エラー が解決されてノードが候補状態になったら、再度クラスターへのノードの追加を試行することができます。

### サービス・アシスタント・インターフェース

サービス・アシスタント・インターフェースは、ご使用のノードを保守するために使用するブラウザー・ベ ースの GUI です。

サービス・アシスタントには、サービス IP アドレスを使用して接続します。

#### サービス・アシスタントを使用するタイミング

サービス・アシスタントを使用するのは、主にノードがサービス状態になった場合です。ノードがサービス 状態の間は、クラスターの一部としてアクティブにすることができません。

重要**:** 修正手順で指示された場合にのみ、ノード上でサービス・アクションを実行してください。不適切 に使用されると、サービス・アシスタントから使用可能なサービス・アクションによってデータへのアクセ スが失われたり、データが失われる場合があります。

ハードウェア障害、データの破損、あるいは構成データの消失が原因でノードがサービス状態になっている 場合があります。

管理 GUI にアクセスして推奨処置を実行できない場合、あるいは推奨処置によってサービス・アシスタン トの使用が指示された場合に、サービス・アシスタントを使用してください。

管理 GUI は、オンライン・クラスターがある場合にのみ作動します。クラスターを作成できない場合、サ ービス・アシスタントを使用します。

サービス・アシスタントは、詳細状況およびエラー要約を提供します。以下のサービス関連アクションを実 行することもできます。

- v ログを収集して、サポート担当員に送信するファイルのパッケージを作成およびダウンロードする。
- v ノードからクラスター・データを除去する。
- クラスターに障害が発生している場合に、リカバリーする。
- サポート・サイトからソフトウェア・パッケージをインストールする、あるいは他のノードからソフト ウェアをレスキューする。
- v ノード上のソフトウェアを、標準のアップグレード手順ではなく手動でアップグレードする。
- v 現行ノードのイーサネット・ポート 1 に割り当てられているサービス IP アドレスを変更します。
- v SSH 鍵がインストールされておらず、CLI アクセスが必要な場合に、一時 SSH 鍵をインストールしま す。
- v システムが使用するサービスを再起動します。

### サービス・アシスタントへのアクセス

サービス・アシスタントは、ノード・キャニスター上の問題のトラブルシューティングおよび解決に役立つ Web アプリケーションです。

サポートされるブラウザーを使用する必要があります。次の Web サイトで、サポートされる適切に構成さ | れたブラウザーを使用していることを確認してください。 |

SAN ボリューム・コントローラー (2145) のサポート Web サイト [\(www.ibm.com/storage/support/2145\)](http://www.ibm.com/storage/support/2145)

アプリケーションを開始するには、以下の手順を実行します。

1. サポートされる Web ブラウザーを開始して、作業を行うノードの <*serviceaddress*>/service にアクセス します。

例えば、ノード・キャニスターのサービス・アドレスを 11.22.33.44 に設定している場合、ブラウザー で 11.22.33.44/service にアクセスします。

2. スーパーユーザー・パスワードを使用してサービス・アシスタントにログオンします。

現行のスーパーユーザー・パスワードが不明の場合は、パスワードをリセットします。

3. 必ず、正しいノード上でサービス・アシスタント・アクションを実行してください。 |

### クラスターへのノードの追加

このトピックでは、クラスターへのノードの追加について説明しています。

クラスターから除去されたノードは、そのノードが候補状態になると自動的に再追加されます。個別の追加 アクションは不要です。

ノードがサービス状態の場合は、適切な保守手順に従ってノード・エラー 578 あるいはノード・エラー 690 を解決します。その他のすべてのノード・エラーについては、適切な保守手順に従います。ノードをサ ービス状態から解放するには、以下の手順を実行します。

- 1. 「サービス・アシスタント」の「ホーム」ページからサービス状態のノードを選択します。
- 2. 選択可能アクションから、「サービス状態の終了」をクリックします。

ノードは、使用可能になるとすぐに追加されます。

ノードが正常に追加されたかの妥当性検査を行う場合は、以下の手順を実行します。

- 1. 管理 GUI の「ホーム」ページから、「デバイスの管理」を選択します。
- 2. ノードが追加されたキャニスターを選択します。
- 3. ノードが追加されたことを確認します。

# クラスターのコマンド行インターフェース

クラスターのコマンド行インターフェース (CLI) で、svctask コマンドおよび svcinfo コマンドを使用して クラスターを管理します。

コマンドの完全な説明および SSH コマンド行セッションの開始方法については、SAN ボリューム・コン トローラー・インフォメーション・センターの『コマンド行インターフェース』のトピックを参照してくだ さい。

## クラスター **CLI** を使用するタイミング

クラスター CLI の使用は、コマンド行インターフェースを使用する自信がある上級者が対象です。

CLI が提供するほぼすべての柔軟性は、管理 GUI で使用可能です。ただし、CLI は 管理 GUI で使用可 能な修正手順を提供しません。そのため、問題を解決するには、管理 GUI の修正手順を使用してくださ い。 CLI は、管理 GUI を使用できない構成設定が必要な場合に使用してください。

特定の条件をモニターしたり、定期的に行う構成変更を自動化するのに、CLI コマンドを使用したコマン ド・スクリプトを作成することが便利な場合もあります。

### クラスター **CLI** へのアクセス

SAN ボリューム・コントローラー・インフォメーション・センターの『コマンド行インターフェース』の トピックで説明されている手順に従って、クラスター CLI セッションを初期化および使用します。

# サービス・コマンド行インターフェース

サービス・コマンド行インターフェース (CLI) で satask コマンドおよび svcinfo コマンドを使用して、ノ ードを管理します。

コマンドの完全な説明および SSH コマンド行セッションの開始方法については、SAN ボリューム・コン トローラー・インフォメーション・センターの『コマンド行インターフェース』のトピックを参照してくだ さい。

# サービス **CLI** を使用するタイミング

サービス CLI の使用は、コマンド行インターフェースを使用する自信がある上級者が対象です。

ノードに直接アクセスするには、通常は、グラフィカル・インターフェースと広範囲なヘルプ機能を備えた サービス・アシスタントを使用するほうが容易です。

### サービス **CLI** へのアクセス

SAN ボリューム・コントローラー・インフォメーション・センターの『コマンド行インターフェース』の トピックで説明されている手順に従って、サービス CLI セッションを開始および使用します。

# 第 **4** 章 **SAN** ボリューム・コントローラー **CLI** を使用したリカ バリー・アクションの実行

SAN ボリューム・コントローラーのコマンド行インターフェース (CLI) は、SAN ボリューム・コントロ ーラー・クラスターの管理に使用できるコマンドのコレクションです。ここで記載されているコマンドの個 別の詳細については、コマンド行インターフェースの資料を参照してください。

### **CLI** を使用した、ミラーリング **VDisk** コピーの検証と修復

コマンド行インターフェース (CLI) から **repairvdiskcopy** コマンドを使用して、ミラーリングされた VDisk (ボリューム) コピーを検証し、修復することができます。 |

重要**:** すべての VDisk (ボリューム) コピーが同期化されている場合のみ、**repairvdiskcopy** コマンドを実 |行してください。

**repairvdiskcopy** コマンドを発行する際には、**-validate**、**-medium**、または **-resync** パラメーターのうちの 1 つだけを使用する必要があります。また、検証および修復される VDisk の名前または ID を、コマンド 行の最後の項目として指定する必要があります。このコマンドを発行した後、出力は表示されません。

#### **-validate**

ミラーリングされた VDisk コピーが同一であることを確認するだけの場合に、このパラメーターを使 用します。差異が検出されると、コマンドは停止し、論理ブロック・アドレス (LBA) と最初の差異の 長さを含むエラーをログに記録します。毎回異なる LBA から開始してこのパラメーターを使用する と、VDisk 上の差異数をカウントすることができます。

#### **-medium**

異なる内容を含むすべての VDisk コピー上のセクターを仮想メディア・エラーに変換する場合に、こ のパラメーターを使用します。完了時に、このコマンドはイベントをログに記録します。これは、検出 された差異の数、メディア・エラーに変換された数、および変換されなかった数を示します。どのデー タが正しいか確かでないときに、誤ったバージョンのデータを使用したくない場合は、このオプション を使用してください。

#### **-resync**

指定された 1 次 VDisk コピーから他の VDisk コピーに内容を上書きする場合に、このパラメーター を使用します。このコマンドは、1 次コピーから、比較対象のコピーにセクターをコピーすることによ って、異なるセクターを訂正します。完了後、このコマンド・プロセスはイベントをログに記録しま す。このイベントは、訂正された差異の数を示します。1 次 VDisk コピー・データが正しいこと、ま たはホスト・アプリケーションが正しくないデータを処理できることが確実である場合に、このアクシ ョンを使用します。

#### **-startlba** *lba*

オプションとして、検証と修復を開始する元の開始論理ブロック・アドレス (LBA) を指定する場合 に、このパラメーターを使用します。以前に **validate** パラメーターを使用した場合、最初の差異 (あ る場合) が検出された LBA と一緒にエラーがログに記録されています。その LBA を指定した **repairvdiskcopy** を再発行すれば、比較済みの同じ先頭セクターが再処理されないようになります。こ のパラメーターを使用して **repairvdiskcopy** を引き続き再発行して、すべての差異をリストします。

指定された VDisk のミラーリング・コピーを検証し、必要に応じて自動的に修復するには、次のコマンド を発行します。

svctask repairvdiskcopy -resync -startlba 20 vdisk8

注**:**

- 1. 一度に 1 つの **repairvdiskcopy** コマンドのみを VDisk に対して実行できます。
- 2. **repairvdiskcopy** コマンドを開始した後、コマンドを使用して処理を停止することはできません。
- 3. **repairvdiskcopy -resync** コマンドの実行中に、ミラーリングされた VDisk の 1 次コピーを変更できま せん。
- 4. 1 つのミラーリング・コピーしかない場合、このコマンドは、エラーを出してただちに戻ります。
- 5. 比較されるコピーがオフラインになると、コマンドはエラーを出して一時停止します。このコマンド は、コピーがオンラインに戻ったときに、自動的に再開されません。
- 6. 一方のコピーが読み取り可能であるにもかかわらず、もう一方のコピーにメディア・エラーがある場 合、このコマンド・プロセスでは、もう一方のコピーから読み取られたデータを書き込むことによっ て、メディア・エラーを自動的に修正しようとします。
- 7. **repairvdiskcopy** 処理時に異なるセクターが見つからない場合、プロセスの終わりに情報エラーが記録さ れます。

#### **CLI** を使用した、**VDisk** コピーの検証と修復の進行状況の確認

ミラーリングされた VDisk の検証と修復の進行状況を表示するには、**lsrepairvdiskcopyprogress** コマンド を使用します。**-copy** *id* パラメーターを使用して、VDisk コピーを指定できます。アクティブ・タスクが 実行されている複数のコピーを持つ VDisk を表示するには、パラメーターなしのコマンドを指定します。 ただ 1 つの VDisk コピーに対してアクティブ・タスクが実行されることはあり得ません。

ミラーリングされた VDisk の検証と修復の進行状況を確認するには、次のコマンドを発行します。 svcinfo lsrepairvdiskcopyprogress –delim :

次の例は、このコマンド出力の表示内容を示します。

vdisk id:vdisk name:copy id:task:progress:estimated completion time 0:vdisk0:0:medium:50:070301120000 0:vdisk0:1:medium:50:070301120000

### **CLI** を使用したスペース使用効率のよい **VDisk** の修復

コマンド行インターフェースから **repairsevdiskcopy** コマンドを使用して、スペース使用効率のよい仮想デ ィスク (VDisk) 上のメタデータを修復することができます。

**repairsevdiskcopy** コマンドは、壊れたメタデータを自動的に検出し、修復します。このコマンドは、修復 中、VDisk (ボリューム) をオフラインにしておきますが、入出力グループ間でのディスクの移動を防止し |ません。

修復操作が正常に完了し、メタデータの破壊のためにボリュームが以前にオフラインであった場合、このコ マンドはボリュームをオンラインに戻します。並行修復操作数に対する制限は、構成内の仮想ディスク・コ ピー数のみです。

**repairsevdiskcopy** コマンドを発行する場合、修復対象の VDisk の名前または ID を、コマンド行の最後の 項目として指定する必要があります。処理が開始した後、修復操作を一時停止またはキャンセルすることは できません。コピーを削除することによってのみ、修復を終了できます。

重要**:** このコマンドは、メタデータの破壊を報告したスペース使用効率のよい VDisk (シン・プロビジョ | Ⅰ ニング・ボリューム) の修復のみに使用してください。

スペース使用効率のよい VDisk 上のメタデータを修復するには、次のコマンドを発行します。 svctask repairsevdiskcopy *vdisk8*

このコマンドを発行した後、出力は表示されません。

注**:**

- 1. ボリュームはホストに対してオフラインであるので、修復中にボリュームに対して実行依頼される入出 力はすべて失敗します。
- 2. 修復操作が正常に完了すると、メタデータの破壊エラーには、修正済みのマークが付けられます。
- 3. 修復操作が失敗すると、ボリュームはオフラインのままになり、エラーがログに記録されます。

#### **CLI** を使用したスペース使用効率のよい **VDisk** 修復の進行状況の確認

指定した VDisk のスペース使用効率のよい VDisk コピーの修復進行状況をリストするには、 **lsrepairsevdiskcopyprogress** コマンドを発行します。VDisk を指定しない場合、このコマンドは、クラスタ ー内で行われているスペース使用効率のよいコピーすべての修復進行状況をリストします。

注**:** このコマンドは、**svctask repairsevdiskcopy** コマンドを実行した後でのみ実行してください。また、 **svctask repairsevdiskcopy** コマンドは、指定保守手順で必要な場合、または IBM サポートによる指示があ った場合にのみ実行してください。

# **CLI** を使用したオフライン **VDisk** からのリカバリー

ノードまたは入出力グループで障害が発生した場合、コマンド行インターフェース (CLI) を使用して、オ フライン仮想ディスク (ボリューム) をリカバリーすることができます。

入出力グループの両方のノードがなくなり、したがって、その入出力グループに関連付けられているすべて の VDisk (ボリューム) へもアクセスできなくなった場合、以下の手順のいずれかを実行して、ボリューム |に再度アクセスできるようにする必要があります。障害のタイプによっては、キャッシュに入れられていた これらのボリュームのデータが失われ、それらのボリュームがオフラインになっている可能性があります。

#### データ損失シナリオ **1**

入出力グループ内の 1 つのノードで障害が発生し、2 番目のノードでフェイルオーバーが開始しました。 このフェイルオーバー・プロセス中、書き込みキャッシュ内のデータがハード・ディスクに書き込まれる前 に、入出力グループ内の 2 番目のノードで障害が発生しました。最初のノードは正常に修復されますが、 そのハード・データはデータ・ストアにコミット済みの最新バージョンでないため、使用できません。 2 番目のノードは修復されるかまたは取り替えられ、そのハード・データが失われました。そのため、ノード はクラスターの一部として認識できません。

1 つのノードにダウン・レベルのハード・データがあり、もう一方のノードのハード・データが失われた場 合、以下の手順を実行してオフライン VDisk からリカバリーします。

1. ノードをリカバリーし、元のクラスターに追加して戻します。

- 2. オフラインのボリュームを使用するすべての IBM FlashCopy マッピングおよびメトロ・ミラーまたは グローバル・ミラー関係を削除します。
- 3. **recovervdisk**、**recovervdiskbyiogrp** または **recovervdiskbycluster** コマンドを実行する。
- 4. ボリュームを使用する FlashCopy マッピングおよびメトロ・ミラー関係またはグローバル・ミラー関係 をすべて再作成する。

#### データ損失シナリオ **2**

入出力グループ内の両方のノードで障害が発生し、修復されました。ノードでは、ハード・データがなくな ってしまったため、クラスターの一部であるということを認識できません。

両方のノードでハード・データが失われ、クラスターがノードを認識できない場合は、以下の手順を実行し て、オフラインのボリュームからリカバリーします。

- 1. オフラインのボリュームを使用するすべての FlashCopy マッピングおよびメトロ・ミラーまたはグロー バル・ミラー関係を削除します。
- 2. **recovervdisk**、**recovervdiskbyiogrp** または **recovervdiskbycluster** コマンドを実行する。
- 3. ボリュームを使用する FlashCopy マッピングおよびメトロ・ミラー関係またはグローバル・ミラー関係 をすべて再作成する。

### 中断を伴わないノード置換

以下の手順は、大部分の SAN ボリューム・コントローラー・ノードを無停止で取り替える方法について説 明しています。

この手順には、SAN ボリューム・コントローラー 2145-4F2 ノードと SAN ボリューム・コントローラー 2145-CF8 ノードの取り替えは含まれません。

SAN ボリューム・コントローラー 2145-4F2 ノードの SAN ボリューム・コントローラー 2145-CF8 ノー ドへの交換については、「*Procedures for Replacing SAN* ボリューム・コントローラー *2145-4F2 Nodes with SAN* ボリューム・コントローラー *2145-CF8 Nodes*」(次の Web サイトにある) を参照してくださ い。

SAN ボリューム・コントローラー (2145) のサポート Web サイト [\(www.ibm.com/storage/support/2145\)](http://www.ibm.com/storage/support/2145)

手順へのリンクは、V5.1.x 「*IBM System Storage SAN* ボリューム・コントローラー ソフトウェアのイン ストールおよび構成のガイド」が含まれているページの「関連資料 **(Related Reading)**」のもとにありま す。

これらの手順は、SAN 環境への変更が必要ないため、無停止で行えます。交換用の (新規) ノードは、取 | り替える元のノードと同じワールド・ワイド・ノード名 (WWNN) を使用します。この手順を使用しない場 | 合は、ボリュームを新規の入出力グループに移動するか、あるいは SAN を再ゾーニングして、ノードを停 | 止して取り替えます。ただし、中断を伴う手順ではホスト上で追加の作業が必要です。 |

この作業では、以下の条件が満たされていることを前提としています。

• 既存のクラスター・ソフトウェアが、新規ノードをサポートするバージョンであること。ノードが SAN ボリューム・コントローラー 2145-CF8 ノードに置換される場合、クラスター・ソフトウェアのバージ ョンは 5.1.0 以降でなければなりません。ノードが SAN ボリューム・コントローラー 2145-8A4 ノー ドに置き換えられる場合、クラスター・ソフトウェアのバージョンは 4.3.1 以上でなければなりませ ん。

- v クラスター内に構成されるすべてのノードが存在し、オンラインであること。
- | クラスター・イベント・ログ内のエラーがすべて対処され、修正済みのマークが付いていること。
- l 状況が劣化またはオフラインであるボリューム、管理対象ディスク (MDisk)、または外部ストレージ・ システムがないこと。 |
	- v 置換用ノードの電源がオンでないこと。
	- v 置換用ノードが SAN に接続されていないこと。
	- v 新規 SAN ボリューム・コントローラー 2145-CF8 または 2145-8A4 ノードごとに、2145 UPS-1U (フィ ーチャー・コード 8115) があること。
	- v クラスター構成をバックアップ済みであり、svc.config.backup.xml ファイルを保存していること。
	- v 置換用ノードは、置換するノードのファイバー・チャネルまたはイーサネット接続速度で動作できる必 要があること。
- l 置換されるノードにソリッド・ステート・ドライブ (SSD) が含まれている場合、すべての SSD および SAS アダプターを新規ノードに転送する必要があること (新規ノードがそれらのドライブをサポートす る場合)。新規ノードが既存の SSD をサポートしない場合、ノードを置換する前に SSD のデータを外 | |
- | 部に転送して、データへのアクセスが失われるのを回避する必要があります。

重要**:**

- 1. IBM サポートによって指示される場合を除いて、上記にリストされている条件のいずれかが満たされて いない場合は、この作業を続行しないでください。
- 2. この作業を実行する前に、下記にリストされているすべてのステップを検討してください。
- 3. SAN ボリューム・コントローラー環境、またはこの作業で説明されている手順を十分理解していない場 合は、この作業を実行しないでください。
- 4. 置換する元のノードを再利用する計画の場合は、ノードの WWNN が SAN 上で固有の番号に確実に設 定されているようにしてください。WWNN が固有であることが確実でない場合、WWNN と WWPN が SAN 環境で重複し、問題を引き起こす可能性があります。

ヒント**:** 置換する元のノードの WWNN を置換用ノードの出荷時のデフォルト WWNN に変更すると、 番号を確実に固有なものにすることができます。

5. この作業時に、ノード ID が変更され、ノード名も変更される可能性があります。クラスターがノード ID を割り当てた後、この ID を変更できません。ただし、ノード名は、この作業の完了後に変更でき ます。

クラスター内のアクティブ・ノードを置換するには、以下の手順を実行します。

- 1. (クラスター・ソフトウェアのバージョンが 5.1 以降の場合、以下の手順を実行します。) |
- どのホストもノードに対して依存関係を持っていないことを確認します。 |
- クラスターの一部であるノードをシャットダウンするとき、またはクラスターからノードを削除すると |
- きは、管理 GUIか、コマンド行インターフェース (CLI) コマンドのどちらかを使用することができま |
- す。管理 GUIで、「システム状況」をクリックします。正しいノードをクリックし、「管理」をクリ ックして、ノードに依存しているすべてのボリュームを表示します。また、**svcinfo lsdependentvdisks** | |
- CLI コマンドで **node** パラメーターを使用して、依存ボリュームを表示することもできます。 |
- 依存ボリュームが存在する場合、そのボリュームが使用中かどうかを調べます。ボリュームが使用中の 場合は、冗長構成を復元するか、ホスト・アプリケーションを中断するかのいずれかを行います。依存 クォーラム・ディスクが報告されている場合は、クォーラム・ディスクへのアクセスを修復するか、ク ォーラム・ディスク構成を変更します。 | | | |
- <span id="page-93-0"></span>2. 以下の手順を実行して、クラスター構成ノード、および置換する元のノードの ID、名前、入出力グル ープ ID、入出力グループ名を判別します。置換する元のノードの物理的な位置が既に分かっている場 合は、このステップをスキップして、ステップ 3 に進むことができます。
- ヒント**:** 取り替えるノードの 1 つがクラスター構成ノードの場合、そのノードを最後に取り替えてく ださい。 | |
	- a. コマンド行インターフェース (CLI) から以下のコマンドを発行します。

svcinfo lsnode -delim :

以下に、このコマンドに対して表示される出力の例を示します。

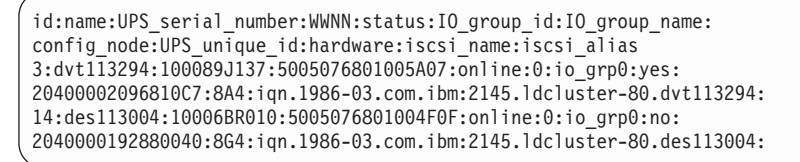

- b. config node 欄で、値 yes を見つけ、id と name 欄の値を記録します。
- c. クラスター内のノードごとに、id および name 欄の値を記録します。
- d. クラスター内のノードごとに、IO group id および IO\_group\_name 欄の値を記録します。
- e. クラスター内のノードごとに、CLI から次のコマンドを発行して、フロント・パネル ID を判別し ます。

svcinfo lsnodevpd *node\_name or node\_id*

ここで、*node\_name or node\_id* は、フロント・パネル ID の判別を行う対象のノードの名前または ID です。

- f. front panel id 欄の値を記録します。フロント・パネル ID は、各ノードの前面に表示されます。 この ID を使用して、置換する元のノード ID またはノード名と一致するノードの物理的な位置を 判別できます。
- 3. 以下の手順を実行して、取り替えるノードの WWNN または iSCSI 名を記録します。
	- a. CLI から以下のコマンドを発行します。

svcinfo lsnode -delim : *node\_name or node\_id*

ここで、*node\_name or node\_id* は、WWNN または iSCSI 名の判別を行う対象ノードの名前または ID です。

b. 置換したいノードの WWNN または iSCSI 名を記録します。ファイバー・チャネル・ポートおよ びイーサネット・ポートの順序も記録します。

4. CLI から以下のコマンドを発行して、ノードの電源をオフにします。

svctask stopcluster -node *node\_name*

重要**:**

a. ノードの背面からファイバー・チャネル・ケーブルまたはイーサネット・ケーブルを取り外す前 に、ノードのポート番号 (ファイバー・チャネルの場合はポート 1 から 4、イーサネットの場合は ポート 1 から 2) の付いたケーブルの順序を記録し、マークを付けてください。ノードの背面にあ るファイバー・チャネル・ポートには、左から右に 1 から 4 の番号が付けられています。置換用 ノードがクラスターに追加されるときの問題を避けるために、ケーブルを正確な順序で置換用ノー ドに再接続する必要があります。ケーブルが同じ順序で接続されない場合、ポート ID が変わる可

- 能性があり、ホストがボリュームにアクセスする機能に影響を与えます。ポートの番号付けを調べ るには、ご使用のモデルに固有のハードウェア資料を参照してください。
	- b. 置換用ノードを、スイッチまたはディレクターの異なるポートに接続しないでください。SAN ボリ ューム・コントローラーには 4 Gbps または 8 Gbps の HBA があります。しかし、置換用ノード がクラスターに追加されるときの問題を避けるために、この時点ではスイッチまたはディレクター のより高速なポートに、これらのノードを移動しないでください。
	- c. ノードのファイバー・チャネル・ケーブルを、この時点で、スイッチまたはディレクター上の高速 ポートまたは別のポートに移動しないでください。これは、クラスター内のノードの置換とは無関 係に計画する必要がある、別個の作業です。
	- 5. 以下の CLI コマンドを実行して、クラスターおよび入出力グループからこのノードを削除します。 svctask rmnode *node\_name or node\_id*

*node\_name or node\_id* は、削除するノードの名前または ID です。CLI を使用して、削除処理が完了 したことを確認することができます。

6. 以下の CLI コマンドを発行して、ノードがクラスターのメンバーでないことを確認してください。 svcinfo lsnode

ノードのリストが表示されます。除去されたノードがコマンド出力にリストされなくなるまで待ちま す。

- 7. 以下の手順を実行して、クラスターから削除したノードの WWNN または iSCSI 名を FFFFF に変更 してください。
- SAN ボリューム・コントローラー V6.1.0 以上の場合: |
- a. 「クラスター」パネル表示で、「アクション」オプションが表示されるまで、上移動または下移動 ボタンを押します。 | |
- b. 「選択」ボタンを押して放します。 |

|

| |

- c. 「WWNN の変更?」が表示されるまで、上移動または下移動ボタンを押します。
- d. 「選択」ボタンを押して放し、現行の WWNN を表示します。
- e. 「選択」ボタンを押して放し、編集モードに切り替えます。「WWNN の編集?」パネルが表示されま す。 | |
- f. WWNN を FFFFF に変更します。 |
- g. 「選択」ボタンを押して放し、編集モードを終了します。 |
- h. 「右」ボタンを押し、選択を確認します。「WWNN の確認?」パネルが表示されます。 |
- i. 「選択」ボタンを押して放し、確認します。 |

SAN ボリューム・コントローラー V4.3 から 5.1 の場合:

a. ノードの電源をオンにします。

- b. 「ノードの WWNN:」パネルが表示された状態で、「下」ボタンを押したままにし、「選択」ボタ ンを押して放し、次に「下」ボタンを放します。 表示が編集モードに切り替わります。「WWNN を 編集 (Edit WWNN)」が 1 行目に表示されます。ディスプレイの 2 行目は WWNN の最後の 5 桁 の番号が表示されます。
- c. 表示された番号を FFFFF に変更します。強調表示された番号を編集するには、「上」および「下」 ボタンを使用して番号を増減させます。番号は、F から 0、または 0 から F に折り返します。 「左」ボタンおよび「右」ボタンを使用して番号の間を移動します。
- d. 「選択」ボタンを押して、変更を保存し、ノードの新規 WWNN として FFFFF を適用します。

<span id="page-95-0"></span>8. 置換用ノードと無停電電源装置 (uninterruptible power supply)をラックに取り付け、無停電電源装置 (uninterruptible power supply)ケーブルを接続します。ノードと無停電電源装置 (uninterruptible power supply)の接続方法を判別するには、「*IBM System Storage SAN* ボリューム・コントローラー モデル *2145-XXX* ハードウェアのインストール・ガイド」を参照してください。

重要**:** このステップでは、ファイバー・チャネル・ケーブルまたはイーサネット・ケーブルを接続しな いでください。

- 9. 置換用ノードの電源をオンにします。
- 10. 置換用ノードの WWNN または iSCSI 名を記録します。置換される元のノードを再利用する計画の場 合は、この名前を使用できます。
- 11. 以下の手順を実行して、ステップ 3 (76 [ページ](#page-93-0)) で記録した WWNN または iSCSI 名に一致するよう に、置換用ノードの WWNN を変更します。
- SAN ボリューム・コントローラー V6.1.0 以上の場合:
- a. 「クラスター」パネル表示で、「アクション」オプションが表示されるまで、上移動または下移動 ボタンを押します。 | |
- b. 選択ボタンを押して放します。 |

|

| |

- c. 「WWNN の変更?」が表示されるまで、上移動または下移動ボタンを押します。
- d. 「選択」ボタンを押して放し、現行の WWNN を表示します。
- e. 「選択」ボタンを押し、編集モードに切り替えます。「WWNN の編集?」パネルが表示されます。 |
- f. WWNN をステップ 3 (76 [ページ](#page-93-0)) で記録した数値に変更します。 |
- g. 「選択」ボタンを押して放し、編集モードを終了します。 |
- h. 「右」ボタンを押し、選択を確認します。「WWNN の確認?」パネルが表示されます。 |
- i. 「選択」ボタンを押して、確認します。 |
- SAN ボリューム・コントローラー V4.3 から 5.1 の場合: |
	- a. 「ノードの WWNN:」パネルが表示された状態で、「下」ボタンを押したままにし、「選択」ボタ ンを押して放し、次に「下」ボタンを放します。 表示が編集モードに切り替わります。「WWNN を 編集 (Edit WWNN)」が 1 行目に表示されます。ディスプレイの 2 行目は WWNN の最後の 5 桁 の番号が表示されます。
	- b. ステップで記録した WWNN の最後の 5 つの番号と一致するよう、表示された WWNN を変更し ます。3 (76 [ページ](#page-93-0)). 強調表示された番号を編集するには、「上」および「下」ボタンを使用して番 号を増減させます。番号は、F から 0、または 0 から F に折り返します。「左」ボタンおよび 「右」ボタンを使用して番号の間を移動します。
	- c. 「選択」ボタンを押して、ノードの新規 WWNN として、その番号を適用します。
- 1 分間待機します。「クラスター: (Cluster:)」がフロント・パネルに表示された場合、ノードがクラ |
- スターに追加される準備ができていることを示します。「クラスター: (Cluster:)」が表示されない場 |
- 合、トラブルシューティング情報を参照してこの問題の処理方法を判別するか、またはIBM サポート に問い合わせてから、次のステップに進んでください。 | |
	- 12. ステップ 4 (76 [ページ](#page-93-0)) で元のノードについて記録したのと同じポート番号に、ファイバー・チャネ ル・ケーブルまたはイーサネット・ケーブルを接続します。
	- 13. 以下の CLI コマンドを実行して、WWNN の最後の 5 文字が正しいことを確認してください。 svcinfo lsnodecandidate

<span id="page-96-0"></span>重要**:** WWNN が、ステップ 3 (76 [ページ](#page-93-0)) で記録したものでない場合は、ステップ 11 (78 [ページ](#page-95-0)) を 繰り返す必要があります。

14. 次の CLI コマンドを発行して、クラスターにノードを追加し、ノードが、元のノードと同じ名前であ り、元のノードと同じ入出力グループ内に存在するようにします。詳しくは、**svctask addnode** CLI コ マンドの資料を参照してください。

svctask addnode -wwnodename *WWNN* -iogrp *iogroupname/id*

ここで、*WWNN* および *iogroupname/id* は、元のノードについて記録した値です。

SAN ボリューム・コントローラー V5.1 は、元に使用されていた名前をノードに自動的に再割り当て します。 V5.1 より前のバージョンの場合は、**svctask addnode** コマンドで **name** パラメーターを使 用して名前を割り当てます。 元のノードの名前が SAN ボリューム・コントローラーによって自動的 に割り当てられた場合、同じ名前を再利用することはできません。その名前の先頭が node である場 合、自動的に割り当てられています。この場合は、先頭が node でない別の名前を指定するか、または SAN ボリューム・コントローラーが新しい名前をノードに自動的に割り当てるようにするために、 **name** パラメーターを使用しないでください。

必要に応じて、新規ノードは、クラスターと同じ SAN ボリューム・コントローラー・ソフトウェアの バージョンに更新されます。この更新には、最大で 20 分かかることがあります。

#### 重要**:**

- a. 入出力グループの両方のノードがデータをキャッシュに入れます。ただし、キャッシュ・サイズは 非対称です。入出力グループ内のパートナー・ノードのキャッシュ・サイズにより置換ノードは制 限されます。したがって、入出力グループの他方のノードを置換するまでは、置換ノードは全キャ ッシュ・サイズを使用しない可能性があります。
- b. 置換ノードは、前のノードと同じ WWNN および WWPN を使用するため、ホスト・マルチパス・ デバイス・ドライバーを再構成する必要はありません。マルチパス・デバイス・ドライバーは、置 換ノードに対して使用可能なパスの回復を検出することになります。
- c. ホスト・マルチパス・デバイス・ドライバーがパスを回復するのに、約 30 分かかります。入出力 グループ内の最初のノードを正常にアップグレードしてから少なくとも 30 分間、入出力グループ 内のもう一方のノードをアップグレードしないでください。別の入出力グループ内の他のノードを アップグレードする必要がある場合、この待機中にそれらのアップグレードを実行できます。
- 15. 次のステップに進む前に、パスを照会してすべてのパスが回復されていることを確認する方法について 詳しくは、ご使用のマルチパス・デバイス・ドライバーに付属の資料を参照してください。IBM System Storage マルチパス・サブシステム・デバイス・ドライバー (SDD) を使用する場合、パスを照 会するコマンドは **datapath query device** です。
- 16. 障害のあるノードを修復する。 |
- 修復したノードを予備ノードとして使用したい場合は、次のステップを実行してください。 |
- SAN ボリューム・コントローラー V6.1.0 以上の場合: |
- a. 「クラスター」パネル表示で、「アクション」オプションが表示されるまで、上移動または下移動 ボタンを押します。  $\blacksquare$ |
- b. 「選択」ボタンを押して放します。 |
- c. 「WWNN の変更?」が表示されるまで、上移動または下移動ボタンを押します。 |
- d. 「選択」ボタンを押して放し、現行の WWNN を表示します。 |
- e. 「選択」ボタンを押して放し、編集モードに切り替えます。「WWNN の編集?」パネルが表示されま す。 | |
- f. WWNN を 00000 に変更します。 |

| |

|

- g. 「選択」ボタンを押して放し、編集モードを終了します。 |
- h. 「右」ボタンを押し、選択を確認します。「WWNN の確認?」パネルが表示されます。 |
- i. 「選択」ボタンを押して放し、確認します。 |
- これで、このノードは、予備ノードとして使用できるようになりました。 |
- SAN ボリューム・コントローラー V4.3 から V5.1 の場合: |
- a. 「ノードの WWNN:」パネルが表示された状態で、「下」ボタンを押したままにし、「選択」ボタ ンを押して放し、次に「下」ボタンを放します。 | |
	- b. 表示が編集モードに切り替わります。「WWNN を編集 (Edit WWNN)」が 1 行目に表示されます。デ ィスプレイの 2 行目は WWNN の最後の 5 桁の番号が表示されます。
- c. 表示された番号を 00000 に変更します。 強調表示された番号を編集するには、「上」および 「下」ボタンを使用して番号を増減させます。番号は、F から 0、または 0 から F に折り返しま す。「左」ボタンおよび「右」ボタンを使用して番号の間を移動します。 | | |
	- d. 「選択」ボタンを押して、その番号を受け入れる。
- これで、このノードは、予備ノードとして使用できるようになりました。 |
	- 17. 置換したい各ノードに対して、ステップ 3 (76 [ページ](#page-93-0))から16 (79 [ページ](#page-96-0))まで繰り返します。

# 第 **5** 章 重要製品データの表示

重要製品データ (VPD) は、SAN ボリューム・コントローラーの各エレメントを一意的に記録する情報で す。このデータは、構成が変更されるとシステムが自動的に更新します。

VPD は次のタイプの情報をリストします。

- | ソフトウェアのバージョン、ストレージ・プール内のスペース、およびボリュームに割り振られたスペ ースなどの、クラスターに関連した値。
	- v 各ノードに取り付けられている特定ハードウェアを含む、ノードに関連した値。例えば、システム・ボ ードの FRU 部品番号や、インストールされている BIOS ファームウェアのレベルがあります。ノード の VPD はクラスターによって保持されるので、電源がオフになっているノードの大部分の VPD を取 得することが可能になります。

異なるセットのコマンドを使用して、クラスターの VPD とノードの VPD を表示できます。管理 GUI を 使用して VPD を表示することもできます。

### 管理 **GUI** を使用した重要製品データの表示

ノードの重要製品データは、管理 GUIから表示することができます。

ノードの重要製品データを表示するには、以下の手順を実行します。

- | 1. 「ホーム」から「**システム状況**」をクリックします。
- | 2. 詳細情報を表示したいノードを選択します。
- 3. データを表示するには、「**VPD**」をクリックします。 |

### **CLI** を使用した重要製品データの表示

コマンド行インターフェース (CLI) を使用して SAN ボリューム・コントローラーのクラスターまたはノ ードの VPD を表示することができます。

次の CLI コマンドを発行して、VPD を表示します。

svcinfo lsservicenodes svcinfo lsnodevpd *nodename* svcinfo lscluster *clustername* svcinfo lsclusterip svcinfo lsdrive

注**:** SAN ボリューム・コントローラー 2145-8A4、2145-8G4、および 2145-8F4ノードの場合、svcinfo lsnodevpd nodename コマンドは、ファイバー・チャネル・カードのデバイス・シリアル番号を「N/A」と して表示します。

## **CLI** を使用したノード・プロパティーの表示

コマンド行インターフェース (CLI) を使用して、ノード・プロパティーを表示できます。

以下の手順を実行してノード・プロパティーを表示します。

1. **svcinfo lsnode** CLI コマンドを発行して、クラスター内のノードの要約リストを表示します。

以下に、クラスター内のノードをリストする際に発行できる CLI コマンドの例を示します。

svcinfo lsnode -delim :

| | |

#### 以下に、表示される出力の例を示します。

id:name:UPS serial\_number:WWNN:status:IO\_group\_id:IO\_group\_name:config\_node:UPS\_unique\_id:hardware:iscsi\_name:iscsi\_alias: panel\_name:enclosure\_id:canister\_id:enclosure\_serial\_number 1:node1:UPS\_Fake\_SN:50050768010050B1:online:0:io\_grp0:yes:10000000000050B1:8G4:iqn.1986-03.com.ibm:2145.cluster0.node1:000368:::

2. **svcinfo lsnode** CLI コマンドを発行し、明細出力を受け取らせるノードのノード ID または名前を指定 する。

以下に、クラスター内のノードの明細出力をリストする際に発行できる CLI コマンドの例を示しま す。

svcinfo lsnode -delim : *group1node1*

ここで、*group1node1* は、明細出力を表示するノードの名前です。

#### 以下に、表示される出力の例を示します。

id:1 name:group1node1 UPS\_serial\_number:10L3ASH WWNN:500507680100002C status:online IO\_group\_id:0 IO\_group\_name:io\_grp0 partner\_node\_id:2 partner\_node\_name:group1node2 config  $\overline{n}$ ode:yes UPS\_unique\_id:202378101C0D18D8 port\_id:500507680110002C port\_status:active port\_speed:2GB port\_id:500507680120002C port\_status:active port\_speed:2GB port\_id:500507680130002C port\_status:active port\_speed:2GB port\_id:500507680140003C port\_status:active port\_speed:2GB hardware:8A4 iscsi\_name:iqn.1986-03.com.ibm:2145.ndihill.node2 iscsi\_alias failover\_active:no failover\_name:node1 failover<sup>iscsi</sup> name:iqn.1986-03.com.ibm:2145.ndihill.node1 failover<sup>iscsi\_</sup>alias

# **CLI** を使用したクラスター・プロパティーの表示

コマンド行インターフェース (CLI) を使用して、クラスターのプロパティーを表示できます。

以下の手順を実行してクラスター・プロパティーを表示します。

**svcinfo lscluster** コマンドを発行して、クラスターのプロパティーを表示します。 以下に、発行できるコマンドの例を示します。

svcinfo lscluster -delim : *build1* |

ここで、*build1* はクラスターの名前です。

id:000002007A00A0FE name:build1 location:local partnership: bandwidth: total\_mdisk\_capacity:90.7GB space<sup>tin</sup> mdisk\_grps:90.7GB space\_allocated\_to\_vdisks:14.99GB total\_free\_space:75.7GB statistics\_status:on statistics\_frequency:15 required memory:0 cluster\_locale:en\_US time\_zone:522 UTC code\_level:6.1.0.0 (build 47.3.1009031000) FC port speed:2Gb console\_IP:9.71.46.186:443 id\_alias:000002007A00A0FE gm\_link\_tolerance:300 gm\_inter\_cluster\_delay\_simulation:0 gm\_intra\_cluster\_delay\_simulation:0 email\_reply: email\_contact: email\_contact\_primary: email\_contact\_alternate: email contact location: email\_state:stopped inventory\_mail\_interval:0 total\_vdiskcopy\_capacity:15.71GB total\_used\_capacity:13.78GB total\_overallocation:17 total\_vdisk\_capacity:11.72GB cluster\_ntp\_IP\_address: cluster\_isns\_IP\_address: iscsi\_auth\_method:none iscsi\_chap\_secret: auth service configured:no auth\_service\_enabled:no auth\_service\_url: auth service user name: auth service pwd set:no auth\_service\_cert\_set:no relationship\_bandwidth\_limit:25 gm max host delay:5 tier:generic\_ssd tier capacity:0.00MB tier\_free\_capacity:0.00MB tier:generic\_hdd tier\_capacity:90.67GB tier\_free\_capacity:75.34GB  $emai\bar{1}$  contact2: email\_contact2\_primary: email\_contact2\_alternate: total\_allocated\_extent\_capacity:16.12GB

| | | | | | | | | | | | | | | | | | | | | | | | | | | | | | | | | | | | | | | | | | | | | | | | | | | | | |

# ノード **VPD** のフィールド

ノードの重要製品データ (VPD) は、システム・ボード、プロセッサー、ファン、メモリー・モジュール、 アダプター・カード、装置、ソフトウェア、フロント・パネル・アセンブリー、無停電電源装置 (uninterruptible power supply)、、および SAS ホスト・バス・アダプター (HBA) などの項目に関する情報 を提供します。

84 [ページの表](#page-101-0) 15 に、システム・ボードで使用されるフィールドを示します。

<span id="page-101-0"></span>表 *15.* システム・ボードのフィールド

| 項目       | フィールド名                     |
|----------|----------------------------|
| システム・ボード | 部品番号                       |
|          | システム・シリアル番号                |
|          | プロセッサーの数                   |
|          | メモリー・スロットの数                |
|          | ファンの数                      |
|          | ファイバー・チャネル・カードの数           |
|          | SCSI、IDE、SATA、または SAS 装置の数 |
|          | 注: サービス・コントローラーは、1つの装置です。  |
|          | 電源機構の数                     |
|          | 高速 SAS アダプターの数             |
|          | BIOS メーカー                  |
|          | BIOS バージョン                 |
|          | BIOS リリース日                 |
|          | システム・メーカー                  |
|          | システム・プロダクト                 |
|          | プレーナー・メーカー                 |
|          | 電源機構の部品番号                  |
|          | CMOS バッテリーの部品番号            |
|          | 電源ケーブル・アセンブリーの部品番号         |
|          | サービス・プロセッサー・ファームウェア        |
|          | SAS コントローラーの部品番号           |

表 16 に、インストール済みのプロセッサーごとに表示されるフィールドを示します。

表 *16.* プロセッサーのフィールド

 $\|$ 

|

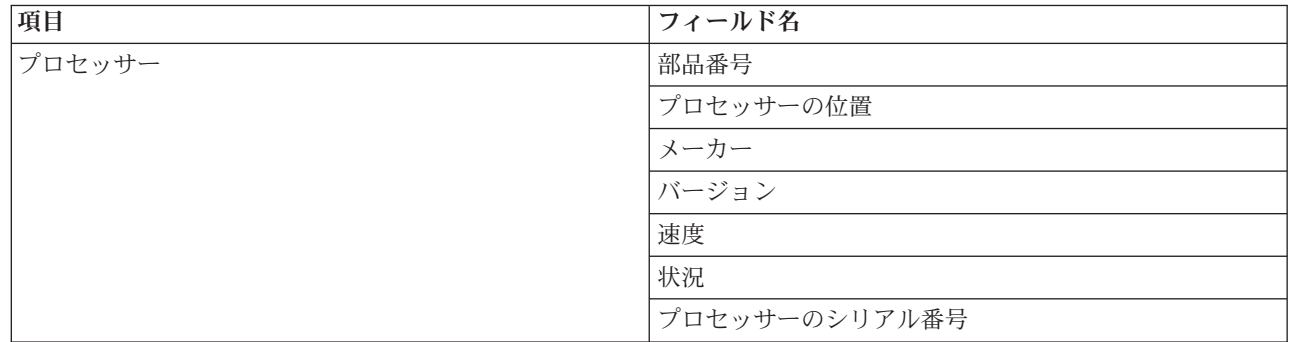

#### 表 17 に、取り付けられたファンごとに表示されるフィールドを示します。

表 *17.* ファンのフィールド

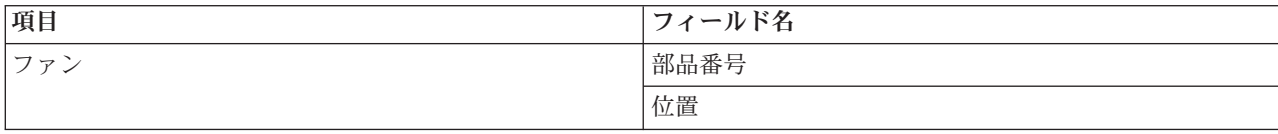

表 18 に、取り付けられたメモリー・モジュールごとに繰り返されるフィールドを示します。

| 項目         | フィールド名         |
|------------|----------------|
| メモリー・モジュール | 部品番号           |
|            | 装置の位置          |
|            | バンクの位置         |
|            | サイズ (MB)       |
|            | 製造元 (可能な場合)    |
|            | シリアル番号 (可能な場合) |

表 *18.* 取り付けられたメモリー・モジュールごとに繰り返されるフィールド

表 19 に、取り付けられたアダプター・カードごとに繰り返されるフィールドを示します。

表 *19.* 取り付けられたアダプター・カードごとに繰り返されるフィールド

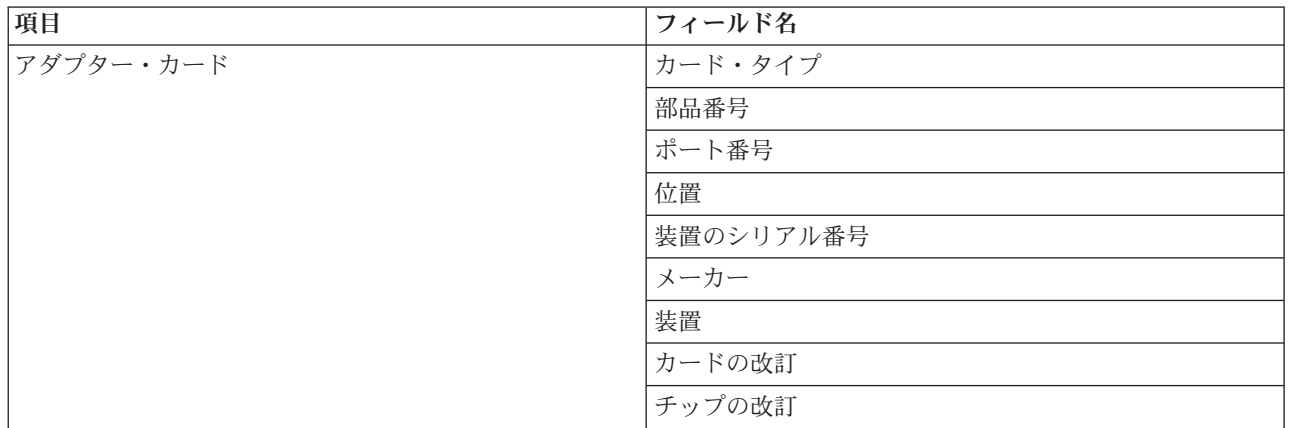

表 20 に、取り付けられた装置ごとに繰り返されるフィールドを示します。

表 *20.* 取り付けられた *SCSI*、*IDE*、*SATA*、および *SAS* 装置ごとに繰り返されるフィールド

| 項目 | フィールド名    |
|----|-----------|
| 装置 | 部品番号      |
|    | バス        |
|    | 装置        |
|    | モデル       |
|    | 改訂        |
|    | シリアル番号    |
|    | 概算容量      |
|    | ハードウェアの改訂 |
|    | メーカー      |

|

86 [ページの表](#page-103-0) 21 に、ノード・ソフトウェアに固有のフィールドを示します。

<span id="page-103-0"></span>表 *21.* ノード・ソフトウェアに固有のフィールド

|

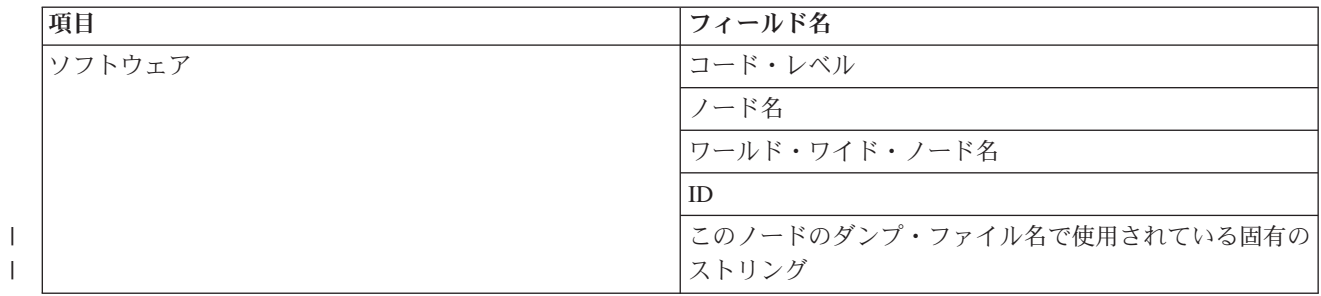

表 22 に、フロント・パネル・アセンブリーで使用されるフィールドを示します。

表 *22.* フロント・パネル・アセンブリーで使用されるフィールド

| 項目       | フィールド名        |
|----------|---------------|
| フロント・パネル | 部品番号          |
|          | フロント・パネル ID   |
|          | フロント・パネル・ロケール |

表 23 に、イーサネット・ポートで使用されるフィールドを示します。

表 *23.* イーサネット・ポートで使用されるフィールド

| 項目         | フィールド名       |
|------------|--------------|
| イーサネット・ポート | ポート番号        |
|            | イーサネット・ポート状況 |
|            | MAC アドレス     |
|            | │サポートされる速度   |

表 24 に、ノード内の電源機構で使用されるフィールドを示します。

表 *24.* ノード内の電源機構で使用されるフィールド

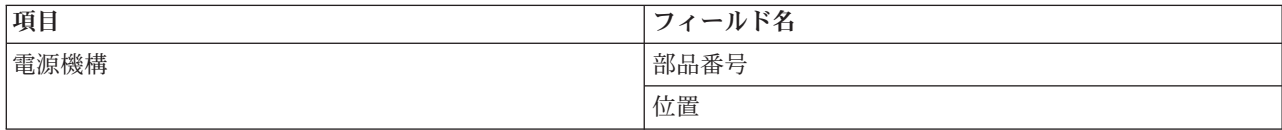

87 [ページの表](#page-104-0) 25 は、ノードに電源を供給している無停電電源装置 (uninterruptible power supply)アセンブ リー用のフィールドを示しています。

<span id="page-104-0"></span>表 *25.* ノードに給電する無停電電源装置 *(uninterruptible power supply)*アセンブリーで使用されるフィールド

| 項目      | フィールド名           |
|---------|------------------|
| 無停電電源装置 | 電子部品アセンブリーの部品番号  |
|         | バッテリーの部品番号       |
|         | フレーム・アセンブリーの部品番号 |
|         | 入力電源ケーブルの部品番号    |
|         | UPS シリアル番号       |
|         | UPS タイプ          |
|         | UPS 内部部品番号       |
|         | UPS 固有 ID        |
|         | UPS メイン・ファームウェア  |
|         | UPS 通信ファームウェア    |

表 26 に、SAS ホスト・バス・アダプター (HBA) で使用されるフィールドを示します。

表 *26. SAS* ホスト・バス・アダプター *(HBA)* で使用されるフィールド

| 項目             | フィールド名    |
|----------------|-----------|
| <b>SAS HBA</b> | 部品番号      |
|                | ポート番号     |
|                | 装置のシリアル番号 |
|                | メーカー      |
|                | 装置        |
|                | カードの改訂    |
|                | チップの改訂    |

表 27は、small form factor pluggable (SFP) トランシーバーのために提供されるフィールドを示します。

表 *27. small form factor pluggable (SFP)* トランシーバーのために提供されるフィールド

| 項目                                        | フィールド名         |
|-------------------------------------------|----------------|
| Small form factor pluggable (SFP) トランシーバー | 部品番号           |
|                                           | メーカー           |
|                                           | 装置             |
|                                           | シリアル番号         |
|                                           | サポートされる速度      |
|                                           | コネクター・タイプ      |
|                                           | 送信側タイプ         |
|                                           | 波長             |
|                                           | ケーブル・タイプ別の最大距離 |
|                                           | ハードウェアの改訂      |
|                                           | ポート番号          |
|                                           | ワールドワイド・ポート名   |

# クラスター **VPD** のフィールド

クラスターの重要製品データ (VPD) は、クラスターに関するさまざまな情報を提供し、これには、クラス ターの ID、名前、ロケーション、IP アドレス、E メール連絡先、コード・レベル、およびフリー・スペ ースの合計が含まれます。

表 28 に、管理 GUIによって表示されるクラスターのプロパティーについて提供されるフィールドを示し ます。

表 *28.* クラスターのプロパティーのために提供されるフィールド

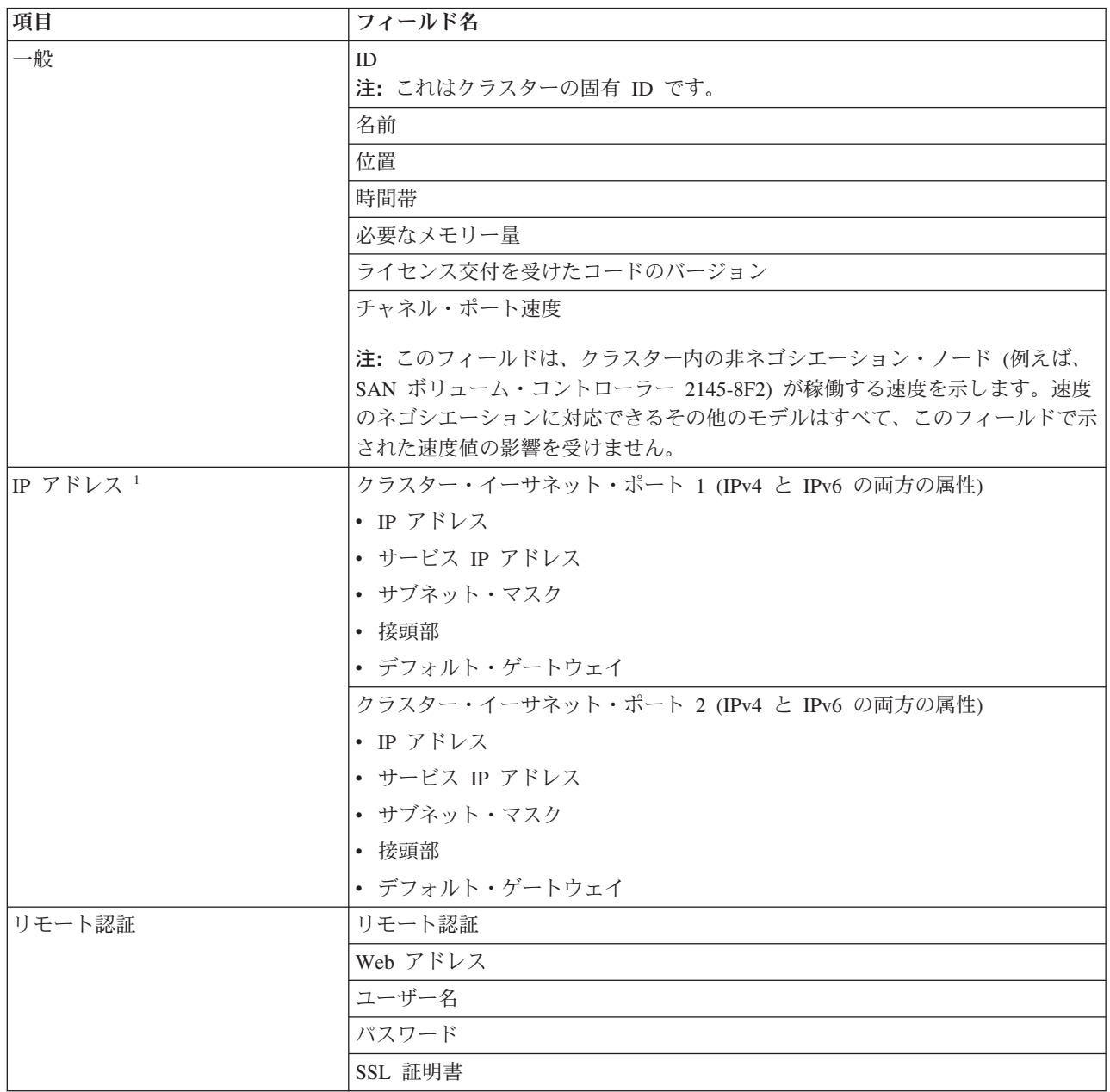

表 *28.* クラスターのプロパティーのために提供されるフィールド *(*続き*)*

| 項目             | フィールド名                                              |  |  |
|----------------|-----------------------------------------------------|--|--|
| スペース           | mdisk 容量の合計                                         |  |  |
|                | ストレージ・プール内のスペース                                     |  |  |
|                | ボリュームに割り振られたスペース                                    |  |  |
|                | フリー・スペースの合計                                         |  |  |
|                | 使用済み容量の合計                                           |  |  |
|                | 割り振りの合計                                             |  |  |
|                | ボリューム・コピー容量の合計                                      |  |  |
|                | ボリューム容量の合計                                          |  |  |
| 統計             | 統計の状況                                               |  |  |
|                | 統計の頻度                                               |  |  |
| メトロ・ミラーおよびグローバ | リンク許容度                                              |  |  |
| ル・ミラー          | クラスター間の遅延シミュレーション                                   |  |  |
|                | クラスター内の遅延シミュレーション                                   |  |  |
|                | 協力関係                                                |  |  |
|                | 带域幅                                                 |  |  |
| E メール          | SMTP E メール・サーバー                                     |  |  |
|                | E メール・サーバーのポート                                      |  |  |
|                | 返信 E メール・アドレス                                       |  |  |
|                | 連絡先の名前                                              |  |  |
|                | 主たる連絡先の電話番号                                         |  |  |
|                | 代替連絡先の電話番号                                          |  |  |
|                | システム・レポート・エラーの物理ロケーション                              |  |  |
|                | E メール状況                                             |  |  |
|                | インベントリー E メール間隔                                     |  |  |
| iSCSI          | iSNS サーバー・アドレス                                      |  |  |
|                | サポートされる認証方式                                         |  |  |
|                | CHAP シークレット                                         |  |  |
|                | svcinfo Isclusterip CLI コマンドを使用してこのデータを表示することもできます。 |  |  |
# 第 **6** 章 **SAN** ボリューム・コントローラーのフロント・パネルの 使用

SAN ボリューム・コントローラーのフロント・パネルには、SAN ボリューム・コントローラー・ノードの 保守時に使用される、ディスプレイ、各種 LED、ナビゲーション・ボタン、および選択ボタンがありま す。

図 48 は、SAN ボリューム・コントローラー・ノード上のフロント・パネル・ディスプレイ |1 の位置を 示しています。

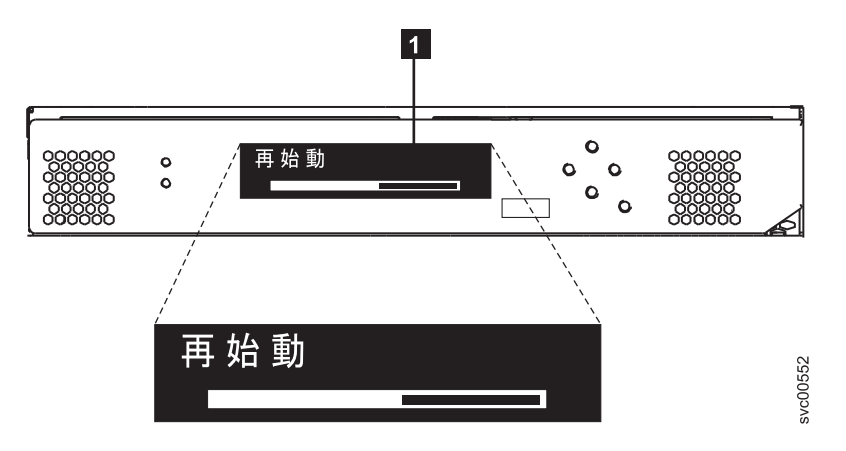

図 *48. SAN* ボリューム・コントローラー のフロント・パネル・アセンブリー

# ブート進行インディケーター

ブート進行は、SAN ボリューム・コントローラーのフロント・パネルに表示されます。

フロント・パネル上のブート進行表示は、そのノードが始動中であることを示します。

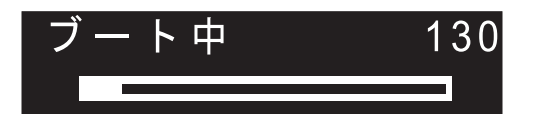

図 *49.* ブート進行表示の例

ブート操作の際は、ブート進行コードが表示され、ブート操作が進むにつれて進行状況表示バーが右に移動 します。

# ブート障害

ブート操作で障害が起こると、ブート・コード 120 が表示されます。 |

『エラー・コード・リファレンス』トピックを参照してください。ここでは、障害の説明およびその障害を 修正するために実行する必要がある適切な手順を見つけることができます。

# 充電

フロント・パネルに、無停電電源装置 (uninterruptible power supply)バッテリーが充電中であることが表示 されます。

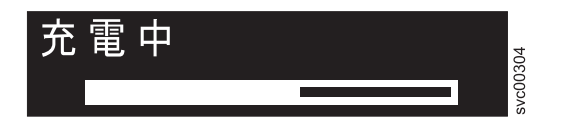

電源障害を管理するための無停電電源装置 (uninterruptible power supply)バッテリーが電力不足である場 合、ノードが始動せずクラスターに結合しません。その場合は、「充電中 (Charging)」が表示されます。 この表示はノードが安全に始動できる状態になるまで続きます。これは最長 2 時間かかることがありま す。

# エラー・コード

エラー・コードは、フロント・パネルに表示されます。

図 50 と図 51 は、エラー・コードがフロント・パネルにどのように表示されるかを示しています。

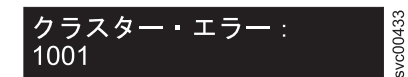

図 *50.* クラスター・エラー・コードの例

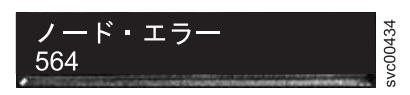

図 *51.* ノード・エラー・コードの例

フロント・パネル・ディスプレイに表示されるエラー・コードについては、各種のエラー・コード・トピッ ク に、障害の詳しい記述と、障害を訂正するために実行する必要のある処置についての説明があります。

# ハードウェア・ブート

ハードウェア・ブート表示では、ノードがブート対象のディスク・ドライブを検索するときに電源が最初に ノードに適用されるシステム・データが示されます。

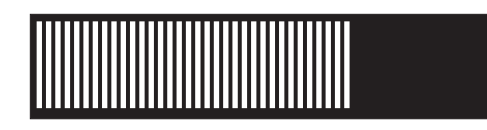

3 分を超えてもこの表示がアクティブのままである場合は、問題が起きている可能性があります。原因とし ては、ハードウェア障害、あるいはハード・ディスク・ドライブ上のソフトウェアの欠落または損傷が考え られます。

# ノード・レスキュー要求

ソフトウェアが失われた場合は、ノード・レスキューを使用してすべてのソフトウェアを他のノードからコ ピーすることができます。

ノード・レスキュー要求の表示 (図 52 を参照) は、このノード上のソフトウェアを交換する要求が出され たことを示します。 SAN ボリューム・コントローラー・ソフトウェアは、すべての SAN ボリューム・コ ントローラー・ノードにプリインストールされています。このソフトウェアには、オペレーティング・シス テム、アプリケーション・ソフトウェア、および SAN ボリューム・コントローラーの資料が含まれていま す。通常は、ノード上のソフトウェアの交換は必要ありません。しかし、ソフトウェアが何らかの理由で失 われた場合 (例えば、ノード内のハード・ディスクに障害が起きた場合)、すべてのソフトウェアを同じフ ァイバー・チャネル・ファブリックに接続された別のノードからコピーすることが可能です。このプロセス は、ノード・レスキュー と呼ばれます。

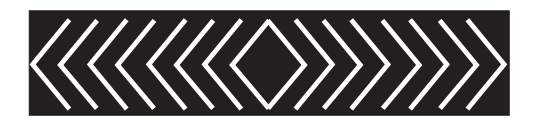

図 *52.* ノード・レスキュー要求の表示

# 電源障害

SAN ボリューム・コントローラー・ノードは無停電電源装置 (uninterruptible power supply)からのバッテリ ー電源を使用して、自動的にシャットダウンします。

電源障害表示は、主電源が失われたため、SAN ボリューム・コントローラーがバッテリー電源で稼働して いることを示しています。入出力操作はすべて停止します。ノードは、クラスター・メタデータとノード・ キャッシュ・データを内部ディスク・ドライブに保存 します。進行状況表示バーがゼロになると、ノード は電源オフされます。

注**:** 無停電電源装置 (uninterruptible power supply)への入力電源が復元されると、フロント・パネルの電源 ボタンを押さなくても、SAN ボリューム・コントローラーは電源オンになります。

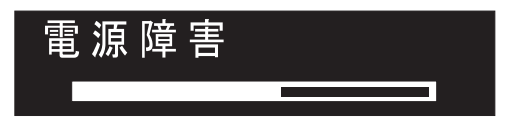

# 電源オフ

表示の進行状況表示バーは、電源オフ操作の進行を示します。

電源ボタンが押された後、ノードが電源オフ中の間、「電源オフ中 (Powering Off)」が表示されます。電 源オフには、数分かかることがあります。

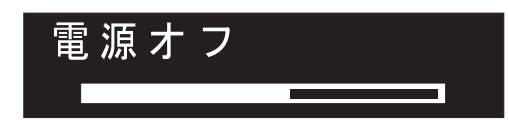

電源が除去されると、進行状況表示バーは左へ移動します。

# リカバリー

フロント・パネルに、無停電電源装置 (uninterruptible power supply)のバッテリーが十分に充電されていな いことが表示されます。

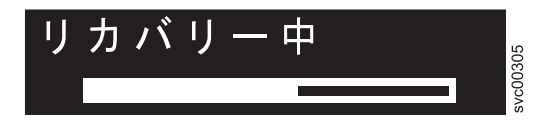

クラスターにおいてノードがアクティブだが、無停電電源装置 (uninterruptible power supply)のバッテリー が十分に充電されていない場合、「リカバリー中 (Recovering)」と表示されます。このメッセージの表示 中に電源障害が起きた場合、次に発生する可能性のある電源障害に耐え得るレベルに無停電電源装置 (uninterruptible power supply)の充電が完了するまでは、ノードは再始動されません。

# 再始動

フロント・パネルは、ノード上のソフトウェアが再始動することを示します。

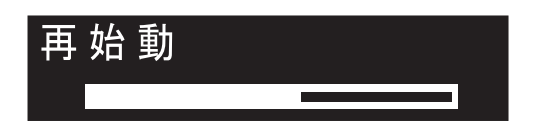

以下のいずれかの理由で、ソフトウェアが再始動されます。

- 内部エラーが検出された。
- v ノードの電源オフ中に電源ボタンが再び押された。

電源オフ中に電源ボタンを押すと、パネルの表示が変更されて、ボタンが押されたのを検出したことを示し ます。ただし、ノードがデータの保存 を終了するまで、電源オフが続行されます。データが保存 される と、ノードは電源オフされ、その後で自動的に再始動します。ノードの再始動中、進行状況表示バーは右へ 移動します。

# シャットダウン

フロント・パネル・インディケーターは、シャットダウン操作をトラッキングします。

「シャットダウン」ディスプレイが表示されるのは、SAN ボリューム・コントローラー・クラスターまた は SAN ボリューム・コントローラー・ノードにシャットダウン・コマンドを出した場合です。進行状況表 示バーは、ノードの電源がオフになるまで、左に動き続けます。

シャットダウン操作が完了すると、ノードの電源がオフになります。 2145 UPS-1U に接続されているノー ドの電源をオフにすると、ノードのみがシャットダウンします。2145 UPS-1U はシャットダウンしませ ん。

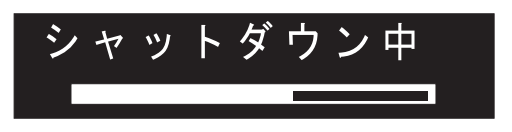

### **WWNN** の検証**?**

サービス・コントローラーに保管されているワールドワイド・ノード名 WWNN (パネル WWNN) が SAN ボリューム・コントローラー・ディスクにバックアップされている WWNN (ディスク WWNN) と一致し ない場合、フロント・パネルは WWNN の検証を求めるプロンプトを出します。

一般に、このパネルはサービス・コントローラーが交換されたときに表示されます。SAN ボリューム・コ ントローラーは、サービス・コントローラーに保管されている WWNN を使用します。通常、サービス・ コントローラーを交換した場合は、交換後のサービス・コントローラーに保管されている WWNN を変更 して、交換前のサービス・コントローラー上の WWNN に一致させます。これを行うことにより、ノード の WWNN アドレスが維持され、SAN ゾーニングまたはホスト構成を変更する必要がなくなります。ディ スクに保管されている WWNN は、古いサービス・コントローラーに保管されていたものと同じです。

このモードになった後は、WWNN が検証されるまで、フロント・パネル・ディスプレイは通常の表示 (ノ ードまたはクラスター・オプション、あるいは操作状況) には戻りません。「WWNN の検証」オプション をナビゲートして (図 53 を参照)、使用する WWNN を選択します。

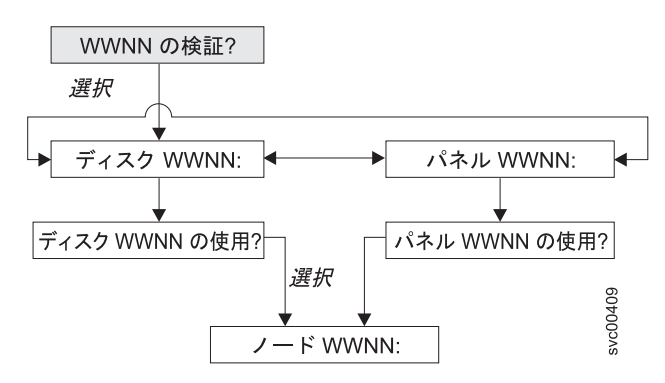

図 *53.* 「*WWNN* の検証*?*」ナビゲーション

このノードが使用対象とする格納済み WWNN を選択するには、次のステップを実行します。

- 1. 「WWNN の妥当性検査 (Validate WWNN?)」パネルから、「選択」ボタンを押して放します。「ディ スク WWNN: (Disk WWNN:)」パネルは表示され、ディスクに格納されている WWNN の最後の 5 桁 の番号が示されます。
- 2. サービス・コントローラーに格納されている WWNN を表示するには、右ボタンを押して放します。 「パネル WWNN: (Panel WWNN:)」パネルは表示され、サービス・コントローラーに格納されている WWNN の最後の 5 桁の番号が表示されます。
- 3. 使用したい WWNN を判別する。
	- a. ディスクに格納されている WWNN を使用するには、以下のステップを実行します。
		- 1) 「ディスク WWNN: (Disk WWNN:)」パネルから、ボタンを押して放します。「ディスク WWNN を使用しますか ? (Use Disk WWNN?)」パネルが表示されます。
		- 2) 「選択」ボタンを押して放します。
	- b. サービス・コントローラーに格納されている WWNN を使用するには、以下のステップを実行しま す。
		- 1) 「パネル WWNN: (Panel WWNN:)」パネルから、ボタンを押して放します。「パネル WWNN を使用しますか ? (Use Panel WWNN?)」パネルが表示されます。
		- 2) 「選択」ボタンを押して放します。

ノードは、選択された WWNN を現在使用中です。「ノードの WWNN:」パネルが表示され、ユーザーが 選択した WWNN の最後の 5 桁の番号が表示されます。

- サービス・コントローラー・パネルとディスクに保管されている WWNN がいずれも適切でない場合、 |
- WWNN を変更する前にノードを再起動する必要があります。ノードが再起動されたら、「**WWNN** の変 | 更」を選択して WWNN を目的に値に変更します。 |

# **SAN** ボリューム・コントローラー・メニュー・オプション

通常操作時には、SAN ボリューム・コントローラー・ノードのフロント・パネル・ディスプレイでメニュ ー・オプションを使用できます。

| メニュー・オブションを使用して、クラスター、ノード、および外部インターフェースの操作状況が検討で | きます。これらのオブションは、ノードの保守に使用するツールおよび操作へのアクセスを提供します。

97 [ページの図](#page-114-0) 54 に、メニュー・オプションのシーケンスを示します。フロント・パネル・ディスプレイ には、一度に 1 つのオプションだけが表示されます。オプションによっては、追加のデータが 2 行目に表 示されます。最初に表示されるオプションは、クラスター・オプションです。

<span id="page-114-0"></span>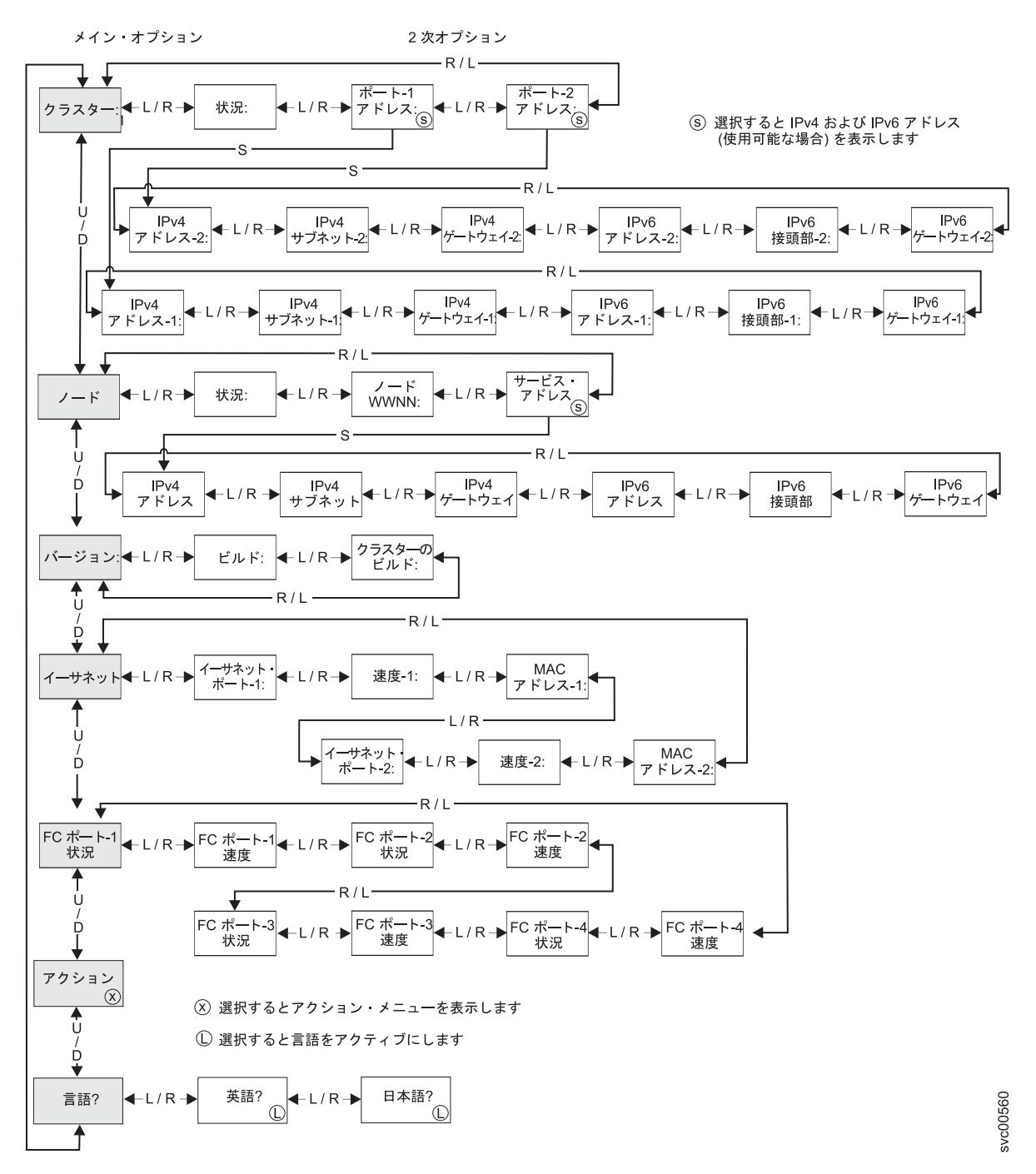

図 *54.* フロント・パネル・ディスプレイでの *SAN* ボリューム・コントローラーのオプション

左移動ボタンおよび 右移動ボタンを使用して、いくつかのメイン・フィールドに関連付けられた 2 次フィ ールドをナビゲートします。

注**:** メッセージが画面上に完全に表示されないことがあります。表示画面の右側に右不等号括弧 (>) が表 示されることもあります。右不等号括弧が表示された場合は、右移動ボタンを押して画面をスクロールして ください。表示するテキストがなくなったら、右移動ボタンを押して、メニュー内の次の項目へ移動するこ とができます。

同様に、表示画面の左側に左不等号括弧 (<) が表示されることもあります。左不等号括弧が表示された場 合は、左移動ボタンを押して画面をスクロールしてください。表示するテキストがなくなったら、左移動ボ タンを押して、メニュー内の前の項目へ移動することができます。

以下のメイン・オプションが選択可能です。

- クラスター
- v ノード
- v バージョン
- v イーサネット
- v FC ポート:1-4
- | アクション
- v 言語 |

# クラスター・オプション

メニューのメイン・クラスター・オプションは、クラスター名を表示する場合があり、またフィールドがブ ランクの場合もあります。

メインオプションの「クラスター」は、ユーザーが割り当てたクラスター名を表示します。ノード上でクラ スターが作成中の場合、あるいはクラスター名が割り当てられていない場合、クラスターの IP アドレスに 基づく一時名が表示されます。この ・ノードがクラスターに割り当てられていない場合、フィールドはブ ランクです。

### 状況

状況 (Status) はフロント・パネルに示されます。

この SAN ボリューム・コントローラー・ノードがクラスターのメンバーでない場合は、このフィールドは ブランクです。この ・ノードがクラスターのメンバーである場合は、このフィールドは次のようにクラス ターの操作状況を示します。

#### アクティブ

このノードがクラスターのアクティブ・メンバーであることを示します。

#### 非アクティブ

ノードはクラスターのメンバーであるが、現在操作可能でないことを示します。このノードが操作可能 でないのは、クラスター内の他のノードにアクセスできないか、またはこのノードがクラスターから除 外されているためです。

#### 劣化

クラスターは操作可能だが、メンバーの ・ノードの 1 つ以上が喪失しているか、障害が発生している ことを示します。

#### **IPv4** アドレス

クラスターは IPv4 アドレスまたは IPv6 アドレスのいずれかが割り当てられている必要があり、その両方 を持つこともできます。アドレスが割り当てられている場合、IPv4 アドレスを使用して、コマンド行ツー ルまたは 管理 GUIからクラスターにアクセスすることができます。

このフィールドには、クラスターの既存の IPv4 アドレスが入ります。この SAN ボリューム・コントロー ラー・ノードがクラスターのメンバーでないか、または IPv4 アドレスが割り当てられていない場合、この フィールドはブランクです。

#### **IPv4** サブネット**:**

IPv4 サブネット・マスク・アドレスは、IPv4 アドレスがクラスターに割り当てられるときに設定されま す。

クラスターに IPv4 アドレスがある場合、IPv4 サブネット・オプションはサブネット・マスク・アドレス を表示します。この SAN ボリューム・コントローラー・ノードがクラスターのメンバーでない場合、また は IPv4 アドレスが割り当てられていない場合、このフィールドはブランクです。

#### **IPv4** ゲートウェイ**:**

IPv4 ゲートウェイ・アドレスは、クラスターの作成時に設定されます。

IPv4 ゲートウェイ・オプションは、クラスターのゲートウェイ・アドレスを表示します。この SAN ボリ ューム・コントローラー・ノードがクラスターのメンバーでない場合、または IPv4 アドレスが割り当てら れていない場合、このフィールドはブランクです。

#### **IPv6** アドレス

IPv6 アドレスを使用して、コマンド行ツールまたは 管理 GUIからクラスターにアクセスすることができ ます。

これらのオプションは、クラスターの既存の IPv6 アドレスを表示します。この SAN ボリューム・コント ローラー・ノードがクラスターのメンバーでない場合、または IPv6 アドレスが割り当てられていない場 合、このフィールドはブランクです。

#### **IPv6** 接頭部**:**

IPv6 接頭部は、クラスターの作成時に設定されます。

IPv6 接頭部オプションは、クラスターの IPv6 アドレスおよび保守用 IPv6 アドレスのネットワーク接頭 部を表示します。接頭部は 0 から 127 の値です。この SAN ボリューム・コントローラー・ノードがクラ スターのメンバーでない場合、または IPv6 アドレスが割り当てられていない場合、ブランク行が表示され ます。

#### **IPv6** ゲートウェイ**:**

IPv6 ゲートウェイ・アドレスは、クラスターの作成時に設定されます。

このオプションは、クラスターの IPv6 ゲートウェイ・アドレスを表示します。この SAN ボリューム・コ ントローラー・ノードがクラスターのメンバーでない場合、または IPv6 アドレスが割り当てられていない 場合、ブランク行が表示されます。

#### **IPv6** アドレスの表示

IPv6 アドレスを設定した後、IPv6 アドレスおよび IPv6 ゲートウェイ・アドレスを表示することができま す。

IPv6 アドレスおよび IPv6 ゲートウェイ・アドレスは、8 つの (4 桁の) 16 進値であり、4 つのパネルに わたり表示されます。 ( 100 [ページの図](#page-117-0) 55 を参照)。各パネルには、コロンで区切られる 2 つの 4 桁の 値、アドレス全体の中でのアドレス・フィールド位置 (2/4 など)、およびスクロール標識が表示されま す。 「左」ボタンまたは「右」ボタンを使用してアドレス・パネル間を移動します。

#### <span id="page-117-0"></span>svc00417 Address: ||Pv6 Address: ||Pv6 Address<br>C:1234 1/4>|<FEDC:1234 2/4>|<FEDC:1234 Address  $P v 6$  $3/4 > 5$  FEDC: 1234 F E D C : 1 2 3 4

図 *55.* フロント・パネル・ディスプレイの *IPv6* アドレスの表示

# ノード・オプション

「ノード」オプションには、SAN ボリューム・コントローラー・ノードの識別番号または名前が表示され ます。

メインの「ノード」オプションは、SAN ボリューム・コントローラーの識別番号、またはユーザーが名前 を割り当てた場合は、SAN ボリューム・コントローラー・ノードの名前を表示します。

### 状況

ノードの状況がフロント・パネルに示されます。状況は、次のいずれかの状態になります。

アクティブ |

- SAN ボリューム・コントローラー・ノードは、作動可能、クラスターに割り当て済みで、入出力 を実行する準備ができています。 | |
- サービス |
- ノードがクラスターの一部として作動するのを妨げるエラーがあります。この状態では、ノードを 安全にシャットダウンすることができます。 | |
- SAN ボリューム・コントローラー・ノードはクラスターに割り当てられておらず、サービス中で はありません。この状態では、ノードを安全にシャットダウンすることができます。 | 候補 |
- SAN ボリューム・コントローラー・ノードはクラスターの一部で、そのクラスターへの結合を試 行中です。入出力を実行することはできません。 | 開始 |

#### ノード **WWNN**

ノード **WWNN** (ワールドワイド・ノード名) オプションは、SAN ボリューム・コントローラー・ノード で使用されている WWNN の最後の 5 桁の 16 進数字を表示します。・ノードでは、WWNN の最後の 5 桁のみが変更されます。最初の 11 桁は、常に 50050768010 です。

#### サービス・アドレス |

「サービス・アドレス」パネルで「選択」を押すと、サービス・アシスタントおよびサービス CLI へのア クセス用に構成された IP アドレスが表示されます。 | |

# □ バージョン・オプション

バージョン・オプションには、現在ノードでアクティブ状態のSAN ボリューム・コントローラー・ソフト | ウェアのバージョンを表示します。このバージョンは 4 つのフィールドで構成され、各フィールドはピリ | | オドで区切られます。このフィールドは、バージョン、リリース、モディフィケーション、および修正レベ ルであり、例えば 6.1.0.0 です。 |

### 構築

「ビルド (Build:)」パネルは、現在このノードでアクティブな SAN ボリューム・コントローラー・ソフト ウェアのレベルを表示します。

### クラスターのビルド

「クラスターのビルド:」パネルは、このノードが作動しているクラスター上で現在アクティブな SAN ボ リューム・コントローラー・ソフトウェアのレベルを表示します。

# イーサネット・オプション

イーサネット・オプションは、イーサネット・ポートの作動状態、速度と二重の情報、およびそのメディ ア・アクセス制御 (MAC) アドレスを表示します。

「イーサネット」パネルに、以下のいずれかの状態が表示されます。

- 構成 **-** はい **(Config Yes)** このノードは構成ノードです。
- 構成 **-** いいえ **(Config No)** このノードは構成ノードではありません。

クラスターなし **(No Cluster)** このノードはクラスターのメンバーではありません。

右移動ボタンを押すと、個々のイーサネット・ポートの詳細が表示されます。

### イーサネット・ポート **1** とイーサネット・ポート **2**

イーサネット・ポート・オプションは、リンクの状態を表示し、イーサネット・ネットワークとのアクティ ブ・リンクがあるかどうかを示します。

リンク・オンライン **(Link Online)**

イーサネット・ケーブルがこのポートに接続されています。

リンク・オフライン **(Link Offline)**

イーサネット・ケーブルがこのポートに接続されていないか、リンクが失敗しました。

#### 速度 **1** または速度 **2**

速度オプションは、イーサネット・ポートの速度と二重の情報を表示します。速度情報は、次のいずれかの 値になります。

- **\*10** 速度は 10 MBps です。
- **\*100** 速度は 100 MBps です。
- **\*1000** 速度は 1000 MBps です。

二重情報は、次のいずれかの値になります。

**\***全二重 **(\*Full)**

データを同時に送受信できます。

**\***半二重 **(\*Half)**

データの送受信は、一度に 1 つの方向に行うことができます。

### **MAC** アドレス **1** または **MAC** アドレス **2**

MAC アドレス・オプションは、イーサネット・ポートのメディア・アクセス制御 (MAC) アドレスを表示 します。

# ファイバー・チャネル・ポート **1** から **4** のオプション

「ファイバー・チャネル・ポート 1 から 4」オプションは、ファイバー・チャネル・ポートの操作状況を 表示します。

#### アクティブ

ポートは操作可能で、ファイバー・チャネル・ファブリックにアクセスできます。

非アクティブ

ポートは操作可能だが、ファイバー・チャネル・ファブリックにはアクセスできません。次のいず れかの条件により、この結果が生じました。

- ファイバー・チャネル・ケーブルに障害がある
- ファイバー・チャネル・ケーブルが取り付けられていない
- v ケーブルのもう一方の端の装置に障害が起こっている。
- 失敗。 ポートが、ハードウェア障害のため操作できません。
- 未インストール

このポートはインストールされていません。

| 現行のファイバー・チャネル・ボート速度を表示するには、以下を実行してください。

- 1. メニュー・パネルに「アクション」が表示されるまで、上移動または下移動ボタンを押して放す。
- 2. 選択ボタンを押す。
- 3. メニュー・パネルに「FC 速度の設定?」が表示されるまで、上移動または下移動ボタンを押して放す。
- 4. 選択ボタンを押す。
- 5. メニュー・パネルに「速度の編集?」が表示されるまで、右ボタンを押す。現行のファイバー・チャネ ル・ポート速度が表示されます。
- 6. メニュー・パネルに「速度の確認?」が表示されるまで、右ボタンを押す。
- 7. 選択ボタンを押す。

SAN ボリューム・コントローラー 2145-8F2 の場合は、「FC 速度の設定」アクション・オプションを使 用して、クラスターに属していないノードのファイバー・チャネル・ポート速度を変更することができま す。

# アクション・オプション |

通常操作時には、SAN ボリューム・コントローラー・ノードのフロント・パネル・ディスプレイでアクシ | | ョン・メニュー・オブションを使用できます。フロント・パネルは、保守手順で指示された場合にのみ使用 | してください。不適切に使用すると、データへのアクセスを失ったり、データ損失が発生する可能性があり | ます。

| - 103 [ページの図](#page-122-0) 56、 104 ページの図 57、および - 105 ページの図 58 は、アクション・オブションのシーケ | ンスを示しています。この図で、太線は「選択」ボタンが押されたことを示します。薄い線は、ナビゲーシ Ⅰ ョン・パス (上移動または下移動、および左または右) を示します。円で囲まれた Ⅹ は、「選択」ボタン が押された場合に、入力したデータを使用してアクションが実行されることを示します。 |

| フロント・パネル・ディスプレイには、一度に 1 つのアクション・メニュー・オプションのみが表示され | ます。

l 注: オプションは、現行のノードの状態に対して有効な場合にのみメニューに表示されます。

<span id="page-120-0"></span>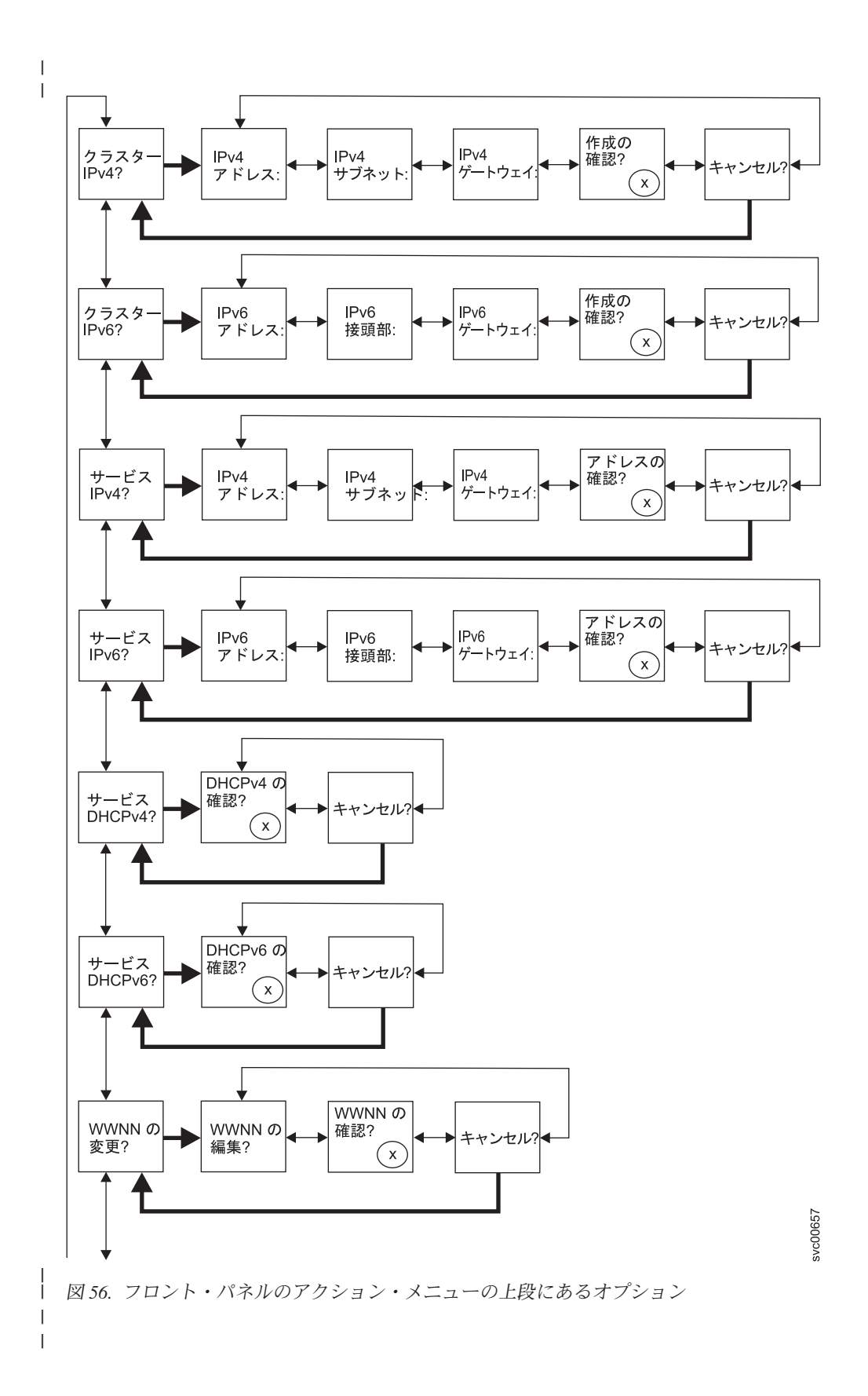

<span id="page-121-0"></span>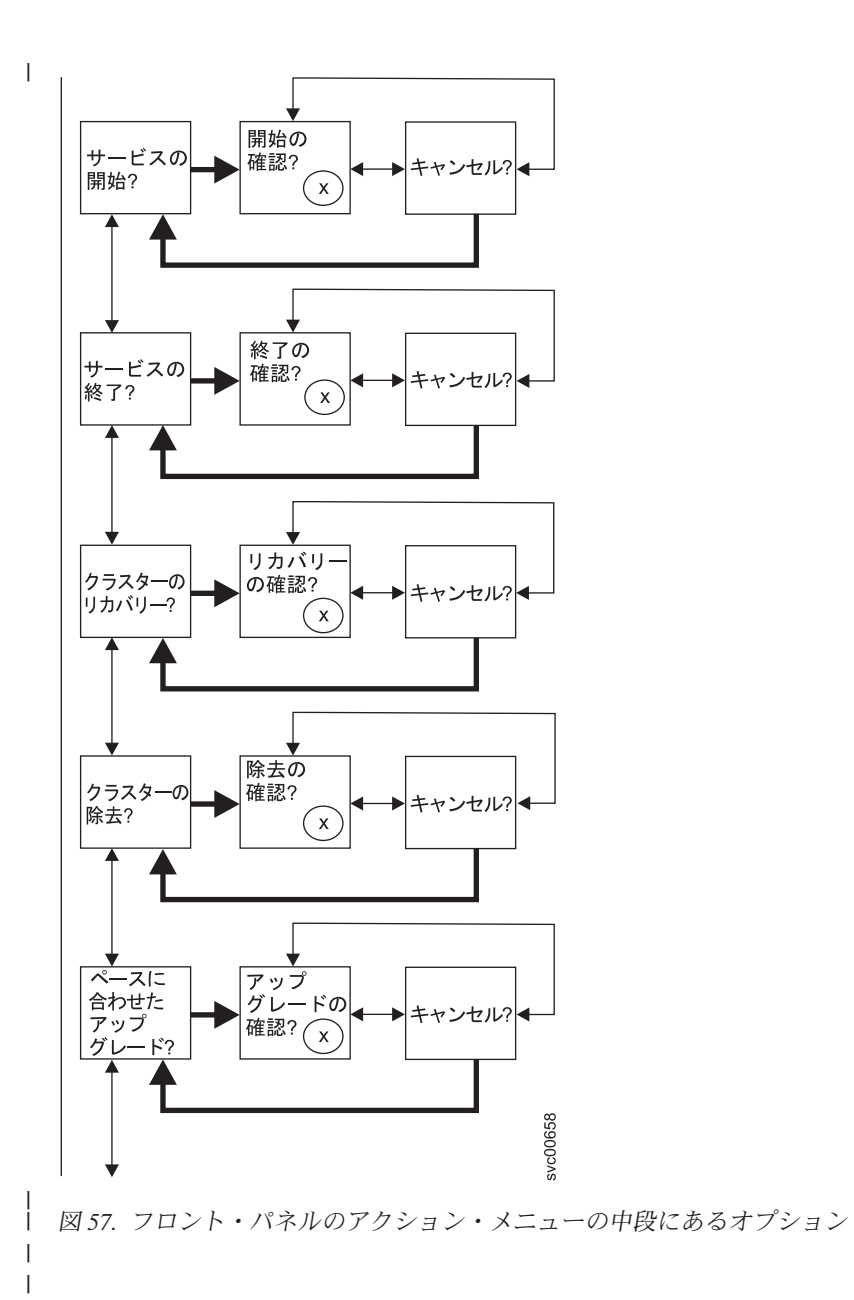

<span id="page-122-0"></span>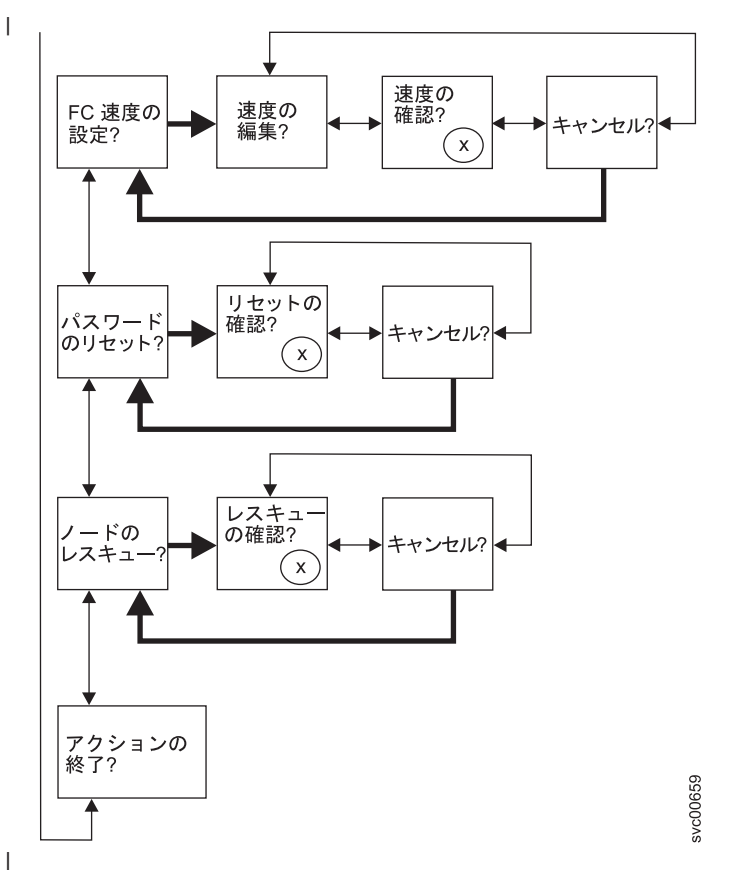

|<br>| 図*58. フロント・パネルのアクション・メニューの下段にあるオプション* 

|

| アクションを実行するには、「アクション」オブションにナビゲートして「選択」ボタンを押します。アク Ⅰ ションが開始されます。そのアクションで選択可能なパラメーターが表示されます。「左」または「右」ボ タンを使用してパラメーター間を移動します。現行の設定が 2 行目に表示されます。 |

| パラメーター値を設定あるいは変更する場合は、そのパラメーターが表示されている画面で「選択」ボタン | を押します。値が編集モードに切り替わります。「左」または「右」ボタンを使用してサブフィールド間を 移動し、上移動または下移動ボタンを使用してサブフィールドの値を変更します。値を正しく設定したら、 | | │選択」を押して編集モードを終了します。

各アクションには、「確認?」および「キャンセル?」パネルもあります。「確認?」パネルで「選択」を押 | すと現行のパラメーター値設定を使用してアクションを開始します。「キャンセル?」パネルで「選択」を | 押すと、ノードを変更せずに「アクション」オブション・パネルに戻ります。 |

注**:** メッセージが画面上に完全に表示されないことがあります。表示画面の右側に右不等号括弧 (>) が表 | 示されることもあります。右不等号括弧が表示された場合は、右移動ボタンを押して画面をスクロールして | | ください。表示するテキストがなくなったら、右移動ボタンを押して、メニュー内の次の項目へ移動するこ とができます。 |

同様に、表示画面の左側に左不等号括弧 (<) が表示されることもあります。左不等号括弧が表示された場 | | 合は、左移動ボタンを押して画面をスクロールしてください。表示するテキストがなくなったら、左移動ボ | タンを押して、メニュー内の前の項目へ移動することができます。|

- Ⅰ │アクション」メニューから以下のオプションが選択可能です。|
- | IPv4 管理アドレスを使用したクラスターの作成 (クラスター IPv4)
- | IPv6 管理アドレスを使用したクラスターの作成 (クラスター IPv6)
- | ノードの IPv4 サービス・アドレスの設定 (サービス IPv4)
- | ノードの IPv6 サービス・アドレスの設定 (サービス IPv6)
- | DHCP IPv4 サービス・アドレスの設定 (サービス DHCPv4)
- | DHCP IPv6 サービス・アドレスの設定 (サービス DHCPv6)
- | ノードの WWNN の変更 (WWNN の変更)
- | サービス状態の開始 (サービスの開始)
- | 可能な場合、サービス状態の終了 (サービスの終了)
- | クラスター構成のリカバリー (クラスターのリカバリー)
- | クラスター状態の除去 (クラスターの除去)
- l ユーザーのペースに合わせた CCU の実行 (ペースに合わせたアップグレード)
- | ファイバー・チャネル速度の設定 (FC 速度の設定)
- | パスワードのリセット (パスワードのリセット)
- | ノード・ソフトウェアのレスキュー (ノードのレスキュー)
- | アクション・メニューの終了 (アクションの終了)

### クラスター **IPv4** またはクラスター **IPv6** オプション |

「クラスター IPv4」または「クラスター IPv6」アクション・オプションから、クラスターを作成すること ができます。 |  $\blacksquare$ 

「クラスター IPv4」または「クラスター IPv6」オプションを使用すると、SAN ボリューム・コントロー ラー・クラスターを作成することができます。 |  $\blacksquare$ 

クラスターを作成するときに、フロント・パネルから、イーサネット・ポート 1 に対して IPv4 アドレス | または IPv6 アドレスのどちらかを設定できます。必要に応じて、管理 GUIまたは CLI を使用して管理 | IP アドレスを追加することができます。 |

| 上移動および 下移動のボタンを押して、「クラスター」オブションに関連付けられているパラメーターを | ナビゲートします。目的のパラメーターが見つかったら、「選択」ボタンを押します。

| 使用できるパラメーターには、次のものがあります。

- I IPv4 アドレス |
- | IPv4 サブネット
- | IPv4 ゲートウェイ
- | IPv4 作成の確認?
- | IPv6 アドレス
- | IPv6 サブネット
- | IPv6 ゲートウェイ
- | IPv6 作成の確認?

IPv4 アドレスを使用してクラスターを作成する場合は、以下の手順で行います。 |

| 1. 「アクション?」が表示されるまで、上移動または下移動ボタンを押して放します。「選択」ボタンを押 して放します。 |

- | 2. 「クラスター IPv4?」が表示されるまで、上移動または下移動ボタンを押して放します。「選択」ボタ ンを押して放します。 |
- 3. IPv4 アドレス、IPv4 サブネット、および IPv4 ゲートウェイを編集します。 |
- | 4. 「IPv4 作成の確認?」が表示されるまで、左または右ボタンを押して放します。|
- | 5. 「選択」ボタンを押して放し、確認します。
- l IPv6 アドレスを使用してクラスターを作成する場合は、以下の手順を実行します。
- | 1. 「アクション?」が表示されるまで、上移動または下移動ボタンを押して放します。「選択」ボタンを押 して放します。 |
- 2. 「クラスター Ipv6」が表示されるまで、左または右ボタンを押して放します。「選択」ボタンを押して | 放します。 |
- 3. IPv6 アドレス、IPv6 接頭部、および IPv6 ゲートウェイを編集します。 |
- 4. 「IPv6 作成の確認?」が表示されるまで、左または右ボタンを押して放します。 |

| 5. 「選択」ボタンを押して放し、確認します。

#### **IPv4** アドレス |

| IPv4 アドレスを使用して、作成しようとするクラスターのイーサネット・ボート 1 に IP アドレスを設定 できます。クラスターは IPv4 アドレスまたは IPv6 アドレス、または同時に両方を持つことができます。 | クラスターの作成時に、フロント・パネルからイーサネット・ポート 1 の IPv4 クラスター・アドレスま | たは IPv6 クラスター・アドレスのいずれかを設定できます。必要な場合、CLI から、さらに管理 IP アド | レスを追加できます。 |

重要**:** IPv4 アドレスを設定する場合は、必ず正しいアドレスを入力してください。そうしないと、コマン | ド行ツールまたは 管理 GUIを使用してクラスターにアクセスできない可能性があります。 |

IPv4 アドレスを設定するには以下の手順を実行します。 |

- | 1. |IPv4 アドレス」パネルにナビゲートします。
- 2. 「選択」ボタンを押す。最初の IP アドレス番号が強調表示されます。 |
- | 3. 強調表示されている値を増したい場合は、「上」ボタンを押す。値を下げたい場合は、「下」ボタンを 押してください。 強調表示されている値を素早く増加したい場合、「上」ボタンを押したままにしま す。強調表示されている値を素早く減少したい場合、「下」ボタンを押したままにします。 | |
- 注**:** 高速増減機能を使用不可にしたい場合は、「下」ボタンを押したままにし、「選択」ボタンを押し  $\mathbf{L}$ | て放し、次に「下」ボタンを放します。高速増減機能が使用不可の状態、高速増減機能が無効な状態 | は、クラスターの作成が完了するか、この機能が再び使用可能になるまで続きます。この機能が使用不 | 可になっている間に「上」ボタンまたは「下」ボタンを押したままにした場合、値は 2 秒ごとに増加ま | たは減少します。高速増減機能を再度使用可能にするには、「上」ボタンを押したままにし、「選択」  $\blacksquare$ ボタンを押して放し、次に「上」ボタンを放します。 |
- | 4. 設定したい番号フィールドに移動するには、「右」または「左」ボタンを押します。
- | 5. 設定したい各番号フィールドに対してステップ 3 およびステップ 4 を繰り返します。
- | 6. 「選択」ボタンを押して、設定値を確認します。 そうしない場合、次の 2 次オブションを表示するに は「右」ボタンを押すか、前のオプションを表示するには「左」ボタンを押します。 |

| 次の 2 次オブションを表示するには右移動ボタンを押し、前のオブションを表示するには左移動ボタンを 押します。 |

### **IPv4** サブネット |

このオプションを使用すると、イーサネット・ポート 1 に IPv4 サブネット・マスクを設定できます。 |

重要**:** IPv4 サブネット・マスク・アドレスを設定する場合は、必ず正しいアドレスを入力してください。 | そうしないと、コマンド行ツールまたは 管理 GUIを使用してクラスターにアクセスできない可能性があり | | ます。

| サブネット・マスクを設定するには、以下の手順を実行します。|

- | 1. |IPv4 サブネット」パネルにナビゲートします。
- Ⅰ 2. 「選択」ボタンを押す。最初のサブネット・マスク番号が強調表示されます。
- | 3. 強調表示されている値を増したい場合は、「上」ボタンを押す。値を下げたい場合は、「下」ボタンを 押してください。 強調表示されている値を素早く増加したい場合、「上」ボタンを押したままにしま す。強調表示されている値を素早く減少したい場合、「下」ボタンを押したままにします。 | |
- 注**:** 高速増減機能を使用不可にしたい場合は、「下」ボタンを押したままにし、「選択」ボタンを押し て放し、次に「下」ボタンを放します。高速増減機能が使用不可の状態、高速増減機能が無効な状態 は、クラスターの作成が完了するか、この機能が再び使用可能になるまで続きます。この機能が使用不 可になっている間に「上」ボタンまたは「下」ボタンを押したままにした場合、値は 2 秒ごとに増加ま たは減少します。高速増減機能を再度使用可能にするには、「上」ボタンを押したままにし、「選択」  $\blacksquare$ | | | |
- ボタンを押して放し、次に「上」ボタンを放します。 |
- | 4. 設定したい番号フィールドに移動するには、「右」または「左」ボタンを押します。
- | 5. 設定したい各番号フィールドに対してステップ 3 およびステップ 4 を繰り返します。
- | 6. 「選択」ボタンを押して、設定値を確認します。 そうしない場合、次の 2 次オブションを表示するに は「右」ボタンを押すか、前のオプションを表示するには「左」ボタンを押します。 |

#### **IPv4** ゲートウェイ |

このオプションを使用すると、イーサネット・ポート 1 に IPv4 ゲートウェイ・アドレスを設定できま | す。 |

重要**:** IPv4 ゲートウェイ・アドレスを設定する場合は、必ず正しいアドレスを入力してください。そう | | しないと、コマンド行ツールまたは 管理 GUIを使用してクラスターにアクセスできない可能性がありま す。 |

IPv4 ゲートウェイ・アドレスを設定するには、以下の手順を実行します。 |

- l 1. IPv4 ゲートウェイ」パネルにナビゲートします。
- Ⅰ 2. 「選択」ボタンを押す。最初のゲートウェイ・アドレス番号フィールドが強調表示されます。
- | 3. 強調表示されている値を増したい場合は、「上」ボタンを押す。値を下げたい場合は、「下」ボタンを 押してください。 強調表示されている値を素早く増加したい場合、「上」ボタンを押したままにしま す。強調表示されている値を素早く減少したい場合、「下」ボタンを押したままにします。 |  $\blacksquare$

注**:** 高速増減機能を使用不可にしたい場合は、「下」ボタンを押したままにし、「選択」ボタンを押し て放し、次に「下」ボタンを放します。高速増減機能が使用不可の状態、高速増減機能が無効な状態 は、クラスターの作成が完了するか、この機能が再び使用可能になるまで続きます。この機能が使用不 可になっている間に「上」ボタンまたは「下」ボタンを押したままにした場合、値は 2 秒ごとに増加ま たは減少します。高速増減機能を再度使用可能にするには、「上」ボタンを押したままにし、「選択」 ボタンを押して放し、次に「上」ボタンを放します。  $\blacksquare$ | | | | |

- | 4. 設定したい番号フィールドに移動するには、「右」または「左」ボタンを押します。
- | 5. 設定したい各番号フィールドに対してステップ 3 およびステップ 4 を繰り返します。
- | 6. 「選択」ボタンを押して、設定値を確認します。 そうしない場合、次の 2 次オブションを表示するに は「右」ボタンを押すか、前のオプションを表示するには「左」ボタンを押します。 |

#### **IPv4** 作成の確認**?** |

このオプションを使用すると、IPv4 アドレスを使用するクラスターを作成する操作を開始できますこのオ | Ⅰ プションを使用して、クラスターを作成する操作を開始できます。。|

- | 1. 「IPv4 作成の確認?」が表示されるまで、左または右ボタンを押して放します。
- | 2. 「選択」ボタンを押して、操作を開始します。

作成操作が正常に終了すると、1 行目に「パスワード (Password)」と表示されます。このクラスターへ のアクセス用に使用可能なパスワードは 2 行目に表示されます。パスワードをすぐに記録しておいてく ださい。管理 GUIからクラスターを最初に管理しようとするときに、そのパスワードが必要です。 | | |

重要**:** パスワードは 60 秒間だけ、またはフロント・パネル・ボタンが押されるまで表示されます。ク ラスターは、パスワード表示がクリアされた後にのみ作成されます。 | |

作成操作が失敗すると、フロント・パネル・ディスプレイ画面の 1 行目に「作成が失敗: (Create |

Failed:)」と表示されます。 2 行目には、2 つのエラー・コードのいずれかが表示されます。このコー ドを使用して、障害の原因を分離することができます。 | |

#### **IPv6** アドレス |

このオプションを使用して、作成しようとするクラスターのイーサネット・ポート 1 に IPv6 アドレスを | 設定できます。クラスターは IPv4 アドレスまたは IPv6 アドレス、または同時に両方を持つことができま | す。クラスターの作成時に、フロント・パネルからイーサネット・ポート 1 の IPv4 クラスター・アドレ | スまたは IPv6 クラスター・アドレスのいずれかを設定できます。必要な場合、CLI から、さらに管理 IP | アドレスを追加できます。 |

重要**:** IPv6 アドレスを設定する場合は、必ず正しいアドレスを入力してください。そうしないと、コマン | ド行ツールまたは 管理 GUIを使用してクラスターにアクセスできない可能性があります。 |

IPv6 アドレスを設定するには以下のステップを実行します。 |

- 1. 「クラスターの作成? (Create Cluster?)」オプションで「選択」ボタンを押してから、次に「下」ボタン を押します。「IPv6 アドレス」オプションが表示されます。 | |
- | 2. 再度、「選択」ボタンを押します。最初の IPv6 アドレス番号が強調表示されます。 .
- | 3. 「左」ボタンまたは「右」ボタンを使用してアドレス・パネル間を移動します。 IPv6 アドレスおよび IPv6 ゲートウェイ・アドレスは、8 つの (4 桁の) 16 進値であり、4 つのパネルにわたり表示されま す。 |  $\| \cdot \|$
- | 4. アドレス内の各番号は独立して変更できます。強調表示されている値を増したい場合は、「上」ボタン を押す。値を下げたい場合は、「下」ボタンを押してください。  $\blacksquare$
- | 5. 設定したい番号フィールドに移動するには、「右」または「左」ボタンを押します。
- 6. 設定したい各番号フィールドに対してステップ 3 およびステップ 4 を繰り返します。 |
- | 7. 「選択」ボタンを押して、設定値を確認します。 そうしない場合、次の 2 次オブションを表示するに は「右」ボタンを押すか、前のオプションを表示するには「左」ボタンを押します。 |

#### **IPv6** 接頭部 |

- このオプションを使用すると、イーサネット・ポート 1 に IPv6 接頭部を設定できます。 |
- 重要**:** IPv6 接頭部を設定する場合は、必ず正しいネットワーク接頭部を入力してください。そうしない | と、コマンド行ツールまたは 管理 GUIを使用してクラスターにアクセスできない可能性があります。 |
- IPv6 接頭部を設定するには、以下の手順を実行します。 |
- 注**:** このオプションは、0 から 127 の間の値に制限されています。 |
- | 1. 「IPv6 接頭部」が表示されるまで、「右」または「左」ボタンを押して、放す。
- Ⅰ 2. │選択」ボタンを押す。最初の接頭部の数値フィールドが強調表示されます。
- | 3. 強調表示されている値を増したい場合は、「上」ボタンを押す。値を下げたい場合は、「下」ボタンを 押してください。 強調表示されている値を素早く増加したい場合、「上」ボタンを押したままにしま す。強調表示されている値を素早く減少したい場合、「下」ボタンを押したままにします。 | |
- 注**:** 高速増減機能を使用不可にしたい場合は、「下」ボタンを押したままにし、「選択」ボタンを押し て放し、次に「下」ボタンを放します。高速増減機能が使用不可の状態、高速増減機能が無効な状態 は、クラスターの作成が完了するか、この機能が再び使用可能になるまで続きます。この機能が使用不 可になっている間に「上」ボタンまたは「下」ボタンを押したままにした場合、値は 2 秒ごとに増加ま たは減少します。高速増減機能を再度使用可能にするには、「上」ボタンを押したままにし、「選択」 ボタンを押して放し、次に「上」ボタンを放します。 | |  $\blacksquare$  $\blacksquare$ | |
- | 4. 「選択」ボタンを押して、設定値を確認します。 そうしない場合、次の 2 次オブションを表示するに は「右」ボタンを押すか、前のオプションを表示するには「左」ボタンを押します。 |

#### **IPv6** ゲートウェイ |

このオプションを使用すると、イーサネット・ポート 1 に IPv6 ゲートウェイを設定できます。 |

重要**:** IPv6 ゲートウェイ・アドレスを設定する場合は、必ず正しいアドレスを入力してください。そう | | しないと、コマンド行ツールまたは 管理 GUIを使用してクラスターにアクセスできない可能性がありま す。 |

IPv6 ゲートウェイ・アドレスを設定するには、以下の手順を実行します。 |

- | 1. 「IPv6 ゲートウェイ」が表示されるまで、「右」または「左」ボタンを押して、放す。|
- 2. 「選択」ボタンを押す。最初のゲートウェイ・アドレス番号が強調表示されます。 IPv6 アドレスおよ び IPv6 ゲートウェイ・アドレスは、8 つの (4 桁の) 16 進値であり、4 つのパネルにわたり表示され ます。. | | |
- | 3. アドレス内の各番号は独立して変更できます。強調表示されている値を増したい場合は、「上」ボタン を押す。値を下げたい場合は、「下」ボタンを押してください。  $\blacksquare$
- | 4. 設定したい番号フィールドに移動するには、「右」または「左」ボタンを押します。
- 5. 設定する数値フィールドごとに、ステップ 3 と 4 を繰り返します。 |
- | 6. 「選択」ボタンを押して、設定値を確認します。 そうしない場合、次の 2 次オブションを表示するに は「右」ボタンを押すか、前のオプションを表示するには「左」ボタンを押します。 |

#### **IPv6** 作成の確認**?** |

このオプションを使用すると、IPv6 アドレスを使用するクラスターを作成する操作を開始できますこのオ | Ⅰ ブションを使用して、クラスターを作成する操作を開始できます。。|

**110** SAN ボリューム・コントローラー バージョン 6.1.0: トラブルシューティング・ガイド

- 1. 「IPv6 作成の確認?」が表示されるまで、左または右ボタンを押して放します。 |
- | 2. 「選択」ボタンを押して、操作を開始します。

作成操作が正常に終了すると、1 行目に「パスワード (Password)」と表示されます。このクラスターへ のアクセス用に使用可能なパスワードは 2 行目に表示されます。パスワードをすぐに記録しておいてく ださい。管理 GUIからクラスターを最初に管理しようとするときに、そのパスワードが必要です。 | | |

重要**:** パスワードは 60 秒間だけ、またはフロント・パネル・ボタンが押されるまで表示されます。ク ラスターは、パスワード表示がクリアされた後にのみ作成されます。 | |

作成操作が失敗すると、フロント・パネル・ディスプレイ画面の 1 行目に「作成が失敗: (Create |

Failed:)」と表示されます。 2 行目には、2 つのエラー・コードのいずれかが表示されます。このコー ドを使用して、障害の原因を分離することができます。  $\blacksquare$ |

### サービス **IPv4** またはサービス **IPv6** |

フロント・パネルを使用して、サービス IPv4 アドレスあるいはサービス IPv6 アドレスを変更することが | できます。 |

#### **IPv4** アドレス |

「IPv4 アドレス」パネルは、選択されたイーサネット・ポートについて以下の項目のいずれかを表示しま | す。 |

- l クラスターが IPv4 アドレスを持っている場合、アクティブのサービス・アドレス。このアドレスは、構 成済みアドレスまたは固定アドレスのいずれか、あるいは DHCP を介して取得されたアドレスの可能性 | があります。  $\blacksquare$
- | IPv4 サービス・アドレスが DHCP 用に構成されているが、ノードが IP アドレスを取得できなかった 場合は、「DHCP の障害 (DHCP Failed)」。 |
- | IPv4 サービス・アドレスが DHCP 用に構成されており、ノードが IP アドレスの取得を試みている場 合は、「DHCP 構成中 (DHCP Configuring)」。このアドレスは、DHCP アドレスが割り振られてアクテ ィブになると、自動的に IPv4 アドレスに変更されます。  $\blacksquare$  $\blacksquare$
- l クラスターが IPv4 アドレスを持っていない場合は、ブランク行。

サービス IPv4 アドレスが正しく設定されていなかった場合、または DHCP アドレスが割り振られなかっ | た場合は、このパネルから IPv4 アドレスを訂正するオプションが提供されています。この保守用 IP アド | レスは、クラスターの IP アドレスと同じサブネットの中に存在する必要があります。 |

- 「IPv4 アドレス:」パネルから固定の保守用 IPv4 アドレスを設定するには、以下の手順で行います。 |
- | 1. 「選択」ボタンを押して放し、パネルを編集モードにします。|
- | 2. 設定したい番号フィールドに移動するには、「右」または「左」ボタンを押します。
- | 3. 強調表示されている値を増したい場合は、「上」ボタンを押す。値を下げたい場合は、「下」ボタンを 押してください。 強調表示されている値を素早く増加したい場合、「上」ボタンを押したままにしま す。強調表示されている値を素早く減少したい場合、「下」ボタンを押したままにします。 | |
- 注**:** 高速増減機能を使用不可にしたい場合は、「下」ボタンを押したままにし、「選択」ボタンを押し て放し、次に「下」ボタンを放します。高速増減機能が使用不可の状態、高速増減機能が無効な状態 は、クラスターの作成が完了するか、この機能が再び使用可能になるまで続きます。この機能が使用不 可になっている間に「上」ボタンまたは「下」ボタンを押したままにした場合、値は 2 秒ごとに増加ま たは減少します。高速増減機能を再度使用可能にするには、「上」ボタンを押したままにし、「選択」  $\blacksquare$ | | |  $\blacksquare$
- ボタンを押して放し、次に「上」ボタンを放します。 |
- 4. すべてのフィールドを必要に応じて設定したら、「選択」ボタンを押して放し、新しい IPv4 アドレス | をアクティブにします。 |
- 「IPv4 アドレス:」パネルが表示されます。新しい保守用 IPv4 アドレスは、アクティブになるまで表 示されません。新しいアドレスが 2 分経過後も表示されない場合は、選択されたアドレスがサブネット ワーク上で有効であり、イーサネット・スイッチが正しく作動していることを確認します。 | | |

#### **IPv6** アドレス |

「IPv6 アドレス」パネルは、選択したイーサネット・ポートについて以下の条件のいずれか 1 つを表示し | ます。  $\blacksquare$ 

- l クラスターが IPv6 アドレスを持っている場合、アクティブのサービス・アドレス。このアドレスは、<mark>構</mark> 成済みアドレスまたは固定アドレスのいずれか、あるいは DHCP を介して取得されたアドレスの可能性 があります。 | |
- | IPv6 サービス・アドレスが DHCP 用に構成されているが、ノードが IP アドレスを取得できなかった 場合は、「DHCP の障害 (DHCP Failed)」。 |
- | IPv6 サービス・アドレスが DHCP 用に構成されており、ノードが IP アドレスの取得を試みている場 合は、「DHCP 構成中 (DHCP Configuring)」。この表示は、DHCP アドレスが割り振られてアクティブ になると、自動的に IPv6 アドレスに変更されます。 | |
- l クラスターが IPv6 アドレスを持っていない場合は、ブランク行。

サービス IPv6 アドレスが正しく設定されていなかった場合、または DHCP アドレスが割り振られなかっ | た場合は、このパネルから IPv6 アドレスを訂正するオプションが提供されています。この保守用 IP アド | レスは、クラスターの IP アドレスと同じサブネットの中に存在する必要があります。 |

- 「IPv4 アドレス:」パネルから固定の保守用 IPv6 アドレスを設定するには、以下の手順で行います。 |
- Ⅰ 1. 「選択」ボタンを押して放し、パネルを編集モードにします。パネルが編集モードのときは、まだフ
- ル・アドレスが 4 つのパネル全体にわたって 8 つ (4 桁) の 16 進値として表示されています。16 進 値の各桁を独立して編集します。現在の桁が強調表示されます。 |  $\blacksquare$
- | 2. 設定したい番号フィールドに移動するには、「右」または「左」ボタンを押します。
- | 3. 強調表示されている値を増したい場合は、「上」ボタンを押す。値を下げたい場合は、「下」ボタンを 押してください。  $\blacksquare$
- 4. すべてのフィールドを必要に応じて設定したら、「選択」ボタンを押して放し、新しい IPv6 アドレス | をアクティブにします。  $\mathbf{L}$ |
- 「IPv6 アドレス:」パネルが表示されます。新しい保守用 IPv6 アドレスは、アクティブになるまで表 示されません。新しいアドレスが 2 分経過後も表示されない場合は、選択されたアドレスがサブネット ワーク上で有効であり、イーサネット・スイッチが正しく作動していることを確認します。 | | |

### サービス **DHCPv4** または **DHCPv6** オプション |

Ⅰ クラスターのアクティブ・サービス・アドレスは、構成済みアドレスまたは固定アドレスのいずれか、ある いは DHCP を介して取得されたアドレスの可能性があります。 |

- サービス IP アドレスが存在しない場合は、サービス IP アドレスを割り当てるか、DHCP をこのアクショ | Ⅰ ンと一緒に使用する必要があります。
- DHCP を使用するように保守用 IPv4 アドレスを設定するには、以下の手順で行います。 |
- 1. 「サービス DHCPv4?」が表示されるまで、上移動または下移動ボタンを押して放します。 |
- 2. 下移動ボタンを押して放します。「DHCPv4 の確認?」が表示されます。 |
- 3. 「選択」ボタンを押して放して DHCP をアクティブにするか、あるいは上移動ボタンを押して放して | 既存のアドレスを保持することができます。  $\blacksquare$
- 4. DHCP をアクティブにした場合、ノードが DHCP アドレスの取得を試みている間、「DHCP の構成 | 中」が表示されます。この表示は、DHCP アドレスが割り振られてアクティブになると、割り振られた アドレスを表示するように自動的に変更され、DHCP アドレスが割り振られなかった場合は「DHCP の 障害」に変更されます。 |  $\blacksquare$ |

DHCP を使用するように保守用 IPv6 アドレスを設定するには、以下の手順で行います。 |

- 1. 「サービス DHCPv6」が表示されるまで、上移動または下移動ボタンを押して放します。 |
- 2. 下移動ボタンを押して放します。「DHCPv6 の確認?」が表示されます。 |
- 3. 「選択」ボタンを押して放して DHCP をアクティブにするか、あるいは上移動ボタンを押して放して | 既存のアドレスを保持することができます。  $\blacksquare$
- 4. DHCP をアクティブにした場合、ノードが DHCP アドレスの取得を試みている間、「DHCP の構成中」 | が表示されます。この表示は、DHCP アドレスが割り振られてアクティブになると、割り振られたアド レスを表示するように自動的に変更され、DHCP アドレスが割り振られなかった場合は「DHCP の障 害」に変更されます。 | | |
- 注**:** ローカル・ネットワーク上に IPv6 ルーターが存在する場合、SAN ボリューム・コントローラー |
- は、自動構成アドレスと DHCP アドレスを区別しません。そのため、SAN ボリューム・コントローラ ーは、最初に検出されたアドレスを使用します。 |  $\blacksquare$

### **WWNN** の変更**?** |

「WWNN の変更?」オプションは、SAN ボリューム・コントローラー・ノードで使用されている WWNN | の最後の 5 桁の 16 進数字を表示します。・ノードでは、WWNN の最後の 5 桁のみが変更されます。最 | 初の 11 桁は、常に 50050768010 です。 |

WWNN を編集するには、以下の手順で行います。 |

重要**:** WWNN の変更は、保守手順で指示された場合にのみ行ってください。ノードは常に固有の WWNN | を持っている必要があります。WWNN を変更した場合、ホストおよび SAN ゾーニングの再構成が必要に | なることがあります。 |

- | 1. 「アクション」が表示されるまで、上移動または下移動ボタンを押して放します。
- 2. 「選択」ボタンを押して放します。 |
- | 3. 1 行目に「WWNN の変更?」が表示されるまで、上移動または下移動ボタンを押して放します。ディスプ レイの 2 行目は、現在設定されている WWNN の最後の 5 桁の番号が表示されます。最初の番号が強 調表示されます。 | |
- | 4. 強調表示されている番号を編集して、必要な番号に一致させます。「上」および「下」ボタンを使用し て表示されている番号を増減させます。この番号は、F から 0、または 0 から F に折り返します。  $\blacksquare$
- 「左」ボタンおよび「右」ボタンを使用して番号の間を移動します。  $\blacksquare$
- | 5. 強調表示されている値が必要な番号に一致したら、「選択」ボタンを押して放し、変更をアクティブに します。「ノード WWNN:」パネルが表示され、2 行目に、変更された WWNN の最後の 5 文字が表 示されます。 | |

# サービスの開始**?** |

「サービスの開始?」オプションからサービス状態に入ることができます。サービス状態を使用すること | で、ノードを候補リストから除去したり、あるいはノードがクラスターに再追加されるのを防ぐことができ | ます。 |

サービス状態の間は、ノードはクラスターの一部として結合あるいは稼働しません。ノードがアクティブの | | 場合、システム内に他の障害が存在すると、サービス状態に入ることでホストが混乱する可能性がありま す。アクティブ・ノードをサービス状態にする前に、以下の条件を満たしていることを確認してください。 |

- | 入出力グループの他方のノードがアクティブで、すべてのホストおよびストレージ・システムに接続さ れている。 |
- | アクションが実行された場合に使用不可になるボリュームがないことを確認します。

サービス状態を終了する場合は、すべてのエラーが解決されていることを確認してください。「サービスの | | 終了?」オブションを使用するか、あるいはノードを再起動することでサービス状態を終了することができ | ます。

### サービスの終了**?** |

| 「サービスの終了?」オブションからサービス状態を終了することができます。このアクションにより、ノ Ⅰ ードはサービス状態から解放されます。

| 非クリティカル・エラーがない場合は、ノードは候補状態になります。可能な場合は、次にノードはクラス ター内でアクティブになります。 |

サービス状態を終了する場合は、すべてのエラーが解決されていることを確認してください。このオプショ | Ⅰ ンを使用するか、あるいはノードを再起動することでサービス状態を終了することができます。

# クラスターのリカバリー**?** |

| すべてのノードからクラスター・データが失われた場合は、「クラスターのリカバリー?」オブションを使 Ⅰ 用してクラスター全体をリカバリーすることができます。

| 保守手順で指示された場合にのみ、ノード上でサービス・アクションを実行してください。不適切に使用さ | れると、サービス・アクションによってデータへのアクセスが失われたり、データが失われる場合がありま す。 |

#### クラスターの除去**?** |

「」「クラスターを除去? (Remove Cluster?)」オプションは、クラスター状態データをノードから削除しま | す。 |

このオプションは、コマンド行インターフェース (CLI) または 管理 GUI を使用して他のノードがクラス | | ターから除去された後でクラスターを廃止処理する際の最後のステップとして使用します。

重要**:** 単一ノード・クラスターからクラスター状態データを除去するには、フロント・パネルを使用しま | す。 マルチノード・クラスターからノードを除去するには、必ず CLI を使用するか、管理 GUI からノー | | ドの除去オプションを使用してください。|

- 「」「クラスターを除去? (Remove Cluster?)」パネルから、以下のステップを実行して、クラスター状態デ | | ータをノードから削除します。
- | 1. |上」ボタンを押したままにします。
- 2. 「選択」ボタンを押して放します。 |
	- **114** SAN ボリューム・コントローラー バージョン 6.1.0: トラブルシューティング・ガイド

#### | 3. 「上」ボタンを放します。

オプションが実行されると、ノードに、クラスター名なしでクラスター: と表示されます。まだクラスター | のメンバーであるノードでこのオプションが実行されると、該当のクラスターでエラー 1195 ノードがあり | ません と表示されますが、そのノードはクラスター内のノードのリストに表示されます。管理 GUIまたは | CLI を使用してノードを除去してください。 |

### ペースに合わせたアップグレード**?** |

| このオブションを使用して、並行コード・アップグレード内で個々のノードをいつアップグレードするかを 制御します。 |

注**:** このアクションは、ノードが以下の条件を満たす場合にのみ使用できます。 |

- | ノードがサービス状態になっている。
- | ノードにエラーがない。
- | ノードがクラスターから除去されている。

| 詳しくは、インフォメーション・センターの『ソフトウェアの手動アップグレード』トピックを参照してく ださい。 |

### **FC** 速度の設定**?** |

「FC 速度の設定?」オプションを使用して、SAN ボリューム・コントローラーのファイバー・チャネル・ | ポートの速度を変更することができます。 |

注**:** このオプションは、SAN ボリューム・コントローラー 2145-8F2 ノードでのみ使用可能です。 |

### パスワードのリセット**?** |

| 「パスワードのリセット?」オブションは、クラスターのスーパーユーザー・パスワードを紛失したり、忘 れたりした場合に役立ちます。 |

| ユーザーがクラスター・スーパーユーザー・パスワードを紛失した場合、あるいはユーザーがクラスターに アクセスできない場合は、「パスワードのリセット?」オプションを使用します。ユーザーのパスワード・ | | セキュリティー・ボリシーで許可されている場合は、この選択を使用してクラスター・スーパーユーザー・ パスワードをリセットします。 |

Ⅰ ユーザーのパスワード・セキュリティー・ボリシーでパスワードのリカバリーが許可されている場合、さら にノードが現在クラスターのメンバーであれば、クラスター・スーパーユーザー・パスワードがリセットさ れ、新規パスワードが 60 秒間表示されます。ユーザーのパスワード・セキュリティー・ポリシーでパスワ | | ードのリカバリーが許可されていない場合、または、ノードがクラスターのメンバーでない場合、このステ ップを完了しても効果はありません。 | |

| パスワードがリセットされたときにノードがアクティブ状態の場合、リセットはクラスター内のすべてのノ Ⅰ ードに適用されます。パスワードがリセットされたときにノードが候補あるいはサービス状態の場合は、リ | セットは単一のノードにのみ適用されます。

# ノードのレスキュー**?** |

| 「ノードのレスキュー?」オブションを使用して、このノードの自動ソフトウェア・リカバリーを開始する ことができます。 |

注**:** ノードをレスキューする他の方法は、ノードがブートするときに強制的にノードをレスキューすること | です。これは優先される方法です。ノードのブート時にノードのレスキューを強制する方法では、サービ |

ス・コントローラーからオペレーティング・システムをブートし、ファイバー・チャネル・ファブリック上 | で検出される他の任意のノードからすべての SAN ボリューム・コントローラー・ソフトウェアをコピーす | るプログラムを実行します。 |

# アクションの終了**?** |

| 「アクションの終了?」オプションを選択すると、メインメニューに戻ります。|

# **│ 「言語?」オプション**

フロント・パネルに表示される言語を変更できます。

「言語?」オプションによって、メニューに表示される言語を変更することができます。 図 59 は、「言 語?」オプション・シーケンスを示しています。

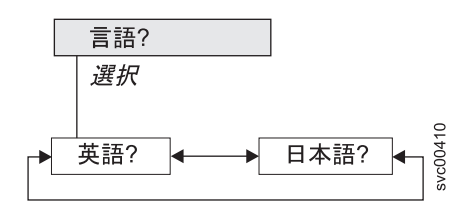

図 *59.* 「言語*?*」ナビゲーション

以下の言語が利用できます。

- v 英語
- v 日本語

フロント・パネルで使用する言語を選択するには、以下の手順で行います。

- 1. 「言語?」が表示されるまで、上移動または下移動ボタンを押して放します。
- 2. 「選択」ボタンを押して放します。
- 3. 「左」ボタンおよび「右」ボタンを使用して、選択する言語に移動します。変換された言語名が、独自 の文字セットで表示されます。表示されている言語が理解できない場合は、メニューがデフォルト・オ プションにリセットされるまで少なくとも 60 秒待ってください。
- 4. 「選択」ボタンを押して放し、表示された言語を選択します。

選択された言語がローマ字のアルファベットを使用する場合、フロント・パネル・ディスプレイは 2 行を 表示します。パネル・テキストが最初の行に表示され、追加データが 2 行目に表示されます。

選択された言語がローマ字のアルファベットを使用しない場合、ディスプレイは一度に 1 行だけ表示し て、文字フォントが明瞭に表示されるようにします。これらの言語の場合、「選択」ボタンを押して放すこ とにより、パネル・テキストと追加データの間で切り替えることができます。

フロント・パネルがメニュー・オプション (疑問符 (?) で終わる) を表示しているときは、追加データは得 られません。. この場合は、「選択」ボタンを押して放し、メニュー・オプションを選択します。

注**:** ノードがブート・エラーを表示しているときは、別の言語を選択することはできません。

# **SAN** ボリューム・コントローラー・ノードの電源制御の使用

SAN ボリューム・コントローラー・ノードの電源は、SAN ボリューム・コントローラー・ノードと同じラ ックにある無停電電源装置 (uninterruptible power supply)から供給されます。

SAN ボリューム・コントローラーの電源状態は、フロント・パネルの電源表示ライトによって表示されま す。無停電電源装置 (uninterruptible power supply)のバッテリーが、SAN ボリューム・コントローラーを完 全に作動可能にするまで十分充電されていない場合は、その充電状態が SAN ボリューム・コントローラ ー・ノードのフロント・パネル・ディスプレイに表示されます。

SAN ボリューム・コントローラーへの電源は、SAN ボリューム・コントローラー・ノードのフロント・パ | ネル上の電源ボタンによって制御されます。決して、電源ケーブルを取り外して SAN ボリューム・コント | ローラー・ノードの電源を切らないでください。データが失われる可能性があります。SAN ボリューム・ | コントローラー・ノードの電源オフ方法の詳細は、 256 ページの『MAP 5350: SAN [ボリューム・コントロ](#page-273-0) | | [ーラー・ノードの電源オフ』を](#page-273-0)参照してください。

SAN ボリューム・コントローラー・ソフトウェアが実行中であり、かつ、そのソフトウェアに 管理 GUI、CLI、または電源ボタンから電源をオフにするよう要求した場合、SAN ボリューム・コントローラ ー・ノードは電源オフ処理を開始します。この間、SAN ボリューム・コントローラー・ノードは電源オフ 操作の進行状況をフロント・パネル・ディスプレイに表示します。電源オフ処理が完了した後に、フロン ト・パネルはブランクになり、フロント・パネルの電源ライトが明滅します。SAN ボリューム・コントロ ーラー・ノードの背面から電源ケーブルを取り外しても安全です。電源オフ処理中にフロント・パネルの電 源ボタンを押した場合、フロント・パネル・ディスプレイが変更され、SAN ボリューム・コントローラ ー・ノードが再始動することを示しますが、再始動が実行される前に電源オフ処理が完了します。

フロント・パネルの電源ボタンが押されたときに SAN ボリューム・コントローラー・ソフトウェアが実行 していない場合は、SAN ボリューム・コントローラー・ノードの電源は即時にオフになります。

電源ボタンを使用して、またはコマンドで、SAN ボリューム・コントローラー・ノードの電源を切ると、 SAN ボリューム・コントローラー・ノードは電源オフ状態に入ります。SAN ボリューム・コントローラー は、電源ケーブルが SAN ボリューム・コントローラー・ノードの背面に接続され、電源ボタンが押される まで、この状態を続けます。

SAN ボリューム・コントローラーは、SAN ボリューム・コントローラーの開始シーケンスの際、無停電電 源装置 (uninterruptible power supply)のシグナル・ケーブルによって無停電電源装置 (uninterruptible power supply)の状況を検出しようとします。無停電電源装置 (uninterruptible power supply)が検出されない場合、 SAN ボリューム・コントローラー・ノードは一時停止し、エラーがフロント・パネル・ディスプレイに表 示されます。無停電電源装置 (uninterruptible power supply)が検出されると、ソフトウェアが無停電電源装 置 (uninterruptible power supply)の操作状態をモニターします。無停電電源装置 (uninterruptible power supply)のエラーが報告されず、無停電電源装置 (uninterruptible power supply)のバッテリーが十分充電され ていれば、SAN ボリューム・コントローラーは操作可能になります。無停電電源装置 (uninterruptible power supply)のバッテリーが十分充電されていない場合は、充電状態がフロント・パネル・ディスプレイの 進行状況表示バーによって示されます。無停電電源装置 (uninterruptible power supply)を初めて電源オンに したときは、バッテリーが十分充電されて、SAN ボリューム・コントローラー・ノードが操作可能になる までに、最長で 2 時間かかることがあります。

無停電電源装置 (uninterruptible power supply)への入力電源が失われると、SAN ボリューム・コントローラ ー・ノードは直ちにすべての入出力操作を停止して、そのダイナミック・ランダム・アクセス・メモリー (DRAM) の内容を内部ディスク・ドライブに保存 します。データがディスク・ドライブに保存 されてい る間は、フロント・パネルに「電源障害 (Power Failure)」メッセージが表示され、保存 すべき残りのデ

ータ数を示す降順の進行状況表示バーが表示されます。すべてのデータが保存 された後、SAN ボリュー ム・コントローラー・ノードは電源が切れ、フロント・パネルの電源ライトは消えます。

注**:** SAN ボリューム・コントローラー・ノードは、ここで待機状態になります。無停電電源装置 (uninterruptible power supply)への入力電源が復元されると、SAN ボリューム・コントローラー・ノードは 再始動します。無停電電源装置 (uninterruptible power supply)のバッテリーが完全に消費された場合は、 「充電中 (Charging)」と表示され、ブート処理はバッテリーの充電を待ちます。バッテリーが十分に充電 されると、「ブート中 (Booting)」と表示され、ノードがテストされてソフトウェアがロードされます。ブ ート処理が完了すると、「リカバリー中 (Recovering)」と表示され、無停電電源装置 (uninterruptible power supply)の充電が終わります。「リカバリー中 (Recovering)」が表示されていても、クラスターは正常に機 能しますが、 2 回目の電源障害後の電源回復の場合は、(「充電中 (Charging)」と表示されて) ノードのブ ート処理の完了に遅延が生じます。

# 第 **7** 章 問題の診断

コマンド行インターフェース (CLI) あるいは 管理 GUIを使用して問題を診断することができます。SAN ボリューム・コントローラー・ノードおよび 無停電電源装置 (uninterruptible power supply)ユニットの診断 LED も、ハードウェア障害の診断に役立ちます。

# イベント・ログ

| イベント・ログを理解することで、以下のタスクを実行することができます。

- | イベント・ログの管理
- | イベント・ログの表示
- | イベント・ログ内のフィールドの説明

## エラー・コード

以下のトピックには、エラー・コードを理解し、処理するために役立つ情報が記載されています。

- イベントの報告
- イベントの理解
- エラー・コードの理解
- ハードウェア・ブート障害の判別

ノードがブート・メッセージ、障害メッセージ、またはノード・エラー・メッセージを示していて、問題の 原因がソフトウェア障害またはファームウェア障害にあると判断した場合、SAN ボリューム・コントロー ラー・ノードを再始動して、問題が解決されるかどうかを見ることができます。ノードを正常にシャットダ ウンし、再始動するには、以下の手順を実行します。

- 1. 256 ページの『MAP 5350: SAN [ボリューム・コントローラー・ノードの電源オフ』に](#page-273-0)記載された手順 に従います。
- 2. 一度に 1 つのノードだけを再始動します。
- 3. 最初のノードをシャットダウンして再始動した後、少なくとも 30 分間は、入出力グループ内の 2 番目 のノードをシャットダウンしないでください。

# イベントの報告

| 検出されたイベントは、イベント・ログに保存されます。このイベント・ログにエントリーが作成される と、直ちに状態が分析されます。サービス・アクティビティーが必要な場合は、通知が送信されます。

# イベント・レポート作成プロセス

以下の方式を使用して、ユーザーおよび IBM サポートに新規イベントを通知します。

- v クラスターの各ノードのフロント・パネルに、最も重要なクラスター・エラー・コードが表示されま す。
- v Simple Network Management Protocol (SNMP) を有効にしている場合、お客様が構成した SNMP マネー ジャーに SNMP トラップが送られます。

SNMP マネージャーには、IBM Systems Director (インストールされている場合) が使用される場合があ ります。それ以外の場合は、その他の SNMP マネージャーが使用されます。

- 使用可能な場合、syslog プロトコルを使用して IP ネットワーク上で送信側から受信側にログ・メッセ ージを転送できます。
- v 使用可能な場合、コール・ホーム E メールを使用して、イベント通知を送信側から受信側に転送できま す。
- v コール・ホームを有効にしている場合は、重大な障害は直接 IBM サポートに E メールで報告されま す。

# 電源オン自己診断テスト **(Power-on self-test)**

SAN ボリューム・コントローラーに電源を入れると、システム・ボードは自己診断テストを行います。初 期テスト時に、ハードウェア・ブート・シンボルが表示されます。

すべての SAN ボリューム・コントローラー・モデルでは、最初に装置に電源を入れた時に、一連のテスト を実行して、コンポーネントの作動およびインストールされているいくつかのオプションを検査します。こ の一連のテストは電源オン自己診断テスト (POST) と呼ばれます。

POST の間に重大な障害が検出されると。SAN ボリューム・コントローラー・ソフトウェアはロードされ ず、パネル表示装置にあるシステム・エラー LED が点灯します。この障害が発生した場合は、 229 [ページ](#page-246-0) の『[MAP 5000:](#page-246-0) 開始』を使用すると障害の原因を切り分けるのに役立ちます。

SAN ボリューム・コントローラー・ソフトウェアがロードされると、追加のテストが行われます。このテ ストで、必要なすべてのハードウェアおよびソフトウェア・コンポーネントが取り付けられ、正しく機能し ていることが確認されます。追加のテスト中、ブート進行コードおよび進行状況表示バーとともに Booting というワードがフロント・パネルに表示されます。テストが失敗すると、フロント・パネルに「障害」と表 示されます。

サービス・コントローラーは、内部検査を実行し、SAN ボリューム・コントローラー の操作にとって不可 欠です。エラー (チェック) LED がサービス・コントローラーのフロント・パネルで点灯している場合、 その フロント・パネル・ディスプレイ は適切に機能していない可能性があるため、表示されるメッセージ はすべて無視してかまいません。

無停電電源装置 (uninterruptible power supply)も内部テストを実行します。無停電電源装置 (uninterruptible power supply)が障害状態を報告すると、SAN ボリューム・コントローラーは、フロント・パネル・ディス | ブレイにクリティカル情報を表示するか、あるいはクラスターのイベント・ログに非クリティカル情報を送 信します。SAN ボリューム・コントローラー は、無停電電源装置 (uninterruptible power supply)と通信で きない場合、フロント・パネル・ディスプレイ にブート障害エラー・メッセージを表示します。無停電電 源装置 (uninterruptible power supply)のフロント・パネルに、追加の問題判別情報が表示される場合もあり ます。

# イベントの理解

状況に重大な変更が検出されると、イベント・ログにイベントが記録されます。

### エラー・データ

|

イベントはアラートあるいはメッセージのいずれかに分類されます。

| • イベントにアクションが必要な場合は、アラートがログに記録されます。一部のアラートは、必要なサ ービス・アクションを定義したエラー・コードに関連付けられています。サービス・アクションは、修

- 正手順によって自動化されています。アラートにエラー・コードがない場合、そのアラートは予期しな |
- い状態の変更を表します。この状態が期待されたものであるのか、あるいは障害を表しているのかを確 |
- 認するために、分析する必要があります。アラートが報告されたらすぐに、アラートを分析して解決し てください。 | |
	- v 予期された変更が報告されると、メッセージがログに記録されます。例えば、IBM FlashCopy 操作が完 了した場合などです。

# イベント・ログの管理

イベント・ログはサイズに制限があります。イベント・ログがフルになると、新しいエントリーで不要にな ったエントリーが置き換えられます。

繰り返されるイベントでイベント・ログが埋められるのを防ぐために、イベント・ログの一部のレコード は、複数回発生した同じイベントを参照します。イベント・ログ・エントリーがこのように合体されると、 問題の最初のオカレンスと最後のオカレンスのタイム・スタンプがログ・エントリー内に保管されます。エ ラー状態の発生回数のカウントも、ログ・エントリーに保存されます。その他のデータは、最後に発生した イベントを参照します。

# イベント・ログの表示 |

管理 GUIあるいはコマンド行インターフェース (CLI) を使用して、イベント・ログを表示することができ | ます。

管理 GUIで「トラブルシューティング」オプションを使用して、イベント・ログを表示することができま す。イベント・ログには複数の項目が含まれます。ただし、必要なタイプの情報のみを選択することができ ます。

コマンド行インターフェース (**svcinfo lseventlog**) を使用してイベント・ログを表示することもできます。 コマンドの詳細については、『コマンド行インターフェース』のトピックを参照してください。

# イベント・ログ内のフィールドの説明

| イベント・ログには、問題の診断に使用できる情報のフィールドが組み込まれています。

表 29は、問題の診断に役立ついくつかのフィールドについて説明しています。

表 *29.* イベント・ログのデータ・フィールドの説明 |

| |

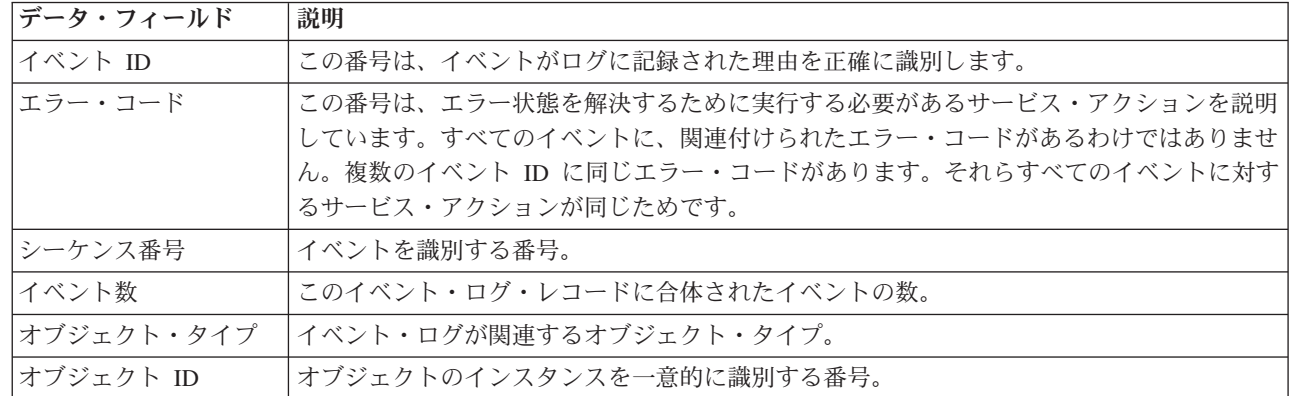

表 *29.* イベント・ログのデータ・フィールドの説明 *(*続き*)* |

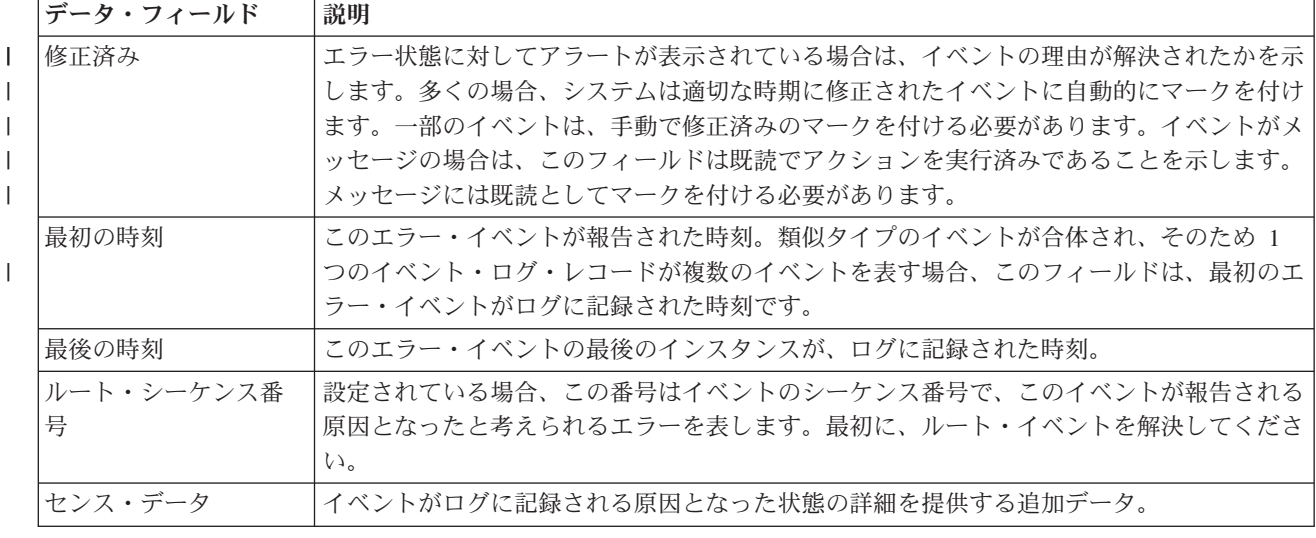

# イベント通知

| | |

|

SAN ボリューム・コントローラー では、重要なイベントが検出されたときに、Simple Network Management Protocol (SNMP) トラップ、 syslog メッセージ、およびコール・ホーム E メールを使用し て、ユーザーと IBM サポートに通知を出すことができます。これらの通知方式を任意に組み合わせて、同 時に使用することができます。 通知は、通常、イベントが出された直後に送信されます。ただし、いくつ かのイベントが、実行されている保守アクションのために発生する可能性があります。推奨保守アクション がアクティブである場合、これらのイベントが通知されるのは、保守アクションが完了するときにこれらの イベントが引き続き未修正である場合のみです。

SAN ボリューム・コントローラーが検出する各イベントには、「エラー」、「警告」、または「情報」の 通知タイプが割り当てられます。通知を構成する場合、通知の送信先、およびその受信者に送信される通知 タイプを指定します。

表 30 は、イベント通知のタイプを記述します。

表 *30.* 通知タイプ

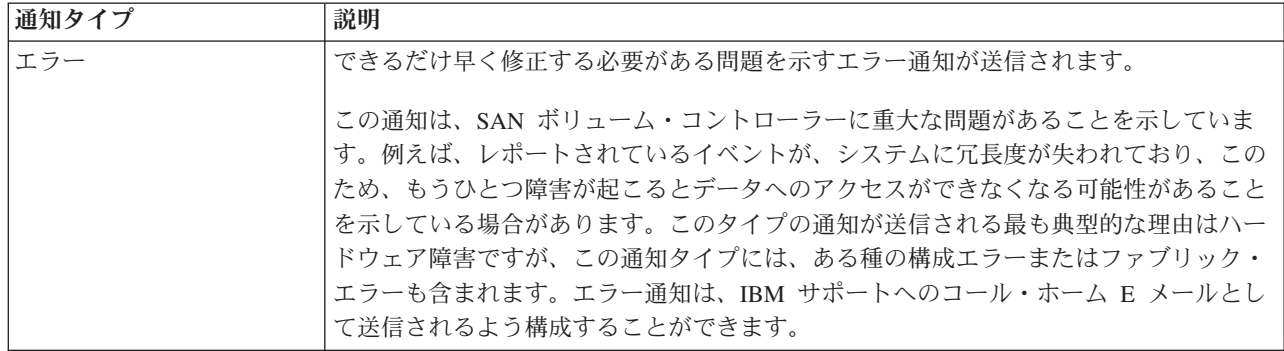

表 *30.* 通知タイプ *(*続き*)*

| 通知タイプ | 説明                                                                                                    |
|-------|----------------------------------------------------------------------------------------------------|
| 警告    | 警告通知は、 SAN ボリューム・コントローラーに問題または予期していなかった状態<br>が生じていることを示すために送信されます。このタイプの通知は、操作に影響がある<br>か判別し、必要な修正を行うために、常に即時に調べる必要があります。 |
|       | 警告通知は交換パーツを必要とせず、したがって、IBM サポートの支援は必要ありませ<br>ん。「警告」通知タイプが割り振られても、そのイベントが「エラー」通知タイプのイ<br>ベントより重大度が低いことを意味しているわけではありません。    |
| 情報    | 情報通知は、予期されたイベントが発生したこと、例えば、FlashCopy 操作が完了した<br>ことを示すために送信されます。このような通知が送信された場合、修正アクションは<br>必要ありません。                       |

通知タイプが「エラー」または「警告」であるイベントは、イベント・ログにアラートとして表示されま す。通知タイプが「情報」であるイベントは、メッセージとして表示されます。

### **SNMP** トラップ

Simple Network Management Protocol (SNMP) は、ネットワーク管理とメッセージ交換のための標準プロト コルです。システムは、担当者にイベントについて通知する SNMP メッセージを送信することができま す。SNMP マネージャーを使用すると、SAN ボリューム・コントローラー が送信する SNMP メッセージ を表示できます。 SNMP 設定値の構成および変更は、管理 GUI またはコマンド行インターフェースを使 用して行えます。

SNMP 用の管理情報ベース (MIB) ファイルを使用して、システムにより送信された SNMP メッセージを 受信するようにネットワーク管理プログラムを構成できます。このファイルは、すべてのバージョンのソフ トウェアからの SNMP メッセージで使用できます。SNMP の MIB ファイルについての詳しい情報は、次 の Web サイトにあります。

SAN ボリューム・コントローラー (2145) のサポート Web サイト [\(www.ibm.com/storage/support/2145\)](http://www.ibm.com/storage/support/2145)

**MIB** の検索 **SNMP** の管理情報ベース **(MIB)** ・ファイルを見つけるには、ダウンロード結果に進みます。 | | ダウンロード・オブションを見つけるには、このリンクをクリックします。

### **Syslog** メッセージ

syslog プロトコルは、IP ネットワーク上で送信側から受信側にログ・メッセージを転送する標準プロトコ ルです。IP ネットワークは IPv4 または IPv6 のいずれかです。システムは、担当者にイベントについて 通知する syslog メッセージを送信することができます。システムは、拡張形式または簡略形式のいずれか で syslog メッセージを送信できます。syslog マネージャーを使用して、システムが送信する syslog メッ セージを表示できます。システムは、ユーザー・データグラム・プロトコル (UDP) を使用して syslog メ ッセージを伝送します。syslog 設定値の構成および変更は、管理 GUIまたは SAN ボリューム・コントロ ーラーのコマンド行インターフェースを使用して行えます。

l 124 [ページの表](#page-141-0) 31に、 SAN ボリューム・コントローラーの通知コードが、syslog セキュリティー・レベ ル・コードにどのようにマップされるかを示します。 |

<span id="page-141-0"></span>表 *31. SAN* ボリューム・コントローラーの通知タイプと対応 *syslog* レベル・コード |

| SAN ボリューム・コントローラー通 |                  |                                                     |
|--------------------|------------------|-----------------------------------------------------|
| 知タイプ               | Syslog レベル・コード   | 説明                                                  |
| ERROR              | <b>LOG ALERT</b> | 即時対応が必要なハードウェア交換を<br>必要とする可能性がある障害。                 |
| <b>WARNING</b>     | <b>LOG ERROR</b> | 即時対応が必要な障害。 ハードウェア <br>交換の必要はありません。                 |
| INFORMATIONAL      | LOG INFO         | 例えば、構成変更が行われた場合、あ<br>るいは操作が完了したときに使用され<br>る情報メッセージ。 |
| TEST               | <b>LOG DEBUG</b> | テスト・メッセージ                                           |
|                    |                  |                                                     |

表 32 は、ユーザー定義のメッセージ起点 ID の SAN ボリューム・コントローラー値と SYSLOG 機能コ | | ードのマッピングを示しています。

| SAN ボリューム・コントロ           |          |              |              |
|--------------------------|----------|--------------|--------------|
| ーラー値                     | Syslog 值 | Syslog 機能コード | メッセージ・フォーマット |
| $\overline{0}$           | 16       | LOG LOCAL0   | フル           |
|                          | 17       | LOG_LOCAL1   | フル           |
| $\overline{c}$           | 18       | LOG_LOCAL2   | フル           |
| 3                        | 19       | LOG_LOCAL3   | フル           |
| 4                        | 20       | LOG_LOCAL4   | 簡略           |
| 5                        | 21       | LOG LOCAL5   | 簡略           |
| 16                       | 22       | LOG LOCAL6   | 簡略           |
| $\overline{\phantom{0}}$ | 23       | LOG LOCAL7   | 簡略           |
|                          |          |              |              |

表 *32.* ユーザー定義のメッセージ起点 *ID* <sup>の</sup> *SAN* ボリューム・コントローラー値と *SYSLOG* 機能コード

# コール・ホーム **E** メール |

||

コール・ホーム機能は、お客様と IBM に対して、運用データとイベント関連データを Simple Mail Transfer Protocol (SMTP) サーバー接続を介してイベント通知 E メールの形で伝送します。この機能は、 構成されると、ハードウェア障害および重大な構成の問題または環境の問題がある可能性について IBM サ ービス担当員に警告を出します。

E メールを送信するには、SMTP サーバーを少なくとも 1 つ構成する必要があります。最大 5 つの追加 SMTP サーバーをバックアップの用途で指定することができます。この SMTP サーバーは SAN ボリュー ム・コントローラー・クラスター IP アドレスからの E メールの中継を受け付けることが必要です。次 に、管理 GUIまたは SAN ボリューム・コントローラーのコマンド行インターフェースを使用して、E メ ールの設定 (連絡先情報および E メールの受信者を含む) を構成します。返信アドレスを有効な E メー ル・アドレスに設定します。テスト E メールを送信して、すべての接続およびインフラストラクチャーが 正しくセットアップされているか検査します。コール・ホーム機能は、管理 GUIまたは SAN ボリュー ム・コントローラー・コマンド行インターフェースを使用していつでも使用不可にできます。

# □ 通知と一緒に送信されるデータ

通知は、E メール、SNMP、あるいは SYSLOG を使用して通知することができます。各タイプの通知で送 | | 信されるデータは同じです。以下のデータが含まれます。

| • レコード・タイプ

- | マシン・タイプ
- | マシン・シリアル番号
- | エラー ID
- | エラー・コード
- | ソフトウェアのバージョン
- | FRU の部品番号
- | クラスター名
- | ノード ID
- | エラー・シーケンス番号
- | タイム・スタンプ
- | オブジェクト・タイプ
- | オブジェクト ID
- | 問題データ
- | Ε メールには、サポート・センターがお客様に連絡を取るために、以下の追加情報が含まれます。
- | 第 1 連絡先と第 2 連絡先の連絡先名
- | 第 1 連絡先と第 2 連絡先の連絡先電話番号
- | 第 1 連絡先と第 2 連絡先の代替連絡先電話番号
- | 勤務時間外電話番号
- | 連絡先 E メール・アドレス
- | マシン・ロケーション

| IBM サービス担当員にデータと通知を送信するには、次の E メール・アドレスのうちの 1 つを使用しま す。 |

- l 北アメリカ、ラテンアメリカ、南アメリカまたはカリブ海諸島に配置された SAN ボリューム・コント ローラー ノードの場合、 callhome1@de.ibm.com を使用してください。 |
- l 世界のすべてのその他の場所に配置されている SAN ボリューム・コントローラー ノードの場合、 callhome0@de.ibm.com を使用してください。 |

# インベントリー情報 **E** メール

インベントリー情報 E メールは、システムのハードウェア・コンポーネントと構成を要約します。IBM サ ービス担当員はこの情報を使用して、関連するソフトウェアのアップグレードが使用可能なとき、または構 成に影響を与える可能性がある問題が検出されたときに、お客様に連絡することができます。インベントリ ー・レポートを使用可能にすることをお勧めします。

インベントリー情報はコール・ホーム E メール機能を使用して送信されるので、インベントリー情報 E メールの送信を試みるには、その前に、コール・ホーム機能の要件を満たしてコール・ホーム E メール機 能を使用可能にしておく必要があります。管理 GUIまたは SAN ボリューム・コントローラー・コマンド 行インターフェースを使用して、連絡先情報の調整、インベントリー E メールの頻度の調整、または手動 によるインベントリー E メールの送信を行えます。

IBM に送信されるインベントリー情報には、コール・ホーム機能が使用可能になっているクラスターにつ いて、以下の情報が入っています。IP アドレスなどの機密情報は含まれません。

| • ライセンス情報

- | 以下のオブジェクトおよび機能に関する詳細
- ドライブ |
- 外付けストレージ・システム |
- ホスト |
- MDisk |
- ボリューム |
- RAID タイプ |
- Easy Tier |
- FlashCopy |

|

メトロ・ミラーおよびグローバル・ミラー

| コール・ホームのインベントリー情報に組み込まれている情報の詳細については、ユーザー自身にインベン | トリー Ε メールを送信するようにシステムを構成してください。

## エラー・コードの理解

エラー・コードは、システム・エラー・ログ分析およびシステム構成コードにより SAN ボリューム・コン トローラー用に生成されます。

エラー・コードは、問題の原因、障害を起こした現場交換可能ユニット (FRU)、および問題の解決に必要 なサービス・アクションを識別するのに役立ちます。

注**:** 操作の際に発生するエラーが複数の場合は、最高優先順位のエラー・コードがフロント・パネルに表示 されます。エラー・コードの番号が低いほど、優先順位は高くなります。例えば、クラスター・エラー・コ ード 1020 は、クラスター・エラー・コード 1370 より高い優先順位になります。

# エラー・コード・テーブルの使用

エラー・コード・テーブルには、さまざまなエラー・コードと、対応するアクションの説明がリストされて います。

エラー・コード・テーブルを使用するには、以下の手順を実行します。

- 1. テーブルでエラー・コードを探します。特定のコードがどのテーブルでも見つからない場合は、IBM サ ポートの支援を依頼してください。
- 2. 実行する必要のあるアクションを読んで、問題を修正します。現場交換可能ユニット (FRU) は、指示 がない限り交換しないでください。
- 3. 通常 FRU の交換は、エラー・コードの FRU リストの先頭から始めて、一度に 1 つのみ行います。

# イベント・コード

SAN ボリューム・コントローラー・ソフトウェアは、通知や構成などのイベントを生成します。イベン ト・コードまたは番号は、イベントに関連付けられ、そのイベントの理由を示します。

通知イベントは、操作の状況に関する情報を提供します。通知イベントはイベント・ログに記録され、構成 に応じて、E メール、SNMP、または syslog を使用して通知できます。

構成イベントは、構成パラメーターが設定されている場合に生成されます。構成イベントは、独立したログ に記録されます。構成イベントは、E メール、SNMP、または syslog を使用して通知されません。

### 通知イベント・コード

通知イベント・コードは、操作の状況に関する情報を提供します。

**126** SAN ボリューム・コントローラー バージョン 6.1.0: トラブルシューティング・ガイド
通知イベントはイベント・ログに記録され、構成に応じて、E メール、SNMP、または syslog を使用して 通知できます。

通知イベント・コードは、通知タイプ I (情報) であっても、通知タイプ W (警告) のいずれであってもか まいません。タイプ (W) の通知イベント・レポートには、ユーザーの注意が必要なものがあります。 表 33 に、通知イベント・コード、通知タイプ、およびイベント・コードの意味のリストを記載します。

表 *33.* 通知イベント・コード

|              | イベント・コード | 通知タイプ | 説明                                                |
|--------------|----------|-------|---------------------------------------------------|
|              | 980221   | I     | エラー・ログがクリアされました。                                  |
|              | 980230   | I     | サービス・ログイン・ユーザーの SSH 鍵が廃棄されました。                    |
|              | 980231   | I     | ユーザー名が変更されました。                                    |
|              | 980301   | L     | 劣化またはオフラインの管理対象ディスクが、これでオンラインにな                   |
|              |          |       | りました。                                             |
|              | 980310   | I     | 機能低下またはオフラインのストレージ・プールがオンラインなりま<br>した。            |
|              | 980320   | Ι     | オフライン・ボリュームがオンラインになりました。                          |
|              | 980321   | W     | ストレージ・プールが劣化状態あるいはオフラインのため、ボリュー<br>ムはオフラインです。     |
|              | 980330   | I     | すべてのノードがポートを確認できます。                               |
|              | 980340   | I     | このホストのすべてのポートがログイン可能になりました。                       |
|              | 980341   | W     | このホストの 1 つ以上のポートが劣化状態になりました。                      |
|              | 980342   | W     | このホストの 1 つ以上のポートがオフラインになりました。                     |
|              | 980343   | W     | このホストのすべてのポートがオフラインになりました。                        |
|              | 980349   | Ι     | ノードは正常にクラスターに追加されました。                             |
| $\mathbf{I}$ | 980350   | I     | このノードは、現在このクラスターの機能メンバーです。                        |
| $\mathbf{I}$ | 980351   | I     | 非クリティカル・ハードウェア・エラーが発生しました。                        |
|              | 980352   | I     | オフライン・ノードの自動リカバリーの試行が開始しています。                     |
| $\mathbf{I}$ | 980370   | I     | 入出力グループ内の両方のノードは使用可能です。                           |
|              | 980371   | L     | 入出力グループ内の 1 つのノードが無効です。                           |
|              | 980372   | W     | 入出力グループ内の両方のノードが無効です。                             |
|              | 980392   | I     | クラスター・リカバリーは完了しました。                               |
|              | 980435   | W     | リモート・ノードからディレクトリー・リストを取得できませんでし                   |
|              |          |       | た                                                 |
|              | 980440   | W     | リモート・ノードからのファイル転送に失敗しました                          |
| $\mathbf{I}$ | 980445   | I     | マイグレーションが完了しました。                                  |
|              | 980446   | Ι     | 保護削除が完了しました。                                      |
|              | 980501   | W     | 仮想化の容量がライセンス交付を受けた限度に近づいています。                     |
|              | 980502   | W     | FlashCopy 機能がライセンス交付を受けた限度に近づいています。               |
|              | 980503   | W     | メトロ・ミラーまたはグローバル・ミラー機能が、ライセンス交付を<br>受けた限度に近づいています。 |
|              | 981002   | L     | ファイバー・チャネル・ディスカバリーが発生しました。構成変更が                   |
|              |          |       | 必要です。                                             |
|              | 981003   | I     | ファイバー・チャネル・ディスカバリーが発生しました。構成変更が<br>完了しました。        |

表 *33.* 通知イベント・コード *(*続き*)*

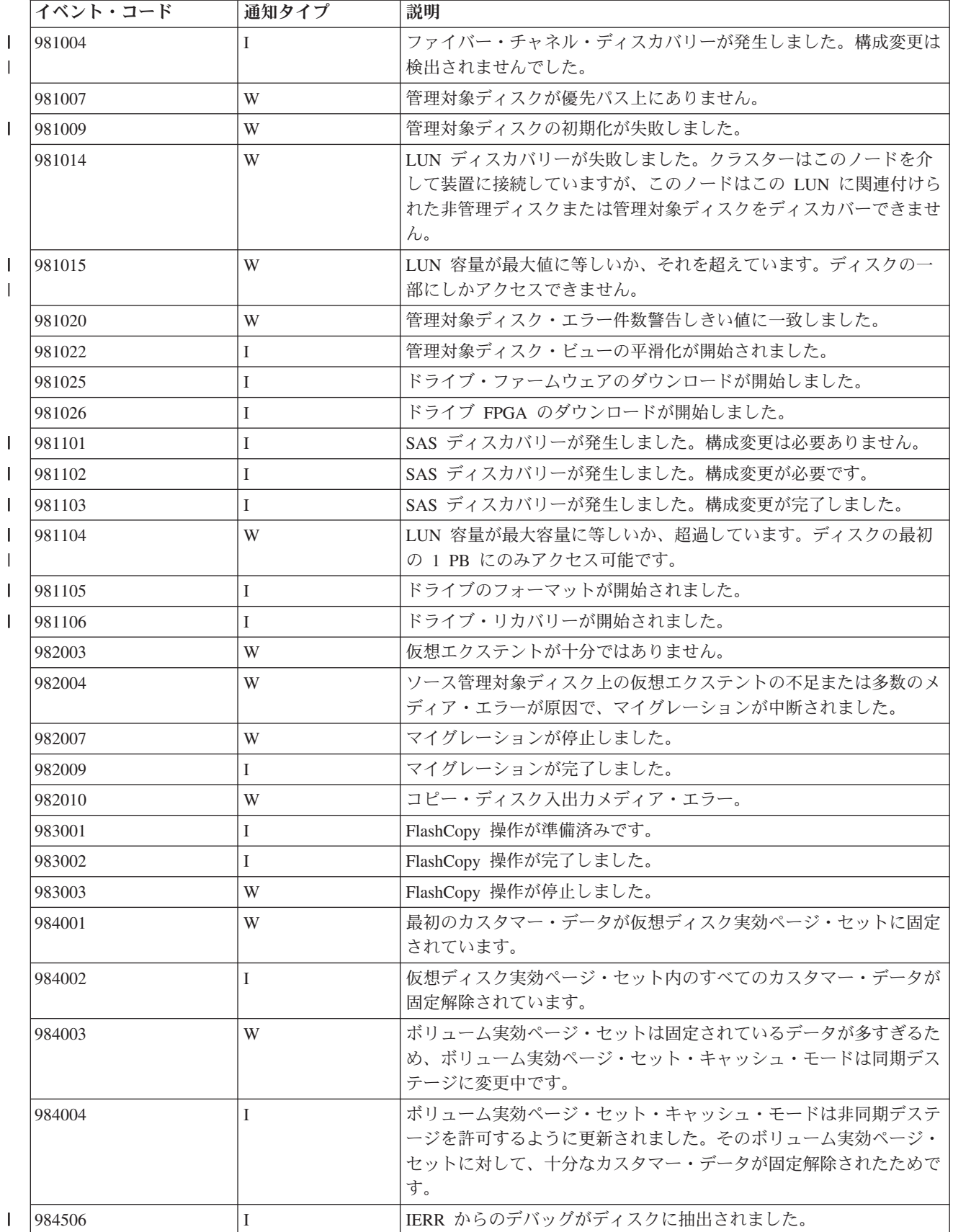

### 表 *33.* 通知イベント・コード *(*続き*)*

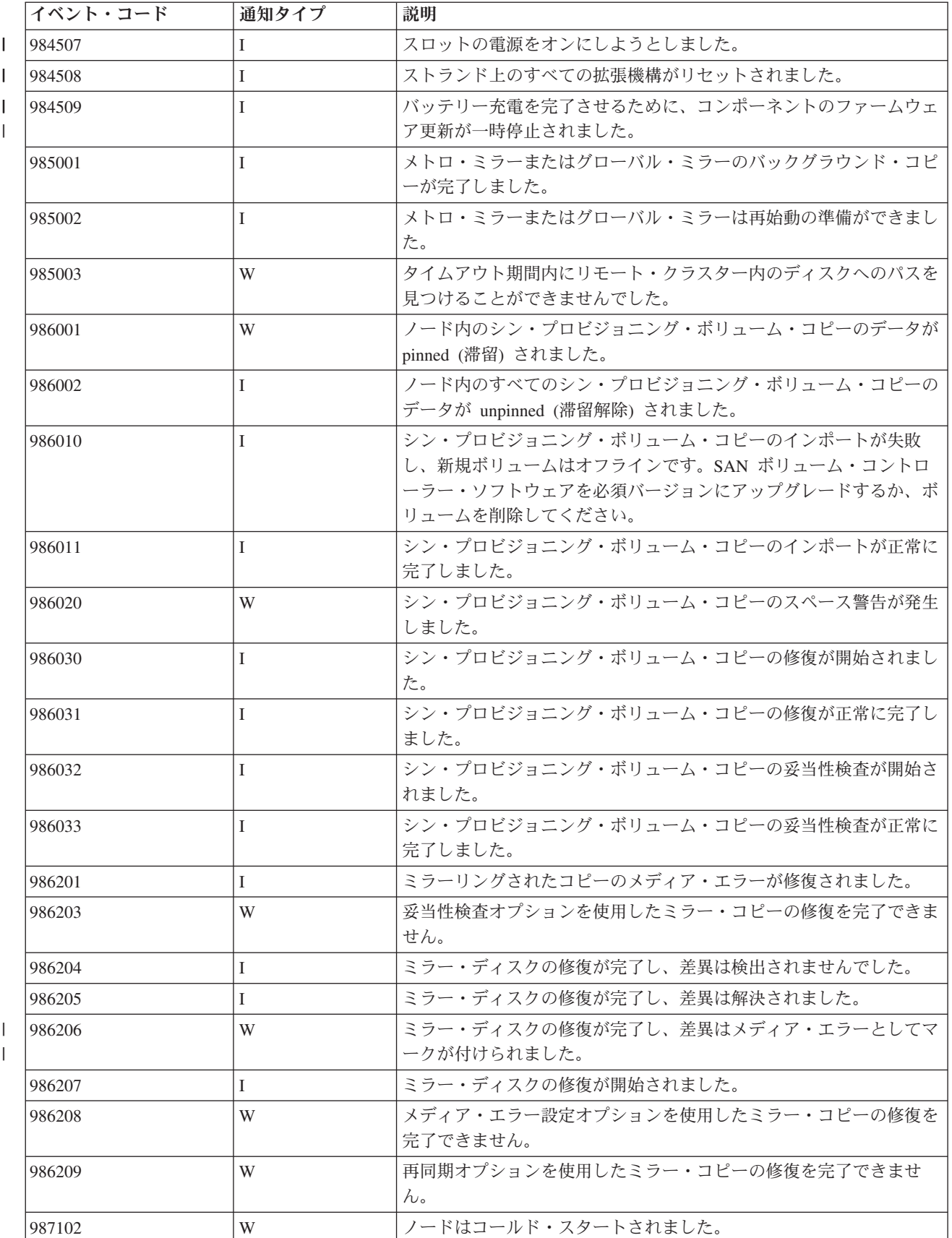

表 *33.* 通知イベント・コード *(*続き*)*

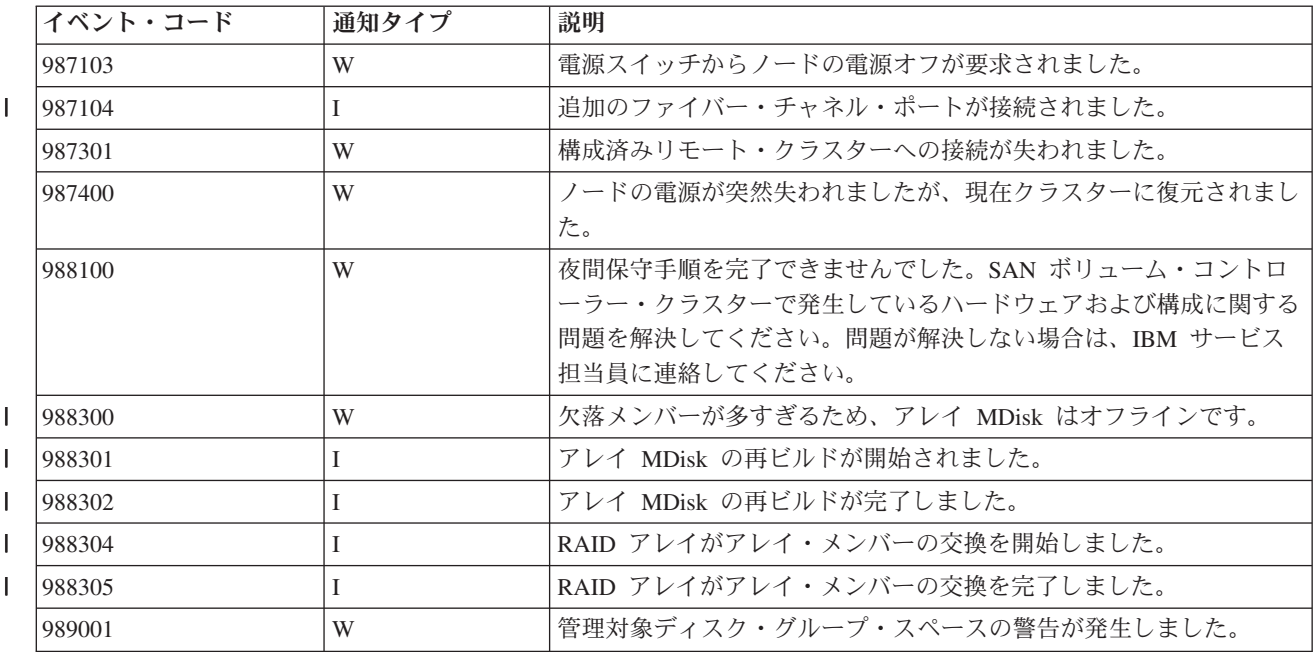

## 構成イベント・コード

構成イベント・コードは、構成パラメーターが設定されている場合に生成されます。

構成イベント・コードは、独立したログに記録されます。通知タイプを生成することも、E メールを送信 することもありません。エラー修正済みフラグは無視されます。表 34 に、構成イベント・コードとその意 味のリストを記載します。

表 *34.* 構成イベント・コード

| イベント・コード | 説明                                                          |
|----------|-------------------------------------------------------------|
| 990101   | クラスターの変更 (svctask chcluster コマンドの属性)                        |
| 990102   | E メール・テストが正常に完了しました。                                        |
| 990103   | E メール・テストが失敗しました。                                           |
| 990105   | クラスターからのノードの削除 (svctask rmnode コマンドの属性)                     |
| 990106   | ホストの作成 (svctask mkhost コマンドの属性)                             |
| 990112   | クラスター構成がファイルにダンプされました (svcluster -x dumpconfig コマンドの<br>属性) |
| 990117   | クラスターの作成 (svctask mkcluster コマンドの属性)                        |
| 990118   | ノードの変更 (svctask chnode コマンドの属性)                             |
| 990119   | 設定済みコントローラー名の構成                                             |
| 990120   | ノードのシャットダウン (svctask stopcluster コマンドの属性)                   |
| 990128   | ホストの変更 (svctask chhost コマンドの属性)                             |
| 990129   | ノードの削除 (svctask rmnode コマンドの属性)                             |
| 990138   | ボリューム変更 (svctask chvdisk コマンドの属性)                           |
| 990140   | ボリューム削除 (svctask rmvdisk コマンドの属性)                           |
| 990144   | ストレージ・プールの変更 (svctask chmdiskgrp コマンドの属性)                   |
| 990145   | ストレージ・プールの削除 (svctask rmdiskgrp コマンドの属性)                    |

|

|

表 *34.* 構成イベント・コード *(*続き*)*

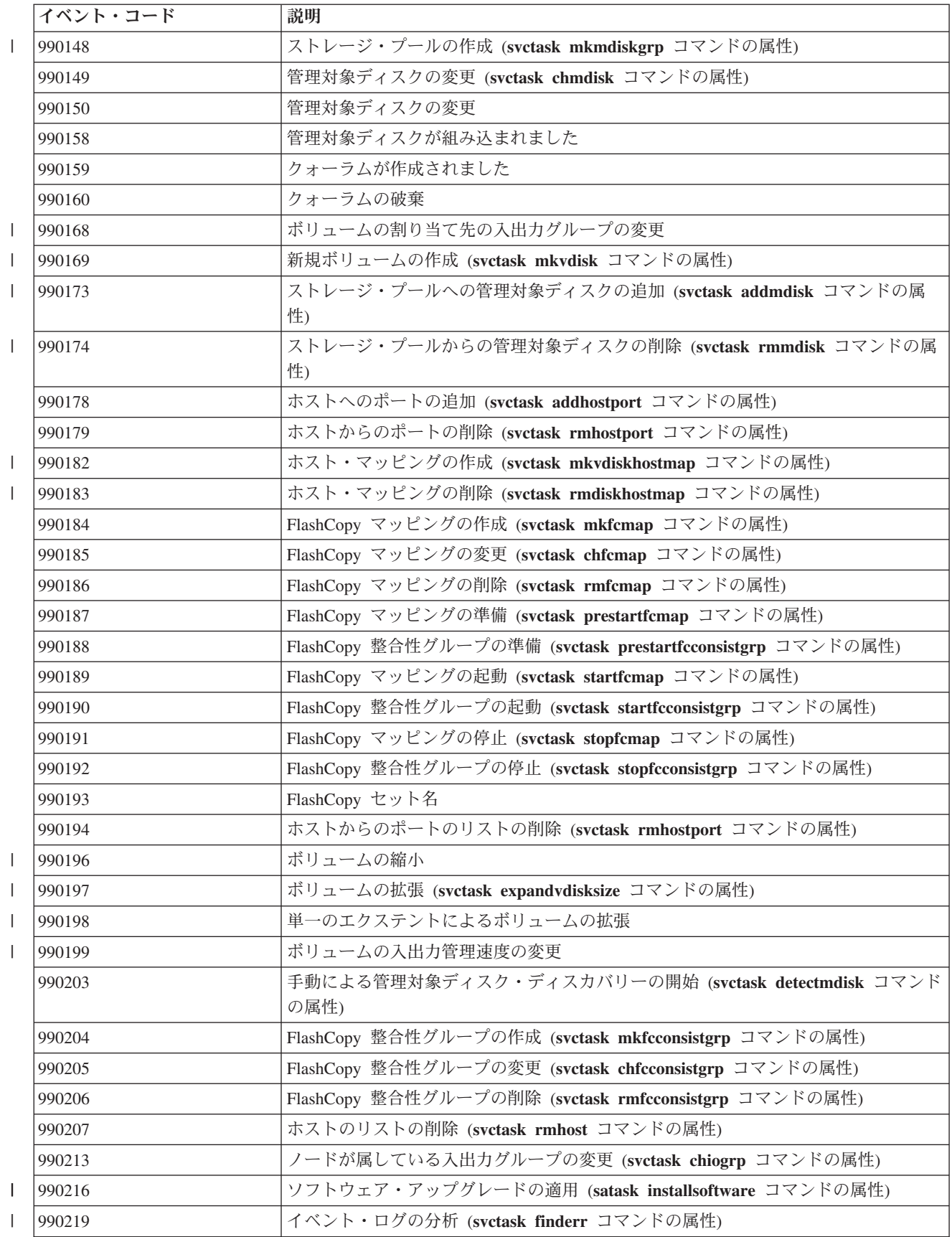

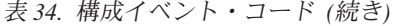

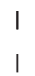

 $\,$   $\,$  $\|$ 

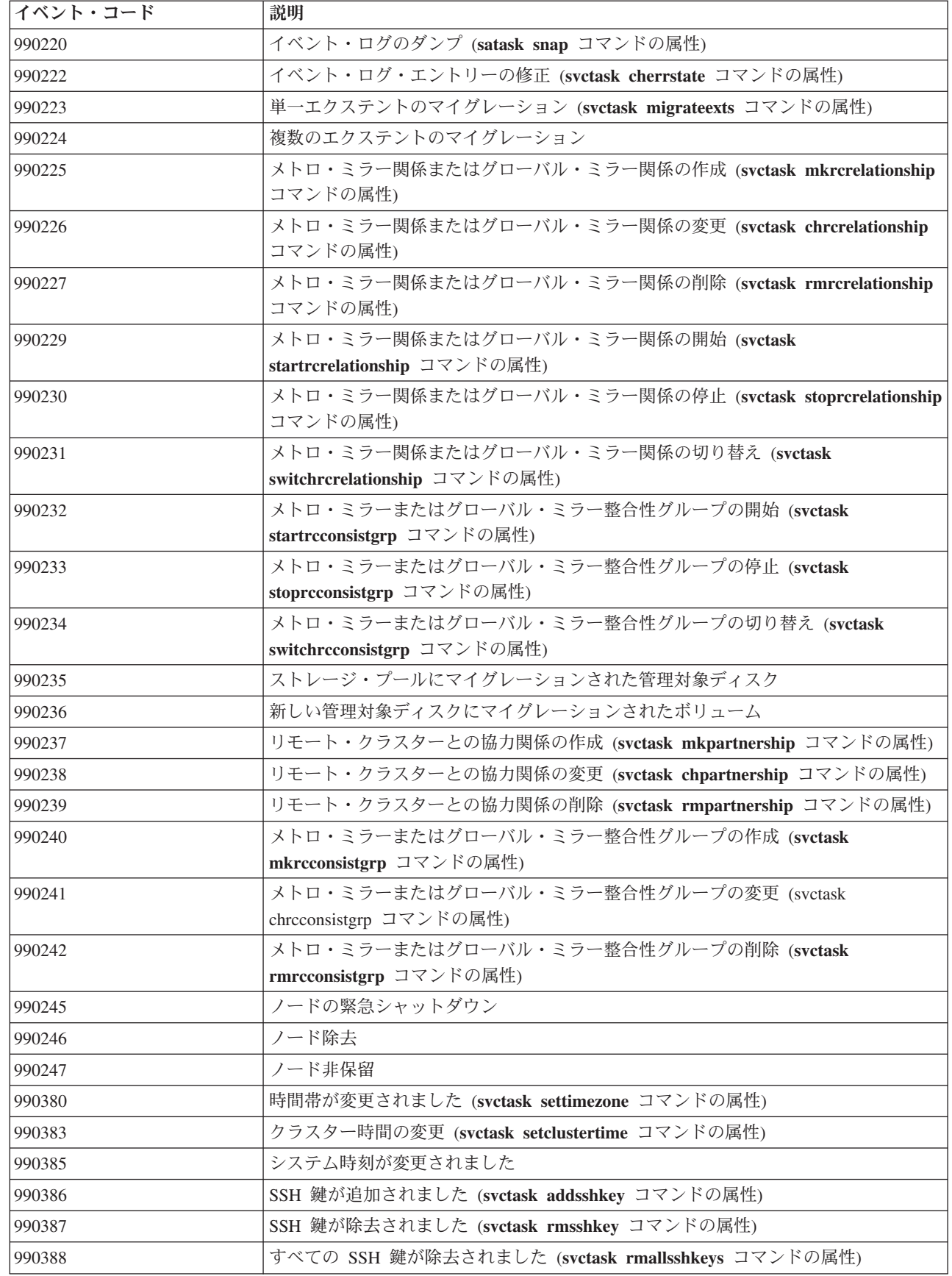

表 *34.* 構成イベント・コード *(*続き*)*

| イベント・コード | 説明                                     |
|----------|----------------------------------------|
| 990390   | クラスターのノードを追加します                        |
| 990395   | ノードをシャットダウンまたはリセットします                  |
| 990410   | ソフトウェア・インストールが開始されました。                 |
| 990415   | ソフトウェア・インストールが完了しました。                  |
| 990420   | ソフトウェア・インストールが失敗しました。                  |
| 990423   | ソフトウェア・インストールが停止しました。                  |
| 990425   | ソフトウェア・インストールが停止しました。                  |
| 990430   | プレーナー・シリアル番号が変更されました。                  |
| 990501   | ライセンス交付を受けたフィーチャーが変更されました。詳しくは、ライセンス設定 |
|          | ログを参照してください。                           |
| 990510   | 構成制限が変更されました。                          |
| 991024   | 入出力トレースが終了し、管理対象ディスクが起動されました。          |
| 991025   | ボリュームの自動拡張設定が変更されました。                  |
| 991026   | ボリュームの 1 次コピーが変更されました。                 |
| 991027   | ボリュームの同期速度が変更されました。                    |
| 991028   | シン・プロビジョニング ・ボリュームの警告容量が変更されました。       |
| 991029   | ミラーリングされたコピーがボリュームに追加されました。            |
| 991030   | ミラーリングされたボリューム・コピーの修復が開始されました。         |
| 991031   | ミラーリングされたボリュームからボリューム・コピーが分割されました。     |
| 991032   | ミラーリングされたボリュームからボリューム・コピーが除去されました。     |

## **SCSI** イベント・レポート

ノードは、実行された SCSI コマンドのイベントをそれらのホストに通知することができます。

### **SCSI** の状況

> いくつかのイベントは、SCSI アーキテクチャーの一部であり、イベントを報告せずにホスト・アプリケー ションまたはデバイス・ドライバーが処理します。イベントによっては、たとえば読み取りまたは書き込み の入出力イベントや、ノードの損失、またはバックエンド装置へのアクセス障害に関連したイベントなど、 アプリケーション入出力の失敗を引き起こすものがあります。これらのイベントのトラブルシューティング を行うため、SCSI コマンドには「チェック条件 (Check Condition)」状況が戻され、32 ビットのイベン ト ID がセンス情報とともに含まれます。この ID は、クラスター・イベント・ログ内の特定のイベント に関連付けられます。

> ホスト・アプリケーションまたはデバイス・ドライバーがこの情報を収集し、保管する場合、アプリケーシ ョン障害をイベント・ログに関連付けることができます。

表 35 は、ノードによって戻される SCSI 状況とコードについて説明しています。

表 *35. SCSI* の状況

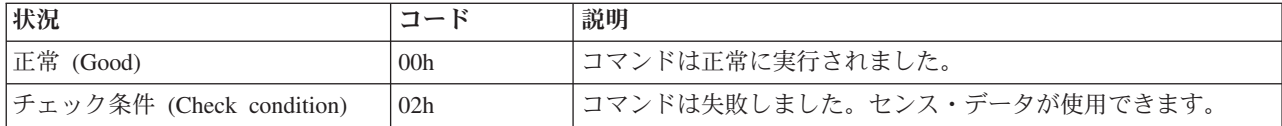

表 *35. SCSI* の状況 *(*続き*)*

| 状況                                          | コード             | 説明                                                                                                    |
|---------------------------------------------|-----------------|----------------------------------------------------------------------------------------------------|
| 条件合致 (Condition met)                        | 04h             | N/A                                                                                                    |
| ビジー (Busy)                                  | 08 <sub>h</sub> | 自動応答義務条件が存在し、コマンドは NACA=0 を指定しまし<br>た。                                                                           |
| 中間 (Intermediate)                           | 10 <sub>h</sub> | N/A                                                                                                    |
| 中間 - 条件合致 (Intermediate -<br>condition met) | 14h             | N/A                                                                                                    |
| 予約競合 (Reservation conflict)                 | 18h             | 予約または永続予約条件が存在している SPC2 および SAM-2<br>で指定されたとおり戻されました。                                                            |
| タスク・セット・フル (Task set<br>full)               | 28h             | イニシエーターには、このポート上の LUN に対してキューに<br>入れられたタスクが少なくとも 1 つあります。                                                        |
| ACA アクティブ (ACA active)                      | 30h             | このコードは、SAM-2 で指定されたとおりに報告されます。                                                                                   |
| タスク異常終了 (Task aborted)                      | 40 <sub>h</sub> | TAS が制御モード・ページ OCh に設定されている場合、この<br>コードが戻されます。 ノードのデフォルト設定は TAS=0 で、<br>変更することはできません。したがって、ノードは、この状況を<br>報告しません。 |

## **SCSI** センス

ノードは、ホストに SCSI コマンド上のイベントを通知します。表 36 では、ノードによって戻される SCSI センス・キー、コードおよび修飾子を定義しています。

表 *36. SCSI* センス・キー、コード、および修飾子

| Key            | コード             | 修飾子             | 定義                                 | 説明                                                                                                    |
|----------------|-----------------|-----------------|------------------------------------|----------------------------------------------------------------------------------------------------|
| 2 <sub>h</sub> | 04h             | 01 <sub>h</sub> | 作動不能。論理装置は、作動可能<br>になるための処理を実行中です。 | ノードはクラスターを確認できないため、<br>入出力操作を実行できません。追加センス<br>には追加情報はありません。                                                                                                    |
| 2h             | 04h             | 0 <sub>Ch</sub> | 作動不能。ターゲット・ポートは<br>無効です。           | 以下の条件が考えられます。<br>• ノードはクラスターを確認できないた<br>め、入出力操作を実行できません。追加<br>センスには追加情報はありません。<br>• ノードはクラスターに接続しています<br>が、バックエンド・コントローラーへの<br>接続が失われたか、または何らかのアル<br>ゴリズム上の問題が原因で、指定された<br>論理装置に対して入出力操作を実行でき<br>ません。オフラインのボリュームについ<br>てこのセンスは戻されます。 |
| 3h             | 00 <sub>h</sub> | 00 <sub>h</sub> | メディア・イベント                          | これは、読み取りまたは書き込み入出力に<br>対してのみ戻されます。有効範囲内の特定<br>の LBA で、入出力にイベントが発生しま<br>した。イベントの位置は、センス・データ<br>内で報告されます。追加センスには、イベ<br>ントを対応するイベント・ログ・エントリ<br>ーに関連付ける理由コードも含まれます。<br>例えば、RAID コントローラー・イベント<br>または移行済みメディア・イベントです。                      |

### 表 *36. SCSI* センス・キー、コード、および修飾子 *(*続き*)*

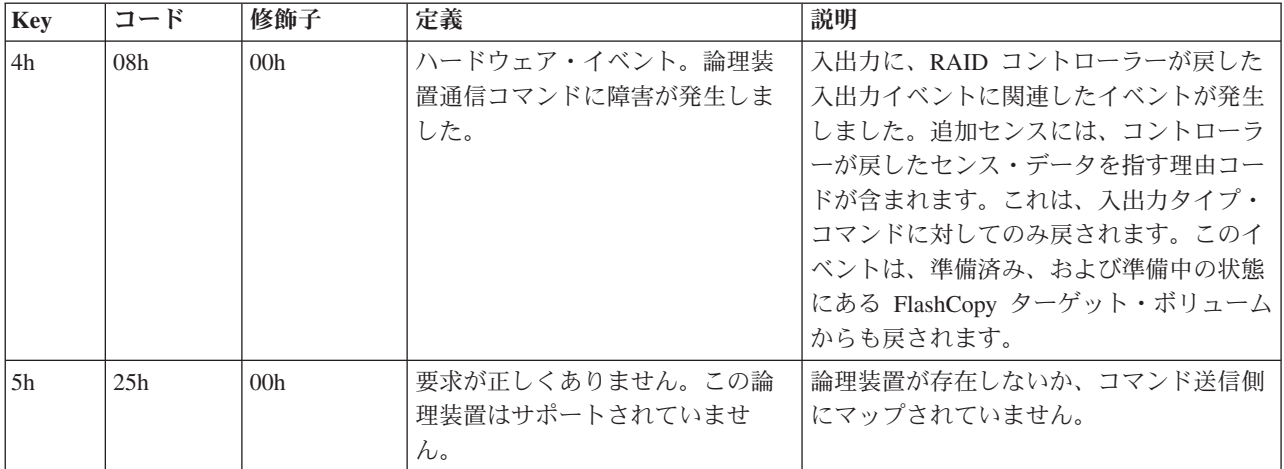

## 理由コード

理由コードは、センス・データのバイト 20 から 23 に出力されます。理由コードは、ノードに特定のロ グ・エントリーを提供します。フィールドは、32 ビットの符号なし番号で、最上位バイトが最初に示され ます。表 37 に、理由コードとその定義をリストしています。

表 37 に理由コードがリストされていない場合、そのコードは、関連するイベント・ログのシーケンス番号 に対応するクラスター・イベント・ログ内の特定のイベントを参照します。

表 *37.* 理由コード

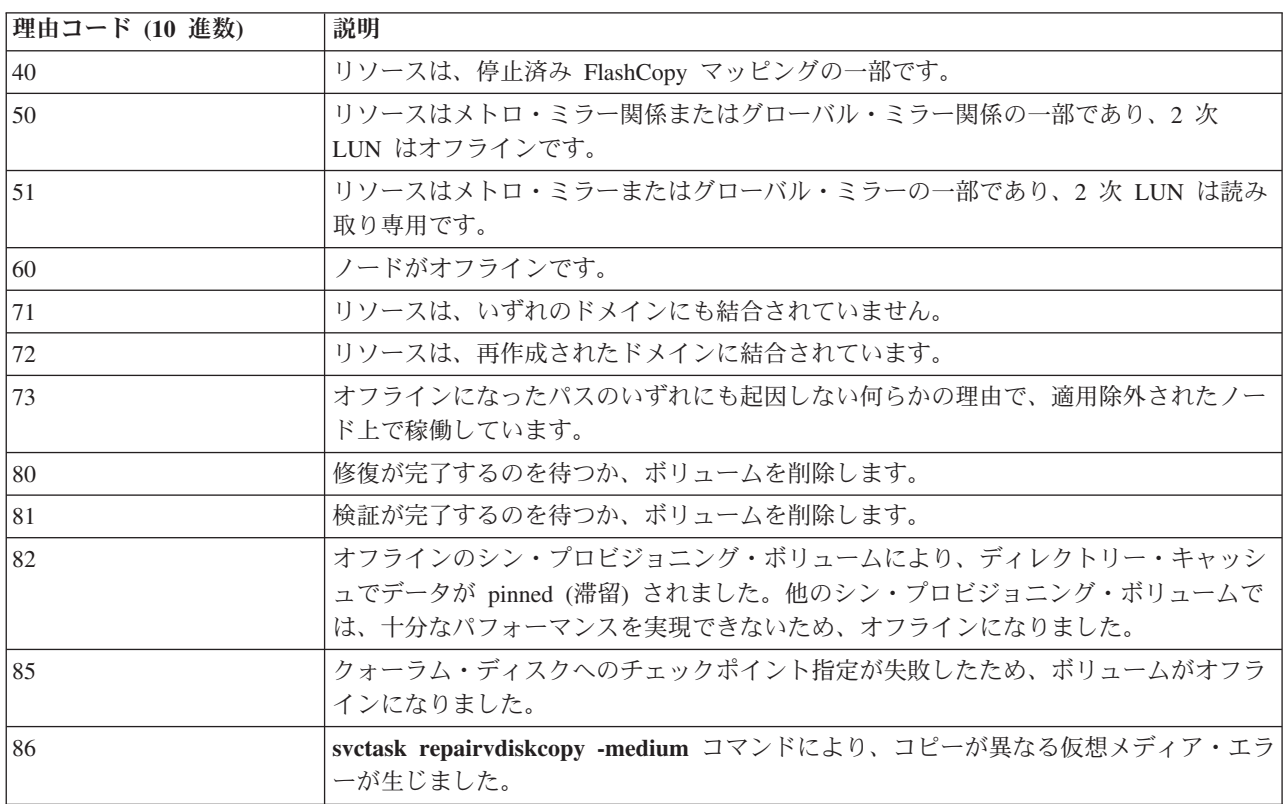

# オブジェクト・タイプ

オブジェクト・コードを使用して、オブジェクト・タイプを判別できます。

表 38 は、オブジェクト・コードとそれに対応するオブジェクト・タイプをリストしています。

### 表 *38.* オブジェクト・タイプ

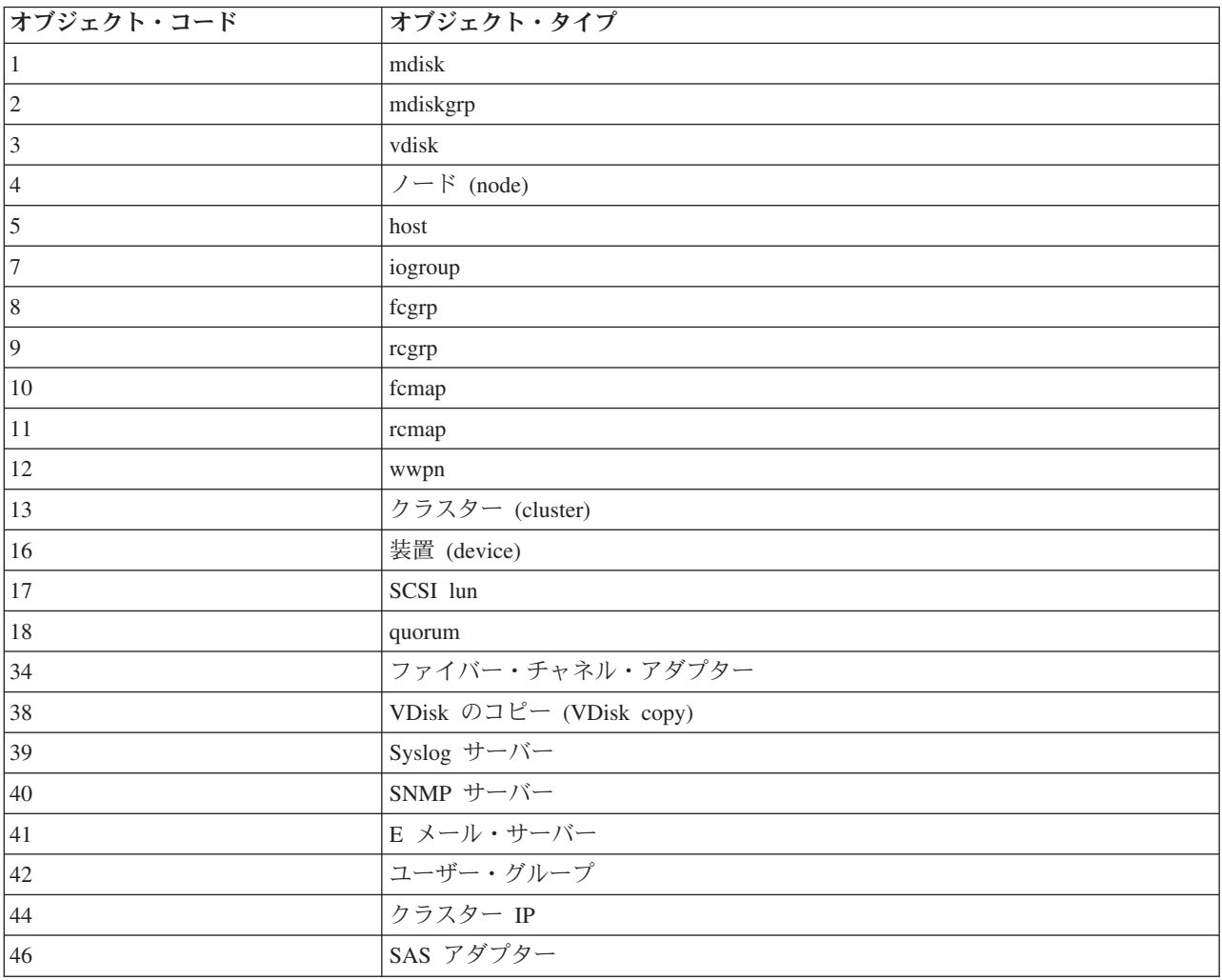

## エラー・コード

エラー・コードには、実行する必要がある保守手順が記載されています。保守が必要な各イベント ID に は、エラー・コードが関連付けられています。

表 39 に、イベント ID と対応するエラー・コードをリストします。 |

| イベント   |       |                                 | エフー |
|--------|-------|---------------------------------|-----|
|        | 通知タイプ | 状態                              | コード |
| 009002 | なし    | 管理対象ディスクへの 1 つ以上のパスが失われました。     | なし  |
| 009003 | なし    | 管理対象ディスクへのすべてのパスが失われました。        | なし  |
| 009011 | なし    | このグループの 1 つ以上の管理対象ディスクはオフラインです。 | なし  |
| 009012 | なし    | このグループのすべての管理対象ディスクはオフラインです。    | なし  |

表 *39.* イベント *ID* およびコード

表 *39.* イベント *ID* およびコード *(*続き*)*

|<br>|<br>|<br>|

|<br>|<br>|<br>|

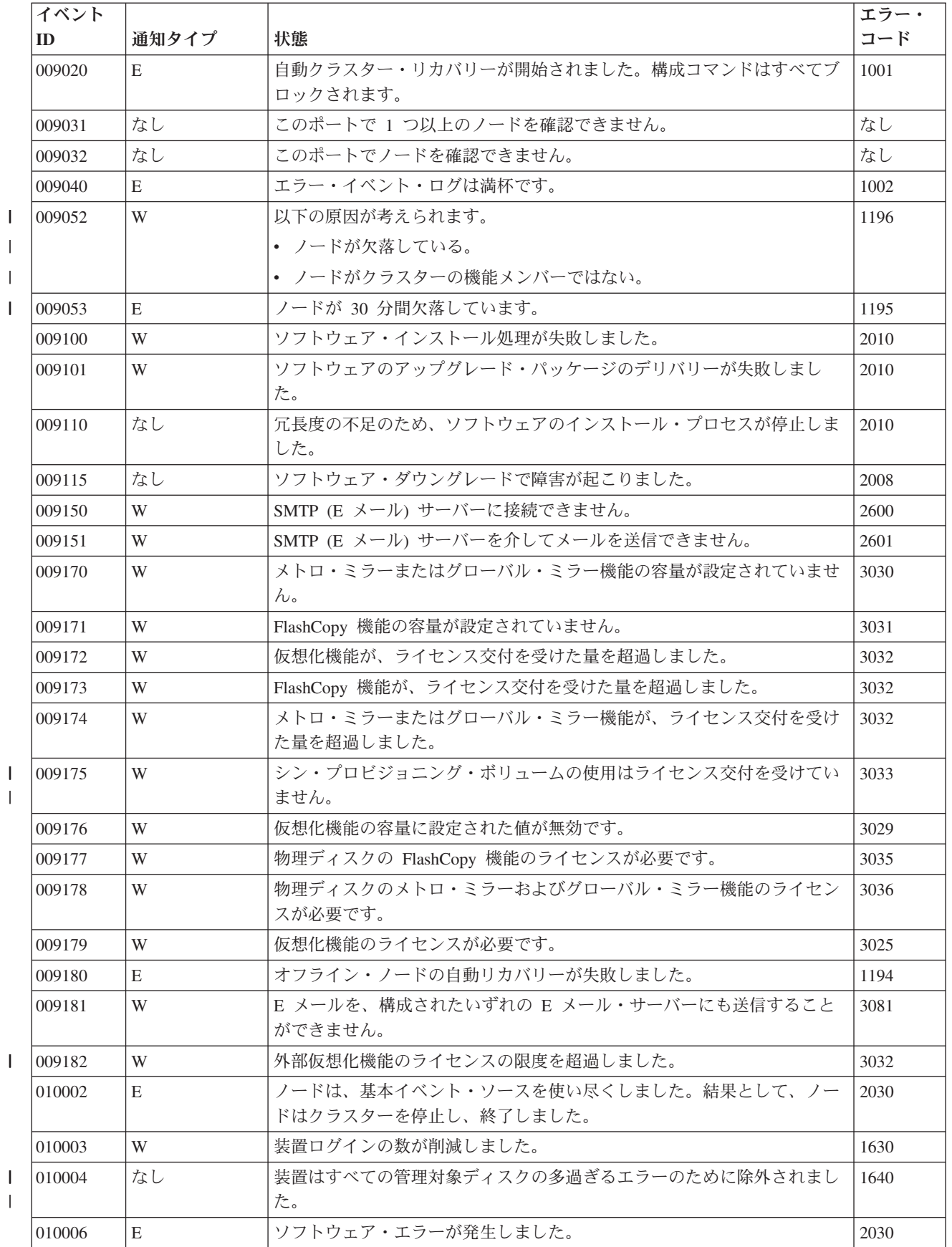

表 *39.* イベント *ID* およびコード *(*続き*)*

|<br>|<br>|<br>|

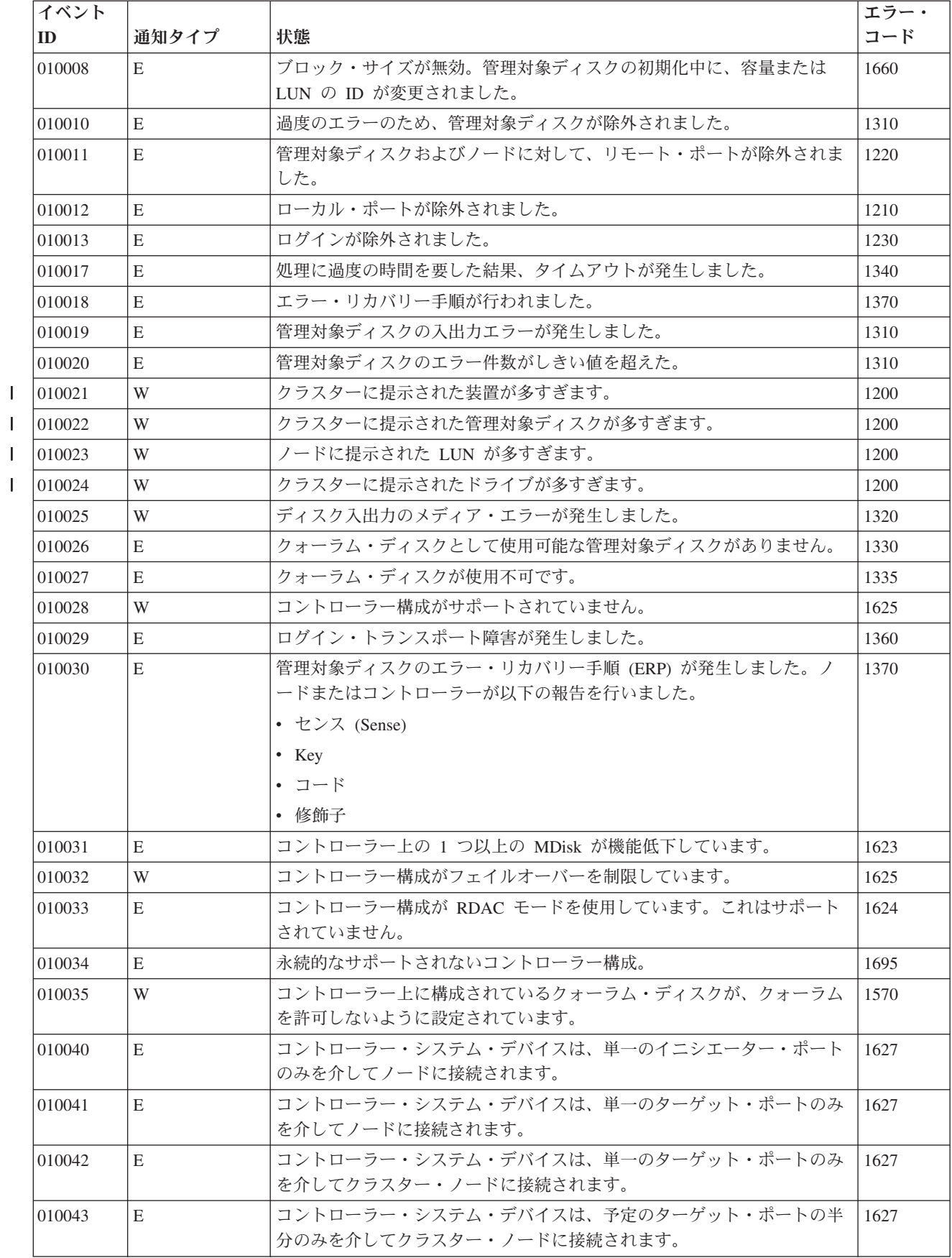

表 *39.* イベント *ID* およびコード *(*続き*)*

|   | イベント<br>ID | 通知タイプ | 状態                                                                   | エラー・<br>コード |
|---|------------|-------|----------------------------------------------------------------------|-------------|
|   | 010044     | E     | コントローラー・システム・デバイスは、クラスター・ノードへのすべて<br>のターゲット・ポートを切り離しました。             | 1627        |
|   | 010055     | W     | SAS 装置が認識されません。                                                      | 1665        |
|   | 010056     | E     | SAS エラー件数が警告しきい値を超えました。                                              | 1216        |
|   | 010057     | E     | SAS エラーがクリティカルしきい値を超えました。                                            | 1216        |
| L | 010063     | W     | ドライブ・メディア・エラー。                                                       | 1321        |
| L | 010066     | W     | コントローラーは、2 TB を超える LUN の記述子センスをサポートしな<br>いことを示しています。                 | 1625        |
| I | 010070     | W     | クラスターに提示されたコントローラー・ターゲット・ポートが多すぎま<br>す。                              | 1200        |
|   | 010071     | W     | 単一コントローラーからクラスターに提示されたターゲット・ポートが多<br>すぎます。                           | 1200        |
| L | 010073     | E     | ドライブが事前障害分析 (PFA) エラーを報告しています。                                       | 1680        |
|   | 010088     | E     | ドライブのメディア・エラーの数が多すぎます。                                               | 1680        |
|   | 010089     | E     | ドライブ全体のタイムアウト・エラーの数が多すぎます。                                           | 1680        |
| L | 010090     | E     | ドライブ停止の発生回数が多すぎます。                                                   | 1680        |
|   | 010091     | E     | ドライブが妥当性テストに失敗しました。                                                  | 1680        |
| I | 010095     | E     | ドライブに障害が発生しました。                                                      | 1687        |
|   | 020001     | E     | 管理対象ディスクで発生したメディア・エラーが多すぎます。                                         | 1610        |
|   | 020002     | E     | 管理対象ディスク・グループがオフラインです。                                               | 1620        |
|   | 020003     | W     | 仮想エクステントが十分ではありません。                                                  | 2030        |
|   | 02005      | なし    | マイグレーションが中断されました。                                                    | なし          |
| L | 029001     | W     | 管理対象ディスクに不良ブロックがあります。                                                | 1840        |
| L | 029002     | E     | 許可された最大数の不良ブロックがすでに MDisk にあるため、システム<br>は不良ブロックの作成に失敗しました。           | 1226        |
| L | 029003     | E     | 許可された最大数の不良ブロックがすでにクラスターにあるため、システ<br>ムは不良ブロックの作成に失敗しました。             | 1225        |
|   | 030000     | W     | キャッシュ・フラッシュ障害のため、起動準備コマンドが失敗しました。                                    | 1900        |
|   | 030010     | W     | データ内に示されたエラーのため、マッピングが停止しました。                                        | 1910        |
|   | 030020     | W     | 1 つのクラスターまたは入出力グループ全体の障害のためにマッピングが<br>停止されており、関係の現行状態をリカバリーできませんでした。 | 1895        |
|   | 050001     | W     | 1 つのクラスターまたは入出力グループ全体の障害のために関係が停止さ<br>れており、マッピングの現行状態をリカバリーできませんでした。 | 1700        |
|   | 050002     | W     | メトロ・ミラーまたはグローバル・ミラー関係あるいは整合性グループが<br>クラスター内に存在しますが、その協力関係は削除されました。   | 3080        |
|   | 050010     | W     | 永続的な入出力エラーのため、メトロ・ミラー関係またはグローバル・ミ<br>ラー関係が停止しました。                    | 1920        |
|   | 050020     | W     | 永続的な入出力エラー以外のエラーのため、メトロ・ミラー関係またはグ<br>ローバル・ミラー関係が停止しました。              | 1720        |
|   | 050030     | W     | クラスター協力関係が多すぎます。クラスター協力関係の数が減らされま<br>した。                             | 1710        |

表 *39.* イベント *ID* およびコード *(*続き*)*

|   | イベント   |       |                                                             | エラー・ |
|---|--------|-------|-------------------------------------------------------------|------|
|   | ID     | 通知タイプ | 状態                                                          | コード  |
|   | 050031 | W     | クラスター協力関係が多すぎます。クラスターが除外されました。                              | 1710 |
|   | 060001 | W     | スペースが不十分のため、シン・プロビジョニング・ボリューム・コピー<br>はオフラインです。              | 1865 |
|   | 060002 | W     | メタデータが破損しているため、シン・プロビジョニング・ボリューム・<br>コピーはオフラインです。           | 1862 |
|   | 060003 | W     | 修復に失敗したため、シン・プロビジョニング・ボリューム・コピーはオ<br>フラインです。                | 1860 |
|   | 062001 | W     | ボリューム・コピーの同期中にメディア・エラーをミラーリングできませ<br>$\mathcal{h}_{\alpha}$ | 1950 |
|   | 062002 | W     | データを同期できないため、ミラーリングされたボリュームはオフライン<br>です。                    | 1870 |
|   | 062003 | W     | コピー間に相違があるため、ミラーリングされたディスクの修復プロセス<br>が停止しました。               | 1600 |
| L | 070000 | E     | 認識されないノード・エラー。                                              | 1083 |
| L | 070510 | E     | 検出されたメモリー・サイズが、予想されたメモリー・サイズと一致して<br>いません。                  | 1022 |
| L | 070517 | E     | サービス・コントローラーに保管されている WWNN とドライブに保管さ<br>れている WWNN が一致していません。 | 1192 |
| L | 070521 | E     | ファイバー・チャネル・アダプターが検出できません。                                   | 1016 |
| L | 070522 | E     | システム・ボード・プロセッサーに障害が発生しています。                                 | 1020 |
| L | 070523 | W     | ノードの内部ディスクのファイル・システムが損傷しています。                               | 1187 |
| L | 070524 | E     | BIOS 設定を更新できません。                                            | 1027 |
| L | 070525 | E     | システム・ボードのサービス・プロセッサー・ファームウェアを更新でき<br>ません。                   | 1020 |
| L | 070528 | W     | システム起動時の周辺温度が高すぎます。                                         | 1182 |
| L | 070550 | E     | クラスターのリソース不足のため、クラスターを形成できません。                              | 1192 |
| L | 070556 | E     | SAN 上で重複する WWNN が検出されました。                                   | 1192 |
| L | 070558 | E     | ノードが他のノードと通信できません。                                          | 1192 |
| L | 070562 | E     | ノード・ハードウェアが最小要件を満たしていません。                                   | 1183 |
| L | 070564 | E     | ソフトウェア障害が多すぎます。                                             | 1188 |
| L | 070565 | E     | ノードの内蔵ドライブに障害が発生しています。                                      | 1030 |
| L | 070574 | E     | ノード・ソフトウェアが損傷しています。                                         | 1187 |
| L | 070576 | E     | クラスター・データを読み取れません。                                          | 1030 |
| L | 070578 | Е     | 電力が失われたときにクラスター・データが保存されませんでした。                             | 1194 |
| I | 070580 | E     | サービス・コントローラー ID を読み取れません。                                   | 1044 |
| L | 070581 | E     | 2145 UPS-1U のシリアル・リンク・エラー。                                  | 1181 |
| L | 070582 | Е     | 2145 UPS-1U のバッテリー・エラー。                                     | 1181 |
| I | 070583 | E     | 2145 UPS-1U の電子エラー。                                         | 1171 |
| L | 070584 | E     | 2145 UPS-1U の過負荷。                                           | 1166 |
| L | 070585 | E     | 2145 UPS-1U の障害。                                            | 1171 |
|   | 070586 | E     | 2145 UPS-1U への電源機構が要件を満たしていません。                             | 1141 |

表 *39.* イベント *ID* およびコード *(*続き*)*

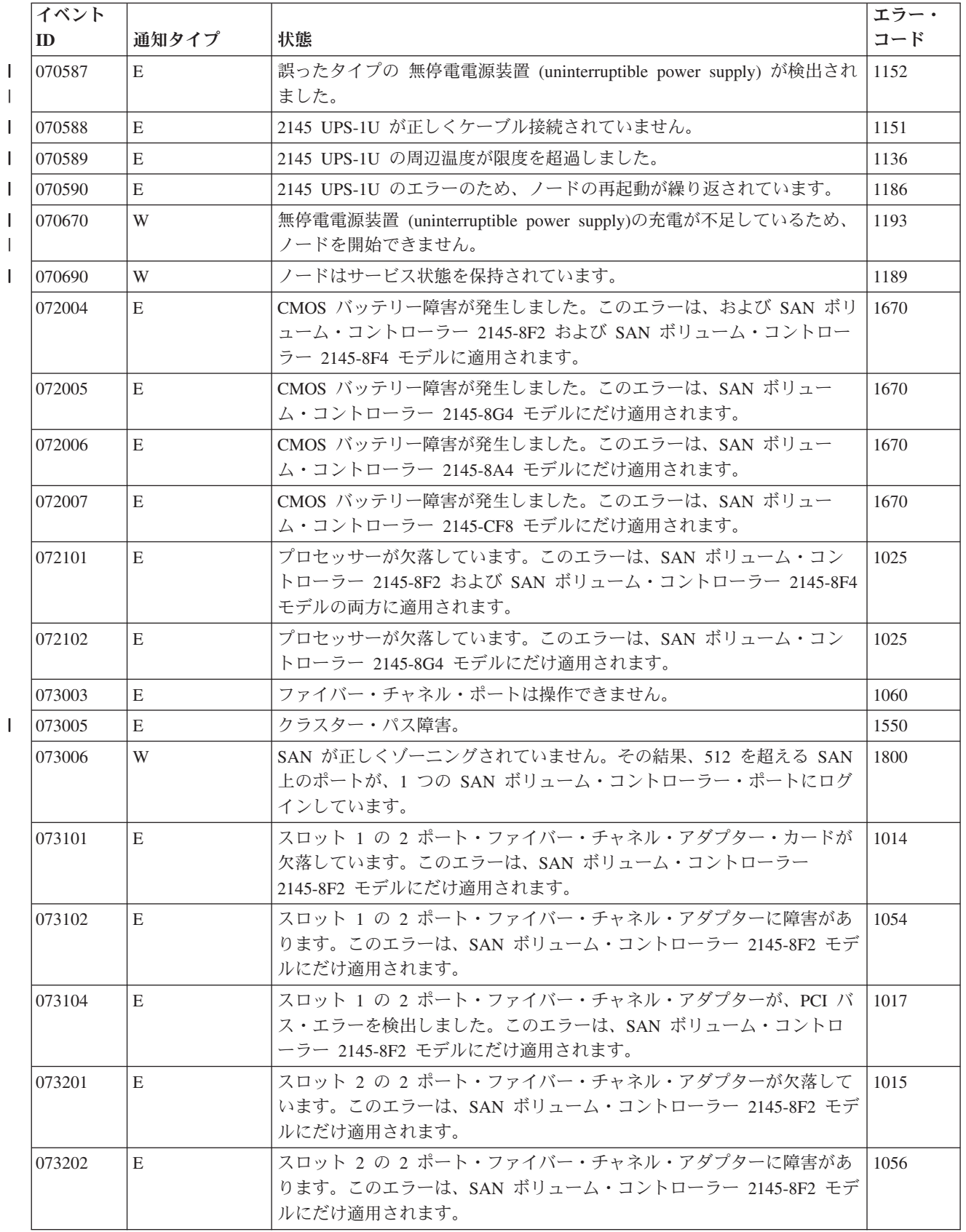

表 *39.* イベント *ID* およびコード *(*続き*)*

| イベント   |             |                                                                                                    | エラー・ |
|--------|-------------|----------------------------------------------------------------------------------------------------|------|
| ID     | 通知タイプ       | 状態                                                                                                    | コード  |
| 073204 | E           | スロット 2 の 2 ポート・ファイバー・チャネル・アダプターが、PCI バ<br>ス・エラーを検出しました。このエラーは、SAN ボリューム・コントロ<br>ーラー 2145-8F2 モデルにだけ適用されます。 | 1018 |
| 073251 | E           | スロット 1 の 4 ポート・ファイバー・チャネル・アダプターが欠落して<br>います。このエラーは、SAN ボリューム・コントローラー 2145-8G4 モ<br>デルにだけ適用されます。            | 1011 |
| 073252 | E           | スロット 1 の 4 ポート・ファイバー・チャネル・アダプターに障害があ<br>ります。このエラーは、SAN ボリューム・コントローラー 2145-8G4 モ<br>デルにだけ適用されます。            | 1055 |
| 073258 | E           | スロット 1 の 4 ポート・ファイバー・チャネル・アダプターが、PCI バ<br>ス・エラーを検出しました。このエラーは、SAN ボリューム・コントロ<br>ーラー 2145-8G4 モデルにだけ適用されます。 | 1013 |
| 073261 | E           | スロット 1 の 4 ポート・ファイバー・チャネル・アダプターが、PCI バ<br>ス・エラーを検出しました。このエラーは、SAN ボリューム・コントロ<br>ーラー 2145-8A4 モデルにだけ適用されます。 | 1011 |
| 073262 | E           | スロット 1 の 4 ポート・ファイバー・チャネル・アダプターが、PCI バ<br>ス・エラーを検出しました。このエラーは、SAN ボリューム・コントロ<br>ーラー 2145-8A4 モデルにだけ適用されます。 | 1055 |
| 073268 | E           | スロット 1 の 4 ポート・ファイバー・チャネル・アダプターが、PCI バ<br>ス・エラーを検出しました。このエラーは、SAN ボリューム・コントロ<br>ーラー 2145-8A4 モデルにだけ適用されます。 | 1013 |
| 073271 | E           | スロット 1 の 4 ポート・ファイバー・チャネル・アダプターが、PCI バ<br>ス・エラーを検出しました。このエラーは、SAN ボリューム・コントロ<br>ーラー 2145-CF8 モデルにだけ適用されます。 | 1011 |
| 073272 | E           | スロット 1 の 4 ポート・ファイバー・チャネル・アダプターが、PCI バ<br>ス・エラーを検出しました。このエラーは、SAN ボリューム・コントロ<br>ーラー 2145-CF8 モデルにだけ適用されます。 | 1055 |
| 073278 | E           | スロット 1 の 4 ポート・ファイバー・チャネル・アダプターが、PCI バ<br>ス・エラーを検出しました。このエラーは、SAN ボリューム・コントロ<br>ーラー 2145-CF8 モデルにだけ適用されます。 | 1013 |
| 073301 | $\mathbf E$ | スロット 2 の 4 ポート・ファイバー・チャネル・アダプターが欠落して<br>います。このエラーは、SAN ボリューム・コントローラー 2145-8F4 モデ<br>ルにだけ適用されます。            | 1016 |
| 073302 | E           | スロット 2 の 4 ポート・ファイバー・チャネル・アダプターに障害があ<br>ります。このエラーは、SAN ボリューム・コントローラー 2145-8F4 モデ<br>ルにだけ適用されます。            | 1057 |
| 073304 | E           | スロット 2 の 4 ポート・ファイバー・チャネル・アダプターが、PCI バ<br>ス・エラーを検出しました。このエラーは、SAN ボリューム・コントロ<br>ーラー 2145-8F4 モデルにだけ適用されます。 | 1019 |
| 073305 | E           | 1 つ以上のファイバー・チャネル・ポートが、最後に保存された速度より<br>遅い速度で実行されています。                                                       | 1065 |
| 073310 | $\mathbf E$ | 重複するファイバー・チャネル・フレームが検出されました。これはファ<br>イバー・チャネル・ファブリックに問題があることを示しています。他の<br>ファイバー・チャネル・エラーも生成される場合があります。     | 1203 |

表 *39.* イベント *ID* およびコード *(*続き*)*

| イベント   |             |                                                                                    | エラー・ |
|--------|-------------|------------------------------------------------------------------------------------|------|
| ID     | 通知タイプ       | 状態                                                                                 | コード  |
| 074001 | W           | FRU の重要製品データ (VPD) を判別することができません。おそらく、                                             | 2040 |
|        |             | 新規の FRU がインストールされ、ソフトウェアが、その FRU を認識し                                              |      |
|        |             | ていないためです。クラスターは作動し続けますが、ソフトウェアをアッ                                                  |      |
|        |             | プグレードして、この警告を修正する必要があります。                                                          |      |
| 074002 | E           | ソフトウェア・エラーの後、ノードがウォーム・スタートしました。                                                    | 2030 |
| 075001 | E           | フラッシュ・ブート・デバイスに障害があります。                                                            | 1040 |
| 075002 | E           | フラッシュ・ブート・デバイスが回復しました。                                                             | 1040 |
| 075005 | E           | サービス・コントローラーの読み取り障害が発生しました。                                                        | 1044 |
| 075011 | E           | フラッシュ・ブート・デバイスに障害があります。このエラーは、SAN<br>ボリューム・コントローラー 2145-8G4 モデルにだけ適用されます。          | 1040 |
| 075012 | $\mathbf E$ | フラッシュ・ブート・デバイスが回復しました。このエラーは、SAN ボ<br>リューム・コントローラー 2145-8G4 モデルにだけ適用されます。          | 1040 |
| 075015 | E           | サービス・コントローラーの読み取り障害が発生しました。このエラー<br>は、SAN ボリューム・コントローラー 2145-8G4 モデルにだけ適用され<br>ます。 | 1044 |
| 075021 | E           | フラッシュ・ブート・デバイスに障害があります。このエラーは、SAN<br>ボリューム・コントローラー 2145-8A4 モデルにだけ適用されます。          | 1040 |
| 075022 | E           | フラッシュ・ブート・デバイスが回復しました。このエラーは、SAN ボ<br>リューム・コントローラー 2145-8A4 モデルにだけ適用されます。          | 1040 |
| 075025 | E           | サービス・コントローラーの読み取り障害が発生しました。このエラー<br>は、SAN ボリューム・コントローラー 2145-8A4 モデルにだけ適用され<br>ます。 | 1044 |
| 075031 | E           | フラッシュ・ブート・デバイスに障害があります。このエラーは、SAN<br>ボリューム・コントローラー 2145-CF8 モデルにだけ適用されます。          | 1040 |
| 075032 | E           | フラッシュ・ブート・デバイスが回復しました。このエラーは、SAN ボ<br>リューム・コントローラー 2145-CF8 モデルにだけ適用されます。          | 1040 |
| 075033 | なし          | サービス・コントローラーの読み取り障害がありました。                                                         | なし   |
| 075035 | E           | サービス・コントローラーの読み取り障害が発生しました。このエラー<br>は、SAN ボリューム・コントローラー 2145-CF8 モデルにだけ適用され<br>ます。 | 1044 |
| 076001 | E           | ノードの内部ディスクに障害が発生しています。                                                             | 1030 |
| 076002 | E           | ハード・ディスクがフルのため、これ以上の出力を収集することができま<br>せん。                                           | 2030 |
| 076401 | E           | ノード内の 2 つの電源機構の一方が、障害を起こしています。                                                     | 1096 |
| 076402 | E           | ノード内の 2 つの電源機構の一方を検出できません。                                                         | 1096 |
| 076403 | E           | ノード内の 2 つの電源機構の一方に電力が供給されていません。                                                    | 1097 |
| 076501 | E           | 高速 SAS アダプターが欠落しています。                                                              | 1120 |
| 076502 | E           | 高速 SAS アダプターの PCIe レーンの機能が低下しています。                                                 | 1121 |
| 076503 | E           | 高速 SAS アダプターで PCI バス・エラーが発生しました。                                                   | 1121 |
| 076504 | E           | 高速 SAS アダプターで PCI バスのリセットが必要です。                                                    | 1122 |
| 076505 | E           | 高速 SAS アダプターで重要製品データ (VPD) が壊れています。                                                | 1121 |

表 *39.* イベント *ID* およびコード *(*続き*)*

| イベント   |       |                                                                                                    | エラー・ |
|--------|-------|----------------------------------------------------------------------------------------------------|------|
| ID     | 通知タイプ | 状態                                                                                                    | コード  |
| 077101 | E     | サービス・プロセッサーは、ファン 40×40×28 障害を示しています。この<br>エラーは、SAN ボリューム・コントローラー 2145-8F2 および SAN ボリ<br>ューム・コントローラー 2145-8F4 モデルの両方に適用されます。 | 1090 |
| 077102 | E     | サービス・プロセッサーは、ファン 40×40×56 障害を示しています。この<br>エラーは、SAN ボリューム・コントローラー 2145-8F2 および SAN ボリ<br>ューム・コントローラー 2145-8F4 モデルの両方に適用されます。 | 1091 |
| 077105 | E     | サービス・プロセッサーは、ファン障害を示しています。このエラーは、<br>SAN ボリューム・コントローラー 2145-8G4 モデルにだけ適用されま<br>す。                                           | 1089 |
| 077106 | E     | サービス・プロセッサーは、ファン障害を示しています。このエラーは、<br>SAN ボリューム・コントローラー 2145-8A4 モデルにだけ適用されま<br>す。                                           | 1089 |
| 077107 | E     | サービス・プロセッサーは、ファン障害を示しています。このエラーは、<br>SAN ボリューム・コントローラー 2145-CF8 モデルにだけ適用されま<br>す。                                           | 1089 |
| 077111 | E     | ノードの周辺温度がしきい値を超えました。このエラーは、SAN ボリュ<br>ーム・コントローラー 2145-8F2 および SAN ボリューム・コントローラ<br>ー 2145-8F4 モデルの両方に適用されます。                 | 1094 |
| 077112 | E     | ノード・プロセッサーの警告温度がしきい値を超えました。このエラー<br>は、SAN ボリューム・コントローラー 2145-8F2 および SAN ボリュー<br>ム・コントローラー 2145-8F4 モデルの両方に適用されます。          | 1093 |
| 077113 | E     | ノード・プロセッサー、または周辺の重要なしきい値が超過しました。こ<br>のエラーは、SAN ボリューム・コントローラー 2145-8F2 および SAN ボ<br>リューム・コントローラー 2145-8F4 モデルの両方に適用されます。     | 1092 |
| 077121 | E     | システム・ボード - 高電圧です。このエラーは、SAN ボリューム・コン<br>トローラー 2145-8F2 および SAN ボリューム・コントローラー 2145-8F4<br>モデルの両方に適用されます。                     | 1100 |
| 077124 | E     | システム・ボード - 低電圧です。このエラーは、SAN ボリューム・コン<br>トローラー 2145-8F2 および SAN ボリューム・コントローラー 2145-8F4<br>モデルの両方に適用されます。                     | 1105 |
| 077128 | E     | 電源管理ボードの電圧障害が発生しました。このエラーは、SAN ボリュ<br>ーム・コントローラー 2145-8F2 および SAN ボリューム・コントローラ<br>ー 2145-8F4 モデルの両方に適用されます。                 | 1110 |
| 077161 | E     | ノードの周辺温度がしきい値を超えました。このエラーは、SAN ボリュ<br>ーム・コントローラー 2145-8G4 モデルにだけ適用されます。                                                     | 1094 |
| 077162 | E     | ノード・プロセッサーの警告温度がしきい値を超えました。このエラー<br>は、SAN ボリューム・コントローラー 2145-8G4 モデルにだけ適用され<br>ます。                                          | 1093 |
| 077163 | E     | ノード・プロセッサー、または周辺の重要なしきい値が超過しました。こ<br>のエラーは、SAN ボリューム・コントローラー 2145-8G4 モデルにだけ<br>適用されます。                                     | 1092 |
| 077165 | E     | ノードの周辺温度がしきい値を超えました。このエラーは、SAN ボリュ<br>ーム・コントローラー 2145-8A4 モデルにだけ適用されます。                                                     | 1094 |

表 *39.* イベント *ID* およびコード *(*続き*)*

| イベント   |             |                                                                                                    | エラー・ |
|--------|-------------|----------------------------------------------------------------------------------------------------|------|
| ID     | 通知タイプ       | 状態                                                                                                    | コード  |
| 077166 | E           | ノード・プロセッサーの警告温度がしきい値を超えました。このエラー<br>は、SAN ボリューム・コントローラー 2145-8A4 モデルにだけ適用され<br>ます。                                                                                 | 1093 |
| 077167 | E           | ノード・プロセッサー、または周辺の重要なしきい値が超過しました。こ<br>のエラーは、SAN ボリューム・コントローラー 2145-8A4 モデルにだけ<br>適用されます。                                                                            | 1092 |
| 077171 | E           | システム・ボード - 高電圧です。このエラーは、SAN ボリューム・コン<br>トローラー 2145-8G4 モデルにだけ適用されます。                                                                                               | 1101 |
| 077172 | E           | システム・ボード - 高電圧です。このエラーは、SAN ボリューム・コン<br>トローラー 2145-8A4 モデルにだけ適用されます。                                                                                               | 1101 |
| 077173 | E           | システム・ボード - 高電圧です。このエラーは、SAN ボリューム・コン<br>トローラー 2145-CF8 モデルにだけ適用されます。                                                                                               | 1101 |
| 077174 | E           | システム・ボード - 低電圧です。このエラーは、SAN ボリューム・コン<br>トローラー 2145-8G4 モデルにだけ適用されます。                                                                                               | 1106 |
| 077175 | E           | システム・ボード - 低電圧です。このエラーは、SAN ボリューム・コン<br>トローラー 2145-8A4 モデルにだけ適用されます。                                                                                               | 1106 |
| 077176 | E           | システム・ボード - 低電圧です。このエラーは、SAN ボリューム・コン<br>トローラー 2145-CF8 モデルにだけ適用されます。                                                                                               | 1106 |
| 077178 | E           | 電源管理ボードの電圧障害が発生しました。このエラーは、SAN ボリュ<br>ーム・コントローラー 2145-8G4 モデルにだけ適用されます。                                                                                            | 1110 |
| 077185 | E           | ノードの周辺温度がしきい値を超えました。このエラーは、SAN ボリュ<br>ーム・コントローラー 2145-CF8 モデルにだけ適用されます。                                                                                            | 1094 |
| 077186 | $\mathbf E$ | ノード・プロセッサーの警告温度がしきい値を超えました。このエラー<br>は、SAN ボリューム・コントローラー 2145-CF8 モデルにだけ適用され<br>ます。                                                                                 | 1093 |
| 077187 | E           | ノード・プロセッサー、または周辺の重要なしきい値が超過しました。こ<br>のエラーは、SAN ボリューム・コントローラー 2145-CF8 モデルにだけ<br>適用されます。                                                                            | 1092 |
| 077188 | E           | 電源管理ボードの電圧障害が発生しました。このエラーは、SAN ボリュ<br>-ム・コントローラー 2145-CF8 モデルにだけ適用されます。                                                                                            | 1110 |
| 078001 | ${\bf E}$   | 電源ドメイン・エラーが発生しました。一対の両方のノードが、同じ無<br>停電電源装置 (uninterruptible power supply) から電源供給されています。                                                                            | 1155 |
| 079000 | なし          | データは、ボリューム上にリカバリーされていません。                                                                                                    | なし   |
| 079500 | W           | クラスター・セキュア・シェル (SSH) セッション数の限界に達しまし<br>た。                                                                                                    | 2500 |
| 079501 | $\mathbf I$ | Network Time Protocol (NTP) ネットワーク・タイム・サーバーにアクセ<br>スできません。                                                                                                    | 2700 |
| 081001 | E           | イーサネット・ポート障害が発生しました。                                                                                                    | 1400 |
| 082001 | E           | サーバー・エラーが発生しました。                                                                                                    | 2100 |
| 083101 | E           | 無停電電源装置 (uninterruptible power supply) の通信障害が発生しまし<br>た。ノードとその 無停電電源装置 (uninterruptible power supply) の間の<br>RS232 接続に障害があります。このエラーは、2145 UPS-1U モデルにだ<br>け適用されます。 | 1146 |

表 *39.* イベント *ID* およびコード *(*続き*)*

| イベント<br>ID | 通知タイプ       | 状態                                                                                                    | エラー・<br>コード |
|------------|-------------|----------------------------------------------------------------------------------------------------|-------------|
|            |             |                                                                                                    |             |
| 083102     | E           | 無停電電源装置 (uninterruptible power supply) の出力が予想外に高くなっ<br>ています。おそらく、無停電電源装置 (uninterruptible power supply) は<br>SAN ボリューム・コントローラー・ロード以外に接続されています。こ<br>のエラーは、2145 UPS-1U モデルにだけ適用されます。 | 1166        |
| 083103     | E           | 無停電電源装置 (uninterruptible power supply) のバッテリーが耐用年数の<br>終わりに達しました。このエラーは、2145 UPS-1U モデルにだけ適用され<br>ます。                                                                              |             |
| 083104     | E           | 無停電電源装置 (uninterruptible power supply) のバッテリーに障害が発生<br>しました。このエラーは、2145 UPS-1U モデルにだけ適用されます。                                                                                       | 1181        |
| 083105     | E           | 無停電電源装置 (uninterruptible power supply) の電子障害が発生しまし<br>た。このエラーは、2145 UPS-1U モデルにだけ適用されます。                                                                                           | 1171        |
| 083107     | E           | 無停電電源装置 過電流。このエラーは、2145 UPS-1U モデルにだけ適用<br>されます。                                                                                                    | 1161        |
| 083108     | $\mathbf E$ | 無停電電源装置 (uninterruptible power supply) に障害が発生しました。こ<br>のエラーは、2145 UPS-1U モデルにだけ適用されます。                                                                                             | 1186        |
| 083109     | E           | 無停電電源装置 AC 入力電源障害。このエラーは、2145 UPS-1U モデル<br>にだけ適用されます。                                                                                                    | 1141        |
| 083110     | $\mathbf E$ | 無停電電源装置 (uninterruptible power supply) の構成エラーが発生しまし<br>た。このエラーは、2145 UPS-1U モデルにだけ適用されます。                                                                                          | 1151        |
| 083111     | E           | 無停電電源装置 の周辺温度オーバー。このエラーは、2145 UPS-1U モデ<br>ルにだけ適用されます。                                                                                                    | 1136        |
| 083112     | E           | 無停電電源装置 の温度オーバー警告。このエラーは、2145 UPS-1U モデ<br>ルにだけ適用されます。                                                                                                    | 3001        |
| 083113     | E           | 無停電電源装置 (uninterruptible power supply) のソフトウェア・エラーが<br>発生しました。このエラーは、2145 UPS-1U モデルにだけ適用されます。                                                                                     | 3011        |
| 084000     | W           | アレイ MDisk はメンバーの構成を解除し、冗長性が失われました。                                                                                                    | 1689        |
| 084100     | W           | アレイ MDisk はメタデータの消失により破損しました。                                                                                                    | 1240        |
| 084200     | W           | アレイ MDisk はスペア・メンバーを取り込みましたが、そのスペアはア<br>レイの目標に完全には一致していません。                                                                                                    | 1692        |
| 084300     | W           | アレイ MDisk は十分な数の適切なスペアによって保護されなくなりまし<br>た。                                                                                                    | 1690        |
| 084500     | W           | アレイ MDisk はオフラインです。イン・フライト書き込みのメタデータ<br>は欠落ノード上にあります。                                                                                                    | 1243        |
| 084600     | W           | アレイ MDisk はオフラインです。欠落ノード上のメタデータには必要な<br>状態情報が含まれます。                                                                                                    | 1243        |

## ハードウェア・ブート障害の判別

|||

 $\mathbf{I}$  $\mathbf{I}$  $\mathbf{I}$ 

| |<br>|<br>|

| | | | |

 $\mathbf{I}$ 

| ハードウェア・ブート中に、進行中メッセージを確認することができます。ブートを続行できない状態が検 | 出されると、ブートは失敗します。その原因は、ハード・ディスク上のソフトウェアが欠落しているか損傷 l している可能性があります。可能な場合は、SAN ボリューム・コントローラー・ソフトウェアをブート・ シーケンスで読み込んで開始します。検出されたすべての障害は、ノード・エラーとして報告されます。 |

| フロント・パネルの 行 1 は、メッセージ「ブート中」とそれに続くブート・コードを表示します。画面の Ⅰ 行 2 は、ブート進行インディケーターを表示します。ブート・コードがブートを続行できないエラーを検 | 出すると、「障害」が表示されます。コードを使用して障害を切り分けることができます。

次の図は、ハードウェア・ブート表示の例を示しています。

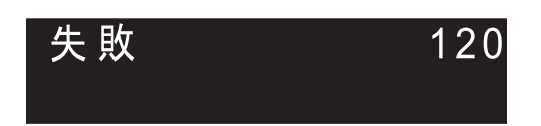

図 *60.* ブート・エラー・コードの例

ブート障害を判別するには、次のステップを実行します。

- 1. ノード・レスキュー手順を使用して、ソフトウェアの復元を試みます。
- 2. ノード・レスキューが失敗した場合は、任意の障害ノード・レスキュー・コードまたは手順に説明され ている処置を実行してください。

## ブート・コード・リファレンス

ブート・コードは、ノードをブートする際に表示画面に表示されます。

Ⅰ コードは、ブート操作の進行状況を示します。フロント・パネルの 行 1 は、メッセージ「ブート中」とそ

Ⅰ れに続くブート・コードを表示します。画面の行 2 は、ブート進行インディケーターを表示します。 図 | 61 は、ブート進行の表示を示します。

ト中 130

## ノード・エラー・コードの概要

ノード・エラー・コードは、特定のノードに関連する障害を説明します。 ノード・レスキュー・コード は、ノード・レスキュー中にメニュー画面に表示されます。

例えば、メモリー障害などのノード・エラーはノードに固有のため、エラーはそのノード上でのみ報告され ます。

各コードは、ノードがクラスターのメンバーになるのを妨げるクリティカル・エラーが検出されたことを示 します。メニュー画面の行 1 には、メッセージ「ノード・エラー (Node Error)」が入ります。

2 行目には、エラー・コード、またはエラー・コードと追加データが入ります。複数の電源機構をもつノー ドに関連のあるエラーでは、エラー・コードの後に 2 つの番号が続いています。最初の番号は、問題のあ る電源機構を示します。(1 または 2)。 2 番目の番号は、検出された問題を示します。

148 [ページの図](#page-165-0) 62 は、ノード・エラー・コードの例です。このデータは、メニュー画面の最大幅を超える 場合があります。右移動ナビゲーションを押して、表示をスクロールすることができます。

図 *61.* ブート進行表示の例

<span id="page-165-0"></span>ノード・エラー: 550 000125

図 *62.* 表示されるノード・エラー・コードの例

追加データは、すべてのエラー・コードで固有です。これは、オフライン環境での問題の特定を可能にする 必要情報を提供します。追加データの例は、ディスク・シリアル番号と現場交換可能ユニット (FRU) ロケ ーション・コードです。これらのコードが表示されているときは、デフォルト・メニューをナビゲートし、 ノードおよびファイバー・チャネル・ポートの状況を判別して、追加の障害分離を行えます。

| ノード・エラーには次の 2 つのタイブがあります。クリティカル・ノード・エラーと非クリティカル・ノ ード・エラーです。 |

#### クリティカル・エラー |

クリティカル・エラーは、ノードがクラスターに結合することを妨げている問題が解決されるまで、ノード がクラスターに加わることができないことを意味します。このエラーは、ハードウェアの一部に障害が発生 するか、あるいはシステムがソフトウェアの破損を検出することで発生します。ノードにクリティカル・ノ ード・エラーがある場合、ノードはサービス状態になり、ノード上の障害 LED が点灯します。例外は、ノ ードがクラスターを形成するのに十分なリソースに接続できない場合です。この場合、クリティカル・ノー ド・エラーを示しますが、ノードは開始中状態です。優先順位に従ってエラーを解決します。クリティカ ル・エラー用に予約されているエラー範囲は 500 から 699 です。

### 非クリティカル・エラー |

| 非クリティカル・エラー・コードは、1 つの特定ノードにのみ関連するハードウェアまたはソフトウェア障 | 害が発生した場合にログに記録されます。これらのエラーは、ノードがアクティブ状態になったり、クラス | ターに結合することを妨げません。ノードがクラスターの一部である場合、エラー状態を示すアラートも発 行されます。 非クリティカル・エラー用に予約されているエラー範囲は 800 から 899 です。 |

#### ノード・レスキュー・コード

ノード・レスキューを開始するには、電源オン・サイクルの間に、フロント・パネルの「左」ボタンと 「右」ボタンを押し続けます。メニュー画面がノード・レスキュー要求を表示します。ノード・レスキュー 要求のトピックを参照してください。ハード・ディスクがフォーマット設定され、フォーマット設定がエラ ーなしに完了した場合は、ソフトウェア・イメージが使用可能なノードからダウンロードされます。ノー ド・リカバリーの際、メニュー画面の行 1 は、メッセージ「ブート」と、それに続くノード・レスキュ ー・コードのいずれかを表示します。メニュー画面の行 2 は、「ブート進行インディケーター」を表示し ます。図 63 は、表示されるノード・レスキュー・コードの例を示します。

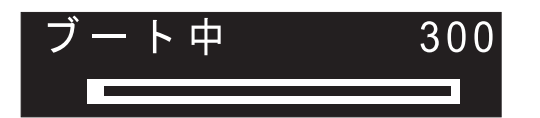

図 *63.* ノード・レスキュー・エラー・コードの例

図 63 に表示された 3 桁コードは、ノード・レスキュー・コードを表します。

注**:** 2145 UPS-1U は、ノード・レスキュー障害の後で電源オフになりません。

## クラスター・コードの概要

クラスター作成エラー・コードは、フロント・パネルを使用して新しいクラスターを作成しようとしたが、 作成操作が失敗した際にメニュー画面上に表示されます。 クラスター・リカバリー・コードは、クラスタ ーを破損する可能性のある重大なソフトウェア・エラーが発生したことを示します。クラスター・エラー・ コードは、作成およびリカバリー・エラー以外のエラーについて説明します。 各エラー・コード・トピッ クには、エラー・コード番号、説明、アクション、および可能性のある現場交換可能ユニット (FRU) が記 載されています。

### クラスター作成エラー・コード

図 64 は、クラスター作成エラー・コードの例です。

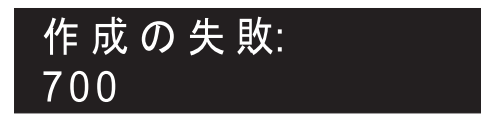

図 *64.* クラスター作成エラー・コードの例

メニュー画面の行 1 には、メッセージ「作成が失敗しました (Create Failed)」が入ります。行 2 には、 エラー・コードと、必要な場合は追加のデータが表示されます。

クラスター・リカバリー・コード

ご使用のクラスター構成が破損する可能性を回避するために、クラスター操作を引き続き実行する前に、ソ フトウェア問題分析を実行する必要があります。

図 65 は、クラスター・リカバリー・エラー・コードの例です。

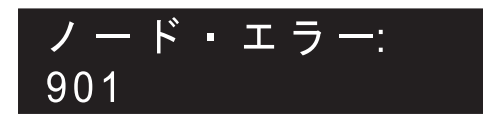

図 *65.* クラスター・リカバリー・エラー・コードの例

クラスター・エラー・コード

クラスター・エラー・コードは、リカバリー・エラー以外のエラーについて説明します。

図 66 は、クラスター・エラー・コードの例です。

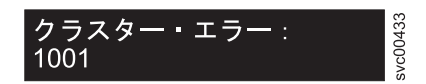

図 *66.* クラスター・エラー・コードの例

## エラー・コード範囲

このトピックでは、各メッセージ区分の番号の範囲を示しています。

150 [ページの表](#page-167-0) 40 は、各メッセージ区分の番号の範囲をリストしています。

| メッセージ区分       | 範囲              |            |  |
|---------------|-----------------|------------|--|
| ブート中コード       | 100 から 299      |            |  |
| ノード・エラー       | ノード・レスキュー・エラー   | 300 から 399 |  |
|               | クリティカル・ノード・エラー  | 500 から 699 |  |
|               | 非クリティカル・ノード・エラー | 800 から 899 |  |
| クラスターの作成エラー   | 700, 710        |            |  |
| クラスター・リカバリー   | 920, 990        |            |  |
| クラスター・エラー・コード | 1001 から 3081    |            |  |

<span id="page-167-0"></span>表 *40.* メッセージ区分の番号の範囲

## ブート中コード

#### **100** ブートが実行されています。

説明**:** SAN ボリューム・コントローラー・ノードが開 始しました。診断の実行およびランタイム・コードのロ ードを行っています。

ユーザーの処置**:** この問題を解決するには、ハードウェ ア・ブート MAP に進みます。

考えられる原因 - FRU またはその他:

#### 2145-CF8

- v サービス・コントローラー (47%)
- v サービス・コントローラー・ケーブル (47%)
- v システム・ボード・アセンブリー (6%)

2145-8G4 または 2145-8A4

- v サービス・コントローラー (95%)
- v システム・ボード (5%)

#### 2145-8F2 または 2145-8F4

- v サービス・コントローラー (95%)
- v フレーム・アセンブリー (5%)

#### 2145-4F2

- v サービス・コントローラー (95%)
- v システム・ボード (5%)

**120** ディスク・ドライブのハードウェア・エラ ー

説明**:** ノードの内部ディスク・ドライブがエラーを報告 しました。ノードを開始することができませんでした。

ユーザーの処置**:** この問題を解決するには、ハードウェ ア・ブート MAP に進みます。

考えられる原因 - FRU またはその他:

2145-CF8

- v サービス・コントローラー (47%)
- v サービス・コントローラー・ケーブル (47%)
- v システム・ボード・アセンブリー (6%)

#### 2145-8G4 または 2145-8A4

- v サービス・コントローラー (95%)
- v システム・ボード (5%)

#### 2145-8F2 または 2145-8F4

- v サービス・コントローラー (95%)
- v フレーム・アセンブリー (5%)

#### 2145-4F2

- v サービス・コントローラー (95%)
- v システム・ボード (5%)

#### **130** 内部ディスクのファイル・システムを確認 中

説明**:** ノードの内部ディスク・ドライブ上のファイル・ システムは、不整合を確認中です。

ユーザーの処置**:** 進行状況表示バーが 5 分間停止した ら、ノードを電源オフして、次にノードを電源オンしま す。この時点でブート処理が再度停止した場合は、ノー ド・レスキュー手順を実行してください。

考えられる原因 - FRU またはその他: v なし。

### **132** ノードの **BIOS** 設定を更新中

説明**:** システムがノードの BIOS 設定の変更要求を検 出しました。これらの変更が行われています。変更が完 了すると、ノードは再起動されます。

ユーザーの処置**:** 進行状況表示バーが 10 分よりも多く 停止していた場合、またはディスプレイにコード 100

と 132 を 3 回以上表示した場合は、MAP 5900 (問題 解決のためのハードウェア・ブート) に進みます。

#### **135** ソフトウェアを検証中

説明**:** ノードのソフトウェア・パッケージの整合性が検 査されています。

ユーザーの処置**:** 検証処理が完了するまで待ちます。

### **137** システム・ボードのサービス・プロセッサ ー・ファームウェアを更新中

説明**:** ノードのサービス・プロセッサー・ファームウェ アが新規レベルに更新されています。この処理には 90 分かかる場合があります。この処理の進行中は、ノード を再起動しないでください。

ユーザーの処置**:** 更新処理が完了するまで待ちます。

#### **150** クラスター・コードをロード中

説明**:** SAN ボリューム・コントローラーのコードがロ ードされています。

ユーザーの処置**:** 進行状況表示バーが 90 秒間停止した ら、ノードを電源オフして、次にノードを電源オンしま す。この時点でブート処理が再度停止した場合は、ノー ド・レスキュー手順を実行してください。

考えられる原因 - FRU またはその他:

v なし。

#### **155** クラスター・データをロード中

説明**:** 保存済みのクラスター状態およびキャッシュ・デ ータがロードされています。

ユーザーの処置**:** 進行状況表示バーが 90 秒間停止した ら、ノードを電源オフして、次にノードを電源オンしま す。この時点でブート処理が再度停止した場合は、ノー ド・レスキュー手順を実行してください。

考えられる原因 - FRU またはその他:

v なし。

#### **160** サービス・コントローラーを更新中

説明**:** サービス・コントローラー上のファームウェアが 更新されています。この処理には 30 分かかる場合があ ります。

## クラスターの作成エラー

- **870** カウンターが最大数に達しているため、ク ラスターを作成することができません。
- 説明**:** ノードが新規クラスターを作成するたびに、ノー

ユーザーの処置**:** ノード・レスキューが発生している時 点では、進行状況表示バーが少なくとも 30 分間停止し たら、その FRU を新しい FRU と交換します。ノー ド・レスキューが発生していない時点では、進行状況表 示バーが少なくとも 15 分間停止していたら、その FRU を新しい FRU と交換します。

考えられる原因 - FRU またはその他:

2145-CF8

- v サービス・コントローラー (95%)
- v サービス・コントローラー・ケーブル (5%)

前のすべての 2145 モデル

v サービス・コントローラー (100%)

### **170** フラッシュ・モジュールのハードウェア・ エラーが発生しました。

説明**:** フラッシュ・モジュールのハードウェア・エラー が発生しました。

ユーザーの処置**:** FRU を新しい FRU と交換します。

考えられる原因 - FRU またはその他:

2145-CF8

- v サービス・コントローラー (95%)
- v サービス・コントローラー・ケーブル (5%)

前のすべての 2145 モデル

v サービス・コントローラー (100%)

#### **182** 無停電電源装置を検査中

説明**:** ノードは無停電電源装置が正常に作動しているか を検査しています。

ユーザーの処置**:** 検査処理が完了するまで待ちます。

#### **232** 無停電電源装置の接続を検査中

説明**:** ノードは電源ケーブルおよび信号ケーブルが無停 電電源装置に正しく接続されているかを検査していま す。

ユーザーの処置**:** 検査処理が完了するまで待ちます。

ドのサービス・コントローラーによって固有の ID が生 成されます。 255 個のクラスターが作成された後は、 サービス・コントローラーを交換する必要があります。

ユーザーの処置**:** クラスターの作成には別のノードを使 用します。

**871** カウンターの増加に失敗したため、クラス ターを作成することができません。

説明**:** サービス・コントローラーが新規クラスター ID を要求する場合、サービス・コントローラーは ID カウ

## ノード・エラー

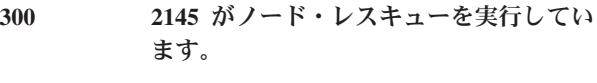

説明**:** 2145 がノード・レスキューを実行しています。

ユーザーの処置**:** 進行状況表示バーが少なくとも 2 分 間停止したら、FRU を新しい FRU と交換します。

考えられる原因 - FRU またはその他:

2145-CF8

- v サービス・コントローラー (95%)
- v サービス・コントローラー・ケーブル (5%)

2145-8F2 または 2145-8F4 または 2145-8G4 または 2145-8A4

v サービス・コントローラー (100%)

### **310 2145** がフォーマット操作を実行していま す。

説明**:** 2145 がフォーマット操作を実行しています。

ユーザーの処置**:** 進行状況表示バーが 2 分間停止した ら、FRU を新しい FRU と交換します。

考えられる原因 - FRU またはその他:

#### 2145-CF8

- v ディスク・ドライブ (50%)
- v ディスク・コントローラー (30%)
- v ディスク・バックプレーン (10%)
- v ディスク・シグナル・ケーブル (8%)
- ディスク電源ケーブル (1%)
- v システム・ボード (1%)

#### 2145-8G4 または 2145-8A4

- v ディスク・ドライブ・アセンブリー (90%)
- v ディスク・ケーブル・アセンブリー (10%)

2145-8F2 または 2145-8F4

v ディスク・ドライブ・アセンブリー (100%)

2145-4F2

ンターを増やす必要があります。新規 ID は確認のため に返されます。 ID カウンターが増やされなかった場合 は、このエラー・コードが表示されます。このエラー は、サービス・コントローラーに障害が起こったために 発生しました。

ユーザーの処置**:** FRU を新しい FRU と交換します。

- v ディスク・ドライブ・アセンブリー (95%)
- v ディスク・ドライブ・ケーブル (5%)

### **320 2145** のフォーマット操作が失敗しまし た。

説明**:** 2145 のフォーマット操作が失敗しました。

ユーザーの処置**:** FRU を新しい FRU と交換します。

考えられる原因 - FRU またはその他:

2145-CF8

- v ディスク・ドライブ (50%)
- v ディスク・コントローラー (30%)
- v ディスク・バックプレーン (10%)
- v ディスク・シグナル・ケーブル (8%)
- ディスク電源ケーブル (1%)
- v システム・ボード (1%)

2145-8G4 または 2145-8A4

- v ディスク・ドライブ・アセンブリー (90%)
- v ディスク・ケーブル・アセンブリー (10%)

2145-8F2 または 2145-8F4

- v ディスク・ドライブ・アセンブリー (95%)
- v フレーム・アセンブリー (5%)

#### 2145-4F2

- v ディスク・ドライブ・アセンブリー (95%)
- v ディスク・ドライブ・ケーブル (5%)
- **330 2145** が、そのディスク・ドライブを区画 化しています。

説明**:** 2145 が、そのディスク・ドライブを区画化して います。

ユーザーの処置**:** 進行状況表示バーが 2 分間停止した ら、FRU を新しい FRU と交換します。

考えられる原因 - FRU またはその他:

- v ディスク・ドライブ (50%)
- v ディスク・コントローラー (30%)
- v ディスク・バックプレーン (10%)
- v ディスク・シグナル・ケーブル (8%)
- ディスク電源ケーブル (1%)
- v システム・ボード (1%)

#### 2145-8G4 または 2145-8A4

- v ディスク・ドライブ・アセンブリー (90%)
- v ディスク・ケーブル・アセンブリー (10%)

#### 2145-8F2 または 2145-8F4

- v ディスク・ドライブ・アセンブリー (95%)
- v フレーム・アセンブリー (5%)

#### 2145-4F2

- v ディスク・ドライブ・アセンブリー (95%)
- v ディスク・ドライブ・ケーブル (5%)

#### その他:

- v 構成問題
- ソフトウェア・エラー

### **340 2145** がドナー・ノードを検索していま す。

説明**:** 2145 がドナー・ノードを検索しています。

ユーザーの処置**:** 進行状況表示バーが 2 分を超えて停 止したら、FRU を新しい FRU と交換します。

### 考えられる原因 - FRU またはその他:

v ファイバー・チャネル・アダプター (100%)

### **345 2145** がソフトウェアをコピーするための コピー元のドナー・ノードを検索していま す。

説明**:** このノードは 1 Gb/s でドナー・ノードを検索し ます。

ユーザーの処置**:** 進行状況表示バーが 2 分を超えて停 止したら、FRU を新しい FRU と交換します。

考えられる原因 - FRU またはその他:

v ファイバー・チャネル・アダプター (100%)

### **350 2145** がドナー・ノードを検出できませ ん。

説明**:** 2145 がドナー・ノードを検出できません。

ユーザーの処置**:** 進行状況表示バーが 2 分を超えて停

止したら、次の手順を実行します。

- 1. ファイバー・チャネル・ケーブルのすべてが、クラ スターに正しくしっかりと接続されていることを確 認します。
- 2. 他の少なくとも 1 つのノードが操作可能で、同じフ ァイバー・チャネル・ネットワークに接続されてい て、ドナー・ノードの候補であるか確認します。あ るノードにインストール済みのソフトウェア・バー ジョンが、レスキュー対象ノードのモデル・タイプ をサポートしている場合、そのノードはドナー・ノ ード候補になります。
- 3. ファイバー・チャネル・ゾーニングで、レスキュー 対象ノードとドナー・ノード候補との間の接続が可 能になっていることを確認します。
- 4. ネットワークに対して問題判別手順を行います。

考えられる原因 - FRU またはその他:

• なし

その他:

- v ファイバー・チャネル・ネットワークの問題。
- **360 2145** がドナーからソフトウェアをロード しています。

説明**:** 2145 がドナーからソフトウェアをロードしてい ます。

ユーザーの処置**:** 進行状況表示バーが少なくとも 2 分 間停止したら、ノード・レスキュー手順を再始動してく ださい。

考えられる原因 - FRU またはその他:

• なし

**365** ドナーから **SW** をロードできません 説明**:** なし。

ユーザーの処置**:** なし。

#### **370** ・ソフトウェアのインストール

説明**:** 2145 がソフトウェアをインストールしていま す。

#### ユーザーの処置**:**

- 1. このコードが表示され、進行状況表示バーが少なく とも 10 分間停止した場合、ソフトウェア・インス トール・プロセスは予期しないソフトウェア・エラ ーで失敗しています。
- 2. 2145 を電源オフして、60 秒待ちます。
- 3. 2145 の電源をオンにします。ソフトウェア・アップ グレード操作は続行します。
- 4. この問題を、直ちにソフトウェア・サポートに報告 してください。

考えられる原因 - FRU またはその他:

• なし

### **510** 検出されたメモリー・サイズが、予想され たメモリー・サイズと一致していません。

説明**:** 検出されたメモリー・サイズ (MB 単位) は、エ ラー・コードに続く最初の数値です。予想されたクラス ターのメモリー・サイズは、エラー・コードに続く 2 番目の数値です。この問題は、メモリー・モジュールに 障害があるか、または障害のあるメモリー・モジュール を交換し、間違ったサイズのモジュールを取り付けたた めに起る場合があります。

ユーザーの処置**:** 同じクラスター内の別の 2145 のメモ リー・サイズを検査します。2145-4F2 では、この 2145-4F2 のメモリー・モジュールを正しいサイズのモ ジュールに交換します。2145-8F2、2145-8F4、2145- 8G4、2145-8A4 および 2145-CF8 では、メモリー・モジ ュールを交換したばかりであれば、取り付けたモジュー ルが正しいサイズであることを確認し、ライト・パス MAP に進んで、障害の可能性があるメモリー・モジュ ールを特定します。

考えられる原因 - FRU またはその他:

v メモリー・モジュール (100%)

### **511 2145** のメモリー・バンク **1** に障害が起こ っています。

説明**:** 2145 のメモリー・バンク 1 に障害が起こってい ます。

ユーザーの処置**:** 2145-8F2、2145-8F4、2145-8G4 およ び 2145-8A4 の場合は、この問題を解決するには、ライ ト・パス MAP に進みます。

2145-4F2 の場合は、バンク 1 の両方のメモリー・モジ ュールを新しいモジュールに交換します。

- 考えられる原因 FRU またはその他:
- v メモリー・モジュール (100%)

### **513 2145** のメモリー・バンク **2** に障害が起こ っています。

説明**:** 2145 のメモリー・バンク 2 に障害が起こってい ます。

ユーザーの処置**:** 2145-8F2、2145-8F4、2145-8G4 およ び 2145-8A4 の場合は、この問題を解決するには、ライ ト・パス MAP に進みます。

2145-4F2 の場合は、バンク 2 の両方のメモリー・モジ ュールを新しいモジュールに交換します。

考えられる原因 - FRU またはその他:

v メモリー・モジュール (100%)

### **514 2145** のメモリー・バンク **3** に障害が起こ っています。

説明**:** 2145-4F2 上では発生し得ません。

ユーザーの処置**:** 2145-8F2、2145-8F4、2145-8G4 およ び 2145-8A4 の場合は、この問題を解決するには、ライ ト・パス MAP に進みます。

考えられる原因 - FRU またはその他:

v メモリー・モジュール (100%)

### **515 2145** のメモリー・バンク **4** に障害が起こ っています。

説明**:** 2145-4F2 上では発生し得ません。

ユーザーの処置**:** 2145-8F2、2145-8F4、2145-8G4 およ び 2145-8A4 の場合は、この問題を解決するには、ライ ト・パス MAP に進みます。

考えられる原因 - FRU またはその他:

v メモリー・モジュール (100%)

### **517** サービス・コントローラーとディスクの **WWNN** が一致していません。

説明**:** ノードが使用する WWNN を判別できません。 これは、サービス・コントローラーあるいはノードの内 蔵ドライブが取り替え中であることが原因です。

ユーザーの処置**:** トラブルシューティング手順に従って ノードの WWNN を構成してください。

- 1. サービス・コントローラーあるいはディスクのハー ドウェア取り外しおよび取り替え手順を続行してく ださい。これらは、サービス・アクションを説明し ています。
- 2. ハードウェア取り外しおよび取り替え手順に従って いない場合は、正しい WWNN を判別する必要があ ります。この情報が記録されていない場合は、ご使 用のファイバー・チャネル・スイッチ構成を調査し て、この情報がリストされていないかを確認してく ださい。手順に従ってノードの WWNN を変更しま す。

考えられる原因 - FRU またはその他:

v なし

### **521** ファイバー・チャネル・アダプターを検出 できません。

説明**:** 2145 がファイバー・チャネル・アダプター・カ ードを何も検出できません。

説明**:** 2145 がファイバー・チャネル・アダプター・カ ードを何も検出できません。

ユーザーの処置**:** ファイバー・チャネル・アダプター・ カードが取り付け済みであることを確認します。 ライ ザー・カード上にファイバー・チャネル・カードが正し く取り付けられていることを確認します。 ライザー・ カードがシステム・ボード上に正しく取り付けられてい ることを確認します。 問題が解決しない場合は、示さ れた順序で各 FRU を新しい FRU と交換します。

考えられる原因 - FRU またはその他:

#### 2145-CF8

- v ファイバー・チャネル・ホスト・バス・アダプター・ アセンブリー (4 ポート) (95%)
- v システム・ボード・アセンブリー (5%)

#### 2145-8G4 または 2145-8A4

- v ファイバー・チャネル・ホスト・バス・アダプター (4 ポート) (80%)
- v ライザー・カード (19%)
- v システム・ボード (1%)

#### 2145-8F4

- v ファイバー・チャネル・ホスト・バス・アダプター (4 ポート) (99%)
- v フレーム・アセンブリー (1%)

#### 2145-8F2

- v ファイバー・チャネル・ホスト・バス・アダプター (フルハイト) (40%)
- v ファイバー・チャネル・ホスト・バス・アダプター (ロー・プロファイル) (40%)
- v ライザー・カード、PCI (フルハイト) (9%)
- v ライザー・カード、PCI (ロー・プロファイル) (9%)
- v フレーム・アセンブリー (2%)

#### 2145-4F2

- v ファイバー・チャネル・アダプター・アセンブリー (98%)
- v システム・ボード (2%)

**522** システム・ボード・サービス・プロセッサ ーに障害が発生しています。

説明**:** システム・ボード上のサービス・プロセッサーで 障害が起こりました。

ユーザーの処置**:** FRU を新しい FRU と交換します。 (『考えられる原因 - FRU またはその他』を参照してく ださい。)

考えられる原因 - FRU またはその他:

2145-8G4 または 2145-8A4 または 2145-CF8

v システム・ボード・アセンブリー (100%)

2145-8F2 または 2145-8F4

v フレーム・アセンブリー (100%)

2145-4F2

- v システム・ボード・アセンブリー (100%)
- **523** 内部ディスクのファイル・システムが損傷 しています。

説明**:** ノードの起動プロシージャーが、ノードの内部デ ィスク上のファイル・システムに問題を検出しました。

ユーザーの処置**:** トラブルシューティング手順に従って ソフトウェアを再ロードしてください。

- 1. 手順に従って、ノードのソフトウェアを他のノード からレスキューします。
- 2. ノードのレスキューに失敗した場合は、ハードウェ ア取り外しおよび取り替え手順を使用します。

考えられる原因 - FRU またはその他: v ディスク・ドライブ (100%)

#### **524 BIOS** 設定を更新できません。

説明**:** BIOS 設定を更新できません。

ユーザーの処置**:** ノードの電源をオフにし、30 秒間待 機してから再度電源をオンにします。エラー・コードが 引き続き報告される場合は、システム・ボードを取り替 えます。

考えられる原因 - FRU またはその他:

v システム・ボード (100%)

### **525** システム・ボードのサービス・プロセッサ ー・ファームウェアを更新できません。

説明**:** システム・ボードのサービス・プロセッサー・フ ァームウェアの更新処理は、最大 90 分かかる可能性が あります。

ユーザーの処置**:** 進行状況表示バーが 90 分を超えて停 止状態にある場合、電源オフしてそのノードをリブート します。ブート進行状況表示バーがこのコードで再度停 止したら、表示されている FRU を交換します。

考えられる原因 - FRU またはその他:

- 2145-8G4 または 2145-8A4 または 2145-CF8
- v システム・ボード (100%)

2145-8F2 または 2145-8F4

v フレーム・アセンブリー (100%)

**528** システム起動中の周辺温度が高すぎます。

説明**:** ノードの起動プロシージャー中に読み取られた周 辺温度が高すぎるため、ノードを続行することができま せん。温度が範囲以内に戻ると、起動プロシージャーが 続行されます。

ユーザーの処置**:** システム周辺の温度を低下させます。

- 1. 以下の確認および修正を行い、周辺温度の問題を解 決します。
	- a. 室温および空調
	- b. ラック周辺の通気
	- c. ラック内の空気の流れ

考えられる原因 - FRU またはその他:

v 環境問題 (100%)

### **530** ノードの電源機構のうちの **1** つに関する 問題が検出されました。

説明**:** 530 エラー・コードの後に 2 つの番号が続いて います。最初の番号は 1 または 2 で、どの電源機構に 問題があるかを示します。

2 番目の番号は、1、2 または 3 で、理由を示します。 1 は、電源機構が検出されないことを示します。 2 は、電源機構に障害が起きたことを示します。 3 は、 電源機構への入力電源がないことを示します。

ノードがクラスターのメンバーである場合は、クラスタ ーは、エラーの理由に応じてエラー・コード 1096 また は 1097 を報告します。

エラーは、問題が修正されると、自動的にクリアされま す。

#### ユーザーの処置**:**

- 1. 電源機構が正しく取り付けられていること、および 電源ケーブルがノードと 2145 UPS-1U の両方に正 しく接続されていることを確認します。
- 2. 2 分後にこのエラーに自動的に修正済みのマークが 付かない場合、電源機構の後部にある 3 つの LED

の状況をメモします。2145-CF8 の場合、AC LED は上部の緑色の LED、DC LED は中央の緑色の LED、エラー LED は下部のこはく色の LED です。

- 3. 電源機構エラー LED がオフで、AC および DC 電 源 LED が両方ともオンである場合、これが正常な 状態です。2 分後にエラーが自動的に修正されない 場合、システム・ボードを交換します。
- 4. 下記の表に記載されている LED の状態に指定され たアクションを実行します。
- 5. 2 分後にエラーが自動的に修正されない場合、サポ ートに連絡してください。

エラー、AC、DC:アクション

ON、ON または OFF、ON または OFF:電源機構に障害 があります。電源機構を交換してください。

OFF、OFF、OFF:電源が検出されません。電源ケーブル がノードと 2145 UPS-1U に接続されていることを確認 してください。AC LED が点灯しない場合、2145 UPS-1U がエラーを示しているかどうかを確認します。 UPS-1U がエラーを示している場合、MAP 5150 2145 UPS-1U に従います。そうでない場合は、電源ケーブル を交換します。AC LED が引き続き点灯しない場合、電 源機構を交換します。

OFF、OFF、ON:電源機構に障害があります。電源機構 を交換してください。

OFF、ON、OFF:電源機構が正しく取り付けられている ことを確認します。DC LED が点灯しない場合、電源機 構を交換します。

考えられる原因 - FRU またはその他:

理由 1: 電源機構が検出されません。

- v 電源機構 (19%)
- v システム・ボード (1%)
- その他: 電源機構が正しく取り付けられていません (80%)

理由 2: 電源機構に障害が起こりました。

- v 電源機構 (90%)
- 電源ケーブル・アセンブリー (5%)
- v システム・ボード (5%)

理由 3: 電源機構への入力電源がありません。

- 電源ケーブル・アセンブリー (25%)
- UPS-1U アセンブリー (4%)
- v システム・ボード (1%)
- その他: 電源機構が正しく取り付けられていません (70%)。
- **550** クラスター・リソースの不足により、クラ スターを形成することができません。

説明**:** このエラー・コード付きで表示された補足データ に、2145 およびクォーラム・ディスク・コントローラ ーの欠落 ID がリストされます。各欠落ノードはそのノ ード ID によってリストされます。欠落しているクォー ラム・ディスクは WWWWWWWWWWWWWWWW/LL としてリストされます。

WWWWWWWWWWWWWWWW は、欠落しているク ォーラム・ディスクを含むディスク・コントローラー上 のワールド・ワイド・ポート名 (WWPN) を示し、LL は、コントローラー上の欠落しているクォーラム・ディ スクの論理装置番号 (LUN) を示します。

ユーザーの処置**:** トラブルシューティング手順に従っ て、クラスター・ノードとクォーラム・デバイスの間の 接続問題を修正してください。

- 1. クラスター内の他の 2145 が電源オンで、操作可能 であることを確認します。
- 2. フロント・パネルから、ファイバー・チャネル・ポ ート状況を表示します。アクティブなポートがない 場合は、ファイバー・チャネル・ポートの問題判別 手順を実行します。
- 3. ファイバー・チャネル・ネットワークのゾーニング の変更が、ノード間、またはノードとクォーラム・ ディスク間の通信を制限していないことを確認しま す。
- 4. ネットワークに対して問題判別手順を行います。
- 5. クォーラム・ディスクに障害が起こったか、あるい は、アクセスできません。ディスク・コントローラ ーに問題判別手順を実行してください。

**555** 電源ドメイン・エラー

説明**:** 入出力グループの両方の 2145 が、同じ無停電電 源装置から電源を供給されています。ノード・エラー・ コードと一緒に、他方の 2145 の ID がフロント・パネ ルに表示されます。

ユーザーの処置**:** 構成が正しく、しかも入出力グループ の各 2145 が、別々の無停電電源装置から接続されてい ることを確認します。

#### **556** 重複する **WWNN** が検出されました。

説明**:** ノードが、ファイバー・チャネル・ネットワーク に同じワールドワイド・ノード名 (WWNN) を持つ他の デバイスを検出しました。 WWNN は 16 桁の長さの 16 進数字です。クラスターの場合、最初の 11 桁は、

常に 50050768010 です。WWNN の最後の 5 桁は、エ ラーの追加データで提供され、さらにフロント・パネ ル・ディスプレイに表示されます。ノードのファイバ ー・チャネル・ポートは、ファイバー・チャネル・ネッ トワークの混乱を避けるために使用不可に設定されてい ます。同じ WWNN を持つ 1 つあるいは両方のノード がエラーを示す可能性があります。 WWNN の割り振り 方法により、重複する WWNN を持つ装置は、通常は別 のクラスター・ノードにあります。

ユーザーの処置**:** 以下のトラブルシューティング手順に 従ってノードの WWNN を構成してください。

- 1. エラーを報告しているノードと同じ WWNN を持つ クラスター・ノードを見つけます。クラスター・ノ ードの WWNN は、ノードの重要製品データ (VPD) あるいはフロント・パネルの「ノード」メニューか ら見つけることができます。重複する WWNN を持 つノードは、エラーを報告しているノードと同じク ラスターの一部であるとは限りません。エラーを報 告しているノードのリモート側の、スイッチ間リン ク経由で接続されたファブリックの一部にある可能 性もあります。 ノードの WWNN は、サービス・コ ントローラー内に保管されているため、重複の原因 として最も可能性が高いのは、サービス・コントロ ーラーの交換です。
- 2. 重複する WWNN を持つクラスター・ノードが検出 された場合は、そのノードとエラーを報告している ノードのどちらの WWNN が誤っているのかを判別 してください。一般的に、最近サービス・コントロ ーラーを取り替えた、あるいは WWNN を変更され たノードの WWNN が誤っています。判断する際に は、SAN のゾーン分けの方法も考慮してください。
- 3. 間違った WWNN を持っているノードの正しい WWNN を判別します。サービス・アクションの一環 としてサービス・コントローラーが取り替えられた 場合は、ノードの WWNN はメモされているはずで す。正しい WWNN を判別できない場合は、サービ ス・センターに連絡して支援を受けてください。
- 4. フロント・パネルのメニューを使用して、誤った WWNN を変更してください。変更する必要があるの がエラーを示しているノードである場合は、これは 直ちに安全に実行できます。変更する必要があるの がアクティブ・ノードである場合は、WWNN を変更 するとノードが再始動するため、注意が必要です。 このノードがエンクロージャー内の唯一の操作可能 なノードである場合は、それが管理しているボリュ ームへのアクセスが失われます。WWNN を変更する 前に、ホスト・システムが正しい状態にあることを 確認する必要があります。
- 5. エラーを示しているノードが正しい WWNN を持つ 場合は、重複する WWNN を持つノードが更新され

た後に、フロント・パネルの電源制御ボタンを使用 して、そのノードを再起動することができます。

6. エラーを示しているノードと同じ WWNN を持つク ラスター・ノードを見つけることができない場合 は、SAN モニター・ツールを使用して SAN 上に同 じ WWNN を持つ他の装置があるかを判別します。 この装置は、クラスター に割り当てられた WWNN を使用していないと考えられるため、保守手順に従 ってその装置の WWNN を変更してください。重複 が除去されたら、ノード・キャニスターを再起動し ます。

考えられる原因 - FRU またはその他:

• なし

#### **558** ノードが他のノードと通信できません。

説明**:** 2145 がファイバー・チャネル・ファブリックを 検出できません。あるいは、ファイバー・チャネル・カ ードのポート速度がファイバー・チャネル・ファブリッ クとは異なる速度に設定されている可能性があります。

ユーザーの処置**:** 以下の点を確認します。

- 1. ファイバー・チャネル・ネットワーク・ファブリッ クのスイッチが電源オンになっている。
- 2. 少なくとも 1 つのファイバー・チャネル・ケーブル が、2145 をファイバー・チャネル・ネットワーク・ ファブリックに接続している。
- 3. ファイバー・チャネル・カードのポート速度がファ イバー・チャネル・ファブリックと等しい。
- 4. 少なくとも 1 つのファイバー・チャネル・アダプタ ーが 2145 に取り付けられている。
- 5. ファイバー・チャネル MAP に進みます。

考えられる原因 - FRU またはその他:

• なし

### **562** ノードのハードウェア構成が最小要件を満 たしていません。

説明**:** ノード・ハードウェアは、ノードがクラスター内 でアクティブになるための最小規格を満たしていませ ん。これはハードウェア障害の可能性がありますが、サ ービス・アクションで誤った交換パーツが使用された後 である可能性もあります。

ユーザーの処置**:** 以下のトラブルシューティング手順に 従ってハードウェアを修正してください。

1. ノードの VPD 情報を表示し、不整合がないかを確 認してください。障害のあるノードの VPD と、正 常に作動している同じタイプのノードの VPD を比 較します。 CPU およびメモリーの数とタイプに特 に注意してください。

2. 誤った部品がある場合はすべて取り替えます。

#### **564** 発生したソフトウェア異常終了が多すぎま す。

説明**:** 多重リセットが発生しているため、ノードは不安 定な状態であると判断されました。リセットの原因は、 システムに予期しない状態が発生したか、あるいは無効 な命令が実行された可能性があります。ノードがサービ ス状態になったため、診断データをリカバリーすること ができます。

ノード・エラーは、ノード・ソフトウェアおよびオペレ ーティング・システムを再起動すると残りません。

ユーザーの処置**:** 以下のトラブルシューティング手順に 従ってソフトウェアを再ロードしてください。

- 1. 管理 GUI あるいはサービス・アシスタントを使用し て、ノードからダンプを含むサポート・パッケージ (snap) を取得します。
- 2. 複数のノードがこのエラーを報告している場合は、 IBM 技術サポートに連絡して支援を受けてくださ い。各ノードからのサポート・パッケージが必要で す。
- 3. サポート・サイトを確認して、問題が既知である か、および問題を解決するためのソフトウェアのア ップグレードが存在するかを確認してください。解 決策が有効な場合は、クラスター・ソフトウェアを 更新します。最初にエラーを報告したノード上で手 動アップグレード処理を使用します。
- 4. 問題が解決されずに残る場合は、IBM 技術サポート に連絡し、サポート・パッケージを送信してくださ い。

考えられる原因 - FRU またはその他:

• なし

### **565** ノードの内蔵ドライブに障害が発生してい ます。

説明**:** ノード内の内蔵ドライブが報告するエラーの数が 多すぎます。これ以上は、ドライブの保全性に依存する のは安全ではありません。交換をお勧めします。

ユーザーの処置**:** 以下のトラブルシューティング手順に 従ってハードウェアを修正してください。

- 1. ハードウェア情報を表示します。
- 2. 部品 (キャニスターまたはディスク) を取り替えま す。

考えられる原因 - FRU またはその他:

- 2145-8G4 または 2145-8A4
	- ディスク・ドライブ・アセンブリー (95%)
	- ディスク・ドライブ・ケーブル (5%)
- 2145-8F2 または 2145-8F4
	- ディスク・ドライブ・アセンブリー (100%)
- $\cdot$  2145-4F2
	- ディスク・ドライブ・アセンブリー (95%)
	- SCSI シグナル・ケーブル (5%)

### **574** ノード・ソフトウェアが損傷しています。

説明**:** チェックサム障害は、ノード・ソフトウェアが損 傷しており、再インストールが必要であることを示して います。

ユーザーの処置**:** 他方のノード・キャニスターが作動可 能である場合は、ノード・レスキューを実行します。そ れ以外の場合は、サービス・アシスタントを使用して新 規ソフトウェアをインストールします。ノード・レスキ ューが失敗する、あるいは再インストール後もこのノー ド・エラーが繰り返し発生する場合は、ノード・キャニ スターのハードウェア障害の症状です。

考えられる原因 - FRU またはその他:

• なし

### **576** クラスターの状態および構成データを読み 取れません。

説明**:** 読み取りエラーあるいはメディア・エラーが原因 で、ノードが内蔵ドライブから保存済みのクラスターの 状態および構成データを読み取ることができません。

ユーザーの処置**:** 表示された順序で、FRU を新しい FRU と交換します。

考えられる原因 - FRU またはその他:

- 2145-CF8
	- ディスク・ドライブ (50%)
	- ディスク・コントローラー (30%)
	- ディスク・バックプレーン (10%)
	- ディスク・シグナル・ケーブル (8%)
	- ディスク電源ケーブル (1%)
	- システム・ボード (1%)
- $\cdot$  2145-8A4
	- ディスク・ドライブ・アセンブリー (80%)
	- ディスク・ケーブル・アセンブリー (15%)
	- システム・ボード (5%)
- $\cdot$  2145-8G4
- ディスク・ドライブ・アセンブリー (80%)
- ディスク・ドライブ・ケーブル (10%)
- システム・ボード (10%)
- 2145-8F2 または 2145-8F4
	- ディスク・ドライブ・アセンブリー (90%)
	- フレーム・アセンブリー (10%)
- 2145-4F2
	- ディスク・ドライブ・アセンブリー (45%)
	- システム・ボード・アセンブリー (50%)
	- ディスク・ドライブ・ケーブル (5%)

### **578** 電力損失の後に状態データが保存されませ んでした。

説明**:** 起動時に、ノードがその状態データを読み取るこ とができませんでした。これが発生した場合、ノードは 自動的にクラスターに追加されて元に戻ることが期待さ れます。しかし、ノードが 60 秒以内にクラスターに結 合されなかった場合、このノード・エラーが報告されま す。これはクリティカル・ノード・エラーのため、ノー ドをクラスターに結合する候補にするにはユーザー処置 が必要です。

ユーザーの処置**:** トラブルシューティング手順に従っ て、クラスター・ノードとクォーラム・デバイスの間の 接続問題を修正してください。

- 1. ノードがこのエラーを報告すると、手操作による介 入が必要です。
- 2. 他のノードを使用してクラスターの再確立を試行し ます。これには、他のノード上のハードウェア問題 の修正、あるいはノード間の接続問題の修正が含ま れる場合があります。
- 3. クラスターを再確立できる場合は、578 を示してい るノードからクラスター・データを除去すること で、そのノードを候補状態にして自動的にクラスタ ーに追加して戻すことができます。ノードが自動的 にクラスターに戻らない場合は、ノードの名前と入 出力グループをメモし、ノードをクラスター構成か ら削除します (まだ行っていない場合)。次に、同じ 名前と入出力グループを使用してノードをクラスタ ーに追加して戻します。
- 4. すべてのノードにノード・エラー 578 あるいは 550 がある場合は、クラスター・リカバリー手順に従い ます。
- 5. ノードがシャットダウンした原因を判別します。
- 考えられる原因 FRU またはその他:
- なし

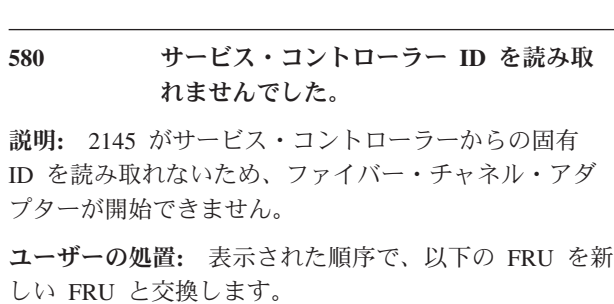

考えられる原因 - FRU またはその他:

#### 2145-CF8

- v サービス・コントローラー (70%)
- v サービス・コントローラー・ケーブル (30%)

2145-8F2 または 2145-8F4 または 2145-8G4 または 2145-8A4

サービス・コントローラー (100%)

2145-4F2

- v フロント・パネル・アセンブリー (50%)
- v サービス・コントローラー (50%)

#### その他:

• なし

#### **581 2145 UPS-1U** でシリアル・リンク・エラ ーが発生しました。

説明**:** 通信ケーブル、無停電電源装置 2145 UPS-1U の シリアル・インターフェース、または 2145 に障害があ ります。

ユーザーの処置**:** 通信ケーブルが、2145 と 2145 UPS-1U に正しく差し込まれているか検査します。ケー ブルが正しく差し込まれている場合は、表示された順序 で FRU を交換します。

考えられる原因 - FRU またはその他:

2145-8G4 または 2145-8A4 または 2145-CF8

- 2145 電源ケーブル・アセンブリー (40%)
- 2145 UPS-1U アセンブリー (30%)
- v 2145 システム・ボード (30%)

#### 2145-8F2 または 2145-8F4

- 2145 電源ケーブル・アセンブリー (40%)
- 2145 UPS-1U アセンブリー (30%)
- v 2145 フレーム・アセンブリー (30%)

#### 2145-4F2

• 2145 電源ケーブル・アセンブリー (40%)

- 2145 UPS-1U アセンブリー (30%)
- v 2145 システム・ボード・アセンブリー (25%)
- 2145 のディスク・ドライブ・アセンブリー (5%)
- **582 2145 UPS-1U** でバッテリー・エラーが発 生しました。

説明**:** 無停電電源装置 2145 UPS-1U バッテリーに問題 が発生しました。

ユーザーの処置**:** FRU を新しい FRU と交換します。 バッテリー・アセンブリーの交換後、2145 UPS-1U サ ービス・インディケーターが点灯している場合は、2145 UPS-1U テスト・ボタンを 3 秒間押し続けて自己診断 テストを開始し修復を検証します。

考えられる原因 - FRU またはその他:

- v UPS-1U バッテリー・アセンブリー (50%)
- UPS-1U アセンブリー (50%)

### **583 2145 UPS-1U** で電子エラーが発生しまし た。

説明**:** 2145 UPS-1U の電子部品に問題が発生しまし た。

ユーザーの処置**:** FRU を新しい FRU と交換します。

考えられる原因 - FRU またはその他:

• 2145 UPS-1U アセンブリー

#### **584 2145 UPS-1U** が過負荷です。

説明**:** 無停電電源装置 2145 UPS-1U より、出力過負荷 の問題が報告されました。2145 UPS-1U のフロント・ パネル上の過負荷インディケーターが赤色で点灯してい ます。

#### ユーザーの処置**:**

- 1. 2145 UPS-1U から電源を受けているのが 1 つの 2145 のみであることを確認します。また、他の装置 が 2145 UPS-1U に接続されていないことも確認し ます。
- 2. 2145 を 2145 UPS-1U から切り離します。過負荷イ ンディケーターがまだ点灯している場合は、切り離 された 2145 で 2145 UPS-1U を交換します。
- 3. 過負荷インディケーターがオフになり、ノードが 2145-8F2、2145-8F4、2145-8G4 または 2145-8A4 で ある場合、切り離された 2145 上で、すべての出力 が切り離された状態で、表示された順序で FRU を 新しい FRU と交換します。
- 4. 過負荷インディケーターがオフになり、ノードが 2145-CF8 である場合、切り離された 2145 上で、す べての出力が切り離された状態で、交換が必要なの

が 2 つの電源機構の一方であるか、電源ケーブル・ アセンブリーであるかを判別します。1 本の電源ケ ーブルのみを左側の電源機構に差し込み、ノードを 始動し、エラーが報告されるかどうかを確認しま す。次にノードをシャットダウンし、もう一本の電 源ケーブルを左側の電源機構に接続し、ノードを始 動し、エラーが繰り返されるかどうかを確認しま す。次に、右側の電源機構に対してこの 2 つのテス トを繰り返します。一方の電源機構で両方のケーブ ルに対してエラーが繰り返されるにもかかわらず、 もう一方の電源機構では繰り返されない場合は、エ ラーを示した電源機構を交換してください。それ以 外の場合は、電源ケーブル・アセンブリーを交換し てください。

考えられる原因 - FRU またはその他:

- 電源ケーブル・アセンブリー (45%)
- 電源機構アセンブリー (45%)
- UPS-1U アセンブリー (10%)

#### **586 2145 UPS-1U** への電源機構が要件を満た していません。

説明**:** なし。

ユーザーの処置**:** トラブルシューティング手順に従って ハードウェアを修正してください。

### **587** 誤ったタイプの無停電電源装置が検出され ました。

説明**:** 誤ったタイプの 2145 UPS-1U が取り付けられま した。

ユーザーの処置**:** 2145 UPS-1U を正しいタイプのもの と交換します。

考えられる原因 - FRU またはその他:

• 2145 UPS-1U  $(100\%)$ 

### **588 2145 UPS-1U** が正しくケーブル接続され ていません。

説明**:** シグナル・ケーブルまたは 2145 の電源ケーブル が、正しく接続されていないものと思われます。電源ケ ーブルとシグナル・ケーブルが別の 2145 UPS-1U アセ ンブリーに接続されている可能性があります。

#### ユーザーの処置**:**

- 1. ケーブルを正しく接続します。
- 2. ノードを再始動します。

考えられる原因 - FRU またはその他:

v なし。

その他:

• ケーブル接続エラー (100%)

**589 2145 UPS-1U** の周辺温度が限度を超過し ました。

説明**:** 2145 UPS-1U に対する周辺温度しきい値を超え ました。

ユーザーの処置**:** 次のように、システム周辺の温度を低 下させます。

- 1. 2145 UPS-1U の電源を切り、給電部からプラグを抜 きます。
- 2. 通気孔をきれいにして、熱の原因を除きます。
- 3. 2145 UPS-1U の周囲の空気の流れが制限されていな いか確認します。
- 4. 少なくとも 5 分待ってから、2145 UPS-1U を再始 動します。問題が続く場合は、2145 UPS-1U アセン ブリーを交換します。

### **590 2145 UPS-1U** からのエラーにより、ノー ドの再起動が繰り返し発生しています。

説明**:** 2145 UPS-1U エラーが原因で複数のノードで再 始動が発生しました。

ユーザーの処置**:** 以下のトラブルシューティング手順に 従ってハードウェアを修正してください。

- 1. 室内温度が指定の限界値内にあること、および入力 電力が安定していることを確認します。
- 2. 2145 UPS-1U のシグナル・ケーブルの両端がしっか りと接続されていることを検査します。

注**:** 状態は、ノードのフロント・パネルでノードを電源 オフするとリセットされます。

### **670 UPS** バッテリー充電が不足しているた め、ノードを開始できません。

説明**:** ノードに接続されている無停電電源装置のバッテ リー充電が、ノードをクラスター内で安全にアクティブ にするのに十分ではありません。電源の障害が発生した 場合に、ノード・メモリー内に保持されている状態およ び構成データを保管するのに十分な充電が行われるま で、ノードは開始されません。ノードのフロント・パネ ルに「充電中」と表示されます。

ユーザーの処置**:** エンクロージャーのバッテリー充電が 十分になるまで待ってから、以下を開始します。

- 1. 充電が十分になったときにノードが自動的にエラー を修正するのを待ちます。
- 2. 無停電電源装置にエラー状態が示されていないこと を確認します。

### **690** ノードはサービス状態を保持されていま す。

説明**:** ノードはサービス状態であり、引き続きサービス 状態を継続するように指示されています。サービス状態 の間は、ノードはクラスターの一部として稼働しませ ん。クラスターがオンラインの間は、冗長性が失われる ことになるため、必要以上に長くノードをサービス状態 にしてはなりません。サービス・アシスタントのユーザ ー処置のため、あるいはノードがクラスターから削除さ れた場合は、ノードをサービス状態を継続するように設 定することができます。

ユーザーの処置**:** ノードをサービス状態にしておく必要 がなくなった場合は、サービス状態を終了してノードが 稼働できるようにしてください。

1. サービス・アシスタント・アクションあるいはフロ ント・パネルの「サービスの終了」アクションを使 用して、サービス状態を解放します。

考えられる原因 - FRU またはその他:

• なし

**801** メモリーが削減されました。

説明**:** メモリーが削減されましたが、入出力操作を実行 するのに十分なメモリーがあります。

ユーザーの処置**:** トラブルシューティング手順に従って ハードウェアを修正してください。

### **803 1** つ以上のファイバー・チャネル・ポート が操作可能ではありません。

説明**:** 1 つ以上のファイバー・チャネル・ポートが操作 可能ではありません。

ユーザーの処置**:** トラブルシューティング手順に従って ハードウェアを修正してください。

### **805 1** つ以上の構成済みイーサネット・ポート が作動不可です。

説明**:** 1 つ以上の構成済みイーサネット・ポートが作動 不可です。

ユーザーの処置**:** トラブルシューティング手順に従って ハードウェアを修正してください。

**815** コンポーネントの **VPD** を判別できませ  $h_{\circ}$ 

## クラスター・リカバリーおよび状態

**<sup>920</sup>** クラスター・リソースの不足により、クラ スター・リカバリーを実行できません。

説明**:** システムの FRU が変更され、VPD が読めない か、認識されません。

#### ユーザーの処置**:**

- 1. 取り付けた交換部品が正しい部品であるかを確認し ます。
- 2. 使用されていた部品を正常にサポートする更新済み ソフトウェア・パッケージがあるかを確認します。 更新済みソフトウェア・パッケージがある場合は、 そのソフトウェア・バージョンにアップグレードし てください。更新済みソフトウェア・パッケージが ない場合は、そのエンクロージャー・モデルおよび 稼働しているソフトウェア・バージョン用の正しい 交換部品を入手します。

### **818** サービス・コントローラーのフラッシュ・ ディスクをリカバリーすることができませ  $h_{\alpha}$

説明**:** サービス・コントローラーのフラッシュ・ディス クをリカバリーすることができません。

ユーザーの処置**:** トラブルシューティング手順に従って ハードウェアを修正してください。

### **860** ファイバー・チャネルのネットワーク・フ ァブリックが大規模すぎます。

説明**:** これは非クリティカルなノード・エラーです。ノ ードは作動を継続しますが、最初の 1024 個のファイバ ー・チャネル・ログインのみが使用されます。コントロ ーラー、ホスト、あるいは他のノードへの接続問題が存 在する可能性があります。

ユーザーの処置**:** 以下のように、ファイバー・チャネ ル・ネットワーク構成を修正します。

1. ハードウェア WWNN 情報を表示します。

2. SAN ゾーニングを再構成します。

### **878** 状態データの消失後にリカバリーを試行中 です

説明**:** 起動時に、ノードがその状態データを読み取るこ とができませんでした。ノードはクラスターに追加され て元に戻り、待機中にこのエラーを報告することが期待 されます。

ユーザーの処置**:** リカバリーが完了するのを待ちます。 これ以上のアクションは不要です。
説明**:** ノードがリソースのクォーラムを探しています。 このリソースもクラスター・リカバリーを必要としてい ます。

ユーザーの処置**:** IBM 技術サポートにお問い合わせく ださい。

#### **950** 特別アップグレード・モード。

説明**:** 特別アップグレード・モード。

# クラスター・エラー・コード

# **1001** クラスター自動リカバリーが実行されまし た。

説明**:** クラスター構成コマンドはすべてブロックされま す。

ユーザーの処置**:** ソフトウェア・サポートに連絡してく ださい。

注意**: svctask enablecli** コマンドを発行することで構成 コマンドを非ブロックすることできますが、クラスター 構成の破損を回避するために、最初にソフトウェア・サ ポートに相談してください。

考えられる原因 - FRU またはその他:

• なし

#### **1002** イベント・ログがいっぱいです。

説明**:** イベント・ログがいっぱいです。

ユーザーの処置**:** イベント・ログのエラーを修正するに は、開始 MAP に進みます。

考えられる原因 - FRU またはその他:

• ログの未修正エラー。

# **1011** スロット **1** のファイバー・チャネル・ア ダプター **(4** ポート**)** が欠落しています。

説明**:** スロット 1 のファイバー・チャネル・アダプタ ー (4 ポート) が欠落しています。

### ユーザーの処置**:**

- 1. 表示された順序で、FRU を新しい FRU と交換しま す。
- 2. ノードの状況を検査します。すべてのノードが「オ ンライン」の状況を表示している場合は、修復した ばかりのエラーに「修正済み」のマークを付けま す。どのノードも「オンライン」の状況を表示して いない場合は、MAP の開始に進みます。このステッ プに戻った場合は、サポート・センターに連絡を取 り、2145 の問題を解決してください。
- 3. 修復検査 MAP に進みます。

ユーザーの処置**:** なし。

# **990** クラスター・リカバリーが失敗しました。 説明**:** クラスター・リカバリーが失敗しました。

ユーザーの処置**:** IBM 技術サポートにお問い合わせく ださい。

考えられる原因 - FRU またはその他:

#### 2145-CF8

- v ファイバー・チャネル・ホスト・バス・アダプター (4 ポート) (98%)
- v システム・ボード (2%)

2145-8G4 または 2145-8A4

- v ファイバー・チャネル・ホスト・バス・アダプター (4 ポート) (90%)
- v PCI Express ライザー・カード (8%)
- v システム・ボード (2%)

#### 2145-8F4

N/A

2145-8F2

N/A

2145-4F2

N/A

### **1013** スロット **1** のファイバー・チャネル・ア ダプター **(4** ポート**)** の **PCI** 障害です。

説明**:** スロット 1 のファイバー・チャネル・アダプタ ー (4 ポート) の PCI 障害です。

- 1. 表示された順序で、FRU を新しい FRU と交換しま す。
- 2. ノードの状況を検査します。すべてのノードが「オ ンライン」の状況を表示している場合は、修復した ばかりのエラーに「修正済み」のマークを付けま す。どのノードも「オンライン」の状況を表示して いない場合は、MAP の開始に進みます。このステッ プに戻った場合は、サポート・センターに連絡を取 り、2145 の問題を解決してください。
- 3. 修復検査 MAP に進みます。

# **1014**

考えられる原因 - FRU またはその他: 2145-CF8 v ファイバー・チャネル・ホスト・バス・アダプター (4 ポート) (98%) v システム・ボード (2%) 2145-8G4 または 2145-8A4 v ファイバー・チャネル・ホスト・バス・アダプター (4 ポート) (80%) v PCI Express ライザー・カード (10%) v システム・ボード (10%) 2145-8F4 N/A 2145-8F2

N/A

- 2145-4F2
- N/A

### **1014** スロット **1** のファイバー・チャネル・ア ダプターが欠落しています。

説明**:** スロット 1 のファイバー・チャネル・アダプタ ーが欠落しています。

- ユーザーの処置**:**
- 1. 表示された順序で、FRU を新しい FRU と交換しま す。
- 2. ノードの状況を検査します。すべてのノードが「オ ンライン」の状況を表示している場合は、修復した ばかりのエラーに「修正済み」のマークを付けま す。どのノードも「オンライン」の状況を表示して いない場合は、MAP の開始に進みます。このステッ プに戻った場合は、サポート・センターに連絡を取 り、2145 の問題を解決してください。
- 3. 修復検査 MAP に進みます。

考えられる原因 - FRU またはその他:

#### 2145-8F2

- v デュアル・ポート・ファイバー・チャネル HBA ロ ー・プロファイル (90%)
- v PCI ライザー・カード ロー・プロファイル (8%)
- フレーム・アセンブリー (2%)

2145-8G4

N/A

2145-8F4

N/A

2145-4F2

N/A

# **1015** スロット **2** のファイバー・チャネル・ア ダプターが欠落しています。

説明**:** スロット 2 のファイバー・チャネル・アダプタ ーが欠落しています。

ユーザーの処置**:**

- 1. 表示された順序で、FRU を新しい FRU と交換しま す。
- 2. ノードの状況を検査します。すべてのノードが「オ ンライン」の状況を表示している場合は、修復した ばかりのエラーに「修正済み」のマークを付けま す。どのノードも「オンライン」の状況を表示して いない場合は、MAP の開始に進みます。このステッ プに戻った場合は、サポート・センターに連絡を取 り、2145 の問題を解決してください。
- 3. 修復検査 MAP に進みます。

考えられる原因 - FRU またはその他:

#### 2145-8F2

- v デュアル・ポート・ファイバー・チャネル・ホスト・ バス・アダプター - フルハイト (90%)
- v PCI ライザー・カード (8%)
- v フレーム・アセンブリー (2%)

2145-8G4

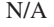

2145-8F4

N/A

2145-4F2

N/A

# **1016** スロット **2** のファイバー・チャネル・ア ダプター **(4** ポート**)** が欠落しています。

説明**:** スロット 2 のファイバー・チャネル・アダプタ ー (4 ポート) が欠落しています。

- 1. 表示された順序で、FRU を新しい FRU と交換しま す。
- 2. ノードの状況を検査します。すべてのノードが「オ ンライン」の状況を表示している場合は、修復した ばかりのエラーに「修正済み」のマークを付けま す。どのノードも「オンライン」の状況を表示して いない場合は、MAP の開始に進みます。このステッ プに戻った場合は、サポート・センターに連絡を取 り、2145 の問題を解決してください。
- 3. 修復検査 MAP に進みます。

考えられる原因 - FRU またはその他:

### 2145-8F4

- v ファイバー・チャネル・ホスト・バス・アダプター (4 ポート) (90%)
- v PCI Express ライザー・カード (8%)
- v フレーム・アセンブリー (2%)

### 2145-8G4

N/A

2145-8F2

N/A

2145-4F2

N/A

# **1017** スロット **1** のファイバー・チャネル・ア ダプターの **PCI** バス・エラーです。

説明**:** スロット 1 のファイバー・チャネル・アダプタ ーの PCI バス・エラーです。

### ユーザーの処置**:**

- 1. 表示された順序で、FRU を新しい FRU と交換しま す。
- 2. ノードの状況を検査します。すべてのノードが「オ ンライン」の状況を表示している場合は、修復した ばかりのエラーに「修正済み」のマークを付けま す。どのノードも「オンライン」の状況を表示して いない場合は、MAP の開始に進みます。このステッ プに戻った場合は、サポート・センターに連絡を取 り、2145 の問題を解決してください。
- 3. 修復検査 MAP に進みます。

考えられる原因 - FRU またはその他:

2145-8F2

- v デュアル・ポート・ファイバー・チャネル・ホスト・ バス・アダプター - ロー・プロファイル (80%)
- v PCI ライザー・カード (10%)
- v フレーム・アセンブリー (10%)

2145-8G4

N/A

2145-8F4

N/A

2145-4F2

N/A

# **1018** スロット **2** のファイバー・チャネル・ア ダプターの **PCI** 障害です。

説明**:** スロット 2 のファイバー・チャネル・アダプタ ーの PCI 障害です。

### ユーザーの処置**:**

- 1. 表示された順序で、FRU を新しい FRU と交換しま す。
- 2. ノードの状況を検査します。すべてのノードが「オ ンライン」の状況を表示している場合は、修復した ばかりのエラーに「修正済み」のマークを付けま す。どのノードも「オンライン」の状況を表示して いない場合は、MAP の開始に進みます。このステッ プに戻った場合は、サポート・センターに連絡を取 り、2145 の問題を解決してください。
- 3. 修復検査 MAP に進みます。

考えられる原因 - FRU またはその他:

### 2145-8F2

- v デュアル・ポート・ファイバー・チャネル・ホスト・ バス・アダプター - フルハイト (80%)
- v PCI ライザー・カード (10%)
- v フレーム・アセンブリー (10%)

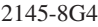

N/A

2145-8F4

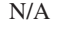

# 2145-4F2

N/A

# **1019** スロット **2** のファイバー・チャネル・ア ダプター **(4** ポート**)** の **PCI** 障害です。

説明**:** スロット 2 のファイバー・チャネル・アダプタ ー (4 ポート) の PCI 障害です。

### ユーザーの処置**:**

- 1. 表示された順序で、FRU を新しい FRU と交換しま す。
- 2. ノードの状況を検査します。すべてのノードが「オ ンライン」の状況を表示している場合は、修復した ばかりのエラーに「修正済み」のマークを付けま す。どのノードも「オンライン」の状況を表示して いない場合は、MAP の開始に進みます。このステッ プに戻った場合は、サポート・センターに連絡を取 り、2145 の問題を解決してください。
- 3. 修復検査 MAP に進みます。

考えられる原因 - FRU またはその他:

#### 2145-8F4

- v ファイバー・チャネル・ホスト・バス・アダプター (4 ポート) (80%)
- v PCI Express ライザー・カード (10%)
- v フレーム・アセンブリー (10%)

2145-8G4

N/A

2145-8F2

N/A

2145-4F2

N/A

# **1020** システム・ボード・サービス・プロセッサ ーに障害が発生しています。

説明**:** クラスターが、クリティカル・ノード・エラー 522 のためにノードが作動不可であることを報告してい ます。詳しくは、ノード・エラー 522 の詳細を参照し てください。

ユーザーの処置**:** ノード・エラー 522 を参照します。

#### **1021** 誤ったエンクロージャー

説明**:** クラスターが、クリティカル・ノード・エラー 500 のためにノードが作動不可であることを報告してい ます。詳しくは、ノード・エラー 500 の詳細を参照し てください。

ユーザーの処置**:** ノード・エラー 500 を参照します。

### **1022** 検出されたメモリー・サイズが、予想され たメモリー・サイズと一致していません。

説明**:** クラスターが、クリティカル・ノード・エラー 510 のためにノードが作動不可であることを報告してい ます。詳しくは、ノード・エラー 510 の詳細を参照し てください。

ユーザーの処置**:** ノード・エラー 510 を参照します。

### **1025 2145** のシステム・アセンブリーが障害を 起こしています。

説明**:** 2145 のシステム・アセンブリーが障害を起こし ています。

ユーザーの処置**:**

- 1. ライト・パス診断 MAP に進み、ライト・パス診断 手順を実行します。
- 2. ライト・パス診断手順で FRU が特定された場合 は、このエラーに「修正済み」とマークを付け、修 復検査 MAP に進みます。FRU を交換したばかり で、問題を解決されていない場合は、FRU が正しく 取り付けられていることを確認して次のステップに 進みます。
- 3. 下記の「考えられる原因」リストに示されているよ うに、システム・ボードまたはフレーム・アセンブ リーを交換します。
- 4. ノードの状況を検査します。すべてのノードが「オ ンライン」の状況を表示している場合は、修復した ばかりのエラーに「修正済み」のマークを付けま す。どのノードも「オンライン」の状態を示してい ない場合は、MAP の開始に進みます。このステップ に戻った場合は、サポート・センターに連絡を取 り、2145 の問題を解決してください。
- 5. 修復検査 MAP に進みます。

考えられる原因 - FRU またはその他:

#### 2145-8G4 または 2145-CF8

- v ライト・パス診断が示す FRU (98%)
- v システム・ボード (2%)

#### 2145-8F2 または 2145-8F4

- v ライト・パス診断が示す FRU (98%)
- v フレーム・アセンブリー (2%)

#### 2145-4F2

### N/A

#### **1027 BIOS** 設定を更新できません。

説明**:** クラスターが、クリティカル・ノード・エラー 524 のためにノードが作動不可であることを報告してい ます。詳しくは、ノード・エラー 524 の詳細を参照し てください。

ユーザーの処置**:** ノード・エラー 524 を参照します。

# **1030** ノードの内部ディスクに障害が発生しまし た。

説明**:** エラーが発生したのは、クラスター内にあるノー ドのいずれかの内部ディスクに対して、データの読み取 りまたは書き込みを行っていた時点です。ディスクが障 害を起こしています。

ユーザーの処置**:** このエラー内のノード情報を使用し て、どのノードの内部ディスクに障害が発生したかを判 別します。 表示された順に FRU を交換します。 エラ ーに修正済みのマークを付けます。

考えられる原因 - FRU またはその他:

#### 2145-CF8

- v ディスク・ドライブ (50%)
- v ディスク・コントローラー (30%)
- v ディスク・バックプレーン (10%)
- v ディスク・シグナル・ケーブル (8%)
- ディスク電源ケーブル (1%)
- v システム・ボード (1%)

#### 2145-8A4

- v ディスク・ドライブ (90%)
- v ディスク・ケーブル・アセンブリー (10%)
- 2145-8G4
- v ディスク・ドライブ・アセンブリー (90%)
- v ディスク・ドライブ・ケーブル (10%)

### 2145-8F4 または 2145-8F2

v ディスク・ドライブ・アセンブリー (100%)

#### 2145-4F2

- v ディスク・ドライブ・アセンブリー (90%)
- v ディスク・ドライブ・ケーブル (10%)

### **1040 2145** が正常に開始した後、フラッシュ・ モジュール・エラーが発生しました。

説明**:** 注: フラッシュ・モジュールを含むノードはクラ スターによってリジェクトされませんでした。

ユーザーの処置**:**

- 1. リストされた順に、以下の FRU を交換します。
- 2. ノードの状況を検査します。すべてのノードが「オ ンライン」の状況を表示している場合は、修復した ばかりのエラーに「修正済み」のマークを付けま す。どのノードも「オンライン」の状況を表示して いない場合は、MAP の開始に進みます。このステッ プに戻った場合は、サポート・センターに連絡を取 り、2145 の問題を解決してください。
- 3. 修復検査 MAP に進みます。

考えられる原因 - FRU またはその他:

2145-CF8

- v サービス・コントローラー (50%)
- v サービス・コントローラー・ケーブル (50%)

2145-8F2 または 2145-8F4 または 2145-8G4 または 2145-8A4

サービス・コントローラー (100%)

2145-4F2

- サービス・コントローラー (100%)
- **1044** サービス・コントローラーの読み取り障害 が発生しました。

説明**:** サービス・コントローラーの読み取り障害が発生 しました。

### ユーザーの処置**:**

- 1. リストされた順に、以下の FRU を交換します。
- 2. ノードの状況を検査します。すべてのノードが「オ ンライン」の状況を表示している場合は、修復した ばかりのエラーに「修正済み」のマークを付けま す。どのノードも「オンライン」の状況を表示して いない場合は、MAP の開始に進みます。このステッ プに戻った場合は、サポート・センターに連絡を取 り、2145 の問題を解決してください。
- 3. 修復検査 MAP に進みます。

考えられる原因 - FRU またはその他:

#### 2145-CF8

- v サービス・コントローラー (50%)
- v サービス・コントローラー・ケーブル (50%)

2145-8F2 または 2145-8F4 または 2145-8G4 または 2145-8A4

サービス・コントローラー (100%)

### **1052**

2145-4F2

サービス・コントローラー (100%)

**1052** 誤ったタイプの無停電電源装置が検出され ました

説明**:** クラスターが、クリティカル・ノード・エラー 587 のためにノードが作動不可であることを報告してい ます。詳しくは、ノード・エラー 587 の詳細を参照し てください。

ユーザーの処置**:** ノード・エラー 587 を参照します。

# **1054** スロット **1** のファイバー・チャネル・ア ダプターのアダプターは存在していますが 故障しています。

説明**:** スロット 1 のファイバー・チャネル・アダプタ ーのアダプターは存在していますが故障しています。

### ユーザーの処置**:**

- 1. ファイバー・チャネル・アダプターを交換します。
- 2. ノードの状況を検査します。すべてのノードが「オ ンライン」の状況を表示している場合は、修復した ばかりのエラーに「修正済み」のマークを付けま す。どのノードも「オンライン」の状況を表示して いない場合は、MAP の開始に進みます。このステッ プに戻った場合は、サポート・センターに連絡を取 り、2145 の問題を解決してください。
- 3. 修復検査 MAP に進みます。

考えられる原因 - FRU またはその他:

2145-8F2

デュアル・ポート・ファイバー・チャネル・ホスト・バ ス・アダプター - ロー・プロファイル (100%)

2145-8G4

N/A

2145-8F4

N/A

2145-4F2

N/A

# **1055** スロット **1** のファイバー・チャネル・ア ダプター **(4** ポート**)** のアダプターは存在 していますが故障しています。

説明**:** スロット 1 のファイバー・チャネル・アダプタ ー (4 ポート) のアダプターは存在していますが故障し ています。

ユーザーの処置**:**

- 1. FRU を新しい FRU と交換します。
- 2. ノードの状況を検査します。すべてのノードが「オ ンライン」の状況を表示している場合は、修復した ばかりのエラーに「修正済み」のマークを付けま す。どのノードも「オンライン」の状況を表示して いない場合は、MAP の開始に進みます。このステッ プに戻った場合は、サポート・センターに連絡を取 り、2145 の問題を解決してください。
- 3. 修復検査 MAP に進みます。

考えられる原因 - FRU またはその他:

2145-8G4 または 2145-8A4 または 2145-CF8

v ファイバー・チャネル・ホスト・バス・アダプター (4 ポート) (100%)

2145-8F4

N/A

2145-8F2

N/A

- 2145-4F2
- N/A

**1056** スロット **2** のファイバー・チャネル・ア ダプターのアダプターは存在していますが 故障しています。

説明**:** スロット 2 のファイバー・チャネル・アダプタ ーのアダプターは存在していますが故障しています。

- 1. ファイバー・チャネル・アダプターを交換します。
- 2. ノードの状況を検査します。すべてのノードが「オ ンライン」の状況を表示している場合は、修復した ばかりのエラーに「修正済み」のマークを付けま す。どのノードも「オンライン」の状況を表示して いない場合は、MAP の開始に進みます。このステッ プに戻った場合は、サポート・センターに連絡を取 り、2145 の問題を解決してください。
- 3. 修復検査 MAP に進みます。

考えられる原因 - FRU またはその他:

#### 2145-8F2

デュアル・ポート・ファイバー・チャネル・ホスト・バ ス・アダプター - フルハイト (100%)

2145-8G4

N/A

2145-8F4

N/A

2145-4F2

N/A

# **1057** スロット **2** のファイバー・チャネル・ア ダプター **(4** ポート**)** のアダプターは存在 していますが故障しています。

説明**:** スロット 2 のファイバー・チャネル・アダプタ ー (4 ポート) のアダプターは存在していますが故障し ています。

#### ユーザーの処置**:**

- 1. FRU を新しい FRU と交換します。
- 2. ノードの状況を検査します。すべてのノードが「オ ンライン」の状況を表示している場合は、修復した ばかりのエラーに「修正済み」のマークを付けま す。どのノードも「オンライン」の状況を表示して いない場合は、MAP の開始に進みます。このステッ プに戻った場合は、サポート・センターに連絡を取 り、2145 の問題を解決してください。

3. 修復検査 MAP に進みます。

考えられる原因 - FRU またはその他:

#### 2145-8F4

v ファイバー・チャネル・ホスト・バス・アダプター (4 ポート) (100%)

2145-8G4

N/A

2145-8F2

N/A

2145-4F2

N/A

### **1060 2145** の **1** つ以上のファイバー・チャネ ル・ポートが操作可能ではありません。

説明**:** 2145 の 1 つ以上のファイバー・チャネル・ポー トが操作可能ではありません。

### ユーザーの処置**:**

- 1. 『MAP 5600: ファイバー・チャネル』に進み、問題 を特定し、修復します。
- 2. 修復検査 MAP に進みます。

考えられる原因 - FRU またはその他:

### 2145-8F4 または 2145-8G4 または 2145-CF8

- v ファイバー・チャネル・ケーブル (80%)
- v Small Form-factor Pluggable (SFP) コネクター (5%)
- v ファイバー・チャネル・ホスト・バス・アダプター (4 ポート) (5%)

#### 2145-8F2

- v ファイバー・チャネル・ケーブル (80%)
- v Small Form-factor Pluggable (SFP) コネクター (5%)
- v デュアル・ポート・ファイバー・チャネル・ホスト・ バス・アダプター (ファイバー・チャネル MAP によ り正しいタイプに分離します) (5%)

#### 2145-4F2

- v ファイバー・チャネル・ケーブル (80%)
- v Small Form-factor Pluggable (SFP) コネクター (5%)
- v ファイバー・チャネル・アダプター・ポート (5%)

#### その他:

v ファイバー・チャネル・ネットワーク・ファブリック  $(10\%)$ 

# **1065 1** つ以上のファイバー・チャネル・ポート が、以前に保存された速度より低速で稼働 しています。

説明**:** ファイバー・チャネル・ポートは、通常、ファイ バー・チャネル・スイッチで許可される最高速度で作動 しますが、ファイバー・チャネル接続のシグナル品質が 低下すると、この速度が低減することがあります。ファ イバー・チャネル・スイッチは、ユーザーによって低速 で作動するように設定された可能性があります。そうで ない場合は、ファイバー・チャネル・シグナルの品質が 低下しています。

#### ユーザーの処置**:**

v 『MAP 5600: ファイバー・チャネル』に進んで、こ の問題を解決します。

# **1083**

考えられる原因 - FRU またはその他:

2145-8F4 または 2145-8G4 または 2145-8A4 または 2145-CF8

- v ファイバー・チャネル・ケーブル (50%)
- v Small Form-factor Pluggable (SFP) コネクター (20%)
- v ファイバー・チャネル・ホスト・バス・アダプター (4 ポート) (5%)

その他:

v ファイバー・チャネル・スイッチ、SFP コネクターま たは GBIC (25%)

**1083** 認識されないノード・エラー

説明**:** クラスターが、クリティカル・ノード・エラー 562 のためにノードが作動不可であることを報告してい ます。詳しくは、ノード・エラー 562 の詳細を参照し てください。

ユーザーの処置**:** ノード・エラー 562 を参照します。

# **1089 1** つ以上のファンに障害が発生していま す。

説明**:** 1 つ以上のファンに障害が発生しています。

#### ユーザーの処置**:**

- 1. システム・ボード上のファン・インディケーターに よって、またはログ内のエラー・データ・テキスト によって故障しているファンを判別します。 2145-8A4 または 2145-CF8 の報告されたファンは、 ファン・アセンブリー位置に一致します。 2145-8G4 の場合、ログの中のエラー・データから障害を起こ したファン番号を判別済みの場合、以下のリストを 使用して交換対象のファン・アセンブリーの位置を 決定します。各ファン・アセンブリーには 2 台のフ ァンが組み込まれています。
- 2. FRU を新しい FRU と交換します。
- 3. 修復検査 MAP に進みます。
- v ファン番号 : ファン・アセンブリー位置
- 1 または 2 :1
- 3 または 4 :2
- 5 または 6:3
- v 7 または 8 :4
- 9 または 10:5
- v 11 または 12:6

考えられる原因 - FRU またはその他:

2145-8G4 または 2145-8A4 または 2145-CF8

v ファン・アセンブリー (100%)

2145-4F2 または 2145-4F2 または 2145-8F4

N/A

**1090 1** つ以上のファン **(40 x 40 x 28)** が故障 しています。

説明**:** 1 つ以上のファン (40 x 40 x 28) が故障してい ます。

#### ユーザーの処置**:**

- 1. システム・ボード上のファン・インディケーターに よって、またはログ内のエラー・データ・テキスト によって故障しているファンを判別します。
- 2. ファン・バックプレーン上のすべてのファンが故障 しているかファン障害ライトが点灯していない場合 は、ファン・バックプレーンとシステム・ボード間 のケーブルが接続されていることを検査してくださ い。
- 3. FRU を新しい FRU と交換します。
- 4. 修復検査 MAP に進みます。

考えられる原因 - FRU またはその他:

2145-8F2 または 2145-8F4

- ファン 40x40x28 (98%)
- ファン電源ケーブル・アセンブリー (2%)

2145-4F2 または 2145-8G4

### **1091 1** つ以上のファン **(40 x 40 x 56)** が故障 しています。

説明**:** 1 つ以上のファン (40 x 40 x 56) が故障してい ます。

### ユーザーの処置**:**

- 1. システム・ボード上のファン・インディケーターに よって、またはログ内のエラー・データ・テキスト によって故障しているファンを判別します。
- 2. ファン・バックプレーン上のすべてのファンが故障 しているかファン障害ライトが点灯していない場合 は、ファン・バックプレーンとシステム・ボード間 のケーブルが接続されていることを検査してくださ い。
- 3. FRU を新しい FRU と交換します。
- 4. 修復検査 MAP に進みます。

考えられる原因 - FRU またはその他:

N/A

2145-8F2 または 2145-8F4

- ファン 40x40x56 (98%)
- ファン電源ケーブル・アセンブリー (2%)

2145-4F2 または 2145-8G4

N/A

# **1092 2145** の温度ソフトまたはハード・シャッ トダウンしきい値を超過しました。 **2145** は自動的に電源オフになりました。

説明**:** 2145 の温度ソフトまたはハード・シャットダウ ンしきい値を超過しました。 2145 は自動的に電源オフ になりました。

# ユーザーの処置**:**

- 1. 稼働環境が仕様を満足しているかを確認します。
- 2. 空気の流れを遮るものがないか確認します。
- 3. 各ファンが稼働状態にあるかどうかを確認します。
- 4. ライト・パス診断 MAP に進み、ライト・パス診断 手順を実行します。
- 5. ノードの状況を検査します。すべてのノードが「オ ンライン」の状況を表示している場合は、修復した ばかりのエラーに「修正済み」のマークを付けま す。どのノードも「オンライン」の状態を示してい ない場合は、MAP の開始に進みます。このステップ に戻った場合は、サポート・センターに連絡を取 り、2145 の問題を解決してください。
- 6. 修復検査 MAP に進みます。

考えられる原因 - FRU またはその他:

#### 2145-8G4 または 2145-8A4 または 2145-CF8

- v ライト・パス診断が示す FRU (25%)
- v システム・ボード (5%)

#### 2145-8F2 または 2145-8F4

- v ライト・パス診断が示す FRU (25%)
- v フレーム・アセンブリー (5%)

#### 2145-4F2

#### N/A

### その他:

システム環境または空気の流れの遮断 (70%)

### **1093 2145** の内部温度センサーが、温度警告し きい値を超過したことを報告しています。

説明**:** 2145 の内部温度センサーが、温度警告しきい値 を超過したことを報告しています。

### ユーザーの処置**:**

- 1. ノード内部の空気の流れが妨げられていないか検査 します。
- 2. ノードの状況を検査します。すべてのノードが「オ ンライン」の状況を表示している場合は、修復した ばかりのエラーに「修正済み」のマークを付けま す。どのノードも「オンライン」の状態を示してい ない場合は、MAP の開始に進みます。このステップ に戻った場合は、サポート・センターに連絡を取 り、2145 の問題を解決してください。
- 3. 修復検査 MAP に進みます。

考えられる原因 - FRU またはその他:

#### 2145-8G4 または 2145-8A4 または 2145-CF8

- v ファン・アセンブリー (25%)
- v システム・ボード (5%)

#### 2145-8F2 または 2145-8F4

- v ファン・アセンブリー (25%)
- v フレーム・アセンブリー (5%)

#### 2145-4F2

# N/A

```
その他:
```
空気の循環の遮断 (70%)

### **1094** 周辺温度しきい値を超過しました。

説明**:** 周辺温度しきい値を超過しました。

#### ユーザーの処置**:**

- 1. 室内温度が許容制限内にあるか検査します。
- 2. 空気の流れに障害物がないか検査します。
- 3. エラーに修正済みのマークを付けます。
- 4. 修復検査 MAP に進みます。

考えられる原因 - FRU またはその他:

なし

### その他:

システム環境 (100%)

# **1096** 電源機構が欠落しているか、障害を起こし ました。

説明**:** ノード内の 2 つの電源機構の一方が、欠落して いるか、障害を起こしています。

注: このエラーが報告されるのは、ホット・スワップ電 源機構がアクティブ・ノードから取り外されるときで す。したがって、障害のある電源機構が交換のために取 り外されるときに報告される場合があります。欠落状態 と障害状態の両方で、このエラー・コードが報告されま す。

ユーザーの処置**:** 電源機構を検出できないか、電源機構 がエラーを報告する場合、エラー・コード 1096 が報告 されます。

- 1. 電源機構が正しく取り付けられていること、および 電源ケーブルがノードと 2145 UPS-1U の両方に正 しく接続されていることを確認します。
- 2. 2 分後にこのエラーに自動的に修正済みのマークが 付かない場合、電源機構の後部にある 3 つの LED の状況をメモします。2145-CF8 の場合、AC LED は上部の緑色の LED、DC LED は中央の緑色の LED、エラー LED は下部のこはく色の LED です。
- 3. 電源機構エラー LED がオフで、AC および DC 電 源 LED が両方ともオンである場合、これが正常な 状態です。2 分後にエラーが自動的に修正されない 場合、システム・ボードを交換します。
- 4. 下記の表に記載されている LED の状態に指定され たアクションを実行します。
- 5. 2 分後にエラーが自動的に修正されない場合、サポ ートに連絡してください。
- 6. 修復検査 MAP に進みます。

エラー、AC、DC:アクション

ON、ON または OFF、ON または OFF:電源機構に障害 があります。電源機構を交換してください。

OFF、OFF、OFF:電源が検出されません。電源ケーブル がノードと 2145 UPS-1U に接続されていることを確認 してください。AC LED が点灯しない場合、電源機構が 接続されている 2145 UPS-1U の状況を確認します。 UPS-1U が電源を示していないか、またはエラーを示し ている場合、MAP 5150 2145 UPS-1U に従います。そ うでない場合は、電源ケーブルを交換します。 AC LED が引き続き点灯しない場合、電源機構を交換します。

OFF、OFF、ON:電源機構に障害があります。電源機構 を交換してください。

OFF、ON、OFF:電源機構が正しく取り付けられている ことを確認します。DC LED が点灯しない場合、電源機 構を交換します。

考えられる原因 - FRU またはその他:

PSU の障害:

- 電源機構 (90%)
- 電源ケーブル・アセンブリー (5%)
- v システム・ボード (5%)

PSU の欠落:

- v 電源機構 (19%)
- v システム・ボード (1%)
- その他: 電源機構が正しく取り付けられていない (80%)

# **1097** 電源機構は **A/C** 電源がないことを報告し ています。

説明**:** ノード内の 2 つの電源機構の一方が、主電源が 検出されないことを報告しています。

ユーザーの処置**:**

- 1. 電源機構がノードと 2145 UPS-1U の両方に正しく 接続されていることを確認します。
- 2. 2 分後にこのエラーに自動的に修正済みのマークが 付かない場合、電源機構の後部にある 3 つの LED の状況をメモします。2145-CF8 の場合、AC LED は上部の緑色の LED、DC LED は中央の緑色の LED、エラー LED は下部のこはく色の LED です。
- 3. 電源機構エラー LED がオフで、AC および DC 電 源 LED が両方ともオンである場合、これが正常な 状態です。2 分後にエラーが自動的に修正されない 場合、システム・ボードを交換します。
- 4. 下記の表に記載されている LED の状態に指定され たアクションを実行します。
- 5. 2 分後にエラーが自動的に修正されない場合、サポ ートに連絡してください。
- 6. 修復検査 MAP に進みます。

エラー、AC、DC:アクション

ON、ON または OFF、ON または OFF:電源機構に障害 があります。電源機構を交換してください。

OFF、OFF、OFF:電源が検出されません。電源ケーブル がノードと 2145 UPS-1U に接続されていることを確認 してください。AC LED が点灯しない場合、2145 UPS-1U がエラーを示しているかどうかを確認します。 UPS-1U がエラーを示している場合、MAP 5150 2145

UPS-1U に従います。そうでない場合は、電源ケーブル を交換します。AC LED が引き続き点灯しない場合、電 源機構を交換します。

OFF、OFF、ON:電源機構に障害があります。電源機構 を交換してください。

OFF、ON、OFF:電源機構が正しく取り付けられている ことを確認します。DC LED が点灯しない場合、電源機 構を交換します。

考えられる原因 - FRU またはその他:

- 電源ケーブル・アセンブリー (85%)
- UPS-1U アセンブリー (10%)
- v システム・ボード (5%)

### **1100** システム・ボードでモニターされた電圧の **1** つが、設定しきい値外にあります。

説明**:** システム・ボードでモニターされた電圧の 1 つ が、設定しきい値外にあります。

### ユーザーの処置**:**

- 1. ライト・パス診断 MAP を参照してください。
- 2. ライト・パス診断 MAP で問題を解決できない場合 は、フレーム・アセンブリーを交換します。
- 3. ノードの状況を検査します。すべてのノードが「オ ンライン」の状況を表示している場合は、修復した ばかりのエラーに「修正済み」のマークを付けま す。どのノードも「オンライン」の状況を表示して いない場合は、MAP の開始に進みます。このステッ プに戻った場合は、サポート・センターに連絡を取 り、2145 の問題を解決してください。
- 4. 修復検査 MAP に進みます。

考えられる原因 - FRU またはその他:

2145-8F2 または 2145-8F4

- v ライト・パス診断 MAP FRU (98%)
- v フレーム・アセンブリー (2%)

#### 2145-4F2

N/A

# **1101** システム・ボードでモニターされた電圧の **1** つが、設定しきい値外にあります。

説明**:** システム・ボードでモニターされた電圧の 1 つ が、設定しきい値外にあります。

ユーザーの処置**:**

1. ライト・パス診断 MAP を参照してください。

- 2. ライト・パス診断 MAP で問題を解決できない場合 は、システム・ボード・アセンブリーを交換しま す。
- 3. ノードの状況を検査します。すべてのノードが「オ ンライン」の状況を表示している場合は、修復した ばかりのエラーに「修正済み」のマークを付けま す。どのノードも「オンライン」の状況を表示して いない場合は、MAP の開始に進みます。このステッ プに戻った場合は、サポート・センターに連絡を取 り、2145 の問題を解決してください。
- 4. 修復検査 MAP に進みます。

考えられる原因 - FRU またはその他:

#### 2145-8G4 または 2145-8A4 または 2145-CF8

- v ライト・パス診断 MAP FRU (98%)
- v システム・ボード (2%)

# **1105** システム・ボードでモニターされた電圧の **1** つが、設定しきい値以下です。

説明**:** システム・ボードでモニターされた電圧の 1 つ が、設定しきい値以下です。

#### ユーザーの処置**:**

- 1. ケーブル接続を検査します。
- 2. ライト・パス診断 MAP を参照してください。
- 3. ライト・パス診断 MAP で問題を解決できない場合 は、フレーム・アセンブリーを交換します。
- 4. ノードの状況を検査します。すべてのノードが「オ ンライン」の状況を表示している場合は、修復した ばかりのエラーに「修正済み」のマークを付けま す。どのノードも「オンライン」の状況を表示して いない場合は、MAP の開始に進みます。このステッ プに戻った場合は、サポート・センターに連絡を取 り、2145 の問題を解決してください。
- 5. 修復検査 MAP に進みます。

考えられる原因 - FRU またはその他:

2145-8F2 または 2145-8F4

- v ライト・パス診断 MAP FRU (98%)
- v フレーム・アセンブリー (2%)

2145-4F2

N/A

# **1106** システム・ボードでモニターされた電圧の **1** つが、設定しきい値以下です。

説明**:** システム・ボードでモニターされた電圧の 1 つ が、設定しきい値以下です。

### ユーザーの処置**:**

- 1. ケーブル接続を検査します。
- 2. ライト・パス診断 MAP を参照してください。
- 3. ライト・パス診断 MAP で問題を解決できない場合 は、システム・ボード・アセンブリーを交換しま す。
- 4. ノードの状況を検査します。すべてのノードが「オ ンライン」の状況を表示している場合は、修復した ばかりのエラーに「修正済み」のマークを付けま す。どのノードも「オンライン」の状況を表示して いない場合は、MAP の開始に進みます。このステッ プに戻った場合は、サポート・センターに連絡を取 り、2145 の問題を解決してください。
- 5. 修復検査 MAP に進みます。

考えられる原因 - FRU またはその他:

2145-8G4 または 2145-8A4 または 2145-CF8

- v ライト・パス診断 MAP FRU (98%)
- v システム・ボード (2%)

### **1110** 電源管理ボードで、しきい値外の電圧を検 出しました。

説明**:** 電源管理ボードで、しきい値外の電圧を検出しま した。

#### ユーザーの処置**:**

- 1. 表示された順序で、FRU を新しい FRU と交換しま す。
- 2. ノードの状況を検査します。すべてのノードが「オ ンライン」の状況を表示している場合は、修復した ばかりのエラーに「修正済み」のマークを付けま す。どのノードも「オンライン」の状況を表示して いない場合は、MAP の開始に進みます。このステッ プに戻った場合は、サポート・センターに連絡を取 り、2145 の問題を解決してください。
- 3. 修復検査 MAP に進みます。

考えられる原因 - FRU またはその他:

#### 2145-CF8

- v 電源機構装置 (50%)
- v システム・ボード (50%)

2145-8G4

- 電源バックプレーン (90%)
- 電源機構アセンブリー (5%)
- v システム・ボード (5%)

#### 2145-8F2 または 2145-8F4

- 電源バックプレーン (90%)
- 電源機構アセンブリー (5%)
- v フレーム・アセンブリー (5%)

2145-4F2

N/A

### **1120** 高速 **SAS** アダプターが欠落しています。

説明**:** このノードは、以前に取り付けられた高速 SAS アダプターが存在しなくなったことを検出しました。

ユーザーの処置**:** 高速 SAS アダプターが故意に取り外 された場合は、このエラーを「修正済み」としてマーク 付けします。

そうでない場合、この高速 SAS アダプターは障害を起 こしているので、交換が必要です。表示された順序で、 FRU を新しい FRU と交換します。

修復検査 MAP に進みます。

考えられる原因 - FRU またはその他:

- 1. 高速 SAS アダプター (90%)
- 2. システム・ボード (10%)

# **1121** 高速 **SAS** アダプターに障害が発生しまし た。

説明**:** 高速 SAS アダプターで障害が検出されました。

ユーザーの処置**:** 表示された順序で、FRU を新しい FRU と交換します。

修復検査 MAP に進みます。

考えられる原因 - FRU またはその他:

- 1. 高速 SAS アダプター (90%)
- 2. システム・ボード (10%)

# **1122** 高速 **SAS** アダプター・エラーが発生しま した。

説明**:** 高速 SAS アダプターは PCI バス・エラーを検 出しました。再始動の前に保守が必要です。高速 SAS アダプターの障害により、このアダプターからアクセス しようとしていたすべてのソリッド・ステート・ドライ ブがオフラインになりました。

ユーザーの処置**:** このノードでこのエラーが初めて発生

した場合は、以下の手順を実行します。

- 1. ノードの電源をオフにします。
- 2. 高速 SAS アダプター・カードを取り付け直しま す。
- 3. ノードの電源をオンにします。
- 4. 「**svcinfo lsmdisk**」タスクを実行依頼して、このノー ドに置かれているすべてのソリッド・ステート・ド ライブ管理対象ディスクの状況がオンラインである ことを確認します。

上記のアクション手順で問題が解決しないか、同じノー ドで再びエラーが生じる場合は、以下の手順を実行しま す。

- 1. 表示された順序で、FRU を新しい FRU と交換しま す。
- 2. 「**svcinfo lsmdisk**」タスクを実行依頼して、このノー ドに置かれているすべてのソリッド・ステート・ド ライブ管理対象ディスクの状況がオンラインである ことを確認します。
- 3. 修復検査 MAP に進みます。

考えられる原因 - FRU またはその他:

- 1. 高速 SAS アダプター (90%)
- 2. システム・ボード (10%)

### **1133** 重複する **WWNN** が検出されました。

説明**:** クラスターが、クリティカル・ノード・エラー 556 のためにノードが作動不可であることを報告してい ます。詳しくは、ノード・エラー 556 の詳細を参照し てください。

ユーザーの処置**:** ノード・エラー 556 を参照します。

### **1135 2145 UPS** が、周辺温度の過熱を報告して います。

説明**:** 2145 UPS が、周辺温度の過熱を報告していま す。無停電電源装置は、バイパス・モードに切り替わ り、2145 UPS の熱が下がるようにします。

#### ユーザーの処置**:**

- 1. 2145 UPS に接続されたノードを電源オフします。
- 2. 2145 UPS の電源を切ってから、主給電部から 2145 UPS のプラグを抜きます。
- 3. 2145 UPS の通気孔が妨げられていないか確認しま す。
- 4. 2145 UPS の周囲の空気の流れが制限されていない か確認します。
- 5. 少なくとも 5 分待ってから、2145 UPS を再始動し ます。問題が残る場合は、周辺温度を検査します。

問題を訂正してください。そうでない場合は、FRU を新しい FRU と交換します。

- 6. ノードの状況を検査します。すべてのノードが「オ ンライン」の状況を表示している場合は、修復した ばかりのエラーに「修正済み」のマークを付けま す。どのノードも「オンライン」の状況を表示して いない場合は、MAP の開始に進みます。このステッ プに戻った場合は、サポート・センターに連絡を取 り、無停電電源装置の問題を解決してください。
- 7. 修復検査 MAP に進みます。

考えられる原因 - FRU またはその他:

2145 UPS 電子部品 (50%)

その他:

システム周辺温度が仕様から外れている (50%)

### **1136 2145 UPS-1U** が、周辺温度の過熱を報告 しています。

説明**:** 2145 UPS-1U が、周辺温度の過熱を報告してい ます。

ユーザーの処置**:**

- 1. 2145 UPS-1U に接続されたノードを電源オフしま す。
- 2. 2145 UPS-1U の電源を切ってから、主給電部から 2145 UPS-1U のプラグを抜きます。
- 3. 2145 UPS-1U の通気孔が妨げられていないか確認し ます。
- 4. 2145 UPS-1U の周囲の空気の流れが制限されていな いか確認します。
- 5. 少なくとも 5 分待ってから、2145 UPS-1U を再始 動します。問題が残る場合は、周辺温度を検査しま す。問題を訂正してください。そうでない場合は、 FRU を新しい FRU と交換します。
- 6. ノードの状況を検査します。すべてのノードが「オ ンライン」の状況を表示している場合は、修復した ばかりのエラーに「修正済み」のマークを付けま す。どのノードも「オンライン」の状況を表示して いない場合は、MAP の開始に進みます。このステッ プに戻った場合は、サポート・センターに連絡を取 り、無停電電源装置の問題を解決してください。
- 7. 修復検査 MAP に進みます。

考えられる原因 - FRU またはその他:

2145 UPS-1U アセンブリー (50%)

その他:

システム周辺温度が仕様から外れている (50%)

### **1140 2145 UPS** が入力 **AC** 電源に問題がある ことを報告しています。

説明**:** 2145 UPS が入力 AC 電源に問題があることを 報告しています。

### ユーザーの処置**:**

- 1. 入力 AC 電源が欠落しているか、または仕様外であ るかを調べます。必要があれば、直します。そうで ない場合は、FRU を新しい FRU と交換します。
- 2. ノードの状況を検査します。すべてのノードが「オ ンライン」の状況を表示している場合は、修復した ばかりのエラーに「修正済み」のマークを付けま す。どのノードも「オンライン」の状況を表示して いない場合は、MAP の開始に進みます。このステッ プに戻った場合は、サポート・センターに連絡を取 り、無停電電源装置の問題を解決してください。
- 3. 修復検査 MAP に進みます。

考えられる原因 - FRU またはその他:

- v 2145 UPS 入力電源ケーブル (10%)
- v 電子部品アセンブリー (10%)
- その他:
- 入力 AC 電源が欠落している (40%)
- 入力 AC 電源が仕様に合っていない (40%)

# **1141 2145 UPS-1U** が入力 **AC** 電源に問題があ ることを報告しています。

説明**:** 2145 UPS-1U が入力 AC 電源に問題があること を報告しています。

### ユーザーの処置**:**

- 1. 入力 AC 電源が欠落しているか、または仕様外であ るかを調べます。必要があれば、直します。そうで ない場合は、FRU を新しい FRU と交換します。
- 2. ノードの状況を検査します。すべてのノードが「オ ンライン」の状況を表示している場合は、修復した ばかりのエラーに「修正済み」のマークを付けま す。どのノードも「オンライン」の状況を表示して いない場合は、MAP の開始に進みます。このステッ プに戻った場合は、サポート・センターに連絡を取 り、無停電電源装置の問題を解決してください。
- 3. 修復検査 MAP に進みます。

考えられる原因 - FRU またはその他:

- v 2145 UPS-1U 入力電源ケーブル (10%)
- 2145 UPS-1U アセンブリー (10%)

その他:

- 入力 AC 電源が欠落している (40%)
- 入力 AC 電源が仕様に合っていない (40%)

### **1145 2145** とその **2145 UPS** の信号接続に障害 があります。

説明**:** 2145 とその 2145 UPS の信号接続に障害があり ます。

ユーザーの処置**:**

- 1. この無停電電源装置を使用している他の 2145 がこ のエラーを報告している場合は、2145 UPS の電子 部品を新しいものに交換してください。
- 2. この 2145 のみが問題を報告している場合は、シグ ナル・ケーブルを調べて、表示された順序で FRU を新しい FRU と交換します。
- 3. ノードの状況を検査します。すべてのノードが「オ ンライン」の状況を表示している場合は、修復した ばかりのエラーに「修正済み」のマークを付けま す。どのノードも「オンライン」の状況を表示して いない場合は、MAP の開始に進みます。このステッ プに戻った場合は、サポート・センターに連絡を取 り、無停電電源装置の問題を解決してください。
- 4. 修復検査 MAP に進みます。

考えられる原因 - FRU またはその他:

2145-8F2 または 2145-8F4 または 2145-8G4

#### N/A

### 2145-4F2

- 電源ケーブル・アセンブリー (40%)
- v 2145 UPS 電子部品アセンブリー (30%)
- v システム・ボード・アセンブリー (25%)
- v 2145 のディスク・ドライブ・アセンブリー (5%)

# **1146 2145** とその **2145 UPS-1U** の信号接続に 障害があります。

説明**:** 2145 とその 2145 UPS-1U の信号接続に障害が あります。

- 1. 表示された順序で FRU を新しい FRU と交換しま す。
- 2. ノードの状況を検査します。すべてのノードが「オ ンライン」の状況を表示している場合は、修復した ばかりのエラーに「修正済み」のマークを付けま す。どのノードも「オンライン」の状況を表示して いない場合は、MAP の開始に進みます。このステッ

プに戻った場合は、サポート・センターに連絡を取 り、無停電電源装置の問題を解決してください。

3. 修復検査 MAP に進みます。

考えられる原因 - FRU またはその他:

- 2145-8G4
- 電源ケーブル・アセンブリー (40%)
- 2145 UPS-1U アセンブリー (30%)
- v システム・ボード (30%)

2145-8F2 または 2145-8F4

- 電源ケーブル・アセンブリー (40%)
- 2145 UPS-1U アセンブリー (30%)
- v フレーム・アセンブリー (30%)

#### 2145-4F2

- 電源ケーブル・アセンブリー (40%)
- 2145 UPS-1U アセンブリー (30%)
- v システム・ボード・アセンブリー (25%)
- v 2145 のディスク・ドライブ・アセンブリー (5%)

**1150 2145** が **2145 UPS** から受け取ったデータ は、 **2145 UPS** の電源ケーブルまたはシ グナル・ケーブル、あるいはその両方が正 しく接続されていないことを示していま す。

説明**:** 2145 が 2145 UPS から受け取ったデータは、 2145 UPS の電源ケーブルまたはシグナル・ケーブル、 あるいはその両方が正しく接続されていないことを示し ています。

### ユーザーの処置**:**

- 1. ケーブルを正しく接続します。ご使用の製品のイン ストール・ガイドを参照してください。
- 2. ノードの状況を検査します。すべてのノードが「オ ンライン」の状況を表示している場合は、修復した ばかりのエラーに「修正済み」のマークを付けま す。どのノードも「オンライン」の状況を表示して いない場合は、MAP の開始に進みます。このステッ プに戻った場合は、サポート・センターに連絡を取 り、無停電電源装置の問題を解決してください。
- 3. 修復検査 MAP に進みます。

考えられる原因 - FRU またはその他:

• なし

その他:

v 構成エラー

**1151 2145** が **2145 UPS-1U** から受け取ったデ ータは、**2145 UPS-1U** の電源ケーブルま たはシグナル・ケーブル、あるいはその両 方が正しく接続されていないことを示して います。

説明**:** 2145 が 2145 UPS-1U から受け取ったデータ は、2145 UPS-1U の電源ケーブルまたはシグナル・ケ ーブル、あるいはその両方が正しく接続されていないこ とを示しています。

ユーザーの処置**:**

- 1. ケーブルを正しく接続します。ご使用の製品のイン ストール・ガイドを参照してください。
- 2. ノードの状況を検査します。すべてのノードが「オ ンライン」の状況を表示している場合は、修復した ばかりのエラーに「修正済み」のマークを付けま す。どのノードも「オンライン」の状況を表示して いない場合は、MAP の開始に進みます。このステッ プに戻った場合は、サポート・センターに連絡を取 り、無停電電源装置の問題を解決してください。
- 3. 修復検査 MAP に進みます。

考えられる原因 - FRU またはその他:

• なし

その他:

v 構成エラー

# **1152** 誤ったタイプの無停電電源装置が検出され ました。

説明**:** クラスターが、クリティカル・ノード・エラー 587 のためにノードが作動不可であることを報告してい ます。詳しくは、ノード・エラー 587 の詳細を参照し てください。

ユーザーの処置**:** ノード・エラー 587 を参照します。

#### **1155** 電源ドメイン・エラーが発生しました。

説明**:** ペアのうちの両方の 2145 が、同じ無停電電源装 置から電源を供給されています。

- 1. クラスターの 2145 をリストし、同じ入出力グルー プにある 2145 が異なった無停電電源装置に接続さ れていることを確認します。
- 2. ステップ 1 で識別された 2145 を異なった無停電電 源装置に接続します。
- 3. 修復したばかりのエラーに「修正済み」のマークを 付けます。
- 4. 修復検査 MAP に進みます。

考えられる原因 - FRU またはその他:

• なし

その他:

• 構成エラー

# **1160 2145 UPS** の出力負荷が仕様を超えていま す。

説明**:** 2145 UPS は、電源からの出力が多すぎることを 報告しています。2145 UPS 上の電源過負荷警告 LED (負荷レベル・インディケーターの上にある) がオンにな ります。

ユーザーの処置**:**

- 1. エラーを報告している 2145 UPS をエラー・イベン ト・データから判別します。この無停電電源装置上 でのみ、以下の手順を実行します。
- 2. まだ 2145 UPS がエラーを報告しているかどうかを 確認します。電源過負荷警告 LED がもうオンにな っていない場合は、ステップ 6 に進みます。
- 3. 無停電電源装置から電源を受けているのが 2145 の みであることを確認します。2145 UPS に接続して いるスイッチまたはディスク・コントローラーがな いことを確認します。
- 4. 出力過負荷が解除されるまで、接続された各 2145 入力電源を順々に取り外します。
- 5. 過電流の 2145 で、表示された順序で FRU を新し い FRU と交換します。
- 6. ノードの状況を検査します。すべてのノードが「オ ンライン」の状況を表示している場合は、修復した ばかりのエラーに「修正済み」のマークを付けま す。どのノードも「オンライン」の状況を表示して いない場合は、MAP の開始に進みます。このステッ プに戻った場合は、サポート・センターに連絡を取 り、2145 UPS の問題を解決してください。
- 7. 修復検査 MAP に進みます。

考えられる原因 - FRU またはその他:

- 電源ケーブル・アセンブリー (50%)
- v 電源機構アセンブリー (40%)
- v 2145 UPS 電子部品アセンブリー (10%)

# **1161 2145 UPS-1U** での出力負荷が仕様を超え ています **(2145 UPS-1U** アラーム・ビッ トによる報告**)**。

説明**:** 2145 UPS-1U での出力負荷が仕様を超えていま す (2145 UPS-1U アラーム・ビットによる報告)。

#### ユーザーの処置**:**

- 1. 無停電電源装置から電源を受けているのが 2145 の みであることを確認します。また、他の装置が 2145 UPS-1U に接続されていないことも確認します。
- 2. 表示された順序で、FRU を新しい FRU と交換しま す。過負荷インディケーターがまだ点灯していてす べての出力が切り離されている場合は、2145 UPS-1U を取り替えます。
- 3. ノードの状況を検査します。すべてのノードが「オ ンライン」の状況を表示している場合は、修復した ばかりのエラーに「修正済み」のマークを付けま す。どのノードも「オンライン」の状況を表示して いない場合は、MAP の開始に進みます。このステッ プに戻った場合は、サポート・センターに連絡を取 り、2145 UPS-1U の問題を解決してください。
- 4. 修復検査 MAP に進みます。

考えられる原因 - FRU またはその他:

- 電源ケーブル・アセンブリー (50%)
- v 電源機構アセンブリー (40%)
- 2145 UPS-1U アセンブリー (10%)
- **1165 2145 UPS** の出力負荷が予想外に高くなっ ています。**2145 UPS** の出力が、余分な非 **2145** 負荷に接続されている可能性があり ます。

説明**:** 2145 UPS の出力負荷が予想外に高くなっていま す。2145 UPS の出力が、余分な非 2145 負荷に接続さ れている可能性があります。

- ユーザーの処置**:**
- 1. 無停電電源装置から電源を受けているのが 2145 の みであることを確認します。2145 UPS に接続して いるスイッチまたはディスク・コントローラーがな いことを確認します。
- 2. ノードの状況を検査します。すべてのノードが「オ ンライン」の状況を示していれば、この問題はすで に解消しています。修復したばかりのエラーに「修 正済み」のマークを付け、修復検査 MAP に進みま す。
- 3. 修復検査 MAP に進みます。

考えられる原因 - FRU またはその他:

なし

その他:

• 構成エラー

# **1166 2145 UPS-1U** の出力負荷が予想外に高く なっています。

説明**:** 無停電電源装置の出力が、規格外の非 2145 の負 荷に接続されている可能性があります。

### ユーザーの処置**:**

- 1. 2145 UPS-1U に接続している装置が他にないことを 確認します。
- 2. ノードの状況を検査します。すべてのノードが「オ ンライン」の状況を表示している場合は、修復した ばかりのエラーに「修正済み」のマークを付けま す。どのノードも「オンライン」の状況を表示して いない場合は、MAP の開始に進みます。このステッ プに戻った場合は、サポート・センターに連絡を取 り、2145 UPS-1U の問題を解決してください。
- 3. 修復検査 MAP に進みます。

考えられる原因 - FRU またはその他:

• 2145 UPS-1U アセンブリー (5%)

#### その他:

- 構成エラー (95%)
- **1170 2145 UPS** 電子部品に障害があります **(2145 UPS** アラーム・ビットによる報 告**)**。

説明**:** 2145 UPS 電子部品に障害があります (2145 UPS アラーム・ビットによる報告)。

#### ユーザーの処置**:**

- 1. 無停電電源装置の電子部品アセンブリーを交換しま す。
- 2. ノードの状況を検査します。すべてのノードが「オ ンライン」の状況を表示している場合は、修復した ばかりのエラーに「修正済み」のマークを付けま す。どのノードも「オンライン」の状況を表示して いない場合は、MAP の開始に進みます。このステッ プに戻った場合は、サポート・センターに連絡を取 り、UPS の問題を解決してください。
- 3. 修復検査 MAP に進みます。

考えられる原因 - FRU またはその他:

2145 UPS 電子部品アセンブリー (100%)

# **1171 2145 UPS-1U** 電子部品に障害があります **(2145 UPS** アラーム・ビットによる報 告**)**。

説明**:** 2145 UPS-1U 電子部品に障害があります (2145 UPS アラーム・ビットによる報告)。

- ユーザーの処置**:**
- 1. 無停電電源装置アセンブリーを交換します。
- 2. ノードの状況を検査します。すべてのノードが「オ ンライン」の状況を表示している場合は、修復した ばかりのエラーに「修正済み」のマークを付けま す。どのノードも「オンライン」の状況を表示して いない場合は、MAP の開始に進みます。このステッ プに戻った場合は、サポート・センターに連絡を取 り、2145 UPS-1U の問題を解決してください。
- 3. 修復検査 MAP に進みます。

考えられる原因 - FRU またはその他:

2145 UPS-1U アセンブリー (100%)

**1175** 無停電電源装置フレームの障害に伴って問 題が発生しました **(**無停電電源装置のアラ ーム・ビットによる報告**)**。

説明**:** 無停電電源装置フレームの障害に伴って問題が発 生しました (無停電電源装置のアラーム・ビットによる 報告)。

#### ユーザーの処置**:**

- 1. 無停電電源装置アセンブリーを交換します。
- 2. ノードの状況を検査します。すべてのノードが「オ ンライン」の状況を表示している場合は、修復した ばかりのエラーに「修正済み」のマークを付けま す。どのノードも「オンライン」の状況を表示して いない場合は、MAP の開始に進みます。このステッ プに戻った場合は、サポート・センターに連絡を取 り、無停電電源装置の問題を解決してください。
- 3. 修復検査 MAP に進みます。

考えられる原因 - FRU またはその他:

無停電電源装置アセンブリー (100%)

# **1180 2145 UPS** バッテリーの障害です **(2145 UPS** アラーム・ビットによる報告**)**。

説明**:** 2145 UPS バッテリーの障害です (2145 UPS ア ラーム・ビットによる報告)。

- 1. 2145 UPS バッテリー・アセンブリーを交換しま す。
- 2. ノードの状況を検査します。すべてのノードが「オ ンライン」の状況を表示している場合は、修復した ばかりのエラーに「修正済み」のマークを付けま す。どのノードも「オンライン」の状況を表示して いない場合は、MAP の開始に進みます。このステッ

プに戻った場合は、サポート・センターに連絡を取 り、無停電電源装置の問題を解決してください。

3. 修復検査 MAP に進みます。

考えられる原因 - FRU またはその他:

2145 UPS バッテリー・アセンブリー (100%)

**1181 2145 UPS-1U** バッテリーの障害です **(2145 UPS-1U** アラーム・ビットによる報 告**)**。

説明**:** 2145 UPS-1U バッテリーの障害です (2145 UPS-1U アラーム・ビットによる報告)。

#### ユーザーの処置**:**

- 1. 2145 UPS-1U バッテリー・アセンブリーを交換しま す。
- 2. ノードの状況を検査します。すべてのノードが「オ ンライン」の状況を表示している場合は、修復した ばかりのエラーに「修正済み」のマークを付けま す。どのノードも「オンライン」の状況を表示して いない場合は、MAP の開始に進みます。このステッ プに戻った場合は、サポート・センターに連絡を取 り、無停電電源装置の問題を解決してください。
- 3. 修復検査 MAP に進みます。

考えられる原因 - FRU またはその他:

2145 UPS-1U バッテリー・アセンブリー (100%)

#### **1182** システム起動中の周辺温度が高すぎます。

説明**:** クラスターが、クリティカル・ノード・エラー 528 のためにノードが作動不可であることを報告してい ます。詳しくは、ノード・エラー 528 の詳細を参照し てください。

ユーザーの処置**:** ノード・エラー 528 を参照します。

# **1183** ノードのハードウェア構成が最小要件を満 たしていません。

説明**:** クラスターが、クリティカル・ノード・エラー 562 のためにノードが作動不可であることを報告してい ます。詳しくは、ノード・エラー 562 の詳細を参照し てください。

ユーザーの処置**:** ノード・エラー 562 を参照します。

# **1185** 特定の **FRU** が識別されていない、**2145 UPS** の障害 **(**無停電電源装置アラーム・ ビットによる報告**)**。

説明**:** 特定の FRU が識別されていない、2145 UPS の 障害 (2145 UPS アラーム・ビットによる報告)。

#### ユーザーの処置**:**

- 1. 表示された順序で、FRU を新しい FRU と交換しま す。
- 2. ノードの状況を検査します。すべてのノードが「オ ンライン」の状況を表示している場合は、修復した ばかりのエラーに「修正済み」のマークを付けま す。どのノードも「オンライン」の状況を表示して いない場合は、MAP の開始に進みます。このステッ プに戻った場合は、サポート・センターに連絡を取 り、2145 UPS の問題を解決してください。
- 3. 修復検査 MAP に進みます。

考えられる原因 - FRU またはその他:

- 2145 UPS 電子部品アセンブリー (60%)
- 2145 UPS バッテリー・アセンブリー (20%)
- 2145 UPS アセンブリー (20%)

# **1186** 特定の **FRU** が識別されていない、**2145 UPS-1U** で問題が発生しました **(2145 UPS-1U** アラーム・ビットによる報告**)**。

説明**:** 特定の FRU が識別されていない、2145 UPS-1U で問題が発生しました (2145 UPS-1U アラーム・ビット による報告)。

### ユーザーの処置**:**

- 1. 表示された順序で、FRU を新しい FRU と交換しま す。
- 2. ノードの状況を検査します。すべてのノードが「オ ンライン」の状況を表示している場合は、修復した ばかりのエラーに「修正済み」のマークを付けま す。どのノードも「オンライン」の状況を表示して いない場合は、MAP の開始に進みます。このステッ プに戻った場合は、サポート・センターに連絡を取 り、無停電電源装置の問題を解決してください。
- 3. 修復検査 MAP に進みます。

考えられる原因 - FRU またはその他:

2145 UPS-1U アセンブリー (100%)

# **1187** ノードのソフトウェアに不整合があるか損 傷しています。

説明**:** クラスターが、クリティカル・ノード・エラー 523、573、および 574 のためにノードが作動不可であ ることを報告しています。詳しくは、ノード・エラー 523、573、および 574 の詳細を参照してください。

ユーザーの処置**:** ノード・エラー 523、573、および 574 を参照します。

# **1188** 発生したソフトウェア異常終了が多すぎま す。

説明**:** クラスターが、クリティカル・ノード・エラー 564 のためにノードが作動不可であることを報告してい ます。詳しくは、ノード・エラー 564 の詳細を参照し てください。

ユーザーの処置**:** ノード・エラー 564 を参照します。

# **1189** ノードはサービス状態を保持されていま す。

説明**:** クラスターが、クリティカル・ノード・エラー 690 のためにノードが作動不可であることを報告してい ます。詳しくは、ノード・エラー 690 の詳細を参照し てください。

ユーザーの処置**:** ノード・エラー 690 を参照します。

# **1190 2145 UPS** のバッテリーが耐用年数の終わ りに達しました。

説明**:** 2145 UPS のバッテリーが耐用年数の終わりに達 しました。

#### ユーザーの処置**:**

- 1. 2145 UPS バッテリー・アセンブリーを交換しま す。
- 2. ノードの状況を検査します。すべてのノードが「オ ンライン」の状況を表示している場合は、修復した ばかりのエラーに「修正済み」のマークを付けま す。どのノードも「オンライン」の状況を表示して いない場合は、MAP の開始に進みます。このステッ プに戻った場合は、サポート・センターに連絡を取 り、無停電電源装置の問題を解決してください。
- 3. 修復検査 MAP に進みます。

考えられる原因 - FRU またはその他:

```
2145 UPS バッテリー・アセンブリー (100%)
```
### **1191 2145 UPS-1U** のバッテリーが耐用年数の 終わりに達しました。

説明**:** 2145 UPS-1U のバッテリーが耐用年数の終わり に達しました。

### ユーザーの処置**:**

- 1. 2145 UPS-1U バッテリー・アセンブリーを交換しま す。
- 2. ノードの状況を検査します。すべてのノードが「オ ンライン」の状況を表示している場合は、修復した ばかりのエラーに「修正済み」のマークを付けま す。どのノードも「オンライン」の状況を表示して いない場合は、MAP の開始に進みます。このステッ プに戻った場合は、サポート・センターに連絡を取 り、無停電電源装置の問題を解決してください。
- 3. 修復検査 MAP に進みます。

考えられる原因 - FRU またはその他:

2145 UPS-1U バッテリー・アセンブリー (100%)

### **1192** 予期しないノード・エラー

説明**:** ノードが、クラスターから脱落しています。報告 されているエラーは、システムに認識されていません。

ユーザーの処置**:** サービス状態のノードを見つけ、サー ビス・アシスタントを使用してそのノードがアクティブ ではない理由を判別します。

# **1193 UPS** バッテリー充電が不足しているた め、ノードを開始できません。

説明**:** クラスターが、クリティカル・ノード・エラー 587 のためにノードが作動不可であることを報告してい ます。詳しくは、ノード・エラー 587 の詳細を参照し てください。

ユーザーの処置**:**

# **1194** オフライン・ノードの自動リカバリーが失 敗しました。

説明**:** クラスターにオフライン・ノードがあり、候補ノ ードの 1 つがオフライン・ノードの特性と一致するこ とをクラスターが判別しました。クラスターは、ノード をクラスターに追加して戻そうとしましたが、失敗しま した。クラスターは、自動的にノードをクラスターに追 加する試みを停止しました。

ノードに不完全な状態データがある場合、始動後、オフ ラインのままです。この状態が生じるのは、ノードの電 源が失われたか、ハードウェア障害のときに、一部の状 態データをディスクに書き込むことができなかった場合 です。ノードはこの状態になると、ノード・エラー 578 を報告します。

一致する候補ノードをクラスターに自動的に追加する試 行が 3 回行われたにもかかわらず、ノードが 24 時間 でオンラインに戻らなかった場合、クラスターは、ノー ドを自動的に追加する試行を停止し、エラー・コード 1194「オフライン・ノードの自動リカバリーが失敗しま した」をログに記録します。

このエラー・イベントがログに記録されるときに考えら れる 2 つのシナリオは、次のとおりです。

- 1. ノードは、その状態データの一部を保存せずに失敗 しました。おそらく修復後にノードは再始動しまし た。ノード・エラー 578 を表示し、クラスターに加 わるための候補ノードです。クラスターはノードを クラスターに追加しようとしますが、成功しませ ん。15 分後、クラスターは、ノードをクラスターに 追加する 2 回目の試行を行いますが、再び成功しま せん。さらに 15 分後、クラスターは、ノードをク ラスターに追加する 3 回目の試行を行いますが、再 び成功しません。さらに 15 分後、クラスターはエ ラー・コード 1194 をログに記録します。ノードを クラスターに追加しようとする試みの間、ノードは オンラインになりませんでした。
- 2. ノードは、その状態データの一部を保存せずに失敗 しました。おそらく修復後にノードは再始動しまし た。ノード・エラー 578 を表示し、クラスターに加 わるための候補ノードです。クラスターはノードを クラスターに追加しようとし、成功し、ノードはオ ンラインになります。24 時間以内にノードは、その 状態データを保存せずに再び障害を起こします。ノ ードは再始動し、ノード・エラー 578 を表示し、ク ラスターに加わるための候補ノードです。クラスタ ーは再びノードをクラスターに追加しようとし、成 功し、ノードはオンラインになります。しかし、24 時間以内にノードは再び障害を起こします。クラス ターはノードをクラスターに追加する 3 回目の試行 を行い、成功し、ノードはオンラインになります。 しかし、24 時間以内にノードは再び障害を起こしま す。さらに 15 分後、クラスターはエラー・コード 1194 をログに記録します。

これらのシナリオの組み合わせも考えられます。

注: ノードが手動でクラスターから除去される場合、自 動リカバリー試行回数はゼロにリセットされます。

#### ユーザーの処置**:**

1. 24 時間を超えてノードがクラスター内で連続してオ ンラインであった場合、エラーに修正済みのマーク を付け、修復検査 MAP に進みます。

- 2. イベント・ログ内でこのノード名のイベントを見つ けることによって、このノードのイベントの履歴を 判別します。ノード ID が変わることに注意してく ださい。したがって、WWNN とノード名で突き合わ せてください。また、サービス・レコードも確認し てください。具体的には、次の 3 つのイベントのい ずれかを示す項目に注目します。1) ノードがクラス ターから欠落している (クラスター・エラー 1195 イ ベント 009052)、2) オフライン・ノードを自動的に リカバリーする試みが開始している (イベント 980352)、3) ノードがクラスターに追加された (イベ ント 980349)。
- 3. リカバリー・プロセスの開始以降にノードがクラス ターに追加されなかった場合、おそらくハードウェ ア障害があります。ノードの内部ディスクが、その ソフトウェア・レベルをクラスターのソフトウェ ア・レベルと一致するように変更できないような障 害が起きている可能性があります。問題の根本原因 をまだ判別できない場合、手動でノードをクラスタ ーから除去し、ノードをクラスターに追加して戻す ことを試みることができます。クラスターがノード を追加しようとしている間、クラスター内のノード の状況を連続してモニターしてください。注: ノー ド・タイプがクラスターのソフトウェア・バージョ ンによってサポートされない場合、ノードは候補ノ ードとして表示されません。したがって、互換性の ないハードウェアが、このエラーの潜在的な根本原 因ではありません。
- 4. ノードがクラスターに追加されたにもかかわらず、 24 時間オンラインにならないうちに再び障害が起き た場合、その障害の根本原因を調査します。イベン ト・ログ内のイベントがノード障害の理由を示して いない場合、ダンプを収集し、IBM 技術サポートに 連絡して支援を依頼してください。
- 5. ノードの問題を修正した場合、クラスター・コンソ ールまたはコマンド行インターフェースのいずれか を使用して、手動でノードをクラスターから除去 し、ノードをクラスターに追加する必要がありま す。
- 6. エラーに修正済みのマークを付け、検査 MAP に進 みます。

考えられる原因 - FRU またはその他:

なし。ただし、調査によりハードウェア障害が示される 可能性があります。

## **1195 2145** が、クラスターから脱落していま す。

説明**:** この問題は、欠落した 2145 の障害を修復するこ とで解決できます。

### ユーザーの処置**:**

- 1. クラスター内のどのノードに障害があるかがはっき りしない場合は、ノードの状況を検査し、オフライ ンの状況の 2145 を検出します。
- 2. 「MAP の開始」に進んで、障害のあるノードの修復 を行います。
- 3. 修復が完了すると、このエラーに自動的に修正済み のマークが付けられます。
- 4. ノードの状況を検査します。すべてのノードが「オ ンライン」の状況を示しているが、ログのエラーに 「修正済み」のマークが付いていない場合は、いま 修復したエラーに手動で「修正済み」のマークを付 けます。どのノードも「オンライン」の状況を表示 していない場合は、MAP の開始に進みます。このス テップに戻った場合は、サポート・センターに連絡 を取り、2145 の問題を解決してください。
- 5. 修復検査 MAP に進みます。

考えられる原因 - FRU またはその他:

• なし

# **1200** 構成が無効です。クラスターまたは **2145** に提示された装置が多過ぎます。

説明**:** 構成が無効です。クラスターまたは 2145 に提示 された装置が多過ぎます。

#### ユーザーの処置**:**

- 1. 不要な装置を、ファイバー・チャネル・ネットワー ク・ファブリックから取り外します。
- 2. ファイバー・チャネル・ネットワークを再スキャン することにより、クラスター・ディスカバリー操作 を開始して、装置/ディスクを検出します。
- 3. 接続されたすべての管理対象ディスクをリストしま す。構成が予想どおりであることをお客様と確認し ます。修復したばかりのエラーに修正済みのマーク を付けます。
- 4. 修復検査 MAP に進みます。

考えられる原因 - FRU またはその他:

• なし

その他:

ファイバー・チャネル・ネットワーク・ファブリックの 障害 (100%)

# **1201** ソリッド・ステート・ドライブのリカバリ ーが必要です。

説明**:** このエラーで特定されたソリッド・ステート・ド ライブのエラーは、ドライブを再フォーマットしてから でないと再度使用できません。ドライブのメタデータの 破損により、ドライブ上のすべてのデータが失われまし た。ドライブは引き続き使用可能ですが、この問題を解 決するために再フォーマットが必要です。

ユーザーの処置**:** 以下のアクションでは、オフラインの 管理対象ディスクを含むストレージ・プールのすべての ボリュームおよびホスト・マップが削除されます。した がって、後でバックアップ・ファイルを使用できるよう に、**svcconfig backup** コマンドを使用してクラスター構 成をバックアップしておくことを強くお勧めします

MDisk が管理モード MDisk である場合は、次のように します。

- 1. オフラインの管理対象ディスクを含むストレージ・ プールからストレージを使用するすべてのボリュー ム・コピー (ミラーリングが解除されたボリュームを 含む) のプロパティーをすべて記録します。ストレー ジ・プールのすべてのプロパティー、およびそのス トレージ・プール内のすべての管理対象ディスクの リストを記録します。
- 2. 影響を受ける MDisk を含むストレージ・プールを削 除します。影響を受ける MDisk が非管理になりま す。
- 3. 「**svctask includemdisk (mdisk)**」コマンドを実行依 頼します。ここで、(mdisk) はオフライン MDisk の 名前または ID です。
- 4. 削除されたストレージ・プールと同じプロパティー を持つ新規ストレージ・プールを作成し、ドライブ をそのストレージ・プールに追加して戻します。
- 5. ステップ 4 でストレージ・プールにディスクを追加 すると、ドライブが再フォーマットされます。再フ ォーマット・プロセスの完了には、しばらく時間が かかる場合があります。警告**:** ディスクのフォーマッ ト中は、ソリッド・ステート・ドライブをノードか ら取り外したり、ノードの電源をオフにしたりしな いでください。
- 6. 再フォーマット・プロセスが迅速に完了しない場 合、「CMMVC6296E 1 つ以上の管理対象ディスク (MDisk) が妥当性検査に失敗しました。失敗した最 初の MDisk ID (managed disk ID)」というメッセー ジを出してコマンドが失敗します。このエラーが戻 される場合、フォーマット・プロセスが生じている 間、クラスター内の管理対象ディスクのリストか ら、管理対象ディスクが消える可能性があります。 フォーマットが完了すると、その管理対象ディスク は、デフォルト名とおそらく新しい管理対象ディス
- 7. 削除されたストレージ・プールにあった他のすべて の管理対象ディスクを、新しいストレージ・プール に追加します。
- 8. 元のストレージ・プールでミラーリングされたすべ てのボリュームのボリューム・コピーを追加しま す。
- 9. 元のストレージ・プールのメンバーであったすべて の標準ボリュームを作成し、ステップ 1 で記録した 情報を使用してバックアップからデータを復元しま す。

MDisk がイメージ・モード MDisk である場合は、次の ようにします。

- 1. イメージ・モード・ボリュームのプロパティーを記 録します。
- 2. 影響を受ける MDisk のイメージ・モード・ボリュー ムを削除します。MDisk が非管理になります。
- 3. 「**svctask includemdisk (mdisk)**」コマンドを実行依 頼します。ここで、(mdisk) はオフライン MDisk の 名前または ID です。
- 4. 一時的な新しいストレージ・プールを作成し、この 新しいストレージ・プールに MDisk を追加します。
- 5. ステップ 4 でストレージ・プールにディスクを追加 すると、ドライブが再フォーマットされます。再フ ォーマット・プロセスの完了には、しばらく時間が かかる場合があります。警告**:** ディスクのフォーマッ ト中は、ソリッド・ステート・ドライブをノードか ら取り外したり、ノードの電源をオフにしたりしな いでください。
- 6. 再フォーマット・プロセスが迅速に完了しない場 合、「CMMVC6296E 1 つ以上の管理対象ディスク (MDisk) が妥当性検査に失敗しました。失敗した最 初の MDisk ID (managed disk ID)」というメッセー ジを出してコマンドが失敗します。このエラーが戻 される場合、フォーマット・プロセスが生じている 間、クラスター内の管理対象ディスクのリストか ら、管理対象ディスクが消える可能性があります。 フォーマットが完了すると、その管理対象ディスク は、デフォルト名とおそらく新しい管理対象ディス ク ID を持つ新しい管理対象ディスクとして再検出 されます。管理対象ディスクが再検出された後、こ のコマンドを再実行依頼して、ドライブをストレー ジ・プールに追加します。
- 7. ステップ 4 で作成された一時的なストレージ・プー ルを削除します。
- 8. ボリュームの元の構成に応じて、イメージ・モード のボリュームを再作成するか、イメージ・モードの ボリューム・コピーを追加します。
- 9. 注: ボリュームの元の構成がイメージ・モードのボリ ュームであった場合、すべてのデータが失われたの で、再作成が必要です。

考えられる原因 - FRU またはその他: • なし

## **1202** ソリッド・ステート・ドライブがオフライ ンです。

説明**:** このエラーによって特定されるオフラインのソリ ッド・ステート・ドライブは、修復が必要です。クラス ター・イベント・ログでは、管理対象ディスク ID が特 定されます。これは、1202 エラーの保守手順を実行す ることによって判別できます。

ユーザーの処置**:** グラフィカル・ユーザー・インターフ ェース (GUI) またはコマンド行インターフェース (CLI) エラーで参照された管理対象ディスクが現在オフライン であるかを判別します。ドライブがオンラインである場 合、問題は一時的なものであり、ハードウェアの交換前 に IBM 技術サポートで調査する必要があります。

障害が引き続き存在する場合、管理対象ディスクはオフ ラインです。エラーで示された管理対象ディスクが引き 続きオフラインである場合は、以下の手順を実行しま す。

- 1. 「**svcinfo lsmdisk -filtervalue status=offline**」コマン ドを実行依頼して、オフラインのすべてのソリッ ド・ステート・ドライブを識別します。
- 2. 「**svcinfo lsmdisk (mdisk id)**」コマンドを実行依頼 します。ここで、(mdisk id) はオフライン MDisk の ID です。この管理対象ディスクの 「controller\_name」、「node\_name」および 「location」プロパティーを記録します。

3. 「**svcinfo lsnodevpd (node\_name)**」コマンドを実行 依頼します。ここで、(node\_name) は、ステップ 2 で記録したそのプロパティー変数の値です。このノ ードの front\_panel\_id プロパティーを記録します。

4. 単一のノードに複数のソリッド・ステート・ドライ ブがあるときに、そのノード内のすべてのソリッ ド・ステート・ドライブがオフラインである場合、 おそらく、障害コンポーネントはソリッド・ステー ト・ドライブではありません。影響を受けるノード 内にあるソリッド・ステート・ドライブ数を判別 し、まず、そのノードがオンラインであることを確 認します。「**svcinfo lsnode (node\_name)**」コマンド を実行依頼します。ここで、(node\_name) は、ステッ プ 2 で特定されたノードの名前です。「status」プロ パティーの値が「オンライン」であることを確認し ます。ノードがオフラインである場合、標準の保守 手順に従ってノードのオフライン状況を解決しま す。

- 5. 「**svcinfo lsmdisk –filtervalue controller\_name= (controller name)**」コマンドを実行依頼します。ここ で、(controller name) は、ステップ 2 で記録したそ のプロパティー変数の値です。
- 6. ステップ 5 のコマンドで、複数の管理対象ディスク が表示され、それらがすべて「オフライン」である 場合、次のコンポーネントを順に交換します。高速 SAS アダプターと SAS ケーブル、PCIe ライザー・ カード、SAS ドライブ・バックプレーン。
- 7. 高速 SAS アダプターを含む同じクラスター内の別 のノードのスロット 0 から 3 のいずれかに予備ド ライブ・スロットがある場合、下記の注にあるソリ ッド・ステート・ドライブの取り外し/交換の説明を 使用して、ソリッド・ステート・ドライブを予備の ドライブ・スロットにスワップします。新しいノー ドでも管理対象ディスクがオフラインである場合、

「MAP 6000 オフライン SSD の交換」の手順を実 行してソリッド・ステート・ドライブを交換する必 要があります。この新しいドライブ・ベイで管理対 象ディスクがオンラインになる場合、そのドライブ に障害はありません。ソリッド・ステート・ドライ ブを元のロケーションにスワップして戻して、元の ノード内の SAS コンポーネントに障害が起きてい るかどうかを判別します。元のノードでドライブが オフラインのままである場合、障害コンポーネント は高速 SAS アダプター、SAS ケーブル、またはデ ィスク・ドライブ・バックプレーンのいずれかで す。そうでない場合、ドライブを取り付け直すこと によって問題が解決されました。

注**:** 高速 SAS アダプターを含む任意のノードにある予 備ドライブ・ベイに、ソリッド・ステート・ドライブを スワップすることができます。ただし、ドライブを別の ノードに取り付けると、ノード間で入出力の転送が必要 であるため、パフォーマンスの低下が生じます。パフォ ーマンスを元に戻すには、問題が解決された後、できる だけ早くドライブを元のノードに戻す必要があります。

考えられる原因 - FRU またはその他:

- v 高速 SAS アダプター (30%)
- SAS ケーブル (30%)
- v ソリッド・ステート・ドライブ (30%)
- v ディスク・ドライブ・バックプレーン (10%)

### **1203** 重複したファイバー・チャネル・フレーム が受信されました。

説明**:** 重複したファイバー・チャネル・フレームを検出 することはあり得ないことです。重複したファイバー・ チャネル・フレームを受信することは、ファイバー・チ ャネル・ファブリックに関係する問題が発生しているこ とを示しています。ファイバー・チャネル・ファブリッ クに関係する他のエラーが発生している可能性がありま す。

ユーザーの処置**:**

- 1. エラー・データに示された WWPN の送信と受信を 使用して、重複フレームを発生したファイバー・チ ャネル・ファブリックのセクションを判別します。 ファブリック・モニター・ツールを使用して問題原 因を探します。重複フレームの原因の可能性として は、ファブリックの接続形態における設計エラー、 構成エラー、またはファイバー・チャネル・ファブ リック (スイッチ間リンクを含む) のコンポーネント のいずれかにおけるソフトウェアまたはハードウェ ア障害が考えられます。
- 2. この問題が解消されたことを確信した場合は、修復 したばかりのエラーに「修正済み」のマークを付け ます。
- 3. MAP 5700 (修復の検証) に進みます。

考えられる原因 - FRU またはその他:

- v ファイバー・チャネル・ケーブル・アセンブリー  $(1\%)$
- v ファイバー・チャネル・アダプター (1%)

その他:

v ファイバー・チャネル・ネットワーク・ファブリック の障害 (98%)

## **1210** ローカル・ファイバー・チャネル・ポート が除外されています。

説明**:** ローカル・ファイバー・チャネル・ポートが除外 されています。

### ユーザーの処置**:**

- 1. 表示された順に障害を修復します。
- 2. ディスク・コントローラーの状況を検査します。す べてのディスク・コントローラーの示す状況が「良 好」ならば、修復したばかりのエラーに「修正済 み」のマークを付けます。
- 3. 修復検査 MAP に進みます。

考えられる原因 - FRU またはその他:

- v ファイバー・チャネル・ケーブル・アセンブリー (75%)
- v Small Form-factor Pluggable (SFP) コネクター (10%)
- v ファイバー・チャネル・アダプター (5%)

その他:

v ファイバー・チャネル・ネットワーク・ファブリック の障害 (10%)

# **1215** ソリッド・ステート・ドライブが障害を起 こしています。

説明**:** ソリッド・ステート・ドライブで、ドライブがま もなく障害を起こしそうであることを示す障害が検出さ れました。ドライブの交換が必要です。クラスター・イ ベント・ログでは、エラーの原因となったソリッド・ス テート・ドライブの管理対象ディスク ID が特定されま す。

ユーザーの処置**:** 1215 エラーの保守手順を実行して、 エラーの原因となったソリッド・ステート・ドライブの 管理対象ディスク ID を特定します。

このエラーが発生した以降に管理対象ディスクがオフラ インになった場合、管理対象ディスクに障害が起きてい ます。「MAP 6000 オフライン SSD の交換」にあるソ リッド・ステート・ドライブの交換手順を実行する必要 があります。

管理対象ディスクが引き続きオンラインである場合、デ ータの損失なくソリッド・ステート・ドライブを交換す るために以下の手順を実行します。

1. 「**svctask rmmdisk -force (mdisk name/id)**」コマン ドを実行依頼します。ここで、(mdisk name/id) は、 イベント・ログで特定された管理対象ディスクの名 前または ID です。このコマンドは、障害が起きた 管理対象ディスクから、ストレージ・プールの残り のフリー・エクステントに、すべてのデータをマイ グレーションします。十分なフリー・エクステント がないことを示すメッセージを出してこのコマンド が失敗する場合、ストレージ・プールでもっと多く のフリー・エクステントを作成し、このコマンドを 再実行依頼します。十分な数のフリー・エクステン トを作成できないため、コマンドがエラーで完了す る場合、「MAP 6000 オフライン SSD の交換」を 使用してドライブを交換する必要があります。フリ ー・エクステント数を増やすには、以下の 3 つのオ プションのいずれかを使用できます。最初のオプシ ョンは、このストレージ・プールに存在する ボリュ ーム・コピーの一部を除去する方法です。2 番目の オプションは、ボリューム・コピーの一部を他のス トレージ・プールにマイグレーションする方法で

す。3 番目のオプションは、ストレージ・プールに 一時的に管理対象ディスクを追加して増やす方法で す。

- 2. 交換が必要な管理対象ディスクの状況が「非管理」 になるまで待ちます。
- 3. 「**svcinfo lsmdisk (mdisk id)**」コマンドを実行依頼 します。ここで、(mdisk id) は、イベント・ログで 特定される管理対象ディスクの名前または ID で す。この MDisk の 「controller\_name」、「node\_name」および 「location」プロパティーを記録します。
- 4. 「**svcinfo lsnodevpd (node name/id)**」コマンドを実 行依頼します。ここで、(node name/id) は、ステップ 3 で **lsmdisk** コマンドによって表示されたノード名 です。このノードの front\_panel\_id プロパティーを 記録します。
- 5. 「*Hardware Maintenance Guide*」のソリッド・ステー ト・ドライブの取り外し/取り替え手順を実行して、 ソリッド・ステート・ドライブを取り替えます。交 換する正しい SSD を特定するには、次の情報を使 用します。「front\_panel\_id」はノードの前面のラベ ルにあります。「location」は、ノードの特定のドラ イブ・ベイを識別します。ドライブ・ベイは、ドラ イブ・スロットの右側に赤い数表示のラベルが付い ています。
- 6. 「**svctask detectmdisk**」コマンドを実行依頼して、新 しいソリッド・ステート・ドライブを検出します。 新しい管理対象ディスクが検出され、正しいスロッ ト番号があることを確認します。
- 7. 新しい管理対象ディスクをストレージ・プールに追 加します。
- 8. ステップ 1 で実行した可能性があるすべての手順を 逆にして、ストレージ・プールでフリー・エクステ ントを作成します。
- 9. このステップはオプションです。SVCTools という名 前の alphaworks パッケージから入手可能な 「balance.pl」スクリプトを実行して、ストレージ・ プール内のすべての管理対象ディスク全体で均等に ボリューム・エクステントを再配分します。

考えられる原因 - FRU またはその他:

v ソリッド・ステート・ドライブ (100%)

**1216 SAS** エラーがしきい値を超えました。

説明**:** クラスターは、交換が必要な障害 SAS コンポー ネントを示す多数の SAS 通信エラーを検出しました。

ユーザーの処置**:** 表示された順序で、FRU を新しい FRU と交換します。

修復検査 MAP に進みます。

考えられる原因 - FRU またはその他:

- 1. SAS ケーブル (70%)
- 2. 高速 SAS アダプター (20%)
- 3. SAS ドライブ・バックプレーン (5%)
- 4. ソリッド・ステート・ドライブ (5%)

# **1217** ソリッド・ステート・ドライブが温度の警 告しきい値を超えました。

説明**:** このエラーで示されているソリッド・ステート・ ドライブは、その温度が警告しきい値より高いことを報 告しました。

ユーザーの処置**:** ドライブの温度を下げる手段を取りま す。

- 1. 室温を判別し、適切なアクションであれば室温を下 げます。
- 2. 障害のあるファンがあればすべて交換します。
- 3. ノードに対する空気の流れが遮断されていないこと を確認します。
- 4. エラーに修正済みのマークを付けます。エラーが再 発する場合は、ハードウェア・サポートに連絡を取 り、さらに調査します。

考えられる原因 - FRU またはその他:

- v ソリッド・ステート・ドライブ (10%)
- その他:
- v システム環境または空気の流れの遮断 (90%)

### **1220** リモート・ファイバー・チャネル・ポート が除外されています。

説明**:** リモート・ファイバー・チャネル・ポートが除外 されています。

#### ユーザーの処置**:**

- 1. イベント・ログを表示します。エラー・コードに関 連する MDisk ID をメモします。
- 2. MDisk で、障害のあるディスク・コントローラー ID を判別します。
- 3. ディスク・コントローラー、およびファイバー・チ ャネル・ネットワークの保守関連資料を参照して、 報告された問題を解決します。
- 4. ディスク・ドライブが修復された後に、ファイバ ー・チャネル・ネットワークを再スキャンすること により、クラスター・ディスカバリー操作を開始し て、除外されたファイバー・チャネル・ポートをリ カバリーします。
- 5. MDisk のオンライン状況を復元するには、ステップ 1 でメモした管理対象ディスクを組み込みます
- 6. ディスク・コントローラーの状況を検査します。す べてのディスク・コントローラーの示す状況が「良 好」ならば、修復したばかりのエラーに「修正済 み」のマークを付けます。
- 7. すべてのディスク・コントローラーが良好な状況を 示していない場合は、サポート・センターに連絡を 取り、ディスク・コントローラーの問題を解決して ください。
- 8. 修復検査 MAP に進みます。

考えられる原因 - FRU またはその他:

• なし

その他:

- エンクロージャー/コントローラーの障害 (50%)
- v ファイバー・チャネル・ネットワーク・ファブリック (50%)

#### **1230** ログインが排除されました。

説明**:** クラスター・ノードと、コントローラーまたは別 のクラスターとの間のポート間ファブリック接続 (つま り、ログイン) に過度のエラーがありました。そのた め、ログインは排除され、入出力操作のために使用され ません。

ユーザーの処置**:** リモート・システムを判別します。こ れはコントローラーまたは SAN ボリューム・コントロ ーラー・クラスターのいずれかである可能性がありま す。イベント・ログを検査して、他の 1230 エラーを調 べます。高い優先順位のエラーがすべて修正済みである ことを確認します。

このエラー・イベントは通常、ファブリック問題が原因 で起こります。可能な場合は、ファブリック・スイッチ または他のファブリック診断ツールを使用して、エラー を報告しているリンクまたはポートを判別します。この ノードから多数の異なるコントローラーまたはクラスタ ーへのリンクにエラー・イベントがある場合は、おそら くノードからスイッチへのリンクがエラーの原因です。 他の相反する徴候がない限り、最初にスイッチとリモー ト・システムの間のケーブルを交換します。

- 1. ファブリック分析から、エラーの原因である可能性 が最も高い FRU を判別します。この FRU は最近 1230 エラーを解決する際に交換した場合は、最近交 換していない次に可能性の高い FRU を選択しま す。FRU を新しい FRU と交換します。
- 2. エラーに修正済みのマークを付けます。FRU の交換 によって問題が修正されていない場合は、再びエラ

# ーがログに記録されます。ただし、問題の重大度に よっては、すぐにはエラーが再びログに記録されな い場合もあります。

- 3. ファイバー・チャネル・ネットワークを再スキャン することにより、クラスター・ディスカバリー操作 を開始して、ログインをリカバリーします。
- 4. ディスク・コントローラーまたはリモート・クラス ターの状況を検査します。状況が「正常」でない場 合は、開始 MAP に進みます。
- 5. 修復検査 MAP に進みます。
- 考えられる原因 FRU またはその他:
- v ファイバー・チャネル・ケーブル (スイッチからリモ ート・ポート) (30%)
- v スイッチまたはリモート・デバイス SFP コネクター またはアダプター (30%)
- v ファイバー・チャネル・ケーブル (ローカル・ポート からスイッチ) (30%)
- クラスター SFP コネクター (9%)
- v クラスター・ファイバー・チャネル・アダプター  $(1\%)$

注**:** 最初の 2 つの FRU は、クラスターの FRU ではあ りません。

### **1310** 管理対象ディスクが過度のエラーを報告し ています。

説明**:** 管理対象ディスクが過度のエラーを報告していま す。

#### ユーザーの処置**:**

- 1. エンクロージャー/コントローラーの障害を修復しま す。
- 2. 管理対象ディスクの状況を検査します。すべての管 理対象ディスクが「オンライン」の状況を表示して いる場合は、修復したばかりのエラーに「修正済 み」のマークを付けます。「除外済み」の状況を示 している管理対象ディスクがある場合は、除外され た管理対象ディスクを組み込んで、エラーに「修正 済み」のマークを付けます。
- 3. 修復検査 MAP に進みます。

考えられる原因 - FRU またはその他:

• なし

その他:

エンクロージャー/コントローラーの障害 (100%)

# **1311** ソリッド・ステート・ドライブが過度のエ ラーを報告しています。

説明**:** 過度のエラーを報告しているドライブがオフライ ンにされました。

ユーザーの処置**:** エラーで参照されている管理対象ディ スクがもはやオフラインでなくなった場合は、そのエラ ーは解決されており、したがって、エラーに修正済みの マークを付けます。

イベント・ログには、優先順位の高い SAS またはソリ ッド・ステート・ドライブのエラーがある可能性があり ます。これらのログ・エントリーは、エラーの原因に関 するより詳細な情報を提供します。このノードまたは管 理対象ディスクに何らかのより優先順位の高いエラーが 存在する場合は、まずそれらのエラーを解決し、このエ ラーに修正済みのマークを付けます。

ソリッド・ステート・ドライブに関連する他のエラーが イベント・ログにないか、または何らかのそのようなエ ラーが最近解決された場合で、しかも管理対象ディスク がオフラインである場合は、リストされた順に以下の FRU を交換します。各 FRU を交換した後、コマンド **svctask includemdisk (mdisk id/name)** を実行依頼しま す。このコマンドは、ドライブをオンラインにしようと 試みます。 FRU を交換しても問題が解決しなかった場 合は、管理対象ディスクはオフライン状態に戻されま す。

注: ソリッド・ステート・ドライブを交換する場合は、 MAP 6000 に定義されている手順を使用します。

考えられる原因 - FRU またはその他:

- 1. SAS ケーブル (30%)
- 2. 高速 SAS アダプター (30%)
- 3. SAS ドライブ・バックプレーン (30%)
- 4. ソリッド・ステート・ドライブ (10%)

その他:

なし

# **1320** ディスク入出力のメディア・エラーが発生 しました。

説明**:** ディスク入出力のメディア・エラーが発生しまし た。

ユーザーの処置**:**

1. エラーが報告されているボリュームはミラーリング されているかどうかを確認します。ミラーリングさ れている場合、イベント・ログ内にこのボリューム に関連した「1870 ミラーリングされたボリュームは ハードウェア読み取りエラーが発生したためオフラ

インです」エラーがあるかどうかを確認します。ま た、ミラー・コピーの 1 つが同期中であるかどうか も確認します。これらがすべて当てはまる場合は、 同期化されていないボリューム・コピーをボリュー ムから削除する必要があります。以下のアクション を続行する前に、ボリュームがオンラインであるこ とを確認します。メディア・エラーが修正されるま で待ってから、ボリューム・ミラーの再作成を試行 します。

- 2. メディア・エラーがホストからの読み取りによって 検出された場合は、間違ったデータを、ホスト・シ ステム SCSI センス・データで報告されたブロック の論理ブロック・アドレス (LBA) に書き直すよう に、お客様に依頼します。個々のブロックをリカバ リーできない場合は、バックアップからボリューム をリストアすることが必要になります。(このエラー がマイグレーション中に発生した場合には、ターゲ ット・デバイスがアクセスされるまで、ホスト・シ ステムはこのエラーに気付きません。)
- 3. メディア・エラーがミラーリングされたボリューム の同期中に検出された場合、そのブロックはホス ト・データ用に使用されていない可能性がありま す。メディア・エラーを修正しないと、ミラーを確 立できません。ディスク・コントローラーまたはホ スト・ツールを使用して、エラーのあるブロックを 修正できる可能性があります。そうでない場合は、 ホスト・ツールを使用して、使用中のボリュームの 内容を新しいボリュームにコピーすることが必要で す。状況に応じて、この新しいボリュームを保持し てミラーリングすることもできますし、元のボリュ ームを修復してデータを再度コピー・バックするこ ともできます。
- 4. 管理対象ディスクの状況を検査します。すべての管 理対象ディスクが「オンライン」の状況を表示して いる場合は、修復したばかりのエラーに「修正済 み」のマークを付けます。どの管理対象ディスクも 「オンライン」の状況を表示していない場合は、 MAP の開始に進みます。このステップに戻った場合 は、サポート・センターに連絡を取り、ディスク・ コントローラーの問題を解決してください。
- 5. 修復検査 MAP に進みます。

考えられる原因 - FRU またはその他:

• なし

その他:

# **1330** クォーラム・ディスクとして使用する適切 な管理対象ディスク **(MDisk)** またはドラ イブが見つかりません。

説明**:** クォーラム・ディスクは、欠落したクラスター・ メンバーがあるときに、タイ・ブレーク (tie-break) を使 用できるようにするのに必要です。通常は 3 つのクォ ーラム・ディスクが定義されます。デフォルトでは、ク ラスターは、管理対象ディスクの作成時に自動的にクォ ーラム・ディスクを割り当てますが、手動でクォーラ ム・ディスクを割り当てるためのオプションもありま す。管理対象ディスクまたはイメージ・モード・ディス クがあるがクォーラム・ディスクが何もない場合、この エラーが報告されます。

クォーラム・ディスクになるには、以下のことが必要で す。

- MDisk が、クラスター内のすべてのノードからアク セス可能でなければならない。
- v MDisk は管理対象でなければならない。つまり、ス トレージ・プールのメンバーであることが必要です。
- MDisk にフリー・エクステントがなければならな い。
- v MDisk はクォーラム・サポートが使用可能なコント ローラーと関連付けられていなければならない。コン トローラーに複数の WWNN がある場合、すべての コントローラー・コンポーネントのクォーラム・サポ ートが使用可能であることが必要です。

クォーラム・ディスクは、ファイバー・チャネル・ネッ トワーク障害、または、ファイバー・チャネル・スイッ チのゾーニング問題のために使用できなくなる場合があ ります。

- 1. 既知のファイバー・チャネル・ネットワーク問題が あれば解決してください。
- 2. お客様に依頼して、MDisk がストレージ・プールに 追加されていること、およびこれらの MDisk にはフ リー・エクステントがあり、かつクォーラム・ディ スクの提供者として使用可能なコントローラー上に あることを確認します。複数の WWNN を持つコン トローラーは、そのすべてのコンポーネントがクォ ーラム・ディスクを提供するために使用可能である ようにします。適切な MDisk を作成するか、または 可能であれば、既存の MDisk が関連付けられている コントローラー上のクォーラム・サポートを有効に 設定するかのいずれかを行います。少なくとも 1 つ の管理対象ディスクが「管理対象 (managed)」のモー ドを示し、ゼロ以外のクォーラム索引を持っている 場合は、いま修復したエラーに「修正済み」のマー クを付けます。

エンクロージャー/コントローラーの障害 (100%)

- 3. お客様が適切な変更を行えない場合は、ソフトウェ ア・サポートの支援を依頼してください。
- 4. 修復検査 MAP に進みます。

考えられる原因 - FRU またはその他:

v なし

その他:

構成エラー (100%)

### **1335** クォーラム・ディスクが使用できません。

説明**:** クォーラム・ディスクが使用できません。

#### ユーザーの処置**:**

- 1. イベント・ログ・エントリーを表示し、クォーラ ム・ディスクとして使用されていたが、使用できな くなった管理対象ディスク (MDisk) を識別します。
- 2. ステップ 1 で識別された MDisk について、ディス ク・コントローラーの問題判別と修復手順を実行し ます。
- 3. クラスターに MDisk を組み込みます。
- 4. 管理対象ディスクの状況を検査します。ステップ 1 で示された管理対象ディスクが「オンライン」の状 態を示している場合は、修復したばかりのエラーに 「修正済み」のマークを付けます。管理対象ディス クも「オンライン」の状況を表示していない場合 は、MAP の開始に進みます。このステップに戻った 場合は、サポート・センターに連絡を取り、ディス ク・コントローラーの問題を解決してください。
- 5. 修復検査 MAP に進みます。
- 考えられる原因 FRU またはその他:
- なし

その他:

エンクロージャー/コントローラーの障害 (100%)

### **1340** 管理対象ディスクがタイムアウトになって います。

説明**:** このエラーが報告されたのは、大量のディスク・ タイムアウト状態が検出されたためです。多くの場合、 問題の原因は SAN 上の別のコンポーネントの障害にあ ります。

#### ユーザーの処置**:**

1. この 2145 クラスターと同じ SAN 上のすべてのエ ンクロージャー/コントローラーおよびスイッチの問 題を修復します。

- 2. 問題が検出されたら、このエラーに「修正済み」の マークを付けます。
- 3. スイッチまたはディスク・コントローラーの障害が 検出されない場合は、イベント・ログ・ダンプを取 って、ハードウェア・サポートに連絡してくださ い。
- 4. 修復検査 MAP に進みます。

考えられる原因 - FRU またはその他:

• なし

その他:

- エンクロージャー/コントローラーの障害
- v ファイバー・チャネル・スイッチ

### **1360 SAN** トランスポート・エラーが発生しま した。

説明**:** このエラーは、SAN コンポーネントに関連した トランスポート・エラーに対応して 2145 がエラー・リ カバリー手順を実行したため報告されました。問題は SAN コンポーネントの障害によって起きている可能性 があります。

#### ユーザーの処置**:**

- 1. イベント・ログ・エントリーを表示して問題を記録 したノードを判別します。問題が記録された 2145 のノードまたはコントローラーを判別します。
- 2. ファイバー・チャネル・スイッチの問題判別を行 い、2145 のノードまたはコントローラーに接続され たスイッチの手順を修復します。
- 3. ファイバー・チャネル・ケーブル接続の問題判別を 行い、2145 のノードまたはコントローラーに接続さ れたケーブルの手順を修復します。
- 4. ステップ 2 および 3 で問題がすべて検出され、解 決された場合は、このエラーに「修正済み」のマー クを付けます。
- 5. ステップ 2 および 3 でスイッチまたはケーブルの 障害が検出されなかった場合は、イベント・ログ・ ダンプを取ります。ハードウェア・サポートに連絡 してください。
- 6. 修復検査 MAP に進みます。

考えられる原因 - FRU またはその他:

v なし

その他:

- v ファイバー・チャネル・スイッチ
- v ファイバー・チャネルケーブル接続

# **1370** 管理対象ディスクのエラー・リカバリー手 順 **(ERP)** が発生しました。

説明**:** このエラーが報告されたのは、ディスク・コント ローラーによって、大量のディスク・エラー・リカバリ ー手順が実行されたためです。多くの場合、問題の原因 は SAN 上の別のコンポーネントの障害にあります。

#### ユーザーの処置**:**

- 1. イベント・ログ・エントリーを表示して、問題が検 出されたときにアクセスされていた管理対象ディス クを判別します。
- 2. ステップ 1 で判別された、ディスク・コントローラ ーの問題判別と、MDisk の修復手順を実行します。
- 3. 問題判別を行い、2145、およびその他のファイバ ー・チャネル・ネットワーク・コンポーネントに接 続されたファイバー・チャネル・スイッチの手順を 修復します。
- 4. ステップ 2 および 3 で問題がすべて検出され、解 決された場合は、このエラーに「修正済み」のマー クを付けます。
- 5. ステップ 2 および 3 でスイッチまたはディスク・ コントローラーの障害が検出されなかった場合は、 イベント・ログ・ダンプを取ります。ハードウェ ア・サポートに連絡してください。
- 6. 修復検査 MAP に進みます。

考えられる原因 - FRU またはその他:

• なし

その他:

- v エンクロージャー/コントローラーの障害
- v ファイバー・チャネル・スイッチ

### **1400 2145** はイーサネット接続を検出すること ができません。

説明**:** 2145 はイーサネット接続を検出することができ ません。

#### ユーザーの処置**:**

- 1. イーサネット MAP に進みます。
- 2. 修復検査 MAP に進みます。

考えられる原因 - FRU またはその他:

2145-8G4 または 2145-8A4 または 2145-CF8

- v イーサネット・ケーブル (25%)
- v システム・ボード (25%)

2145-8F2 または 2145-8F4

- v イーサネット・ケーブル (25%)
- v フレーム・アセンブリー (25%)

#### 2145-4F2

- v イーサネット・ケーブル (25%)
- v システム・ボード・アセンブリー (25%)

その他:

- イーサネット・ケーブルが切り離されているか損傷し ている (25%)
- イーサネット・ハブの障害 (25%)

#### **1550** クラスター・パスが障害を起こしました。

説明**:** 2145 のいずれかのファイバー・チャネル・ポー トが、クラスター内の他の 2145 と通信できません。

ユーザーの処置**:**

- 1. スイッチ・ゾーニングに誤りがないか検査します。
- 2. ファイバー・チャネル・ネットワーク・ファブリッ クでの障害を修復します。
- 3. ノード・ポートの状況を検査するノード・ポートの 状態がアクティブとして表示される場合は、修復し たばかりのエラーに「修正済み」のマークを付けま す。どのノード・ポートもアクティブ状態を示して いない場合は、MAP の開始に進みます。このステッ プに戻った場合は、サポート・センターに連絡を取 り、2145 の問題を解決してください。

4. 修復検査 MAP に進みます。

考えられる原因 - FRU またはその他:

v なし

その他:

ファイバー・チャネル・ネットワーク・ファブリックの 障害 (100%)

# **1570** クォーラムが無効のコントローラー上にク ォーラム・ディスクが構成されました。

説明**:** このエラーは、複数の WWNN を介してアクセ ス可能な、デフォルト設定がクォーラム・ディスク不許 可であるストレージ・コントローラーで発生する可能性 があります。これらのコントローラーがクラスターによ って検出された場合、複数のコンポーネント・コントロ ーラー定義が作成されていても、クラスターは、すべて のコンポーネント・コントローラーが同じストレージ・ システムに属するものと認識します。このストレージ・ システム上のクォーラム・ディスクの作成を有効にする には、すべてのコントローラー・コンポーネントでクォ ーラムを使用可能に構成する必要があります。

SAN または複数の WWNN を持つストレージ・システ ムに対する構成変更を行うと、クラスターは、ストレー ジ・システム用の新しいコンポーネント・コントローラ ーをディスカバーする場合があります。これらのコンポ ーネントは、クォーラム許可のデフォルト設定をとりま す。コントローラーに関連付けられたクォーラム・ディ スクがあり、デフォルト設定がクォーラム不許可の場 合、このエラーが報告されます。

ユーザーの処置**:**

- このストレージ・システム上にクォーラム・ディスク が存在する必要があるかどうかを判別します。いずれ かのディスク・コントローラー上でクォーラム・ディ スクを許可する前に、コントローラーがクォーラムを サポートすることを確認してください。詳しくは、サ ポート Web サイト (www.ibm.com/storage/support/ 2145) で調べることができます。
- このストレージ・システム上にクォーラム・ディスク が必要な場合は、エラーに報告されているコントロー ラー・コンポーネントのクォーラムを使用可能に設定 します。このストレージ・システム上にクォーラム・ ディスクがあってはならない場合は、それを別の場所 に移動します。
- v エラーに「修正済み」のマークを付けます。

考えられる原因 - FRU またはその他:

• なし

その他:

ファイバー・チャネル・ネットワーク・ファブリックの 障害 (100%)

### **1600** ミラーリングされたディスクの修復は、差 異があるために停止しました。

説明**:** ミラーリングされたボリュームの修復中に、2 つ のコピー・ディスクで、同じ論理ブロック・アドレス (LBA) について異なるデータを含んでいることが検出さ れました。検証オプションが使用されたため、修復プロ セスは停止しました。

異なる LBA に対する読み取り操作を行うと、いずれか のボリューム・コピーのデータが返される可能性があり ます。そのため、ホスト・アプリケーションが異なる LBA を読み取らないこと、あるいは返される可能性が ある異なるデータを管理できることが確実でない限り、 そのボリュームを使用しないことが重要です。

ユーザーの処置**:** 以下のアクションを実行してくださ い。

- v 差異の後の次の LBA から始めて修復を続行し、ミラ ーリングされたボリューム全体での差異の数を確認し ます。これは、以下のどのアクションを取るかを決め るのに役立ちます。
- v 1 次ディスクを選択して、差異を再同期して修復を実 行する。
- 修復を実行して、差異のメディア・エラーを作成す る。
- バックアップからボリュームのすべてまたは一部を復 元する。
- 正しいデータを含んでいるディスクを判断した後、差 異のあるコピーを削除し、それを再作成して同期を許 可する。

その後で、エラーに「修正済み」のマークを付けます。

考えられる原因 - FRU またはその他:

v なし

# **1610** 管理対象ディスク上のコピーされたメディ ア・エラーが多すぎます。

説明**:** クラスターは、MDisk ごとに仮想メディア・エ ラー・テーブルを保守します。このテーブルは、無効デ ータおよび読み取り不能データを含んでいる、管理対象 ディスク上の論理ブロック・アドレスのリストです。仮 想メディア・エラー・テーブルは、固定長です。このエ ラー・イベントは、システムがテーブルに項目を追加し ようとしたが、テーブルがすでに満杯であるために失敗 したことを示しています。

仮想メディア・エラー・テーブルに項目が追加される原 因となる状況には、次の 2 つがあります。

- 1. FlashCopy、データ・マイグレーション、およびミラ ー・ボリューム同期の各操作は、1 つの管理対象デ ィスク・エクステントから別のエクステントにデー タをコピーします。ソース・エクステントに仮想メ ディア・エラーが含まれている場合、または RAID コントローラーが実メディア・エラーを報告した場 合、システムはターゲット・エクステント上に一致 する仮想メディア・エラーを作成します。
- 2. ミラー・ボリュームの検証および修復プロセスに は、すべてのボリューム・コピー上の一致しないセ クターに関する仮想メディア・エラーを作成するオ プションがあります。通常は、差異はゼロか、ごく 少数であると予想されますが、コピーが不適切に同 期済みとしてマークされた場合は、多数の仮想メデ ィア・エラーが作成される可能性があります。

ユーザーの処置**:** このエラーの解決を試みる前に、高い 優先順位のエラーがすべて修正されていることを確認し ます。

過剰な数の仮想メディア・エラーが発生した原因が、ミ ラーリングされたディスクの検証および修復操作によっ て差異に関するエラーが作成されたことにあるのか、コ ピー操作によってエラーが作成されたことにあるのかを 判別します。以下の対応するオプションに従ってくださ い。

- 1. 仮想メディア・エラーが発生した原因が、ミラーリ ングされたディスクの検証および修復操作が差異に 関するメディア・エラーを作成したことにある場合 は、操作を開始する前にボリューム・コピーが完全 に同期化されていたかどうかも確認します。コピー が同期済みであった場合は、検証および修復操作に よって作成される仮想メディア・エラーは少数に過 ぎないはずです。この場合は、ローカル・データ・ リカバリー・プロセスを使用して、コピー上で整合 していなかったデータのみを再書き込みすることが 可能な場合があります。コピーが同期化されていな かった場合は、すべてのボリューム・コピー上に多 数のメディア・エラーが存在する可能性がありま す。仮想メディア・エラーは書き込まれていないブ ロックに限られると予想される場合でも、他の操作 が妨げられるのを避けるために、仮想メディア・エ ラーをクリアすることが重要です。これらの仮想メ ディア・エラーのすべてのデータをリカバリーする には、ボリュームのすべてのセクターを再書き込み するプロセスを使用してバックアップからボリュー ムをリカバリーすることが必要になる可能性があり ます。
- 2. 仮想メディア・エラーがコピー操作によって作成さ れた場合は、ソース・ボリューム上ですべてのメデ ィア・エラーを修正し、ボリュームのコピーにメデ ィア・エラーが伝搬しないようにするのがベスト・ プラクティスです。イベント・ログ内の高い優先順 位のエラーを修正すると、ソース・ボリューム上の メディア・エラーが修正されます。メディア・エラ ーが修正された後で、コピー操作を再度実行して、 ターゲット・ボリュームから仮想メディア・エラー をクリアする必要があります。すでにコピー済みメ ディア・エラーのコピーが作成された場合は、一連 のコピー操作を繰り返すことが必要になる可能性が あります。

根本原因には対処しない代替策の 1 つは、ターゲット 管理対象ディスク上の仮想メディア・エラーがあるボリ ュームを削除することです。このボリュームの削除によ り、MDisk テーブル内の仮想メディア・エラー項目の数 が削減されます。ボリュームを異なる管理対象ディスク にマイグレーションする方法でも MDisk テーブルの項 目は削除されますが、MDisk テーブル上にボリュームの マイグレーション先の MDisk の追加項目が作成される ことになります。

考えられる原因 - FRU またはその他:

• なし

**1620** ストレージ・プールがオフラインです。

説明**:** ストレージ・プールがオフラインです。

ユーザーの処置**:**

- 1. 表示された順に障害を修復します。
- 2. ファイバー・チャネル・ネットワークを再スキャン することにより、クラスター・ディスカバリー操作 を開始します。
- 3. 管理対象ディスク (MDisk) の状況を検査します。す べての MDisk が「オンライン」の状況を表示してい る場合は、修復したばかりのエラーに「修正済み」 のマークを付けます。どの MDisk も「オンライン」 の状況を表示していない場合は、MAPの開始に進み ます。このステップに戻った場合は、サポート・セ ンターに連絡を取り、ディスク・コントローラーの 問題を解決してください。
- 4. 修復検査 MAP に進みます。

考えられる原因 - FRU またはその他:

v なし

その他:

- v ファイバー・チャネル・ネットワーク・ファブリック の障害 (50%)
- v エンクロージャー/コントローラーの障害 (50%)

# **1623** コントローラー上の **1** つ以上の **MDisk** が機能低下しています。

説明**:** コントローラー上の少なくともの 1 つの MDisk が、1 つ以上のノードを介して使用できないため、機能 低下しています。この MDisk は、少なくとも 1 つのノ ードを介して使用可能です。別の障害が発生すると、デ ータへのアクセスが失われる可能性があります。

正しく構成されたシステムでは、各ノードはコントロー ラーのすべてのポートを介して、そのコントローラー上 の上のすべての MDisk にアクセスできます。

このエラーは、1 台のコントローラーにつき 1 回だけ ログに記録されます。このコントローラー上には、間違 って構成された複数の MDisk がある可能性があります が、エラーは 1 つの MDisk についてのみ記録されま す。

短期的なファブリック保守アクティビティーが原因でこ のエラーがログに記録されるのを防ぐために、このエラ ー状態が 1 時間続いた後に初めてエラーがログに記録 されます。

#### ユーザーの処置**:**

- 1. 機能低下している MDisk を判別します。パス・カウ ントがノードの数より少ない MDisk を見つけます。 他のエラーも MDisk の機能低下の原因になるため、 MDisk の状況だけを使用しないでください。
- 2. コントローラーがすべてのノードを対象に正しくゾ ーン分けされていることを確認します。
- 3. 論理装置がすべてのノードにマップされていること を確認します。
- 4. 論理装置が同じ LUN を使用してすべてのノードに マップされていることを確認します。
- 5. コンソールまたは CLI コマンドを実行して MDisk をディスカバーし、コマンドが完了することを確認 します。
- 6. 修復したばかりのエラーを「修正済み」としてマー クを付けます。エラーに「修正済み」のマークを付 けると、コントローラーの MDisk の可用性がテスト され、いずれかの MDisk にエラーが存続している場 合は、直ちに再度、エラーがログに記録されます。 この新しいエラーは、別の MDisk を報告している可 能性があります。
- 7. 修復検査 MAP に進みます。

考えられる原因 - FRU またはその他:

• なし

その他:

- v ファイバー・チャネル・ネットワーク・ファブリック の障害 (50%)
- エンクロージャー/コントローラーの障害 (50%)

### **1624** コントローラー構成に、サポートされない **RDAC** モードがあります。

説明**:** クラスターは、IBM DS シリーズのディスク・ コントローラーの構成がクラスターではサポートされな いことを検出しました。ディスク・コントローラーは RDAC モードで作動しています。ディスク・コントロー ラーはクラスターと連動しているように見える場合があ りますが、この構成はクラスターとは連動しないことが 分かっているため、サポートされません。

#### ユーザーの処置**:**

1. IBM DS シリーズのコンソールを使用する場合は、 必ずホスト・タイプを「IBM TS SAN VCE」に設定 し、AVT オプションを有効に設定してください (AVT オプションと RDAC オプションは相互に排他 的です)。

- 2. 修復したばかりのエラーを「修正済み」としてマー クを付けます。問題が修正されていない場合、再度 ログに記録されます。これには、数分かかることが あります。
- 3. 修復検査 MAP に進みます。
- 考えられる原因 FRU またはその他:
- なし

その他:

v エンクロージャー/コントローラーの障害

### **1625** ディスク・コントローラー構成に誤りがあ ります。

説明**:** MDisk ディスカバリーの実行中に、クラスター は、ディスク・コントローラーの構成がクラスターによ ってサポートされないことを検出しました。このディス ク・コントローラーはクラスターと連動できるように見 える場合があります。しかし、検出された構成は問題を 起こす可能性があり、使用してはなりません。サポート されない構成は、イベント・データに示されています。

#### ユーザーの処置**:**

- 1. イベント・データを使用して、ディスク・コントロ ーラー上で必要な変更を判別し、サポートされる構 成を使用するようにディスク・コントローラーを再 構成します。
- 2. 修復したばかりのエラーを「修正済み」としてマー クを付けます。問題が修正されていない場合、この 時点で自動的に実行される管理対象ディスク・ディ スカバリーによって、再度、問題がログに記録され ます。これには、数分かかることがあります。
- 3. 修復検査 MAP に進みます。

考えられる原因 - FRU またはその他:

• なし

その他:

• エンクロージャー/コントローラーの障害

## **1627** クラスターは、コントローラー接続で冗長 度が不足しています。

説明**:** クラスターは、ディスク・コントローラーへの接 続に関して冗長度が不足していることを検出しました。 このことは、SAN での別の障害により、アプリケーシ ョン・データへのアクセスが失われる可能性があること を意味します。 クラスター SAN 環境では、どのディ スク・コントローラーに対しても冗長な接続を持つ必要 があります。 この冗長度により、SAN コンポーネント

のいずれか 1 つで障害が発生したときでも、連続運用 が可能になります。

推奨する冗長度を備えるには、クラスターは以下が達成 できるように構成する必要があります。

- v 各ノードは、ノード上の 2 つ以上のイニシエータ ー・ポートを介して、それぞれのディスク・コントロ ーラーにアクセスできる。
- 各ノードは、2 つ以上の異なるコントローラー・ター ゲット・ポートを介して、それぞれのディスク・コン トローラーにアクセスできる。注**:** ディスク・コント ローラーの中には、単一のターゲット・ポートのみを 持つものがあります。
- v 各ノードは、ノード上にある少なくとも 1 つのイニ シエーター・ポートを介して、それぞれのディスク・ コントローラーのターゲット・ポートにアクセスでき る。

より優先順位の高いエラーが報告されていない場合、こ のエラーは通常、SAN 設計上の問題、SAN ゾーニング の問題、またはディスク・コントローラーの問題を示し ています。

SAN またはディスク・コントローラーに関して、より 優先順位が高くて未修正のエラーがある場合は、そのよ うなエラーは冗長度の不足に対する理由を示しているこ とがあるので、このエラーを解決する前にそれらを修正 する必要があります。以下は、修正の必要があるエラ ー・コードです。

- 1210 ローカル FC ポートは除外されました
- 1230 ログインが排除されました。

注**:** ディスク・コントローラーの計画的再構成の後、あ るいは SAN の再ゾーニングの後で、必要なアクション (新規 MDisk に対するファイバー・チャネル・ネットワ ークの再スキャン) が実行されなかった場合に、このエ ラーが報告される場合があります。

1627 のエラー・コードは、異なる多数のエラー ID で 報告されます。エラー ID は、冗長度の不足している領 域を示します。イベント・ログのエントリーで報告され るデータは、状態が検出された場所を示しています。

エラー ID の意味は、以下のとおりです。各エラー ID について、最も可能性の高い理由を説明します。示唆す る領域に問題が検出されない場合は、構成および SAN コンポーネント (スイッチ、コントローラー、ディス ク、ケーブルおよびクラスター) すべての状態を確認し て、Single Point of Failure の存在する場所を識別しま す。

010040 ディスク・コントローラーへアクセスできるの は、単一のノード・ポートからのみです。

- v ノードには、2 つ以上の作動可能なイニシエーター・ ポートがあるが、ディスク・コントローラーへの接続 に使用できるのは、ただ 1 つのイニシエーター・ポ ートのみであることが検出されました。
- v エラー・データは、装置の WWNN および接続され ているポートの WWPN を示します。
- v ゾーニングの問題またはファイバー・チャネルの接続 ハードウェアの障害がこの状態を起こすことがありま す。

010041 ディスク・コントローラーへアクセスできるの は、コントローラーの単一ポートを介してのみです。

- 2 つ以上のターゲット・ポートへの接続を想定した が、ノードは、ディスク・コントローラーのただ 1 つのターゲット・ポートにのみ接続していることを検 出しました。
- エラー・データは、接続しているディスク・コントロ ーラー・ポートの WWPN を示します。
- v ゾーニングの問題またはファイバー・チャネルの接続 ハードウェアの障害がこの状態を起こすことがありま す。

010042 クラスター内のどのノードからでも、ディス ク・コントローラーのただ 1 つのポートにのみアクセ ス可能です。

- コントローラーには接続可能なポートは複数あるが、 どのノードもアクセスできるのは、ディスク・コント ローラーの単一ポートのみです。
- エラー・データは、接続しているディスク・コントロ ーラー・ポートの WWPN を示します。
- v ゾーニングの問題またはファイバー・チャネルの接続 ハードウェアの障害がこの状態を起こすことがありま す。

010043 ディスク・コントローラーには、以前に構成済 みのコントローラー・ポートの半分以下を介してのみ、 アクセス可能です。

- ディスク・コントローラーにはアクセス可能な複数の ポートがありますが、コントローラーのハードウェ ア・コンポーネントが失敗したか、あるいは SAN フ ァブリックが失敗したために、作動可能なシステム構 成が Single Point of Failure になりました。
- エラー・データは、依然として接続されているディス ク・コントローラーのポートを示すとともに、想定し ているが接続されていないコントローラーのポートを リストします。
- ディスク・コントローラーの問題、スイッチ・ハード ウェアの問題、ゾーニングの問題またはケーブルの障 害が、この状態を起こすことがあります。

010044 ノードからディスク・コントローラーにアクセ スできません。

- v ノードは、ディスク・コントローラーにアクセスでき ないことを検出しました。入出力グループ内のパート ナー・ノードからは、依然としてこのコントローラー にアクセス可能なので、ホスト・アプリケーションは このデータに依然としてアクセスできます。
- エラー・データは、欠落したディスク・コントローラ ーの WWPN を示します。
- v ゾーニングの問題または配線エラーがこの状態を起こ すことがあります。

### ユーザーの処置**:**

- 1. エラーの詳細な説明については、エラー ID とデー タを確認します。
- 2. 示されているディスク・コントローラーに対するク ラスターのアクセスを低下させるような、SAN ゾ ーニングまたはディスク・コントローラーの構成に 対する意図的な変更があったかどうか判別します。 いずれかのアクションがなされていた場合は、ステ ップ 8 に進みます。
- 3. GUI または CLI コマンド **svcinfo lsfabric** を使用 して、ディスク・コントローラーの WWPN がすべ て想定されたとおりに報告されていることを確認し ます。
- 4. クラスターが使用できるように、ディスク・コント ローラーの WWPN がすべて適切にゾーニングされ ていることを確認します。
- 5. ディスク・コントローラーに未修正エラーがあるか どうか検査します。
- 6. ファイバー・チャネル・ケーブルのすべてが、両端 で正しいポートに接続されていることを確認しま す。
- 7. ファイバー・チャネル・ケーブルおよびコネクター に障害がないか検査します。
- 8. 問題を解決した後で、GUI または CLI コマンド **svctask detectmdisk** を使用して、MDisk への変更 がないかファイバー・チャネル・ネットワークを再 スキャンします。注**:** 問題がすべて修正されたこと が確実でない限り、MDisk の検出を試行しないでく ださい。MDisk を検出することで、問題が早めに マスクされてしまう場合があります。
- 9. 修復したばかりのエラーに、修正済みとしてマーク を付けます。クラスターは、冗長度を再検証して、 依然として冗長度が不足している場合は、別のエラ ーを報告します。
- 10. MAP 5700 (修復の検証) に進みます。

考えられる原因 - FRU またはその他:

• なし

**1630** 装置ログインの数が減らされました。

説明**:** ノードとストレージ・コントローラーとの間のポ ート間ファブリック接続 (つまり、ログイン) の数が減 らされました。SAN 上の問題、あるいは SAN の意図 的な再構成が原因と考えられます。

ユーザーの処置**:**

- 1. クラスター・イベント・ログのエラーを検査して、 エラーに関連付けられているオブジェクト ID を確 認します。
- 2. **svcinfo lscontroller object\_ID** コマンド行を使用し て、障害のある装置の可用性を検査します。コマン ドの実行が失敗して、「CMMVC6014E 要求された オブジェクトが無効か存在しないため、コマンドは 失敗しました」というメッセージが表示された場合 は、この装置がシステムから除去されたかどうか、 お客様に問い合わせます。
	- 答えが「はい」の場合は、クラスター・イベン ト・ログでエラーに修正済みのマークを付けて、 修復検査 MAP を続行します。
	- v 答えが「いいえ」の場合、またはコマンドが障害 のあるコントローラーの詳細をリストした場合 は、次のステップに進みます。
- 3. 装置が再度接続を獲得したかどうかを検査します。 獲得していない場合は、リモート・デバイス・ポー トへのケーブル接続を検査します。
- 4. リモート・デバイス・ポートへのすべてのログイン に障害があって、ケーブルの変更では問題を解決で きない場合は、リモート・デバイス・ポートの状態 とリモート・デバイスの状態を検査します。
- 5. ファイバー・チャネル・ネットワークを再スキャン することにより、クラスター・ディスカバリー操作 を開始します。
- 6. ディスク・コントローラーの状況を検査します。す べてのディスク・コントローラーの示す状況が「良 好」ならば、修復したばかりのエラーに「修正済 み」のマークを付けます。「良好」の状況を示して いないディスク・コントローラーがある場合は、開 始 MAP へ進みます。このステップに戻った場合 は、サポート・センターに連絡を取り、ディスク・ コントローラーの問題を解決してください。
- 7. 修復検査 MAP に進みます。

考えられる原因 - FRU またはその他:

v なし

その他:

- v ファイバー・チャネル・ネットワーク・ファブリック の障害 (50%)
- v エンクロージャー/コントローラーの障害 (50%)

# **1660** 管理対象ディスクの初期化が失敗しまし た。

説明**:** 管理対象ディスクの初期化が失敗しました。

### ユーザーの処置**:**

- 1. イベント・ログ・エントリーを表示して、問題が検 出されたときにアクセスされていた管理対象ディス ク (MDisk) を識別します。
- 2. ステップ 1 で識別された MDisk について、ディス ク・コントローラーの問題判別と修復手順を実行し ます。
- 3. クラスターに MDisk を組み込みます。
- 4. 管理対象ディスクの状況を検査します。すべての管 理対象ディスクが「オンライン」の状況を表示して いる場合は、修復したばかりのエラーに「修正済 み」のマークを付けます。どの管理対象ディスクも 「オンライン」の状況を表示していない場合は、 MAP の開始に進みます。このステップに戻った場合 は、サポート・センターに連絡を取り、ディスク・ コントローラーの問題を解決してください。
- 5. 修復検査 MAP に進みます。

考えられる原因 - FRU またはその他:

• なし

その他:

エンクロージャー/コントローラーの障害 (100%)

# **1661** ソリッド・ステート・ドライブの初期化プ ロセスが失敗しました。

説明**:** ドライブが初期化されませんでした。

ユーザーの処置**:** ドライブ上にデータがあった場合は、 IBM 技術サポートに連絡してください。

ドライブが現在、ストレージ・プール内にあり、交換が 必要な場合は、『MAP 6000 オフライン SSD の交換』 の手順に従ってハードウェアを交換します。ドライブが 現在、ストレージ・プール内になく、取り替えが必要な 場合は、「*Hardware Maintenance Guide*」の取り外し/取 り替え手順を使用してソリッド・ステート・ドライブ (SSD) を取り替えます。

考えられる原因 - FRU またはその他:

v ソリッド・ステート・ドライブ (100%)

**1665** ストレージ・デバイスが認識されません。

説明**:** ソリッド・ステート・ドライブ用に予約されてい るドライブ・ベイの 1 つに、認識されないストレー ジ・デバイスが挿入されました。認識されないデバイス は、管理対象ディスクとして表示されません。

ユーザーの処置**:** ソリッド・ステート・ドライブではな いドライブがスロットに挿入された場合、そのドライブ をスロットから取り外してください。

IBM から購入したソリッド・ステート・ドライブがス ロットに挿入され、そのドライブがクラスターに対応し ていることを確信している場合は、IBM 技術サポート に連絡してください。

考えられる原因 - FRU またはその他:

v なし。

# **1670 2145** のシステム・ボードの **CMOS** バッ テリーに障害が起こりました。

説明**:** 2145 のシステム・ボードの CMOS バッテリー に障害が起こりました。

ユーザーの処置**:**

- 1. CMOS アセンブリーを交換します。
- 2. 修復したばかりのエラーを「修正済み」としてマー クを付けます。
- 3. 修復検査 MAP に進みます。

考えられる原因 - FRU またはその他:

CMOS バッテリー (100%)

## **1695** 永続的なサポートされないディスク・コン トローラー構成。

説明**:** クラスターのフェイルオーバーを妨げる可能性が あるディスク・コントローラー構成が 4 時間を超えて 存続しています。この問題は、最初に 010032 イベン ト、サービス・エラー・コード 1625 によりログに記録 されました。

- 1. より優先順位の高いエラーがあれば、それを修正し ます。特に、保守アクションに従って、このエラー のルート・イベントで示された 1625 エラーを修正 します。ルート・イベントが「修正済み」のマーク を付けられると、このエラーは「修正済み」として マークが付けられます。
- 2. ルート・イベントを見つけることができない場合、 またはルート・イベントに「修正済み」のマークが

付いている場合は、MDisk ディスカバリーを実行し て、このエラーに「修正済み」のマークを付けま す。

3. 修復検査 MAP に進みます。

考えられる原因 - FRU またはその他:

• なし

その他:

• エンクロージャー/コントローラーの障害

# **1700** 未回復のメトロ・ミラーまたはグローバ ル・ミラー関係

説明**:** このエラーは、クラスター障害または完全な入出 力グループ障害のリカバリー・アクションの後で報告さ れる可能性があります。一部のメトロ・ミラーまたはグ ローバル・ミラー関係 (その制御データが入出力グルー プによって保管されている) が、障害の発生時にアクテ ィブになっており、関係の現行状態をリカバリーできな かったために、エラーが報告されています。

ユーザーの処置**:** このエラーを修復するには、リカバリ ーできなかった関係をすべて削除してから、関係を再作 成する必要があります。

- 1. エラーがログに記録されている入出力グループ・イ ンデックスをメモします。
- 2. この入出力グループのマスター・ボリュームまたは 補助ボリュームのいずれかを含むメトロ・ミラーお よびグローバル・ミラー関係をすべてリストしま す。ボリューム・ビューを使用して、メモした入出 力グループ内の、関係が定義されているボリューム を判別します。
- 3. リストされたメトロ・ミラーおよびグローバル・ミ ラー関係の詳細をメモして、再作成できるようにし ます。
- 4. リストされたすべてのメトロ・ミラーおよびグロー バル・ミラー関係を削除します。注: 入出力グループ 上の最後の関係が削除されると、エラーは自動的に 「修正済み」のマークが付けられます。エラーが修 正されるまでは、新しい関係を作成してはなりませ ん。
- 5. ステップ 3 でメモした詳細を使用して、いま削除し たすべてのメトロ・ミラーおよびグローバル・ミラ ー関係を再作成します。注: メトロ・ミラーまたはグ ローバル・ミラー関係の削除はマスター・クラスタ ーまたは補助クラスターのいずれからでも実行でき ますが、関係の再作成はマスター・クラスター上で 行う必要があります。ただし、このサービス・アク ションを完了するには、別のクラスターに移動する ことが必要な場合があります。

考えられる原因 - FRU またはその他:

• なし

# **1710** クラスター協力関係が多すぎます。クラス ター協力関係の数が減らされました。

説明**:** 1 つのクラスターは、1 つ以上の他のクラスター とのメトロ・ミラーまたはグローバル・ミラー・クラス ター協力関係を持つことができます。協力関係のセット は、互いに直接協力関係を持つか、同じ中間クラスター との協力関係を持つことによって間接的に協力関係を持 つクラスターで構成されます。協力関係セットのトポロ ジーは固定されません。トポロジーは星形、ループ、チ ェーンまたはメッシュになる可能性があります。1 つの 協力関係セットでサポートされる最大クラスター数は 4 です。クラスターが協力関係セット内の別のクラスター と協力関係がある場合、その協力関係に整合性グループ または関係が定義されているかどうかにかかわらず、そ のクラスターはその協力関係セットのメンバーです。

A、B、C、D、および E のラベルが付いた 5 つの固有 のクラスターに有効な協力関係セットの例は次のとおり です。ここで、協力関係は 2 つのクラスター名間のダ ッシュで示されます。

- v A-B、A-C、A-D。 E には協力関係が定義されていな いので、そのセットのメンバーではありません。
- v A-B、A-D、B-C、C-D。 E には協力関係が定義され ていないので、そのセットのメンバーではありませ  $h_{\circ}$
- v A-B、B-C、C-D。 E には協力関係が定義されていな いので、そのセットのメンバーではありません。
- v A-B、A-C、A-D、B-C、B-D、C-D。 E には協力関係 が定義されていないので、そのセットのメンバーでは ありません。
- v A-B、A-C、B-C、D-E。 2 つの協力関係セットがあ ります。一方にはクラスター A、B、および C が含 まれ、他方にはクラスター D と E が含まれます。

セット内のクラスター数が 5 であるため、サポートさ れる最大クラスター数 4 を超えるのでサポートされな い構成の例は、次のとおりです。

- $\bullet$  A-B, A-C, A-D, A-E.
- v A-B、A-D、B-C、C-D、C-E。
- v A-B、B-C、C-D、D-E。

クラスターでは、結果として作成される協力関係セット が最大クラスター数 4 を超える場合、新しいメトロ・ ミラーおよびグローバル・ミラー・クラスター協力関係 を作成できません。しかし、協力関係がある 2 つのク ラスター間の中断リンクを復元する場合、セット内のク ラスター数が 4 を超える可能性があります。これが生
じる場合、セット内のクラスター数が 4 のみになるま で、メトロ・ミラーとグローバル・ミラーのクラスター 協力関係がセットから除外されます。セットから除外さ れるクラスター協力関係では、そのメトロ・ミラーとグ ローバル・ミラーのすべてのクラスター協力関係が除外 されます。

クラスターが協力関係セット内に保持される場合、イベ ント ID 0x050030 が報告されます。クラスターが協力 関係セットから除外される場合、イベント ID 0x050031 が報告されます。協力関係セット内にあったすべてのク ラスターは、エラー 1710 を報告します。

除外されたクラスターを含むクラスター間メトロ・ミラ ーまたはグローバル・ミラー関係はすべて、接続が失わ れます。これらの関係が整合同期済み

(consistent\_synchronized) 状態であるときに、書き込み入 出力を受け取ると、エラー・コード 1720 で停止しま す。

ユーザーの処置**:** このエラーを修復するには、リカバリ ーできなかった関係をすべて削除してから、関係を再作 成する必要があります。

- 1. どのクラスターが引き続き接続され、協力関係セッ トのメンバーであるか、およびどのクラスターが除 外されたかを判別します。
- 2. これらのクラスターに存在するメトロ・ミラーおよ びグローバル・ミラー関係を判別します。
- 3. どのメトロ・ミラーおよびグローバル・ミラー関係 を維持したいか、それによってどのクラスター協力 関係を維持したいかを判別します。必要なクラスタ ー協力関係を構成する結果生じる 1 つ以上の協力関 係セットで、各セットに 5 つ以上のクラスターが含 まれないようにします。注: クラスターによって作成 された協力関係セットで、減らされたものに、セッ トに必要なクラスターが含まれていない可能性があ ります。
- 4. 保持したくないメトロ・ミラーおよびグローバル・ ミラー関係をすべて除去します。
- 5. 保持したくないメトロ・ミラーおよびグローバル・ ミラー・クラスター協力関係をすべて除去します。
- 6. 停止されたすべての関係および整合性グループを再 開します。
- 7. 修復検査 MAP に進みます。
- 考えられる原因 FRU またはその他:
- なし

**1720** メトロ・ミラーまたはグローバル・ミラー 操作において、持続する入出力エラー以外 の理由により、関係が停止し、同期を失い ました。

説明**:** メトロ・ミラーまたはグローバル・ミラー操作に おいて、持続する入出力エラー以外の理由により、関係 が停止し、同期を失いました。

ユーザーの処置**:**

- 1. 優先順位の高いエラーを修正した後に関連性処理を 再始動します。
- 2. 修復したばかりのエラーを「修正済み」としてマー クを付けます。
- 3. 修復検査 MAP に進みます。

考えられる原因 - FRU またはその他:

• なし

**1800 SAN** が間違ってゾーニングされました。

説明**:** この結果 SAN 上で 2145 ノードの 1 つのポー トに 512 を超える他のポートがロギングしました。

ユーザーの処置**:**

- 1. ユーザーは SAN の再構成を要求されます。
- 2. エラーに「修正済み」のマークを付けます。
- 3. 修復検査 MAP に進みます。

考えられる原因 - FRU またはその他:

v なし

その他:

- ファイバー・チャネル・スイッチの構成エラー
- v ファイバー・チャネル・スイッチ

## **1850** クラスター・リカバリー操作が実行されま したが、**1** つ以上のボリュームのデータが リカバリーされませんでした。

説明**:** クラスター・リカバリー操作が実行されました が、1 つ以上のボリュームのデータがリカバリーされま せんでした。

## ユーザーの処置**:**

- 1. サポート・センターにより、ユーザーは影響された ボリューム上のデータを復元するよう誘導されま す。
- 2. ボリュームのデータを復元済みか、またはユーザー がそのデータの復元を選択しなかった場合は、この エラーに「修正済み」のマークを付けます。
- 3. 修復検査 MAP に進みます。

考えられる原因 - FRU またはその他:

• なし

**1860** 修復が失敗したため、シン・プロビジョニ ング・ボリューム・コピーはオフラインで す。

説明**:** シン・プロビジョニング・ボリュームのメタデー タの修復の試行により、自動的に維持されているこのデ ータのバックアップ・コピーの問題が原因で、ディスク の内容に障害が発生したことを説明しています。エラ ー・イベント・データが問題を記述しています。

ユーザーの処置**:** シン・プロビジョニング・ボリューム を削除し、バックアップ・コピーまたはミラー・コピー から新しいシン・プロビジョニング・ボリュームを再構 成します。エラーに「修正済み」のマークを付けます。 最初の 1862 エラーにも「修正済み」としてマークを付 けます。

考えられる原因 - FRU またはその他:

• なし

**1862** メタデータの破損のため、シン・プロビジ ョニング・ボリューム・コピーはオフライ ンです。

説明**:** シン・プロビジョニング・ボリュームは、ディス ク内容を記述したクラスター・メタデータに不整合があ るため、オフラインにされました。この原因として考え られるのは、物理ディスク上のデータの破損 (例えば、 メディア・エラーやデータの不一致)、キャッシュされた メタデータの消失 (クラスター・リカバリーが原因で の)、またはソフトウェア・エラーです。イベント・デー タが、その理由に関する情報を提供します。

クラスターは、メタデータのバックアップ・コピーを維 持しており、このデータを使用して、シン・プロビジョ ニング・ボリュームを修復できる可能性があります。

ユーザーの処置**:** 場合によっては、クラスターは不整合 を修復できます。ボリューム修復オプションを実行し て、修復プロセスを開始します。ただし、この修復プロ セスは、多少時間がかかることがあります。状態によっ ては、シン・プロビジョニング・ボリュームを削除し、 バックアップ・コピーまたはミラー・コピーから新しい シン・プロビジョニング・ボリュームを再構成した方が 適切な場合もあります。

修復手順を実行してそれが完了した場合、このエラーは 自動的に「修正済み」のマークを付けられます。そうで ない場合、別のエラー・イベント (エラー・コード 1860) がログに記録され、修復アクションに失敗したこ とが示されます。

• なし

**1865** スペース不足のため、シン・プロビジョニ ング・ボリューム・コピーはオフラインで す。

説明**:** シン・プロビジョニング・ボリュームは、ボリュ ーム上に割り振られている使用可能な実容量が、使用済 みスペースをさらに増やすのに不十分であるため、オフ ラインにされました。シン・プロビジョニング・ボリュ ームで自動拡張が有効に設定されている場合は、そのボ リュームが属するストレージ・プールにもフリー・スペ ースがありません。

ユーザーの処置**:** シン・プロビジョニング・ボリュー ム・コピーの自動拡張が使用可能に設定されているか、 設定されていないかによって、サービス・アクションが 異なります。ディスクの自動拡張が使用可能であるか、 ないかは、エラー・イベント・データに示されていま す。

ボリューム・コピーの自動拡張が使用可能の場合、以下 のアクションの 1 つ以上を実行します。実行する予定 のアクションをすべて実行したら、エラーに「修正済 み」のマークを付けます。これで、ボリューム・コピー はオンラインに戻ります。

- ストレージ・プールのフリー・スペースが使い果たさ れた理由を調べます。このストレージ・プール内の自 動拡張が使用可能に設定されたシン・プロビジョニン グ・ボリューム・コピーのいずれかが、予期しない速 度で拡張したことが考えられます。これはアプリケー ション・エラーを示している可能性があります。新し いボリューム・コピーがストレージ・プール内に作成 されたか、マイグレーションされたことが考えられま す。
- v MDisk をグループに追加して、シン・プロビジョニ ング・ボリューム・コピーに関連付けられたストレー ジ・プールの容量を増やします。
- 使用済みスペースを削減して、ストレージ・プール内 にいくらかの空き容量を設ける。不要になったボリュ ーム・コピーを削除するか、ボリューム・コピーのサ イズを縮小するか、またはボリューム・コピーを異な るストレージ・プールにマイグレーションすることが できます。
- v シン・プロビジョニング・ボリューム・コピーを十分 な未使用の容量を持つストレージ・プールにマイグレ ーションします。
- ストレージ・プールの警告しきい値を引き下げて、追 加スペースを割り振るまでの時間を長くすることを検 討する。

考えられる原因 - FRU またはその他:

ボリューム・コピーの自動拡張が使用可能でない場合、 以下のアクションの 1 つ以上を実行します。この場 合、エラーは自動的に「修正済み」のマークが付けら れ、スペースが使用可能になると、ボリューム・コピー はオンラインに戻ります。

- シン・プロビジョニング・ボリューム・コピーの使用 済みスペースが、そのような速度で拡大した理由を判 別します。アプリケーション・エラーがある可能性が あります。
- v ボリューム・コピーの実際の容量を増やす。
- シン・プロビジョニング・ボリューム・コピーの自動 拡張を使用可能に設定します。
- シン・プロビジョニング・ボリューム・コピーの警告 しきい値の値を引き下げて、より多くの実容量を割り 振るまでの時間を長くすることを検討します。

考えられる原因 - FRU またはその他:

- なし
- **1870** ミラーリングされたボリュームは、ハード ウェア読み取りエラーが発生したため、オ フラインです。

説明**:** ボリューム・ミラーの保守を試みているときに、 同期済みボリューム・コピーのすべてでハードウェア読 み取りエラーが発生しました。

ボリューム・コピーは不整合の状態である可能性がある ため、ボリュームは現在オフラインです。

ユーザーの処置**:**

- v より優先順位の高いエラーをすべて修正します。特 に、センス・データにリストされた読み取りエラーが あれば、すべて修正します。ルート・イベントに「修 正済み」のマークが付けられると、このエラー・イベ ントは自動的に修正されます。
- v ルート・エラーは修正できないが、一部のボリュー ム・コピーの読み取りエラーは修正された場合は、こ のエラーに「修正済み」のマークを付けて、ミラーな しで実行するようにします。その後で、データを読み 取れないボリューム・コピーを削除し、それを異なる MDisk 上に再作成することができます。

考えられる原因 - FRU またはその他:

• なし

#### **1895** 未回復の **FlashCopy** マッピング

説明**:** このエラーは、クラスター障害または完全な入出 力グループ障害のリカバリー・アクションの後で報告さ れる可能性があります。一部の FlashCopy (その制御デ ータが入出力グループによって保管されている) が、障

害の発生時にアクティブになっており、マッピングの現 行状態をリカバリーできなかったために、エラーが報告 されています。

ユーザーの処置**:** このエラーを修復するには、障害が発 生した入出力グループ上の FlashCopy マッピングをすべ て削除する必要があります。

- 1. エラーがログに記録されている入出力グループ・イ ンデックスをメモします。
- 2. この入出力グループをビットマップに使用している FlashCopy マッピングをすべてリストします。考えら れる各 FlashCopy ID の詳細ビューを入手する必要 があります。このエラーがログに記録されている入 出力グループの ID に一致する IO\_group\_id を持つ マッピングの ID をメモします。
- 3. リストされた FlashCopy マッピングの詳細をメモし て、再作成できるようにします。
- 4. リストされたすべての FlashCopy マッピングを削除 します。注: 入出力グループ上の最後のマッピングが 削除されると、エラーは自動的に「修正済み」のマ ークが付けられます。エラーが修正されるまでは、 新しいマッピングを作成してはなりません。
- 5. ステップ 3 でメモした詳細を使用して、いま削除し たすべての FlashCopy マッピングを再作成します。

考えられる原因 - FRU またはその他:

• なし

## **1900** キャッシュ・フラッシュに障害があるた め、**FlashCopy** の **Trigger Prepare** コマ ンドが失敗しました。

説明**:** キャッシュ・フラッシュに障害があるため、 FlashCopy の Trigger Prepare コマンドが失敗しまし た。

#### ユーザーの処置**:**

- 1. 優先順位の高いエラーを訂正してから、Trigger Prepare コマンドを試行してください。
- 2. 修復したばかりのエラーを「修正済み」としてマー クを付けます。
- 3. 修復検査 MAP に進みます。

考えられる原因 - FRU またはその他:

• なし

その他:

キャッシュ・フラッシュ・エラー (100%)

## **1910** センス・データ内に示されているエラーの ために、**FlashCopy** マッピング・タスク が停止しました。

説明**:** 停止した FlashCopy は、同じ入出力グループの ほかのボリュームの状況に影響を及ぼしている可能性が あります。停止済み FlashCopy をできるだけ早く準備す ることをお勧めします。

#### ユーザーの処置**:**

- 1. 優先順位の高いエラーを訂正してから、FlashCopy タ スクを準備して再度開始してください。
- 2. 修復したばかりのエラーを「修正済み」としてマー クを付けます。
- 3. 修復検査 MAP に進みます。

考えられる原因 - FRU またはその他:

v なし

## **1920** グローバル・ミラーおよびメトロ・ミラー の永続的エラー。

説明**:** このエラーが発生した原因は、1 次クラスター上 の問題、2 次クラスター上の問題、またはクラスター間 リンク上の問題が考えられます。この問題は、コンポー ネント障害 (保守アクションによりコンポーネントが使 用不能またはパフォーマンス低下) の可能性がありま す。あるいは、メトロ・ミラーまたはグローバル・ミラ ーの関連性を維持できないレベルにまでコンポーネント のパフォーマンスが低下している可能性があります。あ るいは、このエラーの原因として、メトロ・ミラーまた はグローバル・ミラーを使用するアプリケーションのパ フォーマンス要件が変化したことが考えられます。

このエラーが 1 次クラスター上でレポートされるの は、コピーの関連性が長期間に渡って十分に進行してい なかった場合です。すべての問題が解決する前にこの関 連付けを再開すると、この期間 (デフォルト期間は 5 分) が次回期限切れとなる時点でこのエラーが再度レポ ートされる可能性があります。

このエラーは、1次クラスターで読み取りエラーが発生 したために報告される場合もあります。

このエラーを診断する際に、「ソフトウェアのインスト ールおよび構成」資料に記載されたコピー・サービス機 能に関する情報を参照する必要がある場合があります。

#### ユーザーの処置**:**

1. 同一クラスター間のメトロ・ミラーまたはグローバ ル・ミラー上で以前に 1920 エラーが発生したこと があり、以下のすべてのアクションを行ったことが ある場合、プロダクト・サポート・センターに連絡 してこの問題を解決してください。

- 2. このエラーをレポートしている 1 次クラスター上 で、もっと優先順位の高いエラーを訂正してくださ い。
- 3. 2 次クラスター上で、メンテナンス・ログを見て、 このエラーのレポート時点で通常より低下した能力 でクラスターが稼働中だったかどうかを判別しま す。通常より低下した能力の原因は、ソフトウェア のアップグレード、2145 ノードに対するハードウ ェア保守、バックエンドのディスク・システムに対 する保守、または SAN に対する保守の可能性があ ります。
- 4. 2 次 2145 クラスター上で、解決されていないエラ ーを修正します。
- 5. クラスター間リンク上では、このエラー発生時点に 通常時より低い能力となった原因と考えられる全発 生事象に対して、各リンク・コンポーネントのログ を調査します。それらの問題が解決されているかど うかを確認します。
- 6. このエラーの理由が見つかって解決された場合はア クション 10 に進みます。
- 7. このエラーを報告している 1 次クラスター上で、 SAN 生産性モニター・ツールを使用して 2145 統 計を調査し、計画資料に記載されたメトロ・ミラー とグローバル・ミラーのすべての要件を満たしてい ることを確認します。メトロ・ミラーまたはグロー バル・ミラーを使用するアプリケーションに対する すべての変更が、考慮に入れられたかどうかを確認 します。どの懸念事項も解決してください。
- 8. 2 次クラスター上で、SAN 生産性モニター・ツー ルを使用して 2145 統計を調査し、「ソフトウェア のインストールおよび構成」資料に記載されたメト ロ・ミラーとグローバル・ミラーのすべての要件を 満たしていることを確認します。どの懸念事項も解 決してください。
- 9. クラスター間リンク上で、適切な SAN 生産性モニ ター・ツールを使用して各コンポーネントのパフォ ーマンスを調査し、各コンポーネントが期待どおり に稼働しているかどうかを確認します。どの懸念事 項も解決してください。
- 10. このエラーを「修正済み」としてマークを付け、メ トロ・ミラーまたはグローバル・ミラーの関連付け を再開します。

メトロ・ミラーまたはグローバル・ミラーの関連付けを 再開する場合、ある初期的な期間があります。この期間 中に、メトロ・ミラーまたはグローバル・ミラーがバッ クグラウンド・コピーを行って 1 次と 2 次クラスター 上のボリュームを再同期します。この期間中は、2 次ク ラスターにあるメトロ・ミラーまたはグローバル・ミラ ーの補助ボリューム上のデータは、不整合な状態になっ

ており、このボリュームはアプリケーションのバックア ップ・ディスクとして使用できない可能性があります。

注**:** システムがバックグラウンド・コピーの負荷に耐え られるように、2 次クラスターとその SAN ファブリッ ク (クラスター間リンクも含む) が必要能力を保有でき る静止時点がくるまで、メトロ・ミラーまたはグローバ ル・ミラーの関連付けの再開を遅延させてもかまいませ ん。必要な容量が得られない場合は、新たに 1920 エラ ーが発生して、メトロ・ミラーまたはグローバル・ミラ ー関係が不整合な状態で停止する可能性があります。

注**:** メトロ・ミラーまたはグローバル・ミラーの関連付 けが整合状態で停止 (「整合停止済み」) した場合は、2 次クラスターにあるメトロ・ミラーまたはグローバル・ ミラーの補助ボリューム上のデータは、アプリケーショ ンのバックアップ・ディスクとして使用可能です。この ため、メトロ・ミラーまたはグローバル・ミラーの関連 付けを再開する前に、この 2 次システム上のメトロ・ ミラーまたはグローバル・ミラーの補助ディスクのフラ ッシュ・コピーを開始してもかまいません。これを行う 意味は、メトロ・ミラーまたはグローバル・ミラーの関 連付けが再度同期化されて整合状態になる時点まで、現 行の整合状態にあるイメージを保守することを表しま す。

考えられる原因 - FRU またはその他:

• なし

その他:

- 1 次 2145 クラスターまたは SAN ファブリック問題  $(10\%)$
- v 1 次 2145 クラスターまたは SAN ファブリック構成  $(10\%)$
- 2 次 2145 クラスターまたは SAN ファブリック問題  $(15%)$
- 2 次 2145 クラスターまたは SAN ファブリック構成  $(25%)$
- v クラスター間リンク問題 (15%)
- v クラスター間リンク構成 (25%)

#### **1930** マイグレーションが中断しました。

説明**:** マイグレーションが中断しました。

#### ユーザーの処置**:**

- 1. 優先順位の高いエラー・コードがすべて修正されて いるか確認します。
- 2. 中断したマイグレーション操作の宛先であるすべて のストレージ・プールが使用可能なフリー・エクス テントを持っているか確認するように、お客様に依 頼します。
- 3. このエラーに「修正済み」のマークを付けます。こ れで、マイグレーション操作は再始動します。再始 動が失敗した場合は、新しいエラーがログに記録さ れます。
- 4. 修復検査 MAP に進みます。

考えられる原因 - FRU またはその他:

• なし

## **1950** メディア・エラーをミラーリングできませ  $h<sub>o</sub>$

説明**:** ミラーリングされたボリューム・コピーの同期中 に、メディア・エラーのレコードをボリューム・コピー に複写して、仮想メディア・エラーを作成する必要があ りました。各管理対象ディスクには、仮想メディア・エ ラーのテーブルがあります。テーブルがフルであるため に、仮想メディア・エラーを作成できませんでした。ボ リューム・コピーは、不整合の状態であり、オフライン にされています。

ユーザーの処置**:** この問題を解決するには、3 つの異な る手法を取ることができます。1) ソースのボリューム・ コピーを修正して、メディア・エラーを含まないように する、2) ターゲットの管理対象ディスク上の仮想メディ ア・エラーの数を減らす、または 3) ターゲットのボリ ューム・コピーを、仮想メディア・エラーの空きエント リーがより多い管理対象ディスクに移動する。

メディア・エラー・テーブルがフルになっている管理対 象ディスクは、ルート・イベントのデータから判別でき ます。

手法 1 - これが優先手順です。ソースのボリューム・コ ピーを、すべてのデータが読み取り可能な状態に復元す るからです。通常の保守手順を使用して、メディア・エ ラーを修正します (バックアップからブロックまたはボ リュームを再書き込みするか、またはローカル・プロシ ージャーを使用してデータを再生成します)。

手法 2 - この方式は、ターゲットの管理対象ディスク上 にある仮想メディア・エラーの大多数がボリューム・コ ピーに関連していない場合に使用できます。イベント・ ログ・イベントを使用して、仮想メディア・エラーが存 在する場所を判別し、バックアップからブロックまたは ボリュームを再書き込みします。

手法 3 - オフラインのボリューム・コピーを削除し、新 規ディスク・コピーを作成します。これは、ストレー ジ・プール内の別の MDisk の使用を強制するか、完全 に異なるストレージ・プールを使用するかのいずれかの 方法で行います。

選択したオプションに従って実行した後、エラーに「修 正済み」のマークを付けます。

考えられる原因 - FRU またはその他:

• なし

**2008** ソフトウェア・ダウングレードで障害が起 こりました。

説明**:** クラスター構成の変更は、ダウングレードが完了 するまでは制限されます。クラスター・ダウングレー ド・プロセスは、このエラーがログに記録されたとき に、ユーザー介入を待ちます。

ユーザーの処置**:** 停止したダウングレードからのリカバ リーに必要なアクションは、ダウングレードされている クラスターの現在の状態によって決まります。この問題 を解決するアクション・プランについては、IBM サポ ートに連絡してください。

考えられる原因 - FRU またはその他:

• なし

その他:

2145 ソフトウェア (100%)

### **2010** ソフトウェアのアップグレードが失敗しま した。

説明**:** クラスター構成の変更は、アップグレードが完了 するまで、またはロールバックされるまでは制限されま す。 クラスター・アップグレード・プロセスは、この エラーがログに記録されたときに、ユーザー介入を待ち ます。

ユーザーの処置**:** 停止したアップグレードからのリカバ リーに必要なアクションは、アップグレードされている クラスターの現在の状態によって決まります。この問題 を解決するためのアクション・プランについては、IBM 技術サポートに連絡してください。

考えられる原因 - FRU またはその他:

• なし

その他:

2145 ソフトウェア (100%)

**2030** ソフトウェア・エラー。

説明**:** クラスター、ディスク・システム、またはファイ バー・チャネル・ファブリックの問題が原因で、2145 ソフトウェアが再始動しました。

#### ユーザーの処置**:**

1. クラスターでエラーがログに記録された時点に生成 されたソフトウェア・ダンプ・ファイル (複数の場合 もある) を収集します。

- 2. 製品サポートに連絡して、問題を調査し、解決しま す。
- 3. クラスターおよびディスク・システム上のソフトウ ェアが最新レベルであることを確認します。
- 4. 使用可能な SAN モニター・ツールを使用して、フ ァブリックに問題がないか検査します。
- 5. 修復したばかりのエラーを「修正済み」としてマー クを付けます。
- 6. 修復検査 MAP に進みます。

考えられる原因 - FRU またはその他:

v サポート・センターは、問題分析に基づいて FRU を 示す可能性がある (2%)

その他:

- v 2145 ソフトウェア (48%)
- エンクロージャー/コントローラー・ソフトウェア  $(25%)$
- ファイバー・チャネル・スイッチまたはスイッチ構成  $(25%)$

## **2040** ソフトウェア・アップグレードが必要で す。

説明**:** ソフトウェアが、FRU の VPD を判別でませ ん。新しい FRU が取り付けられて、ソフトウェアがそ の FRU を認識していないものと思われます。

#### ユーザーの処置**:**

- 1. FRU が交換される場合は、正しい交換部品が使用さ れたことを確認します。ノード VPD は、どの部品 が認識されていないかを示します。
- 2. クラスター・ソフトウェアが最新レベルであるか確 認します。
- 3. 構成ダンプおよびログに記録されたデータ・ダンプ と共にダンプ・データを保存 します。
- 4. 問題を解決するには、製品サポートに連絡してくだ さい。
- 5. 修復したばかりのエラーを「修正済み」としてマー クを付けます。
- 6. 修復検査 MAP に進みます。

考えられる原因 - FRU またはその他:

• なし

その他:

2145 ソフトウェア (100%)

**2100** ソフトウェア・エラーが発生しました。

説明**:** 2145 のいずれかのサーバー・ソフトウェア・コ ンポーネント (sshd、crond、または httpd) が障害を起こ し、エラーが報告されています。

### ユーザーの処置**:**

- 1. ソフトウェアが、クラスターで最新レベルであるか 確認してください。
- 2. 構成ダンプおよびログに記録されたデータ・ダンプ と共にダンプ・データを保存 します。
- 3. 問題を解決するには、製品サポートに連絡してくだ さい。
- 4. 修復したばかりのエラーを「修正済み」としてマー クを付けます。
- 5. 修復検査 MAP に進みます。

考えられる原因 - FRU またはその他:

v なし

その他:

2145 ソフトウェア (100%)

## **2500** クラスターに対するセキュア・シェル **(SSH)** セッション限度に達しました。

説明**:** セキュア・シェル (SSH) セッションは、このク ラスターを管理するアプリケーションにより使用されま す。このようなアプリケーションの例としては、コマン ド行インターフェース (CLI) があります。アプリケーシ ョンは最初にこのクラスターにログインして SSH セッ ションを作成する必要があります。このクラスターは、 一度にオープン可能な SSH セッション数の制限を順守 する必要があります。このエラーの意味は、SSH セッ ション数の制限に達したこと、およびこれ以上のログイ ンは、現行セッションがログアウトするまでは受け付け られないことを示しています。

SSH セッション数の制限に達する一般的な理由は、複 数ユーザーが SSH セッションをオープン済みであり、 これらのユーザーがアプリケーションをもうこれ以上使 用しない時点で SSH セッションをクローズするのを忘 れた結果です。

各ユーザー・タイプごとに、独立した SSH セッション 限度の割り振りが維持されます。ユーザー・タイプの例 としては、「admin」および「service」があります。

#### ユーザーの処置**:**

• このエラーは、クラスターへの外部アクセスを行おう とするセッション数に関する問題を表しているため、 非常に多くのセッションがオープンされた理由を判別 する必要があります。

- クラスター・コンソールの「クラスターの表示 (Viewing Clusters)」パネル上で、そのクラスターに対 する「保守手順の起動」を選択します。
- v 現行セッションのリストを選択します。
- v 保守手順オプションを使用して全セッションを終了さ せるか、あるいは、もう不要になったセッションを個 別にクローズするか、いずれかを行います。セッショ ンを使用するホスト・システムとアプリケーションに 基づいて、各セッションを識別します。
- v 上記の選択肢のいずれかを使用してもエラーを解決で きない場合、構成ノードを停止と再始動を行って全 SSH セッションを終了させます。
- v エラーに「修正済み」のマークを付けます。

### **2600** クラスターは **E** メールを送ることができ ませんでした。

説明**:** クラスターは、イベントへの応答に、E メール の送信を試みましたが、メールが SMTP メール・サー バーで正常に受信されたという肯定応答がありませんで した。クラスターが構成済みの SMTP サーバー接続で きなかった、E メールがサーバーによってリジェクトさ れた、またはタイムアウトが発生したために、失敗した 可能性があります。SMTP サーバーが稼働していない か、または正しく構成されていないか、またはクラスタ ーが正しく構成されていない可能性もあります。このエ ラーは、テスト E メール機能ではログに記録されませ ん。テスト E メール機能は、即時に結果コードで応答 するからです。

#### ユーザーの処置**:**

- SMTP の E メール・サーバーがアクティブであるこ とを確認します。
- v SMTP サーバーの TCP/IP アドレスとポートが、クラ スターの E メール構成で正しく構成されていること を確認します。
- v テスト E メールを送信して、変更によって問題が訂 正されたことを確認します。
- 修復したばかりのエラーに、修正済みとしてマークを 付けます。
- v MAP 5700 (修復の検証) に進みます。

考えられる原因 - FRU またはその他:

• なし

### **2601 E** メールの送信中にエラーが検出されま した。

説明**:** クラスターがイベントの応答に E メールの送信 を試みている間にエラーが発生しました。クラスター は、E メールが送信されたかどうか判別できないのでメ ールを再送します。問題が、SMTP サーバーまたはクラ スターの E メール構成 or with にある可能性がありま す。問題が、構成ノードのフェイルオーバーによって発 生した可能性もあります。このエラーは、テスト E メ ール機能ではログに記録されません。テスト E メール 機能は、即時に結果コードで応答するからです。

#### ユーザーの処置**:**

- ログに優先順位の高い未修正エラーがある場合は、こ れらのエラーを最初に修正します。
- SMTP の E メール・サーバーがアクティブであるこ とを確認します。
- v SMTP サーバーの TCP/IP アドレスとポートが、クラ スターの E メール構成で正しく構成されていること を確認します。
- v テスト E メールを送信して、変更によって問題が訂 正されたことを確認します。
- 修復したばかりのエラーに、修正済みとしてマークを 付けます。
- v MAP 5700 (修復の検証) に進みます。
- 考えられる原因 FRU またはその他:
- なし

### **2700 NTP** ネットワーク・タイム・サーバーに アクセスできません。

説明**:** クラスターの時刻を、構成されている NTP ネッ トワーク・タイム・サーバーと同期化できません。

ユーザーの処置**:** 3 つの主な原因を調べます。

- クラスター NTP ネットワーク・タイム・サーバーの 構成が間違っている。構成した IP アドレスが NTP タイム・サーバーの IP アドレスと一致していること を確認します。
- NTP ネットワーク・タイム・サーバーが作動可能で ない。NTP ネットワーク・タイム・サーバーの状況 を検査します。
- v TCP/IP ネットワークが正しく構成されていない。ル ーター、ゲートウェイ、およびファイアウォールの構 成を検査します。クラスターが NTP ネットワーク・ タイム・サーバーにアクセスでき、NTP プロトコル が許可されていることを確認します。

クラスターが時刻を NTP ネットワーク・タイム・サー バーと同期化できるようになると、エラーは自動的に修 正されます。

考えられる原因 - FRU またはその他:

• なし

## **3000 2145 UPS** 温度がその上限にまで近づいて います。この温度が上昇し続けると、この **2145 UPS** は電源オフされます。

説明**:** 2145 UPS 内の温度センサーは、温度がこの装置 の操作上の限界に近づいていることを報告しています。 この温度が上昇し続けると、この 2145 UPS は安全上 の理由で電源オフされることになります。2145 UPS の 稼働環境が余りにも高温のため、このセンサーは異常に 高い温度をレポートしている可能性があります。

#### ユーザーの処置**:**

- 1. 室の周辺温度が許容制限内にあるか検査します。
- 2. 2145 UPS 前面または背面にある通気孔が塞がれて いないか確認します。
- 3. 同じラック内の他の装置が過熱していないことを確 認します。
- 4. 過熱の原因が解消されたことを確信した場合は、こ のエラーに「修正済み」のマークを付けます。
- **3001 2145 UPS-1U** 温度がその上限にまで近づ いています。この温度が上昇し続けると、 この **2145 UPS-1U** は電源オフされます。

説明**:** 2145 UPS-1U 内の温度センサーは、温度がこの 装置の操作上の限界に近づいていることを報告していま す。この温度が上昇し続けると、この 2145 UPS-1U は 安全上の理由で電源オフされることになります。2145 UPS-1U の稼働環境が余りにも高温のため、このセンサ ーは異常に高い温度をレポートしている可能性がありま す。

#### ユーザーの処置**:**

- 1. 室の周辺温度が許容制限内にあるか検査します。
- 2. 2145 UPS-1U 前面または背面にある通気孔が塞がれ ていないか確認します。
- 3. 同じラック内の他の装置が過熱していないことを確 認します。
- 4. 過熱の原因が解消されたことを確信した場合は、こ のエラーに「修正済み」のマークを付けます。

#### **3010** 内部的な無停電電源装置ソフトウェア・エ ラーが検出されました。

説明**:** ノード始動時に実行されるテストの一部が完了し ませんでした。その理由は、ノード始動時に無停電電源 装置によりレポートされたデータの一部が、無停電電源 装置内のソフトウェア・エラーが原因で不整合になって います。無停電電源装置が操作を続行するためにノード に対して十分に機能していることを、このノードが判別 しました。クラスターの操作はこのエラーにより影響を 受けません。このエラーは、通常は無停電電源装置の電

源を入れ直すことにより解決されます。

- ユーザーの処置**:**
- 1. タイミングをみて、無停電電源装置の電源を入れ直 します。無停電電源装置に接続された 1 つまたは 2 つのノードは、この無停電電源装置の電源をオフす る前に電源オフする必要があります。ノードのパワ ーダウンの完了後は、無停電電源装置が待機モード に入るのに 5 分間待ちます (その間、緑色の AC LED が明滅します)。この状態が自動的に起こらない 場合は、配線をチェックして、この無停電電源装置 が給電している全ノードが電源オフ済みであること を確認します。無停電電源装置から電源入力ケーブ ルを取り外し、無停電電源装置がその内部状態をク リーンアップするのに最低 2 分待ちます。無停電電 源装置の電源入力ケーブルを再接続します。無停電 電源装置の ON ボタンを押します。この無停電電源 装置に接続されたノードを電源オンします。
- 2. 各ノードの再始動後もこのエラーがレポートされる 場合は、2145 UPS の電子組み立て部品を交換しま す。

考えられる原因 - FRU またはその他:

- v 2145 UPS 電子組み立て部品 (5%)
- その他:
- v 一時 2145 UPS エラー (95%)

#### **3025** 仮想化機能のライセンスが必要です。

説明**:** クラスターは、仮想化機能ライセンスが何も登録 されていません。ユーザーは、クラスターに適用される 「エントリー版物理ディスク」仮想化機能ライセンスま たは「キャパシティー」仮想化機能ライセンスのいずれ かを持っている必要があります。

クラスターは操作を続行しますが、ライセンス条件に違 反している可能性があります。

#### ユーザーの処置**:**

- このクラスター用の有効かつ十分な仮想化機能ライセ ンスを持っていない場合は、IBM 営業担当員に連絡 してライセンスを手配し、クラスターのライセンス設 定を変更してライセンスを登録します。
- 状態が解決されると、エラーは自動的に修正されま す。

考えられる原因 - FRU またはその他:

• なし

#### **3029** 仮想化機能の容量が無効です。

説明**:** 仮想化できるスペースの量の設定が無効です。値 は、テラバイト単位の整数値であることが必要です。

このエラー・イベントは、クラスターが 4.3.0 より前の バージョンから 4.3.0 またはそれ以降のバージョンにア ップグレードされた場合に作成されます。バージョン 4.3.0 より前は、仮想化機能の容量値はギガバイト単位 で設定されたので、テラバイトの分数で設定される可能 性がありました。バージョン 4.3.0 以降は、仮想化機能 に対してライセンス交付を受けた容量は、テラバイト単 位の整数であることが必要です。

#### ユーザーの処置**:**

- 仮想化機能のライセンス条件を検討します。クラスタ ーが 1 つの場合は、クラスターのライセンス設定を 変更して、ライセンス交付を受けた容量に一致させま す。ライセンスが複数のクラスターを対象としている 場合は、整数のテラバイトを各クラスターに配分しま す。すべてのクラスターの容量の合計がライセンス交 付を受けた容量を超えないようにするために、他のク ラスターで設定されている仮想化容量を変更すること が必要になる場合があります。
- イベント・データまたはフィーチャー・ログを表示す ると、ライセンス交付を受けた容量が、実際に使用さ れているスペースにとって十分であるか確認すること ができます。ライセンスの容量を変更したい場合は、 IBM 営業担当員に連絡してください。
- v 有効な構成が入力されると、このエラーは自動的に修 正されます。

考えられる原因 - FRU またはその他:

• なし

**3030** グローバル・ミラーおよびメトロ・ミラー 機能の容量が設定されていません。

説明**:** クラスターのグローバル・ミラーおよびメトロ・ ミラー機能が ON に設定されていますが、容量が設定 されていませんでした。

このエラー・イベントは、クラスターが 4.3.0 より前の バージョンから 4.3.0 またはそれ以降のバージョンにア ップグレードされた場合に作成されます。バージョン 4.3.0 より前は、この機能は ON または OFF にのみ設 定できます。バージョン 4.3.0 以降では、この機能用に ライセンス交付を受けた容量も設定する必要がありま す。

ユーザーの処置**:** 以下のアクションを実行してくださ い。

v クラスターのグローバル・ミラーおよびメトロ・ミラ ーのライセンス設定を、ライセンス交付を受けたグロ ーバル・ミラーおよびメトロ・ミラー容量に変更する か、あるいはライセンスが複数のクラスターに適用さ れる場合は、このクラスターに割り振られるライセン スの配分値に変更します。ライセンス交付を受けたグ ローバル・ミラーおよびメトロ・ミラー容量をもう使 用していない場合は、ゼロに設定します。

- イベント・データまたはフィーチャー・ログを表示す ると、ライセンス交付を受けたグローバル・ミラーお よびメトロ・ミラー容量が、実際に使用されているス ペースにとって十分であるか確認することができま す。ライセンス交付を受けたグローバル・ミラーおよ びメトロ・ミラー容量を変更したい場合は、IBM 営 業担当員に連絡してください。
- v 有効な構成が入力されると、このエラーは自動的に修 正されます。

考えられる原因 - FRU またはその他:

• なし

#### **3031 FlashCopy** 機能の容量が設定されていま せん。

説明**:** クラスターの FlashCopy 機能が ON に設定され ていますが、容量が設定されていませんでした。

このエラー・イベントは、クラスターが 4.3.0 より前の バージョンから 4.3.0 またはそれ以降のバージョンにア ップグレードされた場合に作成されます。バージョン 4.3.0 より前は、この機能は ON または OFF にのみ設 定できます。バージョン 4.3.0 以降では、この機能用に ライセンス交付を受けた容量も設定する必要がありま す。

ユーザーの処置**:** 以下のアクションを実行してくださ い。

- クラスターの FlashCopy ライセンス設定を、ライセ ンス交付を受けた FlashCopy 容量に変更するか、あ るいはライセンスが複数のクラスターに適用される場 合は、このクラスターに割り振られるライセンスの配 分値に変更します。ライセンス交付を受けた FlashCopy 容量をもう使用していない場合は、ゼロに 設定します。
- イベント・データまたはフィーチャー・ログを表示す ると、ライセンス交付を受けた FlashCopy 容量が、 実際に使用されているスペースにとって十分であるか 確認することができます。ライセンス交付を受けた FlashCopy 容量を変更したい場合は、IBM 営業担当員 に連絡してください。
- v 有効な構成が入力されると、このエラーは自動的に修 正されます。

考えられる原因 - FRU またはその他:

• なし

#### **3032** 機能のライセンスの限度を超過しました。

説明**:** クラスター機能用にライセンス交付を受けたスペ ースの量を超過しています。

超過している機能は、以下のものが考えられます。

- 仮想化機能 イベント ID 009172
- v FlashCopy 機能 イベント ID 009173
- v グローバル・ミラーおよびメトロ・ミラー機能 イ ベント ID 009174

クラスターは操作を続行しますが、ライセンス条件に違 反している可能性があります。

#### ユーザーの処置**:**

- v どの機能がライセンス限度を超過したのかを判別しま す。これは、以下が考えられます。
- 仮想化機能 イベント ID 009172
- FlashCopy 機能 イベント ID 009173
- グローバル・ミラーおよびメトロ・ミラー機能 イ ベント ID 009174
- クラスターで報告されている機能の容量が、ライセン ス交付を受けたサイズに一致するように設定されてい たこと、あるいはライセンスが複数のクラスターに適 用される場合は、このクラスターに割り振られている ライセンスの配分値に一致するように設定されていた ことを確認します。
- 機能の容量を増やすか、またはこの機能によって使用 されているスペースを削減するかを決定します。
- v 機能の容量を増やすには、IBM 営業担当員に連絡し て、ライセンス容量を増やすように調整します。クラ スターのライセンス設定を変更して、新たにライセン ス交付を受けた容量に設定します。あるいは、ライセ ンスが複数のクラスターに適用される場合は、クラス ター間のライセンス容量の配分を変更します。各クラ スターを更新して、すべてのクラスターのライセンス 容量の合計が、そのロケーションに対してライセンス 交付を受けた容量を超えないようにします。
- 仮想化されたディスク・スペースの量を削減するに は、いくつかの管理対象ディスクまたはイメージ・モ ード・ボリュームを削除します。使用済み仮想化サイ ズは、すべての管理対象ディスクおよびイメージ・モ ード・ディスクの容量の合計です。
- v FlashCopy 容量を削減するには、いくつかの FlashCopy マッピングを削除します。使用済み FlashCopy サイズは、FlashCopy マッピングのソー ス・ボリュームであるすべてのボリュームの合計で す。
- グローバル・ミラーおよびメトロ・ミラー容量を削減 するには、いくつかのグローバル・ミラー関係または メトロ・ミラー関係を削除します。使用済みグローバ ル・ミラーおよびメトロ・ミラー・サイズは、メト ロ・ミラー関係またはグローバル・ミラー関係にある すべてのボリュームの容量の合計です。マスター・ボ リュームと補助ボリュームの両方をカウントします。
- v ライセンス交付を受けた容量が、使用されている容量 より大きくなると、エラーは自動的に修正されます。

考えられる原因 - FRU またはその他:

• なし

#### **3035** 物理ディスク **FlashCopy** 機能ライセンス が必要です。

説明**:** エントリー版クラスターは、一部の FlashCopy マッピングが定義済みです。しかし、クラスター上に は、物理ディスク FlashCopy ライセンスが何も登録され ていません。クラスターは操作を続行しますが、ライセ ンス条件に違反している可能性があります。

#### ユーザーの処置**:**

- まだクラスターに登録していない、このクラスター用 の「エントリー版物理ディスク」FlashCopy ライセン スを持っているかを確認します。ライセンスを持って いる場合は、クラスターのライセンス構成を更新しま す。
- v FlashCopy 機能を引き続き使用するかどうかを決めま す。
- v FlashCopy 機能を使用する場合は、IBM 営業担当員に 連絡してライセンスを手配し、クラスターのライセン ス設定を変更してライセンスを登録します。
- v FlashCopy 機能を使用しない場合は、FlashCopy マッ ピングをすべて削除する必要があります。
- 状態が解決されると、エラーは自動的に修正されま す。

考えられる原因 - FRU またはその他:

• なし

## **3036** 物理ディスクのグローバル・ミラーおよび メトロ・ミラー機能ライセンスが必要で す。

説明**:** エントリー版クラスターは、一部のグローバル・ ミラー関係またはメトロ・ミラー関係が定義済みです。 しかし、クラスター上には、物理ディスクのグローバ ル・ミラーおよびメトロ・ミラー・ライセンスが何も登 録されていません。クラスターは操作を続行しますが、 ライセンス条件に違反している可能性があります。

ユーザーの処置**:**

- ユーザーはクラスターに登録していない、このクラス ター用の「エントリー版物理ディスク」グローバル・ ミラーおよびメトロ・ミラー・ライセンスを持ってい るかどうかを確認します。ライセンスを持っている場 合は、クラスターのライセンス構成を更新します。
- v グローバル・ミラー機能またはメトロ・ミラー機能を 引き続き使用するかどうかを決めます。
- グローバル・ミラー機能またはメトロ・ミラー機能の いずれかを使用する場合は、IBM 営業担当員に連絡 してライセンスを手配し、クラスターのライセンス設 定を変更してライセンスを登録します。
- グローバル・ミラー機能とメトロ・ミラー機能の両方 とも使用しない場合は、グローバル・ミラー関係およ びメトロ・ミラー関係をすべて削除する必要がありま す。
- 状態が解決されると、エラーは自動的に修正されま す。

考えられる原因 - FRU またはその他:

- なし
- **3080** 削除された協力関係を使用するグローバ ル・ミラーまたはメトロ・ミラー関係また は整合性グループ

説明**:** 協力関係が削除されたクラスターを使用するグロ ーバル・ミラーまたはメトロ・ミラー関係または整合性 グループが存在します。

SAN ボリューム・コントローラー・バージョン 4.3.1 からは、この構成はサポートされないため、解決する必 要があります。この状態は、SAN ボリューム・コント ローラー・バージョン 4.3.1 またはそれ以降にアップグ レードした結果として生じる可能性があります。

ユーザーの処置**:** この問題は、協力関係が削除されたク ラスターを使用している既存のすべてのグローバル・ミ ラーまたはメトロ・ミラー関係または整合性グループを 削除するか、あるいは使用していた協力関係をすべて再 作成するかのいずれかの方法で解決することができま す。

状態が解決されると、エラーは自動的に修正されます。

- すべてのグローバル・ミラーおよびメトロ・ミラー関 係をリストし、マスター・クラスター名または補助ク ラスター名がブランクのものをメモします。これらの 関係のそれぞれについて、リモート・クラスターのク ラスター ID もメモします。
- すべてのグローバル・ミラーおよびメトロ・ミラー整 合性グループをリストし、マスター・クラスター名ま たは補助クラスター名がブランクのものをメモしま

す。これらの整合性グループのそれぞれについて、リ モート・クラスターのクラスター ID もメモします。

- 最初の 2 つのステップで識別したすべてのグローバ ル・ミラーおよびメトロ・ミラー関係および整合性グ ループの間で固有のリモート・クラスター ID がいく つあるかを調べます。これらのリモート・クラスター のそれぞれについて、そのクラスターとの協力関係を 再確立するかどうかを決めます。リモート・クラスタ ーとの協力関係の総数がクラスターの限度を超えない ようにしてください。バージョン 4.3.1 では、この限 度は 1 です。関係を再確立する場合は、協力関係を 使用するグローバル・ミラーおよびメトロ・ミラー関 係および整合性グループを削除する必要はありませ ん。
- v 選択した協力関係をすべて再確立します。
- v 最初の 2 つのステップのいずれかでリストされたグ ローバル・ミラーおよびメトロ・ミラー関係および整 合性グループのうち、そのリモート・クラスター協力 関係を再確立しなかったものをすべて削除します。
- システムによってエラーに修正済みマークが付けられ たことを確認します。マークが付けられていない場合 は、最初のステップに戻り、まだ問題の原因になって いるグローバル・ミラーまたはメトロ・ミラー関係ま たは整合性グループを判別します。

• なし

**3081 E** メールを、構成されたいずれの **E** メー ル・サーバーにも送信することができませ  $h<sub>o</sub>$ 

説明**:** システムが SMTP E メール・サーバーに接続で きなかったか、E メール送信が失敗したかのどちらかで す。最大 6 つの E メール・サーバーを構成できます。 個々の E メール・サーバーが作動していないことが検 出されると、エラー・イベント 2600 または 2601 が発 生します。このエラーは、すべての E メール・サーバ ーが作動していないことが検出されたことを示します。

#### ユーザーの処置**:**

- v 未解決のすべての 2600 および 2601 エラーをイベン ト・ログで調べ、それらの問題を修正します。
- このエラーにまだ修正済みのマークが自動的に付いて いない場合は、このエラーに修正済みのマークを付け ます。
- v E メール・チェック機能を実行して、E メール・サー バーが正しく作動しているかどうかをテストします。

考えられる原因 - FRU またはその他:

• なし

考えられる原因 - FRU またはその他:

## **SAN** の問題判別

ここで説明する手順は、SAN ボリューム・コントローラー・システムと、そのストレージ・エリア・ネッ トワーク (SAN) への接続に関する問題の解決に役立ちます。

SAN の障害によって、SAN ボリューム・コントローラーのドライブがホスト・システムからアクセスでき なくなる可能性があります。障害は、SAN 構成の変更、または SAN コンポーネントでのハードウェア障 害によって引き起こされます。

以下のリストは、障害の原因になる可能性があるハードウェアの一部を示しています。

- 電源、ファン、または冷却スイッチ
- アプリケーション固有の集積回路
- 取り付けられた small form-factor pluggable (SFP) トランシーバー
- 光ファイバー・ケーブル

保守分析手順、またはエラー・コードからここに送られてきた場合は、以下の手順を実行します。

- 1. お客様が、ファイバー・チャネル・ケーブル接続またはスイッチ・ゾーニングを変えて、SAN 構成を変 更している場合は、その変更が正しいかどうか確認し、必要であればその変更を元に戻すように、お客 様に依頼します。
- 2. SAN ボリューム・コントローラー・システムが使用するすべてのスイッチおよびストレージ・コントロ ーラーの電源がオンになっていること、およびそれらがハードウェア障害を報告していないことを確認 します。問題が検出された場合は、それらの問題を解決してから先に進みます。
- 3. システムをスイッチに接続するファイバー・チャネル・ケーブルがしっかり接続されていることを確認 します。
- 4. お客様が実行している SAN 管理ツールをこちらが熟知していて、アクセスできる場合は、そのツール を使用して SAN トポロジーを表示し、障害のあるコンポーネントを特定することができます。

## ファイバー・チャネル・リンクの障害

単一ファイバー・チャネル・リンクに障害が起きた場合、small form-factor pluggable (SFP) トランシーバ ーの交換が必要になる場合があります。

以下の項目は、単一ファイバー・チャネル・リンクに障害が起きたことを示している可能性があります。

- | お客様の SAN モニター・ツール
	- v SAN ボリューム・コントローラー・ノードのフロント・パネル上のファイバー・チャネル・ポート状況
	- v SAN ボリューム・コントローラー・ノードの背面にあるファイバー・チャネル状況 LED
	- v エラーは、単一ポートに障害があることを示しています。

障害が修正されるまで、以下の各アクションを以下の順序で試みてください。

- 1. ファイバー・チャネル・ケーブルの各端をしっかりと接続します。
- 2. ファイバー・チャネル・ケーブルを交換します。
- 3. SAN ボリューム・コントローラー・ノード上の障害のあるポートの SFP トランシーバーを交換しま す。
- 注**:** SAN ボリューム・コントローラーのノードは、長波 SFP トランシーバー および短波 SFP トラン シーバー の両方でサポートされます。 SFP トランシーバー を同じタイプの SFP トランシーバー と 取り替える必要があります。交換する SFP トランシーバー が例えば長波 SFP トランシーバー であれ ば、適切な代替物を提供する必要があります。間違った SFP トランシーバーを取り外すと、データ・ アクセスが失われるおそれがあります。  $\blacksquare$ | |  $\blacksquare$ |
	- 4. 障害のあるファイバー・チャネル・リンクについて、ファイバー・チャネル・スイッチの保守手順を実 行しいます。これには、スイッチの SFP トランシーバーの交換が含まれる場合があります。
	- 5. SAN ボリューム・コントローラー・ノード上のファイバー・チャネル・アダプターを交換します。

## イーサネット **iSCSI** ホスト・リンクの問題

イーサネット・ホストの接続で何らかの問題がある場合、その問題はネットワーク、SAN ボリューム・コ ントローラー システム、またはホストに関連したものである可能性があります。

ネットワークの問題の場合は、以下のいずれかのアクションを試行することができます。

- v ホストと SAN ボリューム・コントローラーのポート間の接続を検査します。
- v ホストから、SAN ボリューム・コントローラー システムを ping するよう試みます。
- v イーサネット・ネットワーク管理者にファイアウォールとルーターの設定を確認するように依頼しま す。
- サブネット・マスクとゲートウェイが SAN ボリューム・コントローラーのホスト構成に対して正しい ことを確認します。

SAN ボリューム・コントローラーの問題の場合は、以下のいずれかのアクションを試行することができま す。

- l · svcinfo Isportip CLI コマンドを使用して、構成されたノード・ポートの IP アドレスを表示します。
- l · svcinfo Ishostvdiskmap コマンドを使用して、ホストにマップされたボリュームのリストを表示し、ボリ ュームのホスト・マッピングが正しいことを確認します。 |
- l · svcinfo lsvdisk コマンドを使用して、ボリュームがオンラインであることを検証します。

ホストの問題の場合は、以下のいずれかのアクションを試行することができます。

- v ホストの iSCSI 修飾名 (IQN) が正しく構成されていることを確認します。
- v オペレーティング・システムのユーティリティー (例えば Windows デバイス・マネージャー) を使用し て、デバイス・ドライバーが正しくインストールされ、ロードされ、作動していることを検証します。

# ストレージ・サブシステムの保守

SAN ボリューム・コントローラー・システムへの接続がサポートされているストレージ・システムは、並 行保守を可能にするために、冗長のコンポーネントおよびアクセス・パスを使用して設計されています。ホ ストは、コンポーネントの障害および取り替えの間にも、そのデータへのアクセスを継続します。

以下のガイドラインは、SAN ボリューム・コントローラー・システムに接続されたすべてのストレージ・ システムに適用されます。

- v ご使用のストレージ・システムの資料に記載された保守の指示に必ず従ってください。
- v 保守手順を実行する前に、イベント・ログ内に未修正エラーがないことを確認してください。
- v 保守手順を実行した後、イベント・ログを確認し、すべてのエラーを修正してください。以下のタイプ のエラーが発生する可能性があります。
	- MDisk エラー・リカバリー手順 (ERP)
	- パスの削減

次のカテゴリーは、ストレージ・システムのサービス・アクションのタイプを表しています。

- v コントローラー・コードのアップグレード
- 現場交換可能ユニット (FRU) の取り替え

## コントローラー・コードのアップグレード

コントローラー・コードのアップグレードについては、以下のガイドラインを十分に理解しておく必要があ ります。

- v SAN ボリューム・コントローラーが、ストレージ・システムの並行保守をサポートしているかどうかを 調べます。
- v ストレージ・システムがアップグレード処理全体を調整できるようにします。
- v ストレージ・システムがアップグレード処理全体を調整できない場合は、以下の手順を実行します。
	- 1. ストレージ・システムのワークロードを 50% 削減する。
	- 2. ストレージ・システム用の構成ツールを使用して、アップグレードするコントローラーからすべての 論理装置 (LU) を手動でフェイルオーバーする。
	- 3. コントローラー・コードをアップグレードする。
	- 4. コントローラーを再始動する。
	- 5. LU をその元のコントローラーに手動でフェイルバックする。
	- 6. すべてのコントローラーについて、繰り返す。

## **FRU** の取り替え

FRU の取り替えについては、以下のガイドラインを十分に理解しておく必要があります。

- 取り替えるコンポーネントが直接ホスト・サイドのデータ・パス内にある場合は (例えば、ケーブル、フ ァイバー・チャネル・ポート、またはコントローラー)、外部データ・パスを使用不可にして、アップグ レードに備えてください。外部データ・パスを使用不可にするには、ファブリック・スイッチ上の該当 するポートを切断するか、使用不可にします。 SAN ボリューム・コントローラー ERP は、代替パス上 でアクセスを転送します。
- 取り替えるコンポーネントが内部データ・パス内にあって (例えば、キャッシュまたはドライブ)、完全 に障害を起こしているわけではない場合は、必ずデータをバックアップしてから、コンポーネントの取 り替えを試みてください。
- v 取り替えるコンポーネントがデータ・パス内にない場合 (例えば、無停電電源装置 (uninterruptible power supply) 装置、ファン、あるいはバッテリー)、コンポーネントは通常は二重冗長になっているため、追加 ステップなしで取り替えることができます。

# <span id="page-232-0"></span>第 **8** 章 リカバリー手順

このトピックは、2 つのリカバリー手順 (クラスターのリカバリーと、クラスター構成のバックアップおよ び復元) について説明しています。このトピックには、ノード・レスキューの実行に関する情報も含まれて います。

# □ クラスターのリカバリー手順

| すべてのノードからクラスター・データが失われた場合、クラスターのリカバリー手順によってクラスター | 全体をリカバリーすることができます。この手順では、保存済みの構成データを使用してクラスターを再作 | 成します。リカバリーでは、すべてのボリューム・データを復元することができない場合があります。この 手順は、Tier 3 (T3) リカバリーとも呼ばれます。 |

重要**:** 保守手順で指示された場合にのみ、ノード上でサービス・アクションを実行してください。 不適切 | | に使用されると、サービス・アクションによってデータへのアクセスが失われたり、データが失われる場合 | があります。クラスターのリカバリーを試行する前に、クラスター障害の原因を分析し、他の保守手順を使 | 用してそれらの問題の解決を試行してください。|

- 重要**:** 以下の条件が明らかではない場合は、リカバリー手順を実行しないでください。 |
- | すべてのハードウェア・エラーが修正済みである。
- | すべてのノードが候補状態である。
- | 手順は、ファブリック内で一度に 1 つのクラスターでのみ実行してください。同じクラスター内の別の | ノードで手順を実行しないでください。この制限は、リモート・クラスターにも適用されます。

| 手順が正常に完了したら、ご使用の環境を作動可能にするために他のアクションを実行する必要がありま す。 |

| クラスター・リカバリー手順は、フロント・パネルあるいはサービス・アシスタントを使用して実行するこ とができます。 |

# □ クラスター・リカバリー手順を実行するタイミング

クラスター・リカバリー手順は、クラスター障害の原因の調査を徹底的に完了した後にのみ試行してくださ Ⅰ い。他の保守手順を使用して、それらの問題の解決を試行してください。 |

重要**:** クラスター・リカバリー手順の実行中に障害が発生した場合は、必ず IBM サポートに連絡してく | ださい。それ以上のリカバリー・アクションを試行すると、IBM サポートがシステムを作動可能な状態に | 復元できなくなる可能性があるため、絶対に行わないでください。 |

| リカバリー手順を実行する前に、特定の条件を満たしている必要があります。以下の項目を使用して、リカ | バリー手順を実行するタイミングを判別してください。

- | クラスター内のいずれかのノードがアクティブ状態であるかを確認します。この状況は、そのクラスタ ーがまだ使用可能であることを意味します。この場合、クラスター・リカバリーは不要です。 |
- l クラスター IP アドレスが他のノードから使用可能である場合は、クラスター・リカバリーを行わないで ください。すべての保守手順が実行済みであることを確認します。  $\blacksquare$
- | クラスターのメンバーであるすべてのノードの状況を確認します。すべてのエラーを解決します。
- すべてのノードがノード・エラー 578 あるいはクラスター・エラーを報告しているはずです。これら のエラー・コードは、クラスターがその構成データを失ったことを示します。これらのエラー・コー ド以外を報告しているノードがある場合は、クラスター・リカバリーを実行しないでください。構成 ノードではないノードが、他のノード・エラー (ノード・エラー 550 など) を報告するような状態が 発生する可能性があります。 550 エラーは、ノードがクラスターに結合できないことも示します。  $\blacksquare$ | | | |
	- 注**:** これら 2 つのエラー・コードが報告された後にフロント・パネル上のいずれかのボタンを押す と、ノードの報告は 578 ノード・エラーに戻ります。報告の変更は約 60 秒後に行われます。また、 ノードがリブートされた場合、あるいはハードウェア・サービス・アクションが実行された場合は、 ノードは「クラスター:」エラーのみを表示する場合があります。

 $\blacksquare$ | | |

| | | | |  $\blacksquare$ | | | | | |

|

- 「ノード・エラー: 550」を示しているノードがある場合は、ディスプレイの 2 行目からデータを記 録してください。ディスプレイの 2 行目の最後の文字が「>」の場合は、「右」ボタンを使用してデ ィスプレイを右にスクロールします。 | | |
	- 「ノード・エラー: 550」に加えて、ディスプレイの 2 行目にスペースで区切られた 7 桁のノー ド・フロント・パネル ID のリストが表示されている場合があります。このリストには、 WWPN/LUN ID (16 桁の 16 進数字と、その後にスラッシュおよび 10 進数) も表示されます。
	- エラー・データにフロント・パネル ID が含まれる場合は、そのフロント・パネル ID が参照する ノードが「ノード・エラー 578:」を表示していることを確認します。そのノードがノード・エラー 578 を報告していない場合は、2 つのノードが相互に通信できることを確認します。 SAN 接続を 確認し、2 つのノードのうち 1 つを、フロント・パネルの電源ボタンを 2 回押して再起動しま す。
		- エラー・データに WWPN/LUN ID が含まれる場合は、このノードとその WWPN の間の SAN 接 続を確認します。ストレージ・システムを確認し、参照されている LUN がオンラインであること を確認します。これらの項目を確認した後、フロント・パネルの電源ボタンを 2 回押してノードを 再起動します。
- 注**:** これらのシナリオがすべて解決されると、半分以上のノードが「ノード・エラー: 578」を報告し ています。これは、クラスター・リカバリー手順を実行するのに適切な状態です。 | |
- ノード・エラー 550 を報告しているすべてのノードについて、これらのエラーで識別されたすべての 欠落ハードウェアの電源がオンにされていること、および障害なく接続されていることを確認しま す。 |  $\blacksquare$ |
- クラスターを再起動できず、現行のノード以外のノードがノード・エラー 550 または 578 を報告し ている場合は、それらのノードからクラスター・データを除去する必要があります。このアクション は、データ損失を受け入れ、ノードを要求される候補状態にします。 | |
- | クラスターを再起動できる場合は、クラスター・リカバリーを試行しないでください。
- l バックエンドの MDisk が構成から除去されると、そのハードウェアに従属するボリュームをリカバリー することはできません。正常にリカバリーを完了するためには、以前に構成されたすべてのバックエン ド・ハードウェアが存在している必要があります。 | |
- | 取り替えられたノードは、元のノードと同じ WWNN を持つ必要があります。
- | 構成バックアップ・ファイルは、更新されなければなりません。バックアップが実行された後に構成が 変更されていた場合は、データに不整合があるため、さらに調査が必要です。クラスター・リカバリー が完了した後、手動での変更が必要です。 |  $\blacksquare$
- | クラスター障害の発生時にキャッシュ内にあったデータは、すべて消失しています。データ損失によっ て、影響するボリューム上でデータ破損が発生する可能性があります。 ボリュームが破損している場合 は、IBM サポートに連絡してください。 |  $\blacksquare$

# □ ハードウェア・エラーの修正

- | クラスター・リカバリー手順を実行する前に、ハードウェア問題の根本原因を識別して修正することが重要 です。 |
- | ハードウェア障害に関する基本的な理解を深めます。クラスターがない状態の大部分では、電源の問題が原 因です。 |
- | ノードの電源がオフにされていたか、あるいは電源コードが引き抜かれていました。
- l 2145 UPS-1U に障害が発生したため、1 つ以上のノードをシャットダウンした可能性があります。一般 的に、2 つ目の 2145 UPS-1U が冗長性を提供するため、このような状況は起こりません。 |

# エラー・コード **550** またはエラー・コード **578** があるノードのフロン | □ ト・パネルを使用したクラスター情報の除去

| クラスター・リカバリー手順は、すべてのノードが候補状態の場合にのみ機能します。エラー・コード 550 あるいはエラー・コード 578 を表示しているノードがある場合は、そのノードのクラスター・データを除 | 去する必要があります。 |

エラー 550 あるいは 578 があるノードからクラスター情報を除去するには、フロント・パネルを使用して | 以下の手順を実行してください。 |

- | 1. 「**アクション**」メニュー・オブションが表示されるまで、上移動または下移動ボタンを押して放しま す。 |
- 2. 「選択」ボタンを押して放します。 |
- 3. 「クラスターの除去**?**」オプションが表示されるまで、上移動または下移動ボタンを押して放します。 |
- 4. 選択ボタンを押して放します。 |
- 5. ノードに「除去の確認**?**」が表示されます。 |
- 6. 「選択」ボタンを押して放します。 |
- 7. ノードに「クラスター**:**」と表示されます。 |

すべてのノードで 1 行目に「クラスター**:**」と表示され、2 行目がブランクになると、ノードは候補状態で | す。 550 あるいは 578 エラーは除去されています。これで、クラスター・リカバリー手順を実行すること | ができます。 |

## エラー・コード **550** またはエラー・コード **578** があるノードのサービ □ ス・アシスタントを使用したクラスター情報の除去 |

| クラスター・リカバリー手順が機能するのは、すべてのノードが候補状況である場合のみです。エラー・コ ード 550 またはエラー・コード 578 を表示するノードがある場合は、それらのクラスター・データを除去 | する必要があります。 |

エラー 550 あるいは 578 があるノードからクラスター情報を除去するには、サービス・アシスタントを使 | | 用して以下の手順を実行してください。

| 1. ブラウザーを使用して 1 つのノードのサービス IP アドレスにアクセスします。

- IP アドレスが不明の場合、あるいは未構成の場合は、初期化ツール を使用して IP アドレスを割り当 てる必要があります。  $\blacksquare$ |
- | 2. サービス・アシスタントにログオンします。|
- | 3. 「クラスターの管理」を選択します。
- | 4. 「クラスター・データの除去」をクリックします。
- | 5. 「クラスターの除去の確認」をクリックします。
- | 6. 「ホーム」ページにアクセスし、クラスター内のノードのエラー状態およびノード状況を確認します。
- このクラスターのすべてのノードが候補状態でなければなりません。エラー状態は「なし」でなければ なりません。 | |
- 注**:** 電源がオフのノードは、クラスターのノードを示すこのリストに表示されない場合があります。サ ービス・アシスタントの IP アドレスを使用し、ハードウェア・コンポーネントの LED を物理的に確 認して、ノード上のハードウェア障害を直接診断します。  $\blacksquare$  $\blacksquare$ |
- | 7. クラスター内のすべてのノードのエラー状態が「**なし**」になるまで、すべてのハードウェア・エラーを 解決します。 |
- | 8. クラスター内のすべてのノードが候補状態であることを示していることを確認してください。
- | すべてのノードが候補状態であることを示し、すべてのエラー状態が「**なし**」になると*、*クラスター・リカ | バリー手順を実行することができます。

## □ フロント・パネルを使用したクラスター・リカバリー手順の実行

| クラスターのメンバーであるすべてのノードがオンラインで、候補状態になったら、リカバリーを開始しま す。同じクラスター内の別のノードでリカバリー手順を実行しないでください。この制限には、リモート・ | クラスターも含まれます。 |

重要**:** このサービス・アクションが適切に実行されない場合、重大な影響があります。手順の実行中にエ | ラーが発生した場合は、手順を停止して IBM サポートに連絡してください。 |

Ⅰ 以下のカテゴリーのメッセージのいずれかが表示される場合があります。

- l · T3 の成功。ボリュームがオンラインに戻ったら、最終確認を使用してご使用の環境を作動可能に戻して ください。 |
- l 不完全な T3。キャッシュ内に高速書き込みデータがあったため、1 つ以上のボリュームがオフラインで す。ボリュームをオンラインに戻すには、さらにアクションが必要です。ボリュームをオンラインに戻 す方法について詳しくは、IBM サポートにお問い合わせください。 | |
- l T3 の失敗。IBM サポートに連絡してください。これ以上のアクションを試行しないでください。

クラスター・リカバリー手順は、クラスター内の任意のノードから開始することができます。そのノード は、他のクラスターに参加したことがあってはなりません。入出力グループの配列を維持する上で最適な結 | | 果を得るには、入出力グループ 0 にあったノードからリカバリーを実行します。 |

- | 1. │アクション」メニュー・オブションが表示されるまで、上移動または下移動ボタンを押して放しま す。 |
- 2. 「選択」ボタンを押して放します。  $\blacksquare$
- 3. 「クラスターのリカバリー**?**」オプションが表示されるまで、上移動または下移動ボタンを押して放し | ます。 |
- | 4. 「選択」ボタンを押して放します。
- 5. ノードに「リカバリーの確認**?**」が表示されます。 |
- 6. 「選択」ボタンを押して放します。 |
- Ⅰ 7.ノードの 1 行目に「検索中」が表示されます。
- しばらくして、2 行目に一連の進行中メッセージが表示されます。これは、実行されているアクション (例えば、qdisk の検出中) を示します。バックアップ・ファイルをスキャンし、最新の構成バックアッ プ・データを検出します。 | | |
- 8. ファイルおよびクォーラム・データの検索が完了すると、ノードの 1 行目に「**T3** データ**:**」と表示さ | れます。 |
- 9. ディスプレイの 2 行目の日時を確認します。表示されているタイム・スタンプは、最後にクォーラム が更新された日時で、クラスター障害の発生前 10 分以内でなければなりません。タイム・スタンプ・ フォーマットは、*YYYYMMDD hh:mm* です。ここで、*YYYY* は年、*MM* は月、*DD* は日、*hh* は時、*mm* は分です。 | | | |
- 重要**:** タイム・スタンプがクラスター障害の 10 分前以内でない場合は、IBM サポートに連絡してく ださい。  $\blacksquare$  $\blacksquare$
- | 10. タイム・スタンプが正しいことを確認したら、以下の手順を実行してください。
- a. 上移動キーを押したままにします。  $\blacksquare$
- b. 「選択」を押して放します。 |
- c. 上移動キーを放します。 |
- | 11. ノードの 1 行目に「<mark>バックアップ・ファイル</mark>」が表示されます。
- | 12. ディスブレイの 2 行目の日時を確認します。表示されているタイム・スタンブは、最後に構成がバッ クアップされた日時で、クラスター障害の発生前 24 時間以内でなければなりません。タイム・スタン プ・フォーマットは、*YYYYMMDD hh:mm* です。ここで、*YYYY* は年、*MM* は月、*DD* は日、*hh* は 時、*mm* は分です。 | |  $\blacksquare$
- 重要**:** タイム・スタンプがクラスター障害の 24 時間前以内でない場合は、IBM サポートに連絡して ください。 | |
- この構成バックアップの後に行われた変更は、復元されていない可能性があります。  $\blacksquare$
- | 13. タイム・スタンプが正しいことを確認したら、以下の手順を実行してください。
- a. 上移動キーを押したままにします。 |
- b. 「選択」を押して放します。 |
- c. 上移動キーを放します。 |
- | 14. ノードに「**リストア中**」が表示されます。しばらくして、2 行目に一連の進行中メッセージが表示され ます。これは、実行されているアクションを示します。  $\blacksquare$
- 15. ノード上のソフトウェアが再起動されます。 |
- | 16. ノードの 1 行目に「**クラスター**」と表示され、2 行目にクラスター IP アドレスが表示されます。
- 17. 少し後に、ノードに「**T3** の完了」が表示されます。 |
- 注**:** この時点でログに記録されているクラスター・エラーがある場合は、そのエラーが一時的にディス プレイを上書きする場合があります。「クラスター・エラー**: 3025**」が表示される場合は、このメッセ ージは無視してください。しばらくして、2 行目に一連の進行中メッセージが表示されます。これは、 実行されているアクションを示します。 | | |  $\blacksquare$
- l 18. 各ノードがクラスターに追加されると、ディスプレイの 1 行目に「**クラスター:**」、2 行目にクラスタ ー名が表示されます。  $\blacksquare$
- 最後のノードがクラスターに追加された後、クラスターが安定するまでしばらく待機します。 |
- 重要**:** クラスターを使用しないでください。リカバリーはまだ進行中です。 |
- 19. ノードの 1 行目に「**T3** の成功」が表示されます。 |
- 20. 「選択」を押すと、ノードは通常のディスプレイに戻ります。 |
- ノードに「**T3** の成功」が表示されると、リカバリーは完了しています。これで、ご使用の環境を作動可能 | | にするための確認を実行することができます。

# □ サービス・アシスタントを使用したクラスター・リカバリーの実行

| クラスターのメンバーであるすべてのノードがオンラインで、候補状態になったら、リカバリーを開始しま す。同じクラスター内の別のノードでリカバリー手順を実行しないでください。この制限には、リモート・ | クラスターも含まれます。 |

重要**:** このサービス・アクションが適切に実行されない場合、重大な影響があります。手順の実行中にエ | ラーが発生した場合は、手順を停止して IBM サポートに連絡してください。 |

注**:** ご使用の Web ブラウザーでポップアップ・ウィンドウをブロックしないでください。ブロックする | | と、進行中ウィンドウが開かれません。

| 以下のカテゴリーのメッセージのいずれかが表示される場合があります。

- l · T3 の成功。ボリュームはオンラインに戻りました。最終確認を使用して、ご使用の環境を作動可能に戻 してください。 |
- l 不完全な T3。キャッシュ内に高速書き込みデータがあったため、1 つ以上のボリュームがオフライン<mark>で</mark> す。ボリュームをオンラインに戻すには、さらにアクションが必要です。ボリュームをオンラインに戻 す方法について詳しくは、IBM サポートにお問い合わせください。 | |
- l T3 の失敗。IBM サポートに連絡してください。これ以上のアクションを試行しないでください。
- | リカバリーは、クラスター内の任意のノードから実行することができます。そのノードは、他のクラスター に参加したことがあってはなりません。入出力グループの配列を維持する上で最適な結果を得るには、入出 | 力グループ 0 にあったノードからリカバリーを実行します。 |
- | 1. ブラウザーを使用して 1 つのノードのサービス IP アドレスにアクセスします。
- IP アドレスが不明の場合、あるいは未構成の場合は、初期化ツール を使用して IP アドレスを割り当 てる必要があります。  $\blacksquare$ |
- | 2. サービス・アシスタントにログオンします。
- | 3. 「クラスターのリカバリー」を選択します。|
- | 4. オンライン手順に従って、リカバリー手順を実行します。 |

最後のクォーラムの日時を確認します。タイム・スタンプは、クラスター障害の発生前 10 分以内でな ければなりません。タイム・スタンプ・フォーマットは、*YYYYMMDD hh:mm* です。ここで、*YYYY* は 年、*MM* は月、*DD* は日、*hh* は時、*mm* は分です。  $\blacksquare$ | |

重要**:** タイム・スタンプがクラスター障害の 10 分前以内でない場合は、IBM サポートに連絡してく ださい。前にリストされているすべての条件を満たしていない場合は、IBM サポートに連絡してくださ  $\mathcal{U}^{\lambda}$  $\blacksquare$ | |

最後のバックアップの日時を確認します。タイム・スタンプは、クラスター障害の発生前 24 時間以内 でなければなりません。タイム・スタンプ・フォーマットは、*YYYYMMDD hh:mm* です。ここで、*YYYY* は年、*MM* は月、*DD* は日、*hh* は時、*mm* は分です。 | | |

重要**:** タイム・スタンプがクラスター障害の 24 時間前以内でない場合は、IBM サポートに連絡して ください。  $\blacksquare$ |

- このバックアップの後に行われた変更は、復元されていない可能性があります。 |
- リカバリーが正常に完了したら、ご使用の環境を作動可能にするための確認を実行してください。 |

# □ クラスター・リカバリーの実行後の確認内容

| ボリュームを使用する前に、いくつかのタスクを実行する必要があります。

- Ⅰ リカバリー済み構成に関して注意すべき差異
- l FlashCopy マッピングは、「idle\_or\_copied」の進行が 0% の時点に復元されます。両方のボリュームを 元の入出力グループに復元する必要があります。  $\blacksquare$
- l クラスター ID は異なります。クラスターのクラスター ID を参照するスクリプトあるいは関連プログ ラムを変更する必要があります。 |
- | 災害発生時に「idle\_or\_copied」状態が 100% まで進行していなかった FlashCopy マッピングは、そのタ ーゲット・ディスク上のデータと不整合があります。これらのマッピングを再開する必要があります。  $\blacksquare$
- | クラスター間リモート・コピーの協力関係は復元されないため、手動で再作成する必要があります。
- | 整合性グループは復元されないため、手動で再作成する必要があります。
- | 依存関係にあるすべての対象が元の入出力グループに正常に復元された場合、クラスター内のリモー ト・コピー関係は復元されます。 |
- | クラスターの時間帯は復元されない場合があります。

ボリュームを使用する前に、以下のタスクを実行してください。 |

- | ホスト・システムを開始します。
- | ホストでデバイスを再スキャンするには、手動での操作が必要になる場合があります。ファイバー・チ ャネル・ケーブルを各ホスト・バス・アダプター (HBA) ポートから切り離してから再接続することで、 このタスクを実行することができます。  $\blacksquare$ |
- | すべてのマップ済みボリュームがホストからアクセスできることを確認します。
- | ファイル・システムの整合性検査を実行します。
- 注**:** 障害発生時に SAN ボリューム・コントローラーの書き込みキャッシュ内にあったデータは、すべて 消失しています。  $\blacksquare$ |
- | アプリケーションの整合性検査を実行します。

# クラスター構成のバックアップおよび復元

予備作業の完了後は、クラスター構成データをバックアップし、復元できます。

クラスター構成データには、クラスターおよびそれに定義されたオブジェクトに関する情報があります。ク ラスター構成データをバックアップし、復元できるのは、**svcconfig** コマンドのバックアップおよび復元機 能のみです。アプリケーション・データは、該当するバックアップ方法を使用して定期的にバックアップす る必要があります。

- Ⅰ クラスター構成データは、以下の作業を実行することにより保守できます。
- | クラスター構成データのバックアップ
- | クラスター構成データの復元
- | 不要なバックアップ構成データ・ファイルの削除

クラスター構成データをバックアップするには、以下の前提条件が満たされている必要があります。

- v バックアップ・コマンドの実行中は、クラスター構成を変更する独立した操作は実行できません。
- v オブジェクト名の先頭に下線文字 (\_) を使用することはできません。

注**:**

- v オブジェクトの ID が現在のクラスター構成データ・ファイル内の記録と異なる場合、コントローラー のデフォルト・オブジェクト名、入出力グループ、および管理対象ディスク (MDisk) は正しく復元され ません。
- l · デフォルト名の他のオブジェクトは、復元処理の間にすべて名前変更されます。新規名は name\_r のフ ォーマットで表示されます。ここで、*name* は、ご使用のクラスター内のオブジェクトの名前です。 |

クラスター構成データを復元するには、以下の前提条件が満たされている必要があります。

- v ユーザー名とパスワードに関連したセキュリティー管理者の役割を持っている。
- クラスターにアクセス可能なサーバー上にバックアップ・クラスター構成ファイルのコピーを持ってい る。
- | 構成の復元操作が完了した後に、ご使用のクラスター上でロードする準備ができたアプリケーション・ データのバックアップ・コピーを持っている。 |
	- クラスターの現行ライセンス設定値を知っている。
	- v クラスター構成の最後のバックアップ以降、ハードウェアを除去していない。障害のあるノードを取り 替える必要があった場合、新しいノードは、取り替えられる前の障害のあるノードと同じワールド・ワ イド・ノード名 (WWNN) を使用する必要があります。

注**:** 新しいハードウェアを追加することはできますが、ハードウェアの除去は、復元処理を失敗させるこ とがあるため、行わないでください。

v ファイバー・チャネル・ファブリックで、SAN ボリューム・コントローラーと構成内に存在する他のノ ードまたはストレージ・コントローラーとの間の通信を妨げるようなゾーニングの変更が行われていな  $V_{\lambda_{\alpha}}$ 

単一ノード・クラスターへの復元を行う必要があります。任意のノードを構成ノードとして使用して、構成 を復元できます。しかし、クラスターが最初に作成されたときに構成ノードであったノードを使用しない場 合は、入出力グループ内にあるボリュームの固有 ID (UID) が変更されることがあります。これは、IBM |Tivoli Storage Productivity Center for Fabric、VERITAS Volume Manager、およびこの情報を記録するその 他のすべてのプログラムに影響することがあります。

SAN ボリューム・コントローラーは、構成のバックアップ・データ・ファイルおよびクラスターを分析し て、必要なディスク・コントローラー・システム・ノードが使用可能であるか検証します。

まず、ハードウェア・リカバリーを完了する必要があります。ホスト、SAN ボリューム・コントローラ ー、ディスク・コントローラー・システム、ディスク、イーサネット・ネットワーク、および SAN ファブ リックなどのハードウェアが操作可能でなければなりません。

## **CLI** を使用したクラスター構成のバックアップ

クラスター構成データは、コマンド行インターフェース (CLI) を使用してバックアップできます。

クラスター構成データをバックアップするには、以下の前提条件が満たされている必要があります。

- v バックアップ・コマンドの実行中は、クラスター構成を変更する独立した操作は実行できません。
- v オブジェクト名の先頭に下線文字 (\_) を使用することはできません。

v すべてのオブジェクトが非デフォルト名、すなわち、SAN ボリューム・コントローラーによって割り当 てられたものでない名前をもつ必要があります。

注**:**

- オブジェクトの ID が現在のクラスター構成データ・ファイル内の記録と異なる場合、コントローラ ーのデフォルト・オブジェクト名、入出力グループ、および管理対象ディスク (MDisk) は正しく復元 されません。
- デフォルト名の他のオブジェクトは、復元処理の間にすべて名前変更されます。新規名は *name*\_r の フォーマットで表示されます。

ここで、*name* は、ご使用のクラスター内のオブジェクトの名前です。

- **svcconfig** CLI コマンドのバックアップ機能は、ボリューム、ローカル・メトロ・ミラー情報、ローカル・ | グローバル・ミラー情報、管理対象ディスク (MDisk) グループ、およびノードなどの、クラスター構成に
- | 関する情報をバックアップするように設計されています。 ボリュームに書き込んだ他のデータは、すべて
- | バックアップされません。 ボリュームをストレージとしてクラスター上で使用するすべてのアプリケーシ ョンは、そのアプリケーション・データを該当するバックアップ方式を使用してバックアップする必要があ ります。

データ損失を避けるには、クラスター構成データおよびアプリケーション・データを定期的にバックアップ する必要があります。重大な障害が発生してクラスターが失われると、クラスター構成とアプリケーション の両方のデータが失われます。クラスターを正確に障害発生前の状態に復元してから、アプリケーション・ データをリカバリーする必要があります。

クラスター構成データをバックアップするには、以下の手順を実行します。

- | 1. 任意のバックアップ方式を使用して、ボリューム上に保管したアプリケーション・データのすべてをバ ックアップする。
	- 2. コマンド・プロンプトを開く。
	- 3. 以下のコマンドを発行して、クラスターにログオンする。

ssh -l admin *your\_cluster\_name* -p 22

ここで *your\_cluster\_name* は、クラスター構成データをバックアップする際のクラスターの名前です。

4. 以下の CLI コマンドを発行して、既存のクラスター構成バックアップのすべてを除去し、構成ノード の /tmp ディレクトリーにあるファイルを復元する。

svcconfig clear -all

5. 以下の CLI コマンドを発行して、クラスター構成をバックアップする。

svcconfig backup

以下の出力は、バックアップ処理の際に表示されるメッセージの例です。

CMMVC6112W io grp io grp1 has a default name  $CMMVC6112W$  io  $qrp$  io  $qrp2$  has a default name CMMVC6112W mdisk mdisk14 ... CMMVC6112W node node1 ... CMMVC6112W node node2 ... ....................................................

**svcconfig backup** CLI コマンドは、バックアップ処理とクラスター構成に関する情報を提供する 3 つ のファイルを作成します。これらのファイルは、構成ノードの /tmp ディレクトリー内に作成されま す。

次の表で、バックアップ処理によって作成される 3 つのファイルを説明します。

| ファイル名                 | 説明                                                       |
|-----------------------|----------------------------------------------------------|
| svc.config.backup.xml | このファイルには、クラスター構成データが含まれます。                               |
| svc.config.backup.sh  | このファイルには、クラスターのバックアップを作成する<br>際に実行されたコマンドの名前が含まれます。      |
| svc.config.backup.log | このファイルには、報告された可能性があるすべてのエラ<br>一情報を含む、バックアップに関する詳細が含まれます。 |

6. 以下のコマンドを発行して、クラスターを終了する。

exit

7. 以下のコマンドを発行して、バックアップ・ファイルを、クラスター内にないロケーションにコピーす る。

scp -P 22 admin@*your\_cluster*:/tmp/svc.config.backup.\* /*offclusterstorage*/

ここで *your\_cluster* はクラスターの名前であり、*offclusterstorage* はバックアップ・ファイルを保管する ロケーションです。

これらのファイルは、構成ノードが変更されるとこのノードの /tmp ディレクトリーがアクセス不能に なるため、クラスターの外側のロケーションにコピーする必要があります。構成ノードは、エラー・リ カバリー・アクション、あるいはユーザー保守アクティビティーに応答して変更されることがありま す。

ヒント**:** クラスター構成データへのアクセスを引き続き制御するため、バックアップ・ファイルをパス ワード保護されたロケーションにコピーします。

8. バックアップ・ファイルのコピーが、ステップ 7 で指定したロケーションに保管されていることを確認 する。

バックアップ・ファイルを名前変更して、構成ノード名をファイル名の始めか終わりのいずれかに組み込 み、構成を復元する準備が整ったときにこれらのファイルを識別しやすいようにできます。

以下のコマンドを発行して、Linux または IBM AIX ホストに保管されたバックアップ・ファイルを名前 変更します。

mv /*offclusterstorage*/svc.config.backup.xml /*offclusterstorage*/svc.config.backup.xml\_*myconfignode*

ここで *offclusterstorage* はバックアップ・ファイルが保管されたディレクトリーの名前であり、 *myconfignode* は構成ノードの名前です。

Windows ホスト上に保管されたバックアップ・ファイルを名前変更するには、ファイルの名前を右クリッ クし、「名前変更 **(Rename)**」を選択します。

## クラスター構成の復元

重要**:** この手順は、クラスターのリカバリー手順が失敗した場合、あるいはボリューム上に保管されている | データが必要ではない場合にのみ使用してください。 クラスターのリカバリー手順については、 215 [ペー](#page-232-0) | | [ジの『クラスターのリカバリー手順』を](#page-232-0)参照してください。

| この構成復元手順は、ボリューム、ローカル・メトロ・ミラー情報、ローカル・グローバル・ミラー情報、 | ストレージ・ブール、およびノードなどのクラスター構成の情報を復元するように設計されています。ボリ | ュームに書き込んだすべてのデータが復元されるわけではありません。ボリューム上のデータを復元するに は、クラスター上のボリュームをストレージとして使用しているすべてのアプリケーションから、アプリケ | | ーション・データを個別に復元する必要があります。そのため、クラスター構成のリカバリー処理に従う前 に、このデータのバックアップが必要です。 |

データ損失を避けるには、クラスター構成データおよびアプリケーション・データを定期的にバックアップ する必要があります。重大な障害が発生してクラスターが失われると、クラスター構成とアプリケーション の両方のデータが失われます。クラスターを正確に障害発生前の状態に復元してから、アプリケーション・ データをリカバリーする必要があります。

重要**:** 復元処理の際には、準備と実行の 2 つのフェーズがあります。 これら 2 つのフェーズの間では、 | ファブリックあるいはクラスターを変更してはなりません。 |

l CLI コマンドを実行する手順を理解していない場合は、コマンド行インターフェース参照情報を参照して ください。 |

- Ⅰ クラスター構成データを復元するには、以下の手順を実行してください。
	- 1. このリカバリー手順を実行するには、ノードが候補ノードとして使用可能でなければなりません。ノー ドを候補状態にするには、エラー・コード 550 あるいは 578 を除去する必要があります。
- 2. フロント・パネルから新規クラスターを作成します。可能な場合、元々は入出力グループ 0 に属して いたノードを使用します。 |  $\blacksquare$
- 3. 管理 GUI から、「ユーザー管理」 → 「ユーザー」をクリックし、システムのセットアップおよび superuser 用の SSH 鍵の構成を行います。これにより、CLI にアクセス可能になります。 | |
- 4. コマンド行インターフェースを使用して、クラスターにログオンするために、次のコマンドを発行す る。 | |
- plink -i *ssh\_private\_key\_file* admin@*cluster\_ip* |
- ここで、*ssh\_private\_key\_file* は superuser 用の SSH 秘密鍵ファイルの名前で、*cluster\_ip* はクラスタ ー構成情報を復元するクラスターの IP アドレスまたは DNS 名です。 | |
- 注**:** RSA ホスト鍵が変更されているため、SSH を使用してクラスターに接続すると警告メッセージが 表示されます。 |  $\blacksquare$ 
	- 5. 以下の CLI コマンドを発行して、構成ノードのみがオンラインであることを確認する。

svcinfo lsnode

以下は、表示される出力の例です。

id name status IO\_group\_id IO\_group\_name config\_node 1 nodel online  $0$  io grp $\overline{0}$  yes

- | 6. 復元に使用する構成バックアップ・ファイルを識別します。|
- 構成データは、毎日システム時刻の 01:00 に自動的にバックアップされます。 |
- 重要**:** 続行する前に、必要なバックアップ・ファイルを他のコンピューターにコピーする必要があり ます。データのコピーを保管するには、以下の手順を実行してください。 | |
- a. 管理 GUI から、「トラブルシューティング」 → 「サポート」をクリックします。 |
- b. 「完全なログ・リストの表示」をクリックします。 |
- c. svc.config.cron.xml で始まるファイル名を見つけます。 |
- d. ファイルをダブルクリックして、ご使用のコンピューターにダウンロードします。 |
- e. 最近の構成ファイルがこのノード上に存在しない場合は、他のノード用のサービス IP アドレスを 構成し、サービス・アシスタントに接続して他のノード上で構成ファイルを探します。この方法に ついて詳しくは、 111 [ページの『サービス](#page-128-0) IPv4 またはサービス IPv6』でサービス IPv4 あるいは サービス IPv6 に関する情報を参照してください。 | | | |
	- 7. 以下の CLI コマンドを発行して、構成ノードの /tmp ディレクトリーにある、クラスターのバックア ップと復元用の既存構成ファイルをすべて除去する。 svcconfig clear -all
- 8. XML ファイルには、最新のバックアップを識別するのに使用できる日時が含まれます。クラスターの 復元時に使用するバックアップ XML ファイルを識別したら、そのファイル名を | |
- svc.config.backup.xml に変更します。 デスクトップから以下のコマンドを発行し、ファイルをクラ スターにコピーして戻します。 | |
- pscp -i *ssh\_private\_key\_file* |
- *full\_path\_to\_identified\_svc.config.backup.xml*
- admin@*cluster\_ip*:/tmp/  $\perp$

 $\perp$ 

- 9. 以下の CLI コマンドを発行して、現行のクラスター構成とバックアップ構成データ・ファイルを比較 する。 | |
- svcconfig restore -prepare |
- この CLI コマンドで、構成ノードの /tmp ディレクトリーにログ・ファイルが作成されます。ログ・ ファイルの名前は svc.config.restore.prepare.log です。 | |
- 注**:** 各 256-MDisk バッチをディスカバーするには、最大 1 分かかる場合があります。このコマンドを |
- 入力した後で MDisk についてエラー・メッセージ CMMVC6119E が出た場合は、管理対象ディスク |
- (MDisk) がまだすべてディスカバーされていない可能性があります。適当な時間が経過するのを待って | |
- から、svcconfig restore -prepare コマンドを再試行してください。
- | 10. 以下のコマンドを発行して、ログ・ファイルを、クラスターにアクセス可能な別のサーバーにコピーす る。 |
- pscp -i *ssh\_private\_key\_file* |
- admin@*cluster\_ip*:/tmp/svc.config.restore.prepare.log | |
	- *full\_path\_for\_where\_to\_copy\_log\_files*
	- 11. 現在コピーが保管されているサーバーからログ・ファイルを開く。
	- 12. ログ・ファイルのエラーを検査する。
		- v エラーがある場合は、そのエラーの原因である条件を訂正し、コマンドを再発行します。ステップ 13 に進むには、すべてエラーを訂正しておく必要があります。
		- v 支援が必要な場合は、IBM サポートにご連絡ください。
	- 13. 以下の CLI コマンドを発行して、クラスター構成を復元する。
		- svcconfig restore -execute
- 注**:** この CLI コマンドを単一ノード・クラスターで発行すると、クラスターに他のノードが追加され ます。 | |

この CLI コマンドで、構成ノードの /tmp ディレクトリーにログ・ファイルが作成されます。ログ・ ファイルの名前は svc.config.restore.execute.log です。

14. 以下のコマンドを発行して、ログ・ファイルを、クラスターにアクセス可能な別のサーバーにコピーす る。

pscp -i *ssh\_private\_key\_file*

| | |

|

admin@cluster\_ip:/tmp/svc.config.restore.execute.log

- *full\_path\_for\_where\_to\_copy\_log\_files*
- 15. 現在コピーが保管されているサーバーからログ・ファイルを開く。
- 16. このログ・ファイルを調べて、エラーまたは警告が発生していないことを確認します。

注**:** ライセンス交付を受けたフィーチャーが使用可能に設定されていないことを示す警告を受け取る場 合があります。このメッセージは、リカバリー処理の後のライセンス設定が、リカバリー処理の前のラ イセンス設定と一致していないことを意味します。 通常、リカバリー処理は続行され、正しいライセ ンス設定値を後で管理 GUIに入力できます。

クラスター構成の復元操作が正常に終了すると、以下の出力が表示されます。

IBM 2145:your cluster name: admin>

17. クラスター構成が復元されたら、**svcinfo lsquorum** コマンドを使用して、必要な MDisk にクォーラ |

- ム・ディスクが復元されていることを確認する。クォーラム・ディスクを正しい MDisk に復元するに
- は、適切な **svctask chquorum** CLI コマンドを発行します。 |

次の CLI コマンドを発行することで、不要な構成バックアップを除去し、ご使用の構成の /tmp ディレク トリーからファイルを復元することができます。

svcconfig clear -all

## **CLI** を使用したバックアップ構成ファイルの削除

コマンド行インターフェース (CLI) を使用して、バックアップ構成ファイルを削除できます。

以下の手順を実行して、バックアップ構成ファイルを削除します。

1. 以下のコマンドを発行して、クラスターにログオンする。

ssh -l admin *your\_cluster\_name* -p 22

ここで *your\_cluster\_name* はクラスターの名前です。

2. 以下の CLI コマンドを発行して、/tmp ディレクトリーに保管されたファイルをすべて消去する。 svconfig clear -all

## ノード・ブート時のノード・レスキューの実行

ハード・ディスク・ドライブの交換が必要な場合、またはハード・ディスク・ドライブ上のソフトウェアが 破損した場合は、ノード・レスキュー手順を使用して、SAN ボリューム・コントローラー・ソフトウェア を再インストールできます。

同様に、サービス・コントローラーを交換した場合は、ノード・レスキュー手順を使用して、サービス・コ ントローラーのソフトウェアが正しいことを確認してください。

重要**:** 同じ修復操作の一環として、最近サービス・コントローラーとディスク・ドライブの両方を交換し た場合は、ノード・レスキューが失敗します。

ノード・レスキューは、サービス・コントローラーからオペレーティング・システムをブートし、ファイバ ー・チャネル・ファブリック上にある他の任意のノードからすべての SAN ボリューム・コントローラー・ ソフトウェアをコピーするプログラムを実行します。

重要**:** ノード・レスキュー操作を実行するとき、同じ SAN 上で一度に実行するノード・レスキュー操作 は 1 つのみにしてください。実行中のノード・レスキュー操作が完了してから、次の操作を開始してくだ さい。

ノード・レスキューを完了するには、次のステップを実行します。

- 1. ファイバー・チャネル・ケーブルが接続されていることを確認します。
- 2. 他のノードが少なくとも 1 つ、ファイバー・チャネル・ファブリックに接続されていることを確認しま す。
- 3. SAN ゾーニングで、このノードの少なくとも 1 つのポートと他のノードの 1 つのポートとの間の接続 が可能になっていることを確認します。複数のポートが接続可能であれば、より適当です。ゾーニング がワールド・ワイド・ポート名 (WWPN) に基づいていて、新しいサービス・コントローラーを使用す る場合は、このことが特に重要です。この場合は、ノードの WWPN の判別に、SAN モニター・ツー ルの使用が必要になることがあります。ゾーニングを変更する必要がある場合は、保守手順が完了した ら、それを元に戻すことを忘れないでください。
- 4. ノードの電源をオフにします。
- 5. フロント・パネルの「左」ボタンと「右」ボタンを押したままにします。
- 6. 電源ボタンを押します。
- 7. フロント・パネルにノード・レスキュー要求のシンボルが表示されるまで、「左」ボタンと「右」ボタ ンを押したままにします (図 67)。

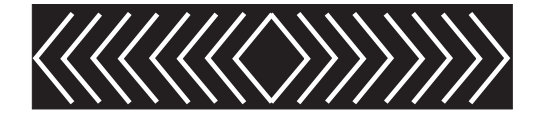

図 *67.* ノード・レスキュー要求の表示

ノード・レスキュー要求のシンボルは、ノードがサービス・コントローラーからブートを開始するまでフロ ント・パネルに表示されます。ノード・レスキュー要求のシンボルが 2 分を超えて表示された場合は、ハ ードウェア・ブート MAP に進み問題を解決します。ノード・レスキューが開始すると、サービス画面が ノード・レスキュー操作の進行または失敗を表示します。

注**:** リカバリーされるノードがクラスターの一部であった場合は、ノードはオフラインになります。オフラ イン・ノードをクラスターから削除し、次にそのノードをクラスターに戻します。ソフトウェア・アップグ レード処理中に障害の起こったノードのリカバリーにノードのリカバリーを使用した場合は、アップグレー ドまたはダウングレード処理が完了するまでは、ノードを元のクラスターに追加することはできません。こ の処理は、8 ノードのクラスターの場合、最大 4 時間かかる場合があります。

# 第 **9** 章 保守分析手順の使用

保守分析手順 (MAP) は、SAN ボリューム・コントローラーノードで発生した障害の分析方法を提供しま す。

SAN ボリューム・コントローラー・ノードは、並行保守を実行できるように、対で構成する必要がありま す。

SAN ボリューム・コントローラーノードの 1 つの保守中に、もう 1 つのノードがストレージ・エリア・ ネットワーク (SAN) を操作可能に維持します。並行保守を使用すると、SAN およびホスト・システムを 電源オンして実動処理を行いながら、1 台の SAN ボリューム・コントローラー・ノード上ですべての現場 交換可能ユニット (FRU) の取り外し、交換、およびテストを行うことができます。

注**:** 特別な理由がなければ、特に指示がない限り、両方の SAN ボリューム・コントローラー・ノードの電 源を取り外さないでください。電源を除去する必要がある場合は、 256 ページの『[MAP 5350: SAN](#page-273-0) ボリュ [ーム・コントローラー・ノードの電源オフ』を](#page-273-0)参照してください。

- v 障害のある SAN ボリューム・コントローラーノードの FRU を特定するには、これらの保守分析手順 (MAP) にあるアクションを実行し、質問に答えてください。
- v 複数の FRU を順序どおりに交換するように指示されたら、次のようにします。
	- 1. リストの最初の FRU を新しいものに交換します。
	- 2. 問題が解決されたか確認します。
	- 3. 問題が残る場合は、以下のことを行います。
		- a. 元の FRU を再度取り付ける。
		- b. リストの次の FRU を新しいものに交換する。
	- 4. 問題が解決されるか、関連する FRU がすべて交換されるまで、ステップ 2 および 3 を繰り返しま す。
	- 5. MAP で指示された次のアクションを完了します。
	- 6. クラスター・エラー・コードのために 1 つ以上の MAP を使用している場合、修復した後で、ただ し修復を検証する前に、クラスター・イベント・ログでエラーに修正済みのマークを付けます。

注**:** すべての問題判別手順および修復手順は、『MAP 5000: 開始』から始めます。

## **MAP 5000:** 開始

 $\blacksquare$ 

MAP 5000: 開始は、SAN ボリューム・コントローラーの保守分析手順 (MAP) のエントリー・ポイントで す。

これらの保守分析手順 (MAP) に慣れていない場合は、まず 『第 9 章 保守分析手順の使用』 をお読みく ださい。

この MAP はすべての SAN ボリューム・コントローラー・モデルに適用されます。 この手順を開始する 前に、使用するモデルを認識している必要があります。使用するモデルを判断するには、ノードの前面でモ デル・タイプを示すラベルを見つけてください。

以下のいずれかの理由で、ここに送られてきた可能性があります。

- <span id="page-247-0"></span>| • 修正手順によってここに送られた。
	- v SAN ボリューム・コントローラーの取り付けの際に問題が発生した。
	- v 別の MAP によってここに送られた。
	- v システムが検出しなかった問題にお客様が気付いた。

SAN ボリューム・コントローラー・ノードはペアで構成されています。 1 台の SAN ボリューム・コント ローラー・ノードの保守を行っている間に、もう 1 台のノードから、そのペアによって管理されているす べてのストレージにアクセスできます。並行保守を使用すると、SAN およびホスト・システムを電源オン して実動処理を行いながら、1 台の SAN ボリューム・コントローラー上のすべての FRU の取り外し、交 換、およびテストを行うことができます。

注**:**

- v 特別な理由がなければ、特に指示がない限り、両方の SAN ボリューム・コントローラー・ノードの電 源を取り外さないでください。
- v これらの手順の推奨処置に部品の取り外しまたは取り替えが含まれている場合は、該当する手順を使用 してください。
- v この手順の推奨処置を実行した後も問題が続く場合は、MAP のステップ 1 に戻り、再度、問題の修正 を試みてください。

以下の手順を実行します。

1. 修正手順からここに進んできましたか**?**

いいえ ステップ 2 に進みます。

はい ステップ 8 (231 [ページ](#page-248-0)) に進みます。

2. (ステップ 1 から)

SAN ボリューム・コントローラー・クラスターの近くにあり、管理用にセットアップされている IBM System Storage Productivity Center (SSPC) を見つけます。SSPC は通常、SAN ボリューム・コントロ ーラー・クラスターと同じラックに配置されます。

3. (ステップ 2 から)

ユーザーによって準備されたユーザー ID とパスワードを使用して、SSPCにログオンします。

4. (ステップ 3 から)

ユーザーが準備したユーザー ID とパスワードを使用して、管理 GUIにログインし、修復対象のクラ スターに対して 管理 GUI・アプリケーションを起動します。

5. (ステップ 4 から)

### 管理 **GUI** は始動しますか**?**

いいえ ステップ 8 (231 [ページ](#page-248-0)) に進みます。

はい ステップ 6 に進みます。

6. (ステップ 5 から)

サービス対象の **SAN** ボリューム・コントローラー・クラスターを選択したとき、「ようこそ」パネル が表示されましたか**?**

いいえ ステップ 8 (231 [ページ](#page-248-0)) に進みます。

- はい ステップ 7 (231 [ページ](#page-248-0)) に進みます。
- **230** SAN ボリューム・コントローラー バージョン 6.1.0: トラブルシューティング・ガイド

<span id="page-248-0"></span>7. (ステップ 6 (230 [ページ](#page-247-0)) から)

修正手順を開始します。

修正手順は、修正が必要なエラーを検出しましたか**?**

いいえ ステップ 8 に進みます。

はい 修正手順に従ってください。

8. (ステップ 1 (230 [ページ](#page-247-0))、5 (230 [ページ](#page-247-0))、6 (230 [ページ](#page-247-0))、および 7 から)

フロント・パネルの電源表示ライトがオフ状態の **SAN** ボリューム・コントローラーがありますか**?** SAN ボリューム・コントローラー・モデル 2145-CF8、2145-8A4、2145-8G4、2145-8F4、および 2145-8F2 では、オペレーター情報パネルの電源 LED ■ がオフであるかどうかを調べます。

- <u>■</u> SAN ボリューム・コントローラー・モデル 2145-CF8、2145-8A4、2145-8G4、2145-8F4、およ び 2145-8F2電源 LED
- いいえ ステップ 9 に進みます。
- はい SAN ボリューム・コントローラー・ノードの電源をオンにしてみます。 117 [ページの『](#page-134-0)SAN [ボリューム・コントローラー・ノードの電源制御の使用』を](#page-134-0)参照してください。

注**:** SAN ボリューム・コントローラー・ノードに電源を供給する無停電電源装置 (uninterruptible power supply)も電源オフになることがあります。SAN ボリューム・コントロー ラー・ノードの電源をオンにする前に、この電源をオンにする必要があります。 SAN ボリューム・コントローラー・ノードが電源オン状態の場合は、ステップ 9 に進み、そ うでない場合は、該当する電源 MAP: 243 [ページの『](#page-260-0)MAP 5060: 電源 2145-8A4』、 [237](#page-254-0) ペ ージの『[MAP 5050:](#page-254-0) 電源 2145-CF8、2145-8G4、2145-8F4、および 2145-8F2』に進みます。

9. (ステップ 8 から)

フロント・パネルにハードウェア・エラーが表示されている **SAN** ボリューム・コントローラー・ノー ドがありますか**?** ノードに関して以下の状態のいずれかが真である場合には、ハードウェアのエラーが あります。

- v フロント・パネル上のどの LED もオンでなく、フロント・パネル・ディスプレイ がブランクであ る。
- v ノードが SAN ボリューム・コントローラー・モデル 2145-CF8、2145-8A4、2145-8G4、2145-8F4、 または 2145-8F2 であって、エラー LED (フロント・パネルの下部の LED) がオンになっている。

図 68 は、サービス・コントローラーのエラー・ライトのロケーションを示しています。

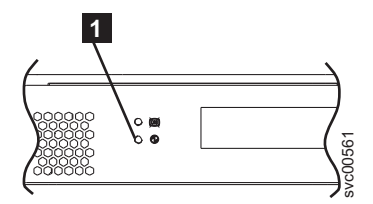

図 *68. SAN* ボリューム・コントローラー サービス・コントローラーのエラー・ライト

<u>■</u> SAN ボリューム・コントローラー・モデル 2145-CF8、2145-8A4、2145-8G4、2145-8F4、およ <sup>び</sup> 2145-8F2 サービス・コントローラーのエラー・ライト (下部の LED) svc00561

- <span id="page-249-0"></span>いいえ SAN ボリューム・コントローラー・モデル 2145-CF8、2145-8A4、2145-8G4、2145-8F4、およ び 2145-8F2 の場合は、ステップ 10 に進みます。
- はい SAN ボリューム・コントローラー のサービス・コントローラーが失敗しました。
	- a. エラーが表示されているサービス・コントローラーが正しく取り付けられているかどうか チェックします。正しく取り付けられている場合は、サービス・コントローラーを交換し ます。
	- b. 274 ページの『MAP 5700: [修復検査』に](#page-291-0)進みます。
- 10. (ステップ 9 (231 [ページ](#page-248-0)) から)

図 69 に示されているオペレーター情報パネル・エラー LED ■ が点灯、または明滅していますか?

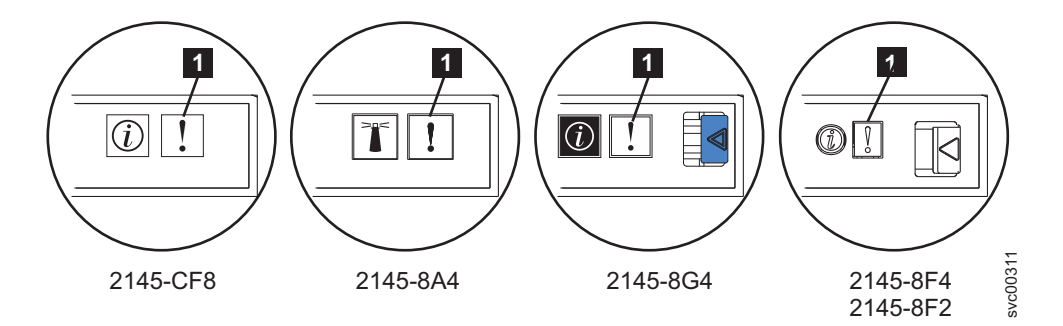

図 *69. SAN* ボリューム・コントローラー モデル *2145-CF8*、*2145-8A4*、*2145-8G4*、および *2145-8F4* または *2145-8F2* オペレーター情報パネルのエラー *LED*

いいえ ステップ 11 に進みます。

はい 275 ページの『MAP 5800: [ライト・パス』に](#page-292-0)進みます。

11. (ステップ 10 から)

図 **70** に表示されているハードウェア・ブート表示が、いずれかの **SAN** ボリューム・コントローラ ー・ノードで表示されていますか**?**

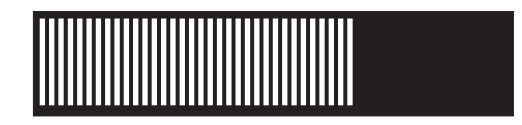

図 *70.* ハードウェア・ブートの表示

いいえ ステップ [13 \(233](#page-250-0) ページ) に進みます。

はい ステップ 12 に進みます。

12. (ステップ 11 から)

図 **70** に示すハードウェア・ブート表示が **3** 分を超えて表示されていますか**?**

いいえ ステップ [13 \(233](#page-250-0) ページ) に進みます。

- はい 以下のことを行います。
	- a. 295 ページの『MAP 5900: [ハードウェア・ブート』に](#page-312-0)進みます。
	- b. 274 ページの『MAP 5700: [修復検査』に](#page-291-0)進みます。

<span id="page-250-0"></span>13. (ステップ [11 \(232](#page-249-0) ページ) から)

フロント・パネル・ディスプレイの先頭行に「失敗 **(Failed)**」が表示されている **SAN** ボリューム・ コントローラー・ノードがありますか**?**

いいえ ステップ 14 に進みます。

- はい 以下のことを行います。
	- a. 障害コードをメモし、ブート・コードの 147 [ページの『ブート・コード・リファレンス』](#page-164-0) に進んで修復処置を行います。
	- b. 274 ページの『MAP 5700: [修復検査』に](#page-291-0)進みます。
- 14. (ステップ 13 から)

フロント・パネル・ディスプレイの先頭行に「ブート中 **(Booting)**」が表示されている **SAN** ボリュー ム・コントローラー・ノードがありますか**?**

いいえ ステップ 16 に進みます。

はい ステップ 15 に進みます。

15. (ステップ 14 から)

進行状況表示バーおよびブート・コードが表示されます。進行状況表示バーが 3 分間を超えて進まな かった場合は、停止しています。

#### 進行状況表示バーが停止しましたか**?**

いいえ ステップ 16 に進みます。

- はい 以下のことを行います。
	- a. 障害コードをメモし、ブート・コードの 147 [ページの『ブート・コード・リファレンス』](#page-164-0) に進んで修復処置を行います。
	- b. 274 ページの『MAP 5700: [修復検査』に](#page-291-0)進みます。

16. (ステップ 14 およびステップ 15 から)

フロント・パネル上のいずれかのナビゲーション・ボタンを押した場合は、60 秒間待って、表示がデ フォルト表示に切り替わったことを確認します。

フロント・パネル・ディスプレイの先頭行に「ノード・エラー **(Node Error)**」が表示された **SAN** ボ リューム・コントローラー・ノードがありますか**?**

いいえ ステップ 17 に進みます。

- はい 以下の手順を実行します。
	- a. 障害コードをメモし、ノード・エラー・コードの 147 [ページの『ノード・エラー・コード](#page-164-0) [の概要』に](#page-164-0)進んで修復処置を行います。
	- b. 274 ページの『MAP 5700: [修復検査』に](#page-291-0)進みます。
- 17. (ステップ 16 から)

フロント・パネル・ディスプレイの先頭行に「クラスター・エラー **(Cluster Error)**」が表示された **SAN** ボリューム・コントローラー・ノードがありますか**?**

いいえ ステップ [18 \(234](#page-251-0) ページ) に進みます。

- <span id="page-251-0"></span>はい クラスター・エラーが検出されました。このエラー・コードは、クラスターのすべての操作可 能なノード上に表示されます。このタイプのエラーは、通常、修正手順を使用して修復されま す。以下の手順を実行します。
	- a. ステップ 2 (230 [ページ](#page-247-0)) に進み、修正手順を実行します。ここに戻る場合は、クラスタ ー・エラー・コード 149 [ページの『クラスター・コードの概要』に](#page-166-0)進んで修復処置を行っ てください。
	- b. 274 ページの『MAP 5700: [修復検査』に](#page-291-0)進みます。
- 18. (ステップ [17 \(233](#page-250-0) ページ) から)

フロント・パネル・ディスプレイの先頭行に「電源オフ中 **(Powering Off)**」、「再始動中 **(Restarting)**」、「シャットダウン中 **(Shutting Down)**」、または「電源障害 **(Power Failure)**」が表 示されていますか**?**

- いいえ ステップ 20 に進みます。
- はい 進行状況表示バーが数秒おきに移動します。操作の完了を待って、この MAP のステップ 1 (230 [ページ](#page-247-0)) に戻ります。進行状況表示バーが 3 分間移動しなかった場合は、電源ボタンを 押して、ステップ 19 に進みます。
- 19. (ステップ 18 から)

#### **SAN** ボリューム・コントローラー・ノードが電源オフになりましたか**?**

- いいえ 以下の手順を実行します。
	- a. 電源コードをボックスの背面から外してください。
	- b. 60 秒待ちます。
	- c. 電源コードを戻します。
	- d. ノードが電源オンにならない場合は、電源ボタンを押して SAN ボリューム・コントロー ラー・ノードを電源オンにしてから、この MAP のステップ 1 (230 [ページ](#page-247-0)) に戻ります。
- はい 以下の手順を実行します。
	- a. 60 秒待ちます。
	- b. 電源ボタンをクリックして、SAN ボリューム・コントローラー・ノードを電源オンにして から、この MAP のステップ 1 (230 [ページ](#page-247-0)) に戻ります。

注**:** 2145 UPS-1U は、その電源ボタンが押されたとき、入力電源の消失が 5 分を超えたと き、または入力電源の消失が報告された後でSAN ボリューム・コントローラー・ノードによ りシャットダウンされたときにのみ、電源オフになります。

20. (ステップ 19 から)

フロント・パネル・ディスプレイの先頭行に「充電中 **(Charging)**」または「リカバリー中 **(Recovering)**」が表示されている **SAN** ボリューム・コントローラー・ノードがありますか**?**

いいえ ステップ [21 \(235](#page-252-0) ページ) に進みます。

はい

v 「充電中 (Charging)」が表示されている場合は、無停電電源装置 (uninterruptible power supply)のバッテリーは SAN ボリューム・コントローラー・ノードをサポートできるほど十 分に充電されていません。2 時間を超えて「充電中 (Charging)」が表示される場合は、 247 ページの『[MAP 5150: 2145 UPS-1U](#page-264-0)』に進みます。
- <span id="page-252-0"></span>v 「リカバリー中 (Recovering)」が表示されている場合は、電源機構障害の直後に SAN ボ リューム・コントローラー・ノードをサポートできるほど、無停電電源装置 (uninterruptible power supply)のバッテリーが十分に充電されていません。ただし、「リカバリー中 (Recovering)」が表示されている場合、SAN ボリューム・コントローラー・ノードは正常 に使用できます。
- v 2 時間を超えて「リカバリー中 (Recovering)」が表示されている場合は、 247 [ページの](#page-264-0) 『[MAP 5150: 2145 UPS-1U](#page-264-0)』 に進みます。
- 21. (ステップ [20 \(234](#page-251-0) ページ) から)

フロント・パネル・ディスプレイに「**WWNN** の検証**? (Validate WWNN?)**」が表示されている **SAN** ボリ ューム・コントローラー・ノードがありますか**?**

- いいえ ステップ [22 \(236](#page-253-0) ページ) に進みます。
- はい ノードは、その WWNN を変更する必要があるかもしれないことを示しています。 このモー ドに入るのは、ノードのサービス・コントローラーまたはディスクが変更されたが、必要な保 守手順が実行されていない場合です。

注**:** 以下の情報を読み、正しい値を選択したことを確認するまでは、WWNN の検証を行わな いでください。正しくない値を選択した場合、ノードの SAN ゾーニングも正しくなく、複数 のノードが同じ WWNN を使用していることが検出される可能性があります。したがって、続 ける前に正しい WWNN を確立することが重要になります。

- a. 使用したい WWNN を判別する。
	- v サービス・コントローラーが交換された場合、おそらく正しい値はディスクに保管され ている WWNN (ディスク WWNN) です。
	- v ディスクが交換されたが (多分、フレーム交換手順の一部として)、再初期化されていな い場合、おそらく正しい値はサービス・コントローラーに保管されている WWNN (パネ ル WWNN) です。
- b. このノードで使用する保管済み WWNN を選択します。
	- v ディスクに格納されている WWNN を使用するには、以下のステップを実行します。
		- 1) 「WWNN の妥当性検査 (Validate WWNN?)」パネルから、「選択」ボタンを押して 放します。「ディスク WWNN: (Disk WWNN:)」パネルは表示され、ディスクに格 納されている WWNN の最後の 5 桁の番号が示されます。
		- 2) 「ディスク WWNN: (Disk WWNN:)」パネルから、ボタンを押して放します。「デ ィスク WWNN を使用しますか ? (Use Disk WWNN?)」パネルが表示されます。
		- 3) 「選択」ボタンを押して放します。
	- v サービス・コントローラーに格納されている WWNN を使用するには、以下のステップ を実行します。
		- 1) 「WWNN の妥当性検査 (Validate WWNN?)」パネルから、選択ボタンを押して放し ます。「ディスク WWNN:」パネルが表示されます。
		- 2) 「ディスク WWNN:」パネルで、右移動ボタンを押して放します。「パネル WWNN: (Panel WWNN:)」パネルは表示され、サービス・コントローラーに格納されている WWNN の最後の 5 桁の番号が表示されます。
		- 3) 「パネル WWNN: (Panel WWNN:)」パネルから、ボタンを押して放します。「パネ ル WWNN を使用しますか ? (Use Panel WWNN?)」パネルが表示されます。
		- 4) 「選択」ボタンを押して放します。
- <span id="page-253-0"></span>c. WWNN を設定した後で、フロント・パネル・ディスプレイ を確認します。
	- v 「ノードの WWNN:」パネルがフロント・パネルに表示された場合、そのノードが、選 択された WWNN を現在使用中です。「ノードの WWNN:」パネルは、ユーザーが選択 した WWNN の最後の 5 桁の番号が示されます。
	- v フロント・パネルに「クラスター (Cluster):」が表示されているにもかかわらず、クラ スター名が表示されない場合は、クラスター・リカバリー手順を使用して、いったんク ラスターからノードを削除し、ノードをクラスターに戻す必要があります。
- 22. (ステップ [21 \(235](#page-252-0) ページ) から)

クラスターのメンバーではないノードがありますか**?**フロント・パネルの クラスター・メニューを確認 することで、ノードがクラスターのメンバーでないかどうか判別できます。「クラスター (Cluster):」は表示されているがクラスター名が表示されていない場合は、そのノードはクラスターの メンバーではありません。(現行の言語フォントで 2 行表示できる場合は、クラスター名はフロント・ パネル・ディスプレイ の 2 行目にあります。そうでない場合は、クラスター名を表示するには、「選 択」ボタンを押すことができます。)

いいえ ステップ 23 に進みます。

- はい ノードはクラスターのメンバーではありません。保守手順の間に、ノードがクラスターから削 除され、クラスターに戻されていない可能性があります。クラスター内の各入出力グループに は、2 つのノードが含まれていることを確認します。クラスター内の各入出力グループには、 1 つのノードのみがある場合は、ノードをクラスターに戻して、ノードが削除されたのと同じ 入出力グループに復元されていることを確認します。
- 23. (ステップ 22 から)

#### フロント・パネル・ディスプレイ が不鮮明ですか**?**

いいえ ステップ 24 に進みます。

- はい 以下の手順を実行します。
	- a. 言語を調べます。画面が別の言語に設定されていることがあります。
	- b. 言語が正しく設定されている場合は、 261 ページの『MAP 5400: [フロント・パネル』に](#page-278-0)進 みます。
- 24. (ステップ 23 から)

SAN ボリューム・コントローラーによって検出されたエラーはありません。お客様から報告された問 題がハードウェア障害の疑いがある場合は、以下のタスクを実行します。

- a. ホスト・システム、ディスク・コントローラー、およびファイバー・チャネル・スイッチに問題判 別手順を実行します。
- b. ハードウェア・サポートに支援依頼のため連絡します。
- 問題がソフトウェア問題であると思われる場合は、ご使用の SAN ボリューム・コントローラー環境全体の |
- | アップグレード方法の詳細について、資料の『システムのアップグレード』を参照してください。

問題がまだ修正されない場合は、診断情報を収集して、IBMサポートに連絡してください。

### <span id="page-254-0"></span>**MAP 5050:** 電源 **2145-CF8**、**2145-8G4**、**2145-8F4**、および **2145-8F2**

MAP 5050: 電源 2145-CF8、2145-8G4、2145-8F4、および 2145-8F2 は、SAN ボリューム・コントローラ ー モデル2145-CF8、2145-8G4、2145-8F4、および 2145-8F2で発生した電源問題を解決するのに役立ちま す。 SAN ボリューム・コントローラー 2145-8A4 を使用している場合は、その SAN ボリューム・コン トローラー・モデル用の電源 MAP を参照してください。

これらの保守分析手順 (MAP) に慣れていない場合は、まず 229 ページの『第 9 [章 保守分析手順の使](#page-246-0) [用』](#page-246-0) をお読みください。

以下のいずれかの理由で、ここに送られてきた可能性があります。

- v SAN ボリューム・コントローラー 2145-CF8、2145-8G4、2145-8F4、または 2145-8F2 ノードの取り付け の際に問題が発生した。
- 電源スイッチでノードをオンにできなかった。
- v 電源スイッチでノードをオフにできなかった。
- v 別の MAP によってここに送られた。

以下の手順を実行します。

1. ノードの電源がオンされないので、ここにいますか**?**

いいえ ステップ [10 \(241](#page-258-0) ページ) に進みます。

はい ステップ 2 に進みます。

2. (ステップ 1 から)

オペレーター情報パネル 上の電源 **LED** が連続的に点灯していますか**?** 図 71 は、オペレーター情報 パネルの電源 LED 1 の位置を示しています。

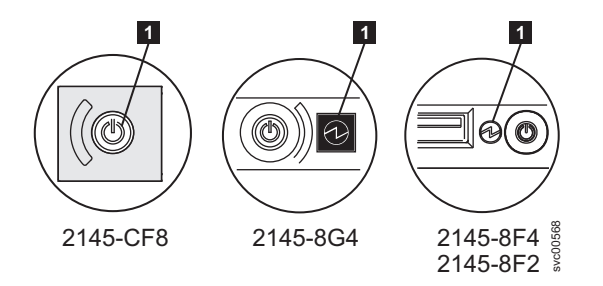

図 *71. SAN* ボリューム・コントローラーのモデル *2145-CF8*、 *2145-8G4*、および *2145-8F4* または *2145-8F2* オペレー ター情報パネル 上の電源 *LED*

いいえ ステップ 3 に進みます。

- はい このノードは正しく電源オンされます。症状を見直して 229 [ページの『](#page-246-0)MAP 5000: 開始』に 戻るか、または 274 ページの『MAP 5700: [修復検査』に](#page-291-0)進んで操作が正しかったかを検証し ます。 回の速度で明滅するまで待ってから、ステップ 5 (238 [ページ](#page-255-0)) に進みます。 svc00568
- 3. (ステップ 2 から)

#### オペレーター情報パネル 上の電源 **LED** が毎秒約 **4** 回明滅していますか**?**

いいえ ステップ 4 (238 [ページ](#page-255-0)) に進みます。

はい ノードの電源がオフであり、電源をオンにする準備ができていません。電源 LED が毎秒約 1

この動作が 3 分より長く続く場合は、次の手順を実行してください。

- a. 電源保持ブラケットと電源コードをノードの背面から取り外して、SAN ボリューム・コン トローラー・ノードからすべての入力電源を取り除きます。『ケーブル保持ブラケットの 取り外し』を参照し、ノードから電源コードを取り外す際にケーブル保持ブラケットを取 り外す方法を確認します。
	- b. 1 分待ってから、ノード上のすべての電源 LED が消えていることを確認します。
	- c. 電源コードと電源保持ブラケットを再挿入します。
	- d. 電源 LED の明滅速度が毎秒 1 回に下がるまで待ちます。ステップ 5 に進みます。
	- e. 電源 LED が再び毎秒 4 回の明滅速度で明滅し続ける場合は、以下の順序で部品を交換し ます。
		- v システム・ボード

274 ページの『MAP 5700: [修復検査』を](#page-291-0)続行して修復結果を検証します。

4. (ステップ 3 (237 [ページ](#page-254-0)) から)

<span id="page-255-0"></span>| | | |

### オペレーター情報パネル 上の電源 **LED** が毎秒約 **1** 回明滅していますか**?**

はい ノードは待機モード状態です。入力電源があります。ステップ 5 に進みます。

いいえ ステップ 5 に進みます。

5. (ステップ 3 (237 [ページ](#page-254-0)) およびステップ 4 から)

ノードの オペレーター情報パネル 上の電源オン・ボタンを押します。

#### オペレーター情報パネル 上の電源 **LED** が緑色で点灯していますか**?**

いいえ オペレーター情報パネル・ケーブルが両端に正しく配置されているかを確認します。

SAN ボリューム・コントローラー 2145-CF8 で作業しているときに、ノードの電源がまだオ ンにならない場合は、以下の順序で部品を交換します。

- a. オペレーター情報パネル・アセンブリー
- b. システム・ボード

SAN ボリューム・コントローラー 2145-8G4 上で作業している場合は、オペレーター情報パ ネル・ケーブルがシステム・ボード上に正しく取り付けられていることを確認します。このノ ードの電源がまだオンにならない場合は、以下の順序で部品を交換します。

- a. オペレーター情報パネル・アセンブリー
- b. システム・ボード

SAN ボリューム・コントローラー 2145-8F4 または SAN ボリューム・コントローラー 2145-8F2 ノードの電源がまだオンにならない場合は、以下の順序で部品を交換します。

- a. オペレーター情報パネル
- b. ケーブル、シグナル、フロント・パネル
- c. フレーム・アセンブリー

274 ページの『MAP 5700: [修復検査』を](#page-291-0)続行して修復結果を検証します。

はい オペレーター情報パネル上の電源オン・インディケーターは、そのノードが正常に電源オンさ れたことを示します。 274 ページの『MAP 5700: [修復検査』を](#page-291-0)続行して、操作が正しいかど うかを検証します。

<span id="page-256-0"></span>6. (ステップ 3 (237 [ページ](#page-254-0)) およびステップ 4 (238 [ページ](#page-255-0)) から)

背面パネルの電源 **LED** が点灯または明滅していますか**?** 図 72 は、2145-8G4、2145-8F4、または 2145-8F2 ノードの背面パネルにある電源 LED 1 の位置を示しています。図 73 は、2145-CF8 の電 源 LED 1 の位置を示しています。

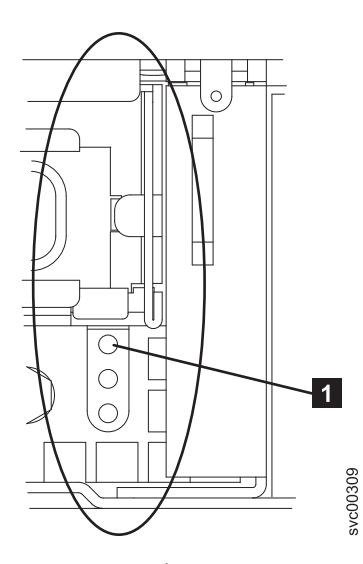

図 *72. SAN* ボリューム・コントローラー のモデル *2145-8G4*、*2145-8F4*、および *2145-8F2* の背面パネル上の電源 *LED*

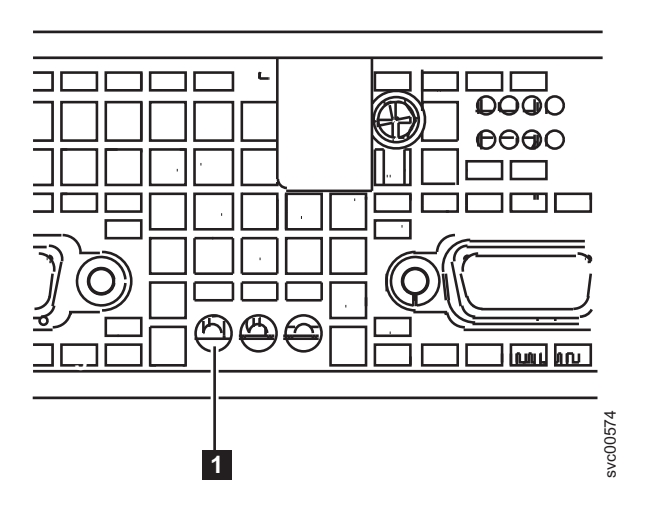

図 *73. SAN* ボリューム・コントローラー *2145-CF8* の背面パネル上の電源 *LED* インディケーター

いいえ ステップ 7 (240 [ページ](#page-257-0)) に進みます。

はい オペレーター情報パネルが障害を起こしています。

オペレーター情報パネル・ケーブルがシステム・ボード上に取り付けられていることを確認し ます。

SAN ボリューム・コントローラー 2145-CF8 で作業しているときに、ノードの電源がまだオ ンにならない場合は、以下の順序で部品を交換します。

- a. オペレーター情報パネル・アセンブリー
- b. システム・ボード

<span id="page-257-0"></span>SAN ボリューム・コントローラー 2145-8G4 上で作業している場合は、オペレーター情報パ ネル・ケーブルがシステム・ボード上に正しく取り付けられていることを確認します。SAN ボリューム・コントローラー 2145-8G4 の電源がまだオンにならない場合は、以下の順序で部 品を交換します。

a. オペレーター情報パネル・アセンブリー

b. システム・ボード

SAN ボリューム・コントローラー 2145-8F4 または SAN ボリューム・コントローラー 2145-8F2 で作業をしている場合、オペレーター情報パネル・ケーブルの両端が正しく取り付け られていることを確認します。ケーブルが正しく取り付けられているのに、オペレーター情報 パネル の電源ライトが点灯または明滅していない場合は、以下の順序で部品を交換します。

- a. オペレーター情報パネル
- b. ケーブル、シグナル、フロント・パネル
- c. フレーム・アセンブリー
- 7. (ステップ 6 (239 [ページ](#page-256-0)) から)

このノードに接続された 2145 UPS-1U (2145 UPS-1U) を見つけます。

## このノードに電源を供給している **2145 UPS-1U** の電源がオンであり、負荷セグメント **2** インディケ ーターが緑色で点灯していますか**?**

いいえ 247 ページの『[MAP 5150: 2145 UPS-1U](#page-264-0)』に進みます。

はい ステップ 8 に進みます。

8. (ステップ 7 から)

電源機構アセンブリーの背面の **AC LED** インディケーターが点灯していますか**?**図 74 は、 2145-8G4、2145-8F4、または 2145-8F2 ノードの背面パネルにある電源機構アセンブリーの背面の AC LED 1 と DC LED 2 の位置を示しています。 241 [ページの図](#page-258-0) 75 は、2145-CF8 の背面パネルに ある電源機構アセンブリーの背面の AC LED 1 と DC LED 2 の位置を示しています。

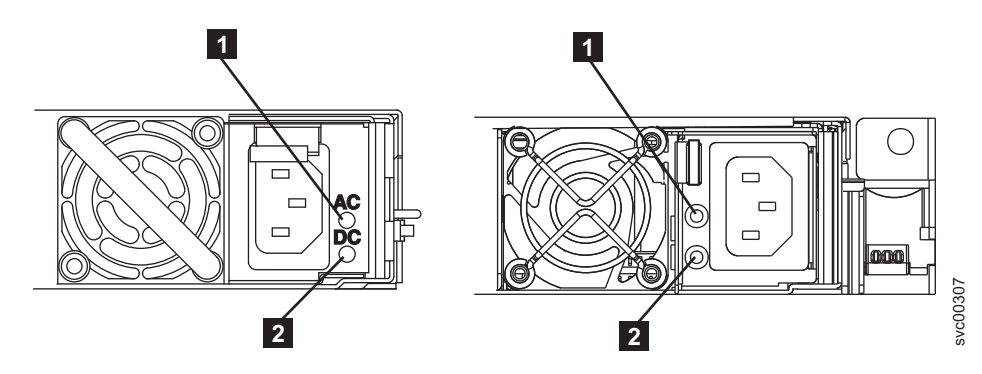

図 *74. SAN* ボリューム・コントローラー・モデルの *2145-8G4* および *2145-8F4* または *2145-8F2* の背面パネル上の *AC* および *DC LED* インディケーター

<span id="page-258-0"></span>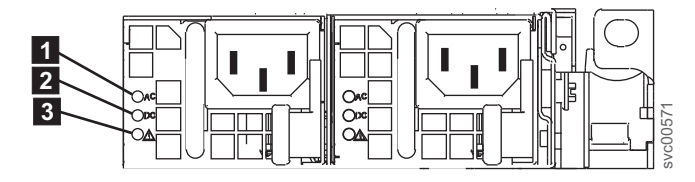

図 *75. SAN* ボリューム・コントローラー *2145-CF8* の背面パネル上の電源 *LED* インディケーター、および *AC* イン ディケーターおよび *DC* インディケーター

いいえ 1 本以上の入力電源ケーブルが、両端にしっかりと接続されていて、損傷の兆候を示していな いことを確認します。あるいは、1 本以上のケーブルに障害または損傷がある場合は、ケーブ ルを交換します。ノードの電源がまだオンにならない場合は、SAN ボリューム・コントロー ラーのモデル・タイプに基づいて、指定の部品を交換します。 2145-8F2 部品を以下の順序で交換します。svc00571

以下の順序で、SAN ボリューム・コントローラー 2145-CF8 部品を交換します。

a. 電源機構 675W

以下の順序で、SAN ボリューム・コントローラー 2145-8G4 部品を交換します。

- a. 電源機構 670W
- b. 電源バックプレーン

SAN ボリューム・コントローラー 2145-8F4 または SAN ボリューム・コントローラー 2145-8F2 部品を以下の順序で交換します。

- a. 電源機構、585W
- b. 電源バックプレーン

274 ページの『MAP 5700: [修復検査』を](#page-291-0)続行して修復結果を検証します。

- はい ステップ 10 に進みます。
- 9. (ステップ 8 (240 [ページ](#page-257-0)) から)

**SAN** ボリューム・コントローラー **2145-CF8** 電源機構アセンブリーの背面にある電源機構エラー **LED が点灯していますか?** 239 [ページの図](#page-256-0) 73 は、2145-CF8 の電源 LED ■ の位置を示していま す。

はい 電源機構装置を交換します。

いいえ ステップ 10 に進みます。

10. (ステップ 1 (237 [ページ](#page-254-0))、ステップ 8 (240 [ページ](#page-257-0))、またはステップ 9 から)

#### 電源機構アセンブリーの背面の **DC LED** インディケーターが点灯していますか**?**

いいえ 以下の順序で、SAN ボリューム・コントローラー 2145-CF8 部品を交換します。

- a. 電源機構 675W
- b. システム・ボード

以下の順序で、SAN ボリューム・コントローラー 2145-8G4 部品を交換します。

- a. 電源バックプレーン
- b. 電源機構 670W
- c. システム・ボード

SAN ボリューム・コントローラー 2145-8F4 または SAN ボリューム・コントローラー

- <span id="page-259-0"></span>a. 電源バックプレーン
- b. 電源機構、585W
- c. フレーム・アセンブリー

274 ページの『MAP 5700: [修復検査』を](#page-291-0)続行して修復結果を検証します。

- はい オペレーター情報パネル・ケーブルが両端に正しく配置されているかを確認します。このノー ドの電源がまだオンにならない場合は、以下の順序で部品を交換します。
	- a. オペレーター情報パネル
	- b. ケーブル、シグナル、フロント・パネル
	- c. システム・ボード (ノードが SAN ボリューム・コントローラー 2145-CF8 または SAN ボ リューム・コントローラー 2145-8G4 の場合)
	- d. フレーム・アセンブリー (ノードが SAN ボリューム・コントローラー 2145-8F4 または SAN ボリューム・コントローラー 2145-8F2 の場合)

274 ページの『MAP 5700: [修復検査』を](#page-291-0)続行して修復結果を検証します。

11. (ステップ 1 (237 [ページ](#page-254-0)) から)

電源ボタンを押しても、ノードの電源は直ちにオフになりません。このノードが完全にブートされる と、SAN ボリューム・コントローラー・ソフトウェアの制御下で、電源オフが実行されます。電源オ フ操作を完了するには最大で 5 分かかります。

### フロント・パネルに電源オフが表示されていますか**?**

いいえ ステップ 12 に進みます。

- はい ノードが電源オフになるのを待ちます。このノードが 5 分経っても電源オフできない場合 は、ステップ 12 に進みます。
- 12. (ステップ 11 から)

重要**:** 管理 GUIを使用する方法以外でこのノードを電源オフすると、このノードのキャッシュ内のデ ータが失われる可能性があります。並行保守を実行している場合は、進める前に、このノードをクラス ターから削除してください。ここで、クラスターからノードを削除するようお客様に依頼します。ノー ドを削除できない場合は、進める前に、サポート・センターに連絡してください。

ノードは、ハードウェア障害またはソフトウェア障害のために電源オフにできないことがあります。電 源ボタンを押し続けます。ノードは 5 秒以内に電源オフになるはずです。

### ノードが電源オフになりましたか**?**

いいえ このノードに接続されている 2145 UPS-1U の電源をオフにします。

重要**:** 正しい 2145 UPS-1Uを電源オフしようとしていることを確認してください。必要であ れば、2145 UPS-1U アセンブリーにケーブルをトレースバックします。間違った 2145 UPS-1U を電源オフにすると、お客様のデータが損失することがあります。

ステップ 13 に進みます。

- はい ステップ 13 に進みます。
- 13. (ステップ 12 から)

必要であれば、このノードに接続している 2145 UPS-1U の電源をオンにしてから、ノードの電源をオ ンにする電源ボタンを押します。

### このノードは正しく電源オンおよびブートされましたか**?**

<span id="page-260-0"></span>いいえ この問題を解決するには、 229 [ページの『](#page-246-0)MAP 5000: 開始』に進みます。

はい ステップ 14 に進みます。

14. (ステップ [13 \(242](#page-259-0) ページ) から)

このノードは、ソフトウェア障害の可能性があります。問題の解決に役立つダンプ・データが収集され ている場合があります。サポートに連絡をとって、支援を依頼します。

# **MAP 5060:** 電源 **2145-8A4**

MAP 5060: 電源 2145-8A4 は、SAN ボリューム・コントローラー 2145-8A4 ノードで発生した電源問題 を解決するのに役立ちます。他の SAN ボリューム・コントローラー・モデルを使用している場合は、その SAN ボリューム・コントローラー・モデルの電源 MAP を参照してください。

これらの保守分析手順 (MAP) に慣れていない場合は、まず 229 ページの『第 9 [章 保守分析手順の使](#page-246-0) [用』](#page-246-0) をお読みください。

以下のいずれかの理由で、ここに送られてきた可能性があります。

- v 2145-8A4ノードの取り付けの際に問題が発生した。
- 電源スイッチでノードをオンにできなかった。
- 電源スイッチでノードをオフにできなかった。
- v 別の MAP によってここに送られた。

以下の手順を実行します。

1. ノードが電源オンにならないので、ここにいますか**?**

いいえ ステップ 9 (246 [ページ](#page-263-0)) に進みます。

はい ステップ 2 に進みます。

2. (ステップ 1 から)

オペレーター情報パネル 上の電源 **LED** が連続的に点灯していますか**?** 図 76 は、オペレーター情報 パネル 上の電源 LED の位置 **<sup>1</sup>** を示しています。

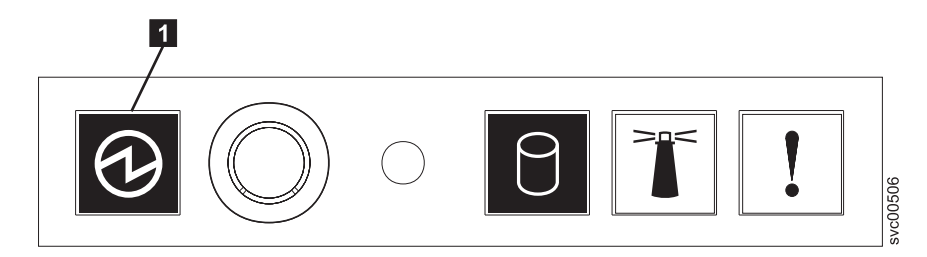

図 *76. SAN* ボリューム・コントローラー *2145-8A4* オペレーター情報パネル の電源 *LED*

いいえ ステップ 3 に進みます。

はい このノードは正しく電源オンされます。症状を見直して 229 [ページの『](#page-246-0)MAP 5000: 開始』に 戻るか、または 274 ページの『MAP 5700: [修復検査』に](#page-291-0)進んで操作が正しかったかを検証し ます。

3. (ステップ 2 から)

#### <span id="page-261-0"></span>オペレーター情報パネル 上の電源 **LED** が明滅していますか**?**

いいえ ステップ 5 に進みます。

- はい ノードは待機モード状態です。入力電源があります。ステップ 4 に進みます。
- 4. (ステップ 3 (243 [ページ](#page-260-0)) から)

ノードの オペレーター情報パネル 上の電源オン・ボタンを押します。

オペレーター情報パネル 上の電源 **LED** が緑色で点灯していますか**?**

- いいえ オペレーター情報パネル・ケーブルが両端に正しく配置されているかを確認します。このノー ドの電源がまだオンにならない場合は、以下の順序で部品を交換します。
	- a. オペレーター情報パネル
	- b. オペレーター情報パネル ケーブル
	- c. システム・ボード

274 ページの『MAP 5700: [修復検査』を](#page-291-0)続行して修復結果を検証します。

- はい オペレーター情報パネル 上の電源オン・インディケーターは、そのノードが正常に電源オン されたことを示します。 274 ページの『MAP 5700: [修復検査』を](#page-291-0)続行して、操作が正しいか どうかを検証します。
- 5. (ステップ 3 (243 [ページ](#page-260-0)) から)

このノードに接続されている 2145 UPS-1U を見つけます。

### このノードに電源を供給している **2145 UPS-1U** の電源がオンであり、負荷セグメント **2** インディケ ーターが緑色で点灯していますか**?**

いいえ 247 ページの『[MAP 5150: 2145 UPS-1U](#page-264-0)』に進みます。

- はい 入力電源ケーブルが、両端にしっかりと接続されていて、損傷の兆候がないことを確認しま す。あるいは、ケーブルに障害または損傷がある場合は、ケーブルを交換します。このノード の電源がまだオンにならない場合は、ステップ 6 に進みます。ノードの電源がオンになった 場合は、 274 ページの『MAP 5700: [修復検査』を](#page-291-0)続行します。
- 6. (ステップ 5 から)

ノードをラックから取り外し、上部カバーを外します。電源ケーブル (これは、まだ 2145 UPS-1U に 接続されています) をノードに再接続します。システム・ボード上にあるスタンバイ電源 **LED** は点灯 していますか**?** 245 [ページの図](#page-262-0) 77 は、システム・ボード上に配置されている診断 LED の位置を示し ています。

いいえ ステップ 7 (246 [ページ](#page-263-0)) に進みます。

- はい 以下の順序で、SAN ボリューム・コントローラー 2145-8A4 部品を交換します。
	- a. オペレーター情報パネル
	- b. オペレーター情報パネル ケーブル

<span id="page-262-0"></span>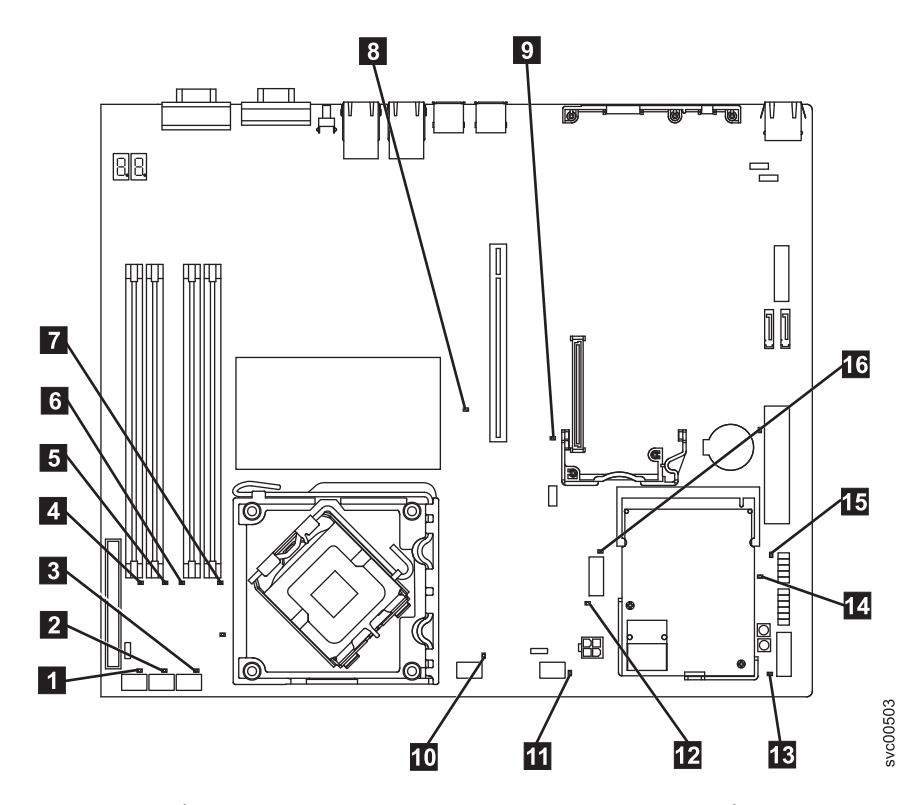

図 *77. SAN* ボリューム・コントローラー *2145-8A4* システム・ボード *LED*

- ファン <sup>1</sup> エラー LED
- ファン <sup>2</sup> エラー LED
- ファン <sup>3</sup> エラー LED
- DIMM 1 エラー LED
- DIMM 2 エラー LED
- DIMM 3 エラー LED
- DIMM 4 エラー LED
- PCI Express スロット <sup>2</sup> エラー LED
- PCI Express スロット <sup>1</sup> エラー LED
- ファン <sup>4</sup> エラー LED
- ファン <sup>5</sup> エラー LED
- 電圧調節エラー LED
- スタンバイ電源 LED
- 電源正常 LED
- ベースボード管理コントローラー・ハートビート LED
- SAS/SATA コントローラー・エラー LED

<span id="page-263-0"></span>7. (ステップ 6 (244 [ページ](#page-261-0)) から)

システム・ボード上にある電圧調節装置 **LED** は点灯していますか**?**

いいえ ステップ 8 に進みます。

はい システム・ボードを交換します。

8. (ステップ 7 から)

以下の順序で、SAN ボリューム・コントローラー 2145-8A4 部品を交換します。

- a. 入力電源ケーブル (または 2145 UPS-1U から SAN ボリューム・コントローラー・ノードへの電 源ケーブル)
- b. 電源機構

ノードの電源をオンにできるようになりましたか**?**

いいえ IBM サービス担当員 に連絡してください。

- はい フロント・パネル上の電源オン・インディケーターは、そのノードが正常に電源オンされたこ とを示します。 274 ページの『MAP 5700: [修復検査』を](#page-291-0)続行して、操作が正しいかどうかを 検証します。
- 9. (ステップ 1 (243 [ページ](#page-260-0)) から)

このノードでは電源ボタンを押しても、ノードの電源はオフになりません。このノードが完全にブート されると、SAN ボリューム・コントローラー・ソフトウェアの制御下で、電源オフが実行されます。 電源オフ操作を完了するには最大で 5 分かかります。

フロント・パネルに電源オフが表示されていますか**?**

いいえ ステップ 10 に進みます。

- はい ノードの電源がオフになるのを待ちます。ノードが 5 分経っても電源オフにできない場合 は、ステップ 10 に進みます。
- 10. (ステップ 9 から)

重要**:** 管理 GUIを使用する方法以外でこのノードを電源オフすると、このノードのキャッシュ内のデ ータが失われる可能性があります。並行保守を実行している場合は、進める前に、このノードをクラス ターから削除してください。ここで、クラスターからノードを削除するようお客様に依頼します。ノー ドを削除できない場合は、先に進める前に IBM サービス担当員に連絡して支援を得てください。 ノードは、ハードウェア障害またはソフトウェア障害のために電源オフにできないことがあります。電 源ボタンを押し続けます。ノードは 5 秒以内に電源オフになるはずです。

### ノードが電源オフになりましたか**?**

いいえ このノードに接続されている 2145 UPS-1U の電源をオフにします。

重要**:** 正しい 2145 UPS-1Uを電源オフしようとしていることを確認してください。必要であ れば、2145 UPS-1U アセンブリーにケーブルをトレースバックします。間違った 2145 UPS-1U を電源オフにすると、お客様のデータが損失することがあります。

ステップ 11 に進みます。

- はい ステップ 11 に進みます。
- 11. (ステップ 8 から)

<span id="page-264-0"></span>必要であれば、このノードに接続している 2145 UPS-1U の電源をオンにしてから、ノードの電源をオ ンにする電源ボタンを押します。

このノードは正しく電源オンおよびブートされましたか**?**

いいえ この問題を解決するには、 229 [ページの『](#page-246-0)MAP 5000: 開始』に進みます。

はい ステップ 12 に進みます。

12. (ステップ [11 \(246](#page-263-0) ページ) から)

このノードは、ソフトウェア障害の可能性があります。問題の解決に役立つダンプ・データが収集され ている場合があります。IBM サービス担当員 に連絡してください。

### **MAP 5150: 2145 UPS-1U**

MAP 5150: 2145 UPS-1U は、SAN ボリューム・コントローラーで使用される 2145 UPS-1U システムで 発生した問題の解決に役立ちます。

これらの保守分析手順 (MAP) に慣れていない場合は、まず 229 ページの『第 9 [章 保守分析手順の使](#page-246-0) [用』](#page-246-0) をお読みください。

以下のいずれかの理由で、ここに送られてきた可能性があります。

- v システムの問題判別手順によってここに送られた。
- v SAN ボリューム・コントローラーの取り付けの際に問題が発生した。
- v 別の MAP によってここに送られた。
- v システム問題判別手順が検出しなかった問題にお客様が気付いた。

図 78 は、2145 UPS-1U のパネル前面を図示したものです。

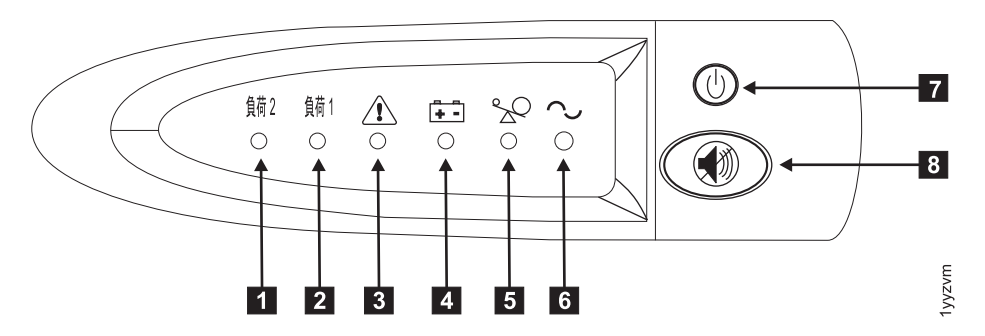

図 *78. 2145 UPS-1U* のフロント・パネル・アセンブリー

- **<sup>1</sup>** ロード・セグメント <sup>2</sup> インディケーター
- **<sup>2</sup>** ロード・セグメント <sup>1</sup> インディケーター
- **<sup>3</sup>** アラーム
- **<sup>4</sup>** バッテリー使用中インディケーター
- **5** 渦負荷インディケーター
- **<sup>6</sup>** 電源オン・インディケーター

**<sup>7</sup>** オン/オフ・ボタン

**<sup>8</sup>** テストおよびアラーム・リセット・ボタン

表 41 は、2145 UPS-1U のフロント・パネル・アセンブリーにある状況 LED およびエラー LED がどの 特定のエラー状態に対応するかを示しています。また、無停電電源装置 (uninterruptible power supply) の警 報ブザー動作もリストされています。

表 *41. 2145 UPS-1U* エラー標識

|              |                       |           |              | $[5]$    | [6]      |                         |                                                                                            |
|--------------|-----------------------|-----------|--------------|----------|----------|-------------------------|--------------------------------------------------------------------------------------------|
| $[1]$ Load2  | $[2]$ Load1           | [3] Alarm | [4] Battery  | Overload | Power-on | ブザー                     | エラー状態                                                                                      |
| 緑(注1を<br>参照) |                       |           |              |          | 緑        | (注 3 を参<br>照)           | エラーなし。2145<br>UPS-1Uは SAN ボリュ<br>ーム・コントローラー<br>によって構成されまし<br>た                             |
| 緑            | こはく色<br>(注 2 を参<br>照) |           |              |          | 緑        |                         | エラーなし。2145<br>UPS-1Uは SAN ボリュ<br>ーム・コントローラー<br>によってまだ構成され<br>ていません                         |
| 緑            | オンオフ                  |           | こはく色         |          | 緑        | 2 秒間のビ <br>ープ音、次<br>に停止 | AC 電力が制限より高<br>いか低い無停電電源装<br>置 (uninterruptible<br>power supply)はバッテ<br>リー・モードに切り替<br>えられた |
|              |                       | 明滅する赤     | 明滅するこ<br>はく色 | 明滅する赤    | 明滅する緑    | 10 秒毎の<br>3 つのビー<br>プ音  | バッテリーの低電圧                                                                                  |
| 緑            | オン/オフ                 | 明滅する赤     |              |          | 明滅する緑    | Solid on                | バッテリーの過電圧                                                                                  |
|              |                       | 明滅する赤     | 明滅するこ<br>はく色 |          | 明滅する緑    | Solid on                | チャージャーがオープ<br>ン状態で、バッテリー<br>使用中モードのとき出<br>力ウェーブが異常であ<br>$\lesssim$                         |
|              |                       | 明滅する赤     | 明滅するこ<br>はく色 |          |          | Solid on                | バッテリー使用中モー<br>ドで、AC 電源出力ウ<br>ェーブが下限より低い<br>か上限より高い                                         |
| 緑            | オン/オフ                 |           | こはく色         |          |          | ープ音、次   電力なし)<br>に停止    | 4 秒間のビ バッテリー使用中 (AC                                                                        |
| 緑            | オン/オフ                 |           | 明滅するこ<br>はく色 |          |          | ープ音、次<br>に停止            | 2 秒間のビ   バッテリー低 (AC 電<br>力なし)                                                              |
| 緑            | オンオフ                  |           |              | 赤        | 緑        | 1 秒間のビ<br>ープ音、次<br>に停止  | ライン使用中の過負荷                                                                                 |

<span id="page-266-3"></span>表 *41. 2145 UPS-1U* エラー標識 *(*続き*)*

|             |             |             |             | $[5]$    | [6]      |          |                   |
|-------------|-------------|-------------|-------------|----------|----------|----------|-------------------|
| $[1]$ Load2 | $[2]$ Load1 | $[3]$ Alarm | [4] Battery | Overload | Power-on | ブザー      | エラー状態             |
|             |             |             | こはく色        | 赤        |          |          | 1 秒間のビ バッテリー使用中の過 |
|             |             |             |             |          |          | ープ音、次 負荷 |                   |
|             |             |             |             |          |          | に停止      |                   |
| オンオフ        | オンオフ        | 明滅する赤       |             |          | 緑        | Solid on | ファンの障害            |
| オンオフ        | オンオフ        | 明滅する赤       | こはく色        |          |          | Solid on | バッテリー・テストの        |
|             |             |             |             |          |          |          | 失敗                |
|             |             | 明滅する赤       |             | 赤        |          | Solid on | 過負荷タイムアウト         |
|             |             | 明滅する赤       | こはく色        |          | 緑        | Solid on | 温度超過              |
|             |             | 明滅する赤       | こはく色        | 赤        | 緑        |          | 出力の短絡             |

注**:**

<span id="page-266-0"></span>1. 緑色の Load2 LED ([1]) は、電力が、2145 UPS-1U の背面から見て右側の AC 電源コンセントのペアに供給され ていることを示します。

<span id="page-266-2"></span>2. こはく色の Load1 LED ([2]) は、電力が、 2145 UPS-1U の背面から見て左側の AC 電源コンセントのペアに供 給されていることを示します。これらのコンセントは、SAN ボリューム・コントローラーによって使用されてい ません。

この LED はパワーオン手順の間に点灯する場合がありますが、通常は、2145 UPS-1U に取り付けられている SAN ボリューム・コントローラー・ノードによって消されます。

- <span id="page-266-1"></span>3. 空のセルは、ライトまたはブザーがオフであることを示します。
- 1. 障害のある **SAN** ボリューム・コントローラーに接続された **2145 UPS-1U** の電源オン・インディケー ターがオフになっていますか**?**

いいえ ステップ 3 に進みます。

- はい ステップ 2 に進みます。
- 2. (ステップ 1 から)

### 他の **2145 UPS-1U**の電源オン・インディケーターがオフになっていますか**?**

いいえ 2145 UPS-1Uは待機モードになることがあります。このような状態になるのは、この 2145 UPS-1U のオン/オフ・ボタンが押され、入力電源が 5 分を超えて欠落していることが原因であ るか、または SAN ボリューム・コントローラーが、入力電源の消失を報告された後にシャッ トダウンされたことが原因です。「オン/オフ」 ボタンを、2145 UPS-1U の電源オンインディ ケーターが点灯するまで (約 5 秒)、押し続けます。2145 UPS-1Uの一部のバージョンでは、オ ン/オフ・ボタンを押すために、ねじ回しのような先の尖った道具が必要な場合があります。

ステップ 3 に進みます。

はい 主電源がご使用のシステム環境で落ちたか、または冗長 AC 電源スイッチに障害が発生しまし た。2145 UPS-1Uが冗長 AC 電源スイッチに接続されている場合は、 253 [ページの『](#page-270-0)MAP 5320: 冗長 AC [電源』に](#page-270-0)進みます。そうでない場合は、以下の手順を完了します。 a. 主電源をご使用のシステムに戻します。

b. 252 ページの『[MAP 5250: 2145 UPS-1U](#page-269-0) の修復検査』を続行して修復結果を検証します。 3. (ステップ 1 およびステップ 2 から)

### <span id="page-267-0"></span>**2145 UPS-1U** の電源オン・インディケーターとロード・セグメント **2** インディケーターが緑色で点灯 し、サービス、オン・バッテリー、および過負荷インディケーターがオフになっていますか**?**

いいえ ステップ 4 に進みます。

- はい 2145 UPS-1U は、障害を示さなくなりました。 252 ページの『[MAP 5250: 2145 UPS-1U](#page-269-0) の修 [復検査』を](#page-269-0)続行して修復結果を検証します。
- 4. (ステップ 3 (249 [ページ](#page-266-3)) から)

### **2145 UPS-1U** のバッテリー使用中インディケーターが黄色になり **(**点灯または明滅**)**、サービスおよび 過負荷インディケーターがオフになっていますか**?**

いいえ ステップ 5 に進みます。

- はい この 2145 UPS-1U への入力電源機構が正しく接続されていないか、または 2145 UPS-1U が、 不安定な入力電源、または指定された電圧または周波数範囲外の入力電源を受け取っていま す。(電圧は 200V から 240V の間、周波数は 50 Hz または 60 Hz のいずれかである必要が あります。) SAN ボリューム・コントローラーは 2145 UPS-1U の電圧範囲を自動的に調整し ます。入力電圧が最近変更された場合は、SAN ボリューム・コントローラーのアラーム設定が 調整されるまで、アラーム状態が存続する可能性があります。 2145 UPS-1U に接続された SAN ボリューム・コントローラーの電源をオンにします。 SAN ボリューム・コントローラー が始動すると、バッテリー使用中インディケーターが 5 分間消えるものと考えられます。SAN ボリューム・コントローラーが再度電源オフ状態になるか、またはこの状態が最低でも 5 分間 続く場合は、以下を行います。
	- a. 2145 UPS-1U 背面パネルの入力回路プロテクターを調べ、それがオープン状態になっている 場合は押します。
	- b. 冗長 AC 電源を 2145 UPS-1Uに対して使用している場合は、この 2145 UPS-1Uに接続され た冗長 AC 電源スイッチの出力コンセントの位置で電圧と周波数をチェックします。給電さ れていない場合は、 254 ページの『MAP 5340: 冗長 AC [電源の検証』に](#page-271-0)進みます。電力が 仕様範囲外の場合、この問題を解決するようにお客様に要求します。この無停電電源装置 (uninterruptible power supply)に対して冗長 AC 電源を使用していない場合は、この SAN ボ リューム・コントローラーに給電している 2145 UPS-1U に対するサイト電源コンセントを チェックします。接続、電圧、および周波数を検査します。電力が仕様範囲外の場合、この 問題を解決するようにお客様に要求します。
	- c. 入力電源が仕様範囲内であり、入力回路プロテクターが安定している場合は、以下の順序で 現場交換可能ユニット (FRU) を交換します。
		- 1) 2145 UPS-1U 電源コード
		- 2) 2145 UPS-1U
- d. 252 ページの『[MAP 5250: 2145 UPS-1U](#page-269-0) の修復検査』を続行して修復結果を検証します。 5. (ステップ 4 から)

# **2145 UPS-1U** の過負荷インディケーターが赤色で点灯していますか**?**

いいえ ステップ 6 (251 [ページ](#page-268-0)) に進みます。

- はい 2145 UPS-1U 出力電源要件が 2145 UPS-1U の容量を超えました。
	- a. 1 つの SAN ボリューム・コントローラー・ノードのみが 2145 UPS-1U に接続されている ことを確認します。
	- b. 他の負荷が 2145 UPS-1U に接続されていないことを確認します。
- <span id="page-268-0"></span>c. 出力負荷が正しいことを確認した後、電源オン・インディケーターが消えるまでオン/オフ・ ボタンを押して、2145 UPS-1U の電源をオフにします。次に、2145 UPS-1U からプラグを 抜いて入力電源を切ります。すべての LED がオフになるまで少なくとも 5 秒待って、入力 電源に再接続し、2145 UPS-1Uの電源オン・インディケーターが点灯するまで (約 5 秒) オ ン/オフ・ボタンを押して、2145 UPS-1Uを再始動します。2145 UPS-1Uの一部のバージョン では、オン/オフ・ボタンを押すために、ねじ回しのような先の尖った道具が必要な場合があ ります。
- d. 状態が変わらない場合は、2145 UPS-1U を交換します。

注**:** 状態が再発する場合は、ノードの 1 つ以上の電源機構を交換してください。

e. 252 ページの『[MAP 5250: 2145 UPS-1U](#page-269-0) の修復検査』を続行して修復結果を検証します。

6. (ステップ 5 (250 [ページ](#page-267-0)) から)

### **2145 UPS-1U** のサービス・インディケーターが赤色で明滅し、バッテリー使用中インディケーターが黄 色で点灯し、電源オンおよび過負荷インディケーターがオフになっていますか**?**

いいえ ステップ 7 に進みます。

- はい 2145 UPS-1U のバッテリーが完全に充電切れになっているか、障害を起こしている可能性があ ります。
	- a. 2145 UPS-1U が、バッテリーの充電のために、少なくとも 2 時間電源コンセントに接続さ れていることを確認します。バッテリーの充電後、テスト/アラーム・リセット・ボタンを 3 秒間押し続けてから、サービス・インディケーターを検査します。
	- b. サービス・インディケーターがまだ明滅していれば、2145 UPS-1U を交換します。
	- c. 252 ページの『[MAP 5250: 2145 UPS-1U](#page-269-0) の修復検査』を続行して修復結果を検証します。
- 7. (ステップ 6 から)

## **2145 UPS-1U** のサービス・インディケーターが赤色で明滅し、バッテリー使用中インディケーターが黄 色で点灯し、電源オン・インディケーターが緑色で点灯し、過負荷インディケーターがオフになってい ますか**?**

いいえ ステップ 8 に進みます。

- はい 2145 UPS-1U の内部温度が高過ぎます。
	- a. 電源オン・インディケーターが消えるまでオン/オフ・ボタンを押して、2145 UPS-1U の電 源をオフにします。次に、2145 UPS-1U のプラグを抜きます。 2145 UPS-1U の前面および 背面の通気孔をきれいにします。すべての熱の原因を除きます。 2145 UPS-1U の周囲の空 気の流れが制限されていないか確認します。
	- b. 少なくとも 5 分待って、入力電源に再接続し、2145 UPS-1U の電源オン・インディケータ ーが点灯するまで (約 5 秒) オン/オフ・ボタンを押して、2145 UPS-1U を再始動します。
	- c. 状態が変わらない場合は、2145 UPS-1U を交換します。
- d. 252 ページの『[MAP 5250: 2145 UPS-1U](#page-269-0) の修復検査』を続行して修復結果を検証します。
- 8. (ステップ 7 から)

**2145 UPS-1U** のサービス、オン・バッテリー、過負荷、電源インディケーターが明滅していますか**?** いいえ 2145 UPS-1U に内部障害があります。

- a. 2145 UPS-1U を交換します。
- b. 252 ページの『[MAP 5250: 2145 UPS-1U](#page-269-0) の修復検査』を続行して修復結果を検証します。
- <span id="page-269-0"></span>はい 2145 UPS-1U のバッテリーが完全に充電切れになっているか、障害を起こしている可能性があ ります。
	- a. 2145 UPS-1U が、バッテリーの充電のために、少なくとも 2 時間電源コンセントに接続さ れていることを確認します。バッテリーの充電後、テスト/アラーム・リセット・ボタンを 3 秒間押し続けてから、サービス・インディケーターを検査します。
	- b. サービス・インディケーターがまだ明滅していれば、2145 UPS-1U を交換します。
	- c. 『MAP 5250: 2145 UPS-1U の修復検査』を続行して修復結果を検証します。

# **MAP 5250: 2145 UPS-1U** の修復検査

MAP 5250: 2145 UPS-1U の修復検査は、現場交換可能ユニット (FRU) の新しい FRU との交換により、 または実行した修復アクションにより、SAN ボリューム・コントローラー 2145 UPS-1U の問題がすべて 解決されたかどうかを確認するのに役立ちます。

これらの保守分析手順 (MAP) に慣れていない場合は、まず 229 ページの『第 9 [章 保守分析手順の使](#page-246-0) [用』](#page-246-0) をお読みください。

修復を行い、マシン上に存在する問題がほかにないことを確認するために、ここに送られてきた可能性があ ります。

以下の手順を実行します。

1. 修復した **2145 UPS-1U** の電源オン・インディケーターとロード・セグメント **2** インディケーターが緑 色で点灯し、サービス、オン・バッテリー、および過負荷インディケーターがオフになっていますか**?**

いいえ 229 [ページの『](#page-246-0)MAP 5000: 開始』を続行してください。

はい ステップ 2 に進みます。

2. (ステップ 1 から)

この **2145 UPS-1U** によって電源が供給されている **SAN** ボリューム・コントローラー・ノードがオン になっていますか**?**

- いいえ この 2145 UPS-1U に接続され、電源オフ状態の SAN ボリューム・コントローラー・ノード上 で電源オンを押します。ステップ 3 に進みます。
- はい ステップ 3 に進みます。
- 3. (ステップ 2 から)

この **2145 UPS-1U** に接続されたノードがまだ電源オンされていないノード、またはフロント・パネ ル・ディスプレイにエラー・コードを示しているノードがありますか**?**

いいえ ステップ 4 に進みます。

はい 229 [ページの『](#page-246-0)MAP 5000: 開始』を続行してください。

4. (ステップ 3 から)

この **2145 UPS-1U** に接続された **SAN** ボリューム・コントローラー・ノードがフロント・パネル・デ ィスプレイに「充電中 **(Charging)**」を表示していますか**?**

いいえ ステップ 5 (253 [ページ](#page-270-0)) に進みます。

はい 「充電中 (Charging)」の表示が消えるのを待ちます (これは最長 2 時間かかることがありま す)。ステップ 5 (253 [ページ](#page-270-0)) に進みます。

<span id="page-270-0"></span>5. (ステップ 4 (252 [ページ](#page-269-0)) から)

修復した 2145 UPS-1U のテスト/アラーム・リセット・ボタンを 3 秒間押し続けて、自己診断テスト を開始します。テストの際、 2145 UPS-1U のさまざまな部品が検査されるにつれて、個々のインディ ケーターが点灯します。

#### **2145 UPS-1U** のサービス、オン・バッテリー、または過負荷インディケーターがオンのままですか**?**

- いいえ 2145 UPS-1U の修復検査が正常に完了しました。 274 ページの『MAP 5700: [修復検査』を](#page-291-0)続行 してください。
- はい 229 [ページの『](#page-246-0)MAP 5000: 開始』を続行してください。

## **MAP 5320:** 冗長 **AC** 電源

MAP 5320: 冗長 AC 電源を使用すると、SAN ボリューム・コントローラーで使用される 冗長 AC 電源 スイッチで発生した問題の解決に役立ちます。この MAP を使用するのは、冗長 AC 電源スイッチに接続 された 2145 UPS-1U が入力電源を保有するものとして表示されない場合です。

これらの保守分析手順 (MAP) に慣れていない場合は、まず 229 ページの『第 9 [章 保守分析手順の使](#page-246-0) [用』](#page-246-0) をお読みください。

以下のいずれかの理由で、ここに送られてきた可能性があります。

- v SAN ボリューム・コントローラーの取り付けの際に問題が発生した。
- v 247 ページの『[MAP 5150: 2145 UPS-1U](#page-264-0)』からここに進んできた。

冗長 AC 電源スイッチで発生した問題を解決するには、以下の手順を実行します。

1. 1 つまたは 2 つの 2145 UPS-1U が冗長 AC 電源スイッチに接続されている可能性があります。接続 された **2145 UPS-1U** のいずれかで電源オン・インディケーターがオンになっていますか**?**

いいえ ステップ 3 (254 [ページ](#page-271-0)) に進みます。

- はい 冗長 AC 電源スイッチは給電状態です。ステップ 2 に進みます。
- 2. (ステップ 1 から)

電源オンを示していない 2145 UPS-1U に接続された冗長 AC 電源スイッチの出力ソケットで電圧を計 ります。

#### 注意**:**

給電された無停電電源装置 **(uninterruptible power supply)**の電源ケーブルを取り外していないことを確 認します。

- 出力ソケットで電力がありますか**?**
- いいえ ある冗長 AC 電源スイッチ出力が作動していますが、他方では作動していません。冗長 AC 電 源スイッチ を交換します。

注意**:**

稼働状態のノードを電源オフして、冗長 **AC** 電源スイッチ・アセンブリーを交換します。その 場合には、お客様に相談して交換するための適切な時刻を決定します。 **256** [ページの『](#page-273-0)**MAP 5350: SAN** [ボリューム・コントローラー・ノードの電源オフ』を](#page-273-0)参照してください。冗長 **AC** 電源スイッチの交換後は、 **254** ページの『**MAP 5340:** 冗長 **AC** [電源の検証』か](#page-271-0)ら作業を続行 します。

- <span id="page-271-0"></span>はい 冗長 AC 電源スイッチは作動状態です。2145 UPS-1U の電源コード、または 2145 UPS-1U に 問題があります。この MAP を呼び出した手順に戻って、その手順内でもといた場所から作業 を続行します。その手順は、2145 UPS-1U の電源コード、または 2145 UPS-1U に関する問題 を分析するのに役立ちます。
- 3. (ステップ 1 (253 [ページ](#page-270-0)) から)

使用される冗長 AC 電源スイッチ出力のいずれも、給電状態を表していません。

冗長 **AC** 電源スイッチの **2** 本の入力電源ケーブルは、冗長 **AC** 電源スイッチと別のメイン回路に正し く接続されていますか**?**

いいえ ケーブルを正しく接続します。 『MAP 5340: 冗長 AC 電源の検証』に進みます。

- はい この冗長 AC 電源スイッチに電力を供給する、サイトの両方の電力配分装置で主電源があるか どうかを検証します。ステップ 4 に進みます。
- 4. (ステップ 3 から)

この冗長 AC 電源スイッチに電力を供給する、サイトの 1 つ以上の電力配分装置で電力が使用可能で すか?

- いいえ お客様に依頼してメイン回路を修正します。この MAP を呼び出した手順に戻って、その手順 内でもといた場所から作業を続行します。
- はい この冗長 AC 電源スイッチはこの状態で稼働する必要があります。冗長 AC 電源スイッチ・ア センブリーを交換します。冗長 AC 電源スイッチの交換後は、『MAP 5340: 冗長 AC 電源の 検証』から作業を続行します。

### **MAP 5340:** 冗長 **AC** 電源の検証

MAP 5340: 冗長 AC 電源の検証により、冗長 AC 電源スイッチが正しく機能しているかどうかを検証で きるようになります。

これらの保守分析手順 (MAP) に慣れていない場合は、まず 229 ページの『第 9 [章 保守分析手順の使](#page-246-0) [用』](#page-246-0) をお読みください。

冗長 AC 電源スイッチを交換したため、または冗長 AC 電源スイッチの配線を訂正したため、読者がここ まで進んできた可能性があります。また、この MAP を使用する可能性があるのは、唯一の AC 電源回路 の電源が落ちた時点で、冗長 AC 電源スイッチが電源の落ちたノードに接続されているために、冗長 AC 電源スイッチが正しく作動していないと読者が考えた場合もあります。

この MAP では、冗長 AC 電源スイッチの出力ソケット 1 と 2 で電力が使用可能な状態であるか否かを 確認する必要があります。冗長 AC 電源スイッチが電源オンされていないノードに接続されている場合、 電圧メーターを使用して電力が使用可能な状態にあるかどうかを確認します。

冗長 AC 電源スイッチが電源オンされたノードに接続されている場合 (このため、そのノードが稼働可 能)、いくつかの予防措置を取ってから下記のテストを続行してください。このテストを行うためにこのノ ードを電源オフする必要はありませんが、冗長 AC 電源スイッチが正しく作動していない場合は、このノ ードは電源オフになります。

この冗長 AC 電源スイッチに接続された電源オン状態の各ノードごとに以下の手順を実行します。

1. 管理 GUI またはコマンド行インターフェース (CLI) を使用して、このノードと同じ入出力グループ内 の他ノードがオンライン状態であることを確認します。

- <span id="page-272-0"></span>2. 管理 GUI または CLI を使用して、この入出力グループに接続された全仮想ディスクがオンライン状態 であることを確認します。
- 3. 冗長 AC 電源スイッチの出力ケーブルをチェックして、冗長 AC 電源スイッチが同一入出力グループ 内の 2 つのノードに接続されていないことを確認します。

上記のどのテストに失敗した場合も、この MAP を続行する前にどの失敗原因も解決してください。電源 オン状態のノードを使ってこの検証を行っている場合は、以下の条件が真の場合は電力をこれ以上使用でき ないことを理解してください。

- v 冗長 AC 電源スイッチをノードに接続する 2145 UPS-1U 上のバッテリー使用中インディケーターが、5 秒を超えて点灯している。
- v SAN ボリューム・コントローラー・ノードのディスプレイが「電源障害 (Power Failure)」を表示す る。

その場合の指示が「電源の除去」となっている場合、設置場所の電力配分装置が個別に切り替えられる出力 を保有していると、その電源をオフに切り替えることができます。そうでない場合、指定された冗長 AC 電源スイッチの電源ケーブルを設置場所の電力配分装置のコンセントから取り外します。

以下の手順を実行します。

1. この冗長 AC 電源スイッチに電源を供給する、設置場所の 2 つの電力配分装置は、個別の電源回路に 接続されていますか?

いいえ 問題を訂正してからこの MAP に戻ります。

はい ステップ 2 に進みます。

2. (ステップ 1 から)

この冗長 AC 電源スイッチに電源を供給する、サイトの両方の電力配分装置は、給電されていますか? いいえ 問題を訂正してからこの MAP の先頭に戻ります。

はい ステップ 3 に進みます。

3. (ステップ 2 から)

このサイトの電力配分装置を 冗長 AC 電源スイッチに接続している 2 本のケーブルは、接続されてい ますか?

いいえ 問題を訂正してからこの MAP の先頭に戻ります。

はい ステップ 4 に進みます。

4. (ステップ 3 から)

冗長 AC 電源スイッチの出力ソケット位置 2 で、電力はありますか?

いいえ ステップ 8 (256 [ページ](#page-273-0)) に進みます。

- はい ステップ 5 に進みます。
- 5. (ステップ 4 から)

冗長 AC 電源スイッチの出力ソケット 1 の位置で、電力はありますか?

いいえ ステップ 8 (256 [ページ](#page-273-0)) に進みます。

はい ステップ 6 に進みます。

6. (ステップ 5 から)

<span id="page-273-0"></span>冗長 AC 電源スイッチへの主電源ケーブルから電源を除去します。 冗長 AC 電源スイッチの出力ソケ ット 1 の位置で、電力はありますか?

いいえ ステップ 8 に進みます。

- はい ステップ 7 に進みます。
- 7. (ステップ 6 (255 [ページ](#page-272-0)) から)

主電源ケーブルを再接続します。冗長 AC 電源スイッチへのバックアップ電源ケーブルから電源を除去 します。 冗長 AC 電源スイッチの出力ソケット 1 の位置で、電力はありますか?

- いいえ ステップ 8 に進みます。
- はい バックアップ電源ケーブルを再接続します。冗長 AC 電源検証は正常に完了しました。 [274](#page-291-0) ペ ージの『MAP 5700: [修復検査』を](#page-291-0)続行してください。
- 8. (ステップ 4 (255 [ページ](#page-272-0))、5 (255 [ページ](#page-272-0))、6 (255 [ページ](#page-272-0))、および 7 から)

冗長 AC 電源スイッチは予期したとおりには機能していませんでした。冗長 AC 電源スイッチ・アセ ンブリーを交換します。この MAP の先頭に戻ります。

### **MAP 5350: SAN** ボリューム・コントローラー・ノードの電源オフ

MAP 5350: SAN ボリューム・コントローラー・ノードの電源オフは、単一 SAN ボリューム・コントロー ラー・ノードの電源オフを行って、ディスクへのホスト・アクセスを中断せずに保守アクションを実施でき るようになります。

単一ノードの電源をオフにしても、通常は、SAN ボリューム・コントローラー・クラスターの稼働を中断 しません。この理由は、SAN ボリューム・コントローラー・クラスター内では入出力グループと呼ばれる ペア状態でノードが稼働するからです。ある入出力グループは、単一ノードのみが電源オンされた状態で、 そのグループが管理するディスクへの入出力を継続的に処理します。ただし、パフォーマンスの劣化および エラーに対する回復力の低下が発生します。

注意が必要なのは、ノードを電源オフする場合に、クラスターが必要以上にその影響を受けないようにする ことです。ここで概説した手順が順守されない場合、アプリケーション・ホストはそのデータにアクセスで きなくなる可能性、最悪の場合は、データが失われてしまう可能性があります。

以下の優先方式を使用して、クラスターのメンバーであり、かつオフラインでないノードを電源オフするこ とができます。

1. 管理 GUI上で、「ノードのシャットダウン **(Shut Down a Node)**」オプションを使用します。

2. CLI コマンド **svctask stopcluster -node** *name* を使用します。

管理 GUIまたはコマンド行インターフェース (CLI) のいずれかを使用してノードを電源オフすることをお 勧めします。その理由は、この 2 つの方式を使用すれば、パートナー・ノードへの制御された引き継ぎを 行うことが可能であり、このシステム内での他の障害に対してより優れた回復力を実現できるからです。

ノードがオフライン状態の場合、またはクラスターのメンバーでない場合、電源ボタンを使用した電源オフ が必要となります。

あるノードの電源オフ時に中断を最小限に抑えるには、以下の内容をすべて適用する必要があります。

v 入出力グループ内の他ノードは電源オン状態になっている必要があり、そのクラスター内でアクティブ 状態になっている必要があります。

- v 入出力グループの他ノードは、全ホストへの SAN ファイバー・チャネル接続、およびこの入出力グル ープが管理対象とするディスク・コントローラーを保有している必要があります。
- | この入出力グループが処理するすべてのボリュームはオンライン状態にする必要があります。
	- v マルチパス処理を行うホストは、この入出力グループ内の他ノードに対してオンライン状態です。

一部の環境では、ノードを電源オフする理由によっては、これらの条件を満足させることが不可能となる可 | 能性があります。例えば、障害のあるファイバー・チャネル・カードを交換しようとする場合、ボリューム はオンライン状況として表示されません。条件を満足していなかった場合に、いつ先にこの作業を進めるこ とが安全かを決定するための判断は、お客様が行う必要があります。必ず、システム管理者に相談してか ら、入出力アクセスが中断されると分かっている電源オフ作業を進めてください。その理由は、もっと適切 な時刻まで中断するのを待つか、またはホスト・アプリケーションを使用停止にするかについて、いずれか 一方が好ましいとシステム管理者が考える可能性があるためです。

円滑な再始動を確実に行うには、ノードは、そのローカルの内部的なディスク・ドライブに対して再作成不 能なデータ構造を保存する必要があります。ローカル・ディスクに保存するデータ量は多くなりますので、 この操作には数分の時間を要します。制御された電源オフを中断させないでください。

重要**:** 以下のアクションを行うと、ノードはそのローカル・ディスクにデータを保存できなくなります。 このため、以下の方法を使用して絶対にノードを電源オフしないでください。

- v ノードと無停電電源装置 (uninterruptible power supply)の間の電源ケーブルを取り外すこと。通常、無停 電電源装置 (uninterruptible power supply)は電源障害時にローカル・ディスクへの書き込みを可能にする だけの十分な電源を供給しますが、このケースでは電源が供給できなくなることは明白です。
- v ノードの電源ボタンを押したままの状態にすること。この電源ボタンを押して放せば、SAN ボリュー ム・コントローラーはこの動きをソフトウェアに示して、このノードではデータを電源オフ前にローカ ル・ディスクに書き込むことができます。電源ボタンを押したままにすると、SAN ボリューム・コント ローラー・ハードウェアはこの操作を緊急電源オフと解釈して即時シャットダウンします。この場合、 お客様がローカル・ディスクにデータを保存する機会はありません。この緊急電源オフは、電源ボタン を押し続けて約 4 秒経過すると起こります。
- v ライト・パス診断パネル上のリセット・ボタンを押すこと。

# 管理 **GUI**を使用してクラスターの電源をオフにする方法 |

- このトピックには、管理 GUIを使用してクラスターの電源をオフにする方法を記載してあります。 |
- 以下のステップを行って、クラスター電源オフのために 管理 GUIを使用します。 |
- 1. 管理者として IBM System Storage Productivity Centerにサインオンしてから、保守対象のクラスターに | 対して 管理 GUIを立ち上げます。 |
- 2. シャットダウンしようとするクラスターを見つけます。 |
- 電源オフ対象のノードが「オフライン」として表示される場合、そのノードはこのクラスターに関係し ていません。これらの環境では、ノード上の電源ボタンを使用して、ノードの電源をオフにする必要が あります。 | | |
- 電源オフ対象のノードが「オンライン」として表示される場合、そのノードの電源をオフにすると、従 属するボリュームもオフラインになる可能性があります。ノードに従属ボリュームがあるかどうかを確 認してください。 | | |
- | 3. ノードを選択し、「<mark>従属ボリュームの表示</mark>」をクリックします。|
- | 4. 入出力グループ内の各ボリュームの状況が「オンライン」であることを確認します。2 ページ以上を表 示することが必要な場合があります。 |
- いずれかのボリュームが劣化状態として表示される場合は、入出力内の 1 つのノードのみがそのボリュ ームの入出力要求を処理しています。そのノードが電源オフされると、この劣化状態のボリュームに入 出力要求をサブミットしている全ホストが影響を受けます。 | | |
- いずれかのボリュームが劣化状態であり、かつ、その原因の可能性として、入出力グループ内のパート ナー・ノードが最近電源オフされたことが確実である場合、画面がリフレッシュされて全ボリュームが オンライン表示されるまで待ちます。電源オフされているパートナー・ノードの全ボリュームは、30 分 以内にはオンラインになるものと考えられます。 | | | |
- 注**:** 30 分待った後、劣化したボリュームがあり、関連のノードおよび MDisk がすべてオンラインの場 合は、IBM サポートに連絡して支援を受けてください。 | |
- 作業を続行する前に、ホストが使用しているボリュームがすべてオンラインであることを確認します。 |
- | 5. 可能な場合、この入出力グループによって管理されるボリュームにアクセスするすべてのホストが、フ ェイルオーバーにより、グループ内の他のノードによって提供されるパスを使用できることを確認しま す。 | |
- この検査は、ホスト・システムのマルチパス・デバイス・ドライバー・ソフトウェアを使用して行いま す。使用するコマンドは、使用されているマルチパス・デバイス・ドライバーによって異なります。 | |
- System Storage マルチパス・サブシステム・デバイス・ドライバー (SDD) を使用している場合、パス を照会するコマンドは **datapath query device** です。ノードの電源オン後にマルチパス・デバイス・ド ライバーがパスを再発見するには、しばらく時間がかかることがあります。入出力グループ内の両方の ノードへのすべてのパスが使用可能であることをホスト上で確認できない場合、パートナー・ノードが 電源オンしてから 30 分以内にノードを電源オフしないでください。そうしないと、ボリュームへのア クセスを失うおそれがあります。 | | | | | |
- | 6. 続行しても問題ないと判断してノードの電源をオフにする場合は、電源をオフにするクラスターを選択 し、「クラスターのシャットダウン」をクリックします。 |
- 7. 「**OK**」をクリックする。ボリュームにアクセスできるようにする最後に残っているノードであるノー | ド、例えば、ミラーリングが解除されたボリュームを伴うソリッド・ステート・ドライブ (SSD) を含む ノードを選択した場合、「ノードのシャットダウン - 強制」パネルが表示され、このノードがシャット ダウンされるとオフラインになるボリュームのリストを示します。 | | |
- 8. オフラインになるボリュームにアクセスするホスト・アプリケーションがないことを確認します。これ らのボリュームへのアクセスが失われることが許容できる場合のみ、シャットダウンを続行してくださ い。ノードのシャットダウンを続行するには、「強制シャットダウン」をクリックします。 | |  $\blacksquare$

| シャットダウン時にこのノードはそのデータ構造を自分のローカル・ディスクに保存し、キャッシュ内に保 持していたすべての書き込みデータを SAN ディスクにデステージします。このデステージ処理には数分を | 要する可能性があります。 |

| この処理の最後にクラスターが電源オフされます。

# **SAN** ボリューム・コントローラー **CLI** を使用してノードの電源をオフにす る方法

このトピックには、SAN ボリューム・コントローラー CLI を使用してノードの電源をオフにする方法を 記載してあります。

1. **svcinfo lsnode** CLI コマンドを発行して、クラスターと各ノード・プロパティー内のノード一覧を表示 します。シャットダウンしようとするノードを探して、そのノードが所属する入出力グループ名を書き 留めます。その入出力グループ内の他ノードが「オンライン」であることを確認します。

svcinfo lsnode -delim :

id:name:UPS serial number:WWNN:status:IO group id: IO group name:config node: UPS\_unique\_id 1:group1node1:10L3ASH:500507680100002C:online:0:io\_grp0:yes:202378101C0D18D8 2:group1node2:10L3ANF:5005076801000009:online:0:io\_grp0:no:202378101C0D1796 3:group2node1:10L3ASH:5005076801000001:online:1:io\_grp1:no:202378101C0D18D8 4:group2node2:10L3ANF:50050768010000F4:online:1:io\_grp1:no:202378101C0D1796

電源オフ対象のノードが「オフライン」として表示される場合は、そのノードはこのクラスターに関係 しておらず、入出力要求を処理していません。これらの環境では、ノード上の電源ボタンを使用して、 ノードの電源をオフにする必要があります。

電源オフの対象ノードが「オンライン」として表示されているにもかかわらず、その入出力グループ内 の他のノードがオンラインでない場合は、このノードを電源オフにすると、入出力グループが管理対象 とするボリュームに入出力要求をサブミットしている全ホストが影響を受けます。作業を続ける前に、 入出力グループの他のノードがオンラインであることを確認してください。

2. **svcinfo lsdependentvdisks** CLI コマンドを発行して、指定ノードの状況に依存するボリュームをリスト | します。

svcinfo lsdependentvdisks group1node1

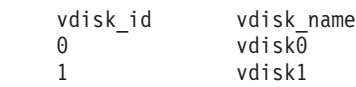

|

| |  $\blacksquare$ | |

- ノードがオフラインになるか、クラスターから除去されると、従属ボリュームもオフラインになりま |
- す。ノードをオフラインにしたり、クラスターから除去する前に、ボリュームへのアクセスが失われな いようにするためのコマンドを使用できます。 | |
	- 3. 続行しても問題ないと判断してノードの電源オフを実行する場合は、**svctask stopcluster -node <name>** CLI コマンドを発行してノードの電源をオフにします。必ず、以下のように **-node** パラメーターを指定 してください。その理由は、クラスター全体を電源オフしたくないからです。

svctask stopcluster –node group1node1 Are you sure that you want to continue with the shut down? (シャットダウンを続けますか?)あり

注**:** 従属ボリュームがあり、ノードをシャットダウンしたい場合は、**svctask stopcluster** コマンドに -force パラメーターを追加してください。**force** パラメーターの使用により、オフラインになるノード 依存ボリュームがある場合でも、コマンドの続行が強制されます。 **force** パラメーターの使用には注意 が必要です。ノード依存ボリューム上のデータへのアクセスが失われます。 |

シャットダウン時にこのノードはそのデータ構造を自分のローカル・ディスクに保存し、キャッシュ内 に保持していたすべての書き込みデータを SAN ディスクにデステージします。このデステージ処理に は数分を要する可能性があります。

この処理の最後にノードが電源オフされます。

# **SAN** ボリューム・コントローラーの電源制御ボタンの使用

緊急時、または別の手順で指図された場合を除き、ノードの電源をオフにするのに電源制御ボタンを使用し ないでください。

この方法で電源オフすると、フロント・パネルでクラスター状況をチェックできません。このため、この電 源オフによって、クラスターに対する処理中断が必要以上に発生しやすくなっているかどうかを見分けられ ません。この方法の代わりに、管理 GUIまたは CLI コマンド (前記のトピックに記述) を使用して、アク ティブ・ノードを電源オフします。

この方式を使用する必要がある場合は、図 79 に示すように、SAN ボリューム・コントローラーの各モデ ル・タイプの前面に電源制御ボタン **<sup>1</sup>** があることに注意してください。

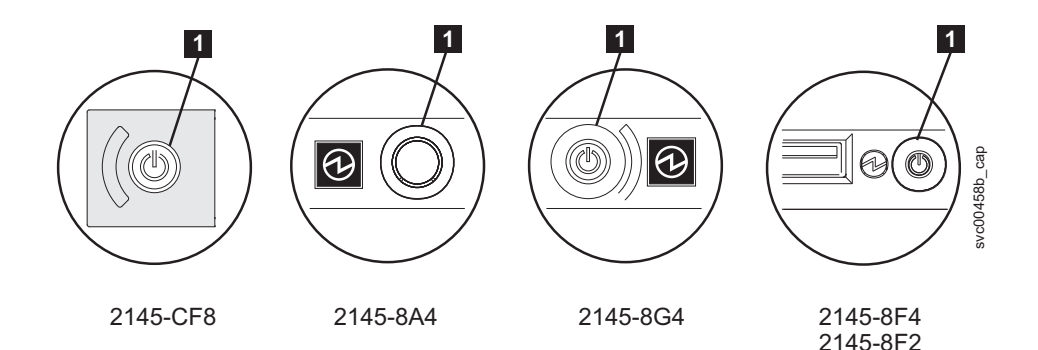

図 *79. SAN* ボリューム・コントローラー モデル *2145-CF8*、*2145-8A4*、*2145-8G4*、および *2145-8F4* または *2145-8F2* 電源制御ボタン

電源ボタンを使用して電源オフしても安全であると考えた場合は、電源ボタンを押してすぐに放します。フ ロント・パネル・ディスプレイが変わって、「電源オフ中 (Powering Off)」が表示され、進行状況表示バ ーが表示されます。

2145-CF8 では、電源ボタン・カバーを取り外してからでないと、電源ボタンを押すことができません。 2145-8A4、2145-8G4、2145-8F4、または 2145-8F2 では、電源ボタンを押すために、先の尖った道具の使用 が必要な場合があります。

あまり長い間電源ボタンを押したままにすると、そのノードでは、必ずしもすべてのデータを自分のローカ ル・ディスクに書き込むことができません。この場合、このノードを再始動するのに、通常よりも実施項目 が多い保守手順が必要となります。すなわち、この手順にはクラスターからのノードの削除、および削除さ れたノードをクラスターに追加して戻す作業が含まれます。

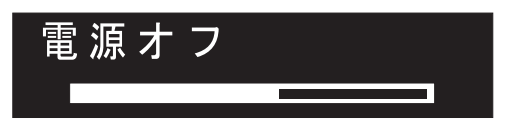

このノードでは、電源オフ時に自分のデータ構造をディスクに保存します。電源オフには、5 分を要する可 能性があります。

電源ボタンを使用して (または電源障害が原因で) ノードが電源オフされた場合、その入出力グループ内の パートナー・ノードは、新規の書き込みデータに対してそのキャッシュの使用を即時中止して、キャッシュ 内に既に書き込まれたデータすべてを SAN 接続ディスクにデステージします。このデステージに要する時 間はディスク・コントローラーの速度と使用状況により異なります。このデステージは 15 分未満で完了す るものと考えられますが、もっと長くかかる可能性もあり、オフライン状態のディスクへの書き込み待ちに なっているデータがある場合は、デステージが完了できません。

<span id="page-278-0"></span>あるノードのパートナー・ノードが入出力処理を続行している最中に、そのノードの電源オフと再始動を行 うと、そのノードは入出力グループのアクティブ・メンバーに即時になることができない可能性がありま す。このノードは、パートナー・ノードがキャッシュのデステージを完了するまで待つ必要があります。こ の期間中にパートナー・ノードが電源オフされると、この入出力グループが管理対象とする SAN ストレー ジへのアクセスができなくなります。例えば、入出力グループ内のパートナー・ノードが引き続き書き込み キャッシュをフラッシュしているため、入出力グループ内のいずれかのノードが入出力を処理できない場 □ 合、その入出力グループによって管理されるボリュームの状況は「劣化」になります。

# **MAP 5400:** フロント・パネル

MAP 5400: フロント・パネルは、SAN ボリューム・コントローラー・フロント・パネルで発生した問題の 解決に役立ちます。

これらの保守分析手順 (MAP) に慣れていない場合は、まず 229 ページの『第 9 [章 保守分析手順の使](#page-246-0) [用』](#page-246-0) をお読みください。

この MAP はすべての SAN ボリューム・コントローラー・モデルに適用されます。 この手順を開始する 前に、使用するモデルを認識している必要があります。使用するモデルを判断するには、ノードの前面でモ デル・タイプを示すラベルを見つけてください。

以下のいずれかの理由で、ここに送られてきた可能性があります。

- v SAN ボリューム・コントローラー・システムの取り付けの際に問題が発生し、フロント・パネル・ディ スプレイ・テストに失敗したか、または正しいノード番号が表示されない。
- v 別の MAP によってここに送られた。

以下の手順を実行します。

- 1. オペレーター情報パネル 上の電源 **LED** が緑色で点灯していますか**?**
	- いいえ 電源 MAP を続行します。 237 [ページの『](#page-254-0)MAP 5050: 電源 2145-CF8、2145-8G4、2145-8F4、 および [2145-8F2](#page-254-0)』 または 243 [ページの『](#page-260-0)MAP 5060: 電源 2145-8A4』 を参照してください。

はい ステップ 2 に進みます。

2. (ステップ 1 から)

図 **80** に示されているサービス・コントローラーのエラー・ライトがこはく色で点灯していますか**?**

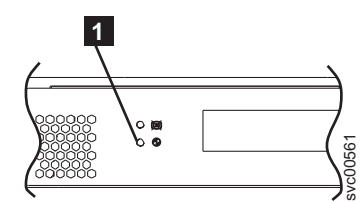

図 *80. SAN* ボリューム・コントローラー サービス・コントローラーのエラー・ライト

<u>■</u> SAN ボリューム・コントローラー モデル 2145-CF8、2145-8A4、2145-8G4、2145-8F4、および 2145-8F2 サービス・コントローラーのエラー・ライト 3 (262 [ページ](#page-279-0)) に進みます。 svc00561

いいえ 「選択」ボタンを 5 秒間押し続けて、フロント・パネル・テストを開始します。ステップ

重要**:** ノードの電源がオンになるまで、少なくとも 2 分の間テストを開始しないでください。 予期しない結果を受け取る可能性があります。

<span id="page-279-0"></span>はい SAN ボリューム・コントローラーのサービス・コントローラーに障害が発生しています。以下 の順序で、部品を交換します。

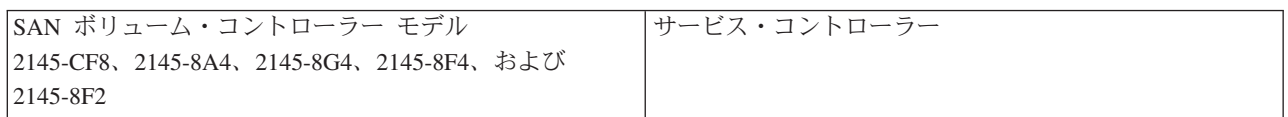

274 ページの『MAP 5700: [修復検査』を](#page-291-0)続行して修復結果を検証します。

3. (ステップ 2 (261 [ページ](#page-278-0)) から)

フロント・パネルの検査ライトが点灯し、すべての表示ビットの表示テストが 3 秒間オンになった後、 3 秒間オフになり、縦線が左から右に移動し、続いて水平線が上から下に移動します。テストは完了 し、画面の中央にスイッチ・テスト表示の単一の長方形が表示されます。

フロント・パネルのライトおよび表示の作動状況は、説明のとおりでしたか**?**

いいえ SAN ボリューム・コントローラーのフロント・パネルが表示テストに失敗しました。

v 以下の順序で、部品を交換します。

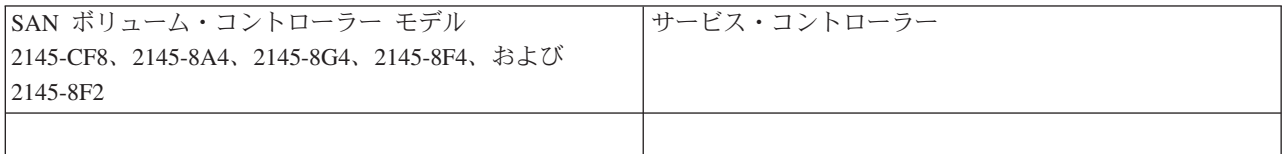

v 274 ページの『MAP 5700: [修復検査』を](#page-291-0)続行して修復結果を検証します。

はい ステップ 4 に進みます。

4. (ステップ 3 から)

図 81 は、ボタンを押す前、および 上移動ボタン、左移動ボタンおよび 右移動ボタン、ならびに「選 択」ボタンを押したときの、フロント・パネル・ディスプレイの表示例を 4 つ示します。 フロント・ パネル・スイッチ・テストを行うには、任意の順序または組み合わせで任意のボタンを押します。表示 には、押したボタンが示されます。

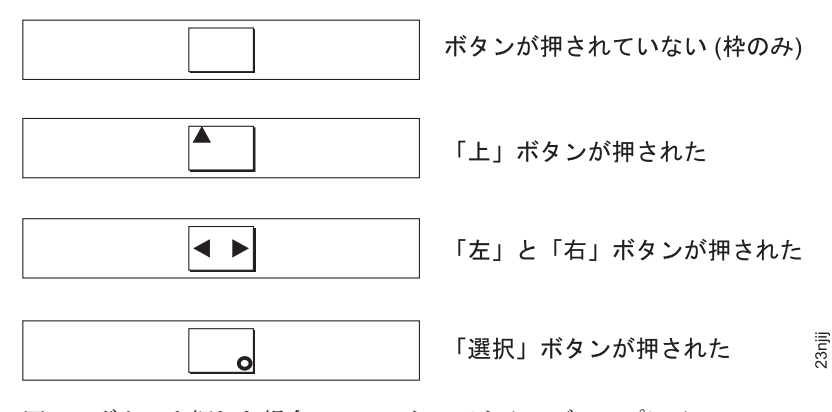

図 *81.* ボタンを押した場合のフロント・パネル・ディスプレイ

各スイッチを順番に検査します。保守パネルのスイッチおよび表示の作動状況は、 262 [ページの図](#page-279-0) 81 の説明のとおりでしたか?

いいえ SAN ボリューム・コントローラーのフロント・パネルがスイッチ・テストに失敗しました。 v 以下の順序で、部品を交換します。

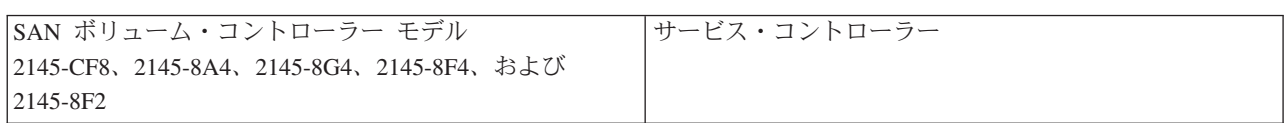

v 274 ページの『MAP 5700: [修復検査』を](#page-291-0)続行して修復結果を検証します。

はい 「選択」ボタンを 5 秒間押し続けて、このテストを終了します。ステップ 5 に進みます。

- 5. フロント・パネル・ディスプレイは現在、「クラスター**: (Cluster:)**」を表示していますか**?**
	- いいえ 229 [ページの『](#page-246-0)MAP 5000: 開始』を続行してください。
	- はい メニュー画面の行 1 にノードが表示されるまで、下移動ボタンを押し続け、放します。ステッ プ 6 に進みます。
- 6. (ステップ 5 から)

この **MAP** は新規ノードの取り付けの一環として使用されていますか**?**

いいえ フロント・パネル・テストは、障害未検出で完了しました。 274 [ページの『](#page-291-0)MAP 5700: 修復検 [査』を](#page-291-0)続行して修復結果を検証します。

はい ステップ 7 に進みます。

7. (ステップ 6 から)

メニュー画面の行 **2** に表示されるノード番号は、ノードのフロント・パネルに印刷されたノード番号と 同じですか**?**

いいえ フロント・パネルの電子部品に保管されたノード番号は、フロント・パネルに印刷されたもの と同じではありません。

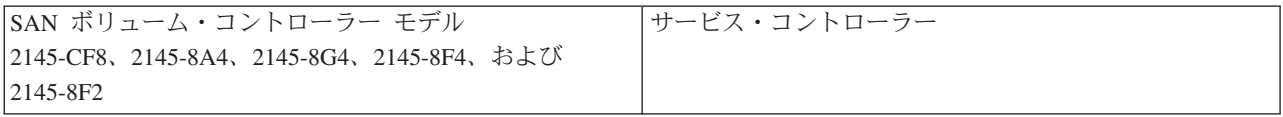

はい フロント・パネル・テストは、障害未検出で完了しました。 274 [ページの『](#page-291-0)MAP 5700: 修復検 [査』を](#page-291-0)続行して修復結果を検証します。

### **MAP 5500:** イーサネット

MAP 5500: イーサネットは、SAN ボリューム・コントローラー・イーサネットで発生した問題の解決に役 立ちます。

これらの保守分析手順 (MAP) に慣れていない場合は、まず 229 ページの『第 9 [章 保守分析手順の使](#page-246-0) [用』](#page-246-0) をお読みください。

この MAP はすべての SAN ボリューム・コントローラー・モデルに適用されます。 この手順を開始する 前に、使用するモデルを認識している必要があります。使用するモデルを判断するには、ノードの前面でモ デル・タイプを示すラベルを見つけてください。

<span id="page-281-0"></span>以下のいずれかの理由で、ここに送られてきた可能性があります。

- v SAN ボリューム・コントローラー・システムの取り付けの際に問題が発生し、イーサネット検査が失敗 した。
- v 別の MAP によってここに送られた。
- お客様が、代替構成ノードを使用することによってクラスターに即時にアクセスする必要がある。 [266](#page-283-0) [ページの『代替構成ノードの定義』を](#page-283-0)参照してください。

以下の手順を実行します。

1. クラスター内のどのノードのフロント・パネルもエラー・コード **540** の「ノード・エラー **(Node Error)**」を表示していますか**?**

はい ステップ 6 に進みます。

いいえ ステップ 2 に進みます。

2. フロント・パネルまたはイベント・ログのどちらかで、クラスターがクラスター・エラー **1400** を報告 |していますか**?**

はい ステップ 4 に進みます。

いいえ ステップ 3 に進みます。

3. イーサネットのパフォーマンス問題を検出していますか**?**

はい ステップ 9 (265 [ページ](#page-282-0)) に進みます。

いいえ ステップ [10 \(266](#page-283-0) ページ) に進みます。

- 4. (ステップ 2 から) すべてのノードで、以下のアクションを実行します。
	- a. ディスプレイの先頭行に「イーサネット (Ethernet)」が表示されるまで、下移動ボタンを押しま す。ディスプレイの 2 行目に「アクティブ (Active)」または「非アクティブ (Inactive)」が表示 される場合は、「*IBM System Storage SAN* ボリューム・コントローラー *2145* トラブルシューティ ング・ガイド」、リリース 4.3.1 を参照してください。
	- b. 先頭行に「イーサネット・ポート 1」が表示されるまで、右移動ボタンを押します。
	- c. ディスプレイの 2 行目に「リンク・オフライン (link offline)」が表示される場合は、このポー トを、修正が必要なポートとして記録します。
	- d. ノードごとに 2 つのイーサネット・ケーブルを使用してクラスターが構成される場合、ディスプレ イの先頭行に「イーサネット・ポート 2」が表示されるまで右移動ボタンを押し、前のステップを 繰り返します。
	- e. ステップ 5 に進みます。
- 5. (ステップ 4 から) ケーブルが接続されているいずれかのイーサネット・ポートで、「リンク・オフラ イン **(link offline)**」が報告されますか**?**

はい ステップ 6 に進みます。

いいえ ステップ [10 \(266](#page-283-0) ページ) に進みます。

6. (ステップ 5 から) **SAN** ボリューム・コントローラー・ノードに **1** つまたは **2** つのケーブルが接続 されていますか**?**

**1** つ ステップ 7 に進みます。

- **2** つ ステップ 8 (265 [ページ](#page-282-0)) に進みます。
- 7. (ステップ 6 から) 以下のアクションを実行します。
- <span id="page-282-0"></span>a. そのノードからイーサネット・ケーブルを抜き、別のノードのイーサネット・ポート 2 に差し込み ます。
- b. ケーブルが他のノードのイーサネット・ポート 2 に差し込まれているときに、イーサネット・リン ク・ライトが点灯している場合は、元のノードのシステム・ボードを交換します。

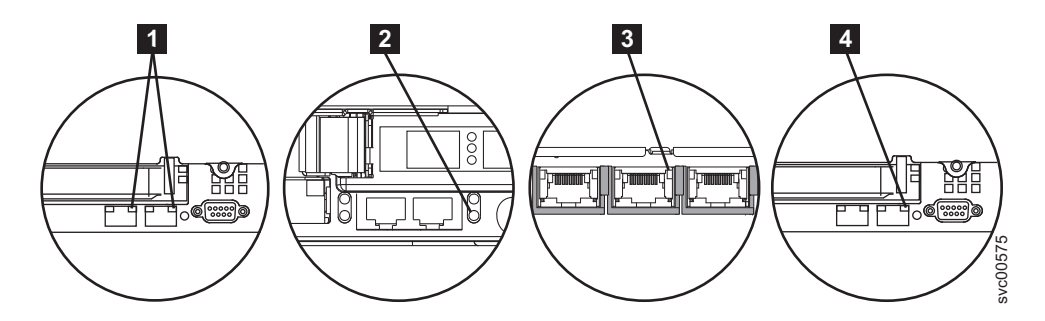

図 *82. SAN* ボリューム・コントローラー背面パネル上のポート *2* イーサネット・リンク *LED*

■ SAN ボリューム・コントローラー 2145-CF8 ボート 2 (右上) イーサネット・リンク LED ■ SAN ボリューム・コントローラー 2145-8F2 または SAN ボリューム・コントローラー 2145-8F4 ポート 2 (右下) イーサネット・リンク LED

- SAN ボリューム・コントローラー 2145-8G4 ボート 2 (中央) イーサネット・リンク LED
- SAN ボリューム・コントローラー 2145-8A4 ボート 2 (右上) イーサネット・リンク LED
- c. イーサネット・リンク・ライトが点灯していない場合は、イーサネット・スイッチ/ハブ・ポートと ケーブルを調べて、問題を解決します。
- d. 274 ページの『MAP 5700: [修復検査』を](#page-291-0)続行して修復結果を検証します。
- 8. (ステップ 5 (264 [ページ](#page-281-0)) またはステップ 6 (264 [ページ](#page-281-0)) から) 以下のアクションを実行します。
	- a. そのノードからイーサネット・ケーブルを抜き、別の装置 (例えば、SSPC) に差し込みます。
	- b. ケーブルが他のイーサネット装置に差し込まれているときに、イーサネット・リンク・ライトが点 灯している場合は、元のノードのシステム・ボードを交換します。
	- c. イーサネット・リンク・ライトが点灯していない場合は、イーサネット・スイッチ/ハブ・ポートと ケーブルを調べて、問題を解決します。
	- d. 274 ページの『MAP 5700: [修復検査』を](#page-291-0)続行して修復結果を検証します。
- 9. (ステップ 3 (264 [ページ](#page-281-0)) から) 以下のアクションを実行します。
	- a. すべての「ポート 1 の速度 (Speed port 1)」および 「ポート 2 の速度 (Speed port 2)」パネル で、速度と二重の設定を調べます。形式は <Speed>/<Duplex> です。
		- 1) ディスプレイの先頭行に「イーサネット (Ethernet)」が表示されるまで、下移動ボタンを押し ます。ディスプレイの 2 行目に「アクティブ (Active)」または「非アクティブ (Inactive)」 が表示される場合は、「*IBM System Storage SAN* ボリューム・コントローラー *2145* トラブル シューティング・ガイド」、リリース 4.3.1 を参照してください。
		- 2) 先頭行に「速度 1 (Speed 1)」が表示されるまで、右移動ボタンを押します。
		- 3) ディスプレイの 2 行目に「リンク・オフライン (link offline)」が表示される場合は、この ポートを、修正が必要なポートとして記録します。
		- 4) ノードごとに 2 つのイーサネット・ケーブルを使用してクラスターが構成される場合、ディス プレイの先頭行に「速度 2 (Speed 2)」が表示されるまで右移動ボタンを押し、前のステップ を繰り返します。
- <span id="page-283-0"></span>b. SAN ボリューム・コントローラー・ポートが、スイッチ上で選択可能な最高速度でネゴシエーショ ンされたことを確認します。すべてのノードには、ギガビット・イーサネット・ネットワーク・ポ ートがあります。
- c. 二重設定が「半二重 (half)」である場合は、以下の手順を実行します。
	- 1) リンクの一方の側が固定速度と二重に設定され、もう一方の側がautonegotiateに設定されている 場合、ギガビット・イーサネットには既知の問題があります。この問題により、リンクの固定 側は全二重で稼働し、リンクのネゴシエーション側は半二重で稼働する可能性があります。二 重の不一致により、イーサネットのパフォーマンスが大幅に低下する可能性があります。
	- 2) スイッチが全二重に設定されている場合、そのスイッチをautonegotiateに設定し、上記の問題を 防止します。
	- 3) スイッチが半二重に設定されている場合は、autonegotiateに設定して、全二重リンクで選択可能 な高い方の帯域幅でリンクが稼働できるようにします。
- d. 上記のいずれも当てはまらない場合は、サポート・センターに連絡して支援を依頼してください。
- 10. (ステップ 2 (264 [ページ](#page-281-0)) から)

これまでに報告されたイーサネット・インターフェースに関する障害は、これ以上は表示されません。 イーサネットに伴う問題は修正済みの可能性があるか、または偶発的な問題が発生した可能性がありま す。イーサネット・インターフェースを故意に切り離していないかどうかを判別するためにお客様に確 認します。また、イーサネット・ネットワークの他コンポーネントに関して、最近、イーサネット問題 を修正したことがないかどうかチェックします。

イーサネット障害は直前の検査で説明されましたか**?**

- いいえ 偶発的なイーサネット・エラーの可能性があります。問題が解決されるまで、以下の手順をこ の順序で行います。
	- a. イーサネット・ハブの問題判別手順を使用して、イーサネット・ネットワーク接続問題の 有無のチェックおよび解決を行います。問題が解決された場合は、 274 [ページの『](#page-291-0)MAP 5700: [修復検査』を](#page-291-0)続行します。
	- b. このノード上で類似のイーサネット接続問題が最近発生していないかどうかを判別しま す。発生している場合は、システム・ボードを交換します。
	- c. 274 ページの『MAP 5700: [修復検査』を](#page-291-0)続行して修復結果を検証します。
- はい 274 ページの『MAP 5700: [修復検査』を](#page-291-0)続行して修復結果を検証します。

# 代替構成ノードの定義

お客様が代替構成ノードを使用することによって、クラスターに即時にアクセスする必要がある状態が生じ る可能性があります。

構成ノードとのすべてのイーサネット接続が失敗する場合は、クラスターが障害状態を報告できず、また、 管理 GUIがクラスターにアクセスできないため管理タスクまたはサービス・タスクを実行できません。こ のようなケースでこのクラスターに即時アクセスする必要がある場合は、クラスターが代替構成ノードを使 うようにすることができます。

1 つのみのノードが、フロント・パネルで「ノード・エラー 540」を表示する場合、以下の手順を実行して ください。

- 1. 「ノード・エラー 540」を表示するノードの電源ボタンを押してから離します。
- 2. フロント・パネルのディスプレイで「電源オフ」が表示されるときは、再度電源ボタンを押します。
- 3. 「再始動」が表示されます。

<span id="page-284-0"></span>クラスターは新規構成ノードを選択することになります。管理 GUIはクラスターに再度アクセスできま す。

# **MAP 5600:** ファイバー・チャネル

MAP 5600: ファイバー・チャネルは、SAN ボリューム・コントローラーのファイバー・チャネル・ポート で発生した問題の解決に役立ちます。

これらの保守分析手順 (MAP) に慣れていない場合は、まず 229 ページの『第 9 [章 保守分析手順の使](#page-246-0) [用』](#page-246-0) をお読みください。

この MAP はすべての SAN ボリューム・コントローラー・モデルに適用されます。 この手順を開始する 前に、使用するモデルを認識している必要があります。使用するモデルを判断するには、ノードの前面でモ デル・タイプを示すラベルを見つけてください。

以下のいずれかの理由で、ここに送られてきた可能性があります。

- v SAN ボリューム・コントローラー・システムの取り付けの際に問題が発生し、ファイバー・チャネル検 査が失敗した。
- v 別の MAP によってここに送られた。

ファイバー・チャネル・ポートによって起こった問題を解決するには、以下の手順を実行します。

#### 1. **SAN** ボリューム・コントローラー **2145-8F2** の問題を診断するためにここに進んできましたか**?**

いいえ ステップ 2 に進みます。

はい ステップ 3 に進みます。

### 2. ファイバー・チャネル・ポート速度の問題を解決しようとしていますか**?**

いいえ ステップ 3 に進みます。

はい ステップ [12 \(273](#page-290-0) ページ) に進みます。

3. (ステップ 1 およびステップ 2 から) SAN ボリューム・コントローラーのフロント・パネル・ディ スプレイで、ファイバー・チャネル・ポート 1 の状況を表示します。詳しくは、 91 [ページの『第](#page-108-0) 6 章 SAN [ボリューム・コントローラーのフロント・パネルの使用』を](#page-108-0)参照してください。

**SAN** ボリューム・コントローラーのフロント・パネル・ディスプレイは、ファイバー・チャネル・ポ ート **1** がアクティブであることを示していますか**?**

- いいえ ファイバー・チャネル・ポートが正しく作動していません。表示の 2 番目の行のポート状況 を検査します。
- v 非アクティブ**:** ポートは操作可能ですが、ファイバー・チャネル・ファブリックにアクセス できません。 ファイバー・チャネル・アダプターが正しく構成されていないか、ファイバ ー・チャネル small form-factor pluggable (SFP) トランシーバー に障害があるか、ファイバ ー・チャネル・ケーブルに障害があるか、取り付けられていないか、あるいはケーブルの他 方の端の装置に障害があります ポート 1 をメモします。ステップ 8 (270 [ページ](#page-287-0)) に進みま す。 | | | | | |
	- v 障害**:** ポートは、ハードウェア障害のため操作不能です。ポート 1 をメモします。ステッ プ [10 \(272](#page-289-0) ページ) に進みます。
	- v 未取り付け**:** このポートは取り付けられていません。ポート 1 をメモします。ステップ [11 \(272](#page-289-0) ページ) に進みます。
- <span id="page-285-0"></span>はい 右移動ボタンを押して放し、ファイバー・チャネル・ポート 2 を表示します。ステップ 4 に 進みます。
- 4. (ステップ 3 (267 [ページ](#page-284-0)) から)

**SAN** ボリューム・コントローラーのフロント・パネル・ディスプレイは、ファイバー・チャネル・ポ ート **2** がアクティブであることを示していますか**?**

- いいえ ファイバー・チャネル・ポートが正しく作動していません。表示の 2 番目の行のポート状況 を検査します。
	- v 非アクティブ**:** ポートは操作可能ですが、ファイバー・チャネル・ファブリックにアクセス できません。ファイバー・チャネル・アダプターが正しく構成されていないか、ファイバ ー・チャネル small form-factor pluggable (SFP) トランシーバー に障害があるか、ファイバ ー・チャネル・ケーブルに障害があるか、取り付けられていないか、あるいはケーブルの他 方の端の装置に障害があります ポート 2 をメモします。ステップ 8 (270 [ページ](#page-287-0)) に進みま す。
	- v 障害**:** ポートは、ハードウェア障害のため操作不能です。ポート 2 をメモします。ステッ プ [10 \(272](#page-289-0) ページ) に進みます。
	- v 未取り付け**:** このポートは取り付けられていません。ポート 2 をメモします。ステップ [11 \(272](#page-289-0) ページ) に進みます。
- はい 右移動ボタンを押して放し、ファイバー・チャネル・ポート 3 を表示します。ステップ 5 に 進みます。
- 5. (ステップ 4 から)

**SAN** ボリューム・コントローラーのフロント・パネル・ディスプレイは、ファイバー・チャネル・ポ ート **3** がアクティブであることを示していますか**?**

- いいえ ファイバー・チャネル・ポートが正しく作動していません。表示の 2 番目の行のポート状況 を検査します。
	- v 非アクティブ**:** ポートは操作可能ですが、ファイバー・チャネル・ファブリックにアクセス できません。ファイバー・チャネル・アダプターが正しく構成されていないか、ファイバ ー・チャネル small form-factor pluggable (SFP) トランシーバー に障害があるか、ファイバ ー・チャネル・ケーブルに障害があるか、取り付けられていないか、あるいはケーブルの他 方の端の装置に障害があります ポート 3 をメモします。ステップ 8 (270 [ページ](#page-287-0)) に進みま す。
	- v 障害**:** ポートは、ハードウェア障害のため操作不能です。ポート 3 をメモします。ステッ プ [10 \(272](#page-289-0) ページ) に進みます。
	- v 未取り付け**:** このポートは取り付けられていません。ポート 3 をメモします。ステップ [11 \(272](#page-289-0) ページ) に進みます。
- はい 右移動ボタンを押して放し、ファイバー・チャネル・ポート 4 を表示します。ステップ 6 に 進みます。
- 6. (ステップ 5 から)

**SAN** ボリューム・コントローラーのフロント・パネル・ディスプレイは、ファイバー・チャネル・ポ ート **4** がアクティブであることを示していますか**?**

いいえ ファイバー・チャネル・ポートが正しく作動していません。表示の 2 番目の行のポート状況 を検査します。

- v 非アクティブ**:** ポートは操作可能ですが、ファイバー・チャネル・ファブリックにアクセス できません。ファイバー・チャネル・アダプターが正しく構成されていないか、ファイバ ー・チャネル small form-factor pluggable (SFP) トランシーバー に障害があるか、ファイバ ー・チャネル・ケーブルに障害があるか、取り付けられていないか、あるいはケーブルの他 方の端の装置に障害があります ポート 4 をメモします。ステップ 8 (270 [ページ](#page-287-0)) に進みま す。
- v 障害**:** ポートは、ハードウェア障害のため操作不能です。ポート 4 をメモします。ステッ プ 9 (271 [ページ](#page-288-0)) に進みます。
- v 未取り付け**:** このポートは取り付けられていません。ポート 4 をメモします。ステップ [11 \(272](#page-289-0) ページ) に進みます。

はい ステップ 7 に進みます。

7. (ステップ 6 (268 [ページ](#page-285-0)) から)

| |

| | | | | | | |

これまでに報告されたファイバー・チャネル・ポートに関する障害が表示されなくなりました。 SAN ファイバー・チャネル・ファブリックに伴う問題は修正済みの可能性があるか、または偶発的な問題が 発生した可能性があります。

お客様に相談して、一部のファイバー・チャネル・ポートを切り離していなかったかどうか、または SAN ファイバー・チャネル・ファブリックの一部のコンポーネントに障害があり、最近修正したかど うかを調べます。

#### 上述の検査でファイバー・チャネル・ポート障害は説明されていますか**?**

- いいえ 偶発的なファイバー・チャネル・エラーの可能性があります。
	- a. SAN [問題判別手順を](#page-227-0)使用して、すべてのファイバー・チャネル・ファブリックの接続問題 の有無のチェックおよび解決を行います。問題が解決された場合は、 274 [ページの『](#page-291-0)MAP 5700: [修復検査』を](#page-291-0)続行します。
	- b. この SAN ボリューム・コントローラー・ノードの同一ポート上で最近発生した類似のフ ァイバー・チャネル・エラーがないかどうかチェックします。発生している場合は、ファ イバー・チャネル・ケーブルを交換します (既に交換済みの場合はその限りではありませ  $\lambda$ <sub>)</sub>。
- c. ファイバー・チャネル SFP トランシーバー を交換します (既に交換済みの場合はその限 りではありません)。

注**:** SAN ボリューム・コントローラーのノードは、長波 SFP トランシーバー および短波 SFP トランシーバー の両方でサポートされます。 SFP トランシーバー を同じタイプの SFP トランシーバー と取り替える必要があります。交換する SFP トランシーバー が例え ば長波 SFP トランシーバー であれば、適切な代替物を提供する必要があります。間違っ た SFP トランシーバーを取り外すと、データ・アクセスが失われるおそれがあります。 「SAN ボリューム・コントローラーのノード上のファイバー・チャネル SFP トランシー バーの取り外しおよび取り替え」について資料を参照し、SFP トランシーバーの取り替え 方法を確認してください。

d. 次の表に示されたファイバー・チャネル・アダプター・アセンブリーを交換します。

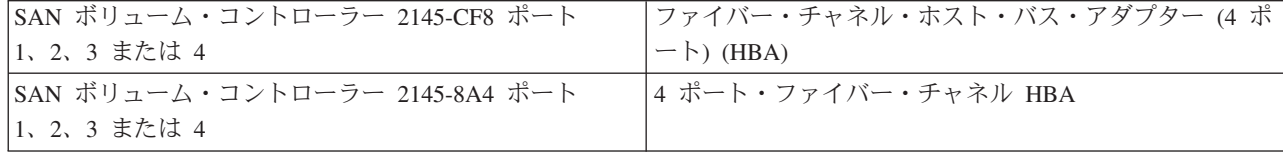

<span id="page-287-0"></span>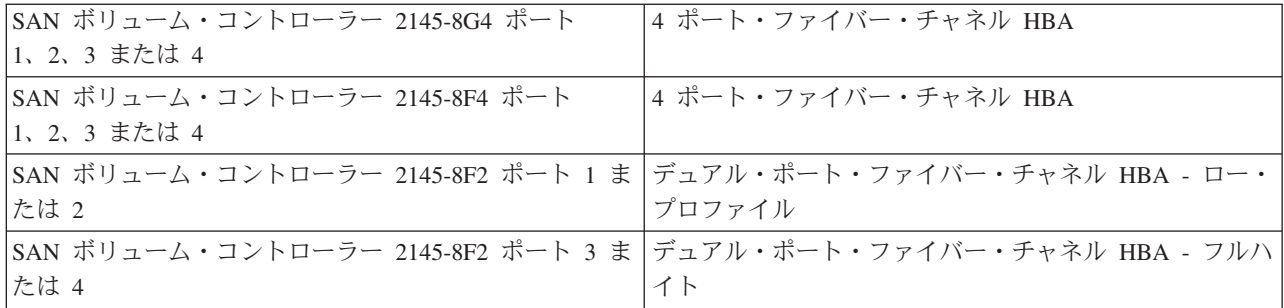

e. 274 ページの『MAP 5700: [修復検査』を](#page-291-0)続行して修復結果を検証します。

はい 274 ページの『MAP 5700: [修復検査』を](#page-291-0)続行して修復結果を検証します。

8. (ステップ 3 (267 [ページ](#page-284-0))、4 (268 [ページ](#page-285-0))、5 (268 [ページ](#page-285-0))、および 6 (268 [ページ](#page-285-0)) から)

SAN ボリューム・コントローラー のメモされたポートは非アクティブの状況を示しています。いくつ かのモデルについては、ファイバー・チャネルの速度が 正しく設定されていないときに、これが発生 する場合があります。

#### **SAN** ボリューム・コントローラー **2145-8F2** の問題を診断していますか**?**

いいえ ステップ 9 (271 [ページ](#page-288-0)) に進みます。

はい SAN ボリューム・コントローラー 2145-8F2 ノード上のすべての SAN ボリューム・コントロ ーラー・ポートは、同じ速度で作動しなければなりません。この速度は、クラスター・プロパ ティーの 1 つによって設定されます。したがって、クラスターの速度は、すべての SAN ボ リューム・コントローラー・ポートが使用できる速度に設定されなければなりません。

クラスター内で 1 つ以上のノードが現在オンラインである場合は、クラスター速度のプロパ ティーを、すべての SAN ボリューム・コントローラー 2145-8F2 ポートが使用できる速度に 変更してください。

重要**:** SAN ボリューム・コントローラーの速度設定を変更すると、クラスターで入出力障害 が生じます。これらの手順を実行する前に、すべてのホスト操作が停止しているようにしてく ださい。

- a. ディスプレイの先頭行に「イーサネット (Ethernet)」が表示されるまで、下移動ボタンを 押します。ディスプレイの 2 行目に「アクティブ (Active)」または「非アクティブ (Inactive)」が表示される場合は、「*IBM System Storage SAN* ボリューム・コントローラ ー *2145* トラブルシューティング・ガイド」、リリース 4.3.1 を参照してください。
- b. 先頭行に「速度 1 (Speed 1)」が表示されるまで、右移動ボタンを押します。
- c. ディスプレイの 2 行目に「リンク・オフライン (link offline)」が表示される場合は、 このポートを、修正が必要なポートとして記録します。
- d. ノードごとに 2 つのイーサネット・ケーブルを使用してクラスターが構成される場合、デ ィスプレイの先頭行に「速度 2 (Speed 2)」が表示されるまで右移動ボタンを押し、前の ステップを繰り返します。
- e. ステップ 9 (271 [ページ](#page-288-0)) に進みます。

クラスター内でノードが現在オンラインでない場合は、SAN ボリューム・コントローラー・ ノードがクラスターに結合される前に、ノードの速度を別の速度設定値に設定する必要がある 場合があります。ノードの速度を一時的に設定するには、以下の手順を実行します。
注**:** SAN ボリューム・コントローラーがクラスターと結合した後、ノードのファイバー・チャ ネル・ポート速度が、クラスターの設定と一致するように変更されます。クラスターの設定を 確認した後、ノードを変更してください。

- a. 下移動ボタンを押したままにします。
- b. 「選択」ボタンを押して放します。
- c. 下移動ボタンを放します。 ファイバー・チャネルの速度設定は、ディスプレイに示されます。この値が SAN の速度 と一致しない場合は、下移動および上移動ボタンを使用して、正しく設定します。
- d. 「選択1ボタンを押して、変更があればこれを受け入れ、ファイバー・チャネル状況表示に 戻ります。
- e. 状況がアクティブを示している場合は、 274 ページの『MAP 5700: [修復検査』](#page-291-0) 作業を続行 します。それ以外の場合は、ステップ 9 に進みます。
- 9. (ステップ 8 (270 [ページ](#page-287-0)) から)

SAN ボリューム・コントローラー のメモされたポートは非アクティブの状況を示しています。メモさ れたポートがまだ非アクティブの状況を表示している場合は、メモされたポートに関連する部品を、問 題が修正されるまで、次の順序で交換します。

- a. SAN ボリューム・コントローラー からファイバー・チャネル・ネットワークへのファイバー・チ ャネル・ケーブル。
- b. 障害のあるファイバー・チャネル・ファブリック接続。特に、ファイバー・チャネル・スイッチの SFP トランシーバー。SAN [問題判別手順を](#page-227-0)使用して、すべてのファイバー・チャネル・ファブリ ック接続問題を解決します。
- c. SAN ボリューム・コントローラー ファイバー・チャネル SFP トランシーバー.

注**:** SAN ボリューム・コントローラーのノードは、長波 SFP および短波 SFP の両方でサポート されます。取り替える SFP トランシーバー と同じタイプの SFP と取り替える必要があります。 交換する SFP トランシーバー が例えば長波 SFP トランシーバー であれば、適切な代替物を提供 する必要があります。間違った SFP トランシーバーを取り外すと、データ・アクセスが失われる おそれがあります。「SAN ボリューム・コントローラーのノード上のファイバー・チャネル SFP トランシーバーの取り外しおよび取り替え」について資料を参照し、SFP トランシーバーの取り替 え方法を確認してください。 | | |  $\blacksquare$ | | |

d. ファイバー・チャネル・アダプター・アセンブリー。

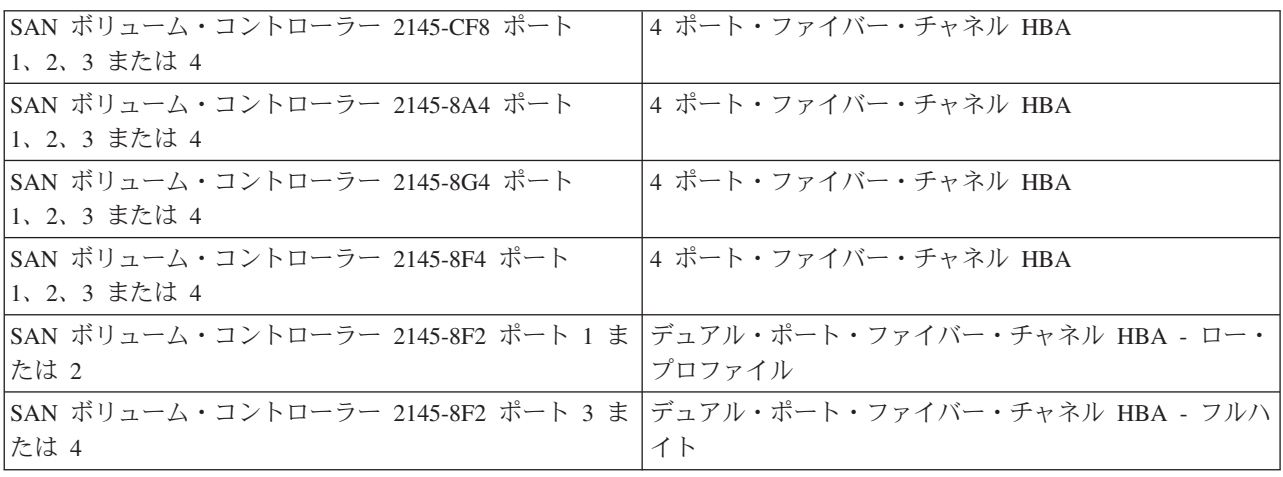

e. 274 ページの『MAP 5700: [修復検査』を](#page-291-0)続行して修復結果を検証します。

10. (ステップ 3 (267 [ページ](#page-284-0))、4 (268 [ページ](#page-285-0))、5 (268 [ページ](#page-285-0))、および 6 (268 [ページ](#page-285-0)) から)

SAN ボリューム・コントローラー上のメモされたポートは、障害のある状況を示しています。 SAN ボリューム・コントローラーノードをスイッチに接続するファイバー・チャネル・ケーブルがしっかり 接続されていることを確認します。メモされたポートに関連する部品を、問題が修正されるまで、次の 順序で交換します。

a. ファイバー・チャネル SFP トランシーバー.

注**:** SAN ボリューム・コントローラーのノードは、長波 SFP トランシーバー および短波 SFP ト ランシーバー の両方でサポートされます。 SFP トランシーバー を同じタイプの SFP トランシー バー と取り替える必要があります。交換する SFP トランシーバー が例えば長波 SFP トランシー バー であれば、適切な代替物を提供する必要があります。間違った SFP トランシーバーを取り外 すと、データ・アクセスが失われるおそれがあります。「SAN ボリューム・コントローラーのノー ド上のファイバー・チャネル SFP トランシーバーの取り外しおよび取り替え」について資料を参 照し、SFP トランシーバーの取り替え方法を確認してください。 | | | | |

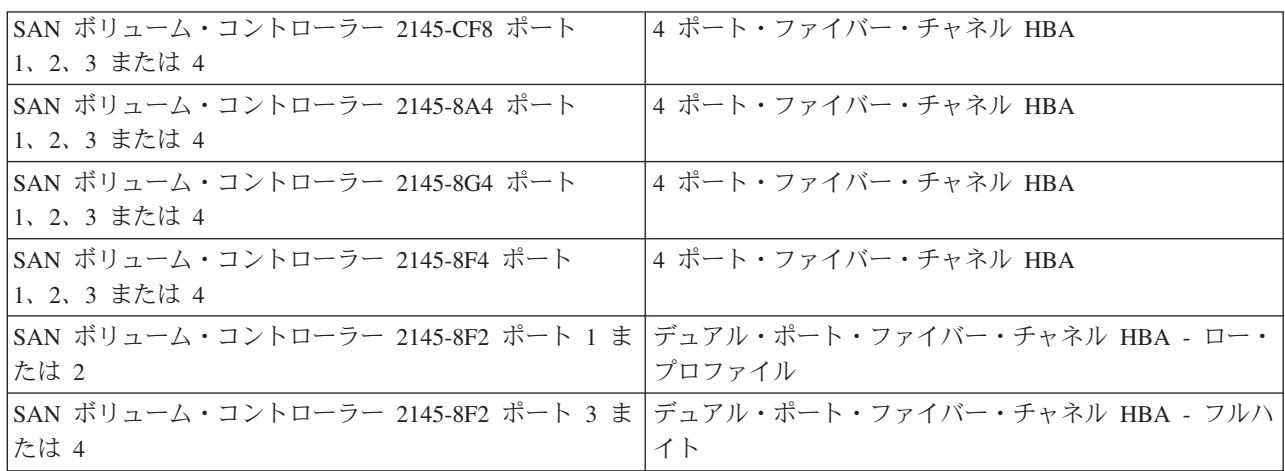

b. ファイバー・チャネル・アダプター・アセンブリー。

c. 274 ページの『MAP 5700: [修復検査』を](#page-291-0)続行して修復結果を検証します。

11. (ステップ 3 (267 [ページ](#page-284-0))、4 (268 [ページ](#page-285-0))、5 (268 [ページ](#page-285-0))、および 6 (268 [ページ](#page-285-0)) から)

SAN ボリューム・コントローラーのメモされたポートは未インストールの状況を表示しています。フ ァイバー・チャネル・アダプターを交換したばかりの場合は、正しく取り付けられていることを確認し ます。既に他のシステム・ボードのコンポーネントを交換している場合は、ファイバー・チャネル・ア ダプターに支障をきたしていないかを確認してください。

#### 上述の検査でファイバー・チャネル・アダプター障害は説明されていますか**?**

いいえ

| |

> a. 表 42 にリストされている、ノードのファイバー・チャネル・アダプター・アセンブリーを 交換します。

表 *42. SAN* ボリューム・コントローラー ファイバー・チャネル・アダプター・アセンブリー

| SAN ボリューム・コントローラー 2145-CF8 ポート<br>$1, 2, 3$ または 4 | 4 ポート・ファイバー・チャネル HBA |
|---------------------------------------------------|----------------------|
| SAN ボリューム・コントローラー 2145-8A4 ポート                    | 4 ポート・ファイバー・チャネル HBA |
| 1、2、3 または 4                                       |                      |

表 *42. SAN* ボリューム・コントローラー ファイバー・チャネル・アダプター・アセンブリー *(*続き*)*

| SAN ボリューム・コントローラー 2145-8G4 ポート <br>1, 2, 3 または 4 | 4 ポート・ファイバー・チャネル HBA                                                         |
|--------------------------------------------------|------------------------------------------------------------------------------|
| SAN ボリューム・コントローラー 2145-8F4 ポート<br>1、2、3 または 4    | 4 ポート・ファイバー・チャネル HBA                                                         |
| たは 4                                             | SAN ボリューム・コントローラー 2145-8F2 ポート 3 ま  デュアル・ポート・ファイバー・チャネル HBA - フルハ <br>イト     |
| たは2                                              | SAN ボリューム・コントローラー 2145-8F2 ポート 1 ま  デュアル・ポート・ファイバー・チャネル HBA - ロー・ <br>プロファイル |

b. 問題が修正されない場合は、ファイバー・チャネル接続ハードウェアを、表 43 に示されて いる順序で交換します。

表 *43. SAN* ボリューム・コントローラー ファイバー・チャネル・アダプター接続ハードウェア

| SAN ボリューム・コントローラー 2145-8A4 ポート                                | 1. ライザー・カード、PCI Express |
|---------------------------------------------------------------|-------------------------|
| 1、2、3 または 4                                                   | 2 システム・ボード              |
| SAN ボリューム・コントローラー 2145-8G4 ポート                                | 1. ライザー・カード、PCI Express |
| 1、2、3 または 4                                                   | 2 システム・ボード              |
| SAN ボリューム・コントローラー 2145-8F4 ポート                                | 1. ライザー・カード、PCI Express |
| 1、2、3 または 4                                                   | 2 フレーム・アヤンブリー           |
| SAN ボリューム・コントローラー 2145-8F2 ポート 1 ま  1. ライザー・カード、PCI ロー・プロファイル |                         |
| たは2                                                           | 2. フレーム・アセンブリー          |
| SAN ボリューム・コントローラー 2145-8F2 ポート 3 ま   1. ライザー・カード、PCI          |                         |
| たは 4                                                          | 2 フレーム・アヤンブリー           |

c. 274 ページの『MAP 5700: [修復検査』を](#page-291-0)続行して修復結果を検証します。

はい 274 ページの『MAP 5700: [修復検査』を](#page-291-0)続行して修復結果を検証します。

12. (ステップ 2 (267 [ページ](#page-284-0)) から)

SAN ボリューム・コントローラーのモデル 2145-8A4、2145-8G4、および 2145-8F4 の場合、各ファイ バー・チャネル・ポートは、接続先スイッチとの操作速度のautonegotiatesを行います。ポートの操作速 度が、スイッチがサポートする速度より低速の場合は、リンク・エラーが多くの回数検出されることに なります。

現在のリンク速度を表示するには、以下の手順を実行します。

- a. 「FC ポート-1 状況」が表示されるまで、フロント・パネルの上移動ボタンまたは下移動ボタンを 押します。 | |
- b. 「選択」ボタンを押して放します。 |
- c. 「FC ポート-1 速度」が表示されるまで、左または右ボタンを押します。  $\blacksquare$
- d. 「選択」ボタンを押して放します。 |
- e. 下移動ボタンを押します。  $\blacksquare$

フロント・パネル・ディスプレイの 2 番目の行に、ポートの現在のファイバー・チャネル速度が表示 されます。

<span id="page-291-0"></span>ポートは期待される速度より低速で作動していますか**?**

- いいえ 障害のあるポートが特定されるまで、他のファイバー・チャネル・ポートの検査を繰り返しま す。障害のあるポートが見つからない場合は、問題は存在しません。 『MAP 5700: 修復検 査』を続行して修復結果を検証します。
- はい 以下の手順を実行します。
	- a. ファイバー・チャネル・ケーブルのルーティングを検査して、損傷がないこと、およびケ ーブル経路に急な曲がりがないことを確認します。曲がりの半径は、約 76 mm (3 インチ) 以上にする必要があります。ファイバー・チャネル・ケーブルを再経路指定または交換し ます。
	- b. ファイバー・チャネル・ケーブルを 2 秒間取り外し、その後に再挿入します。これで、フ ァイバー・チャネル・アダプターが、その操作速度の再ネゴシエーションを行います。
	- c. ファイバー・チャネル・ポートの速度を再検査します。現在正常である場合は、問題が解 決されました。そうでない場合は、問題の原因が以下の 1 つである可能性があります。
		- 4 ポート・ファイバー・チャネル HBA
		- SAN ボリューム・コントローラー SFP トランシーバー
		- v ファイバー・チャネル・スイッチのギガビット・インターフェース・コンバーター (GBIC) または SFP トランシーバー
		- v ファイバー・チャネル・スイッチ

問題が解決されるまで、コンポーネントを変更し、速度を再検査します。その後に、 『MAP 5700: 修復検査』 を続行して、修復結果を検査します。

### **MAP 5700:** 修復検査

| |

> MAP 5700: 修復検査は、現場交換可能ユニット (FRU) を新しい FRU と交換したことにより、または実行 した修復アクションにより、SAN ボリューム・コントローラーの問題がすべて解決されたかどうかを確認 するのに役立ちます。

これらの保守分析手順 (MAP) に慣れていない場合は、まず 229 ページの『第 9 [章 保守分析手順の使](#page-246-0) [用』](#page-246-0) をお読みください。

修復を行い、マシン上に存在する問題がほかにないことを確認するために、ここに送られてきた可能性があ ります。

以下の手順を実行して修復を検証します。

1. (ステップ から)

すべての **SAN** ボリューム・コントローラー・ノードがフロント・パネル・ディスプレイの先頭行に 「クラスター**: (Cluster:)**」を表示して **2** 行目はブランクであるか、またはクラスター名を表示してい ますか**?**

いいえ 229 [ページの『](#page-246-0)MAP 5000: 開始』に進みます。

はい ステップ 2 に進みます。

2. (ステップ 1 から)

いま修復したクラスター用の SAN ボリューム・コントローラー・アプリケーションを使用して、すべ ての構成済み管理対象ディスク (MDisk) の状況を検査します。

<span id="page-292-0"></span>すべての **MDisk** の状況が「オンライン **(online)**」ですか**?**

いいえ 「オフライン (offline)」の状況の MDisk がある場合は、その MDisk を修復します。この MAP へ戻る前に、ディスク・コントローラーの問題判別手順を使用して、MDisk の障害を修 復してください。

「パスの劣化 (degraded paths)」または「ポートの劣化 (degraded ports)」の状況の MDisk がある場合は、この MAP に戻る前に、ストレージ・エリア・ネットワーク (SAN) と MDisk の障害を修復してください。

「除外 (excluded)」の状況の MDisk がある場合は、この MAP に戻る前に、MDisk を組み込 みます。

229 [ページの『](#page-246-0)MAP 5000: 開始』に進みます。

はい ステップ 3 に進みます。

3. (ステップ 2 (274 [ページ](#page-291-0)) から)

いま修復したばかりのクラスター用の SAN ボリューム・コントローラー・アプリケーションを使用し て、すべての構成済みボリュームの状況を検査します。 すべてのボリュームの状況が「オンライン」で すか**?** |

いいえ ステップ 4 に進みます。

はい ステップ 5 に進みます。

- 4. (ステップ 3 から)
- SAN ボリューム・コントローラーの修復の後で、多くのボリュームがオフラインの状況を示していま |
- す。SAN ボリューム・コントローラーがデータの整合性を確認できない場合は、ボリュームはオフライ |
- ン状態のままになります。このボリュームが、完了しなかったコピーの宛先である可能性があるか、あ |
- るいはディスクに書き戻されなかったキャッシュ書き込みデータが脱落した可能性があります。このボ |
- リュームがオフラインになっている原因を判別します。このボリュームが、完了しなかったコピーの宛 先だった場合、コピーを再度開始することができます。そうでない場合は、書き込みデータはディスク に書き込まれなかった可能性があり、その状態を検証できません。お客様の設置場所の手順を使って、 どのようにして既知の状態にデータを復元するかを決定する必要があります。 |
- | ボリュームをオンラインにするには、全オフライン・ディスクをリカバリー入出力グループに移動した 後で、再度アクティブ入出力グループに移動して戻します。

229 [ページの『](#page-246-0)MAP 5000: 開始』に進みます。

5. (ステップ 3 から)

SAN ボリューム・コントローラーの修復が正常に完了しました。

### **MAP 5800:** ライト・パス

MAP 5800: ライト・パスを使用すると、ノードがブートするのを妨げている SAN ボリューム・コントロ ーラー モデル 2145-CF8、2145-8A4、2145-8G4、2145-8F4、または 2145-8F2 でのハードウェア障害を解決 するのに役立ちます。

これらの保守分析手順 (MAP) に慣れていない場合は、まず 229 ページの『第 9 [章 保守分析手順の使](#page-246-0) [用』](#page-246-0) をお読みください。

以下の理由で、ここに送られてきた可能性があります。

- v オペレーター情報パネル のエラー LED が点灯、または明滅している
- v 別の MAP によってここに送られた。

## **SAN** ボリューム・コントローラー **2145-CF8** 用のライト・パス

システム・ボード上にある診断 LED を使用して、SAN ボリューム・コントローラー 2145-CF8 ノードの ハードウェア障害を解決します。

必ずノードをオンにしてから、以下の手順を実行して、エラー LED およびライト・パス LED によって示 されたハードウェア・エラーをすべて解決してください。

1. **SAN** ボリューム・コントローラー **2145-CF8** オペレーター情報パネル 上のエラー **LED (**図 **83** を参 照**)** が点灯または明滅していますか**?**

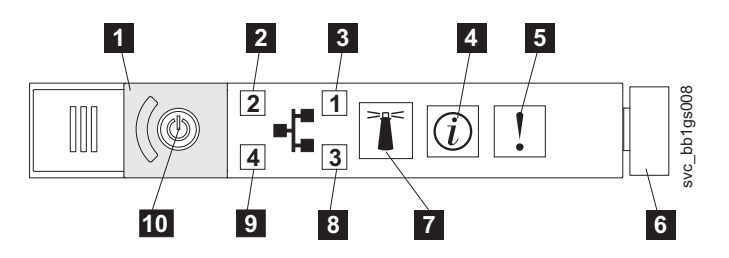

図 *83. SAN* ボリューム・コントローラー *2145-CF8* オペレーター情報パネル

- ■5 システム・エラー LED
- -6 リリース・ラッチ

いいえ 症状を見直して、 229 [ページの『](#page-246-0)MAP 5000: 開始』に戻ります。

はい ステップ 2 に進みます。

2. (ステップ 1 から)

リリース・ラッチを押して、ライト・パス診断パネルを開きます。これは、図 84に示されています。

ライト・パス診断パネルで **1** つ以上の **LED** が明滅していますか**?**

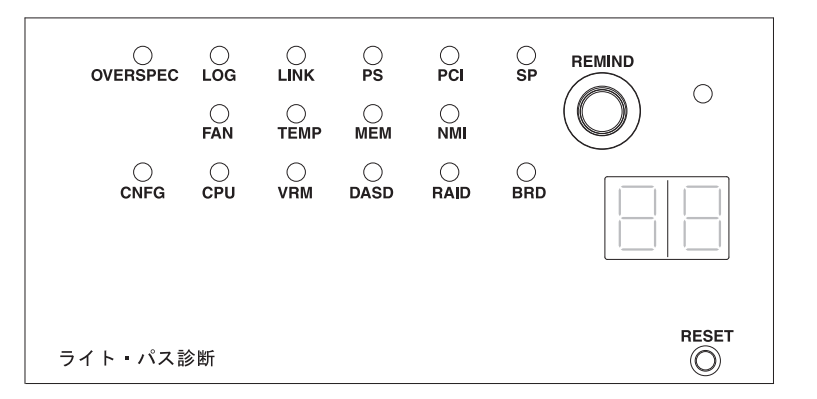

図 *84. SAN* ボリューム・コントローラー *2145-CF8* ライト・パス診断パネル

- いいえ オペレーター情報パネル・ケーブルが両端に正しく配置されているかを確認します。エラー LED がまだ点灯しているが、ライト・パス診断パネルで LED が点灯していない場合は、以下 の順で部品を交換します。
	- a. オペレーター情報パネル
	- b. システム・ボード

274 ページの『MAP 5700: [修復検査』を](#page-291-0)続行して修復結果を検証します。

- はい 280 [ページの表](#page-297-0) 44 を参照して、特定のライト・パス診断 LED 用に指定されたアクションを実 行します。その後、ステップ 3 (283 [ページ](#page-300-0)) に進みます。アクションによっては、システム・ ボード上の LED 状態を監視している必要があります。 278 [ページの図](#page-295-0) 85 は、システム・ボー ド LED の位置を示しています。ファン LED はそれぞれのファンに隣接して配置されていま す。必要な LED を表示するには以下を行います。
	- a. ノードの電源をオフにしてください。同時に、データがミラーリングされ、同期しているこ とを確認します。 詳しくは、 256 ページの『MAP 5350: SAN [ボリューム・コントローラ](#page-273-0) [ー・ノードの電源オフ』を](#page-273-0)参照してください。
	- b. (オプション) ノードに接続されているすべてのケーブルを識別し、ラベルを付けて、同じポ ートに再取り付けできるようにします。ラックからノードを取り外し、平らな帯電防止面に おきます。。「ラックからの SAN ボリューム・コントローラーの取り外し」について資料 を参照し、手順の実行方法を確認してください。
	- c. 上部カバーを取り外します。
	- d. 280 [ページの表](#page-297-0) 44 を参照して、特定のライト・パス診断 LED 用に指定されたアクション を実行します。その後、ステップ 3 (283 [ページ](#page-300-0)) に進みます。

<span id="page-295-0"></span>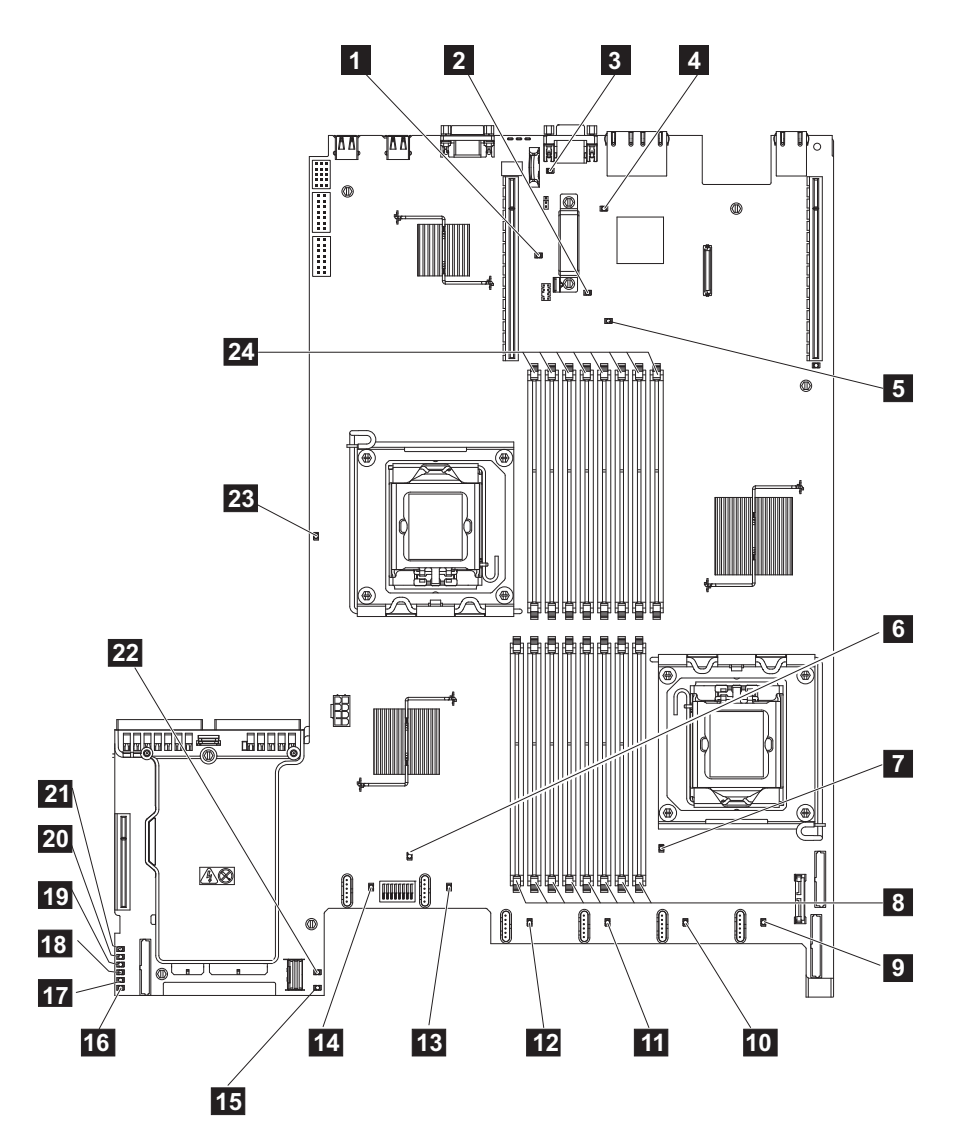

図 *85. SAN* ボリューム・コントローラー *2145-CF8* システム・ボード *LED* 診断パネル

■ スロット 2 欠落 PCI ライザー・カード LED 2 エンクロージャー・マネージャー・ハートビート LED |3| バッテリー LED ■4 IMM ハートビート LED ■5 スロット 1 欠落 PCI ライザー・カード LED ■6 システム・エラー LED ■ マイクロプロセッサー 1 エラー LED **8 DIMM 1-8 エラー LED** 9 ファン 1 エラー LED 10 ファン 2 エラー LED ■1 ファン 3 エラー LED ■12 ファン 4 エラー LED 13 ファン 5 エラー LED 14 ファン 6 エラー LED

- **15** 240 VA エラー LED
- ■16 電源チャネル A エラー LED
- **Ⅱ7** 電源チャネル B エラー LED
- ■18 電源チャネル C エラー LED
- ■19 電源チャネル D エラー LED
- ■20 電源チャネル E エラー LED
- 21 AUX 電源チャネル・エラー LED
- -22 SAS/SATA RAID エラー LED
- 23 マイクロプロセッサー 2 エラー LED
- **24 DIMM 9-16 エラー LED**

<span id="page-297-0"></span>表 *44.* 診断パネル *LED* が指示するアクション

 $\|$ 

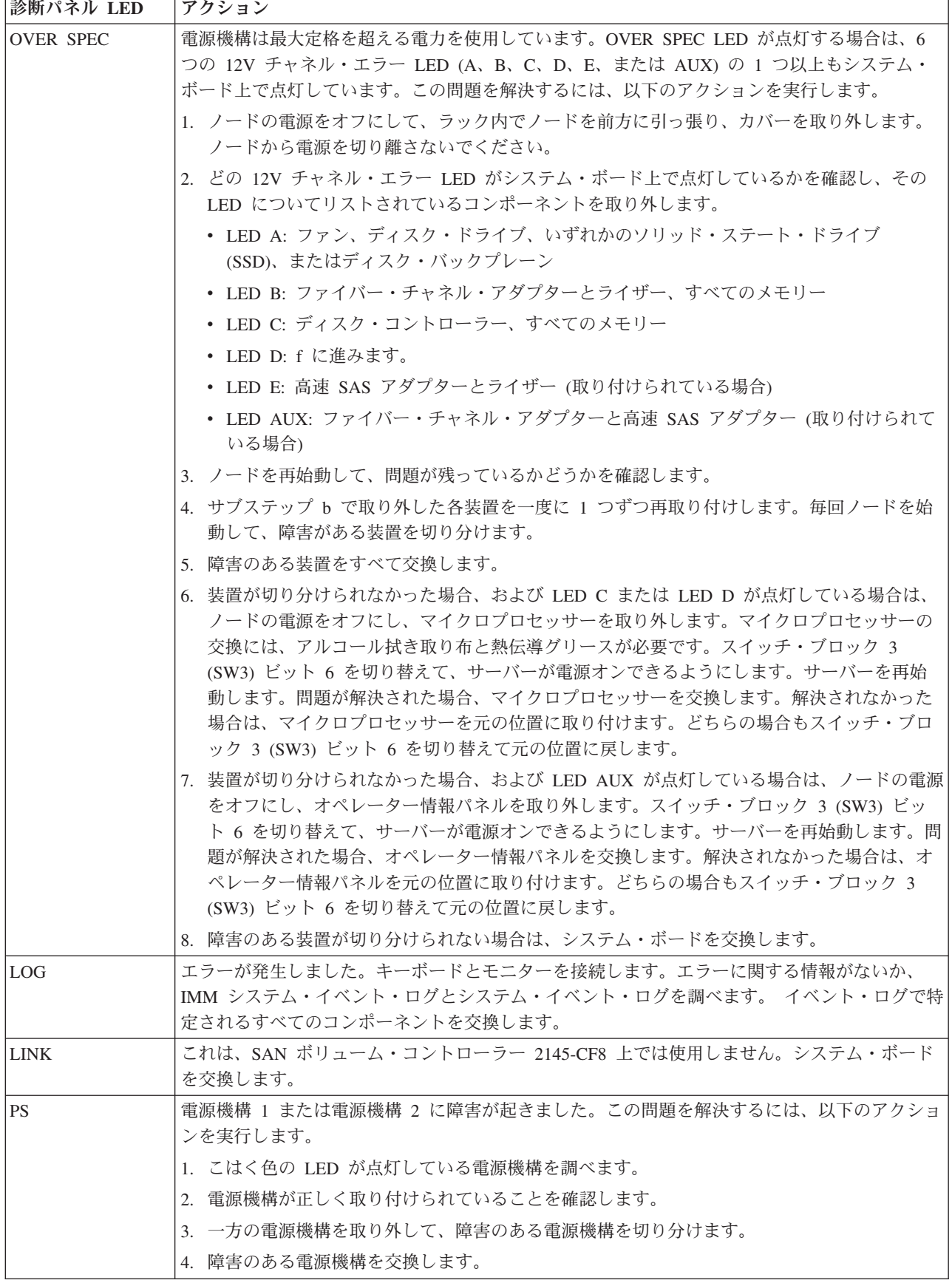

表 *44.* 診断パネル *LED* が指示するアクション *(*続き*)*

| 診断パネル LED   | アクション                                                                                                    |
|-------------|----------------------------------------------------------------------------------------------------|
| PCI         | PCI バスまたはシステム・ボードでエラーが発生しました。障害のある PCI スロットの隣にあ<br>る追加の LED が点灯します。この問題を解決するには、以下のアクションを実行します。                                |
|             | 1. PCI スロットの LED を調べて、障害のあるアダプターを特定します。                                                                                       |
|             | 2. PCI スロット 1 がエラーを示す場合は、4 ポート・ファイバー・チャネル・アダプター・ア<br>センブリーを交換します。                                                             |
|             | 3. PCI スロット 2 がエラーを示す場合は、高速 SAS アダプター・アセンブリーを交換しま<br>す。                                                                       |
|             | 4.エラーが解決しない場合は、システム・ボードを交換します。                                                                                                |
| <b>SP</b>   | サービス・プロセッサー・エラーが検出されました。この問題を解決するには、以下のアクショ<br>ンを実行します。                                                                       |
|             | 1.ノードから電源を除去します。サーバーを電源に再接続し、ノードを再始動します。                                                                                      |
|             | 2. 問題が続く場合は、システム・ボードを交換します。                                                                                                   |
| <b>FAN</b>  | ファンに障害が起きたか、ファンの作動が非常に低速になるか、またはファンが取り外されまし<br>た。障害のあるファンは、TEMP LED が点灯する原因にもなります。この問題を解決するに<br>は、以下のアクションを実行します。             |
|             | 1. 障害が起きたファン (システム・ボード上のファン・コネクター近くで点灯した LED で示<br>される) を取り付け直します。                                                            |
|             | 2.問題が続く場合は、障害のあるファンを交換します。                                                                                                    |
| <b>TEMP</b> | システムの温度がしきい値のレベルを超えました。障害のあるファンが原因で、TEMP LED が<br>点灯している可能性があります。この問題を解決するには、以下のアクションを実行します。                                  |
|             | 1.ヒートシンクが正しく取り付けられていることを確認します。                                                                                                |
|             | 2.ファンに障害が起きているかどうかを判別します。障害が起きている場合は、交換します。                                                                                   |
|             | 3. 周辺温度が正常な操作仕様内であることを検査します。                                                                                                  |
|             | 4. SAN ボリューム・コントローラー 2145-CF8 の内部およびその周辺の空気の流れが遮られて<br>いないことを確認します。                                                           |
| <b>MEM</b>  | 無効なメモリー構成またはメモリー・エラーが発生しました。MEM LED と CNFG LED の両<br>方が点灯している可能性があります。この問題を解決するには、以下のアクションを実行しま<br>す。                         |
|             | 1. すべてのメモリー DIMM が正しく取り付けられていることを確認します。                                                                                       |
|             | 2. いずれかのメモリー・エラー LED が点灯している場合は、指示されたメモリー・モジュー<br>ルを交換します。                                                                    |
|             | 3. MEM LED と CNFG LED が点灯している場合、DIMM スロット 2、3、5、6、7、および<br>8 のみが使用されるようにメモリーを調整します。                                           |
| <b>NMI</b>  | マスク不可能割り込みが発生したか、NMI ボタンが押されました。この状態が生じてはなりま<br>せん。ライト・パス診断パネルの NMI ボタンが誤って押された場合、ノードを再始動します。<br>そうでない場合は、サポート・センターに連絡してください。 |

表 *44.* 診断パネル *LED* が指示するアクション *(*続き*)*

 $\overline{ }$ 

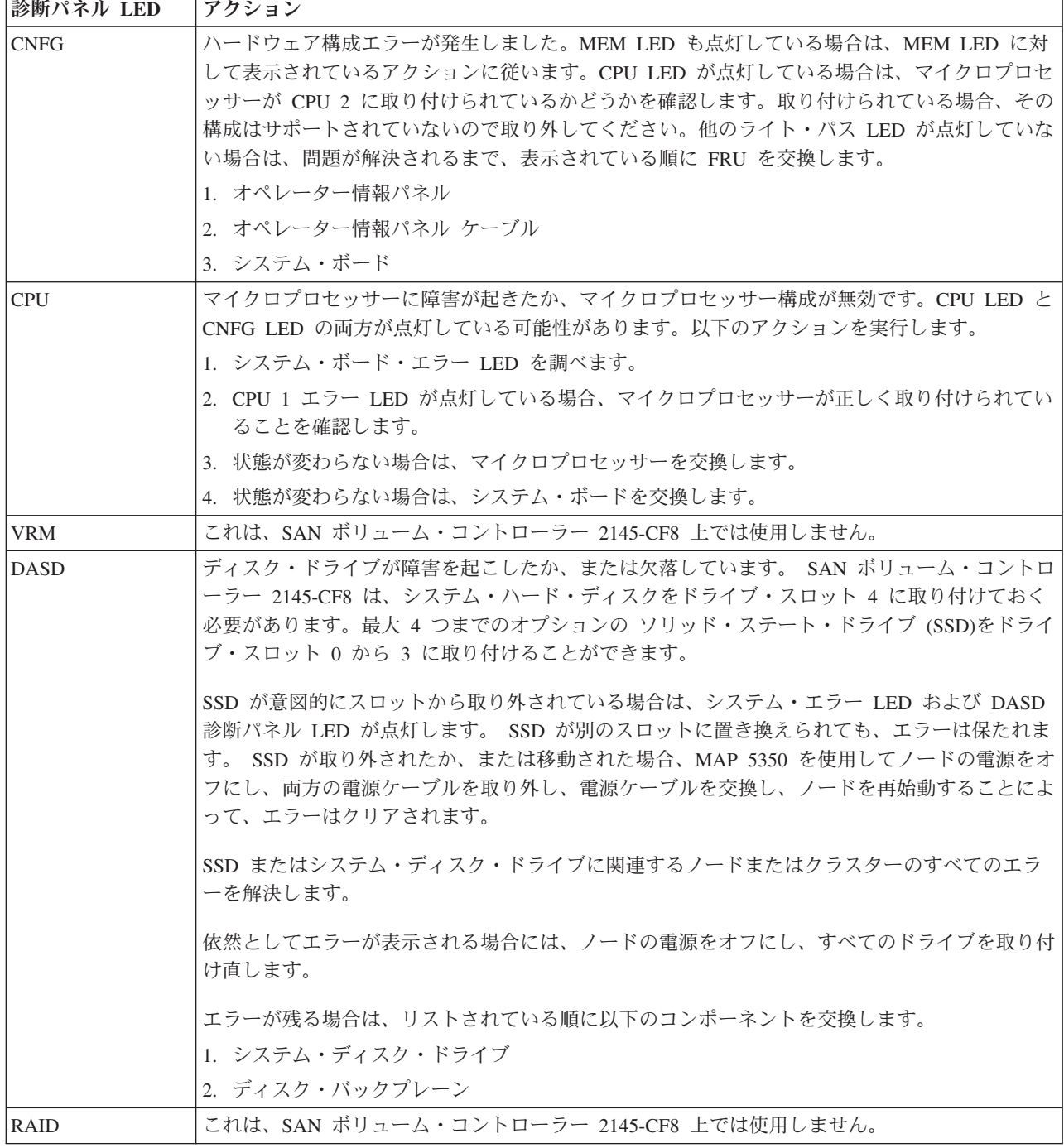

<span id="page-300-0"></span>表 *44.* 診断パネル *LED* が指示するアクション *(*続き*)*

| 診断パネル LED  | アクション                                                                                             |
|------------|---------------------------------------------------------------------------------------------------|
| <b>BRD</b> | システム・ボードでエラーが発生しました。この問題を解決するには、以下のアクションを実行  <br>します。                                             |
|            | 1. システム・ボード上の LED を調べて、エラーの原因となったコンポーネントを識別しま<br>す。BRD LED が点灯する可能性がある理由は、以下のいずれかです。              |
|            | • バッテリー                                                                                           |
|            | • 欠落している PCI ライザー・カード・アセンブリー。オプションのアダプターが存在し<br>ない場合であっても、ライザー・カードは PCI スロット 2 に取り付ける必要がありま<br>す。 |
|            | • 障害が起きた電圧調節装置                                                                                    |
|            | 2. 障害を起こしたか、欠落している交換コンポーネント (バッテリーや、PCI ライザー・カー<br>ド・アセンブリーなど)を交換します。                             |
|            | 3. 電圧調節装置に障害が起きる場合は、システム・ボードを交換します。                                                               |

3. 274 ページの『MAP 5700: [修復検査』を](#page-291-0)続行して、操作が正しいかどうかを検証します。

# **SAN** ボリューム・コントローラー **2145-8A4** 用のライト・パス

システム・ボード上にある診断 LED を使用して、SAN ボリューム・コントローラー 2145-8A4 ノードの ハードウェア障害を解決します。

必ずノードをオンにしてから、以下の手順を実行して、エラー LED およびライト・パス LED によって示 されたハードウェア・エラーをすべて解決してください。

1. **SAN** ボリューム・コントローラー **2145-8A4** オペレーター情報パネル 上のエラー **LED (**図 **86** を参 照**)** が点灯または明滅していますか**?**

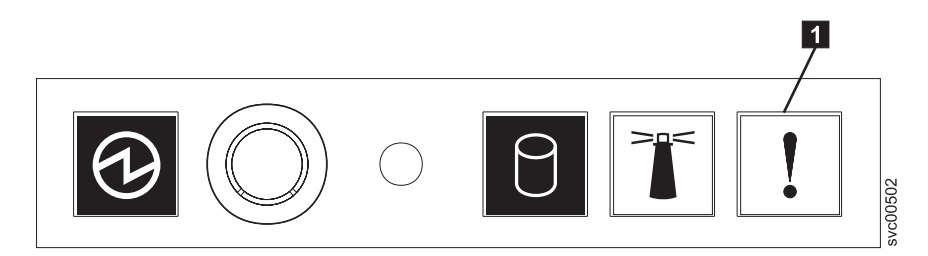

図 *86. SAN* ボリューム・コントローラー *2145-8A4* オペレーター情報パネル

**<sup>1</sup>** エラー LED

いいえ 症状を見直して、 229 [ページの『](#page-246-0)MAP 5000: 開始』に戻ります。

- はい ステップ 2 に進みます。
- 2. (ステップ 1 から)

システム・ボード上の診断 **LED** を監視します。 これらの LED を見るには、以下の手順に従います。

a. ノードの電源をオフにしてください。同時に、データがミラーリングされ、同期していることを確認 します。 詳しくは、 256 ページの『MAP 5350: SAN [ボリューム・コントローラー・ノードの電源](#page-273-0) [オフ』を](#page-273-0)参照してください。

- <span id="page-301-0"></span>b. ノードに接続されているすべてのケーブルを識別し、ラベルを付けて、同じポートに再取り付けでき るようにします。ラックからノードを取り外し、平らな帯電防止面におきます。
- c. 上部カバーを取り外します。
- d. ノードの電源をオンにします。
- 3. (ステップ 2 (283 [ページ](#page-300-0)) から)

スタンバイ電源 **LED**、電源正常 **LED**、およびベースボード管理コントローラー・ハートビート **LED** 以外に、システム・ボード上の **1** つ以上 **LED** が点灯または明滅していますか**?**

- いいえ オペレーター情報パネル・ケーブルが両端に正しく配置されているかを確認します。エラー LED がまだ点灯していても、システム・ボード上で点灯している LED がない場合は、以下の 順に部品を交換します。
	- a. オペレーター情報パネル
	- b. オペレーター情報パネル ケーブル
	- c. システム・ボード

ステップ 5 (286 [ページ](#page-303-0)) に進みます。

はい システム・ボード上で点灯している診断 LED があるかどうか調べます。図 87 は、システム・ ボード LED の位置を示しています。ファン LED はそれぞれのファンに隣接して配置されてい ます。エラーを示していない |13 、 14 、および |15 の 3 つの LED は無視できます。

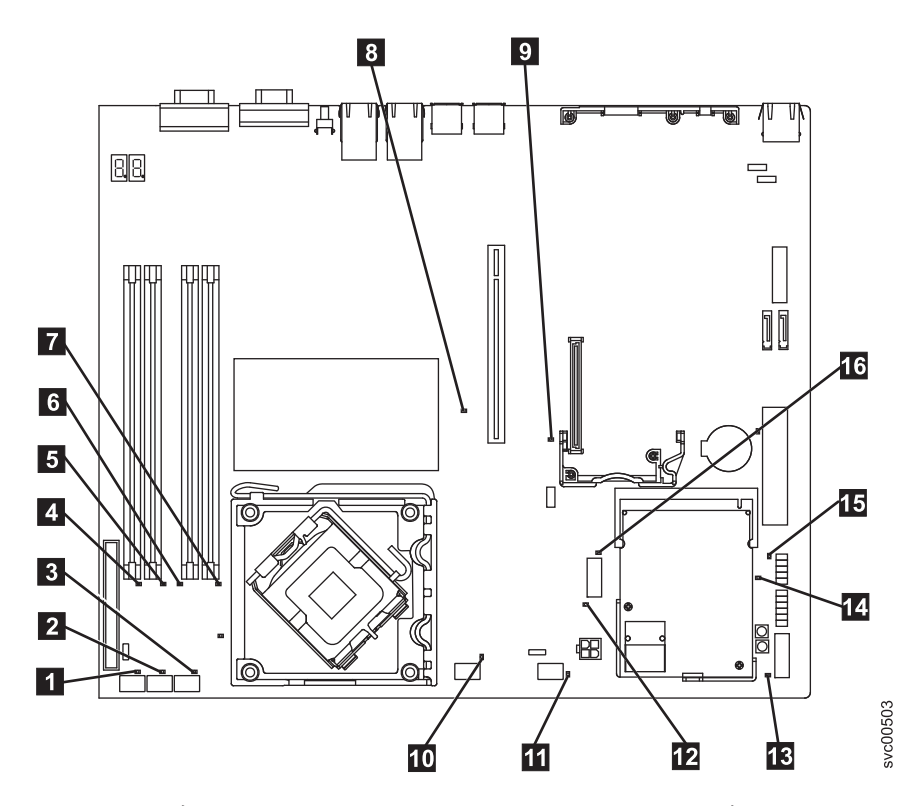

図 *87. SAN* ボリューム・コントローラー *2145-8A4* システム・ボード *LED*

**<sup>1</sup>** ファン <sup>1</sup> エラー LED **<sup>2</sup>** ファン <sup>2</sup> エラー LED

- <span id="page-302-0"></span>**<sup>3</sup>** ファン <sup>3</sup> エラー LED
- **<sup>4</sup>** DIMM 1 エラー LED
- **<sup>5</sup>** DIMM 2 エラー LED
- **<sup>6</sup>** DIMM 3 エラー LED
- **<sup>7</sup>** DIMM 4 エラー LED
- **<sup>8</sup>** PCI Express スロット <sup>2</sup> エラー LED
- **<sup>9</sup>** PCI Express スロット <sup>1</sup> エラー LED
- **<sup>10</sup>** ファン <sup>4</sup> エラー LED
- **<sup>11</sup>** ファン <sup>5</sup> エラー LED
- **<sup>12</sup>** 電圧調節エラー LED
- **<sup>13</sup>** スタンバイ電源 LED
- **<sup>14</sup>** 電源正常 LED
- **<sup>15</sup>** ベースボード管理コントローラー・ハートビート LED
- **<sup>16</sup>** SAS/SATA コントローラー・エラー LED

4. (ステップ 3 (284 [ページ](#page-301-0)) から)

### システム・ボード上の <mark>18</mark> 、 14 、および 15 以外のいずれかの診断 LED が点灯していますか?

いいえ ステップ 5 (286 [ページ](#page-303-0)) に進みます。

はい 表 45 を参照して、特定の LED について指定された部品を以下の順序で 1 つずつ、エラーが 修復されるまで交換します。その後、ステップ 5 (286 [ページ](#page-303-0)) に進みます。

表 *45. SAN* ボリューム・コントローラー *2145-8A4* 診断パネル *LED* が指示するアクション

| 診断パネル LED       | アクション                                             |
|-----------------|---------------------------------------------------|
|                 | DIMM エラー LED  以下の順序で、部品を交換します。                    |
| (1 から 4)        | 1. 指示された DIMM                                     |
|                 | 2. システム・ボード                                       |
| ファン・エラー         | 以下の順序で、部品を交換します。                                  |
| LED (1 から 5)    | 1. 指示されたファン                                       |
|                 | 2. システム・ボード                                       |
| PCI Express® スロ | 以下の順序で、部品を交換します。                                  |
|                 | ット 1 エラー LED   1. PCI ライザー・カード                    |
|                 | 2. システム・ボード                                       |
|                 | 3. ファイバー・チャネル・アダプター                               |
| PCI Express スロッ | これは、SAN ボリューム・コントローラー 2145-8A4 上では使用しません。システム・ボード |
| ト 2 エラー LED     | を交換します。                                           |
| 電圧調節エラー         | システム・ボードを交換します。                                   |
| LED             |                                                   |

<span id="page-303-0"></span>表 *45. SAN* ボリューム・コントローラー *2145-8A4* 診断パネル *LED* が指示するアクション *(*続き*)*

| 診断パネル LED   アクション |                                                                 |
|-------------------|-----------------------------------------------------------------|
|                   | SAS/SATA コント │これは、SAN ボリューム・コントローラー 2145-8A4 上では使用しません。システム・ボード |
| ローラー・エラー  を交換します。 |                                                                 |
| <b>LED</b>        |                                                                 |

5. (ステップ 4 (285 [ページ](#page-302-0)) から)

上部カバーを再取り付けします および取り付け ノードをラックに 「ラックからの SAN ボリューム・ コントローラーの取り外し」について資料を参照し、手順の実行方法を確認してください。その後、 274 ページの『MAP 5700: [修復検査』を](#page-291-0)続行して、操作が正しいかどうかを検証します。

# **SAN** ボリューム・コントローラー **2145-8G4** 用のライト・パス

ライト・パス診断を使用して、SAN ボリューム・コントローラー 2145-8G4 ノードのハードウェア障害を 解決します。

必ずノードをオンにしてから、以下の手順を実行して、エラー LED およびライト・パス LED によって示 されたハードウェア・エラーをすべて解決してください。

1. **SAN** ボリューム・コントローラー **2145-8G4** オペレーター情報パネル 上のエラー **LED (**図 **88** を参 照**)** が点灯または明滅していますか**?**

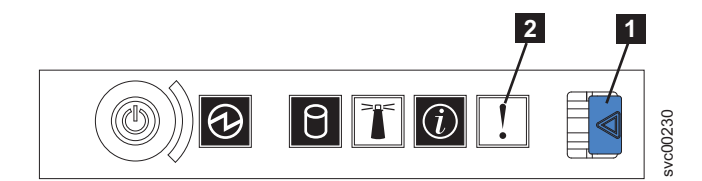

図 *88. SAN* ボリューム・コントローラー *2145-8G4* オペレーター情報パネル

**<sup>1</sup>** リリース・ラッチ

**<sup>2</sup>** エラー LED

いいえ 症状を見直して、 229 [ページの『](#page-246-0)MAP 5000: 開始』に戻ります。

はい ステップ 2 に進みます。

2. (ステップ 1 から)

リリース・ラッチを押して、ライト・パス診断パネルを開きます。これは、 287 [ページの図](#page-304-0) 89に示され ています。

<span id="page-304-0"></span>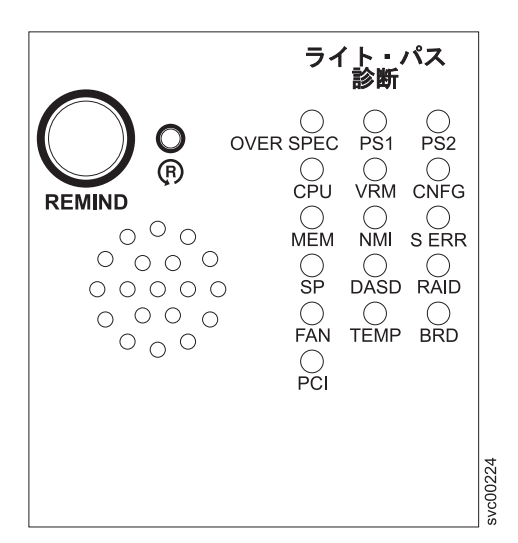

図 *89. SAN* ボリューム・コントローラー *2145-8G4* ライト・パス診断パネル

#### ライト・パス診断パネルで **1** つ以上の **LED** が明滅していますか**?**

- いいえ オペレーター情報パネル・ケーブルが両端に正しく配置されているかを確認します。エラー LED がまだ点灯しているが、ライト・パス診断パネルで LED が点灯していない場合は、以下 の順で部品を交換します。
	- a. オペレーター情報パネル
	- b. システム・ボード

274 ページの『MAP 5700: [修復検査』を](#page-291-0)続行して修復結果を検証します。

- はい 289 [ページの表](#page-306-0) 46 を参照して、特定のライト・パス診断 LED 用に指定されたアクションを実 行します。その後、ステップ 3 (290 [ページ](#page-307-0)) に進みます。アクションによっては、システム・ ボード上の LED 状態を監視している必要があります。 288 [ページの図](#page-305-0) 90 は、システム・ボー ド LED の位置を示しています。ファン LED はそれぞれのファンに隣接して配置されていま す。必要な LED を表示するには以下を行います。
	- a. ノードの電源をオフにしてください。同時に、データがミラーリングされ、同期しているこ とを確認します。 詳しくは、 256 ページの『MAP 5350: SAN [ボリューム・コントローラ](#page-273-0) [ー・ノードの電源オフ』を](#page-273-0)参照してください。
	- b. ノードに接続されているすべてのケーブルを識別し、ラベルを付けて、同じポートに再取り 付けできるようにします。ラックからノードを取り外し、平らな帯電防止面におきます。 「ラックからの SAN ボリューム・コントローラーの取り外し」について資料を参照し、手 順の実行方法を確認してください。
	- c. 上部カバーを取り外し、ファン・ドアを開きます。
	- d. ライト・パス診断ボタン (288 [ページの図](#page-305-0) 90 の <mark>-7</mark> ) を押します。

注**:** ライト・パス診断ボタンは、SAN ボリューム・コントローラー 2145-8G4 ノードから電 源が切り離された時に、ライト・パス診断 LED を点灯するのに使用します。

<span id="page-305-0"></span>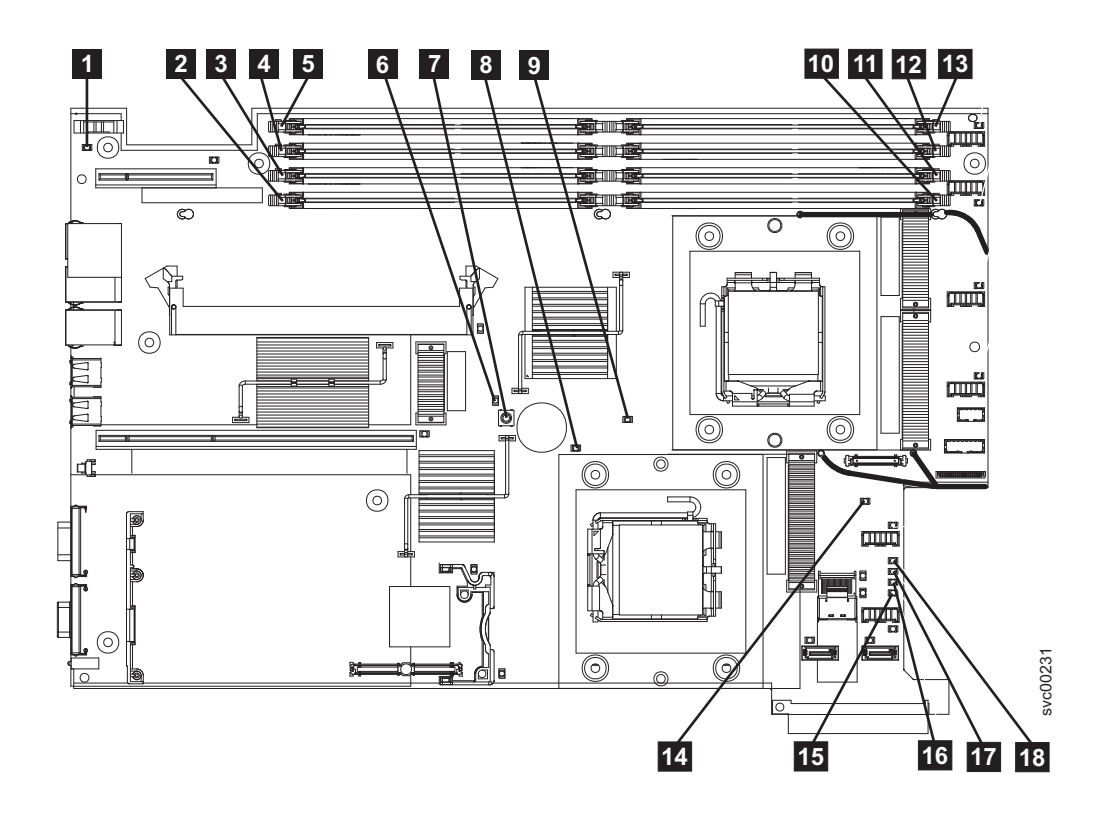

図 *90. SAN* ボリューム・コントローラー *2145-8G4* システム・ボード *LED*

- システム・ボードのバッテリー・エラー LED
- DIMM 5 エラー LED
- DIMM 6 エラー LED
- DIMM 7 エラー LED
- DIMM 8 エラー LED
- ライト・パス診断アクティブ LED
- ライト・パス診断ボタン
- マイクロプロセッサー <sup>2</sup> エラー LED
- マイクロプロセッサー <sup>1</sup> エラー LED
- DIMM 1 エラー LED
- DIMM 2 エラー LED
- DIMM 3 エラー LED
- DIMM 4 エラー LED
- システム・ボード障害 LED
- 電源 <sup>B</sup> エラー LED
- 電源 <sup>A</sup> エラー LED

**<sup>17</sup>** 電源 <sup>C</sup> エラー LED

**<sup>18</sup>** 電源 <sup>D</sup> エラー LED

<span id="page-306-0"></span>表 *46.* 診断パネル *LED* が指示するアクション

| 診断パネル LED        | アクション                                                                                                    |
|------------------|----------------------------------------------------------------------------------------------------|
| <b>OVER SPEC</b> | 以下の順序で、部品を交換します。                                                                                                    |
|                  | 1. 電源機構                                                                                                    |
|                  | 2. 電源バックプレーン                                                                                                    |
|                  | 3. システム・ボード                                                                                                    |
| PS <sub>1</sub>  | 電源装置を交換したばかりであれば、それが正しく取り付けられていることを確認します。正し<br>く取り付けられている場合は、以下の順序で部品を交換します。                                                                                                    |
|                  | 1. 電源機構                                                                                                    |
|                  | 2. 電源バックプレーン                                                                                                    |
| PS <sub>2</sub>  | これは、SAN ボリューム・コントローラー 2145-8G4 上では使用しません。これは誤った表示<br>です。センサーが失敗したか、あるいはシステム・ボードのサービス・プロセッサーのファーム<br>ウェアが正しく機能していません。サポート・センターに連絡して、ファームウェアの更新が<br>使用可能かどうか調べてください。更新がない場合は、以下の順序で、部品を交換します。   |
|                  | 1. 電源バックプレーン                                                                                                    |
|                  | 2. オペレーター情報パネル                                                                                                    |
|                  | 3. システム・ボード                                                                                                    |
| <b>CPU</b>       | マイクロプロセッサーに障害が発生しました。障害が発生したマイクロプロセッサー(システ<br>ム・ボード上に点灯した LED で示されている) が正しく取り付けられているかどうかを確認し<br>ます。正しく取り付けられている場合は、マイクロプロセッサーを交換します。                                                          |
| <b>VRM</b>       | これは、SAN ボリューム・コントローラー 2145-8G4 上では使用しません。                                                                                                    |
| <b>CNFG</b>      | マイクロプロセッサーの構成エラー。取り付けられた各マイクロプロセッサーに互換性があるか<br>どうかをチェックしてください。                                                                                                    |
| <b>MEM</b>       | システム・ボード上の DIMM LED を監視します。いずれかの DIMM LED が明滅していた<br>ら、すべてのスロットに正しいタイプの DIMM が取り付けられていることを確認します。以下<br>の順序で、部品を交換します。                                                                          |
|                  | 1. 障害のある DIMM                                                                                                    |
|                  | 2. システム・ボード                                                                                                    |
|                  | 注: 複数の DIMM が、ライト・パス診断によって示されている場合は、診断で指示された最も<br>低い番号の DIMM スロットから始めて DIMM を 1 つずつ取り外します。                                                                                                    |
| <b>NMI</b>       | マスク不可能割り込みが発生しました。サポート・センターに連絡して、この SAN ボリュー<br>ム・コントローラー 2145-8G4 に適用する必要のあるソフトウェアの更新を確認します。このノ <br>ードがクラスターに結合しない場合は、ノード・リカバリーを実行します。ノード・リカバリー  <br>で問題を解決できない場合は、システム・ボード・アセンブリーを交換してください。 |
| S ERR            | ソフト・エラーが発生しました。サポート・センターに連絡して、この SAN ボリューム・コン<br>トローラー 2145-8G4 に適用する必要のあるソフトウェアの更新を確認します。このノードがク<br>ラスターに結合しない場合は、ノード・リカバリーを実行します。ノード・リカバリーで問題を<br>解決できない場合は、システム・ボード・アセンブリーを交換してください。       |
| <b>SP</b>        | サービス・プロセッサーで障害が起こりました。システム・ボード・アセンブリー を交換しま<br>す。                                                                                                    |

<span id="page-307-0"></span>表 *46.* 診断パネル *LED* が指示するアクション *(*続き*)*

| 診断パネル LED   | アクション                                                                                                    |
|-------------|----------------------------------------------------------------------------------------------------|
| <b>DASD</b> | これは、SAN ボリューム・コントローラー 2145-8G4 上では使用しません。センサーが失敗し<br>たか、あるいはシステム・ボードのサービス・プロセッサーのファームウェアが正しく機能して<br>いません。サポート・センターに連絡して、ファームウェアの更新が 使用可能かどうか調べて<br>ください。更新がない場合は、以下の順序で、部品を交換します。 |
|             | 1. オペレーター情報パネル                                                                                                    |
|             | 2. システム・ボード                                                                                                    |
| <b>BRD</b>  | バッテリー LED とシステム・ボード LED を監視します。バッテリー LED が点灯している場<br>合は、バッテリーを交換します。システム・ボード LED が点灯している場合は、システム・ボ<br>ードを交換します。                                                                   |
| <b>FAN</b>  | ファンに障害が発生し、ファン動きが非常に低速になるか、またはファンが取り外されていま<br>す。障害のあるファンは、TEMP LED が点灯する原因にもなります。障害のあるファン (シス<br>テム・ボード上のファン・コネクター近くで点灯した LED で示される) を交換します。                                      |
| <b>TEMP</b> | ファンに障害がある場合は、この手順を試みる前に、修復します。周辺温度が正常な操作仕様内<br>であることを検査します。SAN ボリューム・コントローラー 2145-8G4 の内部およびその周辺<br>の空気の流れが遮られていないことを確認します。状態が変わらない場合は、システム・ボード<br>を交換します。                        |
| <b>RAID</b> | これは、SAN ボリューム・コントローラー 2145-8G4 上では使用しません。                                                                                                    |
| <b>PCI</b>  | ファイバー・チャネル・カードに障害が発生した可能性があります。ファイバー・チャネル・カ<br>ードとライザー・カードが正しく取り付けられていることを確認します。状態が変わらない場合<br>は、ファイバー・チャネル・カードを交換します。                                                             |

3. 274 ページの『MAP 5700: [修復検査』を](#page-291-0)続行して、操作が正しいかどうかを検証します。

# **SAN** ボリューム・コントローラー **2145-8F2** および **SAN** ボリューム・コ ントローラー **2145-8F4** 用のライト・パス

ライト・パス診断を使用して、SAN ボリューム・コントローラー 2145-8F2 ノードおよび SAN ボリュー ム・コントローラー 2145-8F4 ノードのハードウェア障害を解決します。

必ずノードをオンにしてから、以下の手順を実行して、エラー LED およびライト・パス LED によって示 されたハードウェア・エラーをすべて解決してください。

1. **SAN** ボリューム・コントローラー **2145-8F2** または **SAN** ボリューム・コントローラー **2145-8F4** オペ レーター情報パネル 上のエラー **LED (**図 **91** を参照**)** が点灯または明滅していますか**?**

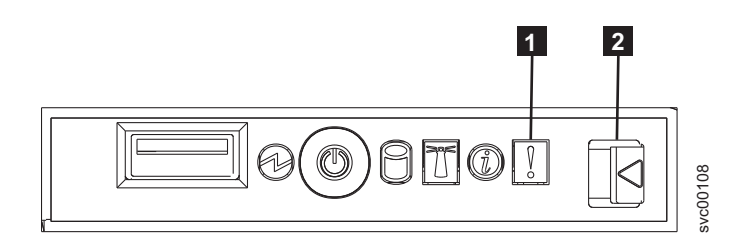

図 *91. SAN* ボリューム・コントローラー *2145-8F4* オペレーター情報パネル

- **<sup>1</sup>** エラー LED
- **<sup>2</sup>** リリース・ラッチ

いいえ 症状を見直して、 229 [ページの『](#page-246-0)MAP 5000: 開始』に戻ります。

- はい ステップ 2 に進みます。
- 2. (ステップ 1 (290 [ページ](#page-307-0)) から)

リリース・ラッチを押して、ライト・パス診断パネルを開きます。これは、図 92に示されています。

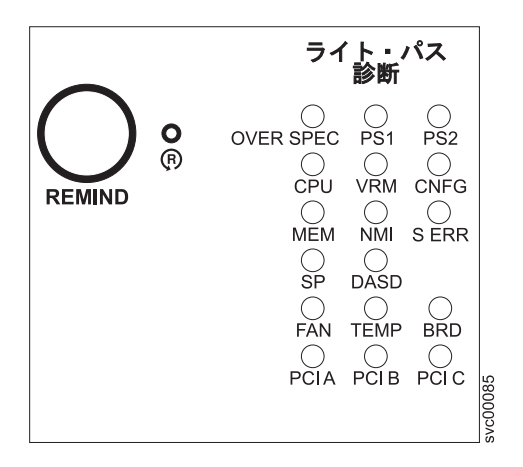

図 *92. SAN* ボリューム・コントローラー *2145-8F2* および *SAN* ボリューム・コントローラー *2145-8F4* ライト・パス 診断パネル

#### ライト・パス診断パネルで **1** つ以上の **LED** が明滅していますか**?**

- いいえ オペレーター情報パネル・ケーブルが両端に正しく配置されているかを確認します。エラー LED がまだ点灯しているが、ライト・パス診断パネルで LED が点灯していない場合は、以下 の順で部品を交換します。
	- a. オペレーター情報パネル
	- b. ケーブル、シグナル、フロント・パネル
	- c. フレーム・アセンブリー

274 ページの『MAP 5700: [修復検査』を](#page-291-0)続行して修復結果を検証します。

- はい 293 [ページの表](#page-310-0) 47 を参照にして、特定なライト・パス診断 LED 用に指定されたアクションを 実行して、ステップ 3 (294 [ページ](#page-311-0)) に進みます。アクションによっては、システム・ボード上 またはファン・バックプレーン上の LED 状態を監視している必要があります。システム・ボ ード LED の位置は、 292 [ページの図](#page-309-0) 93 に示されます。ファン LED はそれぞれのファンに隣 接して配置されています。必要な LED を表示するには以下を行います。
	- a. ノードの電源をオフにしてください。同時に、データがミラーリングされ、同期しているこ とを確認します。 詳しくは、 256 ページの『MAP 5350: SAN [ボリューム・コントローラ](#page-273-0) [ー・ノードの電源オフ』を](#page-273-0)参照してください。
	- b. ノードに接続されているすべてのケーブルを識別し、ラベルを付けて、同じポートに再取り 付けできるようにします。ラックからノードを取り外し、平らな帯電防止面におきます。 「ラックからの SAN ボリューム・コントローラーの取り外し」について資料を参照し、手 順の実行方法を確認してください。
	- c. 上部カバーを取り外し、ファン・ドアを開きます。
	- d. ライト・パス診断ボタン **<sup>1</sup>** を押します。 <sup>292</sup> [ページの図](#page-309-0) <sup>93</sup> を参照してください。

注**:** ライト・パス診断ボタンは、SAN ボリューム・コントローラー 2145-8F2 または SAN ボリューム・コントローラー 2145-8F4 ノードから電源が切り離されたとき、ライト・パス 診断 LED を点灯させるために使用します。

<span id="page-309-0"></span>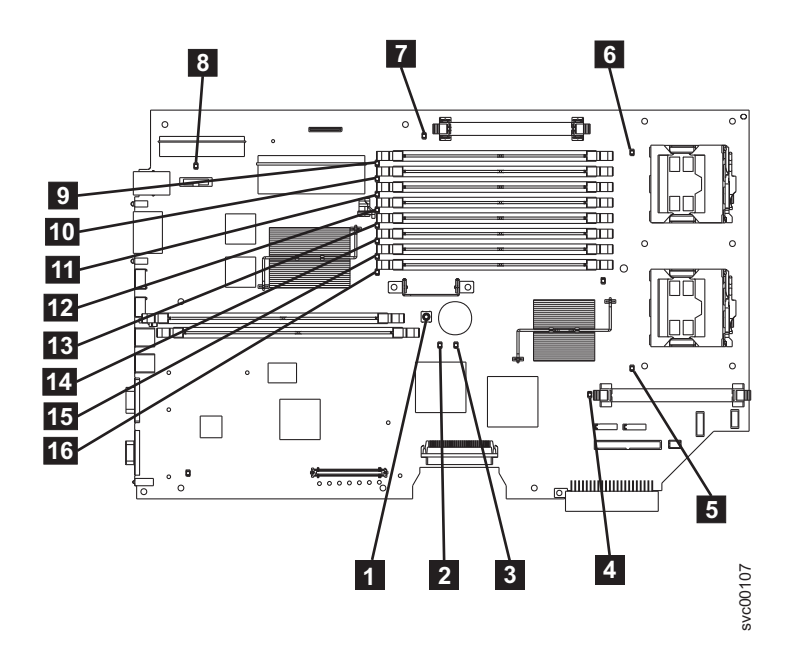

図 *93. SAN* ボリューム・コントローラー *2145-8F2* および *SAN* ボリューム・コントローラー *2145-8F4* システム・ボ ード *LED*

- ライト・パス診断ボタン
- システム・ボード障害 LED
- ライト・パス・アクティビティー LED
- VRM 2 エラー LED
- CPU 2 エラー LED
- CPU 1 エラー LED
- VRM 1 エラー LED
- バッテリー LED
- DIMM 1 エラー LED
- DIMM 2 エラー LED
- DIMM 3 エラー LED
- DIMM 4 エラー LED
- DIMM 5 エラー LED
- DIMM 6 エラー LED
- DIMM 7 エラー LED

**<sup>16</sup>** DIMM 8 エラー LED

<span id="page-310-0"></span>表 *47.* 診断パネル *LED* が指示するアクション

| 診断パネル LED        | アクション                                                                                                    |
|------------------|----------------------------------------------------------------------------------------------------|
| <b>OVER SPEC</b> | 雷源機構の交換                                                                                                    |
| PS1              | 電源装置を交換したばかりであれば、それが正しく取り付けられていることを確認します。正し<br>く取り付けられている場合は、以下の順序で部品を交換します。                                                                                                    |
|                  | 1. 電源機構                                                                                                    |
|                  | 2. 電源バックプレーン                                                                                                    |
| PS <sub>2</sub>  | これは、SAN ボリューム・コントローラー 2145-8F2 または SAN ボリューム・コントローラ<br>ー 2145-8F4 では使用されません。センサーが失敗したか、あるいはシステム・ボードのサービ<br>ス・プロセッサーのファームウェアが正しく機能していません。サポート・センターに連絡し<br>て、ファームウェアの更新が 使用可能かどうか調べてください。更新がない場合は、以下の順<br>序で、部品を交換します。      |
|                  | 1. 電源バックプレーン                                                                                                    |
|                  | 2. オペレーター情報パネル                                                                                                    |
|                  | 3. フレーム・アセンブリー                                                                                                    |
| <b>CPU</b>       | システム・ボード上の CPU インディケーターを監視します。点灯した LED に隣接したマイク<br>ロプロセッサーが障害を起こしています。正しくないタイプのマイクロプロセッサーを取り付け<br>ると、LED が明滅します。以下の順序で、部品を交換します。                                                                                          |
|                  | 1. マイクロプロセッサー                                                                                                    |
|                  | 2. フレーム・アセンブリー                                                                                                    |
| <b>VRM</b>       | システム・ボード上の VRM インディケーターを監視します。点灯した LED に隣接した VRM<br>が障害を起こしています。VRM が正しく取り付けられていることを確認します。以下の順序<br>で、部品を交換します。                                                                                                    |
|                  | 1. VRM                                                                                                    |
|                  | 2. フレーム・アセンブリー                                                                                                    |
| <b>CNFG</b>      | システム・ボード LED のすべてを監視します。DIMM、マイクロプロセッサー、および VRM<br>が正しく取り付けられていて、正しいタイプであることを確認します。以下の順序で、部品を交<br>換します。                                                                                                    |
|                  | 1. 点灯した LED に隣接するコンポーネント                                                                                                    |
|                  | 2. フレーム・アセンブリー                                                                                                    |
| <b>MEM</b>       | システム・ボード上の DIMM LED を監視します。いずれかの DIMM LED が明滅していた<br>ら、すべてのスロットに正しいタイプの DIMM が取り付けられていることを確認します。以下<br>の順序で、部品を交換します。                                                                                                    |
|                  | 1. 障害のある DIMM                                                                                                    |
|                  | 2. フレーム・アセンブリー                                                                                                    |
|                  | 注: 複数の DIMM が、ライト・パス診断によって示されている場合は、診断で指示された最も<br>低い番号の DIMM スロットから始めて DIMM を 1 つずつ取り外します。                                                                                                    |
| <b>NMI</b>       | マスク不可能割り込みが発生しました。サポート・センターに連絡して、この SAN ボリュー<br>ム・コントローラー 2145-8F2 または SAN ボリューム・コントローラー 2145-8F4 に適用する<br>必要のあるソフトウェアの更新を確認します。このノードがクラスターに結合しない場合は、ノ<br>ード・リカバリーを実行します。ノード・リカバリーで問題を解決できない場合は、フレーム・<br>アセンブリーを交換してください。 |

<span id="page-311-0"></span>表 *47.* 診断パネル *LED* が指示するアクション *(*続き*)*

| 診断パネル LED   | アクション                                                                                                    |
|-------------|----------------------------------------------------------------------------------------------------|
| S ERR       | ソフト・エラーが発生しました。サポート・センターに連絡して、この SAN ボリューム・コン<br>トローラー 2145-8F2 または SAN ボリューム・コントローラー 2145-8F4 に適用する必要のあ<br>るソフトウェアの更新を確認します。このノードがクラスターに結合しない場合は、ノード・リ<br>カバリーを実行します。ノード・リカバリーで問題を解決できない場合は、フレーム・アセンブ<br>リーを交換してください。                                                                                                    |
| <b>SP</b>   | サービス・プロセッサーで障害が起こりました。フレーム・アセンブリーを交換します。                                                                                                    |
| <b>DASD</b> | これは、SAN ボリューム・コントローラー 2145-8F2 または SAN ボリューム・コントローラ<br>ー 2145-8F4 では使用されません。これは誤った表示です。センサーが失敗したか、あるいはシ<br>ステム・ボードのサービス・プロセッサーのファームウェアが正しく機能していません。サポー<br>ト・センターに連絡して、ファームウェアの更新が 使用可能かどうか調べてください。更新が<br>ない場合は、以下の順序で、部品を交換します。<br>1. オペレーター情報パネル                                                                                                    |
|             | 2. フレーム・アセンブリー                                                                                                    |
| <b>FAN</b>  | ファン・バックプレーン上の LED を監視します。障害のある LED に隣接したファンが障害を<br>起こしています。以下の順序で、部品を交換します。<br>1. ファン<br>2. ファン・バックプレーン                                                                                                    |
| <b>TEMP</b> | ファンに障害がある場合は、この手順を試みる前に、修復します。周辺温度が正常な操作仕様内<br>であることを検査します。SAN ボリューム・コントローラー 2145-8F2 または SAN ボリュー<br>ム・コントローラー 2145-8F4 の内部およびその周辺の空気の流れが遮られていないことを確認<br>します。フレーム・アセンブリーを交換します。                                                                                                    |
| <b>BRD</b>  | バッテリー LED とシステム・ボード LED を監視します。バッテリー LED が点灯している場<br>合は、バッテリーを交換します。システム・ボード LED が点灯している場合は、フレーム・ア<br>センブリーを交換します。                                                                                                    |
| PCI A       | これは SAN ボリューム・コントローラー 2145-8F2 でも SAN ボリューム・コントローラー<br>2145-8F4 でも使用されません。これは誤った表示です。センサーが失敗したか、あるいはシス<br>テム・ボードのサービス・プロセッサーのファームウェアが正しく機能していません。サポー<br>ト・センターに連絡して、ファームウェアの更新が 使用可能かどうか調べてください。更新が<br>ない場合は、以下の順序で、部品を交換します。<br>1. オペレーター情報パネル<br>2. フレーム・アセンブリー                                                                                             |
| PCI B       | このバスに接続されたファイバー・チャネル・アダプター・カードの 1 つが障害を起こしてい<br>る可能性があります。両方のアダプターが正しく取り付けられ、ライザー・カードのラッチが完<br>全に閉じられていることを確認します。可能なら、SAN ボリューム・コントローラー 2145-8F2<br>または SAN ボリューム・コントローラー 2145-8F4 のフロント・パネルでファイバー・チャネ<br>ル・カード状況を表示して、障害のあるカードを判別します。そうでなければ、ファイバー・チ<br>ャネル・カードを 1 つずつ取り外して、障害のあるカードを判別します。以下の順序で、部品<br>を交換します。<br>1. ファイバー・チャネル・アダプター・カード<br>2. フレーム・アセンブリー |
| PCI C       | フレーム・アセンブリーを交換します。                                                                                                    |

3. 274 ページの『MAP 5700: [修復検査』を](#page-291-0)続行して、操作が正しいかどうかを検証します。

# <span id="page-312-0"></span>**MAP 5900:** ハードウェア・ブート

MAP 5900: ハードウェア・ブートはノードがブート・シーケンスを開始するのを妨げる問題を解決するの に役立ちます。

これらの保守分析手順 (MAP) に慣れていない場合は、まず 229 ページの『第 9 [章 保守分析手順の使](#page-246-0) [用』](#page-246-0) をお読みください。

この MAP はすべての SAN ボリューム・コントローラー・モデルに適用されます。 この手順を開始する 前に、使用するモデルを認識している必要があります。使用するモデルを判断するには、ノードの前面でモ デル・タイプを示すラベルを見つけてください。

以下のいずれかの理由で、ここに送られてきた可能性があります。

v ハードウェア・ブートの表示 (図 94 を参照) が連続的に表示される。

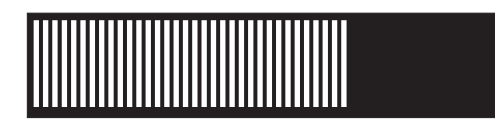

図 *94.* ハードウェア・ブートの表示

v ノード・レスキュー要求の表示 (図 95 を参照) が連続的に表示される。

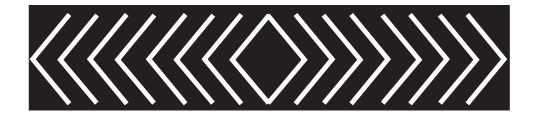

図 *95.* ノード・レスキュー要求の表示

- v ブートの進行がハングし、エラーがフロント・パネルに表示される。
- v 別の MAP によってここに送られた。

以下の手順を実行してノードがブート・シーケンスを開始できるようにします。

1. オペレーター情報パネル でエラー **LED** が点灯または明滅していますか**?**

いいえ ステップ 2 に進みます。

- はい この問題を解決するには、 275 ページの『MAP 5800: [ライト・パス』に](#page-292-0)進みます。
- 2. (ステップ 1 から)

**SAN** ボリューム・コントローラー・ノードを取り付けたばかりか、またはノード内の現場交換可能ユニ ット **(FRU)** を交換したばかりであれば、以下を実行します。

- a. 2145 UPS-1U からノードへ正しい電源ケーブル・アセンブリーを必ず取り付けます。正しい電源ケ ーブル・アセンブリーのケーブルは、テープで結合されています。
- b. ノードに接続されているすべてのケーブルを識別し、ラベルを付けて、同じポートに再取り付けでき るようにします。ラックからノードを取り外し、平らな帯電防止面におきます。 「ラックからの SAN ボリューム・コントローラーの取り外し」について資料を参照し、手順の実行方法を確認して ください。
- c. 上部カバーを取り外します。「トップ・カバーの取り外し」について資料を参照し、手順の実行方法 を確認してください。
- <span id="page-313-0"></span>d. FRU の交換が完了したら、FRU が正しく取り付けられていること、FRU へすべて確実に接続され ていることを確認します。
- e. すべてのメモリー・モジュールが正しく取り付けられていてラッチが完全に閉じられていることを確 認します。「メモリー・モジュール (DIMM) の取り替え」について資料を参照し、手順の実行方法 を確認してください。
- f. ファイバー・チャネル・アダプター・カードが正しく取り付けられていることを確認します。「ファ イバー・チャネル・アダプター・アセンブリーの取り替え」について資料を参照し、手順の実行方法 を確認してください。
- g. ディスク・ドライブおよびそのコネクターが正しく取り付けられていることを確認します。「ディス ク・ドライブの取り替え」について資料を参照し、手順の実行方法を確認してください。
- h. サービス・コントローラーが正しく取り付けられていることを確認します。「サービス・コントロー ラーの取り替え」について資料を参照し、手順の実行方法を確認してください。
- i. 上部カバーを再取り付けします。 「トップ・カバーの取り替え」について資料を参照し、手順の実 行方法を確認してください。
- j. ノードをラックに取り付けます。 「ラック内の SAN ボリューム・コントローラーの取り替え」に ついて資料を参照し、手順の実行方法を確認してください。
- k. ノードの電源をオンにします。

#### ブート操作でまだハングしますか**?**

いいえ 274 ページの『MAP 5700: [修復検査』を](#page-291-0)続行して修復結果を検証します。

はい ステップ 3 に進みます。

3. (ステップ 2 (295 [ページ](#page-312-0)) から)

システム BIOS が何かエラーをレポートしていないかどうかをチェックします。BIOS 出力を表示する には、ディスプレイまたはキーボードを接続する必要があります。お客様が適切なディスプレイとキー ボードを提供する必要があります。

- a. ノードの電源をオフにしてください。同時に、データがミラーリングされ、同期していることを確認 します。 256 ページの『MAP 5350: SAN [ボリューム・コントローラー・ノードの電源オフ』を](#page-273-0)参照 してください。
- b. キーボード 11 とディスプレイ 21 を接続します。 297 [ページの図](#page-314-0) 96 は、キーボード・ボートと モニター・ポートの位置を示しています。 297 [ページの図](#page-314-0) 97 は、2145-CF8 のキーボード・ポート とモニター・ポートの位置を示しています。

<span id="page-314-0"></span>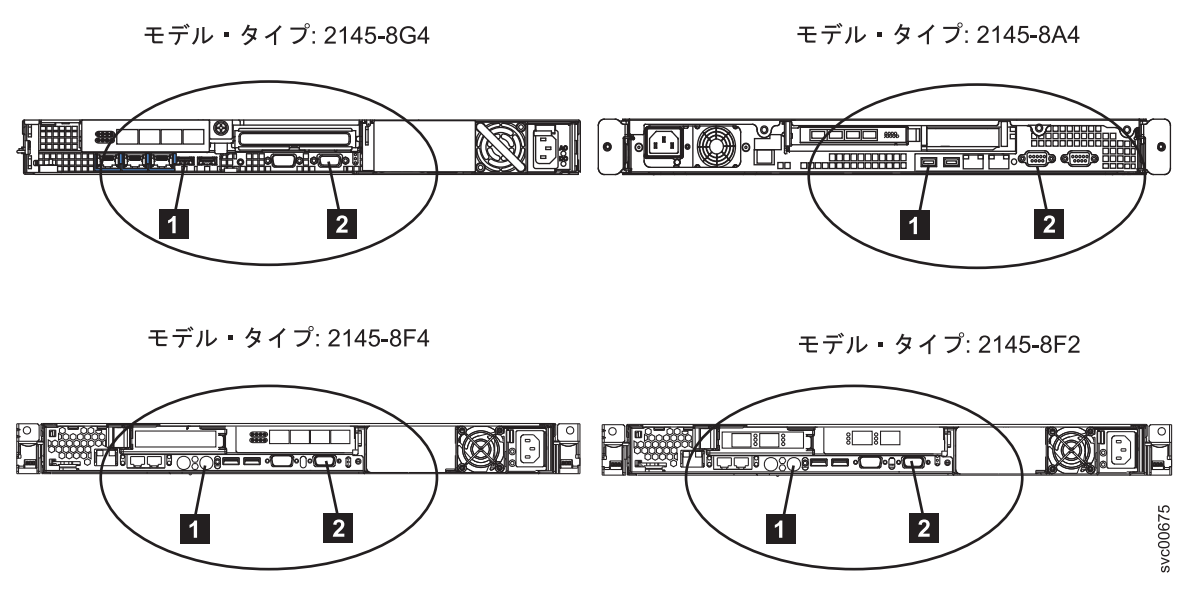

図 *96. SAN* ボリューム・コントローラーのモデル *2145-8G4*、*2145-8A4*、*2145-8F4*、および *2145-8F2* 上のキーボード とモニター・ポート

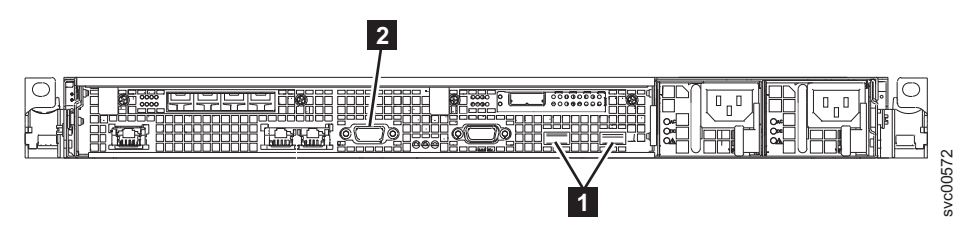

図 *97. SAN* ボリューム・コントローラー *2145-CF8* 上のキーボードとモニター・ポート

- c. ノードの電源をオンにします。
- d. ディスプレイの表示内容を見ます。
	- v POST シーケンスでエラーが表示された場合、または BIOS Configuration/Setup Utility プログラ ムで始動中にエラーが表示された場合、そのエラーを解決する必要があります。
	- v 特定のハードウェア品目に伴うエラーが表示される場合は、ノードを電源オフし、そのノードを ラックから取り外します。表示された品目が正しく取り付けられていることを確認し、ラック内 のノードを取り替えて、ノードを再起動します。このエラーが依然としてレポートされる場合 は、その表示された品目を交換します。
	- v 構成エラーがレポートされる場合は、Configuration/Setup Utility プログラム・オプションを実行し て、BIOS をそのデフォルト設定 (工場出荷時設定) にリセットします。
- e. ノードの電源をオフにし、キーボードとディスプレイを取り外します。
- f. ノードの電源をオンにします。

#### ブート操作でまだハングしますか**?**

- いいえ 274 ページの『MAP 5700: [修復検査』を](#page-291-0)続行して修復結果を検証します。
- はい ステップ 4 に進みます。
- 4. (ステップ 3 (296 [ページ](#page-313-0)) から)
- a. ノードの電源をオフにしてください。同時に、データがミラーリングされ、同期していることを確認 します。 256 ページの『MAP 5350: SAN [ボリューム・コントローラー・ノードの電源オフ』を](#page-273-0)参照 してください。
- b. ノードに接続されているすべてのケーブルを識別し、ラベルを付けて、同じポートに再取り付けでき るようにします。ラックからノードを取り外し、平らな帯電防止面におきます。 「ラックからの SAN ボリューム・コントローラーの取り外し」について資料を参照し、手順の実行方法を確認して ください。
- c. 上部カバーを取り外します。 「トップ・カバーの取り外し」について資料を参照し、手順の実行方 法を確認してください。
- d. メモリー・モジュールの一部を取り外します。
	- v SAN ボリューム・コントローラー 2145-CF8 を使用している場合は、スロット 2、5、7、および 8 のメモリー・モジュールを取り外します
	- v SAN ボリューム・コントローラー 2145-8A4 を使用している場合は、スロット 2 から 4 のメモ リー・モジュールを取り外します
	- v SAN ボリューム・コントローラー 2145-8G4 を使用している場合は、スロット 2、およびスロッ ト 4 から 8 のメモリー・モジュールを取り外します
	- v SAN ボリューム・コントローラー 2145-8F4 または SAN ボリューム・コントローラー 2145-8F2 を使用している場合は、スロット 3 から 8 のメモリー・モジュールを取り外します
- e. 取り付けられているファイバー・チャネル・カードをすべて取り外します。
- f. ディスク・ドライブを取り外します。
- g. 上部カバーを再取り付けします。 「トップ・カバーの取り替え」について資料を参照し、手順の実 行方法を確認してください。
- h. ノードをラックに取り付けます。 「ラック内の SAN ボリューム・コントローラーの取り替え」に ついて資料を参照し、手順の実行方法を確認してください。
- i. ノードの電源をオンにします。
- 5. ブート操作でまだブート中の表示を出してハングしますか**? (**「いいえ」のアクションを実行します**)** そ れとも、ブート操作は進行していましたか**? (**「はい」のアクションを実行します**)**

注**:** FRU が取り外されると、ブートは別の障害コードでハングします。

いいえ ステップ 6 に進み、障害のある FRU が特定されるまで、1 つずつ FRU を交換します。

はい ステップ 7 に進みます。

6. (ステップ 5 から) |

電源をオンにするために必要なハードウェアを除くすべてのハードウェアを取り外します。元の障害が 発生するまで、1 つずつ FRU を追加し、そのたびに電源をオンにする作業を続行します。 | |

- ブート操作でまだハングしますか**?** |
- $\mathbf{I}$ いいえ 274 ページの『MAP 5700: [修復検査』を](#page-291-0)続行して修復結果を検証します。
- はい ステップ 7 に進みます。 ||
	- 7. (ステップ 4 (297 [ページ](#page-314-0)) および 6 から)
		- a. ノードの電源をオフにしてください。同時に、データがミラーリングされ、同期していることを確認 します。 詳しくは、 256 ページの『MAP 5350: SAN [ボリューム・コントローラー・ノードの電源](#page-273-0) [オフ』を](#page-273-0)参照してください。
- b. ノードに接続されているすべてのケーブルを識別し、ラベルを付けて、同じポートに再取り付けでき るようにします。ラックからノードを取り外し、平らな帯電防止面におきます。 「ラック内の SAN ボリューム・コントローラーの取り替え」について資料を参照し、手順の実行方法を確認してくださ い。
- c. 上部カバーを取り外します。 「トップ・カバーの取り替え」について資料を参照し、手順の実行方 法を確認してください。
- d. ファイバー・チャネル・カードとディスク・ドライブを交換します。
- e. メモリー・モジュールを元の位置に戻します。
	- v SAN ボリューム・コントローラー 2145-CF8 を使用している場合は、スロット 3 および 6 のメ モリー・モジュールを、スロット 2、5、7、および 8 から取り外したメモリー・モジュールのい ずれかと取り替えます。
	- v SAN ボリューム・コントローラー 2145-8A4 を使用している場合は、スロット 2 から 4 から取 り外されたメモリー・モジュールのいずれかを使って、スロット 1 にメモリー・モジュールを再 度取り付けます。
	- v SAN ボリューム・コントローラー 2145-8G4 を使用している場合は、スロット 2 およびスロッ ト 4-8 から取り外されたメモリー・モジュールのいずれか 2 つを使って、スロット 1 と 3 に メモリー・モジュールを再度取り付けます。
	- v SAN ボリューム・コントローラー 2145-8F4 または SAN ボリューム・コントローラー 2145-8F2 を使用している場合は、スロット 3-8 から取り外されたメモリー・モジュールのいずれか 2 つ を使って、スロット 1 と 2 にメモリー・モジュールを再度取り付けます。
- f. 上部カバーを再取り付けします。「トップ・カバーの取り替え」について資料を参照し、手順の実行 方法を確認してください。
- g. ノードをラックに取り付けます。 「ラック内の SAN ボリューム・コントローラーの取り替え」に ついて資料を参照し、手順の実行方法を確認してください。
- h. ノードの電源をオンにします。

### ブート操作でまだブート中の表示を出してハングしますか**? (**「いいえ」のアクションを実行します**)** そ れとも、最初のブート中のパネルから表示が進んでいますか**? (**「はい」のアクションを実行します**)**

- いいえ 障害のあるメモリー・モジュールを新規 FRU と交換し、 274 [ページの『](#page-291-0)MAP 5700: 修復検 [査』を](#page-291-0)続行して、修復を検証します。
- はい 以下の順序で、部品を交換します。
	- v SAN ボリューム・コントローラー 2145-CF8 の場合:
		- a. サービス・コントローラー
		- b. システム・ボード
	- v SAN ボリューム・コントローラー 2145-8A4と SAN ボリューム・コントローラー 2145-8G4 の場合:
		- a. サービス・コントローラー
		- b. システム・ボード
	- v SAN ボリューム・コントローラー 2145-8F4と SAN ボリューム・コントローラー 2145-8F2 の場合:
		- a. サービス・コントローラー
		- b. フレーム・アセンブリー
- 274 ページの『MAP 5700: [修復検査』を](#page-291-0)続行して修復結果を検証します。

# 付録**.** アクセシビリティー

アクセシビリティー機能は、運動障害または視覚障害など身体に障害を持つユーザーがソフトウェア・プロ ダクトを快適に使用できるようにサポートします。

#### 機能

管理 GUI に備わっている主なアクセシビリティー機能は、次のリストのとおりです。

- | スクリーン・リーダー・ソフトウェアとデジタル音声シンセサイザーを使用して、画面の表示内容を音 声で聞くことができる。次のスクリーン・リーダーがテスト済みです。JAWS 11 |
- | ほとんどの GUI 機能は、キーボードを使用してアクセス可能です。アクセスできない機能については、 コマンド行インターフェース (CLI) を使用すれば同等な機能が使用可能です。 |
	- v SAN ボリューム・コントローラーのフロント・パネルで IP アドレスを設定または変更する場合、高速 増加機能を使用不可にして上下移動ボタンのアドレス・スクロール速度を 2 秒に減らすことができま す。この機能については、IBM System Storage SAN ボリューム・コントローラー・インフォメーショ ン・センター、および「*IBM System Storage SAN* ボリューム・コントローラー ソフトウェアのインス トールおよび構成のガイド」にある、フロント・パネルからのクラスター作成の開始に関するトピック で説明されています。

### キーボードによるナビゲート

キーやキーの組み合わせを使用して、マウス・アクションでも実行できる操作を実行したり、多数のメニュ ー・アクションを開始したりできます。以下に示すようなキー組み合わせを使用して、管理 GUIをナビゲ ートしたり、キーボードからシステムを支援したりできます。

- l さまざまな GUI パネル間でナビゲートするには、GUI ログイン・パネルで「低グラフィック・モー ド」オプションを選択する。このオプションを使用すると、Web アドレスを手動で入力することなく、 すべてのパネルまでナビゲートすることができます。 | |
- v 次のフレームに進むには、Ctrl+Tab を押す。 |
- v 前のフレームに戻るには、Shift+Ctrl+Tab を押す。 |
- l パネル内で次のリンク、ボタン、またはトピックまでナビゲートするには、フレーム (ページ) 内で Tab を押す。  $\mathbb{R}^n$ |
- l パネル内で前のリンク、ボタン、またはトピックに移動するには、Shift+Tab を押す。
- v GUI オブジェクトを選択するには、Enter を押す。 |
- l 現行ページまたはアクティブ・フレームを印刷するには、Ctrl+P を押す。
- | ツリー・ノードを展開するには、右矢印キーを押す。ツリー・ノードを縮小するには、左矢印キーを押 す。 |
- l 一番上までスクロールするには、Home を押す。一番下までスクロールするには、End を押す。
- | 戻るには、Alt+ 左矢印キーを押す。
- | 先に進むには、Alt+ 右矢印キーを押す。
- | アクション・メニューの場合:
- グリッド・ヘッダーまでナビゲートするには、Tab を押す。 |
- ドロップダウン・フィールドに進むには、左矢印キーまたは右矢印キーを押す。 |
- ドロップダウン・メニューを開くには、Enter を押す。 |
- メニュー項目を選択するには、上矢印キーまたは下矢印キーを押す。 |
- アクションを起動するには、Enter を押す。 |
- | フィルター・ペインの場合:
- フィルター・ペインまでナビゲートするには、Tab を押す。 |
- 非選択のフィルターまたはナビゲーションを変更するには、上矢印キーまたは下矢印キーを押す。 |
- フィルター・ペインで拡大鏡アイコンまでナビゲートするには、Tab を押して、Enter を押す。 |
- フィルターのテキストを入力する。 |
- 赤い X アイコンまでナビゲートするには Tab を押し、フィルターをリセットするには Enter を押 す。 | |
- | 情報域の場合:
- 情報域までナビゲートするには、Tab を押す。 |
- 編集するために選択可能なフィールドまでナビゲートするには、Tab を押す。 |
- 編集内容を入力し、Enter を押して変更コマンドを実行する。  $\blacksquare$

### 資料へのアクセス

IBM System Storage SAN ボリューム・コントローラーの資料の HTML バージョンは、次の Web サイト | にあります。 |

[publib.boulder.ibm.com/infocenter/svc/ic/index.jsp](http://publib.boulder.ibm.com/infocenter/svc/ic/index.jsp)

- スクリーン・リーダー・ソフトウェアとデジタル音声シンセサイザーを使用し、画面の表示内容を音声で聞 |
- くことによって、この資料にアクセスできます。情報は、JAWS バージョン 10 以降のスクリーン・リー | ダーを使用してテスト済みです。 |

# 特記事項

本書は米国 IBM が提供する製品およびサービスについて作成したものです。

本書に記載の製品、サービス、または機能が日本においては提供されていない場合があります。日本で利用 可能な製品、サービス、および機能については、日本 IBM の営業担当員にお尋ねください。本書で IBM 製品、プログラム、またはサービスに言及していても、その IBM 製品、プログラム、またはサービスのみ が使用可能であることを意味するものではありません。これらに代えて、IBM の知的所有権を侵害するこ とのない、機能的に同等の製品、プログラム、またはサービスを使用することができます。ただし、IBM 以外の製品とプログラムの操作またはサービスの評価および検証は、お客様の責任で行っていただきます。

IBM は、本書に記載されている内容に関して特許権 (特許出願中のものを含む) を保有している場合があ ります。本書の提供は、お客様にこれらの特許権について実施権を許諾することを意味するものではありま せん。実施権についてのお問い合わせは、書面にて下記宛先にお送りください。

〒*242-8502* 神奈川県大和市下鶴間*1623*番*14*号 日本アイ・ビー・エム株式会社 法務・知的財産 知的財産権ライセンス渉外

以下の保証は、国または地域の法律に沿わない場合は、適用されません。IBM およびその直接または間接 の子会社は、本書を特定物として現存するままの状態で提供し、商品性の保証、特定目的適合性の保証およ び法律上の瑕疵担保責任を含むすべての明示もしくは黙示の保証責任を負わないものとします。国または地 域によっては、法律の強行規定により、保証責任の制限が禁じられる場合、強行規定の制限を受けるものと します。

この情報には、技術的に不適切な記述や誤植を含む場合があります。本書は定期的に見直され、必要な変更 は本書の次版に組み込まれます。 IBM は予告なしに、随時、この文書に記載されている製品またはプログ ラムに対して、改良または変更を行うことがあります。

本書において IBM 以外の Web サイトに言及している場合がありますが、便宜のため記載しただけであ り、決してそれらの Web サイトを推奨するものではありません。それらの Web サイトにある資料は、こ の IBM 製品の資料の一部ではありません。それらの Web サイトは、お客様の責任でご使用ください。

IBM は、お客様が提供するいかなる情報も、お客様に対してなんら義務も負うことのない、自ら適切と信 ずる方法で、使用もしくは配布することができるものとします。

本プログラムのライセンス保持者で、(i) 独自に作成したプログラムとその他のプログラム (本プログラム を含む) との間での情報交換、および (ii) 交換された情報の相互利用を可能にすることを目的として、本 プログラムに関する情報を必要とする方は、下記に連絡してください。

*IBM Corporation Almaden Research 650 Harry Road Bldg 80, D3-304, Department 277 San Jose, CA 95120-6099 U.S.A.*

© Copyright IBM Corp. 2003, 2010 **303**

本プログラムに関する上記の情報は、適切な使用条件の下で使用することができますが、有償の場合もあり ます。

本書で説明されているライセンス・プログラムまたはその他のライセンス資料は、IBM 所定のプログラム 契約の契約条項、IBM プログラムのご使用条件、またはそれと同等の条項に基づいて、IBM より提供され ます。

この文書に含まれるいかなるパフォーマンス・データも、管理環境下で決定されたものです。そのため、他 の操作環境で得られた結果は、異なる可能性があります。一部の測定が、開発レベルのシステムで行われた 可能性がありますが、その測定値が、一般に利用可能なシステムのものと同じである保証はありません。さ らに、一部の測定値が、推定値である可能性があります。実際の結果は、異なる可能性があります。お客様 は、お客様の特定の環境に適したデータを確かめる必要があります。

IBM 以外の製品に関する情報は、その製品の供給者、出版物、もしくはその他の公に利用可能なソースか ら入手したものです。IBM は、それらの製品のテストは行っておりません。したがって、他社製品に関す る実行性、互換性、またはその他の要求については確証できません。 IBM 以外の製品の性能に関する質問 は、それらの製品の供給者にお願いします。

IBM の将来の方向または意向に関する記述については、予告なしに変更または撤回される場合があり、単 に目標を示しているものです。

本書はプランニング目的としてのみ記述されています。記述内容は製品が使用可能になる前に変更になる場 合があります。

本書には、日常の業務処理で用いられるデータや報告書の例が含まれています。より具体性を与えるため に、それらの例には、個人、企業、ブランド、あるいは製品などの名前が含まれている場合があります。こ れらの名称はすべて架空のものであり、名称や住所が類似する企業が実在しているとしても、それは偶然に すぎません。

#### 著作権使用許諾:

本書には、様々なオペレーティング・プラットフォームでのプログラミング手法を例示するサンプル・アプ リケーション・プログラムがソース言語で掲載されています。お客様は、サンプル・プログラムが書かれて いるオペレーティング・プラットフォームのアプリケーション・プログラミング・インターフェースに準拠 したアプリケーション・プログラムの開発、使用、販売、配布を目的として、いかなる形式においても、 IBM に対価を支払うことなくこれを複製し、改変し、配布することができます。このサンプル・プログラ ムは、あらゆる条件下における完全なテストを経ていません。従って IBM は、これらのサンプル・プログ ラムについて信頼性、利便性もしくは機能性があることをほのめかしたり、保証することはできません。サ ンプル・プログラムは特定物として現存するままの状態で提供されるものであり、いかなる保証も提供され ません。 IBM は、このサンプル・コードの使用から生ずるいかなる損害に対しても責任を負いません。

この情報をソフトコピーでご覧になっている場合は、写真やカラーの図表は表示されない場合があります。

## 商標

IBM、IBM ロゴ、および ibm.com は、International Business Machines Corp. の米国およびその他の国にお ける商標です。他の製品名およびサービス名は、IBM または各社の商標です。現時点での IBM の商標リ ストについては、Web [www.ibm.com/legal/copytrade.shtml](http://www.ibm.com/legal/copytrade.shtml) にある「Copyright and trademark information」を ご覧ください。

Adobe および Adobe ロゴは、Adobe Systems Incorporated の米国およびその他の国における登録商標また は商標です。

Intel、Intel 関連のロゴ、Intel Xeon、および Pentium は、Intel Corporation の米国およびその他の国におけ る商標です。

Java およびすべての Java 関連の商標およびロゴは Sun Microsystems, Inc.の米国およびその他の国におけ る商標です。

Linux は、Linus Torvalds の米国およびその他の国における登録商標です。

Microsoft、Windows、Windows NT および Windows ロゴは、Microsoft Corporation の米国およびその他の 国における商標です。

UNIX は、The Open Group の米国およびその他の国における登録商標です。

他の会社名、製品名およびサービス名等はそれぞれ各社の商標です。

# 電波障害自主規制特記事項

この製品には、以下の電波障害自主規制に関する表示が適用されます。この製品とともに使用することを目 的とする他の製品用の表示は、それぞれに付随する文書に含まれています。

## **Federal Communications Commission (FCC) statement**

This explains the Federal Communications Commission's (FCC) statement.

This equipment has been tested and found to comply with the limits for a Class A digital device, pursuant to Part 15 of the FCC Rules. These limits are designed to provide reasonable protection against harmful interference when the equipment is operated in a commercial environment. This equipment generates, uses, and can radiate radio frequency energy and, if not installed and used in accordance with the instruction manual, might cause harmful interference to radio communications. Operation of this equipment in a residential area is likely to cause harmful interference, in which case the user will be required to correct the interference at his own expense.

Properly shielded and grounded cables and connectors must be used in order to meet FCC emission limits. IBM is not responsible for any radio or television interference caused by using other than recommended cables and connectors, or by unauthorized changes or modifications to this equipment. Unauthorized changes or modifications could void the user's authority to operate the equipment.

This device complies with Part 15 of the FCC Rules. Operation is subject to the following two conditions: (1) this device might not cause harmful interference, and (2) this device must accept any interference received, including interference that might cause undesired operation.

## **Industry Canada compliance statement**

This Class A digital apparatus complies with ICES-003.

Cet appareil numérique de la classe A est conform à la norme NMB-003 du Canada.

# **Avis de conformité à la réglementation d'Industrie Canada**

Cet appareil numérique de la classe A est conforme à la norme NMB-003 du Canada.

# **Australia and New Zealand Class A Statement**

**Attention:** This is a Class A product. In a domestic environment this product might cause radio interference in which case the user might be required to take adequate measures.

# **European Union Electromagnetic Compatibility Directive**

This product is in conformity with the protection requirements of European Union (EU) Council Directive 2004/108/EC on the approximation of the laws of the Member States relating to electromagnetic compatibility. IBM cannot accept responsibility for any failure to satisfy the protection requirements resulting from a nonrecommended modification of the product, including the fitting of non-IBM option cards.

**Attention:** This is an EN 55022 Class A product. In a domestic environment this product might cause radio interference in which case the user might be required to take adequate measures.

Responsible Manufacturer:

International Business Machines Corp. New Orchard Road Armonk, New York 10504 914-499-1900

European community contact:

IBM Technical Regulations, Department M456 IBM-Allee 1, 71137 Ehningen, Germany Tel: +49 7032 15-2937 E-mail: tjahn@de.ibm.com

# **Germany Electromagnetic compatibility directive**

### **Deutschsprachiger EU Hinweis: Hinweis für Geräte der Klasse A EU-Richtlinie zur Elektromagnetischen Verträglichkeit**

Dieses Produkt entspricht den Schutzanforderungen der EU-Richtlinie 2004/108/EG zur Angleichung der Rechtsvorschriften über die elektromagnetische Verträglichkeit in den EU-Mitgliedsstaaten und hält die Grenzwerte der EN 55022 Klasse A ein.

Um dieses sicherzustellen, sind die Geräte wie in den Handbüchern beschrieben zu installieren und zu betreiben. Des Weiteren dürfen auch nur von der IBM empfohlene Kabel angeschlossen werden. IBM übernimmt keine Verantwortung für die Einhaltung der Schutzanforderungen, wenn das Produkt ohne Zustimmung der IBM verändert bzw. wenn Erweiterungskomponenten von Fremdherstellern ohne Empfehlung der IBM gesteckt/eingebaut werden.

EN 55022 Klasse A Geräte müssen mit folgendem Warnhinweis versehen werden:
<span id="page-324-0"></span>"Warnung: Dieses ist eine Einrichtung der Klasse A. Diese Einrichtung kann im Wohnbereich Funk-Störungen verursachen; in diesem Fall kann vom Betreiber verlangt werden, angemessene Mabnahmen zu ergreifen und dafür aufzukommen."

#### **Deutschland: Einhaltung des Gesetzes über die elektromagnetische Verträglichkeit von Geräten**

Dieses Produkt entspricht dem "Gesetz über die elektromagnetische Verträglichkeit von Geräten (EMVG)." Dies ist die Umsetzung der EU-Richtlinie 2004/108/EG in der Bundesrepublik Deutschland.

#### **Zulassungsbescheinigung laut dem Deutschen Gesetz über die elektromagnetische Verträglichkeit von Geräten (EMVG) (bzw. der EMC EG Richtlinie 2004/108/EG) für Geräte der Klasse A**

Dieses Gerät ist berechtigt, in übereinstimmung mit dem Deutschen EMVG das EG-Konformitätszeichen - CE - zu führen.

Verantwortlich für die Einhaltung der EMV Vorschriften ist der Hersteller:

International Business Machines Corp. New Orchard Road Armonk,New York 10504 Tel: 914-499-1900

Der verantwortliche Ansprechpartner des Herstellers in der EU ist:

IBM Deutschland Technical Regulations, Department M456 IBM-Allee 1, 71137 Ehningen, Germany Tel: +49 7032 15-2937 e-mail: tjahn@de.ibm.com

**Generelle Informationen: Das Gerät erfüllt die Schutzanforderungen nach EN 55024 und EN 55022 Klasse A.**

### **VCCI** クラス **A** 情報技術装置

この装置は、クラス A 情報技術装置です。 この装置を家庭環境で使用する と電波妨害を引き起こすことがあります。この場合には使用者が適切な対策 を講ずるよう要求されることがあります。 **VCCI-A** 

#### **People's Republic of China Class A Electronic Emission Statement**

#### <span id="page-325-0"></span>中华人民共和国"A类"警告声明

声明 此为A级产品,在生活环境中,该产品可能会造成无线电干扰。在这种情况下, 可能需要用户对其干扰采取切实可行的措施。

### **International Electrotechnical Commission (IEC) statement**

This product has been designed and built to comply with (IEC) Standard 950.

### **United Kingdom telecommunications requirements**

This apparatus is manufactured to the International Safety Standard EN60950 and as such is approved in the U.K. under approval number NS/G/1234/J/100003 for indirect connection to public telecommunications systems in the United Kingdom.

### **Korean Communications Commission (KCC) Class A Statement**

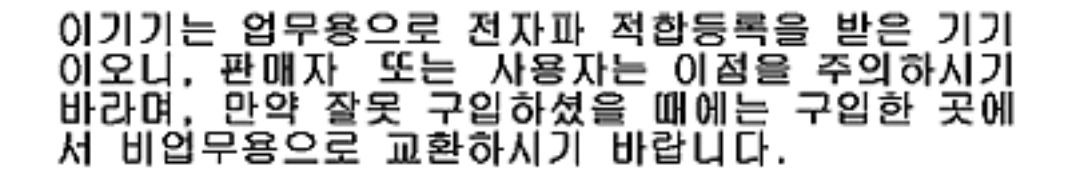

### **Russia Electromagnetic Interference (EMI) Class A Statement**

ВНИМАНИЕ! Настоящее изделие относится к классу А. В жилых помещениях оно может создавать радиопомехи, для снижения которых необходимы rusemi дополнительные меры

#### <span id="page-326-0"></span>**Taiwan Class A compliance statement**

警告使用者: 這是甲類的資訊產品,在 居住的環境中使用時,可 能會造成射頻干擾,在這 種情況下,使用者會被要 求採取某些適當的對策。

### **European Contact Information**

This topic contains the product service contact information for Europe.

European Community contact: IBM Technical Regulations Pascalstr. 100, Stuttgart, Germany 70569 Tele: 0049 (0)711 785 1176 Fax: 0049 (0)711 785 1283 Email:<mailto:tjahn@de.ibm.com>

### **Taiwan Contact Information**

This topic contains the product service contact information for Taiwan.

f2c00790

f2c00790

IBM Taiwan Product Service Contact Information: IBM Taiwan Corporation 3F, No 7, Song Ren Rd., Taipei Taiwan Tel: 0800-016-888

台灣IBM 產品服務聯絡方式: 台灣國際商業機器股份有限公司 台北市松仁路7號3樓 電話: 0800-016-888

## 索引

日本語, 数字, 英字, 特殊文字の 順に配列されています。なお、濁 音と半濁音は清音と同等に扱われ ています。

# [ア行]

アクションの終了 [オプション](#page-133-0) 116 アクション・オプション  $7 - K$  (node) [クラスターの作成](#page-123-0) 106 アクション・メニュー・オプション [シーケンス](#page-119-0) 102 [フロント・パネル・ディスプレイ](#page-119-0) 102 アクセシビリティー [上下移動ボタンの反復速度](#page-132-0) 11[5, 301](#page-318-0) [キーボード](#page-318-0) 301 [ショートカット・キー](#page-318-0) 301 アクセス 管理 [GUI 62](#page-79-0) [クラスター](#page-86-0) CLI 69 [サービス](#page-88-0) CLI 71 [サービス・アシスタント](#page-85-0) 68 [アクティブ状況](#page-115-0) 98 アドレス [MAC 101](#page-118-0) [アドレス解決プロトコル](#page-22-0) (ARP) 5 アドレッシング 構成ノード [\(configuration node\) 5](#page-22-0) イーサネット [アクティビティー](#page-47-0) LED 30 ポート [\(port\) 101](#page-118-0) リンク [LED 30](#page-47-0) [リンク障害](#page-22-0) [5, 263](#page-280-0) [MAP 5500 263](#page-280-0) [イーサネット・アクティビティー](#page-35-0) [LED 18](#page-35-0) イベント [コード](#page-143-0) 126 [構成](#page-147-0) 130 [通知](#page-144-0) 127 [レポート作成](#page-136-0) 119 [イベント通知](#page-139-0) 12[2, 125](#page-142-0) インディケーター、背面パネルの イーサネット [アクティビティー](#page-47-0) LED 30 **リンク [LED 30](#page-47-0)** [電源、ロケーション、およびシステ](#page-47-0) [ム・エラー](#page-47-0) LED 30

インディケーター、背面パネルの *(*続き*)* [電源機構エラー](#page-48-0) LED 31 [ファイバー・チャネル](#page-46-0) LED 29 AC LED  $\geq$  [DC LED 31](#page-48-0)[, 32](#page-49-0) SAN ボリューム・コントローラー 2145-8A4 [イーサネット活動](#page-47-0) LED 30 SAN ボリューム・コントローラー 2145-8G4 [イーサネット活動](#page-47-0) LED 30 [インベントリー情報](#page-139-0) 12[2, 125](#page-142-0) エラー ノード [\(node\) 147](#page-164-0) ログ [エラー・イベント](#page-137-0) 120 [管理](#page-138-0) 121 [表示](#page-138-0) 121 [フィールドの説明](#page-138-0) 121 [理解](#page-137-0) 120 エラー [ID 136](#page-153-0) エラー [LED 14](#page-31-0) [エラー・イベント](#page-137-0) 120 [エラー・コード](#page-153-0) 136 [フロント・パネル・ディスプレイ](#page-109-0) 92 [理解](#page-143-0) 126 [オブジェクト・クラスとインスタンス](#page-153-0) [136](#page-153-0) [オブジェクト・コード](#page-153-0) 136 [オブジェクト・タイプ](#page-153-0) 136 オペレーター情報パネル [イーサネット・アクティビティー](#page-35-0) [LED 18](#page-35-0) [システム情報](#page-35-0) LED 18 [システム・エラー](#page-33-0) LED 16 電源 [LED 17](#page-34-0) [電源ボタン](#page-34-0) 17 [ハード・ディスク・ドライブ・アクテ](#page-34-0) [ィビティー](#page-34-0) LED 17 [リセット・ボタン](#page-34-0) 17 [リリース・ラッチ](#page-35-0) 18 [ロケーター](#page-35-0) LED 18 SAN [ボリューム・コントローラー](#page-32-0) [2145-8A4 15](#page-32-0) SAN [ボリューム・コントローラー](#page-33-0) [2145-8F2 16](#page-33-0) SAN [ボリューム・コントローラー](#page-33-0) [2145-8F4 16](#page-33-0) SAN [ボリューム・コントローラー](#page-32-0) [2145-8G4 15](#page-32-0) SAN [ボリューム・コントローラー](#page-31-0) [2145-CF8 14](#page-31-0)

オン/[オフ・ボタン](#page-67-0) 50

# [カ行]

開始 [クラスター・リカバリー](#page-235-0) 21[8, 220](#page-237-0) T3 [リカバリー](#page-235-0) 218 概要 [重要製品データ](#page-98-0) 81 冗長 AC [電源スイッチ](#page-61-0) 44 SAN [ファブリック](#page-24-0) 7 SAN [ボリューム・コントローラー](#page-18-0) 1 回路ブレーカー 要件 SAN [ボリューム・コントローラー](#page-55-0) [2145-8A4 38](#page-55-0) SAN [ボリューム・コントローラー](#page-57-0) [2145-8G4 40](#page-57-0) SAN [ボリューム・コントローラー](#page-53-0) [2145-CF8 36](#page-53-0) [2145 UPS-1U 51](#page-68-0) [過負荷インディケーター](#page-67-0) 50 管理 [イベント・ログ](#page-138-0) 121 管理 GUI [アクセス](#page-79-0) 62 [ノードのシャットダウン](#page-273-0) 256 管理 GUI インターフェース [使用するタイミング](#page-78-0) 61 [関連情報](#page-15-0) xiv [キーボード](#page-318-0) 301 クラスター [エラー・コード](#page-166-0) 149 [オプション](#page-115-0) 98 [概要](#page-21-0) 4 [コール・ホーム](#page-139-0) E メール 12[2, 125](#page-142-0) [削除、ノードの](#page-79-0) 62 [診断障害](#page-117-0) 100 [追加、ノードの](#page-81-0) 6[4, 68](#page-85-0) [取り外し、ノードの](#page-79-0) 62 バックアップ、CLI [を使用した構成フ](#page-239-0) [ァイルの](#page-239-0) 222 [復元、バックアップ構成ファイルの](#page-242-0) [225](#page-242-0) [プロパティー](#page-99-0) 82 [メタデータ、保存](#page-110-0) 93 [リカバリー・コード](#page-166-0) 149 IP アドレス 構成ノード [\(configuration node\) 5](#page-22-0) IP [フェイルオーバー](#page-22-0) 5 IPv4 [アドレス](#page-115-0) 98

クラスター *(*続き*)* IPv6 [アドレス](#page-116-0) 99 クラスター CLI [アクセス](#page-86-0) 69 [使用するタイミング](#page-86-0) 69 クラスター (cluster) [エラー・コード](#page-166-0) 149 [restore 215](#page-232-0)[, 221](#page-238-0) T3 [リカバリー](#page-232-0) 21[5, 221](#page-238-0) クラスター (cluster)T3 リカバリー [restore 215](#page-232-0) クラスター構成ファイルのバックアップ [作成](#page-239-0) 222 クラスターの作成 [アクション・オプション](#page-123-0) 106 [エラー・コード](#page-166-0) 149 クラスターのリカバリー [オプション](#page-131-0) 114 クラスター・コマンド [CLI 69](#page-86-0) クリティカル [ノード・エラー](#page-164-0) 147 ゲートウェイ (gateway) [ノード・オプション](#page-125-0) 10[8, 110](#page-127-0) [メニュー・オプション](#page-116-0) 99 [言語メニュー選択オプション](#page-133-0) 116 検証 VDisk [コピー](#page-88-0) 71 現場交換可能ユニット 冗長 AC 電源スイッチ [説明](#page-77-0) 60 SAN ボリューム・コントローラー [イーサネット・ケーブル](#page-71-0) 54 [オペレーター情報パネル](#page-71-0) 54 [サービス・コントローラー](#page-71-0) 54 [システム・ボード・アセンブリー](#page-71-0) [54](#page-71-0) [説明](#page-71-0) 54 [ディスク・ドライブ・アセンブリー](#page-71-0) [54](#page-71-0) [ディスク・ドライブ・ケーブル](#page-71-0) 54 [電源ケーブル・アセンブリー](#page-71-0) 54 [ファイバー・チャネル](#page-71-0) SFP トラン [シーバー](#page-71-0) 54 [ファイバー・チャネル・ケーブル](#page-71-0) [54](#page-71-0) [ファン・アセンブリー](#page-71-0) 54 [フレーム・アセンブリー](#page-71-0) 54 [フロント・パネル](#page-71-0) 54 コード [イベント](#page-143-0) 126 [構成イベント](#page-147-0) 130 [通知イベント](#page-144-0) 127 ノード・エラー [クリティカル](#page-164-0) 147 [非クリティカル](#page-164-0) 147

コード *(*続き*)* [ノード・レスキュー](#page-164-0) (node [rescue\) 147](#page-164-0) [コール・ホーム機能](#page-139-0) (Call Home) 12[2,](#page-142-0) [125](#page-142-0) 構成 [イベント・コード](#page-147-0) 130 [ノード・フェイルオーバー](#page-22-0) 5 構成ノード [\(configuration node\) 5](#page-22-0) 後部パネル・アセンブリー SAN ボリューム・コントローラー 2145-8A4 [インディケーター](#page-38-0) 21 [コネクター](#page-38-0) 21 SAN ボリューム・コントローラー 2145-8F2 [インディケーター](#page-45-0) 28 [コネクター](#page-45-0) 28 SAN ボリューム・コントローラー 2145-8F4 [インディケーター](#page-42-0) 25 [コネクター](#page-43-0) 26 SAN ボリューム・コントローラー 2145-8G4 [インディケーター](#page-40-0) 23 [コネクター](#page-40-0) 23 SAN ボリューム・コントローラー 2145-CF8 [インディケーター](#page-35-0) 18 [コネクター](#page-36-0) 19 コネクター [2145 UPS-1U 51](#page-68-0) SAN [ボリューム・コントローラー](#page-38-0) [2145-8A4 21](#page-38-0) SAN [ボリューム・コントローラー](#page-45-0) [2145-8F2 28](#page-45-0) SAN [ボリューム・コントローラー](#page-43-0) [2145-8F4 26](#page-43-0) SAN [ボリューム・コントローラー](#page-40-0) [2145-8G4 23](#page-40-0) SAN [ボリューム・コントローラー](#page-36-0) [2145-CF8 19](#page-36-0) コマンド [svcconfig backup 222](#page-239-0) [svcconfig](#page-242-0) 復元 225

# [サ行]

サービス CLI [アクセス](#page-88-0) 71 サービス DHCPv4 [オプション](#page-129-0) 112 サービス DHCPv6 [オプション](#page-129-0) 112 サービスの開始 [オプション](#page-131-0) 114 サービスの終了 [オプション](#page-131-0) 11[4, 115](#page-132-0) サービス・アシスタント [アクセス](#page-85-0) 68 [インターフェース](#page-84-0) 67 [使用するタイミング](#page-84-0) 67 サービス・アドレス [オプション](#page-117-0) 10[0, 111](#page-128-0) [ナビゲーション](#page-128-0) 111 サービス・コマンド [CLI 69](#page-86-0) サービス・コントローラー 取り替え [WWNN](#page-112-0) の検証 95 サービス・ポート SAN [ボリューム・コントローラー](#page-37-0) [2145-CF8 20](#page-37-0) 削除 [ノード](#page-79-0) 62 バックアップ構成ファイル [使用、](#page-244-0)CLI の 227 サブネット [メニュー・オプション](#page-116-0) 99 サブネット・マスク [ノード・オプション](#page-125-0) 108 識別番号 [番号](#page-117-0) 100 [ラベル、ノード](#page-30-0) 13 [name 100](#page-117-0) [自己診断テスト、電源オン](#page-137-0) 120 [システム・エラー](#page-33-0) LED 16 シャットダウン [フロント・パネル・ディスプレイ](#page-112-0) 95 修正 [エラー](#page-234-0) 217 [充電中](#page-109-0) 92 修復 [スペース使用効率のよい](#page-89-0) VDisk [\(space-efficient VDisk\) 72](#page-89-0) 修復検査 [MAP 274](#page-291-0) 重要製品データ (VPD) (vital product data (VPD)) [概要](#page-98-0) 81 [クラスターのフィールドの理解](#page-105-0) 88 [ノードのフィールドの理解](#page-100-0) 83 [表示](#page-98-0) 81 [ノード](#page-98-0) 81 [重要製品データの表示](#page-98-0) 81 準備 (preparing) 無停電電源装置 [\(uninterruptible power](#page-69-0) [supply\)](#page-69-0) 環境 52 SAN [ボリューム・コントローラー 環](#page-52-0) 境 [35](#page-52-0) [ショートカット・キー](#page-318-0) 301 仕様 冗長 AC [電源スイッチ](#page-62-0) 45

使用 [エラー・コード・テーブル](#page-143-0) 126 管理 [GUI 61](#page-78-0) [サービス・アシスタント](#page-84-0) 67 [CLI 71](#page-88-0) GUI [インターフェース](#page-78-0) 61 状況 [アクティブ](#page-115-0) 98 [操作可能](#page-115-0) 9[8, 100](#page-117-0) [非アクティブ](#page-115-0) 98 劣化 [\(degraded\) 98](#page-115-0) 使用されない [ロケーション](#page-47-0) LED 30 [2145 UPS-1U](#page-68-0)ポート 51 使用するタイミング 管理 GUI [インターフェース](#page-78-0) 61 [クラスター](#page-86-0) CLI 69 [サービス・アシスタント](#page-84-0) 67 冗長 AC 電源スイッチ [概要](#page-61-0) 44 [環境準備](#page-62-0) 45 [検査](#page-271-0) 254 [現場交換可能ユニット](#page-77-0) 60 [仕様](#page-62-0) 45 [配線](#page-63-0) 46 [問題](#page-270-0) 253 例 [46](#page-63-0) [MAP 253](#page-270-0)[, 254](#page-271-0) [商標](#page-321-0) 304 情報 [センター](#page-15-0) xiv 情報、システム [LED 18](#page-35-0) 除去 [クラスターからのノードの](#page-131-0) 114 [ノード](#page-79-0) 62 550 [エラー](#page-234-0) 217 578 [エラー](#page-234-0) 217 [シリアル番号](#page-30-0) 13 スイッチ [冗長](#page-61-0) AC 電源 44 [2145 UPS-1U 51](#page-68-0) ストレージ・エリア・ネットワーク (SAN) [ファブリックの概要](#page-24-0) 7 [問題判別](#page-227-0) 210 ストレージ・システム [保守](#page-229-0) 212 スペース所要量 SAN [ボリューム・コントローラー](#page-56-0) [2145-8A4 39](#page-56-0) SAN [ボリューム・コントローラー](#page-58-0) [2145-8G4 41](#page-58-0) SAN [ボリューム・コントローラー](#page-54-0) [2145-CF8 37](#page-54-0)

接続 [2145 UPS-1U 48](#page-65-0) 速度 [ファイバー・チャネル・ポート](#page-119-0) 102 ソフトウェア [概要](#page-18-0) 1 障害、[MAP 5050 237](#page-254-0) 障害、[MAP 5060 243](#page-260-0) バージョン [ディスプレイ](#page-117-0) 100

# [タ行]

追加 [ノード](#page-81-0) 6[4, 68](#page-85-0) 通知 [インベントリー情報](#page-142-0) 125 [コール・ホーム情報](#page-142-0) 125 [送信](#page-139-0) 122 [通知イベント](#page-137-0) 120 [テストおよびアラーム・リセット・ボタン](#page-67-0) [50](#page-67-0) 電源 オフ [操作](#page-111-0) 94 [コントロール](#page-134-0) 117 [障害](#page-110-0) 93 [スイッチ、障害](#page-254-0) 23[7, 243](#page-260-0) [復元](#page-110-0) 93 [ボタン](#page-34-0) 17 無停電電源装置 [\(uninterruptible power](#page-134-0) [supply\) 117](#page-134-0) 要件 SAN [ボリューム・コントローラー](#page-55-0) [2145-8A4 38](#page-55-0) SAN [ボリューム・コントローラー](#page-59-0) [2145-8F2 42](#page-59-0) SAN [ボリューム・コントローラー](#page-59-0) [2145-8F4 42](#page-59-0) SAN [ボリューム・コントローラー](#page-57-0) [2145-8G4 40](#page-57-0) SAN [ボリューム・コントローラー](#page-52-0) [2145-CF8 35](#page-52-0) 電源 [LED 17](#page-34-0) 電源 [MAP 2145-8A4 243](#page-260-0) 電源 [MAP 2145-CF8](#page-254-0)、2145-8G4、2145- 8F4、および [2145-8F2 237](#page-254-0) 電源オフ SAN [ボリューム・コントローラー](#page-273-0)  $256$ [電源機構エラー](#page-48-0) LED 31 [電波障害自主規制特記事項](#page-324-0) 307 [英国](#page-325-0) 308 [韓国語](#page-325-0) 308 [情報処理装置等電波障害自主規制協議](#page-324-0) 会 [\(VCCI\) 307](#page-324-0)

[電波障害自主規制特記事項](#page-324-0) *(*続き*)* [ドイツ](#page-323-0) 306 [ニュージーランド](#page-323-0) 306 [Avis de conformité à la réglementation](#page-323-0) [d'Industrie Canada 306](#page-323-0) [Deutschsprachiger EU Hinweis 306](#page-323-0) [European Union \(EU\) 306](#page-323-0) [Federal Communications Commission](#page-322-0) [\(FCC\) 305](#page-322-0) [French Canadian 306](#page-323-0) [Industry Canada 305](#page-322-0) [International Electrotechnical](#page-325-0) [Commission \(IEC\) 308](#page-325-0) [People's Republic of China 307](#page-324-0) [Taiwan 309](#page-326-0) [特記事項](#page-320-0) 303 トラブルシューティング [イベント通知](#page-139-0) E メール 12[2, 125](#page-142-0) [エラー・ログの使用](#page-109-0) 92 [フロント・パネルの使用](#page-108-0) 91 SAN [の障害](#page-227-0) 210

# [ナ行]

```
ナビゲーション
 クラスターの作成 106
  クラスターのリカバリー 115
  「言語?」 116
  ボタン 13
入出力操作、停止 93
ノード
  オプション
   メイン 100
  キャッシュ・データ、保存 93
  構成 4
   アドレッシング 5
   フェイルオーバー (failover) 5
  削除 62
  識別ラベル 13
  除去 62
  追加 64, 68
 ハード・ディスク障害 93
  表示
   重要製品データ 81
   その他の詳細 81
  レスキュー
   実行 227
  レスキュー・コード
   理解 147
7 - K (node)
  オプション
   クラスターの作成? 106
   クラスターの除去? 114
   ゲートウェイ (gateway) 110
   サブネット・マスク 108
   状況 100
```

```
ノード (node) (続き)
 オプション (続き)
   IPv4 アドレス 107
   IPv4 ゲートウェイ 108
   IPv4 作成の確認? 109
   IPv4 サブネット・マスク 108
   IPv6 アドレス 109
   IPv6 作成の確認? 110
   IPv6 接頭部 110
 クラスターの作成 106
 ソフトウェア障害 237, 243
 フェイルオーバー (failover) 5
 レスキュー要求 93
ノード状況 LED 12
ノードのレスキュー
 オプション 115
ノード・キャニスター
 構成 4
```
# [ハ行]

|

```
ハードウェア
 コンポーネント 9
 障害 92
  7 - K(node) 9
 ブート 92, 295
 ブート障害 147
ハード・ディスク・ドライブ・アクティビ
 ティー LED 17
背面パネル・インディケーター
 SAN ボリューム・コントローラー
  2145-8A4 21
 SAN ボリューム・コントローラー
  2145-8F2 28
 SAN ボリューム・コントローラー
  2145-8F4 25
 SAN ボリューム・コントローラー
  2145-8G4 23
 SAN ボリューム・コントローラー
  2145-CF8 18
パスワード
 リセット 115
パスワードのリセット 115
パスワードのリセットのメニュー・オプシ
 ョン 115
 ナビゲーション 115
  パスワードのリセット 115
バックアップ構成ファイル
 削除
   使用、CLI の 227
  復元 225
バッテリー
  充電中、フロント・パネル・ディスプ
  レイ 92
 電源 93
```

```
パネル
 オペレーター情報
   SAN ボリューム・コントローラー
    2145-8A4 15
   SAN ボリューム・コントローラー
    2145-8F2 16
   SAN ボリューム・コントローラー
    2145-8F4 16
   SAN ボリューム・コントローラー
    2145-8G4 15
   SAN ボリューム・コントローラー
    2145-CF8 14
  背面
   SAN ボリューム・コントローラー
    2145-8A4 21
    SAN ボリューム・コントローラー
    2145-8F2 28
   SAN ボリューム・コントローラー
    2145-8F4 25
   SAN ボリューム・コントローラー
    2145-8G4 23
   SAN ボリューム・コントローラー
    2145-CF8 18
  フロント 12
  name 13
番号の範囲 149
判別
 ハードウェア・ブート障害 147
  SAN の問題 210
非アクティブ状態 98
非クリティカル
  ノード・エラー 147
表示
 IPv6 アドレス 99
  イベント・ログ 121
ブート
  コード、理解 147
  障害 91
  進行標識 91
ファイバー・チャネル
  ポートのメニュー・オプション 102
  ポート番号 33
  リンク障害 211
  LED 29
 MAP 267
  SFP トランシーバー 211
ファブリック、SAN 7
フィールド
  イベント・ログ 121
  クラスター (cluster) 88
  システム・ボード 83
  説明、クラスターの重要製品データの
    88
  説明、ノードの重要製品データの 83
  装置 (device) 83
  ソフトウェア 83
```
フィールド *(*続き*)* [ファイバー・アダプター・カード](#page-100-0) 83 [プロセッサー](#page-100-0) 83 [プロセッサー・キャッシュ](#page-100-0) 83 [フロント・パネル](#page-100-0) 83 無停電電源装置 [\(uninterruptible power](#page-100-0) [supply\) 83](#page-100-0) [メモリー・モジュール](#page-100-0) 83 [フェイルオーバー、構成ノード](#page-22-0) 5 物理的特性 冗長 AC [電源スイッチ](#page-62-0) 45 [2145 UPS 53](#page-70-0) [2145 UPS-1U 52](#page-69-0) SAN ボリューム・コントローラー 2145-8A4 [コネクター](#page-38-0) 21 SAN ボリューム・コントローラー 2145-8F2 [コネクター](#page-45-0) 28 SAN ボリューム・コントローラー 2145-8F4 [コネクター](#page-43-0) 26 SAN ボリューム・コントローラー 2145-8G4 [コネクター](#page-40-0) 23 SAN ボリューム・コントローラー 2145-CF8 [コネクター](#page-36-0) 19 [サービス・ポート](#page-37-0) 20 [未使用ポート](#page-37-0) 20 フロント・パネル [アクション・メニュー・オプション](#page-119-0) [102](#page-119-0) [充電中](#page-134-0) 117 [ディスプレイ](#page-29-0) 12 [電源障害](#page-134-0) 117 [ブート中](#page-134-0) 117 [ボタンとインディケーター](#page-108-0) 91 [メニュー・オプション](#page-113-0) 96 [イーサネット](#page-118-0) 101 [「言語](#page-133-0)?」 116  $7 - K$  [\(node\) 100](#page-117-0) [バージョン](#page-117-0) 100 [ファイバー・チャネル・ポート](#page-119-0) 1 から [4 102](#page-119-0) IPv4 [アドレス](#page-115-0) 98 IPv6 [アドレス](#page-116-0) 99 [リカバリー](#page-134-0) 117 [2145 UPS-1U 49](#page-66-0) [ID 13](#page-30-0) SAN [ボリューム・コントローラー](#page-108-0) 91 SAN [ボリューム・コントローラーの電](#page-134-0) [源オフ](#page-134-0) 117

ントロール 状況標識 [アクション・メニュー・オプション](#page-119-0) [102](#page-119-0) [エラー・コード](#page-109-0) 92 [再始動](#page-111-0) 94 [シャットダウン](#page-112-0) 95 [充電中](#page-109-0) 92 [電源オフ](#page-111-0) 94 [電源障害](#page-110-0) 93 [ノード・レスキュー要求](#page-110-0) 93 [ハードウェア・ブート](#page-109-0) 92 [ブート障害](#page-108-0) 91 [ブート進行](#page-108-0) 91 [メニュー・オプション](#page-113-0) 96 [リカバリー](#page-111-0) 94 2145 UPS [テストおよびアラーム・リセット・](#page-67-0) [ボタン](#page-67-0) 50 2145 UPS-1U [アラーム](#page-66-0) 49 オン/[オフ・ボタン](#page-67-0) 50 [過負荷インディケーター](#page-67-0) 50 図 [49](#page-66-0) [テストおよびアラーム・リセット・](#page-67-0) [ボタン](#page-67-0) 50 [電源オン・インディケーター](#page-67-0) 50 [バッテリー使用中インディケーター](#page-67-0) [50](#page-67-0) [ロード・セグメント](#page-66-0) 1 インディケ [ーター](#page-66-0) 49 [ロード・セグメント](#page-66-0) 2 インディケ [ーター](#page-66-0) 49 SAN ボリューム・コントローラー [選択ボタン](#page-30-0) 13 [ナビゲーション・ボタン](#page-30-0) 13 [ノード状況](#page-29-0) LED 12 SAN ボリューム・コントローラー 2145-8A4 [オペレーター情報パネル](#page-32-0) 15 図 [10](#page-27-0) SAN ボリューム・コントローラー 2145-8F2 エラー [LED 14](#page-31-0) [オペレーター情報パネル](#page-33-0) 16 図 [11](#page-28-0) SAN ボリューム・コントローラー 2145-8F4 [オペレーター情報パネル](#page-33-0) 16 図 [11](#page-28-0) SAN ボリューム・コントローラー 2145-8G4 [オペレーター情報パネル](#page-32-0) 15 図 [11](#page-28-0)

フロント・パネルのインディケーターとコ フロント・パネルのインディケーターとコ フロント・パネルのコントロールとインデ ントロール *(*続き*)* SAN ボリューム・コントローラー 2145-CF8 [オペレーター情報パネル](#page-31-0) 14 [図](#page-26-0) 9 フロント・パネルのコントロールとインデ ィケーター 状況標識 [アクション・メニュー・オプション](#page-119-0) [102](#page-119-0) [エラー・コード](#page-109-0) 92 [再始動](#page-111-0) 94 [シャットダウン](#page-112-0) 95 [充電中](#page-109-0) 92 [電源オフ](#page-111-0) 94 [電源障害](#page-110-0) 93 [ノード・レスキュー要求](#page-110-0) 93 [ハードウェア・ブート](#page-109-0) 92 [ブート障害](#page-108-0) 91 [ブート進行](#page-108-0) 91 [メニュー・オプション](#page-113-0) 96 [リカバリー](#page-111-0) 94 [フロント・パネル・ディスプレイ](#page-29-0) 12 2145 UPS [テストおよびアラーム・リセット・](#page-67-0) [ボタン](#page-67-0) 50 2145 UPS-1U [アラーム](#page-66-0) 49 オン/[オフ・ボタン](#page-67-0) 50 [過負荷インディケーター](#page-67-0) 50 図 [49](#page-66-0) [テストおよびアラーム・リセット・](#page-67-0) [ボタン](#page-67-0) 50 [電源オン・インディケーター](#page-67-0) 50 [バッテリー使用中インディケーター](#page-67-0) [50](#page-67-0) [ロード・セグメント](#page-66-0) 1 インディケ [ーター](#page-66-0) 49 [ロード・セグメント](#page-66-0) 2 インディケ [ーター](#page-66-0) 49 SAN ボリューム・コントローラー [選択ボタン](#page-30-0) 13 [ナビゲーション・ボタン](#page-30-0) 13 [ノード状況](#page-29-0) LED 12 SAN ボリューム・コントローラー 2145-8A4 [オペレーター情報パネル](#page-32-0) 15 図 [10](#page-27-0) SAN ボリューム・コントローラー 2145-8F2 エラー [LED 14](#page-31-0) [オペレーター情報パネル](#page-33-0) 16 図 [11](#page-28-0)

ィケーター *(*続き*)* SAN ボリューム・コントローラー 2145-8F4 [オペレーター情報パネル](#page-33-0) 16 図 [11](#page-28-0) SAN ボリューム・コントローラー 2145-8G4 [オペレーター情報パネル](#page-32-0) 15 図 [11](#page-28-0) SAN ボリューム・コントローラー 2145-CF8 [オペレーター情報パネル](#page-31-0) 14 [図](#page-26-0) 9 フロント・パネルの表示 [アクションの終了](#page-133-0) 116 [概要](#page-29-0) 12 [クラスターのリカバリー](#page-131-0) 114 サービス [DHCPv4 112](#page-129-0) サービス [DHCPv6 112](#page-129-0) [サービスの開始](#page-131-0) 114 [サービスの終了](#page-131-0) 11[4, 115](#page-132-0) [サービス・アドレス](#page-117-0) 100 状況標識 [アクション・メニュー・オプション](#page-119-0) [102](#page-119-0) [エラー・コード](#page-109-0) 92 [再始動](#page-111-0) 94 [シャットダウン](#page-112-0) 95 [充電中](#page-109-0) 92 [電源オフ](#page-111-0) 94 [電源障害](#page-110-0) 93 [ノード・レスキュー要求](#page-110-0) 93 [ハードウェア・ブート](#page-109-0) 92 [ブート障害](#page-108-0) 91 [ブート進行](#page-108-0) 91 [メニュー・オプション](#page-113-0) 96 [リカバリー](#page-111-0) 94  $7 -$  F [WWNN 100](#page-117-0) [ノードのレスキュー](#page-132-0) 115 [ノード・レスキュー要求](#page-244-0) 227 [バージョン](#page-117-0) 100 [ペースに合わせたアップグレード](#page-132-0) 115 IPv6 [アドレス](#page-116-0) 99 [WWNN](#page-112-0) の検証? 95 [WWNN](#page-130-0) の変更 113 ペースに合わせたアップグレード [オプション](#page-132-0) 115 [変更の要約](#page-12-0) x[i, xii](#page-13-0) ポート [イーサネット](#page-47-0) 30 使用されない [2145 UPS-1U 51](#page-68-0) SAN [ボリューム・コントローラー](#page-38-0) [2145-8A4 21](#page-38-0)

ポート *(*続き*)* 使用されない *(*続き*)* SAN [ボリューム・コントローラー](#page-43-0) [2145-8F4 26](#page-43-0) SAN [ボリューム・コントローラー](#page-40-0) [2145-8G4 23](#page-40-0) [ポート番号、ファイバー・チャネル](#page-50-0) [33](#page-50-0) [ポート名、ワールドワイド](#page-50-0) 33 SAN [ボリューム・コントローラー](#page-36-0) [2145-CF8 19](#page-36-0) ポート速度 [ファイバー・チャネル](#page-119-0) 102 保守分析手順 (MAP) [イーサネット](#page-280-0) 263 [開始](#page-246-0) 229 [概要](#page-246-0) 229 [修復検査](#page-291-0) 274 電源 SAN [ボリューム・コントローラー](#page-260-0) [2145-8A4 243](#page-260-0) SAN [ボリューム・コントローラー](#page-254-0) [2145-8F2 237](#page-254-0) SAN [ボリューム・コントローラー](#page-254-0) [2145-8F4 237](#page-254-0) SAN [ボリューム・コントローラー](#page-254-0) [2145-8G4 237](#page-254-0) [ハードウェア・ブート](#page-312-0) 295 [ファイバー・チャネル](#page-284-0) 267 [フロント・パネル](#page-278-0) 261 [ライト・パス](#page-292-0) 275 [2145 UPS-1U 247](#page-264-0) ポスト ([電源オン自己診断テスト](#page-137-0)) 120 [ボタン、ナビゲーション](#page-30-0) 13 ボリューム (VDisk) オフラインからのリカバリー CLI [を使用した](#page-90-0) 73

## [マ行]

|

未使用ポート [2145 UPS-1U 51](#page-68-0) SAN [ボリューム・コントローラー](#page-38-0) [2145-8A4 21](#page-38-0) SAN [ボリューム・コントローラー](#page-43-0) [2145-8F4 26](#page-43-0) SAN [ボリューム・コントローラー](#page-40-0) [2145-8G4 23](#page-40-0) SAN [ボリューム・コントローラー](#page-37-0) [2145-CF8 20](#page-37-0) 無停電電源装置 (uninterruptible power supply) [概要](#page-64-0) 47 [環境の準備](#page-69-0) 52 [操作](#page-65-0) 48 [フロント・パネル](#page-278-0) MAP 261

無停電電源装置 (uninterruptible power supply) *(*続き*)* 2145 UPS [環境](#page-70-0) 53 2145 UPS-1U [概要](#page-64-0) 47 [環境](#page-69-0) 52 [コントロールとインディケーター](#page-66-0) [49](#page-66-0) [操作](#page-65-0) 48 [メッセージ区分](#page-166-0) 149 [メディア・アクセス制御](#page-118-0) (MAC) アドレス [101](#page-118-0) メニュー・オプション イーサネット [速度](#page-118-0) 101 ポート [\(port\) 101](#page-118-0) MAC [アドレス](#page-118-0) 101 クラスター [オプション](#page-115-0) 98 [ゲートウェイ](#page-116-0) (gateway) 99 [状況](#page-115-0) 9[8, 100](#page-117-0) [パスワードのリセット](#page-132-0) 115 IPv4 [アドレス](#page-115-0)<sub>|</sub> 98 IPv4 [ゲートウェイ](#page-116-0) 99 IPv4 [サブネット](#page-116-0) 99 IPv6 [アドレス](#page-116-0) 99 IPv6 [接頭部](#page-116-0) 99 [「言語](#page-133-0)?」 116 [シーケンス](#page-113-0) 96  $7 - K$  (node) [オプション](#page-117-0) 100 [状況](#page-117-0) 100 [ファイバー・チャネル・ポート](#page-119-0) 1 から [4 102](#page-119-0) [フロント・パネル・ディスプレイ](#page-113-0) 96 IPv4 [ゲートウェイ](#page-116-0) 99 IPv6 [ゲートウェイ](#page-116-0) 99 IPv6 [接頭部](#page-116-0) 99 SAN ボリューム・コントローラー [アクティブ](#page-115-0) 98 [非アクティブ](#page-115-0) 98 劣化 [\(degraded\) 98](#page-115-0) IPv4 [サブネット](#page-116-0) 99 問題の診断 [エラー・コードによる](#page-136-0) 119 SAN [ボリューム・コントローラー の](#page-136-0) [119](#page-136-0) [イベント・ログによる](#page-136-0) 119

# [ヤ行]

要件 [回路ブレーカー](#page-53-0) 3[6, 38](#page-55-0)[, 40](#page-57-0) [電気](#page-52-0) 3[5, 37](#page-54-0)[, 38](#page-55-0)[, 40](#page-57-0) [電源](#page-52-0) 3[5, 38](#page-55-0)[, 40](#page-57-0)

要件 *(*続き*)* [2145 UPS-1U 47](#page-64-0) AC [電圧](#page-52-0) 3[5, 36](#page-53-0)[, 37](#page-54-0)[, 39](#page-56-0)[, 40](#page-57-0)[, 41](#page-58-0) SAN [ボリューム・コントローラー](#page-54-0) [2145-8A4 37](#page-54-0) SAN [ボリューム・コントローラー](#page-57-0) [2145-8G4 40](#page-57-0) SAN [ボリューム・コントローラー](#page-52-0) [2145-CF8 35](#page-52-0)

# [ラ行]

[ライト・パス](#page-292-0) MAP 275 理解 [エラー・コード](#page-143-0) 126 [クラスター作成エラー・コード](#page-166-0) 149 [クラスター・エラー・コード](#page-166-0) 149 [クラスター・リカバリー・コード](#page-166-0) 149 [ノード・レスキュー・コード](#page-164-0) 147 [フィールド、クラスターの重要製品デ](#page-105-0) [ータの](#page-105-0) 88 [フィールド、ノードの重要製品データ](#page-100-0) の [83](#page-100-0) [イベント・ログ](#page-137-0) 120 リカバリー オフラインの仮想ディスク (ボリュー ム) CLI [を使用した](#page-90-0) 73 クラスター (cluster) [開始](#page-237-0) 220 [実行するタイミング](#page-232-0) 215 [フロント・パネル・ディスプレイ](#page-111-0) 94 [リセット・ボタン](#page-34-0) 17 [リリース・ラッチ](#page-35-0) 18 リンク障害 [ファイバー・チャネル](#page-228-0) 211 リンクの問題 [iSCSI 211](#page-228-0) 例 冗長 AC [電源スイッチの配線](#page-63-0) 46 SAN [ファブリック内の](#page-24-0) SAN ボリュー [ム・コントローラー・クラスター](#page-24-0) 7 レスキュー ノード (node) [コード、理解](#page-164-0) 147 [実行](#page-244-0) 227 [劣化状況](#page-115-0) 98 レポート作成 [イベント](#page-136-0) 119 [ロード・セグメント](#page-66-0) 1 インディケーター [49](#page-66-0) [ロード・セグメント](#page-66-0) 2 インディケーター [49](#page-66-0) ログ・ファイル [表示](#page-138-0) 121 [ロケーター](#page-35-0) LED 18

**316** SAN ボリューム・コントローラー バージョン 6.1.0: トラブルシューティング・ガイド

## [ワ行]

ワールドワイド・ノード名 [検証、フロント・パネル・ディスプレ](#page-112-0) イ [95](#page-112-0) [選択](#page-112-0) 95 [ディスプレイ](#page-117-0) 100 [ノード、フロント・パネル・ディスプ](#page-117-0) [レイ](#page-117-0) 10[0, 113](#page-130-0) [変更](#page-130-0) 113 ワールドワイド・ポート名 (WWPN) [説明](#page-50-0) 33

## [数字]

2145 UPS [環境](#page-70-0) 53 [テストおよびアラーム・リセット・ボ](#page-67-0) [タン](#page-67-0) 50 2145 UPS-1U [アラーム](#page-66-0) 49 オン/[オフ・ボタン](#page-67-0) 50 [回路ブレーカー](#page-68-0) 51 [過負荷インディケーター](#page-67-0) 50 [環境](#page-69-0) 52 [コネクター](#page-68-0) 51 [サービス・インディケーター](#page-66-0) 49 [使用されないポート](#page-68-0) 51 [接続](#page-65-0) 48 [操作](#page-65-0) 48 [ディップ・スイッチ](#page-68-0) 51 [テストおよびアラーム・リセット・ボ](#page-67-0) [タン](#page-67-0) 50 [電源オン・インディケーター](#page-67-0) 50 [バッテリー使用中インディケーター](#page-67-0) [50](#page-67-0) [部品の説明](#page-68-0) 51 [フロント・パネルのコントロールとイ](#page-66-0) [ンディケーター](#page-66-0) 49 [未使用ポート](#page-68-0) 51 [ロード・セグメント](#page-66-0) 1 インディケータ **F** ー [49](#page-66-0) [ロード・セグメント](#page-66-0) 2 インディケータ ー [49](#page-66-0) MAP [5150: 2145 UPS-1U 247](#page-264-0) 5250: [修復検査](#page-269-0) 252 2145-8A4 ノード SAN [ボリューム・コントローラー](#page-54-0) [2145-8A4 37](#page-54-0) 2145-8F2 ノード SAN [ボリューム・コントローラー](#page-59-0) 42 2145-8F4 ノード SAN [ボリューム・コントローラー](#page-59-0) 42 2145-8G4 ノード SAN [ボリューム・コントローラー](#page-57-0) 40

2145-CF8  $/ -$ ド SAN [ボリューム・コントローラー](#page-52-0) 35

# **A**

AC LED  $\geq$  [DC LED 31](#page-48-0) AC [電源スイッチ、配線](#page-63-0) 46

# **C**

[Canadian electronic emission notice 305](#page-322-0) CLI [クラスター・コマンド](#page-86-0) 69 [サービス・コマンド](#page-86-0) 69 CLI コマンド svcinfo lscluster [クラスター・プロパティーの表示](#page-99-0) [82](#page-99-0) contact information [European 309](#page-326-0) [Taiwan 309](#page-326-0)

## **D**

[Deutschsprachiger EU Hinweis 306](#page-323-0)

## **E**

E メール [インベントリー情報](#page-142-0) 125 [コール・ホーム機能](#page-141-0) 124 [コール・ホーム機能](#page-142-0) (Call Home) 125 [EMC statement, People's Republic of](#page-324-0) [China 307](#page-324-0) [European contact information 309](#page-326-0) [European Union \(EU\), EMC Directive](#page-323-0) [conformance statement 306](#page-323-0)

[FCC \(Federal Communications Commission\)](#page-322-0) [electronic emission notice 305](#page-322-0) [Federal Communications Commission \(FCC\)](#page-322-0) [electronic emission notice 305](#page-322-0) [French Canadian electronic emission](#page-323-0) [notice 306](#page-323-0) FRU の定義 冗長 AC [電源スイッチの](#page-77-0) 60 SAN [ボリューム・コントローラーの](#page-71-0) [54](#page-71-0)

## **G**

[Germany electronic emission compliance](#page-323-0) [statement 306](#page-323-0)

# **I**

[IEC \(International Electrotechnical](#page-325-0) [Commission\) electronic emission](#page-325-0) [notice 308](#page-325-0) [International Electrotechnical Commission](#page-325-0) [\(IEC\) electronic emission notice 308](#page-325-0) IP アドレス クラスター [\(cluster\) 98](#page-115-0)[, 99](#page-116-0) [サービス](#page-128-0) 111 [IPv6 99](#page-116-0) IPv4 [アドレス](#page-115-0) 98 IPv6 [アドレス](#page-116-0) 99 [ゲートウェイのメニュー・オプション](#page-116-0) [99](#page-116-0) [接頭部マスクのメニュー・オプション](#page-116-0) [99](#page-116-0) iSCSI [リンクの問題](#page-228-0) 211

**K**

[Korean electronic emission statement 308](#page-325-0)

# **L**

LED イーサネット [アクティビティー](#page-47-0) 30 [リンク](#page-47-0) 30 [イーサネット・アクティビティー](#page-35-0) [LED 18](#page-35-0) [システム情報](#page-35-0) 18 [システム・エラー](#page-33-0) 1[6, 30](#page-47-0) [診断](#page-292-0) 275 [電源](#page-34-0) 1[7, 30](#page-47-0) [電源機構エラー](#page-48-0) 31 [ハード・ディスク・ドライブ・アクテ](#page-34-0) [ィビティー](#page-34-0) 17 [背面パネル・インディケーター](#page-35-0) 1[8,](#page-38-0) [21](#page-38-0)[, 23](#page-40-0)[, 25](#page-42-0)[, 28](#page-45-0) [ファイバー・チャネル](#page-46-0) 29 AC と [DC 31](#page-48-0)[, 32](#page-49-0) [location 18](#page-35-0)[, 30](#page-47-0) SAN [ボリューム・コントローラー](#page-38-0) [2145-8A4 21](#page-38-0) SAN [ボリューム・コントローラー](#page-45-0) [2145-8F2 28](#page-45-0)

```
LED (続き)
  SAN ボリューム・コントローラー
  2145-8F4 25
  SAN ボリューム・コントローラー
   2145-8G4 23
  SAN ボリューム・コントローラー
   2145-CF8 18
```
## **M**

MAC [アドレス](#page-118-0) 101 MAP [5000:](#page-246-0) 開始 229 5050: 電源 [2145-CF8](#page-254-0)、2145- 8G4、2145-8F4[、および](#page-254-0) [2145-8F2 237](#page-254-0) 5060: 電源 [2145-8A4 243](#page-260-0) [5150: 2145 UPS-1U 247](#page-264-0) [5250: 2145 UPS-1U](#page-269-0) の修復検査 252 [5320:](#page-270-0) 冗長 AC 電源 253 5340: 冗長 AC [電源の検証](#page-271-0) 254 5400: [フロント・パネル](#page-278-0) 261 5500: [イーサネット](#page-280-0) 263 5600: [ファイバー・チャネル](#page-284-0) 267 5700: [修復検査](#page-291-0) 274 5800: [ライト・パス](#page-292-0) 275 5900: [ハードウェア・ブート](#page-312-0) 295 SAN [ボリューム・コントローラー・ノ](#page-273-0) [ードの電源オフ](#page-273-0) 256 [MAP](#page-246-0) 開始 229 MAP (保守分析手順) [イーサネット](#page-280-0) 263 [開始](#page-246-0) 229 [修復検査](#page-291-0) 274 [使用](#page-246-0) 229 [冗長](#page-270-0) AC 電源 25[3, 254](#page-271-0) 電源 SAN [ボリューム・コントローラー](#page-260-0) [2145-8A4 243](#page-260-0) SAN [ボリューム・コントローラー](#page-254-0) [2145-8F2 237](#page-254-0) SAN [ボリューム・コントローラー](#page-254-0) [2145-8F4 237](#page-254-0) SAN [ボリューム・コントローラー](#page-254-0) [2145-8G4 237](#page-254-0) SAN [ボリューム・コントローラー](#page-254-0) [2145-CF8 237](#page-254-0) [電源オフ](#page-273-0) 256 [ハードウェア・ブート](#page-312-0) 295 [ファイバー・チャネル](#page-284-0) 267 [フロント・パネル](#page-278-0) 261 [ライト・パス](#page-292-0) 275 [2145 UPS-1U 247](#page-264-0) [2145 UPS-1U](#page-269-0) の修復検査 252

## **N**

[New Zealand electronic emission](#page-323-0) [statement 306](#page-323-0)

### **P**

[People's Republic of China, electronic](#page-324-0) [emission statement 307](#page-324-0)

## **R**

restore クラスター [\(cluster\) 215](#page-232-0)[, 221](#page-238-0)

### **S**

SAN (ストレージ・エリア・ネットワー ク) [ファブリックの概要](#page-24-0) 7 [問題判別](#page-227-0) 210 SAN ボリューム・コントローラー アクション・オプション [クラスターの作成](#page-123-0) 106 [概要](#page-18-0) 1 [環境の準備](#page-52-0) 35 現場交換可能ユニット [アルコール拭き取り布](#page-71-0) 54 [イーサネット・ケーブル](#page-71-0) 54 [オペレーター情報パネル](#page-71-0) 54 [サービス・コントローラー](#page-71-0) 54 [サービス・コントローラー・ケーブ](#page-71-0) ル [54](#page-71-0) [システム・ボード](#page-71-0) 54 [ディスク電源ケーブル](#page-71-0) 54 [ディスク・コントローラー](#page-71-0) (disk [controller\) 54](#page-71-0) [ディスク・シグナル・ケーブル](#page-71-0) 54 [ディスク・ドライブ・アセンブリー](#page-71-0) [54](#page-71-0) [ディスク・ドライブ・ケーブル](#page-71-0) 54 [ディスク・バックプレーン](#page-71-0) 54 [電圧調節モジュール](#page-71-0) 54 [電源機構アセンブリー](#page-71-0) 54 [電源ケーブル・アセンブリー](#page-71-0) 54 [電源バックプレーン](#page-71-0) 54 [熱伝導グリース](#page-71-0) 54 [ファイバー・チャネル](#page-71-0) HBA 54 [ファイバー・チャネル・アダプタ](#page-71-0) [ー・アセンブリー](#page-71-0) 54 [ファイバー・チャネル・ケーブル](#page-71-0) [54](#page-71-0) [ファン電源ケーブル](#page-71-0) 54 [ファン・アセンブリー](#page-71-0) 54 [フレーム・アセンブリー](#page-71-0) 54

SAN ボリューム・コントローラー *(*続き*)* 現場交換可能ユニット *(*続き*)* [フロント・パネル](#page-71-0) 54 [マイクロプロセッサー](#page-71-0) 54 [メモリー・モジュール](#page-71-0) 54 [ライザー・カード、](#page-71-0)PCI 54 [ライザー・カード、](#page-71-0)PCI [Express 54](#page-71-0) 4 [ポート・ファイバー・チャネル・](#page-71-0) [アダプター](#page-71-0) 54 40×40×28 [ファン](#page-71-0) 54 40×40×56 [ファン](#page-71-0) 54 CMOS [バッテリー](#page-71-0) 54 ソフトウェア [概要](#page-18-0) 1 [電源オフ](#page-273-0) 256 [電源オン自己診断テスト](#page-137-0) (power-on [self-test\) 120](#page-137-0) [電源制御](#page-134-0) 117  $7 - K$  [\(node\) 9](#page-26-0) [ハードウェア](#page-18-0) 1 [ハードウェア・コンポーネント](#page-26-0) 9 [プロパティー](#page-98-0) 81 [フロント・パネル・ディスプレイ](#page-108-0) 91 メニュー・オプション [アクティブ](#page-115-0) 98 [イーサネット](#page-118-0) 101 [「言語](#page-133-0)?」 116  $7 - K$  [\(node\) 100](#page-117-0) [非アクティブ](#page-115-0) 98 [ファイバー・チャネル・ポート](#page-119-0) 1 から [4 102](#page-119-0) 劣化 [\(degraded\) 98](#page-115-0) IPv4 [サブネット](#page-116-0) 99 IPv6 [接頭部](#page-116-0) 99 [2145 UPS-1U 48](#page-65-0) SAN ボリューム・コントローラー 2145-8A4 [オペレーター情報パネル](#page-32-0) 15 [回路ブレーカー要件](#page-55-0) 38 [各ノードごとの消費電力](#page-55-0) 38 [コネクター](#page-38-0) 21 [重量と寸法](#page-56-0) 39 [仕様](#page-54-0) 37 [使用されない、サービス・ポート](#page-38-0) 21 冗長 AC [電源が未使用の場合の気温](#page-55-0) [38](#page-55-0) 冗長 AC [電源が未使用の場合の湿度](#page-55-0) [38](#page-55-0) 冗長 AC [電源を使用の場合の温度](#page-56-0) 39 冗長 AC [電源を使用の場合の湿度](#page-56-0) 39 [寸法と重量](#page-56-0) 39 [製品特性](#page-54-0) 37 [追加のスペース所要量](#page-56-0) 39 [入力電圧要件](#page-54-0) 37

SAN ボリューム・コントローラー 2145-8A4 *(*続き*)* ノード [発熱量](#page-56-0) 39 [ノードの発熱量](#page-56-0) 39 [背面パネル・インディケーター](#page-38-0) 21 ファイバー・チャネル [ポート番号](#page-51-0) 34 [フロント・パネルのインディケーター](#page-27-0) [とコントロール](#page-27-0) 10 [フロント・パネルのコントロールとイ](#page-27-0) [ンディケーター](#page-27-0) 10 [ポート](#page-38-0) 21 [要件](#page-54-0) 37 [ライト・パス](#page-300-0) MAP 283 MAP 5800: [ライト・パス](#page-300-0) 283 SAN ボリューム・コントローラー 2145-8F2 [オペレーター情報パネル](#page-33-0) 16 [気温](#page-59-0) 42 [コネクター](#page-45-0) 28 [湿度](#page-59-0) 42 [重量と寸法](#page-59-0) 42 [仕様](#page-59-0) 42 [寸法と重量](#page-59-0) 42 [製品特性](#page-59-0) 42 [背面パネル・インディケーター](#page-45-0) 28 [発熱量](#page-59-0) 42 [ファイバー・チャネル・ポート番号](#page-52-0) [35](#page-52-0) [フロント・パネルのインディケーター](#page-28-0) [とコントロール](#page-28-0) 11 [フロント・パネルのコントロールとイ](#page-28-0) [ンディケーター](#page-28-0) 11 [ライト・パス](#page-307-0) MAP 290 MAP 5800: [ライト・パス](#page-307-0) 290 SAN ボリューム・コントローラー 2145-8F4 [オペレーター情報パネル](#page-33-0) 16 [気温](#page-59-0) 42 [コネクター](#page-43-0) 26 [湿度](#page-59-0) 42 [重量と寸法](#page-59-0) 42 [仕様](#page-59-0) 42 [寸法と重量](#page-59-0) 42 [製品特性](#page-59-0) 42 [背面パネル・インディケーター](#page-42-0) 25 [発熱量](#page-59-0) 42 ファイバー・チャネル [ポート番号](#page-51-0) 34 [フロント・パネルのインディケーター](#page-28-0) [とコントロール](#page-28-0) 11 [フロント・パネルのコントロールとイ](#page-28-0) [ンディケーター](#page-28-0) 11 [ライト・パス](#page-307-0) MAP 290 MAP 5800: [ライト・パス](#page-307-0) 290

SAN ボリューム・コントローラー 2145-8G4 [オペレーター情報パネル](#page-32-0) 15 [回路ブレーカー要件](#page-57-0) 40 [各ノードごとの消費電力](#page-57-0) 40 [コネクター](#page-40-0) 23 [重量と寸法](#page-58-0) 41 [仕様](#page-57-0) 40 [使用されない、サービス・ポート](#page-40-0) 23 冗長 AC [電源が未使用の場合の気温](#page-57-0) [40](#page-57-0) 冗長 AC [電源が未使用の場合の湿度](#page-57-0) [40](#page-57-0) 冗長 AC [電源を使用の場合の温度](#page-58-0) 41 冗長 AC [電源を使用の場合の湿度](#page-58-0) 41 service [寸法と重量](#page-58-0) 41 [製品特性](#page-57-0) 40 [追加のスペース所要量](#page-58-0) 41 [入力電圧要件](#page-57-0) 40 ノード [発熱量](#page-59-0) 42 [ノードの発熱量](#page-59-0) 42 [背面パネル・インディケーター](#page-40-0) 23 ファイバー・チャネル [ポート番号](#page-51-0) 34 [フロント・パネルのインディケーター](#page-28-0) [とコントロール](#page-28-0) 11 [フロント・パネルのコントロールとイ](#page-28-0) [ンディケーター](#page-28-0) 11 [ポート](#page-40-0) 23 [要件](#page-57-0) 40 [ライト・パス](#page-303-0) MAP 286 MAP 5800: [ライト・パス](#page-303-0) 286 SAN ボリューム・コントローラー 2145-CF8 [オペレーター情報パネル](#page-31-0) 14 [回路ブレーカー要件](#page-53-0) 36 [各ノードごとの消費電力](#page-52-0) 35 [コネクター](#page-36-0) 19 [サービス・ポート](#page-37-0) 20 [重量と寸法](#page-54-0) 37 [仕様](#page-52-0) 35 冗長 AC [電源が未使用の場合の気温](#page-53-0) [36](#page-53-0) 冗長 AC [電源が未使用の場合の湿度](#page-53-0) [36](#page-53-0) 冗長 AC [電源を使用の場合の温度](#page-53-0) 36 冗長 AC [電源を使用の場合の湿度](#page-53-0) 36 [寸法と重量](#page-54-0) 37 [製品特性](#page-52-0) 35 [追加のスペース所要量](#page-54-0) 37 [入力電圧要件](#page-52-0) 35 ノード [発熱量](#page-54-0) 37 [ノードの発熱量](#page-54-0) 37 [背面パネル・インディケーター](#page-35-0) 18

SAN ボリューム・コントローラー 2145-CF8 *(*続き*)* [フロント・パネルのインディケーター](#page-26-0) [とコントロール](#page-26-0) 9 [フロント・パネルのコントロールとイ](#page-26-0) [ンディケーター](#page-26-0) 9 [ポート](#page-36-0) 19 [未使用ポート](#page-37-0) 20 [要件](#page-52-0) 35 [ライト・パス](#page-293-0) MAP 276 MAP 5800: [ライト・パス](#page-293-0) 276 SAN ボリューム・コントローラーのライ ブラリー [関連資料](#page-15-0) xiv [アクション、無停電電源装置](#page-65-0) [\(uninterruptible power supply\) 48](#page-65-0) SNMP [トラップ](#page-139-0) 122 syslog [メッセージ](#page-140-0) 123 syslog [メッセージ](#page-139-0) 122

## **T**

T3 リカバリー [開始](#page-235-0) 218 [確認内容](#page-238-0) 221 [実行するタイミング](#page-232-0) 215 除去 550 [エラー](#page-234-0) 217 578 [エラー](#page-234-0) 217 restore クラスター [\(cluster\) 215](#page-232-0) Taiwan [電子放出に関する注意](#page-326-0) 309 [contact information 309](#page-326-0)

# **U**

[United Kingdom electronic emission](#page-325-0) [notice 308](#page-325-0)

## **V**

VDisk コピー [検証](#page-88-0) 71 VDisks (ボリューム) オフラインからのリカバリー CLI [を使用した](#page-90-0) 73 VPD (vital product data) [概要](#page-98-0) 81 [クラスターのフィールドの理解](#page-105-0) 88 [ノードのフィールドの理解](#page-100-0) 83 [表示](#page-98-0) 81

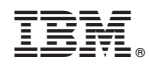

Printed in Japan

GC88-8304-00

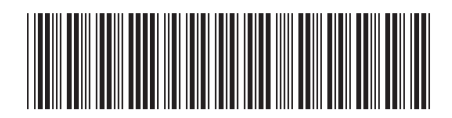

日本アイビーエム株式会社 〒103-8510 東京都中央区日本橋箱崎町19-21